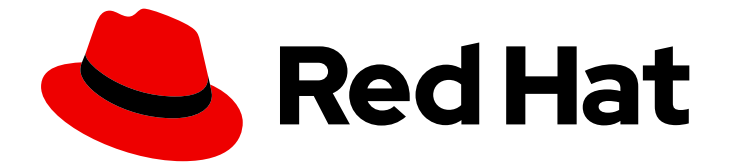

# OpenShift Container Platform 4.12

セキュリティーおよびコンプライアンス

OpenShift Container Platform のセキュリティーについての理解および管理

Last Updated: 2024-07-05

OpenShift Container Platform のセキュリティーについての理解および管理

# 法律上の通知

Copyright © 2024 Red Hat, Inc.

The text of and illustrations in this document are licensed by Red Hat under a Creative Commons Attribution–Share Alike 3.0 Unported license ("CC-BY-SA"). An explanation of CC-BY-SA is available at

http://creativecommons.org/licenses/by-sa/3.0/

. In accordance with CC-BY-SA, if you distribute this document or an adaptation of it, you must provide the URL for the original version.

Red Hat, as the licensor of this document, waives the right to enforce, and agrees not to assert, Section 4d of CC-BY-SA to the fullest extent permitted by applicable law.

Red Hat, Red Hat Enterprise Linux, the Shadowman logo, the Red Hat logo, JBoss, OpenShift, Fedora, the Infinity logo, and RHCE are trademarks of Red Hat, Inc., registered in the United States and other countries.

Linux ® is the registered trademark of Linus Torvalds in the United States and other countries.

Java ® is a registered trademark of Oracle and/or its affiliates.

XFS ® is a trademark of Silicon Graphics International Corp. or its subsidiaries in the United States and/or other countries.

MySQL<sup>®</sup> is a registered trademark of MySQL AB in the United States, the European Union and other countries.

Node.js ® is an official trademark of Joyent. Red Hat is not formally related to or endorsed by the official Joyent Node.js open source or commercial project.

The OpenStack ® Word Mark and OpenStack logo are either registered trademarks/service marks or trademarks/service marks of the OpenStack Foundation, in the United States and other countries and are used with the OpenStack Foundation's permission. We are not affiliated with, endorsed or sponsored by the OpenStack Foundation, or the OpenStack community.

All other trademarks are the property of their respective owners.

### 概要

本書では、クラスターのセキュリティー保護に役立つコンテナーのセキュリティー、証明書の設 定、および暗号の有効化について説明します。

# 目次

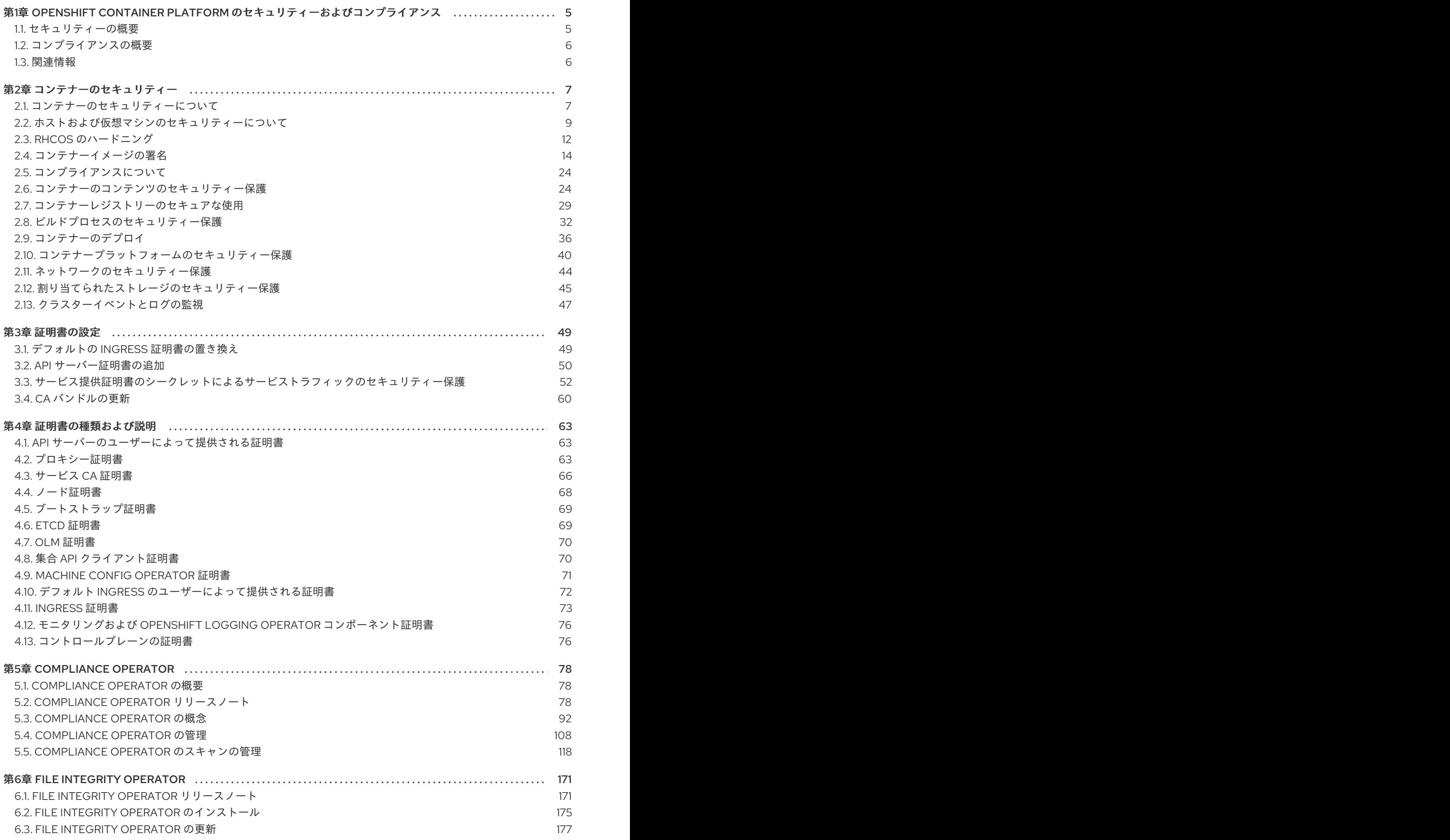

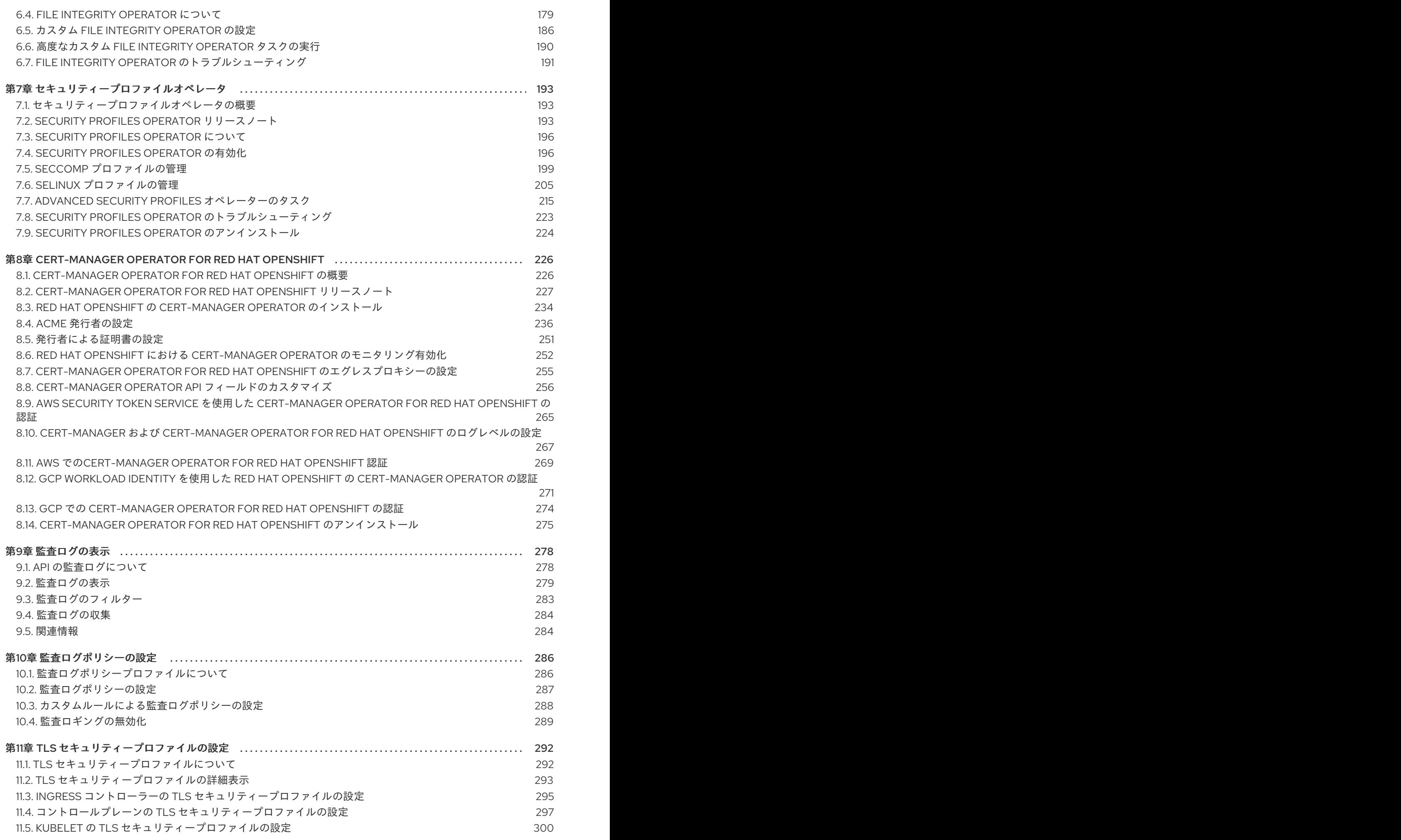

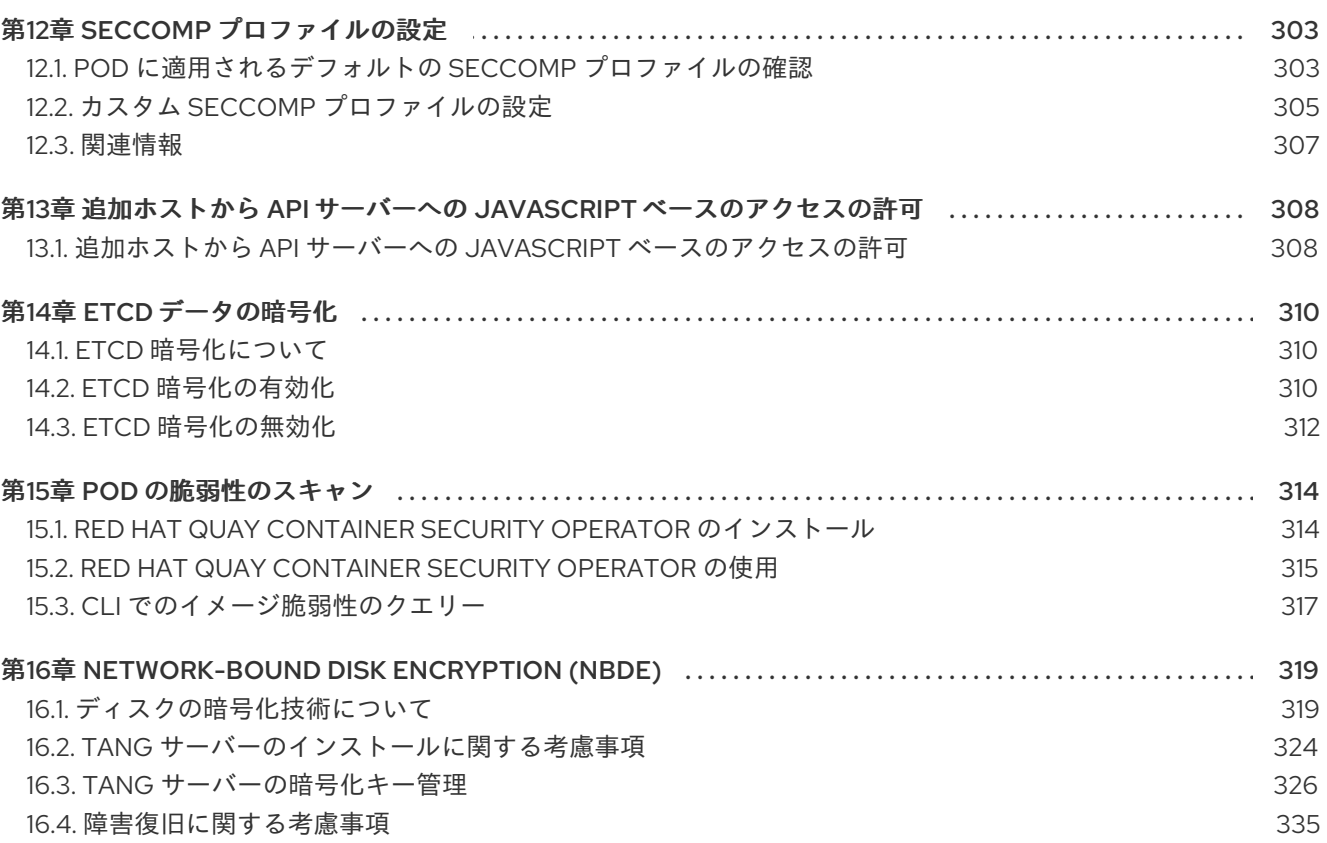

# <span id="page-8-0"></span>第1章 OPENSHIFT CONTAINER PLATFORM のセキュリティーお よびコンプライアンス

# <span id="page-8-1"></span>1.1. セキュリティーの概要

OpenShift Container Platform クラスターの各種の側面を適切に保護する方法を理解しておくことが重 要です。

### コンテナーのセキュリティー

OpenShift Container Platform セキュリティーを理解するためのスタート地点として、コンテナーのセ キュリティーについて [の概念を確認すると良いでしょう。本セクションとこの後のセクションでは、](#page-11-0) OpenShift Container Platform で有効なコンテナーのセキュリティー対策についての概要を説明しま す。これには、ホスト層、コンテナーとオーケストレーション層、およびビルドとアプリケーション層 の各種ソリューションが含まれます。これらのセクションでは、以下のトピックについても説明しま す。

- コンテナーのセキュリティーが重要である理由、および既存のセキュリティー標準との違い。
- ホスト (RHCOS および RHEL) 層で提供されるコンテナーのセキュリティー対策と OpenShift Container Platform で提供されるコンテナーのセキュリティー対策。
- 脆弱性についてコンテナーのコンテンツとソースを評価する方法。
- コンテナーのコンテンツをプロアクティブに検査できるようにビルドおよびデプロイメントプ ロセスを設計する方法。
- 認証および認可によってコンテナーへのアクセスを制御する方法。
- OpenShift Container Platform でネットワークと割り当て済みストレージのセキュリティーを 保護する方法。
- API 管理および SSO のコンテナー化ソリューション。

### 監査

OpenShift Container Platform 監査は、システムに影響を与えた一連のアクティビティーを個別のユー ザー、管理者その他システムのコンポーネント別に記述したセキュリティー関連の時系列のレコードを 提供します。管理者は [監査ログポリシーの設定](#page-291-1) と [監査ログの表示](#page-284-0) が可能です。

### 証明書

証明書は、クラスターへのアクセスを検証するためにさまざまなコンポーネントによって使用されま す。管理者は、デフォルトの Ingress [証明書の置き換え](#page-52-1)、API [サーバー証明書の追加](#page-54-0)[、または](#page-59-0) サービス 証明書の追加 が可能です。

クラスターで使用される証明書の種類の詳細を確認することもできます。

- API [サーバーのユーザーによって提供される証明書](#page-66-1)
- [プロキシー証明書](#page-68-0)
- [サービス](#page-70-0) CA 証明書
- [ノード証明書](#page-71-0)
- [ブートストラップ証明書](#page-72-0)
- etcd [証明書](#page-73-2)
- OLM [証明書](#page-73-0)
- 集合 API [クライアント証明書](#page-74-1)
- Machine Config [Operator](#page-74-0) 証明書
- デフォルト ingress [のユーザーによって提供される証明書](#page-76-1)
- [Ingress](#page-78-0) 証明書
- [モニタリングおよびクラスターロギング](#page-79-0) Operator コンポーネント証明書
- [コントロールプレーンの証明書](#page-80-0)

### データの暗号化

クラスターの etcd [暗号化を有効](#page-314-0) にして、データセキュリティーのレイヤーを追加で提供することがで きます。たとえば、etcd バックアップが正しくない公開先に公開される場合に機密データが失われない ように保護することができます。

### 脆弱性スキャン

管理者は Red Hat Quay Container Security Operator を使用して [vulnerability](#page-319-0) scans を実行し、検出さ れた脆弱性の情報を確認できます。

### <span id="page-9-0"></span>1.2. コンプライアンスの概要

多くの OpenShift Container Platform のお客様においては、システムが実稼働環境で使用される前に、 一定レベルでの規制への対応またはコンプライアンスが必要になります。この規制対応は、国家標準、 業界標準または組織の企業ガバナンスフレームワークによって課せられます。

### コンプライアンスの確認

管理者は [Compliance](#page-97-0) Operator を使用してコンプライアンススキャンを実行し、検出された問題の修復 を提案できます。**[oc-compliance](#page-170-0)** プラグイン は、Compliance Operator を簡単に操作するための一連 のユーティリティーを提供する OpenShift CLI (**oc**) プラグインです。

### ファイルの整合性チェック

管理者は File Integrity [Operator](#page-185-0) を使用して、クラスターノードでファイルの整合性チェックを継続的 に実行し、変更されたファイルのログを提供できます。

### <span id="page-9-1"></span>1.3. 関連情報

- [認証について](https://access.redhat.com/documentation/ja-jp/openshift_container_platform/4.12/html-single/authentication_and_authorization/#understanding-authentication)
- 内部 OAuth [サーバーの設定](https://access.redhat.com/documentation/ja-jp/openshift_container_platform/4.12/html-single/authentication_and_authorization/#configuring-internal-oauth)
- [アイデンティティープロバイダー設定について](https://access.redhat.com/documentation/ja-jp/openshift_container_platform/4.12/html-single/authentication_and_authorization/#understanding-identity-provider)
- RBAC [の使用によるパーミッションの定義および適用](https://access.redhat.com/documentation/ja-jp/openshift_container_platform/4.12/html-single/authentication_and_authorization/#using-rbac)
- SSC (Security Context [Constraints\)](https://access.redhat.com/documentation/ja-jp/openshift_container_platform/4.12/html-single/authentication_and_authorization/#managing-pod-security-policies) の管理

### 第2章 コンテナーのセキュリティー

### <span id="page-10-1"></span><span id="page-10-0"></span>2.1. コンテナーのセキュリティーについて

コンテナー化されたアプリケーションのセキュリティー保護においては、複数のセキュリティーレベル が関係します。

コンテナーのセキュリティーは、信頼できるベースコンテナーイメージから始まり、CI/CD パ イプラインを通過するためにコンテナーのビルドプロセスまで適用されます。

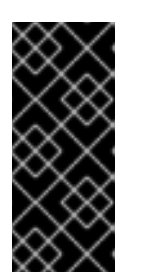

#### 重要

デフォルトでは、イメージストリームは自動的に更新されません。このデフォル トの動作では、イメージストリームによって参照されるイメージに対するセキュ リティー更新は自動的に行われないため、セキュリティーの問題が発生する可能 [性があります。このデフォルト動作を上書きする方法の詳細は、イメージスト](https://access.redhat.com/documentation/ja-jp/openshift_container_platform/4.12/html-single/images/#images-imagestreams-import_image-streams-managing) リームタグの定期的なインポートの設定 について参照してください。

- コンテナーがデプロイされると、そのセキュリティーはセキュアなオペレーティングシステム やネットワーク上で実行されているかどうかに依存し、コンテナー自体とこれと対話するユー ザーやホスト間に明確な境界を確立することが必要です。
- セキュリティーを継続して保護できるかどうかは、コンテナーイメージをスキャンして脆弱性 の有無を確認でき、脆弱なイメージを効率的に修正し、置き換える効率的な方法があるかどう かに依存します。

OpenShift Container Platform などのプラットフォームが追加設定なしで提供する内容のほかに、各組 織には独自のセキュリティー需要がある可能性があります。OpenShift Container Platform をデータセ ンターにデプロイする前にも、一定レベルのコンプライアンス検証が必要になる場合があります。

同様に、独自のエージェント、特殊ハードウェアドライバーまたは暗号化機能を OpenShift Container Platform に追加して組織のセキュリティー基準を満たす必要がある場合があります。

本書では、OpenShift Container Platform で有効なコンテナーのセキュリティー対策についての概要を 説明します。これには、ホスト層、コンテナーとオーケストレーション層、およびビルドとアプリケー ション層の各種ソリューションが含まれます。次に、これらのセキュリティー対策を実行するのに役立 つ特定の OpenShift Container Platform ドキュメントを参照します。

本書には、以下の情報が記載されています。

- コンテナーのセキュリティーが重要である理由、および既存のセキュリティー標準との違い。
- ホスト (RHCOS および RHEL) 層で提供されるコンテナーのセキュリティー対策と OpenShift Container Platform で提供されるコンテナーのセキュリティー対策。
- 脆弱性についてコンテナーのコンテンツとソースを評価する方法。
- コンテナーのコンテンツをプロアクティブに検査できるようにビルドおよびデプロイメントプ ロセスを設計する方法。
- 認証および認可によってコンテナーへのアクセスを制御する方法。
- OpenShift Container Platform でネットワークと割り当て済みストレージのセキュリティーを 保護する方法。

7

<span id="page-11-0"></span>● API 管理および SSO のコンテナー化ソリューション。

本書の目的は、コンテナー化されたワークロードに OpenShift Container Platform を使用するセキュリ ティー上の重要な利点と、Red Hat エコシステム全体がコンテナーのセキュリティーを確保し、維持す る際にどのようなロールを果たしているかについて理解を促すことにあります。また、OpenShift Container Platform の使用により組織のセキュリティー関連の目標を達成する方法について理解するの に役立ちます。

### 2.1.1. コンテナーについて

コンテナーは、アプリケーションとそのすべての依存関係を1つのイメージにパッケージ化します。こ のイメージは、変更なしに開発環境からテスト環境、実稼働環境へとプロモートすることができます。 コンテナーは、他のコンテナーと密接に動作する大規模なアプリケーションの一部である可能性があり ます。

コンテナーは、複数の環境、および物理サーバー、仮想マシン (VM)、およびプライベートまたはパブ リッククラウドなどの複数のデプロイメントターゲット間に一貫性をもたらします。

コンテナーを使用するメリットには以下が含まれます。

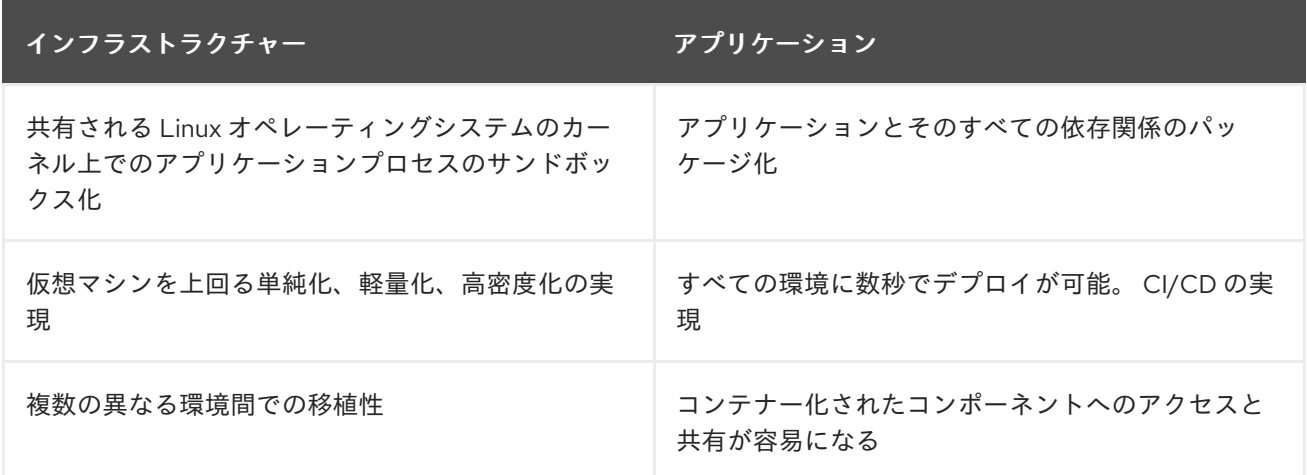

Linux コンテナーについての詳細は、Red Hat カスタマーポータル上にある Understanding Linux containers を参照してください。RHEL [コンテナーについての詳細は、](https://www.redhat.com/en/topics/containers)RHEL 製品ドキュメントの Building, running, and managing [containers](https://access.redhat.com/documentation/ja-jp/red_hat_enterprise_linux/8/html-single/building_running_and_managing_containers/index) を参照してください。

### 2.1.2. OpenShift Container Platform について

コンテナー化されたアプリケーションがデプロイされ、実行され、管理される方法を自動化すること は、OpenShift Container Platform をはじめとするプラットフォームのジョブです。OpenShift Container Platform は、コアとして Kubernetes プロジェクトに依存し、スケーラブルなデータセン ターの多数のノード間でコンテナーをオーケストレーションするエンジンを提供します。

Kubernetes は、複数の異なるオペレーティングシステムおよびアドオンのコンポーネントを使用して 実行できるプロジェクトです。これらのオペレーティングシステムおよびアドオンコンポーネントは、 プロジェクトでのサポート容易性を保証していません。そのため、Kubernetes プラットフォームに よって、セキュリティーの内容が異なる可能性があります。

OpenShift Container Platform は、Kubernetes セキュリティーをロックダウンし、プラットフォームを 各種の拡張コンポーネントと統合するように設計されています。このため、OpenShift Container Platform は、オペレーティングシステム、認証、ストレージ、ネットワーク、開発ツール、ベースコン テナーイメージ、その他の多くのコンポーネントを含む、各種オープンソース技術の大規模な Red Hat エコシステムを利用します。

OpenShift Container Platform には、プラットフォーム自体およびプラットフォーム上で実行されるコ ンテナー化されたアプリケーションの脆弱性の発見、およびその脆弱性に対する修正の迅速なデプロイ における Red Hat の豊富な経験が最大限に活用されます。また、Red Hat は、新規コンポーネントが利 用可能になる時点でそれらのコンポーネントを OpenShift Container Platform に効率的に統合し、各種 テクノロジーをお客様の個々のニーズに適応させる点においても多くの経験があります。

#### 関連情報

- OpenShift Container Platform [アーキテクチャー](https://access.redhat.com/documentation/ja-jp/openshift_container_platform/4.12/html-single/architecture/#architecture)
- OpenShift [セキュリティーガイド](https://www.redhat.com/en/resources/openshift-security-guide-ebook)

### <span id="page-12-0"></span>2.2. ホストおよび仮想マシンのセキュリティーについて

コンテナーと仮想マシンはいずれも、ホストで実行されているアプリケーションをオペレーティングシ ステム自体から分離する方法を提供します。RHCOS (OpenShift Container Platform で使用されるオペ レーティングシステム) についての理解は、ホストシステムがコンテナーおよびホストを相互から保護 する方法を確認する際に役立ちます。

### 2.2.1. Red Hat Enterprise Linux CoreOS (RHCOS) でのコンテナーのセキュリティー保 護

コンテナーは、それぞれのコンテナーを起動するために同じカーネルおよびコンテナーランタイムを使 用して、同じホストで実行される多数のアプリケーションのデプロイメントを単純化します。アプリ ケーションは多くのユーザーが所有できます。これらのアプリケーションを分離した状態に維持し、こ れらのアプリケーションの別々のバージョン、また互換性のないバージョンも問題なく同時に実行でき るためです。

Linux では、コンテナーは特殊なタイプのプロセスに過ぎないため、コンテナーのセキュリティーを保 護することは、他の実行中のプロセスのセキュリティーを保護することと同じです。コンテナーを実行 する環境は、オペレーティングシステムで起動します。このオペレーティングシステムでは、ホストで 実行しているコンテナーや他のプロセスからホストカーネルのセキュリティーを保護するだけでなく、 複数のコンテナーのセキュリティーを相互から保護できる必要があります。

OpenShift Container Platform 4.12 は RHCOS ホストで実行され、Red Hat Enterprise Linux (RHEL) を ワーカーノードとして使用するオプションが指定されるため、デフォルトで以下の概念がデプロイされ た OpenShift Container Platform クラスターに適用されます。これらの RHEL セキュリティー機能は、 OpenShift Container Platform で実行中のコンテナーのセキュリティーを強化するためのコアとなる機 能です。

- Linux namespaceは特定のグローバルシステムリソースを抽象化し、これを namespace 内の 複数のプロセスに対して分離したインスタンスとして表示できます。これにより、複数のコン テナーが競合せずに同じコンピューティングリソースを同時に使用することができます。デ フォルトでホストから分離されているコンテナーの namespace には、マウントテーブル、プロ セステーブル、ネットワークインターフェイス、ユーザー、コントロールグループ、UTS、お よび IPC namespace が含まれます。ホスト namespace に直接アクセスする必要のあるコンテ ナーには、そのアクセスを要求するために特権昇格が必要です。namespace のタイプについて の詳細は、RHEL 8 コンテナーのドキュメントの Overview of [Containers](https://access.redhat.com/documentation/ja-jp/red_hat_enterprise_linux/8/html-single/building_running_and_managing_containers/index) in Red Hat Systems を 参照してください。
- SELinux はセキュリティーの層を追加し、コンテナーを相互に、またホストから分離させま す。SELinux により、管理者は、それぞれのユーザー、アプリケーション、プロセスおよび ファイルに対して強制アクセス制御 (MAC) を実施できます。

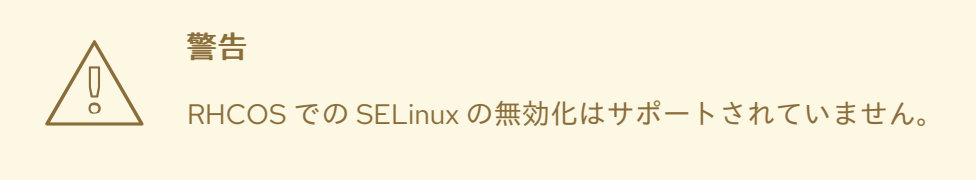

- CGroup (コントロールグループ) はプロセスのコレクションについてのリソースの使用 (CPU、メモリー、ディスク I/O、ネットワークなど) を制限し、設定し、分離します。CGroup は、同じホスト上のコンテナーが相互に影響を与えないようにするために使用されます。
- Secure computing mode (seccomp)プロファイルは、利用可能なシステム呼び出しを制限す [るためにコンテナーに関連付けることができます。](https://access.redhat.com/articles/5059881)seccomp についての詳細は、OpenShift Security Guide の 94 ページを参照してください。
- RHCOSを使用したコンテナーのデプロイは、ホスト環境を最小化してコンテナー向けに調整 することで、攻撃される対象の規模を縮小します。CRI-O [コンテナーエンジン](https://access.redhat.com/documentation/ja-jp/openshift_container_platform/3.11/html-single/cri-o_runtime/index) は、デスクトッ プ指向のスタンドアロン機能を実装する他のコンテナーエンジンとは対照的に、Kubernetes お よび OpenShift Container Platform が必要とする機能のみを実装してコンテナーを実行し、管 理することで、その攻撃対象領域をさらに削減します。

RHCOS は、OpenShift Container Platform クラスターでコントロールプレーン (マスター) およびワー カーノードとして機能するように特別に設定された Red Hat Enterprise Linux (RHEL) のバージョンで す。そのため、RHCOS は、Kubernetes および OpenShift Container Platform サービスと共にコンテ ナーのワークロードを効率的に実行するように調整されます。

OpenShift Container Platform クラスターの RHCOS システムをさらに保護するには、ホストシステム 自体の管理またはモニタリングを行うコンテナーを除き、ほとんどのコンテナーを root 以外のユー ザーとして実行する必要があります。権限レベルを下げたり、付与する権限を可能な限り低くしてコン テナーを作成することが、独自の OpenShift Container Platform クラスターを保護する方法として推奨 されます。

#### 関連情報

- [ノードによるリソースの制約の適用方法](https://access.redhat.com/documentation/ja-jp/openshift_container_platform/4.12/html-single/nodes/#allocate-node-enforcement_nodes-nodes-resources-configuring)
- SSC (Security Context [Constraints\)](https://access.redhat.com/documentation/ja-jp/openshift_container_platform/4.12/html-single/authentication_and_authorization/#managing-pod-security-policies) の管理
- OpenShift [クラスターでサポートされるプラットフォーム](https://access.redhat.com/documentation/ja-jp/openshift_container_platform/4.12/html-single/architecture/#supported-platforms-for-openshift-clusters_architecture-installation)
- [ユーザーによってプロビジョニングされるインフラストラクチャーを使用したクラスターの要](https://access.redhat.com/documentation/ja-jp/openshift_container_platform/4.12/html-single/installing/#installation-requirements-user-infra_installing-bare-metal) 件
- RHCOS [の設定方法の選択](https://access.redhat.com/documentation/ja-jp/openshift_container_platform/4.12/html-single/architecture/#rhcos-configured_architecture-rhcos)
- $\bullet$  [Ignition](https://access.redhat.com/documentation/ja-jp/openshift_container_platform/4.12/html-single/architecture/#rhcos-about-ignition_architecture-rhcos)
- [カーネル引数](https://access.redhat.com/documentation/ja-jp/openshift_container_platform/4.12/html-single/installing/#installation-special-config-kargs_installing-customizing)
- [カーネルモジュール](https://access.redhat.com/documentation/ja-jp/openshift_container_platform/4.12/html-single/installing/#installation-special-config-kmod_installing-customizing)
- [FIPS](https://access.redhat.com/documentation/ja-jp/openshift_container_platform/4.12/html-single/installing/#installing-fips) 暗号
- [ディスクの暗号化](https://access.redhat.com/documentation/ja-jp/openshift_container_platform/4.12/html-single/installing/#installation-special-config-encrypt-disk_installing-customizing)
- Chrony [タイムサービス](https://access.redhat.com/documentation/ja-jp/openshift_container_platform/4.12/html-single/installing/#installation-special-config-chrony_installing-customizing)
- [OpenShift](https://access.redhat.com/documentation/ja-jp/openshift_container_platform/4.12/html-single/updating_clusters/#update-service-about_understanding-openshift-updates) Update Service について

### 2.2.2. 仮想化とコンテナーの比較

従来の仮想化は、アプリケーション環境を同じ物理ホスト上で分離させた状態にするためのもう1つの 方法です。ただし、仮想マシンはコンテナーとは異なる方法で動作します。仮想化は、ゲスト仮想マシ ン (VM) を起動するハイパーバイザーを使用します。 仮想マシンにはそれぞれ、実行中のカーネルで代 表される独自のオペレーティングシステム (OS) のほか、実行されるアプリケーションとその依存関係 があります。

仮想マシンの場合、ハイパーバイザーはゲスト同士を分離させ、ゲストをホストカーネルから分離しま す。ハイパーバイザーにアクセスする個々のユーザーおよびプロセスの数は少ないため、物理サーバー で攻撃される対象の規模が縮小します。ただし、この場合もセキュリティーの監視が依然として必要に なります。あるゲスト仮想マシンがハイパーバイザーのバグを利用して、別の仮想マシンまたはホスト カーネルにアクセスできる可能性があります。また、OS にパッチを当てる必要がある場合は、その OS を使用するすべてのゲスト仮想マシンにパッチを当てる必要があります。

コンテナーはゲスト仮想マシン内で実行可能であり、これが必要になる場合のユースケースもあるで しょう。たとえば、リフトアンドシフト方式でアプリケーションをクラウドに移行するなど、コンテ ナーに従来型のアプリケーションをデプロイする場合などです。

しかし、単一ホストでのコンテナーの分離は、柔軟性があり、スケーリングしやすいデプロイメントソ リューションを提供します。このデプロイメントモデルは、クラウドネイティブなアプリケーションに とくに適しています。コンテナーは通常、仮想マシンよりもはるかに小さいため、メモリーと CPU の 消費量が少なくなります。

[コンテナーと仮想マシンの違いについては、](https://access.redhat.com/documentation/ja-jp/red_hat_enterprise_linux_atomic_host/7/html/overview_of_containers_in_red_hat_systems/introduction_to_linux_containers#linux_containers_compared_to_kvm_virtualization)RHEL 7 コンテナードキュメントの Linux Containers Compared to KVM Virtualization を参照してください。

### 2.2.3. OpenShift Container Platform のセキュリティー保護

OpenShift Container Platform をデプロイする際に、インストーラーでプロビジョニングされるインフ ラストラクチャー (利用可能ないくつかのプラットフォーム) またはユーザーによってプロビジョニング されるインフラストラクチャーを選択できます。FIPS モードの有効化や初回の起動時に必要なカーネ ルモジュールの追加など、低レベルのセキュリティー関連の設定は、ユーザーによってプロビジョニン グされるインフラストラクチャーの場合に役立つ場合があります。同様に、ユーザーによってプロビ ジョニングされるインフラストラクチャーは、非接続の OpenShift Container Platform デプロイメント に適しています。

セキュリティーが強化され、OpenShift Container Platform に他の設定変更が行われる場合、以下を含 む目標を明確にするようにしてください。

- 基礎となるノードを可能な限り汎用的な状態で維持する。同様のノードをすぐ、かつ指定した 方法で破棄したり起動したりできるようにする必要があります。
- ノードに対して直接的に 1回限りの変更を行うのではなく、OpenShift Container Platform での ノードへの変更をできる限り管理する。

上記を目標とすると、ほとんどのノードの変更はインストール時に Ignition で行うか、Machine Config Operator によってノードのセットに適用される MachineConfig を使用して後で行う必要があります。 この方法で実行できるセキュリティー関連の設定変更の例を以下に示します。

● カーネル引数の追加

- カーネルモジュールの追加
- FIPS 暗号のサポートの有効化
- ディスク暗号化の設定
- chrony タイムサービスの設定

Machine Config Operator のほかにも、Cluster Version Operator (CVO) によって管理される OpenShift Container Platform インフラストラクチャーの設定に使用できる他の Operator が複数あり ます。CVO は、OpenShift Container Platform クラスター更新の多くの部分を自動化できます。

### 関連情報

● [FIPS](https://access.redhat.com/documentation/ja-jp/openshift_container_platform/4.12/html-single/installing/#installing-fips) 暗号

### <span id="page-15-0"></span>2.3. RHCOS のハードニング

RHCOS は、OpenShift Container Platform にデプロイするように作成され、調整されました。RHCOS ノードへの変更はほとんど不要です。OpenShift Container Platform を採用するすべての組織には、シ ステムハードニングに関する独自の要件があります。OpenShift 固有の変更および機能 (Ignition、 ostree、読み取り専用 **/usr** など) が追加された RHEL システムとして、RHCOS を RHEL システムと同 様に強化できます。ハードニングの管理方法には違いがあります。

OpenShift Container Platform およびその Kubernetes エンジンの主要機能は、必要に応じてアプリ ケーションおよびインフラストラクチャーを迅速にスケールアップおよびダウンできることです。避け られない状況でない限り、ホストにログインしてソフトウェアを追加したり設定を変更したりして RHCOS に直接変更を加える必要はありません。OpenShift Container Platform インストーラーおよび コントロールプレーンで RHCOS への変更を管理し、手動による介入なしに新規ノードを起動できるよ うにする必要があります。

そのため、独自のセキュリティー上のニーズに対応するために OpenShift Container Platform で RHCOS ノードをハードニングする場合、ハードニングする内容とハードニング方法の両方を考慮する 必要があります。

### 2.3.1. RHCOS でのハードニングの内容の選択

RHEL 8 [セキュリティー強化](https://access.redhat.com/documentation/ja-jp/red_hat_enterprise_linux/8/html-single/security_hardening/index#scanning-container-and-container-images-for-vulnerabilities_scanning-the-system-for-security-compliance-and-vulnerabilities) ガイドでは、RHEL システムのセキュリティーのアプローチについて説明 しています。

本書では、暗号化のアプローチ、脆弱性の評価方法、および各種サービスへの脅威の評価方法について 説明します。また、コンプライアンス基準についてのスキャン、ファイルの整合性の確認、監査の実 行、およびストレージデバイスの暗号化の方法を確認することができます。

ハードニングする機能についての理解に基づいて、RHCOS でそれらをハードニングする方法を決定す ることができます。

### 2.3.2. RHCOS のハードニング方法の選択

OpenShift Container Platform での RHCOS システムの直接的な変更は推奨されません。代わりに、 ワーカーノードやコントロールプレーンノードなどのノードのプールにあるシステムを変更することに ついて考慮する必要があります。新規ノードが必要な場合、ベアメタル以外のインストールでは、必要 なタイプの新規ノードを要求でき、ノードは RHCOS イメージおよび先に行った変更に基づいて作成さ れます。

インストール前や、インストール時、およびクラスターの稼働後に RHCOS を変更することができま す。

### 2.3.2.1. インストール前のハードニング

ベアメタルのインストールでは、OpenShift Container Platform のインストールを開始する前にハード ニング機能を RHCOS に追加できます。たとえば、RHCOS インストーラーの起動時に、SELinux ブー ル型や対称マルチスレッドなどの各種の低レベル設定などのセキュリティー機能をオンまたはオフにす るためにカーネルオプションを追加できます。

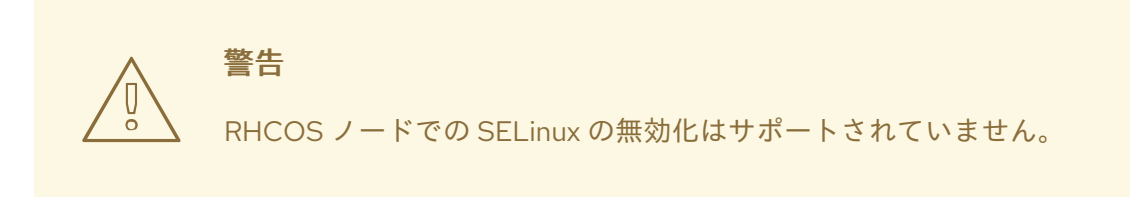

ベアメタル RHCOS のインストールの場合は難易度が上がりますが、この場合、OpenShift Container Platform インストールを開始する前にオペレーティングシステムの変更を取得することができます。こ れは、ディスクの暗号化や特別なネットワーク設定など、特定の機能を可能な限り早期に設定する必要 がある場合に重要になります。

### 2.3.2.2. インストール時のハードニング

OpenShift Container Platform インストールプロセスを中断し、Ignition 設定を変更できます。Ignition 設定を使用して、独自のファイルおよび systemd サービスを RHCOS ノードに追加できます。また、イ ンストールに使用する **install-config.yaml** ファイルに基本的なセキュリティー関連の変更を加えること もできます。この方法で追加した内容は、各ノードの初回起動時に利用できます。

### 2.3.2.3. クラスターの実行後のハードニング

OpenShift Container Platform クラスターの起動後にハードニング機能を RHCOS に適用する方法は複 数あります。

- デーモンセット: すべてのノードでサービスを実行する必要がある場合は、そのサービスを Kubernetes **DaemonSet** [オブジェクト](https://kubernetes.io/docs/concepts/workloads/controllers/daemonset/) で追加できます。
- マシン設定: MachineConfig オブジェクトには、同じ形式の Ignition 設定のサブセットが含ま れます。マシン設定をすべてのワーカーノードまたはコントロールプレーンノードに適用する ことで、クラスターに追加される同じタイプの次のノードで同じ変更が適用されるようにでき ます。

ここで説明しているすべての機能は、OpenShift Container Platform の製品ドキュメントに記載されて います。

### 関連情報

- OpenShift [セキュリティーガイド](https://access.redhat.com/articles/5059881)
- RHCOS [の設定方法の選択](https://access.redhat.com/documentation/ja-jp/openshift_container_platform/4.12/html-single/architecture/#rhcos-deployed_architecture-rhcos)
- [ノードの変更](https://access.redhat.com/documentation/ja-jp/openshift_container_platform/4.12/html-single/nodes/#nodes-nodes-managing)
- [インストール設定ファイルの手動作成](https://access.redhat.com/documentation/ja-jp/openshift_container_platform/4.12/html-single/installing/#installation-initializing-manual_installing-bare-metal)
- Kubernetes マニフェストおよび Ignition [設定ファイルの作成](https://access.redhat.com/documentation/ja-jp/openshift_container_platform/4.12/html-single/installing/#installation-user-infra-generate-k8s-manifest-ignition_installing-bare-metal)
- ISO [イメージを使用した](https://access.redhat.com/documentation/ja-jp/openshift_container_platform/4.12/html-single/installing/#installation-user-infra-machines-iso_installing-bare-metal) RHCOS のインストール
- [ノードのカスタマイズ](https://access.redhat.com/documentation/ja-jp/openshift_container_platform/4.12/html-single/installing/#installing-customizing)
- [カーネル引数のノードへの追加](https://access.redhat.com/documentation/ja-jp/openshift_container_platform/4.12/html-single/nodes/#nodes-nodes-kernel-arguments_nodes-nodes-jobs)
- [インストール設定パラメーター](https://access.redhat.com/documentation/ja-jp/openshift_container_platform/4.12/html-single/installing/#installation-configuration-parameters_installing-aws-customizations): **fips** を参照
- FIPS [暗号のサポート](https://access.redhat.com/documentation/ja-jp/openshift_container_platform/4.12/html-single/installing/#installing-fips)
- RHEL コア crypto [コンポーネント](https://access.redhat.com/articles/3359851)

# <span id="page-17-0"></span>2.4. コンテナーイメージの署名

Red Hat は、Red Hat Container Registry でイメージの署名を提供します。これらの署名は、Machine Config Operator (MCO) を使用して OpenShift Container Platform 4 クラスターにプルされる際に自動 的に検証されます。

[Quay.io](https://quay.io/) は OpenShift Container Platform を設定するほとんどのイメージを提供し、リリースイメージ のみが署名されます。リリースイメージは承認済みの OpenShift Container Platform イメージを参照す るため、サプライチェーン攻撃からの一定レベルの保護が得られます。ただし、ロギング、モニタリン グ、サービスメッシュなどの OpenShift Container Platform への拡張機能の一部は、Operator Lifecycle Manager (OLM) から Operator [として提供されます。それらのイメージは、](https://catalog.redhat.com/software/containers/explore)Red Hat Ecosystem Catalog Container イメージ レジストリーから提供されます。

Red Hat レジストリーとインフラストラクチャー間のイメージの整合性を確認するには、署名の検証を 有効にします。

### 2.4.1. Red Hat Container Registry の署名の検証の有効化

Red Hat Container レジストリーのコンテナー署名の検証を有効にするには、これらのレジストリーか らのイメージを検証するキーを指定する署名検証ポリシーファイルを作成する必要があります。RHEL8 ノードの場合、レジストリーはデフォルトで **/etc/containers/registries.d** にすでに定義されています。

### 手順

1. ワーカーノードに必要な設定を含む Butane 設定ファイル **51-worker-rh-registry-trust.bu** を作 成します。

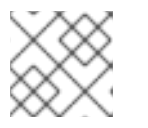

### 注記

Butane の詳細は、Butane を使用したマシン設定の作成を参照してください。

```
variant: openshift
version: 4.12.0
metadata:
 name: 51-worker-rh-registry-trust
 labels:
  machineconfiguration.openshift.io/role: worker
storage:
```

```
files:
- path: /etc/containers/policy.json
 mode: 0644
 overwrite: true
 contents:
  inline: |
    {
     "default": [
      {
       "type": "insecureAcceptAnything"
      }
     ],
     "transports": {
      "docker": {
       "registry.access.redhat.com": [
         {
          "type": "signedBy",
          "keyType": "GPGKeys",
          "keyPath": "/etc/pki/rpm-gpg/RPM-GPG-KEY-redhat-release"
         }
       ],
       "registry.redhat.io": [
         {
          "type": "signedBy",
          "keyType": "GPGKeys",
          "keyPath": "/etc/pki/rpm-gpg/RPM-GPG-KEY-redhat-release"
         }
       ]
      },
      "docker-daemon": {
       "": [
         {
          "type": "insecureAcceptAnything"
         }
       ]
      }
     }
    }
```
2. Butane を使用して、ワーカーノードのディスクに書き込まれるファイルが含まれるように、マ シン設定 YAML ファイル **51-worker-rh-registry-trust.yaml** を生成します。

\$ butane 51-worker-rh-registry-trust.bu -o 51-worker-rh-registry-trust.yaml

3. 作成されたマシン設定を適用します。

\$ oc apply -f 51-worker-rh-registry-trust.yaml

- 4. ワーカーマシン設定プールが新しいマシン設定でロールアウトされていることを確認します。
	- a. 新しいマシン設定が作成されたことを確認します。

\$ oc get mc

出力例

<span id="page-19-0"></span>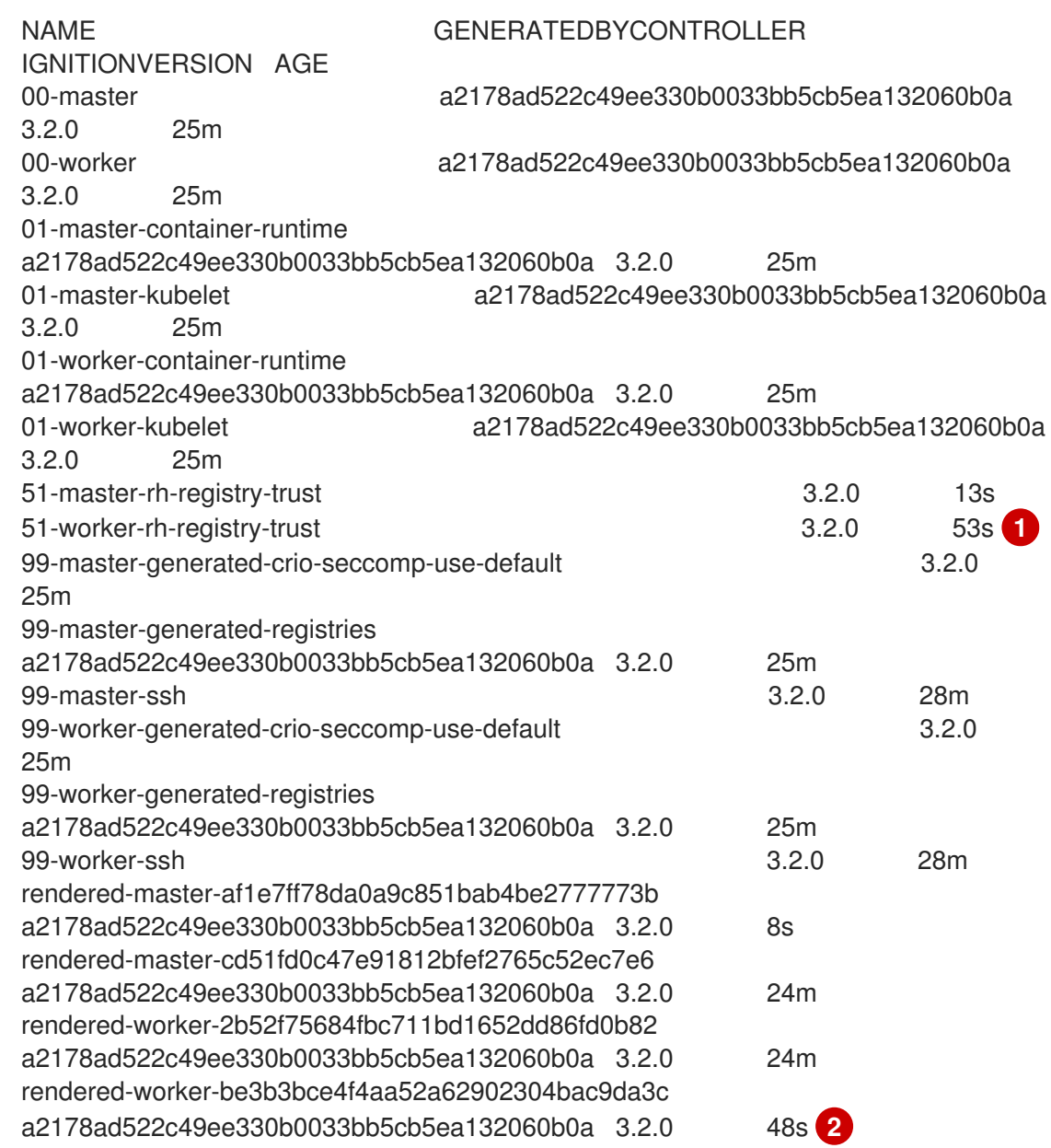

<span id="page-19-1"></span>[1](#page-19-0) 新しいマシン設定

 $\overline{2}$  $\overline{2}$  $\overline{2}$ 新しいレンダリングされたマシン設定

b. ワーカーマシン設定プールが新しいマシン設定で更新されていることを確認します。

\$ oc get mcp

出力例

<span id="page-19-2"></span>NAME CONFIG UPDATED UPDATING DEGRADED MACHINECOUNT READYMACHINECOUNT UPDATEDMACHINECOUNT DEGRADEDMACHINECOUNT AGE master rendered-master-af1e7ff78da0a9c851bab4be2777773b True False False 3 3 3 0 30m worker rendered-worker-be3b3bce4f4aa52a62902304bac9da3c False True False 3 0 0 0 30m **1** 

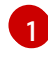

[1](#page-19-2) **UPDATING** フィールドが **True** の場合、マシン設定プールは新しいマシン設定で更新 されます。フィールドが **False** になると、ワーカーマシン設定プールが新しいマシン

- 5. クラスターが RHEL7 ワーカーノードを使用している場合、ワーカーマシンの設定プールが更新 されたら、それらのノードに YAML ファイルを **/etc/containers/registries.d** ディレクトリーに 作成します。これにより、特定のレジストリーサーバーの切り離された署名の場所が指定され ます。次の例は、**registry.access.redhat.com** および **registry.redhat.io** でホストされている イメージに対してのみ機能します。
	- a. 各 RHEL7 ワーカーノードへのデバッグセッションを開始します。

\$ oc debug node/<node\_name>

b. ルートディレクトリーを **/host** に変更します。

sh-4.2# chroot /host

c. 以下を含む **/etc/containers/registries.d/registry.redhat.io.yaml** ファイルを作成します。

docker: registry.redhat.io: sigstore: https://registry.redhat.io/containers/sigstore

d. 以下を含む **/etc/containers/registries.d/registry.access.redhat.com.yaml** ファイルを作 成します。

docker: registry.access.redhat.com: sigstore: https://access.redhat.com/webassets/docker/content/sigstore

e. デバッグセッションを終了します。

### 2.4.2. 署名の検証設定の確認

マシン設定をクラスターに適用すると、Machine Config Controller は新規の **MachineConfig** オブジェ クトを検出し、新規の **rendered-worker-<hash>** バージョンを生成します。

#### 前提条件

● マシン設定ファイルを使用して署名の検証を有効にしている。

### 手順

1. コマンドラインで以下のコマンドを実行し、必要なワーカーの情報を表示します。

\$ oc describe machineconfigpool/worker

### 初期ワーカーモニタリングの出力例

Name: worker Namespace: Labels: machineconfiguration.openshift.io/mco-built-in= Annotations: <none> API Version: machineconfiguration.openshift.io/v1 Kind: MachineConfigPool Metadata: Creation Timestamp: 2019-12-19T02:02:12Z Generation: 3 Resource Version: 16229 Self Link: /apis/machineconfiguration.openshift.io/v1/machineconfigpools/worker UID: 92697796-2203-11ea-b48c-fa163e3940e5 Spec: Configuration: Name: rendered-worker-f6819366eb455a401c42f8d96ab25c02 Source: API Version: machineconfiguration.openshift.io/v1 Kind: MachineConfig Name: 00-worker API Version: machineconfiguration.openshift.io/v1 Kind: MachineConfig Name: 01-worker-container-runtime API Version: machineconfiguration.openshift.io/v1 Kind: MachineConfig Name: 01-worker-kubelet API Version: machineconfiguration.openshift.io/v1 Kind: MachineConfig Name: 51-worker-rh-registry-trust API Version: machineconfiguration.openshift.io/v1 Kind: MachineConfig Name: 99-worker-92697796-2203-11ea-b48c-fa163e3940e5-registries API Version: machineconfiguration.openshift.io/v1 Kind: MachineConfig Name: 99-worker-ssh Machine Config Selector: Match Labels: machineconfiguration.openshift.io/role: worker Node Selector: Match Labels: node-role.kubernetes.io/worker: Paused: false Status: Conditions: Last Transition Time: 2019-12-19T02:03:27Z Message: Reason: Status: False Type: RenderDegraded Last Transition Time: 2019-12-19T02:03:43Z Message: Reason: Status: False Type: NodeDegraded Last Transition Time: 2019-12-19T02:03:43Z Message: Reason: Status: False Type: Degraded Last Transition Time: 2019-12-19T02:28:23Z

Message: Reason: Status: False Type: Updated Last Transition Time: 2019-12-19T02:28:23Z Message: All nodes are updating to rendered-workerf6819366eb455a401c42f8d96ab25c02 Reason: Status: True Type: Updating Configuration: Name: rendered-worker-d9b3f4ffcfd65c30dcf591a0e8cf9b2e Source: API Version: machineconfiguration.openshift.io/v1 Kind: MachineConfig Name: 00-worker API Version: machineconfiguration.openshift.io/v1 Kind: MachineConfig Name: 01-worker-container-runtime API Version: machineconfiguration.openshift.io/v1 Kind: MachineConfig Name: 01-worker-kubelet API Version: machineconfiguration.openshift.io/v1 Kind: MachineConfig Name: 99-worker-92697796-2203-11ea-b48c-fa163e3940e5-registries API Version: machineconfiguration.openshift.io/v1 Kind: MachineConfig Name: 99-worker-ssh Degraded Machine Count: 0 Machine Count: 1 Observed Generation: 3 Ready Machine Count: 0 Unavailable Machine Count: 1 Updated Machine Count: 0 Events: <none>

2. **oc describe** コマンドを再度実行します。

\$ oc describe machineconfigpool/worker

### ワーカーの更新後の出力例

```
...
  Last Transition Time: 2019-12-19T04:53:09Z
  Message: All nodes are updated with rendered-worker-
f6819366eb455a401c42f8d96ab25c02
  Reason:
  Status: True
  Type: Updated
  Last Transition Time: 2019-12-19T04:53:09Z
  Message:
  Reason:
  Status: False
  Type: Updating
 Configuration:
```
Name: rendered-worker-f6819366eb455a401c42f8d96ab25c02 Source: API Version: machineconfiguration.openshift.io/v1 Kind: MachineConfig Name: 00-worker API Version: machineconfiguration.openshift.io/v1 Kind: MachineConfig Name: 01-worker-container-runtime API Version: machineconfiguration.openshift.io/v1 Kind: MachineConfig Name: 01-worker-kubelet API Version: machineconfiguration.openshift.io/v1 Kind: MachineConfig Name: 51-worker-rh-registry-trust API Version: machineconfiguration.openshift.io/v1 Kind: MachineConfig Name: 99-worker-92697796-2203-11ea-b48c-fa163e3940e5-registries API Version: machineconfiguration.openshift.io/v1 Kind: MachineConfig Name: 99-worker-ssh Degraded Machine Count: 0 Machine Count: 3 Observed Generation: 4 Ready Machine Count: 3 Unavailable Machine Count: 0 Updated Machine Count: 3 ...

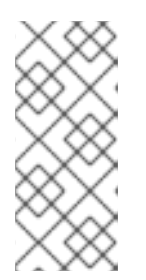

### 注記

**Observed Generation** パラメーターは、コントローラーで作成される設定の生 成に基づいて増加するカウントを表示します。このコントローラーは、仕様の処 理とリビジョンの生成に失敗する場合でも、この値を更新しま す。**Configuration Source** 値は **51-worker-rh-registry-trust** 設定を参照しま す。

3. 以下のコマンドを使用して、**policy.json** ファイルが存在することを確認します。

\$ oc debug node/<node> -- chroot /host cat /etc/containers/policy.json

### 出力例

```
Starting pod/<node>-debug ...
To use host binaries, run `chroot /host`
{
 "default": [
  {
    "type": "insecureAcceptAnything"
  }
 ],
 "transports": {
  "docker": {
    "registry.access.redhat.com": [
     {
```

```
"type": "signedBy",
      "keyType": "GPGKeys",
      "keyPath": "/etc/pki/rpm-gpg/RPM-GPG-KEY-redhat-release"
    }
   ],
   "registry.redhat.io": [
     {
      "type": "signedBy",
      "keyType": "GPGKeys",
      "keyPath": "/etc/pki/rpm-gpg/RPM-GPG-KEY-redhat-release"
    }
   ]
  },
  "docker-daemon": {
   "": [
     {
      "type": "insecureAcceptAnything"
     }
   ]
  }
 }
}
```
4. 以下のコマンドを使用して、**registry.redhat.io.yaml** ファイルが存在することを確認します。

\$ oc debug node/<node> -- chroot /host cat /etc/containers/registries.d/registry.redhat.io.yaml

### 出力例

Starting pod/<node>-debug ... To use host binaries, run `chroot /host` docker: registry.redhat.io: sigstore: https://registry.redhat.io/containers/sigstore

5. 以下のコマンドを使用して、**registry.access.redhat.com.yaml** ファイルが存在することを確 認します。

\$ oc debug node/<node> -- chroot /host cat /etc/containers/registries.d/registry.access.redhat.com.yaml

### 出力例

Starting pod/<node>-debug ... To use host binaries, run `chroot /host` docker: registry.access.redhat.com: sigstore: https://access.redhat.com/webassets/docker/content/sigstore

### 2.4.3. 検証可能な署名がないコンテナーイメージの検証について

各 OpenShift Container Platform リリースイメージはイミュータブルであり、Red Hat プロダクション

キーで署名されています。OpenShift Container Platform の更新またはインストール中に、検証可能な 署名がないコンテナーイメージをリリースイメージがデプロイする可能性があります。各署名付きリ リースイメージダイジェストはイミュータブルです。リリースイメージ内の各参照は、別のイメージの イミュータブルダイジェストに対するものであるため、コンテンツは推移的に信頼できます。言い換え れば、リリースイメージ上の署名は、すべてのリリース内容を検証します。

たとえば、検証可能な署名がないイメージ参照は、署名付き OpenShift Container Platform リリースイ メージに含まれています。

### リリース情報の出力例

\$ oc adm release info quay.io/openshift-release-dev/ ocprelease@sha256:2309578b68c5666dad62aed696f1f9d778ae1a089ee461060ba7b9514b7ca417 -o pullspec **1**

<span id="page-25-1"></span><span id="page-25-0"></span>quay.io/openshift-release-dev/ocp-v4.0-artdev@sha256:9aafb914d5d7d0dec4edd800d02f811d7383a7d49e500af548eab5d00c1bffdb **2**

[1](#page-25-0) 署名付きリリースイメージ SHA。

リリースに含まれる検証可能な署名がないコンテナーイメージ。

### 2.4.3.1. 更新時の自動検証

署名の検証は自動的に行われます。OpenShift Cluster Version Operator (CVO) は、OpenShift Container Platform の更新中にリリースイメージの署名を検証します。これは内部プロセスです。自動 検証が失敗すると、OpenShift Container Platform のインストールまたは更新は失敗します。

署名の検証は、**skopeo** コマンドラインユーティリティーを使用して手動で行うこともできます。

### 関連情報

[2](#page-25-1)

● OpenShift [の更新の概要](https://access.redhat.com/documentation/ja-jp/openshift_container_platform/4.12/html-single/updating_clusters/#understanding-openshift-updates)

### 2.4.3.2. skopeo を使用して Red Hat コンテナーイメージの署名を検証する

OpenShift Container Platform [リリースイメージに含まれるコンテナーイメージの署名は、](https://mirror.openshift.com/pub/openshift-v4/signatures/openshift-release-dev/ocp-release/)OCP リリー スミラーサイト から署名を取得して検証できます。ミラーサイトの署名は Podman や CRI-O が理解で きる形式ではないため、**skopeostandalone-verify** コマンドを使用して、リリースイメージが Red Hat によって署名されていることを確認します。

### 前提条件

**skopeo** コマンドラインユーティリティーがインストールされている。

### 手順

1. 次のコマンドを実行して、リリースの完全な SHA を取得します。

\$ oc adm release info <release\_version> \ **1** 

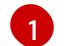

<span id="page-25-2"></span><release\_version> をリリース番号に置き換えます (例: **4.14.3**)。

### 出力の抜粋例

--- Pull From: quay.io/openshift-release-dev/ocprelease@sha256:e73ab4b33a9c3ff00c9f800a38d69853ca0c4dfa5a88e3df331f66df8f18ec55 ---

2. 次のコマンドを実行して、Red Hat リリースキーをプルダウンします。

\$ curl -o pub.key https://access.redhat.com/security/data/fd431d51.txt

3. 次のコマンドを実行して、検証する特定のリリースの署名ファイルを取得します。

<span id="page-26-0"></span>\$ curl -o signature-1 https://mirror.openshift.com/pub/openshift-v4/signatures/openshiftrelease-dev/ocp-release/sha256%<sha\_from\_version>/signature-1 \ **1** 

**<sha\_from\_version>** を、リリースの SHA に一致するミラーサイトへの完全なリンクの SHA 値に置き換えます。たとえば、4.12.23 リリースの署名へのリンクは **https://mirror.openshift.com/pub/openshift-v4/signatures/openshift-release-dev/ocp[release/sha256%e73ab4b33a9c3ff00c9f800a38d69853ca0c4dfa5a88e3df331f66df8f18e](https://mirror.openshift.com/pub/openshift-v4/signatures/openshift-release-dev/ocp-release/sha256%e73ab4b33a9c3ff00c9f800a38d69853ca0c4dfa5a88e3df331f66df8f18ec55/signature-1) c55/signature-1**、SHA 値は **e73ab4b33a9c3ff00c9f800a38d69853ca0c4dfa5a88e3df331f66df8f18ec55** です。

4. 次のコマンドを実行して、リリースイメージのマニフェストを取得します。

\$ skopeo inspect --raw docker://<quay\_link\_to\_release> > manifest.json \ **1** 

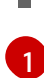

[1](#page-26-0)

<span id="page-26-1"></span>**<quay\_link\_to\_release>** を、**oc adm release info** コマンドの出力に置き換えます。たと えば、**quay.io/openshift-release-dev/ocprelease@sha256:e73ab4b33a9c3ff00c9f800a38d69853ca0c4dfa5a88e3df331f66df8f18 ec55** です。

5. skopeo を使用して署名を検証します。

\$ skopeo standalone-verify manifest.json quay.io/openshift-release-dev/ocp-release: <release\_number>-<arch> any signature-1 --public-key-file pub.key

ここでは、以下のようになります。

### **<release\_number>**

リリース番号を指定します (例: **4.14.3**)。

**<arch>**

アーキテクチャーを指定します (例: **x86\_64**)。

出力例

Signature verified using fingerprint 567E347AD0044ADE55BA8A5F199E2F91FD431D51, digest sha256:e73ab4b33a9c3ff00c9f800a38d69853ca0c4dfa5a88e3df331f66df8f18ec55

### 2.4.4. 関連情報

● [マシン設定の概要](https://access.redhat.com/documentation/ja-jp/openshift_container_platform/4.12/html-single/post-installation_configuration/#machine-config-overview-post-install-machine-configuration-tasks)

## <span id="page-27-0"></span>2.5. コンプライアンスについて

多くの OpenShift Container Platform のお客様においては、システムが実稼働環境で使用される前に、 一定レベルでの規制への対応またはコンプライアンスが必要になります。この規制対応は、国家標準、 業界標準または組織の企業ガバナンスフレームワークによって課せられます。

### 2.5.1. コンプライアンスおよびリスク管理について

FIPS コンプライアンスは、安全な環境で必要とされる最も重要なコンポーネントの1つであり、サポー トされている暗号化技術のみがノード上で許可されるようにします。

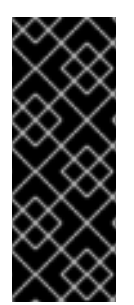

### 重要

クラスターで FIPS モードを有効にするには、FIPS モードで動作するように設定された Red Hat Enterprise Linux (RHEL) コンピューターからインストールプログラムを実行す る必要があります。RHEL での FIPS [モードの設定の詳細は、](https://access.redhat.com/documentation/ja-jp/red_hat_enterprise_linux/9/html/security_hardening/assembly_installing-the-system-in-fips-mode_security-hardening)FIPS モードでのシステム のインストール を参照してください。FIPS 検証済み/Modules in Process 暗号ライブラ リーの使用は、**x86\_64**、**ppc64le**、および **s390x** アーキテクチャー上の OpenShift Container Platform デプロイメントでのみサポートされます。

OpenShift Container Platform コンプライアンスフレームワークについての Red Hat のアプローチにつ いては、OpenShift [セキュリティーガイド](https://access.redhat.com/articles/5059881) のリスク管理および規制対応の章を参照してください。

### 関連情報

● FIPS [モードでのクラスターのインストール](https://access.redhat.com/documentation/ja-jp/openshift_container_platform/4.12/html-single/installing/#installing-fips-mode_installing-fips)

### <span id="page-27-1"></span>2.6. コンテナーのコンテンツのセキュリティー保護

コンテナー内のコンテンツのセキュリティーを確保するには、まず信頼できるベースイメージ (Red Hat Universal Base Images など) を使用し、信頼できるソフトウェアを追加する必要があります。コン テナーイメージのセキュリティーを継続的に確認するには、Red Hat およびサードパーティーのツール の両方を使用してイメージをスキャンできます。

2.6.1. コンテナー内のセキュリティー

アプリケーションとインフラストラクチャーは、すぐに利用できるコンポーネントで設定されていま す。その多くは、Linux オペレーティングシステム、JBoss Web Server、PostgreSQL、および Node.js などのオープンソースパッケージです。

これらのパッケージのコンテナー化されたバージョンも利用できます。ただし、パッケージの出所や、 ビルドした人、パッケージの中に悪質なコードが含まれているかどうかを確認する必要があります。

確認するべき点には以下が含まれます。

- コンテナーの内容がインフラストラクチャーを危険にさらす可能性はあるか?
- アプリケーション層に既知の脆弱性が存在するか?
- ランタイムおよびオペレーティングシステム層は最新の状態にあるか?

Red Hat [Universal](https://access.redhat.com/articles/4238681) Base Images (UBI) でコンテナーをビルドすることにより、コンテナーイメージの ベースが Red Hat Enterprise Linux に含まれる同じ RPM パッケージのソフトウェアで設定されるもので あることを確認できます。UBI イメージの使用または再配布にサブスクリプションは必要ありません。

コンテナー自体のセキュリティーが継続的に保護されるようにするには、RHEL から直接使用される か、OpenShift Container Platform に追加されているセキュリティースキャン機能は、使用しているイ メージに脆弱性がある場合に警告を出します。OpenSCAP イメージスキャンは RHEL で利用で き、Red Hat Quay [Container](https://access.redhat.com/documentation/ja-jp/red_hat_quay/3/html/red_hat_quay_operator_features/container-security-operator-setup) Security Operator は、OpenShift Container Platform で使用されるコンテ ナーイメージをチェックするために追加できます。

### 2.6.2. UBI を使用した再配布可能なイメージの作成

コンテナー化されたアプリケーションを作成するには、通常オペレーティングシステムによって提供さ れるコンポーネントを提供する信頼されたベースイメージの使用から開始します。これらには、ライブ ラリー、ユーティリティー、およびその他の機能が含まれます。これらは、アプリケーションがオペ レーティングシステムのファイルシステムで認識することが予想されます。

Red Hat Universal Base Images (UBI) は、独自のコンテナーのビルドを試行される方に、まず Red Hat Enterprise Linux rpm パッケージやその他のコンテンツで作成されたコンテナーを使用するよう奨励す るために作成されています。このような UBI イメージは、セキュリティーパッチを適用し、独自のソフ トウェアを組み込むためにビルドされたコンテナーイメージと共に自由に使用し、再配布するために定 期的に更新されます。

Red Hat [Ecosystem](https://catalog.redhat.com/software/containers/explore) Catalog を検索して、異なる UBI イメージを見つけ、そのイメージの正常性を確認 します。セキュアなコンテナーイメージを作成する場合は、以下の 2 つの一般的な UBI イメージのタイ プを使用することを検討できるかもしれません。

- UBI: RHEL 7 および 8 の標準 UBI イメージ ( **ubi7/ubi** および **ubi8/ubi**)、およびそれらのシステ ムをベースとする最小イメージ (**ubi7/ubi-minimal** および **ubi8/ubi-mimimal**) があります。こ れらのイメージはすべて、標準の **yum** コマンドおよび **dnf** コマンドを使用して、ビルドする コンテナーイメージに追加できる RHEL ソフトウェアの空きのリポジトリーを参照するように 事前に設定されています。Red Hat は、Fedora や Ubuntu などの他のディストリビューション でこのイメージを使用することを推奨しています。
- Red Hat Software Collections Red Hat Ecosystem Catalog で rhscl/ を検索し、特定タイプの アプリケーションのベースイメージとして使用するために作成されたイメージを見つけます。 たとえば、Apache httpd (**rhscl/httpd-\***)、 Python (**rhscl/python-\***)、Ruby (**rhscl/ruby-\***)、 Node.js (**rhscl/nodejs-\***) および Perl (**rhscl/perl-\***) rhscl イメージがあります。

UBI イメージは自由に利用でき、再配布可能ですが、このイメージに対する Red Hat のサポートは、 Red Hat 製品サブスクリプションでのみ利用できることに注意してください。

標準、最小および init UBI イメージを使用し、これを使用してビルドする方法については、Red Hat Enterprise Linux ドキュメントの Red Hat Universal Base [イメージの使用](https://access.redhat.com/documentation/ja-jp/red_hat_enterprise_linux/8/html/building_running_and_managing_containers/using_red_hat_universal_base_images_standard_minimal_and_runtimes) を参照してください。

### 2.6.3. RHEL におけるセキュリティースキャン

Red Hat Enterprise Linux (RHEL) システムでは、**openscap-utils** パッケージで OpenSCAP スキャンを 利用できます。RHEL では、**openscap-podman** コマンドを使用して、イメージで脆弱性の有無をス キャンできます。Red Hat Enterprise Linux ドキュメントの Scanning containers and container images for vulnerabilities [を参照してください。](https://access.redhat.com/documentation/ja-jp/red_hat_enterprise_linux/8/html-single/security_hardening/index#scanning-the-system-for-configuration-compliance-and-vulnerabilities_security-hardening)

OpenShift Container Platform では、RHEL スキャナーを CI/CD プロセスで利用することができます。 たとえば、ソースコードのセキュリティー上の欠陥をテストする静的コード解析ツールや、既知の脆弱 性などのメタデータを提供するために使用するオープンソースライブラリーを特定するソフトウェアコ ンポジション解析ツールを統合することができます。

### 2.6.3.1. OpenShift イメージのスキャン

OpenShift Container Platform で実行され、Red Hat Quay レジストリーからプルされるコンテナーイ メージの場合、Operator [を使用してそれらのイメージの脆弱性を一覧表示できます。](https://access.redhat.com/documentation/ja-jp/red_hat_quay/3/html/red_hat_quay_operator_features/container-security-operator-setup)Red Hat Quay Container Security Operator を OpenShift Container Platform に追加して、選択した namespace に追 加されたイメージの脆弱性レポートを提供できます。

Red Hat Quay のコンテナーイメージスキャンは、[Clair](https://access.redhat.com/documentation/ja-jp/red_hat_quay/3/html/vulnerability_reporting_with_clair_on_red_hat_quay/index) によって実行されます。Red Hat Quay では、 Clair は RHEL、CentOS、Oracle、Alpine、Debian、および Ubuntu のオペレーティングシステムソフ トウェアでビルドされたイメージの脆弱性を検索し、報告することができます。

### 2.6.4. 外部サービスの統合

OpenShift Container Platform は、[オブジェクトのアノテーション](https://kubernetes.io/docs/concepts/overview/working-with-objects/annotations/) (object annotations) を利用して機 能を拡張します。脆弱性スキャナーなどの外部ツールはイメージオブジェクトにメタデータのアノテー ションを付けることで、結果の要約を表示したり、Pod の実行を制御したりできます。本セクションで は、このアノテーションの認識される形式について説明します。 この形式を使用することで、アノテー ションをコンソールで安全に使用し、ユーザーに役立つデータを表示することができます。

### 2.6.4.1. イメージのメタデータ

イメージの品質データには、パッケージの脆弱性およびオープンソースソフトウェア (OSS) ライセン スのコンプライアンスなどの様々なタイプがあります。さらに、複数のプロバイダーがこのメタデータ を提供する場合があります。このため、以下のアノテーションの形式が保持されます。

quality.images.openshift.io/<qualityType>.<providerId>: {}

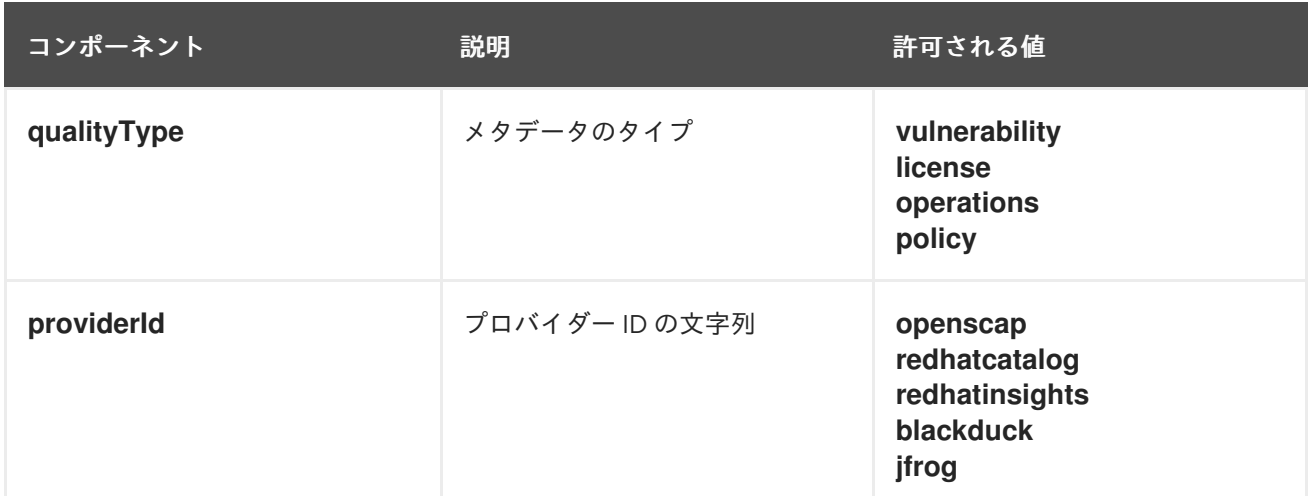

### 表2.1 アノテーションキーの形式

### 2.6.4.1.1. アノテーションキーの例

quality.images.openshift.io/vulnerability.blackduck: {} quality.images.openshift.io/vulnerability.jfrog: {} quality.images.openshift.io/license.blackduck: {} quality.images.openshift.io/vulnerability.openscap: {}

イメージの品質アノテーションの値は、以下の形式に従った構造化データになります。

### 表2.2 アノテーション値の形式

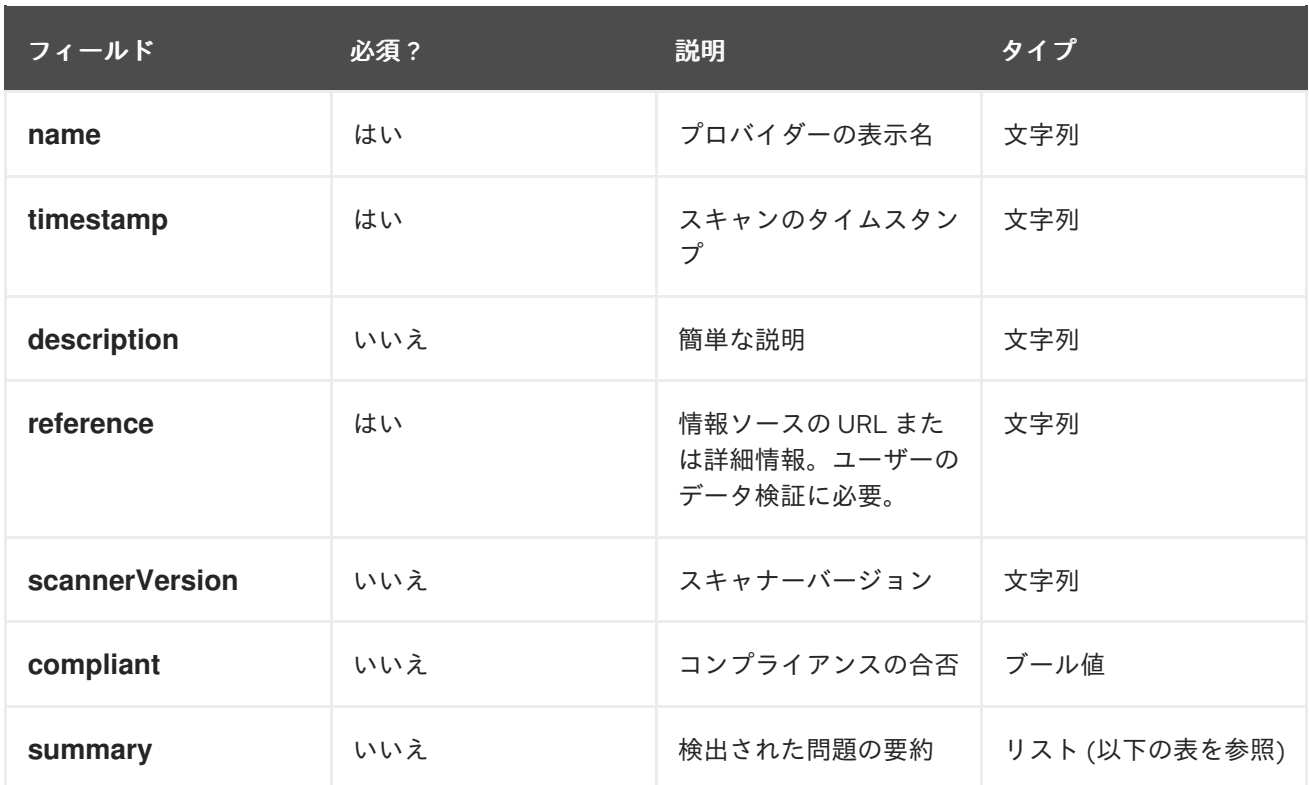

**summary** フィールドは、以下の形式に従う必要があります。

### 表2.3 要約フィールド値の形式

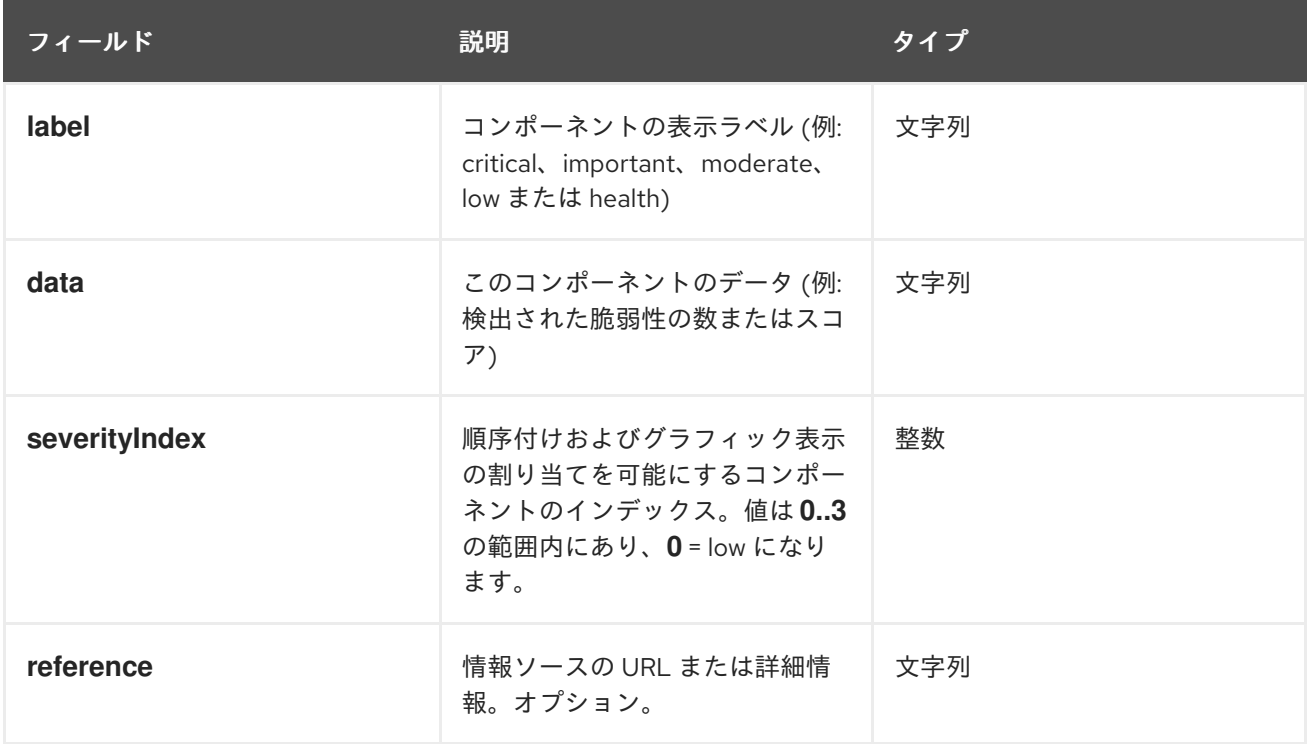

### 2.6.4.1.2. アノテーション値の例

以下の例は、脆弱性の要約データおよびコンプライアンスのブール値を含むイメージの OpenSCAP ア ノテーションを示しています。

OpenSCAP アノテーション

{ "name": "OpenSCAP", "description": "OpenSCAP vulnerability score", "timestamp": "2016-09-08T05:04:46Z", "reference": "https://www.open-scap.org/930492", "compliant": true, "scannerVersion": "1.2", "summary": [ { "label": "critical", "data": "4", "severityIndex": 3, "reference": null }, { "label": "important", "data": "12", "severityIndex": 2, "reference": null }, { "label": "moderate", "data": "8", "severityIndex": 1, "reference": null }, { "label": "low", "data": "26", "severityIndex": 0, "reference": null } ] }

以下の例は、詳細情報として外部 URL [と正常性のインデックスデータを含むイメージの](https://catalog.redhat.com/software/containers/explore) Red Hat Ecosystem Catalog のコンテナーイメージのセクション のアノテーションを示しています。

### Red Hat Container Catalog アノテーション

```
{
 "name": "Red Hat Ecosystem Catalog",
 "description": "Container health index",
 "timestamp": "2016-09-08T05:04:46Z",
 "reference": "https://access.redhat.com/errata/RHBA-2016:1566",
 "compliant": null,
 "scannerVersion": "1.2",
 "summary": [
  { "label": "Health index", "data": "B", "severityIndex": 1, "reference": null }
 ]
}
```
### 2.6.4.2. イメージオブジェクトのアノテーション

OpenShift Container Platform のエンドユーザーはイメージストリームオブジェクトに対して操作を行 いますが、セキュリティーメタデータでアノテーションが付けられるのはイメージオブジェクトです。 イメージオブジェクトはクラスター全体でそのスコープが設定され、多くのイメージストリームおよび タグで参照される可能性のある単一イメージをポイントします。

### 2.6.4.2.1. アノテーションが使用されている CLI コマンドの例

**<image>** をイメージダイジェストに置き換えます (例: **sha256:401e359e0f45bfdcf004e258b72e253fd07fba8cc5c6f2ed4f4608fb119ecc2**)。

```
$ oc annotate image <image> \
  quality.images.openshift.io/vulnerability.redhatcatalog='{ \
  "name": "Red Hat Ecosystem Catalog", \
  "description": "Container health index", \
  "timestamp": "2020-06-01T05:04:46Z", \
  "compliant": null, \
  "scannerVersion": "1.2", \
  "reference": "https://access.redhat.com/errata/RHBA-2020:2347", \
  "summary": "[ \
   { "label": "Health index", "data": "B", "severityIndex": 1, "reference": null } ]" }'
```
#### 2.6.4.3. Pod 実行の制御

**images.openshift.io/deny-execution** イメージポリシーを使用して、イメージを実行するかどうかをプ ログラムで制御します。

2.6.4.3.1. アノテーションの例

annotations: images.openshift.io/deny-execution: true

### 2.6.4.4. 統合リファレンス

ほとんどの場合、脆弱性スキャナーなどの外部ツールはイメージの更新を監視し、スキャンを実施し、 関連するイメージオブジェクトに結果のアノテーションを付けるスクリプトまたはプラグインを開発し ます。この自動化では通常、OpenShift Container Platform 4.12 REST API を呼び出してアノテーション を作成します。REST API の一般的な情報については、OpenShift Container Platform REST API を参照 してください。

#### 2.6.4.4.1. REST API 呼び出しの例

**curl** を使用する以下の呼び出しの例では、アノテーションの値を上書きしま す。**<token>**、**<openshift\_server>**、**<image\_id>**、および **<image\_annotation>** の値を置き換えてく ださい。

### パッチ API 呼び出し

\$ curl -X PATCH \ -H "Authorization: Bearer <token>" \ -H "Content-Type: application/merge-patch+json" \ https://<openshift\_server>:6443/apis/image.openshift.io/v1/images/<image\_id> \ --data '{ <image\_annotation> }'

以下は、**PATCH** ペイロードデータの例です。

### パッチ呼び出しデータ

```
{
"metadata": {
```

```
"annotations": {
```
"quality.images.openshift.io/vulnerability.redhatcatalog":

"{ 'name': 'Red Hat Ecosystem Catalog', 'description': 'Container health index', 'timestamp': '2020- 06-01T05:04:46Z', 'compliant': null, 'reference': 'https://access.redhat.com/errata/RHBA-2020:2347', 'summary': [{'label': 'Health index', 'data': '4', 'severityIndex': 1, 'reference': null}] }" }

} }

関連情報

● [イメージストリームオブジェクト](https://access.redhat.com/documentation/ja-jp/openshift_container_platform/4.12/html-single/images/#overview-of-images)

<span id="page-32-0"></span>2.7. コンテナーレジストリーのセキュアな使用

コンテナーレジストリーは、以下を実行するためにコンテナーイメージを保存します。

- イメージに他からアクセスできるようにする
- イメージをイメージの複数バージョンを含むことができるリポジトリーに整理する
- オプションで、異なる認証方法に基づいてイメージへのアクセスを制限するか、イメージを一 般に利用できるようにする。

Quay.io や Docker Hub などのパブリックコンテナーレジストリーがあり、ここでは多くの人や組織が イメージを共有します。Red Hat レジストリーは、サポート対象の Red Hat およびパートナーのイメー ジを提供しますが、Red Hat Ecosystem Catalog ではこれらのイメージに関する詳細な説明およびヘル スチェックが提供されます。独自のレジストリーを管理するには、Red Hat [Quay](https://access.redhat.com/products/red-hat-quay) などのコンテナーレ ジストリーを購入することができます。

セキュリティーの観点では、一部のレジストリーは、コンテナーの正常性を確認し、強化するために特 別な機能を提供します。たとえば、Red Hat Quay は、Clair セキュリティースキャナーを使用したコン テナー脆弱性のスキャン、GitHub およびその他の場所でソースコードが変更された場合にイメージを 自動的に再ビルドするためのビルドのトリガー、およびイメージへのアクセスをセキュア化するための ロールベースのアクセス制御 (RBAC) を使用できる機能を提供します。

#### 2.7.1. コンテナーのソースの確認

ダウンロード済みかつデプロイ済みのコンテナーイメージのコンテンツをスキャンし、追跡するには各 種のツールを使用できます。しかし、コンテナーイメージの公開ソースは数多くあります。公開されて いるコンテナーレジストリーを使用する場合は、信頼されるソースを使用して保護用の層を追加するこ とができます。

2.7.2. イミュータブルで認定済みのコンテナー

イミュータブルなコンテナー を管理する際に、セキュリティー更新を使用することはとくに重要になり ます。イミュータブルなコンテナーは、実行中には変更されることのないコンテナーです。イミュータ ブルなコンテナーをデプロイする場合には、実行中のコンテナーにステップインして1つ以上のバイナ リーを置き換えることはできません。運用上の観点では、更新されたコンテナーイメージを再ビルド、 再デプロイし、コンテナーを変更するのではなく、コンテナーの置き換えを行います。

以下は、Red Hat 認定イメージの特徴になります。

- プラットフォームの各種コンポーネントまたは層に既知の脆弱性がない。
- ベアメタルからクラウドまで、RHEL プラットフォーム全体で互換性がある。
- Red Hat によってサポートされる。

既知の脆弱性のリストは常に更新されるので、デプロイ済みのコンテナーイメージのコンテンツのほ [か、新規にダウンロードしたイメージを継続的に追跡する必要があります。](https://access.redhat.com/security/security-updates/#/security-advisories)Red Hat セキュリティーア ドバイザリー (RHSA) を利用して、Red Hat 認定コンテナーイメージで新たに発見される問題について の警告を受け、更新されたイメージを確認することができます。または、Red Hat Ecosystem Catalog にアクセスして、その問題および各 Red Hat イメージの他のセキュリティー関連の問題について検索す ることもできます。

### 2.7.3. Red Hat レジストリーおよび Ecosystem Catalog からのコンテナーの取得

Red Hat では、Red Hat Ecosystem Catalog の [Container](https://catalog.redhat.com/software/containers/explore) Images セクションから、Red Hat 製品および パートナーオファリングの認定コンテナーイメージをリスト表示しています。このカタログから、 CVE、ソフトウェアパッケージのリスト、ヘルススコアなどの各イメージの詳細を確認できます。

Red Hat イメージは、パブリックコンテナーレジストリー (**registry.access.redhat.com**) および認証さ れたレジストリー (**registry.redhat.io**) によって代表される、Red Hat レジストリー というレジスト リーに実際に保存されます。どちらにも基本的に Red Hat サブスクリプション認証情報での認証を必要 とするいくつかの追加イメージを含む **registry.redhat.io** と同様に、同じコンテナーイメージのセット が含まれます。

Red Hat ではコンテナーのコンテンツの脆弱性を監視し、コンテンツを定期的に更新していま す。glibc、[DROWN](https://access.redhat.com/security/vulnerabilities/drown)、または [Dirty](https://access.redhat.com/blogs/766093/posts/2757141) Cow の修正など、Red Hat がセキュリティー更新をリリースする際 に、影響を受けるすべてのコンテナーイメージも再ビルドされ、Red Hat Registry にプッシュされま す。

Red Hat では **health index** を使用して、 Red Hat Ecosystem Catalog 経由で提供される各コンテナー のセキュリティー上のリスクを考慮します。コンテナーは Red Hat およびエラータプロセスで提供され るソフトウェアを使用するため、セキュリティーのレベルは、コンテナーが古いと低くなり、新規のコ ンテナーの場合はセキュリティーのレベルが上がります。

コンテナーの年数について、Red Hat Ecosystem Catalog では格付けシステムを使用します。最新度に ついての評価は、イメージに利用できる最も古く、最も重大度の高いセキュリティーエラータに基づい て行われます。格付けは A から F まであり、A が最新となります。この格付けシステムの詳細について は、Container Health Index grades as used inside the Red Hat [Ecosystem](https://access.redhat.com/articles/2803031) Catalog を参照してくださ い。

Red Hat [ソフトウェアに関連するセキュリティー更新および脆弱性についての詳細は、](https://access.redhat.com/security/)Red Hat Product Security Center を参照してください。Red Hat [セキュリティーアドバイザリー](https://access.redhat.com/security/security-updates/#/security-advisories) を参照して、 特定のアドバイザリーおよび CVE を検索できます。

### 2.7.4. OpenShift Container レジストリー

OpenShift Container Platform には、コンテナーイメージを管理するために使用できるプラットフォー ムの統合されたコンポーネントとして実行される、プライベートレジストリーの OpenShift Container レジストリー が含まれます。OpenShift Container レジストリーは、ロールベースのアクセス制御を提 供します。 これにより、どのコンテナーイメージを誰がプル/プッシュするのかを管理できるようにな ります。

また、OpenShift Container Platform は Red Hat Quay などのすでに使用している可能性のある他のプ ライベートレジストリーとの統合もサポートしています。

### 関連情報

● 統合 OpenShift [イメージレジストリー](https://access.redhat.com/documentation/ja-jp/openshift_container_platform/4.12/html-single/registry/#registry-overview)

### 2.7.5. Red Hat Quay を使用したコンテナーの保存

Red Hat [Quay](https://access.redhat.com/products/red-hat-quay) は、Red Hat のエンタープライズレベルの品質の高いコンテナーレジストリー製品で す。Red Hat Quay の開発は、アップストリームの [Project](https://docs.projectquay.io/welcome.html) Quay で行われます。Red Hat Quay は、オ ンプレミスまたは [Quay.io](https://quay.io) のホスト型バージョンの Red Hat Quay でデプロイできます。

Red Hat Quay のセキュリティー関連機能には、以下が含まれます。

- Time Machine (マシンの時間設定): 設定した期間またはユーザーが選択した有効期限に基づい て、古いタグを持つイメージの有効期限が切れるようにします。
- [Repository](https://access.redhat.com/documentation/ja-jp/red_hat_quay/3/html-single/manage_red_hat_quay/index#repo-mirroring-in-red-hat-quay) mirroring (リポジトリーのミラーリング): セキュリティー上の理由から他のレジス トリーをミラーリングします。たとえば、会社のファイアウォールの背後の Red Hat Quay で パブリックリポジトリーをホストしたり、パフォーマンス上の理由からレジストリーを使用さ れる場所の近くに配置したりします。
- Action log storage (アクションログの保存): Red Hat Quay のロギング出力を Elasticsearch ス トレージまたは Splunk [に保存し、後に検索および分析に使用できるようにします。](https://access.redhat.com/documentation/ja-jp/red_hat_quay/3/html-single/manage_red_hat_quay/index#proc_manage-log-storage)
- [Clair](https://access.redhat.com/documentation/ja-jp/red_hat_quay/3/html/vulnerability_reporting_with_clair_on_red_hat_quay/index): 各コンテナーイメージの起点に基づき、さまざまな Linux 脆弱性データベースに対してイ メージをスキャンします。
- Internal authentication (内部認証): Red Hat Quay への RBAC 認証を処理するデフォルトの ローカルデータベースを使用するか、LDAP、Keystone (OpenStack)、JWT Custom Authentication、または External Application Token 認証から選択します。
- External authorization (OAuth) (外部認証 (OAuth): GitHub、GitHub Enterprise、または Google 認証からの Red Hat Quay への認証を許可します。
- Access settings (アクセス設定): docker、rkt、匿名アクセス、ユーザー作成のアカウント、暗 号化されたクライアントパスワード、または接頭辞、ユーザー名の自動補完での Red Hat Quay へのアクセスを可能にするトークンを生成します。

Red Hat Quay と OpenShift Container Platform の統合が継続されており、とくに関連する OpenShift Container Platform Operator との統合が継続されています。Quay Bridge [Operator](https://access.redhat.com/documentation/ja-jp/red_hat_quay/3/html-single/red_hat_quay_operator_features/index#quay-bridge-operator) を使用すると、内 部 OpenShift イメージレジストリーを Red Hat Quay [に置き換えることができます。](https://access.redhat.com/documentation/ja-jp/red_hat_quay/3/html-single/red_hat_quay_operator_features/index#container-security-operator-setup)Red Hat Quay Container Security Operator を使用すると、Red Hat Quay レジストリーからプルされた OpenShift Container Platform で実行されているイメージの脆弱性を確認することができます。

### <span id="page-35-0"></span>2.8. ビルドプロセスのセキュリティー保護

コンテナー環境では、ソフトウェアのビルドプロセスはライフサイクルのステージであり、ここでは、 アプリケーションコードが必要なランタイムライブラリーと統合されます。このビルドプロセスの管理 は、ソフトウェアのスタックのセキュリティーを保護する上で鍵となります。

### 2.8.1. 1 回のビルドでどこにでもデプロイが可能

OpenShift Container Platform をコンテナービルドの標準プラットフォームとして使用することで、ビ ルド環境のセキュリティーを確保できます。1 回のビルドでどこにでもデプロイが可能という理念を背 景に、ビルドプロセスの製品がそのままの状態で実稼働にデプロイされるようにすることができます。

コンテナーのイミュータブルな状態を維持することも重要です。実行中のコンテナーにパッチを当てる ことはできません。 その代わりに再ビルドおよび再デプロイを実行します。

ソフトウェアがビルド、テスト、および実稼働環境の複数ステージを通過する際に、ソフトウェアのサ プライチェーンを設定するツールが信頼できるかどうかは重要です。以下の図は、コンテナー化された ソフトウェアの信頼できるソフトウェアサプライチェーンに組み込むことができるプロセスおよびツー ルを示しています。
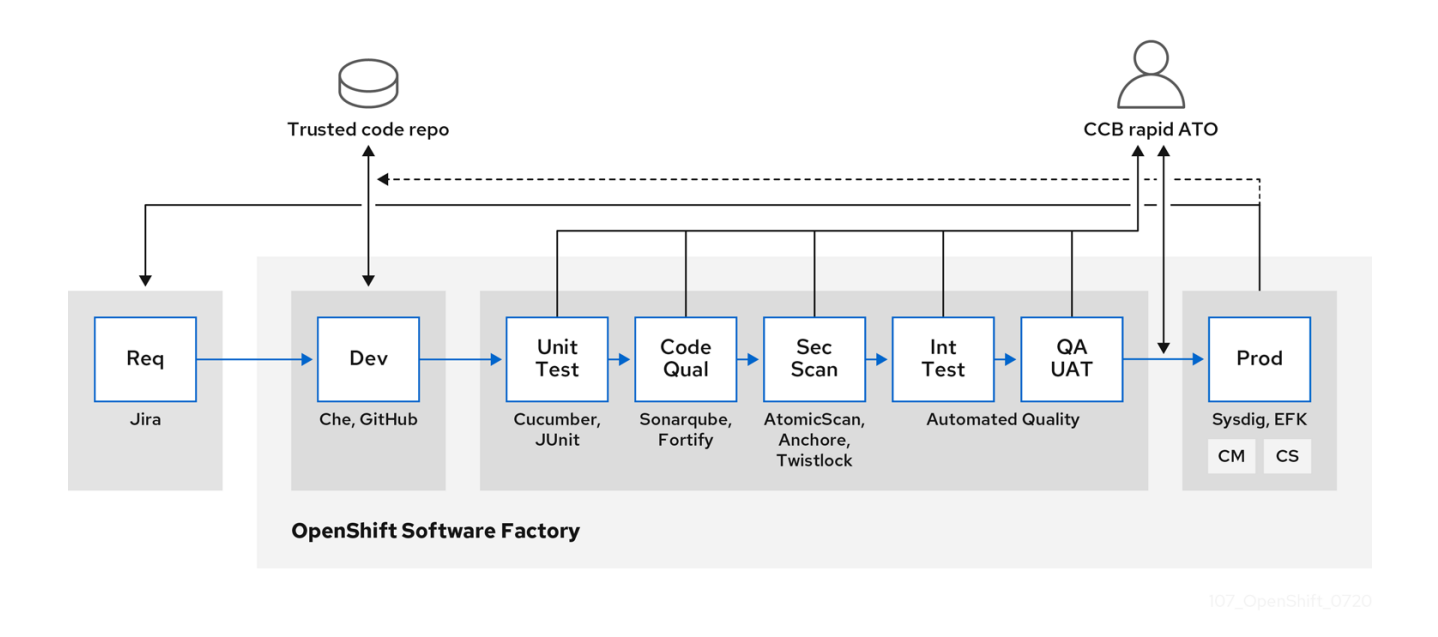

OpenShift Container Platform は、セキュアなコードを作成し、管理できるように、信頼できるコード リポジトリー (GitHub など) および開発プラットフォーム (Che など) と統合できます。単体テスト は、[Cucumber](https://cucumber.io/) および [JUnit](https://junit.org/) に依存する必要がある場合があります。コンテナーの脆弱性の有無 や、[Anchore](https://anchore.com) または Twistlock などのコンプライアンス関連の問題の有無を検査し、AtomicScan または Clair などのイメージスキャンツールを使用できます。[Sysdig](https://sysdig.com) などのツールは、コンテナー化されたア プリケーションの継続的なモニタリングを提供できます。

## 2.8.2. ビルドの管理

Source-to-Image (S2I) を使用して、ソースコードとベースイメージを組み合わせることができま す。ビルダーイメージ は S2I を利用し、開発および運用チームの再現可能なビルド環境での協業を可能 にします。Red Hat S2I イメージが Universal Base Image (UBI) イメージとして利用可能な場合、実際 の RHEL RPM パッケージからビルドされたベースイメージでソフトウェアを自由に再配布できます。 Red Hat は、これを可能にするためにサブスクリプションの制限を削除しました。

開発者がビルドイメージを使用して、アプリケーション用に Git でコードをコミットする場合、 OpenShift Container Platform は以下の機能を実行できます。

- コードリポジトリーの Webhook または他の自動化された継続的インテグレーション (CI) プロ セスのいずれかで、利用可能なアーティファクト、S2I ビルダーイメージ、および新たにコ ミットされたコードを使用して新規イメージの自動アセンブルをトリガーします。
- 新規にビルドしたイメージを自動的にデプロイし、テストします。
- テスト済みのイメージを実稼働にプロモートします。 ここでは CI プロセスを使用して自動的 にデプロイされます。

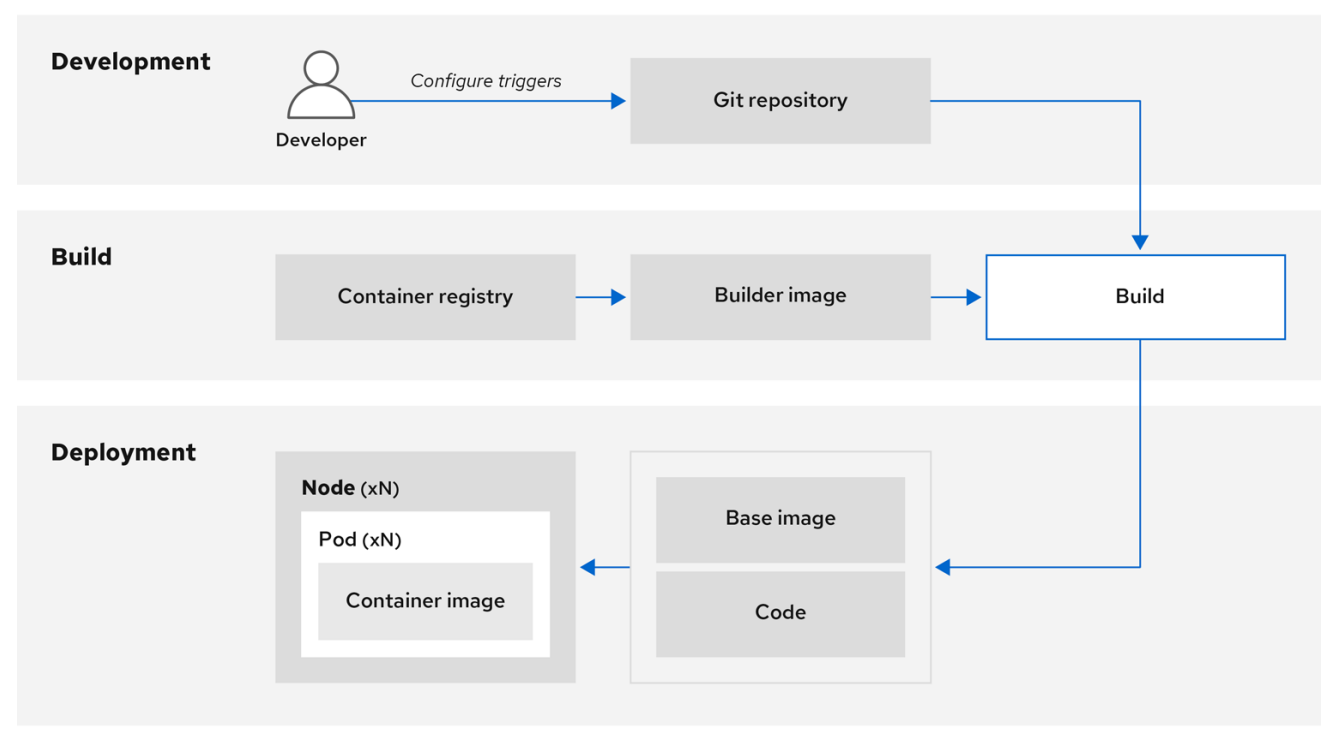

統合された OpenShift Container レジストリーを使用して、最終イメージへのアクセスを管理できま す。S2I イメージおよびネイティブビルドイメージの両方は OpenShift Container レジストリーに自動 的にプッシュされます。

CI の組み込まれた Jenkins のほかに、独自のビルドおよび CI 環境を RESTful API および API 準拠のイ メージレジストリーを使用して OpenShift Container Platform に統合することもできます。

2.8.3. ビルド時の入力のセキュリティー保護

シナリオによっては、ビルド操作において、依存するリソースにアクセスするために認証情報が必要に なる場合がありますが、この認証情報をビルドで生成される最終的なアプリケーションイメージで利用 可能にすることは適切ではありません。このため、入力シークレットを定義することができます。

たとえば、Node.js アプリケーションのビルド時に、Node.js モジュールのプライベートミラーを設定で きます。プライベートミラーからモジュールをダウンロードするには、URL、ユーザー名、パスワード を含む、ビルド用のカスタム **.npmrc** ファイルを指定する必要があります。セキュリティー上の理由に より、認証情報はアプリケーションイメージで公開しないでください。

この例で示したシナリオを使用して、入力シークレットを新規の **BuildConfig** オブジェクトに追加でき ます。

1. シークレットがない場合は作成します。

\$ oc create secret generic secret-npmrc --from-file=.npmrc=~/.npmrc

これにより、**secret-npmrc** という名前の新規シークレットが作成されます。 これに は、**~/.npmrc** ファイルの base64 でエンコードされたコンテンツが含まれます。

2. シークレットを既存の **BuildConfig** オブジェクトの **source** セクションに追加します。

source: git:

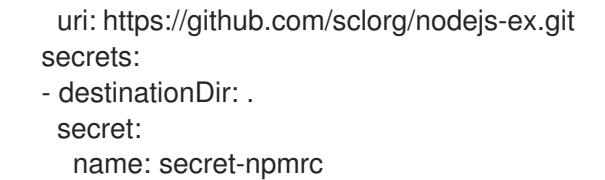

3. シークレットを新規の **BuildConfig** オブジェクトに追加するには、以下のコマンドを実行しま す。

\$ oc new-build \ openshift/nodejs-010-centos7~https://github.com/sclorg/nodejs-ex.git \ --build-secret secret-npmrc

## 2.8.4. ビルドプロセスの設計

コンテナーの層を使用できるようにコンテナーイメージ管理およびビルドプロセスを設計して、制御を 分離可能にすることができます。

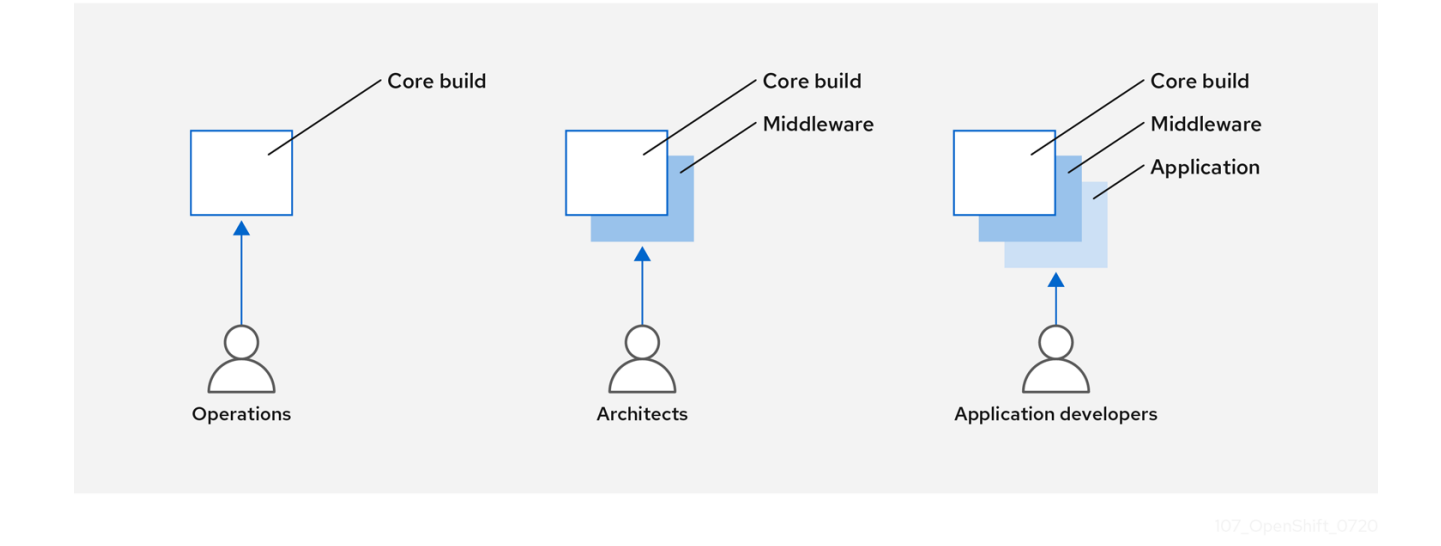

たとえば、運用チームはベースイメージを管理します。一方で、アーキテクトはミドルウェア、ランタ イム、データベース、その他のソリューションを管理します。これにより、開発者はアプリケーション 層のみを使用し、コードの作成に集中することができます。

新しい脆弱性情報は常に更新されるので、コンテナーのコンテンツを継続的かつプロアクティブに確認 する必要があります。これを実行するには、自動化されたセキュリティーテストをビルドまたは CI プ ロセスに統合する必要があります。以下に例を示します。

- SAST / DAST 静的および動的なセキュリティーテストツール
- 既知の脆弱性をリアルタイムにチェックするためのスキャナー。このようなツールは、コンテ ナー内のオープンソースパッケージをカタログ化し、既知の脆弱性について通知し、スキャン 済みのパッケージに新たな脆弱性が検出されるとその更新情報を送信します。

CI プロセスには、セキュリティースキャンで発見される問題について担当チームが適切に対処できるよ うに、これらの問題のフラグをビルドに付けるポリシーを含める必要があります。カスタマイズしたコ ンテナーに署名することで、ビルドとデプロイメント間に改ざんが発生しないようにします。

GitOps の方法を使用すると、同じ CI/CD メカニズムを使用してアプリケーションの設定だけでなく、 OpenShift Container Platform インフラストラクチャーも管理できます。

## 2.8.5. Knative サーバーレスアプリケーションのビルド

Kubernetes と Kourier を利用すると、OpenShift Container Platform で OpenShift Serverless を使用し て、サーバーレスアプリケーションを構築、デプロイ、管理できます。

他のビルドと同様に、S2I イメージを使用してコンテナーをビルドしてから、Knative サービスを使用 してそれらを提供できます。OpenShift Container Platform Web コンソールの Topology ビューを使用 して Knative アプリケーションのビルドを表示します。

## 2.8.6. 関連情報

- [イメージビルドについて](https://access.redhat.com/documentation/ja-jp/openshift_container_platform/4.12/html-single/builds/#understanding-image-builds)
- [ビルドのトリガーおよび変更](https://access.redhat.com/documentation/ja-jp/openshift_container_platform/4.12/html-single/builds/#triggering-builds-build-hooks)
- [ビルド入力の作成](https://access.redhat.com/documentation/ja-jp/openshift_container_platform/4.12/html-single/builds/#creating-build-inputs)
- [入力シークレットおよび設定マップ](https://access.redhat.com/documentation/ja-jp/openshift_container_platform/4.12/html-single/builds/#builds-input-secrets-configmaps_creating-build-inputs)
- OpenShift [Serverless](https://docs.openshift.com/serverless/1.28/about/about-serverless.html) の概要
- Topology [ビューを使用したアプリケーション設定の表示](https://access.redhat.com/documentation/ja-jp/openshift_container_platform/4.12/html-single/building_applications/#odc-viewing-application-composition-using-topology-view)

# 2.9. コンテナーのデプロイ

各種の手法を使用して、デプロイするコンテナーが最新の実稼働に適した品質のコンテンツを保持し、 改ざんされていないことを確認することができます。これらの手法には、最新のコードを組み込むため のビルドトリガーのセットアップやコンテナーが信頼できるソースから取得され、変更されないように するための署名の使用が含まれます。

## 2.9.1. トリガーによるコンテナーデプロイメントの制御

ビルドプロセスで何らかの問題が生じる場合や、イメージのデプロイ後に脆弱性が発見される場合に、 自動化されるポリシーベースのデプロイのためのツールを使用して修復できます。イメージの再ビルド および置き換えはトリガーを使用して実行し、イミュータブルなコンテナーのプロセスを確認できま す。 実行中のコンテナーにパッチを当てる方法は推奨されていません。

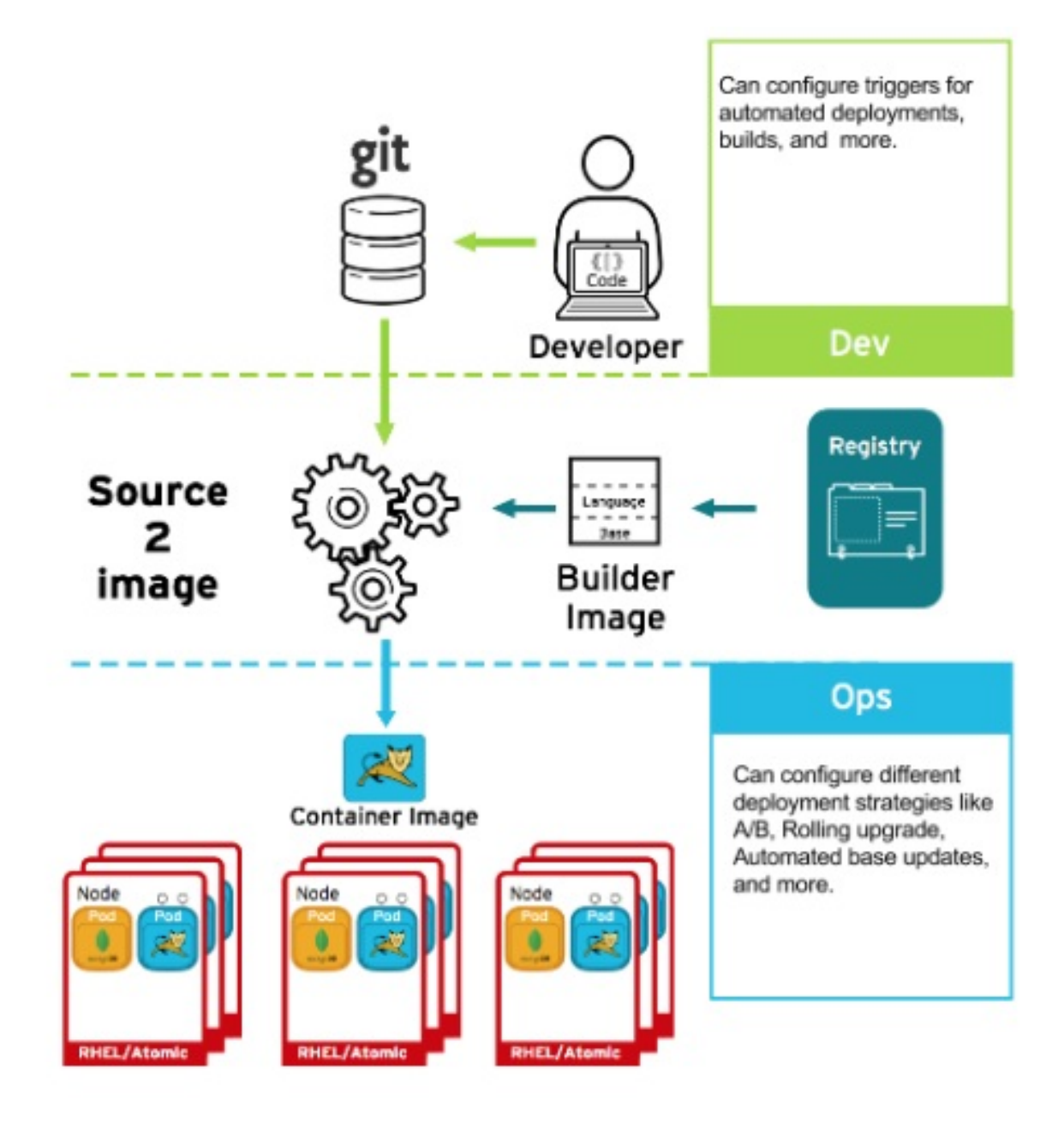

たとえば、3 つのコンテナーイメージ層 (コア、ミドルウェア、アプリケーション) を使用してアプリ ケーションをビルドするとします。コアイメージに問題が見つかり、そのイメージは再ビルドされまし た。ビルドが完了すると、イメージは OpenShift Container レジストリーにプッシュされます。 OpenShift Container Platform はイメージが変更されたことを検知し、定義されたトリガーに基づいて アプリケーションイメージを自動的に再ビルドし、デプロイします。この変更には修正されたライブラ リーが組み込まれ、実稼働コードが最新のイメージと同じ状態になります。

**oc set triggers** コマンドを使用してデプロイメントトリガーを設定できます。たとえば、deploymentexample という名前のデプロイメントのトリガーを設定するには、以下を実行します。

\$ oc set triggers deploy/deployment-example \ --from-image=example:latest \ --containers=web

## 2.9.2. イメージソースのデプロイの制御

重要な点として、対象とするイメージが実際にデプロイされていることや、組み込まれているコンテン ツを持つイメージが信頼されるソースからのものであること、またそれらが変更されていないことを確 認できる必要があります。これは、暗号による署名を使用して実行できます。OpenShift Container

Platform では、クラスター管理者がデプロイメント環境とセキュリティー要件を反映した (広義または 狭義のものを含む) セキュリティーポリシーを適用できます。このポリシーは、以下の 2 つのパラメー ターで定義されます。

- 1つ以上のレジストリー (オプションのプロジェクト namespace を使用)
- 信頼タイプ (accept、reject、または require public key(s))

これらのポリシーパラメーターを使用して、レジストリー全体、レジストリーの一部、または個別のイ メージに対して信頼関係を許可、拒否、または要求することができます。信頼されたパブリックキーを 使用して、ソースが暗号で検証されていることを確認できます。このポリシールールはノードに適用さ れます。ポリシーは、すべてのノード全体に均一に適用されるか、異なるノードのワークロード (例: ビ ルド、ゾーン、または環境) ごとにターゲットが設定される場合があります。

## イメージ署名ポリシーファイルの例

```
{
  "default": [{"type": "reject"}],
  "transports": {
     "docker": {
       "access.redhat.com": [
          {
            "type": "signedBy",
            "keyType": "GPGKeys",
            "keyPath": "/etc/pki/rpm-gpg/RPM-GPG-KEY-redhat-release"
          }
       ]
     },
     "atomic": {
       "172.30.1.1:5000/openshift": [
          {
            "type": "signedBy",
            "keyType": "GPGKeys",
            "keyPath": "/etc/pki/rpm-gpg/RPM-GPG-KEY-redhat-release"
          }
       ],
       "172.30.1.1:5000/production": [
          {
            "type": "signedBy",
            "keyType": "GPGKeys",
            "keyPath": "/etc/pki/example.com/pubkey"
          }
       ],
       "172.30.1.1:5000": [{"type": "reject"}]
     }
  }
}
```
ポリシーは **/etc/containers/policy.json** としてノードに保存できます。このファイルのノードへの保存 は、新規の **MachineConfig** オブジェクトを使用して実行するのが最適な方法です。この例では、以下 のルールを実施しています。

Red Hat レジストリー (**registry.access.redhat.com**) からのイメージは Red Hat パブリック キーで署名される必要がある。

openshift Container Product Container Product Container Red Hat パブリストリーからのイメージは Red Hat パブリストリーからのイメージは Red Ha<br>- Product Container Product Container Product Container Red Hat パブリストリーからのイメージを使っている

- **openshift** namespace 内の OpenShift Container レジストリーからのイメージは Red Hat パブ リックキーで署名される必要がある。
- **production** namespace 内の OpenShift Container レジストリーからのイメージは **example.com** のパブリックキーで署名される必要がある。
- グローバルの **default** 定義で指定されていないその他すべてのレジストリーは拒否される。

## 2.9.3. 署名トランスポートの使用

署名トランスポートは、バイナリーの署名 Blob を保存および取得する方法です。署名トランスポート には、2 つのタイプあります。

- **atomic**: OpenShift Container Platform API で管理される。
- docker: ローカルファイルとして提供されるか、Web サーバーによって提供される。

OpenShift Container Platform API は、**atomic** トランスポートタイプを使用する署名を管理します。こ のタイプの署名を使用するイメージは OpenShift Container レジストリーに保存する必要があります。 docker/distribution **extensions** API はイメージ署名のエンドポイントを自動検出するため、追加の設定 は不要になります。

**docker** トランスポートタイプを使用する署名は、ローカルファイルまたは Web サーバーによって提供 されます。これらの署名には柔軟性があります。任意のコンテナーレジストリーからイメージを提供で き、バイナリー署名の送信に個別のサーバーを使用することができます。

ただし、**docker** トランスポートタイプの場合には追加の設定が必要です。任意に名前が付けられた YAML ファイルをホストシステムのディレクトリー (**/etc/containers/registries.d**) にデフォルトとして 配置し、ノードを署名サーバーの URI で設定する必要があります。YAML 設定ファイルには、レジスト リー URI および署名サーバー URI が含まれます。 署名サーバー URI は、sigstore とも呼ばれます。

## registries.d ファイルの例

docker: access.redhat.com: sigstore: https://access.redhat.com/webassets/docker/content/sigstore

この例では、Red Hat レジストリー (**access.redhat.com**) は、**docker** タイプのトランスポートの署名 を提供する署名サーバーです。Red Hat レジストリーの URI は、**sigstore** パラメーターで定義されま す。このファイルに **/etc/containers/registries.d/redhat.com.yaml** という名前を付け、Machine Config Operator を使用してこのファイルをクラスター内の各ノード上に自動的に配置することができ ます。ポリシーと **registries.d** ファイルはコンテナーのランタイムで動的に読み込まれるため、サービ スを再起動する必要はありません。

## 2.9.4. シークレットおよび設定マップの作成

**Secret** オブジェクトタイプはパスワード、OpenShift Container Platform クライアント設定ファイ ル、**dockercfg** ファイル、プライベートソースリポジトリーの認証情報などの機密情報を保持するメカ ニズムを提供します。シークレットは機密内容を Pod から切り離します。シークレットはボリューム プラグインを使用してコンテナーにマウントすることも、システムが Pod の代わりにシークレットを 使用して各種アクションを実行することもできます。

たとえば、プライベートイメージリポジトリーにアクセスできるように、シークレットをデプロイメン ト設定に追加するには、以下を実行します。

## 手順

- 1. OpenShift Container Platform Web コンソールにログインします。
- 2. 新規プロジェクトを作成します。
- 3. Resources → Secrets に移動し、新規シークレットを作成します。**Secret Type** を **Image Secret** に、**Authentication Type** を **Image Registry Credentials** に設定し、プライベートイ メージリポジトリーにアクセスするために必要な認証情報を入力します。
- 4. デプロイメント設定を作成する場合 (例: Add to Project → Deploy Image ページに移動する)、 **Pull Secret** を新規シークレットに設定します。

設定マップはシークレットに似ていますが、機密情報を含まない文字列の使用をサポートするように設 計されています。**ConfigMap** オブジェクトは、Pod で使用したり、コントローラーなどのシステムコ ンポーネントの設定データを保存するために使用できる設定データのキーと値のペアを保持します。

2.9.5. 継続的デプロイメントの自動化

独自の継続的デプロイメント (CD) のツールを OpenShift Container Platform に統合することができま す。

CI/CD および OpenShift Container Platform を利用することで、アプリケーションの再ビルドプロセス を自動化し、最新の修正の組み込み、テスト、および環境内の至るところでのデプロイを可能にしま す。

### 関連情報

● [入力シークレットおよび設定マップ](https://access.redhat.com/documentation/ja-jp/openshift_container_platform/4.12/html-single/builds/#builds-input-secrets-configmaps_creating-build-inputs)

# 2.10. コンテナープラットフォームのセキュリティー保護

OpenShift Container Platform および Kubernetes API は、スケーリング時にコンテナー管理を自動化す る鍵となります。API は以下の目的で使用されます。

- Pod、サービス、およびレプリケーションコントローラーのデータの検証および設定。
- 受信要求におけるプロジェクト検証の実施と、他の主要なシステムコンポーネントでのトリ ガーの呼び出し。

Kubernetes をベースとする OpenShift Container Platform のセキュリティー関連機能には、以下が含 まれます。

- マルチテナンシー: ロールベースのアクセス制御とネットワークポリシーを統合し、複数のレベ ルでコンテナーを分離します。
- API と API の要求側との間の境界を形成する受付プラグイン。

OpenShift Container Platform は Operator を使用して Kubernetes レベルのセキュリティー機能の管理 を自動化し、単純化します。

## 2.10.1. マルチテナンシーによるコンテナーの分離

マルチテナンシーは、複数のユーザーによって所有され、複数のホストおよび namespace で実行され る OpenShift Container Platform クラスターの複数アプリケーションが、相互に分離された状態のまま にし、外部の攻撃から隔離された状態にすることができます。ロールベースアクセス制御 (RBAC) を

Kubernetes namespace に適用して、マルチテナンシーを取得します。

Kubernetes では、namespace はアプリケーションを他のアプリケーションと分離した状態で実行でき るエリアです。OpenShift Container Platform は、SELinux の MCS ラベルを含む追加のアノテーショ ンを追加して namespace を使用し、これを拡張し、これらの拡張された namespace を プロジェクト として特定します。プロジェクトの範囲内で、ユーザーは、サービスアカウント、ポリシー、制約、お よびその他のオブジェクトなど、独自のクラスターリソースを維持できます。

RBAC オブジェクトはプロジェクトに割り当てられ、選択されたユーザーのそれらのプロジェクトへの アクセスを認可します。この認可には、ルール、ロール、およびバインディングの形式が使用されま す。

- ルールは、ユーザーがプロジェクト内で作成またはアクセスできるものを定義します。
- ロールは、選択されたユーザーまたはグループにバインドできるルールのコレクションです。
- バインディングは、ユーザーまたはグループとロール間の関連付けを定義します。

ローカル RBAC ロールおよびバインディングは、ユーザーまたはグループを特定のプロジェクトに割り 当てます。クラスター RBAC では、クラスター全体のロールおよびバインディングをクラスターのすべ てのプロジェクトに割り当てることができます。**admin**、**basic-user**、 **cluster-admin**、および **cluster-status** アクセスを提供するために割り当てることのできるデフォルトのクラスターロールがあ ります。

2.10.2. 受付プラグインでのコントロールプレーンの保護

RBAC はユーザーおよびグループと利用可能なプロジェクト間のアクセスルールを制御しますが、受付 プラグイン は OpenShift Container Platform マスター API へのアクセスを定義します。受付プラグイ ンは、以下で設定されるルールのチェーンを形成します。

- デフォルトの受付プラグイン: これは、OpenShift Container Platform コントロールプレーンの コンポーネントに適用されるポリシーおよびリソース制限のデフォルトセットを実装します。
- ミューティングアドミッションプラグイン: これらのプラグインは、アドミッションチェーンを 動的に拡張します。これらは Webhook サーバーに対する呼び出しを実行し、要求の認証およ び選択されたリソースの変更の両方を実行します。
- 検証用の受付プラグイン:選択されたリソースの要求を検証し、要求を検証すると共にリソース が再度変更されないようにすることができます。

API 要求はチェーン内の受付プラグインを通過し、途中で失敗した場合には要求が拒否されます。それ ぞれの受付プラグインは特定のリソースに関連付けられ、それらのリソースの要求にのみ応答します。

#### 2.10.2.1. SCC (Security Context Constraints)

Security Context Constraints (SCC) を使用して、Pod のシステムでの受け入れを可能にするために Pod の実行時に必要となる一連の条件を定義することができます。

以下は、SCC で管理できる分野の一部です。

- 特権付きコンテナーの実行
- コンテナーが要求できる機能の追加
- ホストディレクトリーのボリュームとしての使用
- コンテナーの SELinux コンテキスト

コンテナーのユーザー ID

必要なパーミッションがある場合は、必要に応じてデフォルトの SCC ポリシーの許容度を上げるよう に調整することができます。

## 2.10.2.2. ロールのサービスアカウントへの付与

ロールは、ユーザーにロールベースのアクセスを割り当てるのと同じ方法で、サービスアカウントに割 り当てることができます。各プロジェクトに 3 つのデフォルトサービスアカウントが作成されます。 サービスアカウント:

- スコープが特定プロジェクトに制限される
- その名前はそのプロジェクトから派生している。
- OpenShift Container レジストリーにアクセスするために API トークンおよび認証情報が自動的 に割り当てられる。

プラットフォームのコンポーネントに関連付けられたサービスアカウントでは、キーが自動的にロー テーションされます。

2.10.3. 認証および認可

#### 2.10.3.1. OAuth を使用したアクセスの制御

コンテナープラットフォームのセキュリティーを保護にするために、認証および承認で API アクセス制 御を使用することができます。OpenShift Container Platform マスターには、ビルトインの OAuth サー バーが含まれます。ユーザーは、OAuth アクセストークンを取得して API に対して認証することができ ます。

管理者として、LDAP、GitHub、または Google などのアイデンティティープロバイダー を使用して認 証できるように OAuth を設定できます。新規の OpenShift Container Platform デプロイメントには、 デフォルトでアイデンティティープロバイダーが使用されますが、これを初回インストール時またはイ ンストール後に設定できます。

## 2.10.3.2. API アクセス制御および管理

アプリケーションには、管理を必要とする各種のエンドポイントを持つ複数の独立した API サービスを 設定できます。OpenShift Container Platform には 3scale API ゲートウェイのコンテナー化されたバー ジョンが含まれており、これにより API を管理し、アクセスを制御することができます。

3scale は、API の認証およびセキュリティーについての様々な標準オプションを提供します。 これら は、認証情報を発行し、アクセスを制御するために単独で使用することも、他と組み合わせて使用する こともできます (例: 標準 API キー、アプリケーション ID とキーペア、OAuth 2.0 など)。

アクセスについては、特定のエンドポイント、メソッド、およびサービスに制限することができ、アク セスポリシーをユーザーグループに適用することができます。アプリケーションの計画に基づいて、 API の使用にレート制限を設定したり、開発者グループのトラフィックフローを制御したりすることが 可能です。

APIcast v2 (コンテナー化された 3scale API ゲートウェイ) の使用についてのチュートリアルは、3scale ドキュメントの Running APIcast on Red Hat [OpenShift](https://access.redhat.com/documentation/ja-jp/red_hat_3scale_api_management/2.0/html/deployment_options/apicast-openshift) を参照してください。

### 2.10.3.3. Red Hat Single Sign-On

Red Hat Single Sign-On サーバーを使用すると、SAML 2.0、OpenID Connect、および OAuth 2.0 など の標準に基づく Web サインオン機能を提供し、アプリケーションのセキュリティーを保護することが できます。このサーバーは、SAML または OpenID Connect ベースのアイデンティティープロバイダー (IdP) として機能します。つまり、標準ベースのトークンを使用して、アイデンティティー情報および アプリケーションについてエンタープライズユーザーディレクトリーまたはサードパーティーのアイデ ンティティープロバイダーとの仲介を行います。Red Hat Single Sign-On を Microsoft Active Directory および Red Hat Enterprise Linux Identity Management を含む LDAP ベースのディレクトリーサービス と統合することが可能です。

## 2.10.3.4. セルフサービス Web コンソールのセキュリティー保護

OpenShift Container Platform はセルフサービスの Web コンソールを提供して、チームが認証なしに他 の環境にアクセスできないようにします。OpenShift Container Platform は以下の条件に基づいてセ キュアなマルチテナントマスターを提供します。

- マスターへのアクセスは Transport Layer Security (TLS) を使用する。
- API サーバーへのアクセスは X.509 証明書または OAuth アクセストークンを使用する。
- プロジェクトのクォータは不正トークンによるダメージを制限する。
- etcd サービスはクラスターに直接公開されない。

### 2.10.4. プラットフォームの証明書の管理

OpenShift Container Platform には、そのフレームワーク内に、TLS 証明書による暗号化を利用した REST ベースの HTTPS 通信を使用する複数のコンポーネントがあります。OpenShift Container Platform のインストーラーは、これらの認証をインストール時に設定します。以下は、このトラフィッ クを生成するいくつかの主要コンポーネントです。

- マスター (API サーバーとコントローラー)
- etcd
- ノード
- レジストリー
- ルーター

### 2.10.4.1. カスタム証明書の設定

API サーバーおよび Web コンソールのパブリックホスト名のカスタム提供証明書は、初回のインス トール時または証明書の再デプロイ時に設定できます。カスタム CA を使用することも可能です。

### 関連情報

- [OpenShift](https://access.redhat.com/documentation/ja-jp/openshift_container_platform/4.12/html-single/architecture/#architecture-platform-introduction_architecture) Container Platform の紹介
- RBAC [の使用によるパーミッションの定義および適用](https://access.redhat.com/documentation/ja-jp/openshift_container_platform/4.12/html-single/authentication_and_authorization/#using-rbac)
- [受付プラグインについて](https://access.redhat.com/documentation/ja-jp/openshift_container_platform/4.12/html-single/architecture/#admission-plug-ins)
- SSC (Security Context [Constraints\)](https://access.redhat.com/documentation/ja-jp/openshift_container_platform/4.12/html-single/authentication_and_authorization/#managing-pod-security-policies) の管理
- SCC [リファレンスコマンド](https://access.redhat.com/documentation/ja-jp/openshift_container_platform/4.12/html-single/authentication_and_authorization/#security-context-constraints-command-reference_configuring-internal-oauth)
- [ロールをサービスアカウントに付与する例](https://access.redhat.com/documentation/ja-jp/openshift_container_platform/4.12/html-single/authentication_and_authorization/#service-accounts-granting-roles_understanding-service-accounts)
- 内部 OAuth [サーバーの設定](https://access.redhat.com/documentation/ja-jp/openshift_container_platform/4.12/html-single/authentication_and_authorization/#configuring-internal-oauth)
- [アイデンティティープロバイダー設定について](https://access.redhat.com/documentation/ja-jp/openshift_container_platform/4.12/html-single/authentication_and_authorization/#understanding-identity-provider)
- [証明書の種類および説明](#page-66-0)
- [プロキシー証明書](#page-68-0)

## 2.11. ネットワークのセキュリティー保護

ネットワークセキュリティーは、複数のレベルで管理できます。Pod レベルでは、ネットワーク namespace はネットワークアクセスを制限することで、コンテナーが他の Pod やホストシステムを認 識できないようにすることができます。ネットワークポリシーにより、拒否している接続の許可につい て制御することができます。コンテナー化されたアプリケーションに対する ingress および egress トラ フィックを管理することができます。

## 2.11.1. ネットワーク namespace の使用

OpenShift Container Platform はソフトウェア定義ネットワーク (SDN) を使用して、クラスター全体で のコンテナー間の通信を可能にする統一クラスターネットワークを提供します。

ネットワークポリシーモードは、デフォルトで他の Pod およびネットワークエンドポイントからプロ ジェクトのすべての Pod にアクセスできるようにします。プロジェクトで 1 つ以上の Pod を分離する には、そのプロジェクトで **NetworkPolicy** オブジェクトを作成し、許可する着信接続を指定します。 マルチテナントモードを使用すると、Pod およびサービスのプロジェクトレベルの分離を実行できま す。

2.11.2. ネットワークポリシーを使用した Pod の分離

ネットワークポリシー を使用して、同じプロジェクトの Pod を相互に分離することができます。ネッ トワークポリシーでは、Pod へのネットワークアクセスをすべて拒否し、Ingress コントローラーの接 続のみを許可したり、他のプロジェクトの Pod からの接続を拒否したり、ネットワークの動作につい ての同様のルールを設定したりできます。

#### 関連情報

● [ネットワークポリシーについて](https://access.redhat.com/documentation/ja-jp/openshift_container_platform/4.12/html-single/networking/#about-network-policy)

2.11.3. 複数の Pod ネットワークの使用

実行中の各コンテナーには、デフォルトでネットワークインターフェイスが1つだけあります。Multus CNI プラグインを使用すると、複数の CNI ネットワークを作成し、それらのネットワークのいずれかを Pod に割り当てることができます。このようにして、プライベートデータをより制限されたネットワー クに分離し、各ノードに複数のネットワークインターフェイスを持たせることができます。

OpenShift Container Platform では、ユーザー、メール、アプリケーション、および<sub>アプ</sub>リケーション、アプリケーション、エーザー、メール、アプリケーション、<br>-<br>-

#### 関連情報

● [複数ネットワークの使用](https://access.redhat.com/documentation/ja-jp/openshift_container_platform/4.12/html-single/networking/#understanding-multiple-networks)

2.11.4. アプリケーションの分離

OpenShift Container Platform では、ユーザー、チーム、アプリケーション、および環境を非グローバ ルリソースから分離するマルチテナントのクラスターを作成するために、単一のクラスター上でネット ワークのトラフィックをセグメント化することができます。

#### 関連情報

● OpenShiftSDN [を使用したネットワーク分離の設定](https://access.redhat.com/documentation/ja-jp/openshift_container_platform/4.12/html-single/networking/#configuring-multitenant-isolation)

2.11.5. Ingress トラフィックのセキュリティー保護

OpenShift Container Platform クラスター外から Kubernetes サービスへのアクセスを設定する方法に 関連し、セキュリティー上の影響についての多数の考慮点があります。Ingress ルーティングでは、 HTTP および HTTPS ルートを公開するほか、NodePort または LoadBalancer Ingress タイプを設定で きます。NodePort は、それぞれのクラスターワーカーからアプリケーションのサービス API オブジェ クトを公開します。LoadBalancer を使用すると、外部ロードバランサーを OpenShift Container Platform クラスターの関連付けられたサービス API オブジェクトに割り当てることができます。

### 関連情報

● ingress [クラスタートラフィックの設定](https://access.redhat.com/documentation/ja-jp/openshift_container_platform/4.12/html-single/networking/#configuring-ingress-cluster-traffic-ingress-controller)

## 2.11.6. Egress トラフィックのセキュリティー保護

OpenShift Container Platform は、ルーターまたはファイアウォールのいずれかを使用して Egress トラ フィックを制御する機能を提供します。たとえば、IP のホワイトリストを使用して、データベースのア クセスを制御できます。クラスター管理者は、1 つ以上の egress IP アドレスを OpenShift Container Platform SDN ネットワークプロバイダーのプロジェクトに割り当てることができます。同様に、クラ スター管理者は egress ファイアウォールを使用して、egress トラフィックが OpenShift Container Platform クラスター外に送信されないようにできます。

固定 egress IP アドレスを割り当てることで、すべての送信トラフィックを特定プロジェクトのその IP アドレスに割り当てることができます。egress ファイアウォールを使用すると、Pod が外部ネットワー クに接続されないようにしたり、Pod が内部ネットワークに接続されないようにするか、Pod の特定の 内部サブネットへのアクセスを制限したりできます。

### 関連情報

- 外部 IP [アドレスへのアクセスを制御するための](https://access.redhat.com/documentation/ja-jp/openshift_container_platform/4.12/html-single/networking/#configuring-egress-firewall) egress ファイアウォールの設定
- [プロジェクトの](https://access.redhat.com/documentation/ja-jp/openshift_container_platform/4.12/html-single/networking/#assigning-egress-ips) eqress IP の設定

## 2.12. 割り当てられたストレージのセキュリティー保護

OpenShift Container Platform は、オンプレミスおよびクラウドプロバイダーの両方で、複数のタイプ のストレージをサポートします。とくに、OpenShift Container Platform は Container Storage Interface をサポートするストレージタイプを使用できます。

## 2.12.1. 永続ボリュームプラグイン

コンテナーは、ステートレスとステートフルの両方のアプリケーションに役立ちます。割り当て済みの ストレージを保護することは、ステートフルサービスのセキュリティーを保護する上で重要な要素にな ります。Container Storage Interface (CSI) を使用すると、OpenShift Container Platform は CSI イン ターフェイスをサポートするストレージバックエンドからのストレージを組み込むことができます。

OpenShift Container Platform は、以下を含む複数のタイプのストレージのプラグインを提供します。

- Red Hat OpenShift Data Foundation \*
- AWS Elastic Block Stores (EBS) \*
- AWS Elastic File System (EFS) \*
- Azure Disk
- **•** Azure File
- OpenStack Cinder \*
- GCE Persistent Disks \*
- VMware vSphere \*
- ネットワークファイルシステム (NFS)
- FlexVolume
- ファイバーチャネル
- iSCSI

動的プロビジョニングでのこれらのストレージタイプのプラグインには、アスタリスク (\*) が付いてい ます。送信中のデータは、相互に通信している OpenShift Container Platform のすべてのコンポーネン トについて HTTPS 経由で暗号化されます。

永続ボリューム (PV) はストレージタイプでサポートされる方法でホスト上にマウントできます。異な るタイプのストレージにはそれぞれ異なる機能があり、各 PV のアクセスモードは、特定のボリューム によってサポートされる特定のモードに設定されます。

たとえば、NFS は複数の読み取り/書き込みクライアントをサポートしますが、特定の NFS PV は読み 取り専用としてサーバー上でエクスポートされる可能性があります。各 PV に は、**ReadWriteOnce**、**ReadOnlyMany**、および **ReadWriteMany** など、特定の PV 機能を説明したア クセスモードの独自のセットがあります。

## 2.12.2. 共有ストレージ

NFS のような共有ストレージプロバイダーの場合、PV はグループ ID (GID) を PV リソースのアノテー ションとして登録します。次に、Pod が PV を要求する際に、アノテーションが付けられた GID が Pod の補助グループに追加され、この Pod に共有ストレージのコンテンツへのアクセスを付与します。

## 2.12.3. ブロックストレージ

AWS Elastic Block Store (EBS)、GCE Persistent Disks、および iSCSI などのブロックストレージプロバ イダーの場合、OpenShift Container Platform は SELinux 機能を使用し、権限のない Pod のマウントさ れたボリュームについて、そのマウントされたボリュームが関連付けられたコンテナーにのみ所有さ れ、このコンテナーにのみ表示されるようにしてそのルートを保護します。

### 関連情報

● [永続ストレージについて](https://access.redhat.com/documentation/ja-jp/openshift_container_platform/4.12/html-single/storage/#understanding-persistent-storage)

- CSI [ボリュームの設定](https://access.redhat.com/documentation/ja-jp/openshift_container_platform/4.12/html-single/storage/#persistent-storage-using-csi)
- [動的プロビジョニング](https://access.redhat.com/documentation/ja-jp/openshift_container_platform/4.12/html-single/storage/#dynamic-provisioning)
- NFS [を使用した永続ストレージ](https://access.redhat.com/documentation/ja-jp/openshift_container_platform/4.12/html-single/storage/#persistent-storage-using-nfs)
- AWS Elastic Block Store [を使用した永続ストレージ](https://access.redhat.com/documentation/ja-jp/openshift_container_platform/4.12/html-single/storage/#persistent-storage-using-aws-ebs)
- GCE Persistent Disk [を使用した永続ストレージ](https://access.redhat.com/documentation/ja-jp/openshift_container_platform/4.12/html-single/storage/#persistent-storage-using-gce)

## 2.13. クラスターイベントとログの監視

OpenShift Container Platform クラスターを監視および監査する機能は、不適切な利用に対してクラス ターおよびそのユーザーを保護する上で重要な要素となります。

これに関連し、イベントとログという 2 つの主な情報源をクラスターレベルの情報として使用できま す。

#### 2.13.1. クラスターイベントの監視

クラスター管理者は、関連するイベントを判別できるように イベント のリソースタイプについて理解 し、システムイベントのリストを確認することを推奨します。イベントは、関連するリソースの namespace または **default** namespace (クラスターイベントの場合) のいずれかの namespace に関連付 けられます。デフォルト の namespace は、クラスターを監視または監査するための関連するイベント を保持します。 たとえば、これにはノードイベントおよびインフラストラクチャーコンポーネントに関 連したリソースイベントが含まれます。

マスター API および **oc** コマンドは、イベントのリストをノードに関連するものに制限するパラメー ターを提供しません。これを実行する簡単な方法として **grep** を使用することができます。

\$ oc get event -n default | grep Node

#### 出力例

1h 20h 3 origin-node-1.example.local Node Normal NodeHasDiskPressure ...

より柔軟な方法として、他のツールで処理できる形式でイベントを出力することができます。たとえ ば、以下の例では **NodeHasDiskPressure** イベントのみをデプロイメントするために JSON 出力に対 して **jq** ツールを使用しています。

\$ oc get events -n default -o json \ | jq '.items[] | select(.involvedObject.kind == "Node" and .reason == "NodeHasDiskPressure")'

#### 出力例

```
{
 "apiVersion": "v1",
"count": 3,
"involvedObject": {
  "kind": "Node",
  "name": "origin-node-1.example.local",
  "uid": "origin-node-1.example.local"
},
```
"kind": "Event", "reason": "NodeHasDiskPressure", ... }

リソースの作成や変更、または削除に関連するイベントも、クラスターの不正な使用を検出するために 使用することができます。たとえば、以下のクエリーは、イメージの過剰なプルの有無を確認するため に使用できます。

\$ oc get events --all-namespaces -o json \ | jq '[.items[] | select(.involvedObject.kind == "Pod" and .reason == "Pulling")] | length'

## 出力例

```
4
```
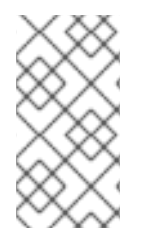

## 注記

namespace を削除すると、そのイベントも削除されます。イベントも期限切れになる可 能性があり、etcd ストレージが一杯にならないように削除されます。イベントは永続す るレコードとして保存されず、一定期間の統計データを取得するためにポーリングを頻 繁に実行する必要があります。

2.13.2. ロギング

**oc log** コマンドを使用して、コンテナーログ、ビルド設定およびデプロイメントをリアルタイムで表示 できます。ユーザーによって、ログへの異なるアクセスが必要になる場合があります。

- プロジェクトにアクセスできるユーザーは、デフォルトでそのプロジェクトのログを確認する ことができます。
- 管理ロールを持つユーザーは、すべてのコンテナーログにアクセスできます。

詳細な監査および分析のためにログを保存するには、**cluster-logging** アドオン機能を有効にして、シ ステム、コンテナー、監査ログを収集し、管理し、表示できます。OpenShift Elasticsearch Operator および Red Hat OpenShift Logging Operator を使用して OpenShift Logging をデプロイし、管理し、 アップグレードできます。

### 2.13.3. 監査ログ

監査ログ を使用すると、ユーザー、管理者、またはその他の OpenShift Container Platform コンポーネ ントの動作に関連する一連のアクティビティーをフォローできます。API 監査ロギングは各サーバーで 行われます。

### 関連情報

- [システムイベントの一覧](https://access.redhat.com/documentation/ja-jp/openshift_container_platform/4.12/html-single/nodes/#nodes-containers-events)
- [OpenShift](https://access.redhat.com/documentation/ja-jp/openshift_container_platform/4.12/html-single/logging/#cluster-logging) Logging について
- [監査ログの表示](#page-284-0)

# 第3章 証明書の設定

## 3.1. デフォルトの INGRESS 証明書の置き換え

#### 3.1.1. デフォルトの Ingress 証明書について

デフォルトで、OpenShift Container Platform は Ingress Operator を使用して内部 CA を作成し、 **.apps** サブドメインの下にあるアプリケーションに有効なワイルドカード証明書を発行します。Web コ ンソールと CLI のどちらもこの証明書を使用します。

内部インフラストラクチャー CA 証明書は自己署名型です。一部のセキュリティーまたは PKI チームに とってこのプロセスは適切とみなされない可能性がありますが、ここで想定されるリスクは最小限度の ものです。これらの証明書を暗黙的に信頼するクライアントがクラスター内の他のコンポーネントにな ります。デフォルトのワイルドカード証明書を、コンテナーユーザー空間で提供される CA バンドルに すでに含まれているパブリック CA に置き換えることで、外部クライアントは **.apps** サブドメインで実 行されるアプリケーションに安全に接続できます。

3.1.2. デフォルトの Ingress 証明書の置き換え

**.apps** サブドメインにあるすべてのアプリケーションのデフォルトの Ingress 証明書を置き換えること ができます。証明書を置き換えた後に、Web コンソールや CLI を含むすべてのアプリケーションに は、指定された証明書で提供される暗号化が設定されます。

#### 前提条件

- 完全修飾 **.apps** サブドメインおよびその対応するプライベートキーのワイルドカード証明書が 必要です。それぞれが個別の PEM 形式のファイルである必要があります。
- プライベートキーの暗号化は解除されている必要があります。キーが暗号化されている場合 は、これを OpenShift Container Platform にインポートする前に復号化します。
- 証明書には、**\*.apps.<clustername>.<domain>** を示す **subjectAltName** 拡張が含まれている 必要があります。
- 証明書ファイルでは、チェーンに 1つ以上の証明書を含めることができます。ワイルドカード 証明書は、ファイルの最初の証明書である必要があります。この後には中間証明書が続き、 ファイルの最後はルート CA 証明書にすることができます。
- ルート CA 証明書を追加の PEM 形式のファイルにコピーします。

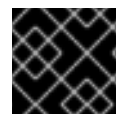

#### 重要

認証局(CA)を更新すると、クラスター内のノードが再起動します。

#### 手順

1. ワイルドカード証明書の署名に使用されるルート CA 証明書のみが含まれる設定マップを作成 します。

<span id="page-52-0"></span>\$ oc create configmap custom-ca \ --from-file=ca-bundle.crt=</path/to/example-ca.crt> \ **1** -n openshift-config

<span id="page-53-4"></span>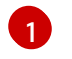

**</path/to/example-ca.crt>** は、ローカルファイルシステム上のルート CA 証明書ファイル へのパスです。

2. 新たに作成された設定マップでクラスター全体のプロキシー設定を更新します。

```
$ oc patch proxy/cluster \
   --type=merge \
   --patch='{"spec":{"trustedCA":{"name":"custom-ca"}}}'
```
3. ワイルドカード証明書チェーンおよびキーが含まれるシークレットを作成します。

<span id="page-53-2"></span><span id="page-53-1"></span><span id="page-53-0"></span>\$ oc create secret tls <secret> \**1** --cert=</path/to/cert.crt> \ **2** --key=</path/to/cert.key> \ **3** -n openshift-ingress

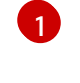

[2](#page-53-1)

[3](#page-53-2)

**<secret>** は、証明書チェーンおよびプライベートキーが含まれるシークレットの名前で す。

**</path/to/cert.crt>** は、ローカルファイルシステム上の証明書チェーンへのパスです。

**</path/to/cert.key>** は、この証明書に関連付けられるプライベートキーへのパスです。

4. Ingress コントローラー設定を、新規に作成されたシークレットで更新します。

<span id="page-53-3"></span>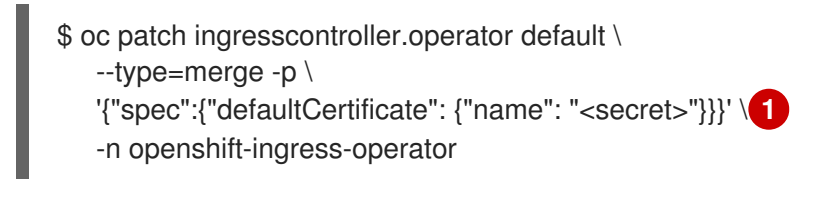

**<certificate>** を、直前の手順でシークレットに使用された名前に置き換えます。

### 関連情報

[1](#page-53-3)

- CA [バンドル証明書の置き換え](#page-64-0)
- [プロキシー証明書のカスタマイズ](#page-66-1)

## 3.2. API サーバー証明書の追加

デフォルトの API サーバー証明書は、内部 OpenShift Container Platform クラスター CA によって発行 されます。クラスター外のクライアントは、デフォルトで API サーバーの証明書を検証できません。こ の証明書は、クライアントが信頼する CA によって発行される証明書に置き換えることができます。

## 3.2.1. API サーバーの名前付き証明書の追加

デフォルトの API サーバー証明書は、内部 OpenShift Container Platform クラスター CA によって発行 されます。リバースプロキシーやロードバランサーが使用される場合など、クライアントが要求する完 全修飾ドメイン名 (FQDN) に基づいて、API サーバーが返す代替証明書を 1 つ以上追加できます。

#### 前提条件

- <span id="page-54-3"></span>● FQDN とそれに対応するプライベートキーの証明書が必要です。それぞれが個別の PEM 形式 のファイルである必要があります。
- プライベートキーの暗号化は解除されている必要があります。キーが暗号化されている場合 は、これを OpenShift Container Platform にインポートする前に復号化します。
- 証明書には、FQDN を示す **subjectAltName** 拡張が含まれる必要があります。
- 証明書ファイルでは、チェーンに 1つ以上の証明書を含めることができます。API サーバー FQDN の証明書は、ファイルの最初の証明書である必要があります。この後には中間証明書が 続き、ファイルの最後はルート CA 証明書にすることができます。

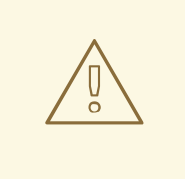

<span id="page-54-2"></span>[1](#page-54-0)

[2](#page-54-1)

[3](#page-54-2)

警告

内部ロードバランサーに名前付きの証明書を指定しないようにしてください (ホス ト名 api-int.<cluster\_name>.<base\_domain>)。これを指定すると、クラスター の状態は動作の低下した状態になります。

### 手順

1. **kubeadmin** ユーザーとして新しい API にログインします。

\$ oc login -u kubeadmin -p <password> https://FQDN:6443

2. **kubeconfig** ファイルを取得します。

\$ oc config view --flatten > kubeconfig-newapi

- <span id="page-54-1"></span><span id="page-54-0"></span>3. **openshift-config** namespace に証明書およびプライベートキーが含まれるシークレットを作成 します。
	- \$ oc create secret tls <secret> \**1** --cert=</path/to/cert.crt> \ **2** --key=</path/to/cert.key> \ **3** -n openshift-config
	- **<secret>** は、証明書チェーンおよびプライベートキーが含まれるシークレットの名前で す。

**</path/to/cert.crt>** は、ローカルファイルシステム上の証明書チェーンへのパスです。

**</path/to/cert.key>** は、この証明書に関連付けられるプライベートキーへのパスです。

4. API サーバーを作成されたシークレットを参照するように更新します。

```
$ oc patch apiserver cluster \
   --type=merge -p \
   '{"spec":{"servingCerts": {"namedCertificates":
```
<span id="page-55-1"></span><span id="page-55-0"></span>[1](#page-55-0) [2](#page-55-1) **<FQDN>** を、API サーバーが証明書を提供する FQDN に置き換えます。 **<certificate>** を、直前の手順でシークレットに使用された名前に置き換えます。 5. **apiserver/cluster** オブジェクトを検査し、シークレットが参照されていることを確認します。 [{"names": ["<FQDN>"], **1** "servingCertificate": {"name": "<secret>"}}]}}}' **2** \$ oc get apiserver cluster -o yaml

## 出力例

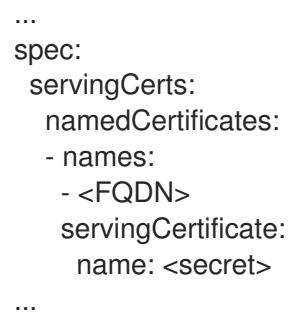

6. **kube-apiserver** Operator を確認し、Kubernetes API サーバーの新しいリビジョンがロールア ウトされることを確認します。Operator が設定の変更を検出して新しいデプロイメントをトリ ガーするのに 1 分かかる場合があります。新しいリビジョンが公開されている 間、**PROGRESSING** は **True** を報告します。

\$ oc get clusteroperators kube-apiserver

以下の出力にあるように、**PROGRESSING** が **False** と表示されるまで次の手順に移行しない でください。

## 出力例

NAME VERSION AVAILABLE PROGRESSING DEGRADED SINCE kube-apiserver 4.12.0 True False False 145m

**PROGRESSING** が **True** と表示されている場合は、数分待機してから再試行します。

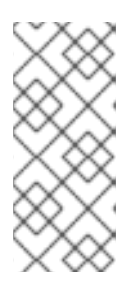

## 注記

Kubernetes API サーバーの新しいリビジョンは、API サーバーの名前付き証明書 が初めて追加された場合にのみロールアウトされます。API サーバーの名前付き 証明書が更新されると、**kube-apiserver** Pod が更新された証明書を動的に再 ロードするため、Kubernetes API サーバーの新しいリビジョンはロールアウト されません。

3.3. サービス提供証明書のシークレットによるサービストラフィックのセ キュリティー保護

3.3.1. サービス提供証明書について

サービス提供証明書は、暗号化を必要とする複雑なミドルウェアアプリケーションをサポートすること が意図されています。これらの証明書は、TLS Web サーバー証明書として発行されます。

**service-ca** コントローラーは、サービス証明書を生成するために **x509.SHA256WithRSA** 署名アルゴリ ズムを使用します。

生成される証明書およびキーは PEM 形式のもので、作成されたシークレット内の **tls.crt** および **tls.key** にそれぞれ保存されます。証明書およびキーは、有効期間に近づくと自動的に置き換えられます。

サービス証明書を発行するサービス CA 証明書は 26 ヵ月間有効であり、有効期間が 13 ヵ月未満になる と自動的にローテーションされます。ローテーション後も、直前のサービス CA 設定は有効期限が切れ るまで信頼されます。これにより、影響を受けるすべてのサービスについて、期限が切れる前にそれら のキーの情報を更新できるように猶予期間が許可されます。この猶予期間中にクラスターをアップグ レード (サービスを再起動してそれらのキー情報を更新する) を実行しない場合、直前のサービス CA の 期限が切れた後の失敗を防ぐためにサービスを手動で再起動する必要がある場合があります。

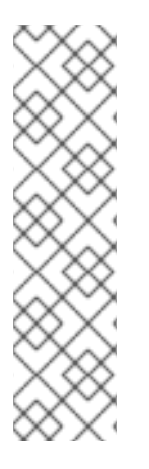

## 注記

以下のコマンドを使用して、クラスター内のすべての Pod を手動で再起動できます。こ のコマンドは、すべての namespace で実行されているすべての Pod を削除するため、 このコマンドを実行するとサービスが中断します。これらの Pod は削除後に自動的に再 起動します。

 $$$  for I in  $%$  (oc get ns -o jsonpath='{range .items[\*]} {.metadata.name}{"\n"} {end}'); \ do oc delete pods --all -n \$I; \ sleep  $1$ ; \ done

## 3.3.2. サービス証明書の追加

サービスとの通信のセキュリティーを保護するには、サービスと同じ namespace のシークレットに署 名済みの提供証明書とキーのペアを生成します。

生成される証明書は、内部サービス DNS 名 **<service.name>.<service.namespace>.svc** にのみ有効で あり、内部通信用にのみ有効です。サービスがヘッドレスサービス (**clusterIP** 値が設定されていない) である場合、生成された証明書には **\*.<service.name>.<service.namespace>.svc** 形式のワイルドカー ドのサブジェクトも含まれます。

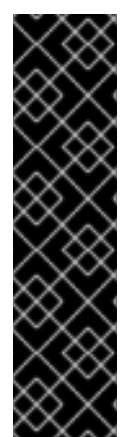

#### 重要

生成された証明書にはヘッドレスサービスのワイルドカードサブジェクトが含まれるた め、クライアントが個別の Pod を区別する必要がある場合はサービス CA を使用しない でください。この場合は、以下のようになります。

- 別の CA を使用して個別の TLS 証明書を生成します。
- サービス CA は、個々の Pod に送信される接続についての信頼される CA とし て許可することはできず、他の Pod がこの権限を借用することはできません。 これらの接続は、個別の TLS 証明書の生成に使用されている CA を信頼するよ うに設定される必要があります。

前提条件:

● サービスが定義されていること。

### 手順

1. サービスに **service.beta.openshift.io/serving-cert-secret-name** のアノテーションを付けま す。

<span id="page-57-1"></span><span id="page-57-0"></span>\$ oc annotate service <service\_name> \**1** service.beta.openshift.io/serving-cert-secret-name=<secret\_name> **2**

- **<service\_name>** を、セキュリティー保護するサービスの名前に置き換えます。
- **<secret\_name>** は、証明書とキーのペアを含む生成されたシークレットの名前です。便 宜上、これを **<service\_name>** と同じにすることが推奨されます。

たとえば、以下のコマンドを使用してサービス **test1** にアノテーションを付けます。

\$ oc annotate service test1 service.beta.openshift.io/serving-cert-secret-name=test1

2. アノテーションが存在することを確認するためにサービスを検査します。

\$ oc describe service <service\_name>

### 出力例

...

[1](#page-57-0)

 $\overline{2}$  $\overline{2}$  $\overline{2}$ 

Annotations: service.beta.openshift.io/serving-cert-secret-name: <service\_name> service.beta.openshift.io/serving-cert-signed-by: openshift-service-servingsigner@1556850837 ...

3. クラスターがサービスのシークレットを生成した後に、**Pod** 仕様がこれをマウントでき、Pod はシークレットが利用可能になった後にこれを実行できます。

#### 関連情報

● サービス証明書を使用して、reencrypt TLS 終端を使用してセキュアなルートを設定できま す。詳細は、[カスタム証明書を使用した](https://access.redhat.com/documentation/ja-jp/openshift_container_platform/4.12/html-single/networking/#nw-ingress-creating-a-reencrypt-route-with-a-custom-certificate_secured-routes) re-encrypt ルートの作成 を参照してください。

3.3.3. サービス CA バンドルの設定マップへの追加

Pod は、**service.beta.openshift.io/inject-cabundle=true** のアノテーションの付いた **ConfigMap** オブ ジェクトをマウントしてサービス CA 証明書にアクセスできます。アノテーションが付けられると、ク ラスターはサービス CA 証明書を設定マップの **service-ca.crt** キーに自動的に挿入します。この CA 証 明書にアクセスできると、TLS クライアントはサービス提供証明書を使用してサービスへの接続を検証 できます。

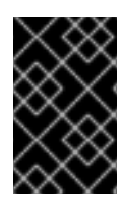

### 重要

このアノテーションが設定マップに追加されると、その中に含まれるすべての既存デー タが削除されます。**service-ca.crt** を組み込む設定マップとしては、Pod の設定の保存 先と同じ設定マップではなく、別の設定マップを使用することが推奨されます。

<span id="page-58-0"></span>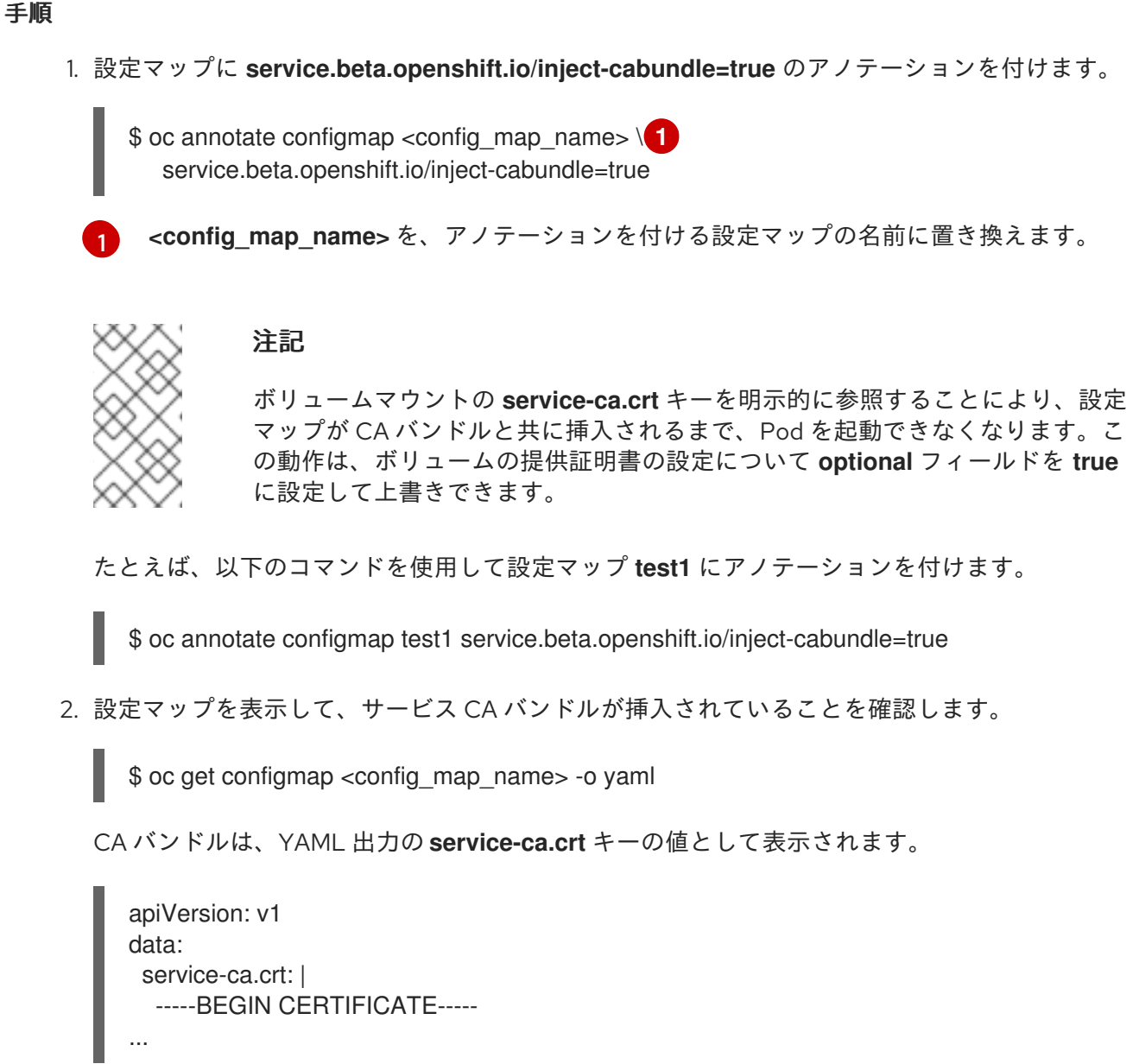

## 3.3.4. サービス CA バンドルの API サービスへの追加

**APIService** オブジェクトに **service.beta.openshift.io/inject-cabundle=true** のアノテーションを付 け、その **spec.caBundle** フィールドにサービス CA バンドルを設定できます。これにより、 Kubernetes API サーバーはターゲットに設定されたエンドポイントのセキュリティーを保護するために 使用されるサービス CA 証明書を検証することができます。

## 手順

- <span id="page-58-1"></span>1. API サービスに **service.beta.openshift.io/inject-cabundle=true** のアノテーションを付けま す。
	- \$ oc annotate apiservice <api\_service\_name> \ **1** service.beta.openshift.io/inject-cabundle=true
	- [1](#page-58-1) **<api\_service\_name>** を、アノテーションを付ける API サービスの名前に置き換えます。

たとえば、以下のコマンドを使用して API サービス **test1** にアノテーションを付けます。

<span id="page-59-1"></span>\$ oc annotate apiservice test1 service.beta.openshift.io/inject-cabundle=true

2. API サービスを表示し、サービス CA バンドルが挿入されていることを確認します。

\$ oc get apiservice <api\_service\_name> -o yaml

CA バンドルは YAML 出力の **spec.caBundle** フィールドに表示されます。

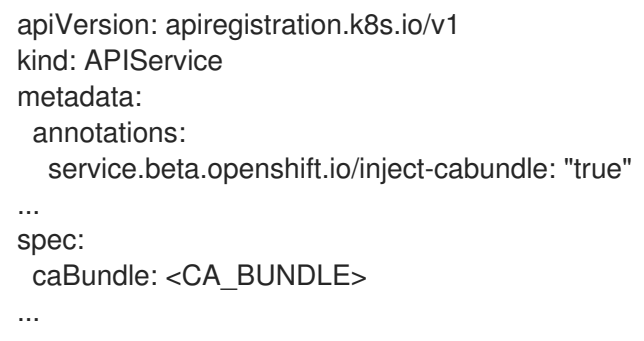

## 3.3.5. サービス CA バンドルのカスタムリソース定義への追加

**CustomResourceDefinition** (CRD) オブジェクトに **service.beta.openshift.io/inject-cabundle=true** のアノテーションを付け、その **spec.conversion.webhook.clientConfig.caBundle** フィールドにサー ビス CA バンドルを設定できます。これにより、Kubernetes API サーバーはターゲットに設定されたエ ンドポイントのセキュリティーを保護するために使用されるサービス CA 証明書を検証することができ ます。

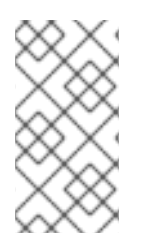

## 注記

サービス CA バンドルは、CRD が変換に Webhook を使用するように設定されている場 合にのみ CRD にインジェクトされます。CRD の Webhook がサービス CA 証明書でセ キュリティー保護されている場合にのみ、サービス CA バンドルを挿入することは役に 立ちます。

## 手順

1. CRD に **service.beta.openshift.io/inject-cabundle=true** のアノテーションを付けます。

<span id="page-59-0"></span>\$ oc annotate crd <crd\_name> \**1** 

[1](#page-59-0)

service.beta.openshift.io/inject-cabundle=true

**<crd\_name>** をアノテーションを付ける CRD の名前に置き換えます。

たとえば、以下のコマンドを使用して CRD **test1** にアノテーションを付けます。

\$ oc annotate crd test1 service.beta.openshift.io/inject-cabundle=true

2. CRD を表示して、サービス CA バンドルが挿入されていることを確認します。

\$ oc get crd <crd\_name> -o yaml

CA バンドルは、YAML 出力の **spec.conversion.webhook.clientConfig.caBundle** フィールド に表示されます。

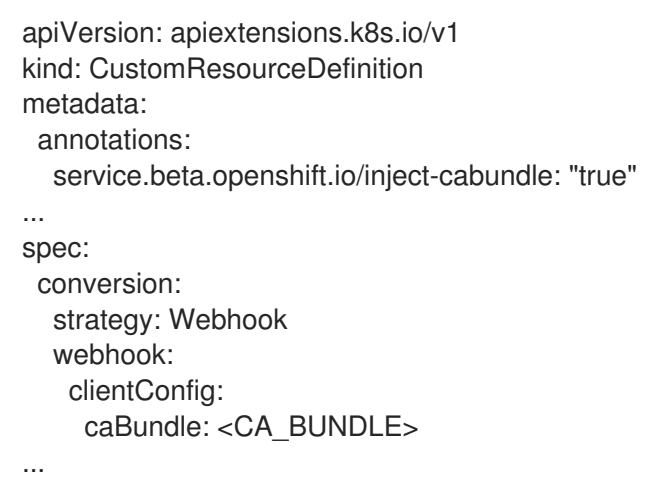

## 3.3.6. サービス CA バンドルの変更用 Webhook 設定への追加

**MutatingWebhookConfiguration** オブジェクトに **service.beta.openshift.io/inject-cabundle=true** の アノテーションを付け、各 Webhook の **clientConfig.caBundle** フィールドにサービス CA バンドルを 設定できます。これにより、Kubernetes API サーバーはターゲットに設定されたエンドポイントのセ キュリティーを保護するために使用されるサービス CA 証明書を検証することができます。

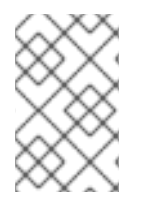

## 注記

異なる Webhook に異なる CA バンドルを指定する必要がある受付 Webhook 設定にはこ のアノテーションを設定しないでください。これを実行する場合、サービス CA バンド ルはすべての Webhook について挿入されます。

## 手順

1. 変更用 Webhook 設定に **service.beta.openshift.io/inject-cabundle=true** のアノテーションを 付けます。

<span id="page-60-0"></span>\$ oc annotate mutatingwebhookconfigurations <mutating\_webhook\_name> \<sup>1</sup> service.beta.openshift.io/inject-cabundle=true

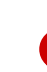

[1](#page-60-0)

**<mutatingwebhook-name>** を、アノテーションを付ける変更用 webhook 設定の名前に 置き換えます。

たとえば、以下のコマンドを使用して変更用 webhook 設定 **test1** にアノテーションを付けま す。

\$ oc annotate mutatingwebhookconfigurations test1 service.beta.openshift.io/injectcabundle=true

2. 変更用 webhook 設定を表示して、サービス CA バンドルが挿入されていることを確認します。

\$ oc get mutatingwebhookconfigurations <mutating\_webhook\_name> -o yaml

CA バンドルは、YAML 出力のすべての Webhook の **clientConfig.caBundle** フィールドに表示 されます。

apiVersion: admissionregistration.k8s.io/v1

kind: MutatingWebhookConfiguration metadata: annotations: service.beta.openshift.io/inject-cabundle: "true" ... webhooks: - myWebhook: - v1beta1 clientConfig: caBundle: <CA\_BUNDLE> ...

## 3.3.7. サービス CA バンドルの変更用 webhook 設定への追加

**ValidatingWebhookConfiguration** オブジェクトに **service.beta.openshift.io/inject-cabundle=true** のアノテーションを付け、各 Webhook の **clientConfig.caBundle** フィールドにサービス CA バンドル を設定できます。これにより、Kubernetes API サーバーはターゲットに設定されたエンドポイントのセ キュリティーを保護するために使用されるサービス CA 証明書を検証することができます。

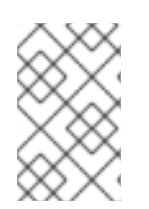

## 注記

異なる Webhook に異なる CA バンドルを指定する必要がある受付 Webhook 設定にはこ のアノテーションを設定しないでください。これを実行する場合、サービス CA バンド ルはすべての Webhook について挿入されます。

## 手順

1. 検証用 Webhook 設定に **service.beta.openshift.io/inject-cabundle=true** のアノテーションを 付けます。

<span id="page-61-0"></span>\$ oc annotate validatingwebhookconfigurations <validating\_webhook\_name> \ **1** service.beta.openshift.io/inject-cabundle=true

[1](#page-61-0)

**<validating\_webhook\_name>** をアノテーションを付ける検証用 webhook 設定の名前に 置き換えます。

たとえば、以下のコマンドを使用して検証用 webhook 設定 **test1** にアノテーションを付けま す。

\$ oc annotate validatingwebhookconfigurations test1 service.beta.openshift.io/injectcabundle=true

2. 検証用 webhook 設定を表示して、サービス CA バンドルが挿入されていることを確認します。

\$ oc get validatingwebhookconfigurations <validating\_webhook\_name> -o yaml

CA バンドルは、YAML 出力のすべての Webhook の **clientConfig.caBundle** フィールドに表示 されます。

apiVersion: admissionregistration.k8s.io/v1 kind: ValidatingWebhookConfiguration metadata: annotations:

service.beta.openshift.io/inject-cabundle: "true" ... webhooks: - myWebhook: - v1beta1 clientConfig: caBundle: <CA\_BUNDLE> ...

3.3.8. 生成されたサービス証明書の手動によるローテーション

関連付けられたシークレットを削除することにより、サービス証明書をローテーションできます。シー クレットを削除すると、新規のシークレットが自動的に作成され、新規証明書が作成されます。

#### 前提条件

● 証明書とキーのペアを含むシークレットがサービス用に生成されていること。

#### 手順

1. 証明書を含むシークレットを確認するためにサービスを検査します。これは、以下に示すよう に **serving-cert-secret-name** アノテーションにあります。

\$ oc describe service <service\_name>

## 出力例

...

service.beta.openshift.io/serving-cert-secret-name: <secret> ...

2. サービスの生成されたシークレットを削除します。このプロセスで、シークレットが自動的に 再作成されます。

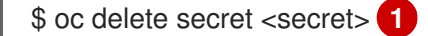

- <span id="page-62-0"></span>**<secret>** を、直前の手順のシークレットの名前に置き換えます。
- 3. 新規シークレットを取得し、**AGE** を調べて、証明書が再作成されていることを確認します。

\$ oc get secret <service\_name>

## 出力例

[1](#page-62-0)

NAME TYPE DATA AGE <service.name> kubernetes.io/tls 2 1s

3.3.9. サービス CA 証明書の手動によるローテーション

サービス CA は 26 ヵ月間有効で、有効期間が 13 ヵ月未満になると自動的に更新されます。

必要に応じて、以下の手順でサービス CA を手動で更新することができます。

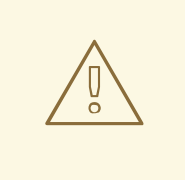

警告

手動でローテーションされるサービス CA は、直前のサービス CA で信頼を維持し ません。クラスターの Pod が再起動するまでサービスが一時的に中断する可能性 があります。これにより、Pod が新規サービス CA で発行されるサービス提供証明 書を使用できるようになります。

## 前提条件

● クラスター管理者としてログインしている必要があります。

## 手順

- 1. 以下のコマンドを使用して、現在のサービス CA 証明書の有効期限を表示します。
	- \$ oc get secrets/signing-key -n openshift-service-ca \ -o template='{{index .data "tls.crt"}}' \ | base64 --decode \ | openssl x509 -noout -enddate
- 2. サービス CA を手動でローテーションします。このプロセスは、新規サービス証明書に署名す るために使用される新規サービス CA を生成します。

\$ oc delete secret/signing-key -n openshift-service-ca

3. 新規証明書をすべてのサービスに適用するには、クラスター内のすべての Pod を再起動しま す。このコマンドにより、すべてのサービスが更新された証明書を使用するようになります。

 $$$  for I in  $%$  (oc get ns -o jsonpath='{range .items[\*]} {.metadata.name}{"\n"} {end}'); \ do oc delete pods --all -n \$I; \ sleep 1; \ done

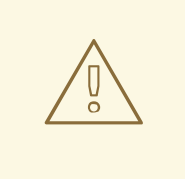

警告

このコマンドは、すべての namespace で実行されているすべての Pod を 調べ、これらを削除するため、サービスを中断させます。これらの Pod は 削除後に自動的に再起動します。

# 3.4. CA バンドルの更新

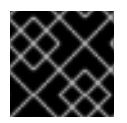

## 重要

認証局 (CA) を更新すると、クラスターのノードが再起動されます。

<span id="page-64-0"></span>3.4.1. CA バンドル証明書について

プロキシー証明書により、ユーザーは egress 接続の実行時にプラットフォームコンポーネントによっ て使用される 1 つ以上のカスタム認証局 (CA) を指定できます。

プロキシーオブジェクトの **trustedCA** フィールドは、ユーザーによって提供される信頼される認証局 (CA) バンドルを含む設定マップの参照です。このバンドルは Red Hat Enterprise Linux CoreOS (RHCOS) 信頼バンドルにマージされ、egress HTTPS 呼び出しを行うプラットフォームコンポーネント の信頼ストアに挿入されます。たとえば、**image-registry-operator** は外部イメージレジストリーを呼 び出してイメージをダウンロードします。**trustedCA** が指定されていない場合、 RHCOS 信頼バンドル のみがプロキシーされる HTTPS 接続に使用されます。独自の証明書インフラストラクチャーを使用す る場合は、カスタム CA 証明書を RHCOS 信頼バンドルに指定します。

**trustedCA** フィールドは、プロキシーバリデーターによってのみ使用される必要があります。バリデー ターは、必要なキー **ca-bundle.crt** から証明書バンドルを読み取り、これを **openshift-configmanaged** namespace の **trusted-ca-bundle** という名前の設定マップにコピーします。**trustedCA** に よって参照される設定マップの namespace は **openshift-config** です。

apiVersion: v1 kind: ConfigMap metadata: name: user-ca-bundle namespace: openshift-config data: ca-bundle.crt: | -----BEGIN CERTIFICATE----- Custom CA certificate bundle. -----END CERTIFICATE-----

3.4.2. CA バンドル証明書の置き換え

#### 手順

[1](#page-64-1)

1. ワイルドカード証明書の署名に使用されるルート CA 証明書が含まれる設定マップを作成しま す。

<span id="page-64-1"></span>\$ oc create configmap custom-ca \ --from-file=ca-bundle.crt=</path/to/example-ca.crt> \ **1** -n openshift-config

**</path/to/example-ca.crt>** は、ローカルファイルシステム上の CA 証明書バンドルへのパ スです。

2. 新たに作成された設定マップでクラスター全体のプロキシー設定を更新します。

```
$ oc patch proxy/cluster \
   --type=merge \
   --patch='{"spec":{"trustedCA":{"name":"custom-ca"}}}'
```
# 関連情報

- デフォルトの Ingress [証明書の置き換え](#page-53-4)
- [クラスター全体のプロキシーの有効化](https://access.redhat.com/documentation/ja-jp/openshift_container_platform/4.12/html-single/networking/#nw-proxy-configure-object_config-cluster-wide-proxy)
- [プロキシー証明書のカスタマイズ](#page-66-1)

# 第4章 証明書の種類および説明

## <span id="page-66-0"></span>4.1. API サーバーのユーザーによって提供される証明書

#### 4.1.1. 目的

API サーバーは、**api.<cluster\_name>.<base\_domain>** のクラスター外にあるクライアントからアクセ スできます。クライアントに別のホスト名で API サーバーにアクセスさせたり、クラスター管理の認証 局 (CA) 証明書をクライアントに配布せずに API サーバーにアクセスさせたりする必要が生じる場合が あります。管理者は、コンテンツを提供する際に API サーバーによって使用されるカスタムデフォルト 証明書を設定する必要があります。

## 4.1.2. 場所

ユーザーによって提供される証明書は、**openshift-config** namespace の **kubernetes.io/tls** タイプの **Secret** で指定される必要があります。ユーザーによって提供される証明書を使用できるように、API サーバークラスター設定の **apiserver/cluster** リソースを更新します。

#### 4.1.3. 管理

ユーザーによって提供される証明書はユーザーによって管理されます。

#### 4.1.4. 有効期限

API サーバークライアント証明書の有効期限は 5 分未満です。

ユーザーによって提供される証明書はユーザーによって管理されます。

<span id="page-66-1"></span>4.1.5. カスタマイズ

必要に応じて、ユーザーが管理する証明書を含むシークレットを更新します。

#### 関連情報

● API [サーバー証明書の追加](#page-54-3)

## 4.2. プロキシー証明書

#### 4.2.1. 目的

プロキシー証明書により、ユーザーは egress 接続の実行時にプラットフォームコンポーネントによっ て使用される 1 つ以上のカスタム認証局 (CA) 証明書を指定できます。

プロキシーオブジェクトの **trustedCA** フィールドは、ユーザーによって提供される信頼される認証局 (CA) バンドルを含む設定マップの参照です。このバンドルは Red Hat Enterprise Linux CoreOS (RHCOS) 信頼バンドルにマージされ、egress HTTPS 呼び出しを行うプラットフォームコンポーネント の信頼ストアに挿入されます。たとえば、**image-registry-operator** は外部イメージレジストリーを呼 び出してイメージをダウンロードします。**trustedCA** が指定されていない場合、 RHCOS 信頼バンドル のみがプロキシーされる HTTPS 接続に使用されます。独自の証明書インフラストラクチャーを使用す る場合は、カスタム CA 証明書を RHCOS 信頼バンドルに指定します。

**trustedCA** フィールドは、プロキシーバリデーターによってのみ使用される必要があります。バリデー

ターは、必要なキー **ca-bundle.crt** から証明書バンドルを読み取り、これを **openshift-configmanaged** namespace の **trusted-ca-bundle** という名前の設定マップにコピーします。**trustedCA** に よって参照される設定マップの namespace は **openshift-config** です。

```
apiVersion: v1
kind: ConfigMap
metadata:
 name: user-ca-bundle
 namespace: openshift-config
data:
 ca-bundle.crt: |
  -----BEGIN CERTIFICATE-----
  Custom CA certificate bundle.
  -----END CERTIFICATE-----
```
## 関連情報

● [クラスター全体のプロキシーの設定](https://access.redhat.com/documentation/ja-jp/openshift_container_platform/4.12/html-single/networking/#enable-cluster-wide-proxy)

4.2.2. インストール時のプロキシー証明書の管理

インストーラー設定の **additionalTrustBundle** 値は、インストール時にプロキシー信頼 CA 証明書を指 定するために使用されます。以下に例を示します。

\$ cat install-config.yaml

## 出力例

... proxy: httpProxy: http://<https://username:password@proxy.example.com:123/> httpsProxy: https://<https://username:password@proxy.example.com:123/> noProxy: <123.example.com,10.88.0.0/16> additionalTrustBundle: | -----BEGIN CERTIFICATE----- <MY\_HTTPS\_PROXY\_TRUSTED\_CA\_CERT> -----END CERTIFICATE----- ...

4.2.3. 場所

ユーザーによって提供される信頼バンドルは、設定マップとして表現されます。設定マップは、egress HTTPS 呼び出しを行うプラットフォームコンポーネントのファイルシステムにマウントされます。通 常、Operator は設定マップを **/etc/pki/ca-trust/extracted/pem/tls-ca-bundle.pem** にマウントします が、これはプロキシーでは必要ありません。プロキシーは HTTPS 接続を変更したり、検査したりでき ます。いずれの場合も、プロキシーは接続用の新規証明書を生成して、これに署名する必要がありま す。

完全なプロキシーサポートとは、指定されたプロキシーに接続し、生成した署名を信頼することを指し ます。そのため、信頼されたルートに接続しているいずれの証明書チェーンも信頼されるように、ユー ザーがその信頼されたルートを指定する必要があります。

RHCOS 信頼バンドルを使用している場合、CA 証明書を **/etc/pki/ca-trust/source/anchors** に配置しま す。

<span id="page-68-0"></span>詳細は、Red Hat Enterprise Linux ドキュメントの [共有システム証明書の使用](https://access.redhat.com/documentation/ja-jp/red_hat_enterprise_linux/8/html/security_hardening/using-shared-system-certificates_security-hardening) を参照してください。

#### 4.2.4. 有効期限

ユーザーは、ユーザーによって提供される信頼バンドルの有効期限を設定します。

デフォルトの有効期限は CA 証明書自体で定義されます。この設定は、OpenShift Container Platform または RHCOS で使用する前に、CA 管理者が証明書に対して行います。

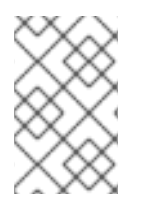

#### 注記

Red Hat では、CA の有効期限が切れるタイミングを監視しません。ただし、CA の有効 期間は長く設定されるため、通常問題は生じません。ただし、信頼バンドルを定期的に 更新する必要がある場合があります。

#### 4.2.5. サービス

デフォルトで、egress HTTPS 呼び出しを行うすべてのプラットフォームコンポーネントは RHCOS 信 頼バンドルを使用します。**trustedCA** が定義される場合、これも使用されます。

RHCOS ノードで実行されているすべてのサービスは、ノードの信頼バンドルを使用できます。

#### 4.2.6. 管理

これらの証明書は、ユーザーではなく、システムによって管理されます。

### 4.2.7. カスタマイズ

ユーザーによって提供される信頼バンドルを更新するには、以下のいずれかを実行します。

- **trustedCA** で参照される設定マップの PEM でエンコードされた証明書の更新
- **新しい信頼バンドルが含まれる namespace openshift-config での設定マップの作成、および** 新規設定マップの名前を参照できるようにするための **trustedCA** の更新

CA 証明書を RHCOS 信頼バンドルに書き込むメカニズムは、マシン設定を使用して行われるその他の ファイルの RHCOS への書き込みと全く同じです。Machine Config Operator (MCO) が新規 CA 証明書 が含まれる新規マシン設定を適用すると、ノードは再起動されます。次回の起動時に、サービス **coreos-update-ca-trust.service** は RHCOS ノードで実行されます。これにより、新規 CA 証明書で信 頼バンドルが自動的に更新されます。以下に例を示します。

```
apiVersion: machineconfiguration.openshift.io/v1
kind: MachineConfig
metadata:
 labels:
  machineconfiguration.openshift.io/role: worker
 name: 50-examplecorp-ca-cert
spec:
 config:
  ignition:
   version: 3.1.0
  storage:
   files:
   - contents:
```
source: data:text/plain;charset=utf-

8;base64,LS0tLS1CRUdJTiBDRVJUSUZJQ0FURS0tLS0tCk1JSUVORENDQXh5Z0F3SUJBZ0lKQU5 1bkkwRDY2MmNuTUEwR0NTcUdTSWIzRFFFQkN3VUFNSUdsTVFzd0NRWUQKV1FRR0V3SlZVek VYTUJVR0ExVUVDQXdPVG05eWRHZ2dRMkZ5YjJ4cGJtRXhFREFPQmdOVkJBY01CMUpoYkdWcA pBMmd4RmpBVUJnTlZCQW9NRFZKbFpDQklZWFFzSUVsdVl5NHhFekFSQmdOVkJBc01DbEpsWk NCSVlYUWdTVlF4Ckh6QVpCZ05WQkFNTUVsSmxaQ0JJWVhRZ1NWUWdVbTl2ZENCRFFURWhN QjhHQ1NxR1NJYjNEUUVKQVJZU2FXNW0KWGpDQnBURUxNQWtHQTFVRUJoTUNWVk14RnpBV kJnTlZCQWdNRGs1dmNuUm9JRU5oY205c2FXNWhNUkF3RGdZRApXUVFIREFkU1lXeGxhV2RvTV JZd0ZBWURWUVFLREExU1pXUWdTR0YwTENCSmJtTXVNUk13RVFZRFZRUUxEQXBTCkFXUWd TR0YwSUVsVU1Sc3dHUVlEVlFRRERCSlNaV1FnU0dGMElFbFVJRkp2YjNRZ1EwRXhJVEFmQmdrc WhraUcKMHcwQkNRRVdFbWx1Wm05elpXTkFjbVZrYUdGMExtTnZiVENDQVNJd0RRWUpLb1pJaH ZjTkFRRUJCUUFEZ2dFUApCRENDQVFvQ2dnRUJBTFF0OU9KUWg2R0M1TFQxZzgwcU5oMHU1 MEJRNHNaL3laOGFFVHh0KzVsblBWWDZNSEt6CmQvaTdsRHFUZlRjZkxMMm55VUJkMmZRRGsx QjBmeHJza2hHSUlaM2lmUDFQczRsdFRrdjhoUlNvYjNWdE5xU28KSHhrS2Z2RDJQS2pUUHhEUFdZ eXJ1eTlpckxaaW9NZmZpM2kvZ0N1dDBaV3RBeU8zTVZINXFXRi9lbkt3Z1BFUwpZOXBvK1RkQ3ZS Qi9SVU9iQmFNNzYxRWNyTFNNMUdxSE51ZVNmcW5obzNBakxRNmRCblBXbG82MzhabTFWZWJ LCkNFTHloa0xXTVNGa0t3RG1uZTBqUTAyWTRnMDc1dkNLdkNzQ0F3RUFBYU5qTUdFd0hRWUR WUjBPQkJZRUZIN1IKNXlDK1VlaElJUGV1TDhacXczUHpiZ2NaTUI4R0ExVWRJd1FZTUJhQUZIN1I0 eUMrVWVoSUlQZXVMOFpxdzNQegpjZ2NaTUE4R0ExVWRFd0VCL3dRRk1BTUJBZjh3RGdZRFZS MFBBUUgvQkFRREFnR0dNQTBHQ1NxR1NJYjNEUUVCCkR3VUFBNElCQVFCRE52RDJWbTlzQT VBOUFsT0pSOCtlbjVYejloWGN4SkI1cGh4Y1pROGpGb0cwNFZzaHZkMGUKTUVuVXJNY2ZGZ0laN G5qTUtUUUNNNFpGVVBBaWV5THg0ZjUySHVEb3BwM2U1SnlJTWZXK0tGY05JcEt3Q3NhawpwU2 9LdElVT3NVSks3cUJWWnhjckl5ZVFWMnFjWU9lWmh0UzV3QnFJd09BaEZ3bENFVDdaZTU4UUhtUz Q4c2xqCjVlVGtSaml2QWxFeHJGektjbGpDNGF4S1Fsbk92VkF6eitHbTMyVTB4UEJGNEJ5ZVBWeEN KVUh3MVRzeVRtZWwKU3hORXA3eUhvWGN3bitmWG5hK3Q1SldoMWd4VVp0eTMKLS0tLS1FTkQ gQ0VSVElGSUNBVEUtLS0tLQo=

mode: 0644 overwrite: true path: /etc/pki/ca-trust/source/anchors/examplecorp-ca.crt

マシンの信頼ストアは、ノードの信頼ストアの更新もサポートする必要があります。

## 4.2.8. 更新

RHCOS ノードで証明書を自動更新できる Operator はありません。

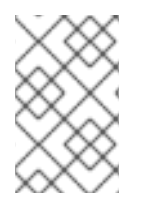

## 注記

Red Hat では、CA の有効期限が切れるタイミングを監視しません。ただし、CA の有効 期間は長く設定されるため、通常問題は生じません。ただし、信頼バンドルを定期的に 更新する必要がある場合があります。

# 4.3. サービス CA 証明書

4.3.1. 目的

**service-ca** は、OpenShift Container Platform クラスターのデプロイ時に自己署名の CA を作成する Operator です。

## 4.3.2. 有効期限

カスタムの有効期限はサポートされません。自己署名 CA は、フィールド **tls.crt** (証明書)、**tls.key** (プ ライベートキー)、および **ca-bundle.crt** (CA バンドル) の修飾名 **service-ca/signing-key** を持つシーク レットに保存されます。

他のサービスは、サービスリソースに **service.beta.openshift.io/serving-cert-secret-name: <secret name>** のアノテーションを付けてサービス提供証明書を要求できます。応答として、Operator は、名 前付きシークレットに対し、新規証明書を **tls.crt** として、プライベートキーを **tls.key** として生成しま す。証明書は 2 年間有効です。

他のサービスは、サービス CA から生成される証明書の検証をサポートするため に、**service.beta.openshift.io/inject-cabundle: true** のアノテーションを付けてサービス CA の CA バ ンドルを API サービスまたは設定マップリソースに挿入するように要求します。応答として、Operator はその現在の CA バンドルを API サービスの **CABundle** フィールドに書き込むか、**service-ca.crt** とし て設定マップに書き込みます。

OpenShift Container Platform 4.3.5 の時点で、自動ローテーションはサポートされ、一部の 4.2.z およ び 4.3.z リリースにバックポートされます。自動ローテーションをサポートするすべてのリリースにつ いて、サービス CA は 26 ヵ月間有効であり、有効期間までの残りの期間が 13 ヵ月未満になると自動的 に更新されます。必要に応じて、サービス CA を手動で更新することができます。

サービス CA 有効期限の 26 ヵ月は、サポートされる OpenShift Container Platform クラスターの予想 されるアップグレード間隔よりも長くなります。そのため、サービス CA 証明書のコントロールプレー ン以外のコンシューマーは CA のローテーション後に更新され、またローテーション前の CA の有効期 限が切れる前に更新されます。

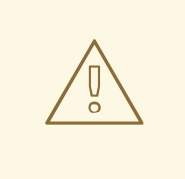

警告

手動でローテーションされるサービス CA は、直前のサービス CA で信頼を維持し ません。クラスターの Pod が再起動するまでサービスが一時的に中断する可能性 があります。これにより、Pod が新規サービス CA で発行されるサービス提供証明 書を使用できるようになります。

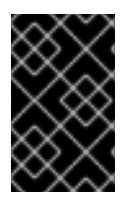

#### 重要

**service-ca** 証明書を使用するアプリケーションは、CA 証明書を動的に再読み込みでき る必要があります。そうしないと、自動ローテーションが発生したときに、証明書を信 頼するためにアプリケーション Pod を再起動する必要がある場合があります。

#### 4.3.3. 管理

これらの証明書は、ユーザーではなく、システムによって管理されます。

## 4.3.4. サービス

サービス CA 証明書を使用するサービスには以下が含まれます。

- cluster-autoscaler-operator
- cluster-monitoring-operator
- cluster-authentication-operator
- cluster-image-registry-operator
- cluster-ingress-operator
- cluster-kube-apiserver-operator
- cluster-kube-controller-manager-operator
- cluster-kube-scheduler-operator
- **•** cluster-networking-operator
- cluster-openshift-apiserver-operator
- cluster-openshift-controller-manager-operator
- cluster-samples-operator  $\bullet$
- machine-config-operator
- console-operator
- insights-operator
- machine-api-operator
- operator-lifecycle-manager

これはすべてを網羅したリストではありません。

#### 関連情報

- [サービス提供証明書の手動ローテーション](#page-59-1)
- [サービス提供証明書のシークレットによるサービストラフィックのセキュリティー保護](#page-59-1)

## 4.4. ノード証明書

#### 4.4.1. 目的

ノード証明書はクラスターによって署名され、kubelet が Kubernetes API サーバーと通信できるように します。これらは、ブートストラッププロセスで生成される kubelet CA 証明書から取得されます。

### 4.4.2. 場所

kubelet CA 証明書は、**openshift-kube-apiserver-operator** namespace の **kube-apiserver-to-kubeletsigner** シークレットにあります。

### 4.4.3. 管理

これらの証明書は、ユーザーではなく、システムによって管理されます。

## 4.4.4. 有効期限

ノード証明書は 292 日後に自動的にローテーションされ、365 日後に期限切れになります。

Kubernetes API Server Operator は、292 日後に新規の **kube-apiserver-to-kubelet-signer** CA 証明書

#### 4.4.5. 更新
Kubernetes API Server Operator は、292 日後に新規の **kube-apiserver-to-kubelet-signer** CA 証明書 を自動的に生成します。古い CA 証明書は 365 日後に削除されます。kubelet CA 証明書を更新または 削除しても、ノードは再起動されません。

クラスター管理者は、次のコマンドを実行して kubelet CA 証明書を手動で更新できます。

\$ oc annotate -n openshift-kube-apiserver-operator secret kube-apiserver-to-kubelet-signer auth.openshift.io/certificate-not-after-

# 関連情報

● [ノードの使用](https://access.redhat.com/documentation/ja-jp/openshift_container_platform/4.12/html-single/nodes/#nodes-nodes-working)

# 4.5. ブートストラップ証明書

# 4.5.1. 目的

OpenShift Container Platform 4 以降では、kubelet は **/etc/kubernetes/kubeconfig** にあるブートスト [ラップ証明書を使用して初回のブートストラップを実行します。その次に、ブートストラップの初期化](https://kubernetes.io/docs/reference/access-authn-authz/kubelet-tls-bootstrapping/#bootstrap-initialization) プロセス および CSR [を作成するための](https://kubernetes.io/docs/reference/access-authn-authz/kubelet-tls-bootstrapping/#authorize-kubelet-to-create-csr) kubelet の認証 に進みます。

このプロセスでは、kubelet はブートストラップチャネル上での通信中に CSR を生成します。コント ローラーマネージャーは CSR に署名すると、kubelet が管理する証明書が作成されます。

# 4.5.2. 管理

これらの証明書は、ユーザーではなく、システムによって管理されます。

#### 4.5.3. 有効期限

このブートストラップ証明書は 10 年間有効です。

kubelet が管理する証明書は 1 年間有効であり、その 1 年の約 80 パーセントマークで自動的にローテー ションします。

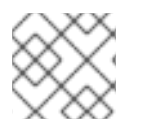

#### 注記

OpenShift Lifecycle Manager (OLM) は、ブートストラップ証明書を更新しません。

4.5.4. カスタマイズ

ブートストラップ証明書をカスタマイズすることはできません。

# 4.6. ETCD 証明書

# 4.6.1. 目的

etcd 証明書は etcd-signer によって署名されます。それらの証明書はブートストラッププロセスで生成 される認証局 (CA) から提供されます。

# 4.6.2. 有効期限

CA 証明書は 10 年間有効です。ピア、クライアント、およびサーバーの証明書は 3 年間有効です。

# 4.6.3. 管理

これらの証明書はシステムによってのみ管理され、自動的にローテーションされます。

# 4.6.4. サービス

etcd 証明書は、etcd メンバーのピア間の暗号化された通信と暗号化されたクライアントトラフィック に使用されます。以下の証明書は etcd および etcd と通信する他のプロセスによって生成され、使用さ れます。

- ピア証明書: etcd メンバー間の通信に使用されます。
- クライアント証明書: 暗号化されたサーバーとクライアント間の通信に使用されます。現時点 で、クライアント証明書は API サーバーによってのみ使用され、プロキシーを除いてその他の サービスは etcd に直接接続されません。クライアントシークレット (**etcd-client**、**etcdmetric-client**、 **etcd-metric-signer**、および **etcd-signer**) は **openshift-config**、**openshiftmonitoring**、および **openshift-kube-apiserver** namespace に追加されます。
- サーバー証明書: クライアント要求を認証するために etcd サーバーによって使用されます。
- メトリック証明書: メトリックのすべてのコンシューマーは metric-client 証明書を使用してプ ロキシーに接続します。

#### 関連情報

● [クラスターの直前の状態への復元](https://access.redhat.com/documentation/ja-jp/openshift_container_platform/4.12/html-single/backup_and_restore/#dr-restoring-cluster-state)

# 4.7. OLM 証明書

#### 4.7.1. 管理

OpenShift Lifecycle Manager (OLM) コンポーネント (**olm-operator**、**catalogoperator**、**packageserver**、および **marketplace-operator**) のすべての証明書はシステムによって管理 されます。

Webhook または API サービスを含む Operator を **ClusterServiceVersion** (CSV) オブジェクトにイン ストールする場合、OLM はこれらのリソースの証明書を作成し、ローテーションします。**openshiftoperator-lifecycle-manager** namespace のリソースの証明書は OLM によって管理されます。

OLM はプロキシー環境で管理する Operator の証明書を更新しません。これらの証明書は、ユーザーが サブスクリプション設定で管理する必要があります。

# 4.8. 集合 API クライアント証明書

#### 4.8.1. 目的

集約 API クライアント証明書は、集約 API サーバーに接続するときに KubeAPIServer を認証するため に使用されます。

# 4.8.2. 管理

これらの証明書は、ユーザーではなく、システムによって管理されます。

#### 4.8.3. 有効期限

この CA は 30 日間有効です。

管理クライアント証明書は 30 日間有効です。

CA およびクライアント証明書は、コントローラーを使用して自動的にローテーションされます。

#### 4.8.4. カスタマイズ

集約された API サーバー証明書をカスタマイズすることはできません。

# 4.9. MACHINE CONFIG OPERATOR 証明書

#### 4.9.1. 目的

この認証局は、初期プロビジョニング中にノードから Machine Config Server (MCS) への接続を保護す るために使用されます。

証明書は 2 つあります。自己署名 CA (MCS CA)。派生証明書、MCS 証明書

#### 4.9.1.1. プロビジョニングの詳細

Red Hat Enterprise Linux CoreOS (RHCOS) を使用する OpenShift Container Platform インストール は、Ignition を使用してインストールされます。このプロセスは 2 つの部分に分かれています。

- 1. MCS によって提供される完全な設定の URL を参照する Ignition 設定が作成されます。
- 2. ユーザーがプロビジョニングしたインフラストラクチャーのインストール方法の場合、Ignition 設定は、**openshift-install** コマンドによって作成された **worker.ign** ファイルとしてマニフェス トされます。Machine API Operator を使用する、インストーラーがプロビジョニングするイン フラストラクチャーのインストール方法の場合、この設定は **worker-user-data** シークレット として表示されます。

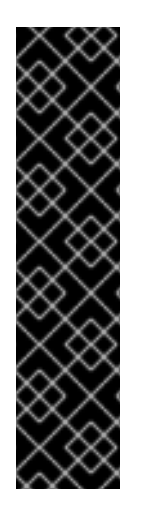

#### 重要

現在、マシン設定サーバーエンドポイントをブロックまたは制限する方法はサポートさ れていません。マシン設定サーバーは、既存の設定または状態を持たない新しくプロビ ジョニングされたマシンが設定を取得できるように、ネットワークに公開する必要があ ります。このモデルでは、信頼のルートは証明書署名要求 (CSR) エンドポイントであ り、kubelet がクラスターに参加するための承認のために証明書署名要求を送信する場所 です。このため、シークレットや証明書などの機密情報を配布するためにマシン設定を 使用しないでください。

マシン設定サーバーエンドポイント、ポート 22623 および 22624 がベアメタルシナリオ で確実に保護されるようにするには、顧客は適切なネットワークポリシーを設定する必 要があります。

#### 関連情報

● Machine Config [Operator](https://access.redhat.com/documentation/ja-jp/openshift_container_platform/4.12/html-single/post-installation_configuration/#understanding-the-machine-config-operator) について。

About the [OpenShift](https://access.redhat.com/documentation/ja-jp/openshift_container_platform/4.12/html-single/networking/#about-openshift-sdn) SDN network plugin .

# 4.9.1.2. 信頼チェーンのプロビジョニング

MCS CA は、**security.tls.certificateAuthorities** 設定フィールドの下の Ignition 設定に挿入されます。 その後、MCS は、Web サーバーによって提示された MCS 証明書を使用して完全な設定を提供しま す。

クライアントは、サーバーによって提示された MCS 証明書に、認識する機関への信頼チェーンがある ことを検証します。この場合、MCS CA がその認証局であり、MCS 証明書に署名します。これによ り、クライアントが正しいサーバーにアクセスしていることを確認できます。この場合のクライアント は、initramfs のマシン上で実行されている Ignition です。

# 4.9.1.3. クラスター内のキーマテリアル

MCS CA は、**ca.crt** キーを持つ **kube-system** namespace、**root-ca** オブジェクト内の config map とし てクラスターに表示されます。秘密鍵はクラスターに保存されず、インストール完了後に破棄されま す。

MCS 証明書は、**tls.crt** キーと **tls.key** キーを持つ **openshift-machine-config-operator** namespace お よび **machine-config-server-tls** オブジェクト内のシークレットとしてクラスターに表示されます。

# 4.9.2. 管理

現時点では、これらの証明書のいずれかを直接変更することはサポートされていません。

#### 4.9.3. 有効期限

MCS CA は 10 年間有効です。

発行されたサービング証明書は 10 年間有効です。

# 4.9.4. カスタマイズ

Machine Config Operator 証明書をカスタマイズすることはできません。

# 4.10. デフォルト INGRESS のユーザーによって提供される証明書

# 4.10.1. 目的

アプリケーションは通常 <route\_name>.apps.<cluster\_name>.<br >base\_domain> で公開されま す。**<cluster\_name>** および **<base\_domain>** はインストール設定ファイルから取得されま す。**<route\_name>** は、(指定されている場合) ルートのホストフィールド、またはルート名です。例: **hello-openshift-default.apps.username.devcluster.openshift.com**.**hello-openshift** はルートの名前 で、ルートは default namespace に置かれます。クラスター管理の CA 証明書をクライアントに分散せ ずに、クライアントにアプリケーションにアクセスさせる必要がある場合があります。管理者は、アプ リケーションコンテンツを提供する際にカスタムのデフォルト証明書を設定する必要があります。

# 

警告

Ingress Operator は、カスタムのデフォルト証明書を設定するまで、プレースホル ダーとして機能する Ingress コントローラーのデフォルト証明書を生成します。実 稼働クラスターで Operator が生成するデフォルト証明書を使用しないでくださ い。

# 4.10.2. 場所

ユーザーによって提供される証明書は、**openshift-ingress** namespace の **tls** タイプの **Secret** で指定 される必要があります。ユーザーがユーザーによって提供される証明書を有効にできるようにするため に、**openshift-ingress-operator** namespace で **IngressController** CR を更新します。このプロセスの 詳細は[、カスタムデフォルト証明書の設定](https://access.redhat.com/documentation/ja-jp/openshift_container_platform/4.12/html-single/networking/#nw-ingress-setting-a-custom-default-certificate_configuring-ingress) を参照してください。

# 4.10.3. 管理

ユーザーによって提供される証明書はユーザーによって管理されます。

# 4.10.4. 有効期限

ユーザーによって提供される証明書はユーザーによって管理されます。

# 4.10.5. サービス

クラスターにデプロイされるアプリケーションは、デフォルト Ingress にユーザーによって提供される 証明書を使用します。

4.10.6. カスタマイズ

必要に応じて、ユーザーが管理する証明書を含むシークレットを更新します。

#### 関連情報

● デフォルトの Ingress [証明書の置き換え](#page-52-0)

# 4.11. INGRESS 証明書

#### 4.11.1. 目的

Ingress Operator は以下の目的で証明書を使用します。

- Prometheus のメトリックへのアクセスのセキュリティーを保護する。
- ルートへのアクセスのセキュリティーを保護する。

# 4.11.2. 場所

Ingress Operator および Ingress コントローラーメトリックへのアクセスのセキュリティーを保護する ために、Ingress Operator はサービス提供証明書を使用します。Operator は独自のメトリックについて

**service-ca** コントローラーから証明書を要求し、**service-ca** コントローラーは証明書を **openshiftingress-operator** namespace の **metrics-tls** という名前のシークレットに配置します。さらに、 Ingress Operator は各 Ingress コントローラーの証明書を要求し、**service-ca** コントローラーは証明書 を **router-metrics-certs-<name>** という名前のシークレットに配置します。ここで、**<name>** は **openshift-ingress** namespace の Ingress コントローラーの名前です。

各 Ingress コントローラーには、独自の証明書を指定しないセキュリティー保護されたルートに使用す るデフォルト証明書があります。カスタム証明書を指定しない場合、Operator はデフォルトで自己署 名証明書を使用します。Operator は独自の自己署名証明書を使用して、生成するデフォルト証明書に 署名します。Operator はこの署名証明書を生成し、これを **openshift-ingress-operator** namespace の **router-ca** という名前のシークレットに配置します。Operator がデフォルトの証明書を生成する際に、 デフォルト証明書を **openshift-ingress** namespace の **router-certs-<name>** という名前のシークレッ トに配置します (ここで、 **<name>** は Ingress コントローラーの名前です)。

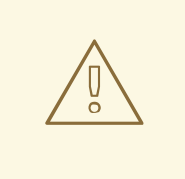

# 警告

Ingress Operator は、カスタムのデフォルト証明書を設定するまで、プレースホル ダーとして機能する Ingress コントローラーのデフォルト証明書を生成します。実 稼働クラスターで Operator が生成するデフォルト証明書は使用しないでくださ い。

4.11.3. ワークフロー

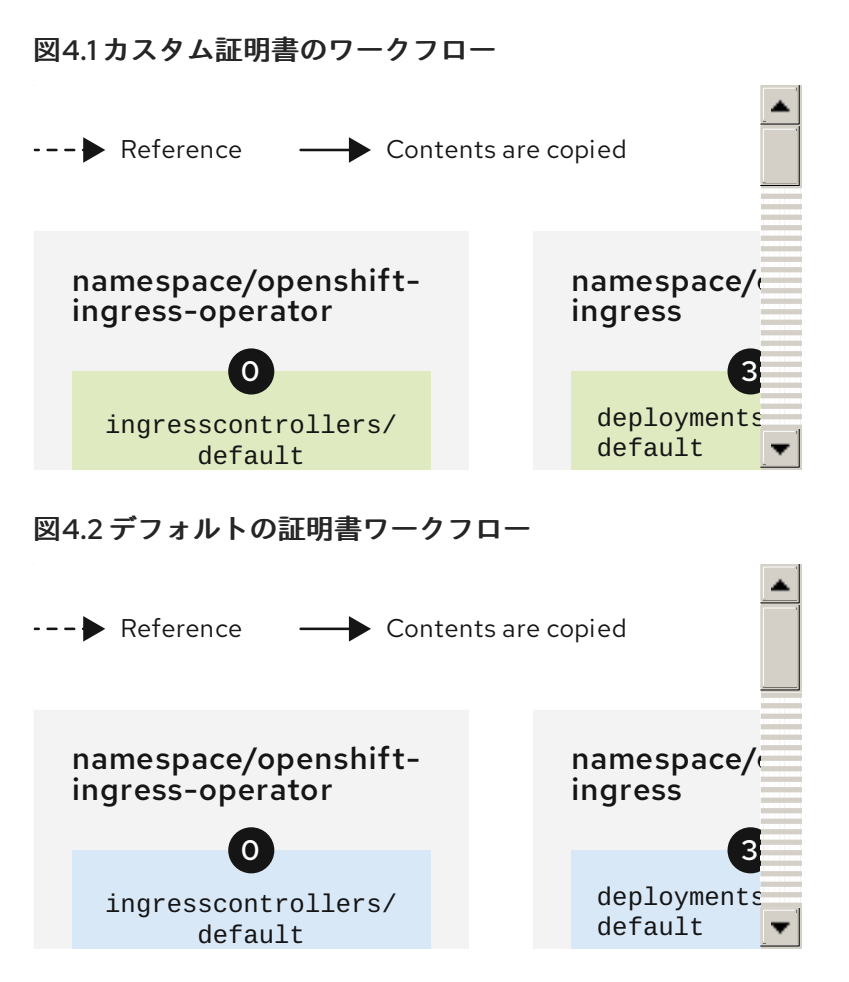

空の **defaultCertificate** フィールドにより、Ingress Operator はその自己署名 CA を使用して指定 されたドメインの提供証明書を生成します。

1 Ingress Operator によって生成されるデフォルトの CA 証明書およびキー。Operator が生成するデ フォルトの提供証明書に署名するために使用されます。

2 デフォルトのワークフローでは、Ingress Operator によって作成され、生成されるデフォルト CA 証明書を使用して署名されるワイルドカードのデフォルト提供証明書です。カスタムワークフローで は、これはユーザーによって提供される証明書です。

ルーターのデプロイメント。**secrets/router-certs-default** の証明書を、デフォルトのフロントエ ンドサーバー証明書として使用します。

デフォルトのワークフローでは、ワイルドカードのデフォルト提供証明書 (パブリックおよびプラ イベートの部分) の内容がここにコピーされ、OAuth 統合が有効になります。カスタムワークフローで は、これはユーザーによって提供される証明書です。

デフォルト提供証明書のパブリック (証明書) の部分です。**configmaps/router-ca** リソースを置き 換えます。

ユーザーは **ingresscontroller** 提供証明書に署名した CA 証明書でクラスタープロキシー設定を更 新します。これにより、**auth**、**console** などのコンポーネントや、提供証明書を信頼するために使用す るレジストリーが有効になります。

 $\overline{7}$ ユーザーバンドルが指定されていない場合に、組み合わせた Red Hat Enterprise Linux CoreOS (RHCOS) およびユーザーによって提供される CA バンドルまたは RHCOS のみのバンドルを含むクラ スター全体の信頼される CA バンドルです。

他のコンポーネント (**auth** および **console** など) がカスタム証明書で設定された **ingresscontroller** を信頼するよう指示するカスタム CA 証明書バンドルです。

**trustedCA** フィールドは、ユーザーによって提供される CA バンドルを参照するように使用されま す。

Cluster Network Operator は、信頼される CA バンドルを **proxy-ca** 設定マップに挿入します。

OpenShift Container Platform 4.12 以降は **default-ingress-cert** を使用します。

# 4.11.4. 有効期限

Ingress Operator の証明書の有効期限は以下の通りです。

- service-ca コントローラーが作成するメトリック証明書の有効期限は、作成日から2年間で す。
- Operator の署名証明書の有効期限は、作成日から2年間です。
- Operator が生成するデフォルト証明書の有効期限は、作成日から2年間です。

Ingress Operator または **service-ca** コントローラーが作成する証明書のカスタム有効期限を指定するこ とはできません。

Ingress Operator または **service-ca** コントローラーが作成する証明書について OpenShift Container Platform をインストールする場合に、有効期限を指定することはできません。

#### 4.11.5. サービス

Prometheus はメトリックのセキュリティーを保護する証明書を使用します。

Ingress Operator はその署名証明書を使用して、カスタムのデフォルト証明書を設定しない Ingress コ ントローラー用に生成するデフォルト証明書に署名します。

セキュリティー保護されたルートを使用するクラスターコンポーネントは、デフォルトの Ingress コン トローラーのデフォルト証明書を使用できます。

セキュリティー保護されたルート経由でのクラスターへの Ingress は、ルートが独自の証明書を指定し ない限り、ルートがアクセスされる Ingress コントローラーのデフォルト証明書を使用します。

#### 4.11.6. 管理

Ingress 証明書はユーザーによって管理されます。詳細は、デフォルト ingress [証明書の置き換え](#page-52-0) を参 照してください。

# 4.11.7. 更新

**service-ca** コントローラーは、これが発行する証明書を自動的にローテーションします。ただし、**oc delete secret <secret>** を使用してサービス提供証明書を手動でローテーションすることができます。

Ingress Operator は、独自の署名証明書または生成するデフォルト証明書をローテーションしません。 Operator が生成するデフォルト証明書は、設定するカスタムデフォルト証明書のプレースホルダーと して使用されます。

# 4.12. モニタリングおよび OPENSHIFT LOGGING OPERATOR コンポーネ ント証明書

#### 4.12.1. 有効期限

モニタリングコンポーネントは、サービス CA 証明書でトラフィックのセキュリティーを保護します。 これらの証明書は 2 年間有効であり、13 ヵ月ごとに実行されるサービス CA のローテーションで自動的 に置き換えられます。

証明書が **openshift-monitoring** または **openshift-logging** namespace にある場合、これはシステムで 管理され、自動的にローテーションされます。

#### 4.12.2. 管理

これらの証明書は、ユーザーではなく、システムによって管理されます。

# 4.13. コントロールプレーンの証明書

# 4.13.1. 場所

コントロールプレーンの証明書はこれらの namespace に含まれます。

- openshift-config-managed
- openshift-kube-apiserver
- openshift-kube-apiserver-operator
- openshift-kube-controller-manager
- openshift-kube-controller-manager-operator
- openshift-kube-scheduler

# 4.13.2. 管理

コントロールプレーンの証明書はシステムによって管理され、自動的にローテーションされます。

[稀なケースとしてコントロールプレーンの証明書の有効期限が切れる場合は、コントロールプレーン証](https://access.redhat.com/documentation/ja-jp/openshift_container_platform/4.12/html-single/backup_and_restore/#dr-recovering-expired-certs) 明書の期限切れの状態からのリカバリー を参照してください。

# 第5章 COMPLIANCE OPERATOR

# 5.1. COMPLIANCE OPERATOR の概要

OpenShift Container Platform Compliance Operator は、多数の技術実装の検査を自動化することで ユーザーを支援し、それらを業界標準、ベンチマーク、およびベースラインの特定の要素と比較しま す。ただし、Compliance Operator は監査人ではありません。このようなさまざまな標準に対する準拠 または認定を実現するには、Qualified Security Assessor (QSA)、Joint Authorization Board (JAB)、ま たは業界で認められたその他の規制当局など、認定監査機関に依頼して、環境の評価を受ける必要があ ります。

Compliance Operator は、このような標準に関する一般に入手可能な情報とプラクティスに基づいて推 奨事項を作成し、場合によっては修復を支援します。ただし、実際の準拠はお客様の責任となります。 標準への準拠を実現するには、認定監査人と協力する必要があります。最新の更新について は、Compliance Operator [リリースノート](#page-88-0) を参照してください。

# Compliance Operator の概念

[Compliance](#page-118-0) Operator について

[カスタムリソース定義を理解する](#page-105-0)

# Compliance Operator の管理

Compliance Operator [のインストール](#page-113-0)

[Compliance](#page-117-0) Operator の更新

[Compliance](#page-118-0) Operator の管理

Compliance Operator [のアンインストール](#page-120-0)

# Compliance Operator のスキャンの管理

[サポートされているコンプライアンスプロファイル](#page-123-0)

[Compliance](#page-130-0) Operator のスキャン

[Compliance](#page-136-0) Operator の調整

Compliance Operator [の未加工の結果の取得](#page-139-0)

[コンプライアンス](#page-146-0) Operator 修復の管理

高度なCompliance Operator [タスクの実行](#page-155-0)

Compliance Operator [のトラブルシューティング](#page-163-0)

oc-compliance [プラグインの使用](#page-170-0)

# 5.2. COMPLIANCE OPERATOR リリースノート

Compliance Operator を使用すると、OpenShift Container Platform 管理者はクラスターの必要なコン プライアンス状態を記述し、存在するギャップやそれらを修復する方法についての概要を提供します。

これらのリリースノートは、OpenShift Container Platform での Compliance Operator の開発を追跡し ます。

Compliance Operator の概要については、Understanding the Compliance Operator を参照してくださ

Compliance Operator の概要については、[Understanding](#page-97-0) the Compliance Operator を参照してくださ い。

最新リリースにアクセスするには、[コンプライアンス](#page-116-0) Operator の更新 を参照してください。

# 5.2.1. OpenShift Compliance Operator 1.4.0

OpenShift Compliance Operator 1.4.0 については、以下のアドバイザリーが利用できます。

● RHBA-2023:7658 - OpenShift Compliance Operator [のバグ修正と機能拡張の更新](https://access.redhat.com/errata/RHBA-2023:7658)

# 5.2.1.1. 新機能および機能拡張

- この更新により、デフォルトの **worker** および **master** ノードプール以外のカスタムノードプー ルを使用するクラスターで、Compliance Operator がそのノードプールの設定ファイルを確実 に集約するための追加変数を指定する必要がなくなりました。
- ユーザーは、ScanSetting.suspend 属性を True に設定することで、スキャンスケジュールを 一時停止できるようになりました。これにより、ユーザーは **ScanSettingBinding** を削除して 再作成することなく、スキャンスケジュールを一時停止し、再アクティブ化できます。そのた め、メンテナンス期間中のスキャンスケジュールを簡単に一時停止できます。([CMP-2123](https://issues.redhat.com/browse/CMP-2123))
- Compliance Operator は、**Profile** カスタムリソースでオプションの version 属性をサポートす るようになりました。([CMP-2125](https://issues.redhat.com/browse/CMP-2125))
- Compliance Operator は、**ComplianceRules** のプロファイル名をサポートするようになりまし た。([CMP-2126](https://issues.redhat.com/browse/CMP-2126))
- このリリースでは、cronjob API が改良された Compliance Operator の互換性を使用できま す。([CMP-2310](https://issues.redhat.com/browse/CMP-2310))

# 5.2.1.2. バグ修正

- 以前は、Windows ノードがコンプライアンススキャンでスキップされなかったため、Windows ノードを含むクラスターでは、自動修復の適用後に一部のルールが失敗していました。このリ リースでは、スキャン時に Windows ノードが正しくスキップされます。([OCPBUGS-7355](https://issues.redhat.com/browse/OCPBUGS-7355))
- この更新により、**rprivate** のデフォルトのマウント伝播が、マルチパス構成に依存する Pod の ルートボリュームマウントに対して正しく処理されるようになりました。([OCPBUGS-17494](https://issues.redhat.com/browse/OCPBUGS-17494))
- 以前は、Compliance Operator は、修復の適用中であってもルールを調整せずに **coreos\_vsyscall\_kernel\_argument** の修復を生成していました。リリース 1.4.0 で は、**coreos\_vsyscall\_kernel\_argument** ルールがカーネル引数を適切に評価し、適切な修復を 生成するようになりました。([OCPBUGS-8041](https://issues.redhat.com/browse/OCPBUGS-8041))
- この更新より前は、自動修復が適用された後でも、**rhcos4-audit-rules-login-events-faillock** のルールが失敗していました。この更新により、**rhcos4-audit-rules-login-events-faillock** の 失敗ロックが自動修復後に正しく適用されるようになりました。([OCPBUGS-24594](https://issues.redhat.com/browse/OCPBUGS-24594))
- 以前は、Compliance Operator 1.3.1 から Compliance Operator 1.4.0 にアップグレードすると、 OVS ルールのスキャン結果が **PASS** から **NOT-APPLICABLE** に変わりました。この更新によ り、OVS ルールのスキャン結果に **PASS** が表示されるようになりました ([OCPBUGS-25323](https://issues.redhat.com/browse/OCPBUGS-25323))

# 5.2.2. OpenShift Compliance Operator 1.3.1

OpenShift Compliance Operator 1.3.1 については、以下のアドバイザリーが利用できます。

● RHBA-2023:5669 - OpenShift Compliance Operator [のバグ修正と機能拡張の更新](https://access.redhat.com/errata/RHBA-2023:5669)

この更新プログラムは、基になる依存関係の CVE に対処します。

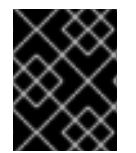

# 重要

OpenShift Container Platform クラスターをバージョン 4.14 以降に更新する前に、 Compliance Operator をバージョン 1.3.1 以降に更新することが推奨されます。

# 5.2.2.1. 新機能および機能拡張

● Compliance Operator は、FIPS モードで実行されている OpenShift Container Platform クラス ターにインストールして使用できます。

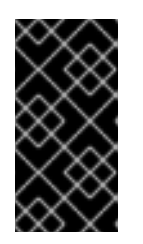

# 重要

クラスターで FIPS モードを有効にするには、FIPS モードで動作するように設定 された RHEL コンピューターからインストールプログラムを実行する必要があり ます。RHEL での FIPS モードの設定の詳細は、FIPS [モードでのシステムのイン](https://access.redhat.com/documentation/ja-jp/red_hat_enterprise_linux/9/html/security_hardening/assembly_installing-the-system-in-fips-mode_security-hardening) ストール を参照してください。

# 5.2.2.2. 既知の問題

● Windows ノードがコンプライアンススキャンでスキップされないため、Windows ノードを含む クラスターでは、自動修復の適用後に一部のルールが失敗します。スキャン時に Windows ノー ドをスキップする必要があるため、これは想定される結果とは異なります。([OCPBUGS-7355](https://issues.redhat.com/browse/OCPBUGS-7355))

# 5.2.3. OpenShift Compliance Operator 1.3.0

OpenShift Compliance Operator 1.3.0 については、以下のアドバイザリーが利用できます。

● RHBA-2023:5102 - OpenShift Compliance Operator [の機能拡張の更新](https://access.redhat.com/errata/RHBA-2023:5102)

#### 5.2.3.1. 新機能および機能拡張

- OpenShift Container Platform の国防情報システム局セキュリティ技術導入ガイド (DISA-STIG) が、Compliance Operator 1.3.0 [から利用できるようになりました。詳細は、サポート対](#page-124-0) 象のコンプライアンスプロファイル を参照してください。
- Compliance Operator 1.3.0 は、NIST 800-53 Moderate-Impact Baseline for OpenShift Container Platform のプラットフォームおよびノードプロファイルに対応する IBM Power およ び IBM Z をサポートするようになりました。

# 5.2.4. OpenShift Compliance Operator 1.2.0

OpenShift Compliance Operator 1.2.0 については、以下のアドバイザリーが利用できます。

● [RHBA-2023:4245](https://access.redhat.com/errata/RHBA-2023:4245) - OpenShift Compliance Operator の機能拡張の更新

# 5.2.4.1. 新機能および機能拡張

● CIS OpenShift Container Platform 4 Benchmark v1.4.0 プロファイルがプラットフォームおよび ノードアプリケーションで利用できるようになりました。CIS OpenShift Container Platform v4 [ベンチマーク](https://www.cisecurity.org/benchmark/kubernetes)を見つけるには、CIS ベンチマーク に移動し、最新の CIS ベンチマークをダウ ンロード をクリックします。ここでベンチマークをダウンロードするために登録できます。

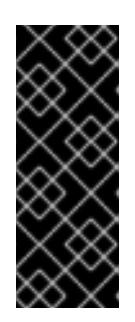

# 重要

Compliance Operator 1.2.0 にアップグレードすると、CIS OpenShift Container Platform 4 Benchmark 1.1.0 プロファイルが上書きされます。

OpenShift Container Platform 環境に既存の **cis** および **cis-node** 修復が含まれ ている場合は、Compliance Operator 1.2.0 にアップグレードした後のスキャン 結果に多少の違いが生じる可能性があります。

**● セキュリティーコンテキスト制約 (SCC) の監査をさらに明確に scc-limit-container-allowedcapabilities** ルールで利用できるようになりました。

# 5.2.4.2. 既知の問題

● CIS OpenShift Container Platform 4 Benchmark v1.4.0 プロファイルを使用する場合、一部のコ ントロールは OpenShift Container Platform よりも厳格な CIS プロファイルのパーミッション により失敗する可能性があります。詳細は、[ソリューション記事](https://access.redhat.com/solutions/7024725) #7024725 を参照してくださ い。

# 5.2.5. OpenShift Compliance Operator 1.1.0

OpenShift Compliance Operator 1.1.0 については、以下のアドバイザリーを利用できます。

● RHBA-2023:3630 - OpenShift Compliance Operator [のバグ修正と機能拡張の更新](https://access.redhat.com/errata/RHBA-2023:3630)

# 5.2.5.1. 新機能および機能拡張

- ComplianceScan カスタムリソース定義 (CRD) ステータスで開始および終了のタイムスタン プが利用できるようになりました。
- Compliance Operator は、サブスクリプション ファイルを作成することで、OperatorHub を使 用してホストされたコントロールプレーンにデプロイメントできるようになりました。詳細 は、[ホストされたコントロールプレーンへの](#page-115-0)Compliance Operator のインストール を参照して ください。

# 5.2.5.2. バグ修正

- 今回の更新前は、Compliance Operator ルールの指示の一部が存在していませんでした。今回 の更新後、以下のルールの手順が改善されました。
	- **classification\_banner**
	- **oauth\_login\_template\_set**
	- **oauth\_logout\_url\_set**
	- **oauth\_provider\_selection\_set**
	- **ocp\_allowed\_registries**
	- **ocp\_allowed\_registries\_for\_import** ([OCPBUGS-10473](https://issues.redhat.com/browse/OCPBUGS-10473))
- この更新の前は、チェックの精度とルールの指示が不明確でした。今回の更新後、次の **sysctl** ルールのチェック精度と手順が改善されました。
	- **kubelet-enable-protect-kernel-sysctl**
	- **kubelet-enable-protect-kernel-sysctl-kernel-keys-root-maxbytes**
	- **kubelet-enable-protect-kernel-sysctl-kernel-keys-root-maxkeys**
	- **kubelet-enable-protect-kernel-sysctl-kernel-panic**
	- **kubelet-enable-protect-kernel-sysctl-kernel-panic-on-oops**
	- **kubelet-enable-protect-kernel-sysctl-vm-overcommit-memory**
	- **kubelet-enable-protect-kernel-sysctl-vm-panic-on-oom** ([OCPBUGS-11334](https://issues.redhat.com/browse/OCPBUGS-11334))
- 今回の更新以前は、**ocp4-alert-receiver-configured** ルールに命令が含まれていませんでし た。今回の更新により、**ocp4-alert-receiver-configured** ルールに含まれる命令が改善されま した。([OCPBUGS-7307](https://issues.redhat.com/browse/OCPBUGS-7307))
- 今回の更新より前は、**rhcos4-sshd-set-loglevel-info** ルールは **rhcos4-e8** プロファイルでは失 敗していました。この更新により、**sshd-set-loglevel-info** ルールの修復が更新され、正しい設 定変更が適用され、修復の適用後に後続のスキャンが通過できるようになりました。 ([OCPBUGS-7816](https://issues.redhat.com/browse/OCPBUGS-7816))
- 今回の更新の前は、最新の Compliance Operator インストールを使用した OpenShift Container Platform の新規インストールは 、**scheduler-no-bind-address** ルールで失敗してい ました。今回の更新では、パラメーターが削除されたので、OpenShift Container Platform の 新しいバージョンでは **scheduler-no-bind-address** [ルールが無効になりました。](https://issues.redhat.com/browse/OCPBUGS-8347)(OCPBUGS-8347)

# 5.2.6. OpenShift Compliance Operator 1.0.0

OpenShift Compliance Operator 1.0.0 については、以下のアドバイザリーを利用できます。

● [RHBA-2023:1682](https://access.redhat.com/errata/RHBA-2023:1682) - OpenShift Compliance Operator バグ修正更新

# 5.2.6.1. 新機能および機能拡張

Compliance Operator は stable になり、リリースチャネルは **stable** にアップグレードされまし た。将来のリリースは Semantic [Versioning](https://semver.org/) に従います。最新リリースにアクセスするに は、[コンプライアンス](#page-116-0) Operator の更新 を参照してください。

# 5.2.6.2. バグ修正

- この更新前は、compliance operator compliance scan\_error\_total メトリックには、エラー メッセージごとに異なる値を持つ ERROR ラベルがありました。この更新により、 compliance operator compliance scan error total メトリックの値は増加しません。 ([OCPBUGS-1803](https://issues.redhat.com/browse/OCPBUGS-1803))
- この更新前は、**ocp4-api-server-audit-log-maxsize** ルールにより **FAIL** 状態が発生していまし た。この更新により、エラーメッセージがメトリックから削除され、ベストプラクティスに 従ってメトリックのカーディナリティが減少しました。([OCPBUGS-7520](https://issues.redhat.com/browse/OCPBUGS-7520))

● この更新前は、**rhcos4-enable-fips-mode** ルールの説明が分かりにくく、インストール後に FIPS を有効化できるという誤解を招くものでした。この更新により、**rhcos4-enable-fipsmode** ルールの説明で、インストール時に FIPS を有効化する必要があることを明確に示されま した。([OCPBUGS-8358](https://issues.redhat.com/browse/OCPBUGS-8358))

# 5.2.7. OpenShift Compliance Operator 0.1.61

OpenShift Compliance Operator 0.1.61 については、以下のアドバイザリーを利用できます。

[RHBA-2023:0557](https://access.redhat.com/errata/RHBA-2023:0557) - OpenShift Compliance Operator bug fix update

# 5.2.7.1. 新機能および機能拡張

● Compliance Operator は Scanner Pod のタイムアウト設定をサポートするようになりました。 タイムアウトは **ScanSetting** オブジェクトで指定されます。スキャンがタイムアウト内に完了 [しない場合、スキャンは最大再試行回数に達するまで再試行します。詳細は、](#page-167-0)ScanSetting タ イムアウトの設定 を参照してください。

# 5.2.7.2. バグ修正

- 今回の更新以前は、Compliance Operator は必要な変数を入力として修復していました。変数 が設定されていない修復はクラスター全体に適用され、修復が正しく適用された場合でも、 ノードがスタックしていました。今回の更新により、Compliance Operator は、修復のために **TailoredProfile** [を使用して変数を提供する必要があるかどうかを検証します。](https://issues.redhat.com/browse/OCPBUGS-3864)(OCPBUGS-3864)
- 今回の更新以前は、**ocp4-kubelet-configure-tls-cipher-suites** の手順が不完全であるため、 ユーザーはクエリーを手動で調整する必要がありました。今回の更新により、**ocp4-kubeletconfigure-tls-cipher-suites** で提供されるクエリーが実際の結果を返し、監査ステップを実行 します。([OCPBUGS-3017](https://issues.redhat.com/browse/OCPBUGS-3017))
- 今回の更新以前は、システム予約パラメーターが kubelet 設定ファイルで生成されず、 Compliance Operator はマシン設定プールの一時停止に失敗していました。今回の更新によ り、Compliance Operator は、マシン設定プールの評価時にシステム予約パラメーターを省略 します。([OCPBUGS-4445](https://issues.redhat.com/browse/OCPBUGS-4445))
- 今回の更新以前は、ComplianceCheckResult オブジェクトに正しい説明がありませんでし た。今回の更新により、Compliance Operator は、ルールの説明から **ComplianceCheckResult** 情報を取得します。([OCPBUGS-4615](https://issues.redhat.com/browse/OCPBUGS-4615))
- この更新の前は、Compliance Operator はマシン設定の解析時に空の kubelet 設定ファイルを チェックしませんでした。その結果、Compliance Operator はパニックになり、クラッシュし ます。今回の更新により、Compliance Operator は kubelet 設定データ構造の改善された チェックを実装し、完全にレンダリングされた場合にのみ続行します。([OCPBUGS-4621](https://issues.redhat.com/browse/OCPBUGS-4621))
- この更新の前は、Compliance Operator は、マシン設定プール名と猶予期間に基づいて kubelet エビクションの修復を生成していたため、単一のエビクションルールの複数の修復が発生して いました。今回の更新により、Compliance Operator は単一のルールに対してすべての修復を 適用するようになりました。([OCPBUGS-4338](https://issues.redhat.com/browse/OCPBUGS-4338))
- この更新の前に、デフォルト以外の **MachineConfigPool** で **TailoredProfile** を使用する **ScanSettingBinding** を作成しようとすると、**ScanSettingBinding** が **Failed** としてマークさ れるというリグレッションが発生していました。今回の更新で、機能が復元さ れ、**TailoredProfile** を使用してカスタム **ScanSettingBinding** が正しく実行されるようになり ました。([OCPBUGS-6827](https://issues.redhat.com/browse/OCPBUGS-6827))
- 今回の更新以前は、一部の kubelet 設定パラメーターにデフォルト値がありませんでした。今 回の更新により、次のパラメーターにデフォルト値が含まれます ([OCPBUGS-6708](https://issues.redhat.com/browse/OCPBUGS-6708))。
	- **ocp4-cis-kubelet-enable-streaming-connections**
	- **ocp4-cis-kubelet-eviction-thresholds-set-hard-imagefs-available**
	- **ocp4-cis-kubelet-eviction-thresholds-set-hard-imagefs-inodesfree**
	- **ocp4-cis-kubelet-eviction-thresholds-set-hard-memory-available**
	- **ocp4-cis-kubelet-eviction-thresholds-set-hard-nodefs-available**
- 今回の更新以前は、kubelet の実行に必要なパーミッションが原因 で、**selinux\_confinement\_of\_daemons** ルールが kubelet で実行できませんでした。今回の更 新で、**selinux\_confinement\_of\_daemons** ルールが無効になります。([OCPBUGS-6968](https://issues.redhat.com/browse/OCPBUGS-6968))

# 5.2.8. OpenShift Compliance Operator 0.1.59

OpenShift Compliance Operator 0.1.59 については、以下のアドバイザリーが利用できます。

● [RHBA-2022:8538](https://access.redhat.com/errata/RHBA-2022:8538) - OpenShift Compliance Operator バグ修正更新

# 5.2.8.1. 新機能および機能拡張

Compliance Operator は、**ppc64le** アーキテクチャーで Payment Card Industry Data Security Standard (PCI-DSS) **ocp4-pci-dss** および **ocp4-pci-dss-node** プロファイルをサポートするよ うになりました。

# 5.2.8.2. バグ修正

- 以前は、Compliance Operator は **ppc64le** などの異なるアーキテクチャーで Payment Card Industry Data Security Standard (PCI DSS) **ocp4-pci-dss** および **ocp4-pci-dss-node** プロファ イルをサポートしていませんでした。Compliance Operator は、**ppc64le** アーキテクチャーで **ocp4-pci-dss** および **ocp4-pci-dss-node** プロファイルをサポートするようになりました。 ([OCPBUGS-3252](https://issues.redhat.com/browse/OCPBUGS-3252))
- 以前は、バージョン 0.1.57 への最近の更新後、**rerunner** サービスアカウント (SA) はクラス ターサービスバージョン (CSV) によって所有されなくなり、Operator のアップグレード中に SA が削除されました。現在、CSV は 0.1.59 で **rerunner** SA を所有しており、以前のバージョ ンからアップグレードしても SA が欠落することはありません。([OCPBUGS-3452](https://issues.redhat.com/browse/OCPBUGS-3452))

# 5.2.9. OpenShift Compliance Operator 0.1.57

OpenShift Compliance Operator 0.1.57 については、以下のアドバイザリーを利用できます。

● [RHBA-2022:6657](https://access.redhat.com/errata/RHBA-2022:6657) - OpenShift Compliance Operator バグ修正更新

# 5.2.9.1. 新機能および機能拡張

**KubeletConfig** チェックが **Node** から **Platform** タイプに変更されました。**KubeletConfig** は、**KubeletConfig** のデフォルト設定を確認します。設定ファイルは、すべてのノードから ノードプールごとに 1 [つの場所に集約されます。デフォルトの設定値をもとにした](#page-144-0) **KubeletConfig** ルールの評価 を参照してください。

- <span id="page-88-0"></span>**ScanSetting** カスタムリソースでは、**scanLimits** 属性を使用して、スキャナー Pod のデフォ ルトの CPU およびメモリー制限をオーバーライドできるようになりました。詳細 は、Compliance Operator [リソース制限の増加](#page-165-0) を参照してください。
- PriorityClass オブジェクトは ScanSetting で設定できるようになりました。これにより、 Compliance Operator が優先され、クラスターがコンプライアンス違反になる可能性が最小限 に抑えられます。詳細は、**ScanSetting** スキャンの **[PriorityClass](#page-153-0)** の設定 を参照してくださ い。

# 5.2.9.2. バグ修正

- 以前のバージョンでは、Compliance Operator は通知をデフォルトの **openshift-compliance** namespace にハードコーディングしていました。Operator がデフォルト以外の namespace に インストールされている場合、通知は予想通りに機能しませんでした。今回のリリースより、 通知はデフォルト以外の **openshift-compliance** namespace で機能するようになりました。 ([BZ#2060726](https://bugzilla.redhat.com/show_bug.cgi?id=2060726))
- 以前のバージョンでは、Compliance Operator は kubelet オブジェクトによって使用されるデ フォルト設定を評価できず、不正確な結果と誤検出が発生していました。[この新機能](#page-144-0) は kubelet 設定を評価し、正確に報告するようになりました。([BZ#2075041](https://bugzilla.redhat.com/show_bug.cgi?id=2075041))
- 以前は、Compliance Operator は、eventRecordQPS の値がデフォルト値よりも大きいため、 自動修復の適用後に **FAIL** 状態で **ocp4-kubelet-configure-event-creation** ルールを報告してい ました。**ocp4-kubelet-configure-event-creation** ルール修復はデフォルト値を設定し、ルール が正しく適用されるようになりました。([BZ#2082416](https://bugzilla.redhat.com/show_bug.cgi?id=2082416))
- **ocp4-configure-network-policies** ルールでは、効果的に実行するために手動の介入が必要で す。新しい説明的な指示とルールの更新により、Calico CNI を使用するクラスターに対する **ocp4-configure-network-policies** ルールの適用性が向上します。([BZ#2091794](https://bugzilla.redhat.com/show_bug.cgi?id=2091794))
- 以前のリリースでは、コンプライアンスオペレーターは、スキャン設定で debug=true オプ ションを使用すると、インフラストラクチャーのスキャンに使用される Pod をクリーンアップ しませんでした。これにより、**ScanSettingBinding** を削除した後でも Pod がクラスターに残 されました。現在、**ScanSettingBinding** が削除されると、Pod は常に削除されます ([BZ#2092913](https://bugzilla.redhat.com/show_bug.cgi?id=2092913))。
- 以前のバージョンでは、Compliance Operator は古いバージョンの **operator-sdk** コマンドを使 用しており、非推奨の機能についてアラートが発生していました。現在、**operator-sdk** コマン ドの更新バージョンが含まれており、廃止された機能に関するアラートが発生することはなく なりました。([BZ#2098581](https://bugzilla.redhat.com/show_bug.cgi?id=2098581))
- 以前のバージョンでは、Compliance Operator は kubelet とマシン設定の関係を判別できない 場合に、修復の適用に失敗しました。Compliance Operator はマシン設定の処理を改善し、 kubelet 設定がマシン設定のサブセットであるかどうかを判別できるようになりました。 ([BZ#2102511](https://bugzilla.redhat.com/show_bug.cgi?id=2102511))
- 以前のリリースでは、**ocp4-cis-node-master-kubelet-enable-cert-rotation** のルールで成功基 準が適切に記述されていませんでした。その結果、**RotateKubeletClientCertificate** の要件が 不明確でした。今回のリリースでは、**ocp4-cis-node-master-kubelet-enable-cert-rotation** の ルールで、kubelet 設定ファイルにある設定に関係なく正確にレポートされるようになりまし た。([BZ#2105153](https://bugzilla.redhat.com/show_bug.cgi?id=2105153))
- 以前のリリースでは、アイドルストリーミングタイムアウトをチェックするルールでデフォル ト値が考慮されなかったため、ルールレポートが正確ではありませんでした。今回のリリース より、チェックがより厳密に行われるようになり、デフォルトの設定値に基づいて結果の精度 が向上しました。([BZ#2105878](https://bugzilla.redhat.com/show_bug.cgi?id=2105878))
- 以前のバージョンでは、Compliance Operator は Ignition 仕様なしでマシン設定を解析する際 に API リソースを取得できず、**api-check-pods** プロセスがクラッシュしていました。 Compliance Operator は Ignition 仕様が正しくない場合も Machine Config Pool を処理するよう になりました。([BZ#2117268](https://bugzilla.redhat.com/show_bug.cgi?id=2117268))
- 以前のリリースでは、**modprobe** 設定の値が一致しないことが原因で、修復の適用後に **modprobe** 設定を評価するルールが失敗することがありました。今回のリリースより、チェッ クおよび修復の **modprobe** 設定に同じ値が使用されるようになり、結果の一貫性が保たれるよ うになりました。([BZ#2117747](https://bugzilla.redhat.com/show_bug.cgi?id=2117747))

# 5.2.9.3. 非推奨

● Install into all namespaces in the clusterを指定するか、WATCH\_NAMESPACES 環境変数を **""** に設定しても、すべての namespace に設定が適用されなくなりました。Compliance Operator のインストール時に指定されていない namespace にインストールされた API リソー スは動作しなくなります。API リソースでは、選択した namespace またはデフォルトで **openshift-compliance** namespace を作成する必要がある場合があります。今回の変更によ り、Compliance Operator のメモリー使用量が改善されます。

# 5.2.10. OpenShift Compliance Operator 0.1.53

OpenShift Compliance Operator 0.1.53 については、以下のアドバイザリーが利用できます。

[RHBA-2022:5537](https://access.redhat.com/errata/RHBA-2022:5537) - OpenShift Compliance Operator bug fix update

# 5.2.10.1. バグ修正

- **以前は、ocp4-kubelet-enable-streaming-connections** ルールに誤った変数比較が含まれてい たため、スキャン結果が誤検出されていました。現在、Compliance Operator は、**streamingConnectionIdleTimeout** を設定するときに正確なスキャン結果を提供します。 ([BZ#2069891](https://bugzilla.redhat.com/show_bug.cgi?id=2069891))
- 以前は、**/etc/openvswitch/conf.db** のグループ所有権が IBM Z アーキテクチャーで正しくな かったため、**ocp4-cis-node-worker-file-groupowner-ovs-conf-db** のチェックが失敗していま した。現在、このチェックは IBM Z アーキテクチャーシステムでは **NOT-APPLICABLE** とマー クされています。([BZ#2072597](https://bugzilla.redhat.com/show_bug.cgi?id=2072597))
- 以前は、デプロイメント内のセキュリティーコンテキスト制約 (SCC) ルールに関するデータが 不完全なため、**ocp4-cis-scc-limit-container-allowed-capabilities** ルールが **FAIL** 状態で報告 されていました。現在は、結果は **MANUAL** ですが、これは、人間の介入を必要とする他の チェックと一致しています。([BZ#2077916](https://bugzilla.redhat.com/show_bug.cgi?id=2077916))
- 以前は、以下のルールが API サーバーおよび TLS 証明書とキーの追加の設定パスを考慮してい なかったため、証明書とキーが適切に設定されていても失敗が報告されていました。
	- **ocp4-cis-api-server-kubelet-client-cert**
	- **ocp4-cis-api-server-kubelet-client-key**
	- **ocp4-cis-kubelet-configure-tls-cert**
	- **ocp4-cis-kubelet-configure-tls-key**

これで、ルールは正確にレポートし、kubelet 設定ファイルで指定されたレガシーファイルパス を監視します。([BZ#2079813](https://bugzilla.redhat.com/show_bug.cgi?id=2079813))

- 以前は、content rule oauth or oauthclient inactivity timeout ルールは、タイムアウトの コンプライアンスを評価するときに、デプロイメントによって設定された設定可能なタイムア ウトを考慮していませんでした。その結果、タイムアウトが有効であってもルールが失敗して いました。現在、Compliance Operator は、**var\_oauth\_inactivity\_timeout** 変数を使用して、 有効なタイムアウトの長さを設定しています。([BZ#2081952](https://bugzilla.redhat.com/show_bug.cgi?id=2081952))
- 以前は、Compliance Operator は、特権使用に適切にラベル付けされていない namespace に対 して管理者権限を使用していたため、Pod のセキュリティーレベル違反に関する警告メッセー ジが表示されていました。現在、Compliance Operator は、適切な namespace ラベルと権限調 整を行い、権限に違反することなく結果にアクセスできるようになっています。 ([BZ#2088202](https://bugzilla.redhat.com/show_bug.cgi?id=2088202))
- 以前は、**rhcos4-high-master-sysctl-kernel-yama-ptrace-scope** および **rhcos4-sysctlkernel-core-pattern** に自動修復を適用すると、それらのルールが修復されても、その後のス キャン結果で失敗することがありました。現在、修復が適用された後でも、ルールは **PASS** を 正確に報告します。([BZ#2094382](https://bugzilla.redhat.com/show_bug.cgi?id=2094382))
- 以前は、Compliance Operator は、メモリー不足の例外が原因で **CrashLoopBackoff** 状態で失 敗していました。現在では、Compliance Operator は、メモリー内の大規模なマシン設定デー タセットを処理し、正しく機能するように改良されました。([BZ#2094854](https://bugzilla.redhat.com/show_bug.cgi?id=2094854))

# 5.2.10.2. 既知の問題

**ScanSettingBinding** オブジェクト内で **debug:true** が設定されている場合に、そのバインディ ングが削除されても、**ScanSettingBinding** オブジェクトによって生成された Pod は削除され ません。回避策として、次のコマンドを実行して残りの Pod を削除します。

\$ oc delete pods -l compliance.openshift.io/scan-name=ocp4-cis

([BZ#2092913](https://bugzilla.redhat.com/show_bug.cgi?id=2092913))

# 5.2.11. OpenShift Compliance Operator 0.1.52

OpenShift Compliance Operator 0.1.52 については、以下のアドバイザリーが利用できます。

[RHBA-2022:4657](https://access.redhat.com/errata/RHBA-2022:4657) - OpenShift Compliance Operator bug fix update

#### 5.2.11.1. 新機能および機能拡張

● FedRAMP の SCAP プロファイル high が、OpenShift Container Platform 環境で使用できるよ うになりました。詳細は[、サポートされているコンプライアンスプロファイル](#page-123-0) を参照してくだ さい。

#### 5.2.11.2. バグ修正

- **以前は、DAC OVERRIDE** 機能が削除されているセキュリティー環境でのマウントパーミッ ションの問題が原因で、**OpenScap** コンテナーがクラッシュしていました。今回は、実行可能 なマウントパーミッションがすべてのユーザーに適用されるようになりました。([BZ#2082151](https://bugzilla.redhat.com/show_bug.cgi?id=2082151))
- 以前は、コンプライアンスルール **ocp4-configure-network-policies** を **MANUAL** として設定 できました。今回は、コンプライアンスルール **ocp4-configure-network-policies** が **AUTOMATIC** に設定されるようになりました。([BZ#2072431](https://bugzilla.redhat.com/show_bug.cgi?id=2072431))

いたが、Compliance Operator のスキャン後にはスキャン後にはスキャン後にはスキャン後にはスキャン後にはスキャン後にはスキャン後にはスキャン後にはスキャン後にはスキャン後にはスキャン後にはスキャン後にはス<br>スキャン後にはスキャン後にはスキャン後にはスキャン後にはスキャン後にはスキャン後にはスキャン後にはスキャン後にはスキャン後にはスキャン後にはスキャン後にはスキャン後にはスキャン後にはスキャン後にはスキャン後にはスキャン

- 以前は、Compliance Operator のスキャン Pod はスキャン後に削除されないため、Cluster Autoscaler はスケールダウンできませんでした。今回は、デバッグ目的で明示的に保存されて いない限り、Pod はデフォルトで各ノードから削除されるようになりました。([BZ#2075029](https://bugzilla.redhat.com/show_bug.cgi?id=2075029))
- **●** 以前は、Compliance Operator を KubeletConfig に適用すると、マシン設定プールの一時停止 が早すぎてノードが **NotReady** 状態になることがありました。今回は、マシン設定プールは停 止されず、ノードが正常に機能するようになりました。([BZ#2071854](https://bugzilla.redhat.com/show_bug.cgi?id=2071854))
- 以前のバージョンでは、Machine Config Operator は最新のリリースで **url-encoded** コードで はなく **base64** を使用していたため、Compliance Operator の修復が失敗していました。 Compliance Operator は、**base64** および **url-encoded** マシン設定コードの両方を処理するよ うにエンコーディングをチェックし、修復が適切に実行されるようになりました。 ([BZ#2082431](https://bugzilla.redhat.com/show_bug.cgi?id=2082431))

# 5.2.11.3. 既知の問題

**ScanSettingBinding** オブジェクト内で **debug:true** が設定されている場合に、そのバインディ ングが削除されても、**ScanSettingBinding** オブジェクトによって生成された Pod は削除され ません。回避策として、次のコマンドを実行して残りの Pod を削除します。

\$ oc delete pods -l compliance.openshift.io/scan-name=ocp4-cis

([BZ#2092913](https://bugzilla.redhat.com/show_bug.cgi?id=2092913))

# 5.2.12. OpenShift Compliance Operator 0.1.49

OpenShift Compliance Operator 0.1.49 については、以下のアドバイザリーが利用できます。

[RHBA-2022:1148](https://access.redhat.com/errata/RHBA-2022:1148) - OpenShift Compliance Operator bug fix and enhancement update

# 5.2.12.1. 新機能および機能拡張

- Compliance Operator は、次のアーキテクチャーでサポートされるようになりました。
	- o IBM Power
	- o IBM Z
	- **o** IBM LinuxONE

# 5.2.12.2. バグ修正

- 以前は、openshift-compliance コンテンツには、ネットワークタイプのプラットフォーム固有 のチェックが含まれていませんでした。その結果、OVN および SDN 固有のチェックは、ネッ トワーク設定に基づいて **not-applicable** ではなく、**failed** したものとして表示されます。現 在、新しいルールにはネットワークルールのプラットフォームチェックが含まれているため、 ネットワーク固有のチェックをより正確に評価できます。([BZ#1994609](https://bugzilla.redhat.com/show_bug.cgi?id=1994609))
- 以前は、**ocp4-moderate-routes-protected-by-tls** ルールは TLS 設定を誤ってチェックしてい たため、接続がセキュアな SSL/TLS プロトコルであっても、ルールがチェックに失敗していま した。現在、このチェックでは、ネットワークガイダンスおよびプロファイルの推奨事項と一 致する TLS 設定が適切に評価されます。([BZ#2002695](https://bugzilla.redhat.com/show_bug.cgi?id=2002695))
- 以前は、ocp-cis-configure-network-policies-namespace は、namespaces を要求するときに ページネーションを使用していました。これにより、デプロイメントで 500 を超える namespaces のリストが切り捨てられたため、ルールが失敗しました。今回のバージョンで

は、namespace の全リストが必要になり、namespace が 500 以上ある場合でも、設定済みの ネットワークポリシーをチェックするルールが機能するようになりました。([BZ#2038909](https://bugzilla.redhat.com/show_bug.cgi?id=2038909))

- 以前は、**sshd jinja** マクロを使用した修復は、特定の sshd 設定にハードコーディングされてい ました。その結果、設定がルールがチェックしているコンテンツと一致せず、チェックが失敗 していました。これで、sshd 設定がパラメーター化され、ルールが正常に適用されます。 ([BZ#2049141](https://bugzilla.redhat.com/show_bug.cgi?id=2049141))
- 以前は、ocp4-cluster-version-operator-verify-integrity は、常に Cluter バージョンオペレー ター (CVO) 履歴の最初のエントリーをチェックしていました。その結果、{product-name} の 後続のバージョンが検証される状況では、アップグレードは失敗します。これで、**ocp4 cluster-version-operator-verify-integrity** のコンプライアンスチェック結果は、検証済みバー ジョンを検出でき、CVO 履歴で正確になります。([BZ#2053602](https://bugzilla.redhat.com/show_bug.cgi?id=2053602))
- 以前は、ocp4-api-server-no-adm-ctrl-plugins-disabled ルールは、空のアドミッションコン トローラープラグインのリストをチェックしませんでした。その結果、すべてのアドミッショ ンプラグインが有効になっている場合でも、ルールは常に失敗します。今回のリリースで は、**ocp4-api-server-no-adm-ctrl-plugins-disabled** ルールのチェックが強力になり、すべて の受付コントローラープラグインを有効にすると、問題なく成功するようになりました。 ([BZ#2058631](https://bugzilla.redhat.com/show_bug.cgi?id=2058631))
- 以前は、スキャンには Linux ワーカーノードに対して実行するためのプラットフォームチェッ クが含まれていませんでした。その結果、Linux ベースではないワーカーノードに対してス キャンを実行すると、スキャンループが終了することはありませんでした。今回のリリースで は、スキャンは、プラットフォームのタイプとラベルに基づいて適切にスケジュールされ、正 確に実行されます。([BZ#2056911](https://bugzilla.redhat.com/show_bug.cgi?id=2056911))

# 5.2.13. OpenShift Compliance Operator 0.1.48

OpenShift Compliance Operator 0.1.48 については、以下のアドバイザリーを利用できます。

● RHBA-2022:0416 - OpenShift Compliance Operator [のバグ修正と機能拡張の更新](https://access.redhat.com/errata/RHBA-2022:0416)

# 5.2.13.1. バグ修正

- 以前は、拡張された Open Vulnerability and Assessment Language (OVAL) 定義に関連する一部 のルールの **checkType** は **None** でした。これは、Compliance Operator が、ルールを解析す るときに拡張 OVAL 定義を処理していなかったためです。この更新により、拡張 OVAL 定義の コンテンツが解析され、これらのルールの **checkType** が **Node** または **Platform** になります。 ([BZ#2040282](https://bugzilla.redhat.com/show_bug.cgi?id=2040282))
- 以前は、**KubeletConfig** 用に手動で作成された **MachineConfig** オブジェクトによ り、**KubeletConfig** オブジェクトが修復用に生成されなくなり、修復が **Pending** 状態のままに なりました。このリリースでは、**KubeletConfig** 用に手動で作成された **MachineConfig** オブ ジェクトがあるかどうかに関係なく、修復によって **KubeletConfig** オブジェクトが作成されま す。その結果、**KubeletConfig** の修正が期待どおりに機能するようになりました。 ([BZ#2040401](https://bugzilla.redhat.com/show_bug.cgi?id=2040401))

# 5.2.14. OpenShift Compliance Operator 0.1.47

OpenShift Compliance Operator 0.1.47 については、以下のアドバイザリーを利用できます。

● RHBA-2022:0014 - OpenShift Compliance Operator [のバグ修正と機能拡張の更新](https://access.redhat.com/errata/RHBA-2022:0014)

# 5.2.14.1. 新機能および機能拡張

- Compliance Operator は、Payment Card Industry Data Security Standard (PCI DSS) の次のコ ンプライアンスベンチマークをサポートするようになりました。
	- ocp4-pci-dss
	- ocp4-pci-dss-node
- FedRAMP の中程度の影響レベルの追加のルールと修正が、OCP4-moderate、OCP4moderate-node、および rhcos4-moderate プロファイルに追加されます。
- KubeletConfig の修正がノードレベルのプロファイルで利用できるようになりました。

# 5.2.14.2. バグ修正

- 以前は、クラスターが OpenShift Container Platform 4.6 以前を実行していた場合、中程度の プロファイルでは USBGuard 関連のルールの修正が失敗していました。これは、Compliance Operator によって作成された修正が、ドロップインディレクトリーをサポートしていない古い バージョンの USBGuard に基づいていたためです。現在、OpenShift Container Platform 4.6 を実行しているクラスターでは、USBGuard 関連のルールの無効な修復は作成されません。ク ラスターが OpenShift Container Platform 4.6 を使用している場合は、USBGuard 関連のルー ルの修正を手動で作成する必要があります。 さらに、修正は、最小バージョン要件を満たすルールに対してのみ作成されます。 ([BZ#1965511](https://bugzilla.redhat.com/show_bug.cgi?id=1965511))
- 以前のリリースでは、修正をレンダリングする場合には、Compliance Operator は、その修正 が適切に設定されているかを、厳密すぎる正規表現を使用して確認していました。その結 果、**sshd\_config** をレンダリングするような一部の修正は、正規表現チェックに合格しないた め、作成されませんでした。正規表現は不要であることが判明し、削除されました。修復が正 しくレンダリングされるようになりました。([BZ#2033009](https://bugzilla.redhat.com/show_bug.cgi?id=2033009))

# 5.2.15. OpenShift Compliance Operator 0.1.44

OpenShift Compliance Operator 0.1.44 については、以下のアドバイザリーを利用できます。

● RHBA-2021:4530-OpenShift Compliance Operator [のバグ修正と機能拡張の更新](https://access.redhat.com/errata/RHBA-2021:4530)

# 5.2.15.1. 新機能および機能拡張

- このリリースでは、**strictNodeScan** オプションが **ComplianceScan**、**ComplianceSuite**、お よび **ScanSetting** CR に追加されました。このオプションのデフォルトは **true** で、これは以前 の動作と一致します。ノードでスキャンをスケジュールできなかった場合にエラーが発生しま した。このオプションを **false** に設定すると、Compliance Operator は、スキャンのスケ ジュールについてより寛容になります。エフェメラルノードのある環境では、**strictNodeScan** 値を false に設定できます。これにより、クラスター内の一部のノードがスケジューリングに使 用できない場合でも、コンプライアンススキャンを続行できます。
- **ScanSetting** オブジェクトの **nodeSelector** 属性と **tolerations** 属性を設定することにより、結 果サーバーのワークロードをスケジュールするために使用されるノードをカスタマイズできる ようになりました。これらの属性は、PV ストレージボリュームをマウントし、生の Asset Reporting Format (ARF) 結果を格納するために使用される Pod である **ResultServer** Pod を配 置するために使用されます。以前は、**nodeSelector** パラメーターおよび **tolerations** パラメー ターは、デフォルトでコントロールプレーンノードの 1 つを選択し、**noderole.kubernetes.io/master taint** を許容していました。これは、コントロールプレーンノード が PV をマウントすることを許可されていない環境では機能しませんでした。この機能は、 ノードを選択し、それらの環境で異なるテイントを許容する方法を提供します。
- Compliance Operator は、KubeletConfig オブジェクトを修正できるようになりました。
- エラーメッセージを含むコメントが追加され、コンテンツ開発者がクラスター内に存在しない オブジェクトとフェッチできないオブジェクトを区別できるようになりました。
- ルールオブジェクトには、checkType および description の2つの新しい属性が含まれるよう になりました。これらの属性を使用すると、ルールがノードチェックとプラットフォーム チェックのどちらに関連しているかを判断したり、ルールの機能を確認したりできます。
- 今回の機能拡張により、既存のプロファイルを拡張して調整されたプロファイルを作成する必 要があるという要件がなくなります。これは、**TailoredProfile** CRD の **extends** フィールドが 必須ではなくなったことを意味します。これで、ルールオブジェクトのリストを選択して、調 整されたプロファイルを作成できます。**compliance.openshift.io/product-type:** アノテーショ ンを設定するか、**TailoredProfile** CR の **-node** 接尾辞を設定して、プロファイルをノードに適 用するかプラットフォームに適用するかを選択する必要があることに注意してください。
- このリリースでは、Compliance Operator は、テイントに関係なく、すべてのノードでスキャ ンをスケジュールできるようになりました。以前は、スキャン Pod は **noderole.kubernetes.io/master taint** のみを許容していました。つまり、テイントのないノードで 実行するか、**node-role.kubernetes.io/master** テイントのあるノードでのみ実行していまし た。ノードにカスタムテイントを使用するデプロイメントでは、これにより、それらのノード でスキャンがスケジュールされませんでした。現在、スキャン Pod はすべてのノードのテイン トを許容します。
- このリリースでは、Compliance Operator は、次の North American Electric Reliability Corporation (NERC) のセキュリティープロファイルをサポートしています。
	- ocp4-nerc-cip
	- ocp4-nerc-cip-node
	- o rhcos4-nerc-cip
- このリリースでは、Compliance Operator は、NIST 800-53 Moderate-Impact Baseline for the Red Hat OpenShift - Node level, ocp4-moderate-node セキュリティープロファイルをサポー トします。

#### 5.2.15.2. テンプレートと変数の使用

- このリリースでは、修復テンプレートで複数値の変数を使用できるようになりました。
- この更新により、Compliance Operator は、コンプライアンスプロファイルで設定された変数 に基づいて修正を変更できます。これは、タイムアウト、NTP サーバーのホスト名などのデプ ロイメント固有の値を含む修復に役立ちます。さらに、**ComplianceCheckResult** オブジェク トは、チェックが使用した変数をリストするラベル **compliance.openshift.io/check-hasvalue** を使用するようになりました。

# 5.2.15.3. バグ修正

- 以前は、スキャンの実行中に、Pod のスキャナーコンテナーの1つで予期しない終了が発生し ました。このリリースでは、Compliance Operator は、クラッシュを回避するために最新の OpenSCAP バージョン 1.3.5 を使用します。
- 以前は、**autoReplyRemediations** を使用して修復を適用すると、クラスターノードの更新がト リガーされていました。一部の修復に必要な入力変数がすべて含まれていない場合、これは中 断されました。これで、修復に 1 つ以上の必要な入力変数が欠落している場合、**NeedsReview**

の状態が割り当てられます。1 つ以上の修復が **NeedsReview** 状態にある場合、マシン設定プー ルは一時停止されたままになり、必要なすべての変数が設定されるまで修復は適用されませ ん。これにより、ノードの中断を最小限に抑えることができます。

- Prometheus メトリックに使用される RBAC Role と Role Binding が ClusterRole と ClusterRoleBinding に変更なり、カスタマイズなしで監視が機能するようになりました。
- 以前は、プロファイルの解析中にエラーが発生した場合、ルールまたは変数オブジェクトが削 除され、プロファイルから削除されていました。これで、解析中にエラーが発生した場 合、**profileparser** はオブジェクトに一時的なアノテーションを付けて、解析が完了するまでオ ブジェクトが削除されないようにします。([BZ#1988259](https://bugzilla.redhat.com/show_bug.cgi?id=1988259))
- 以前のバージョンでは、調整されたプロファイルにタイトルまたは説明がない場合、エラーが 発生しました。XCCDF 標準では、調整されたプロファイルのタイトルと説明が必要なため、 タイトルと説明を **TailoredProfile** CR で設定する必要があります。
- 以前は、調整されたプロファイルを使用する場合、特定の選択セットのみを使用して **TailoredProfile** 変数値を設定できました。この制限がなくなり、**TailoredProfile** 変数を任意の 値に設定できるようになりました。

# 5.2.16. Compliance Operator 0.1.39 リリースノート

OpenShift Compliance Operator 0.1.39 については、以下のアドバイザリーが利用できます。

● RHBA-2021:3214 - OpenShift Compliance Operator [のバグ修正と機能拡張の更新](https://access.redhat.com/errata/RHBA-2021:3214)

# 5.2.16.1. 新機能および機能拡張

- 以前は、Compliance Operator は、Payment Card Industry Data Security Standard (PCI DSS) 参照を解析できませんでした。現在、Operator は、PCI DSS プロファイルで提供されるコンプ ライアンスコンテンツを解析できるようになりました。
- 以前は、Compliance Operator は、中程度のプロファイルで AU-5 制御のルールを実行できま せんでした。これで、Prometheusrules.monitoring.coreos.com オブジェクトを読み取り、中 程度のプロファイルで AU-5 コントロールを扱うルールを実行できるように、Operator にアク セス許可が追加されました。

# 5.2.17. 関連情報

● [Compliance](#page-97-0) Operator について

# 5.3. COMPLIANCE OPERATOR の概念

# 5.3.1. Compliance Operator について

Compliance Operator を使用すると、OpenShift Container Platform 管理者はクラスターの必要なコン プライアンス状態を記述し、存在するギャップやそれらを修復する方法についての概要を提供します。 Compliance Operator は、OpenShift Container Platform の Kubernetes API リソースと、クラスターを 実行するノードの両方のコンプライアンスを評価します。Compliance Operator は、NIST 認定ツール である OpenSCAP を使用して、コンテンツが提供するセキュリティーポリシーをスキャンし、これを 適用します。

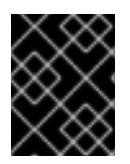

# 重要

Compliance Operator は Red Hat Enterprise Linux CoreOS (RHCOS) デプロイメントで のみ利用できます。

# 5.3.1.1. Compliance Operator のプロファイル

Compliance Operator のインストールの一部として利用可能なプロファイルは複数あります。**oc get** コ マンドを使用して、使用可能なプロファイル、プロファイルの詳細、および特定のルールを表示できま す。

利用可能なプロファイルを表示します。  $\bullet$ 

\$ oc get -n openshift-compliance profiles.compliance

# 出力例

NAME AGE ocp4-cis 94m ocp4-cis-node 94m ocp4-e8 94m ocp4-high 94m ocp4-high-node 94m ocp4-moderate 94m ocp4-moderate-node 94m ocp4-nerc-cip 94m ocp4-nerc-cip-node 94m ocp4-pci-dss 94m ocp4-pci-dss-node 94m rhcos4-e8 94m rhcos4-high 94m rhcos4-moderate 94m rhcos4-nerc-cip 94m

これらのプロファイルは、複数の異なるコンプライアンスベンチマークを表します。各プロ ファイルには、適用先の製品名がプロファイル名の接頭辞として追加されます。**ocp4-e8** は Essential 8 ベンチマークを OpenShift Container Platform 製品に適用し、**rhcos4-e8** は Essential 8 ベンチマークを Red Hat Enterprise Linux CoreOS (RHCOS) 製品に適用します。

以下のコマンドを実行して、**rhcos4-e8** プロファイルの詳細を表示します。

\$ oc get -n openshift-compliance -oyaml profiles.compliance rhcos4-e8

# 例5.1 出力例

apiVersion: compliance.openshift.io/v1alpha1

description: 'This profile contains configuration checks for Red Hat Enterprise Linux CoreOS that align to the Australian Cyber Security Centre (ACSC) Essential Eight. A copy of the Essential Eight in Linux Environments guide can be found at the ACSC website: https://www.cyber.gov.au/acsc/view-all-content/publications/hardening-linuxworkstations-and-servers'

id: xccdf\_org.ssgproject.content\_profile\_e8 kind: Profile metadata:

<span id="page-97-0"></span>annotations: compliance.openshift.io/image-digest: pb-rhcos4hrdkm compliance.openshift.io/product: redhat\_enterprise\_linux\_coreos\_4 compliance.openshift.io/product-type: Node creationTimestamp: "2022-10-19T12:06:49Z" generation: 1 labels: compliance.openshift.io/profile-bundle: rhcos4 name: rhcos4-e8 namespace: openshift-compliance ownerReferences: - apiVersion: compliance.openshift.io/v1alpha1 blockOwnerDeletion: true controller: true kind: ProfileBundle name: rhcos4 uid: 22350850-af4a-4f5c-9a42-5e7b68b82d7d resourceVersion: "43699" uid: 86353f70-28f7-40b4-bf0e-6289ec33675b rules: - rhcos4-accounts-no-uid-except-zero - rhcos4-audit-rules-dac-modification-chmod - rhcos4-audit-rules-dac-modification-chown - rhcos4-audit-rules-execution-chcon - rhcos4-audit-rules-execution-restorecon - rhcos4-audit-rules-execution-semanage - rhcos4-audit-rules-execution-setfiles - rhcos4-audit-rules-execution-setsebool - rhcos4-audit-rules-execution-seunshare - rhcos4-audit-rules-kernel-module-loading-delete - rhcos4-audit-rules-kernel-module-loading-finit - rhcos4-audit-rules-kernel-module-loading-init - rhcos4-audit-rules-login-events - rhcos4-audit-rules-login-events-faillock - rhcos4-audit-rules-login-events-lastlog - rhcos4-audit-rules-login-events-tallylog - rhcos4-audit-rules-networkconfig-modification - rhcos4-audit-rules-sysadmin-actions - rhcos4-audit-rules-time-adjtimex - rhcos4-audit-rules-time-clock-settime - rhcos4-audit-rules-time-settimeofday - rhcos4-audit-rules-time-stime - rhcos4-audit-rules-time-watch-localtime - rhcos4-audit-rules-usergroup-modification - rhcos4-auditd-data-retention-flush - rhcos4-auditd-freq - rhcos4-auditd-local-events - rhcos4-auditd-log-format - rhcos4-auditd-name-format - rhcos4-auditd-write-logs - rhcos4-configure-crypto-policy - rhcos4-configure-ssh-crypto-policy - rhcos4-no-empty-passwords - rhcos4-selinux-policytype - rhcos4-selinux-state - rhcos4-service-auditd-enabled

- rhcos4-sshd-disable-empty-passwords
- rhcos4-sshd-disable-gssapi-auth
- rhcos4-sshd-disable-rhosts
- rhcos4-sshd-disable-root-login
- rhcos4-sshd-disable-user-known-hosts
- rhcos4-sshd-do-not-permit-user-env
- rhcos4-sshd-enable-strictmodes
- rhcos4-sshd-print-last-log
- rhcos4-sshd-set-loglevel-info
- rhcos4-sysctl-kernel-dmesg-restrict
- rhcos4-sysctl-kernel-kptr-restrict
- rhcos4-sysctl-kernel-randomize-va-space
- rhcos4-sysctl-kernel-unprivileged-bpf-disabled
- rhcos4-sysctl-kernel-yama-ptrace-scope
- rhcos4-sysctl-net-core-bpf-jit-harden
- title: Australian Cyber Security Centre (ACSC) Essential Eight
- 以下のコマンドを実行して、**rhcos4-audit-rules-login-events** ルール の詳細を表示します。

\$ oc get -n openshift-compliance -oyaml rules rhcos4-audit-rules-login-events

# 例5.2 出力例

apiVersion: compliance.openshift.io/v1alpha1 checkType: Node description: |-

The audit system already collects login information for all users and root. If the auditd daemon is configured to use the augenrules program to read audit rules during daemon startup (the default), add the following lines to a file with suffix.rules in the directory /etc/audit/rules.d in order to watch for attempted manual edits of files involved in storing logon events:

-w /var/log/tallylog -p wa -k logins

- -w /var/run/faillock -p wa -k logins
- -w /var/log/lastlog -p wa -k logins

If the auditd daemon is configured to use the auditctl utility to read audit rules during daemon startup, add the following lines to /etc/audit/audit.rules file in order to watch for unattempted manual edits of files involved in storing logon events:

-w /var/log/tallylog -p wa -k logins

-w /var/run/faillock -p wa -k logins

-w /var/log/lastlog -p wa -k logins

id: xccdf org.ssgproject.content\_rule\_audit\_rules\_login\_events

kind: Rule metadata:

annotations:

compliance.openshift.io/image-digest: pb-rhcos4hrdkm compliance.openshift.io/rule: audit-rules-login-events control.compliance.openshift.io/NIST-800-53: AU-2(d);AU-12(c);AC-6(9);CM-6(a) control.compliance.openshift.io/PCI-DSS: Req-10.2.3 policies.open-cluster-management.io/controls: AU-2(d),AU-12(c),AC-6(9),CM-6(a),Req-10.2.3

policies.open-cluster-management.io/standards: NIST-800-53,PCI-DSS

creationTimestamp: "2022-10-19T12:07:08Z" generation: 1 labels: compliance.openshift.io/profile-bundle: rhcos4 name: rhcos4-audit-rules-login-events namespace: openshift-compliance ownerReferences: - apiVersion: compliance.openshift.io/v1alpha1 blockOwnerDeletion: true controller: true kind: ProfileBundle name: rhcos4 uid: 22350850-af4a-4f5c-9a42-5e7b68b82d7d resourceVersion: "44819" uid: 75872f1f-3c93-40ca-a69d-44e5438824a4 rationale: Manual editing of these files may indicate nefarious activity, such as an attacker attempting to remove evidence of an intrusion. severity: medium title: Record Attempts to Alter Logon and Logout Events warning: Manual editing of these files may indicate nefarious activity, such as an attacker attempting to remove evidence of an intrusion.

# 5.3.1.1.1. Compliance Operator のプロファイルタイプ

コンプライアンスプロファイルとして、Platform と Node の 2 種類を使用できます。

# プラットフォーム

Platform スキャンの対象は、OpenShift Container Platform クラスターです。

ノード

Node スキャンの対象は、クラスターのノードです。

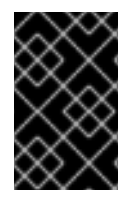

# 重要

**pci-dss** コンプライアンスプロファイルなのような、Node アプリケーションと Platform アプリケーションを含むコンプライアンスプロファイルの場合は、OpenShift Container Platform 環境で両方を実行する必要があります。

#### 5.3.1.2. 関連情報

● [サポートされているコンプライアンスプロファイル](#page-123-0)

# 5.3.2. カスタムリソース定義を理解する

OpenShift Container Platform の Compliance Operator は、コンプライアンススキャンを実行するため のいくつかのカスタムリソース定義 (CRD) を提供します。コンプライアンススキャンを実行するに は、[ComplianceAsCode](https://github.com/ComplianceAsCode/content) コミュニティープロジェクトから派生した事前定義されたセキュリティーポリ シーを利用します。コンプライアンスオペレーターは、これらのセキュリティーポリシーを CRD に変 換します。これを使用して、コンプライアンススキャンを実行し、見つかった問題の修正を取得できま す。

#### 5.3.2.1. CRD ワークフロー

CRD は、コンプライアンススキャンを完了するための次のワークフローを提供します。

- 1. コンプライアンススキャン要件を定義する
- 2. コンプライアンススキャン設定を設定する
- 3. コンプライアンススキャン設定を使用してコンプライアンス要件を処理する
- 4. コンプライアンススキャンをモニターする
- 5. コンプライアンススキャンの結果を確認する

#### 5.3.2.2. コンプライアンススキャン要件の定義

デフォルトでは、Compliance Operator CRD には **ProfileBundle** オブジェクトと **Profile** オブジェクト が含まれており、これらのオブジェクトでコンプライアンススキャン要件のルールを定義および設定で きます。**TailoredProfile** オブジェクトを使用して、デフォルトのプロファイルをカスタマイズすること もできます。

5.3.2.2.1. ProfileBundle オブジェクト

Compliance Operator のインストール時に、すぐに実行できる **ProfileBundle** オブジェクトが含まれま す。コンプライアンスオペレーターは、**ProfileBundle** オブジェクトを解析し、バンドル内のプロファ イルごとに **Profile** オブジェクトを作成します。また、**Profile** オブジェクトによって使用される **Rule** オブジェクトと **Variable** オブジェクトも解析します。

#### **ProfileBundle**オブジェクトの例

apiVersion: compliance.openshift.io/v1alpha1 kind: ProfileBundle name: <profile bundle name> namespace: openshift-compliance status: dataStreamStatus: VALID **1**

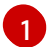

コンプライアンスオペレーターがコンテンツファイルを解析できたかどうかを示します。

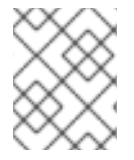

#### <span id="page-100-0"></span>注記

**contentFile** が失敗すると、発生したエラーの詳細を提供する **errorMessage** 属性が表示 されます。

#### トラブルシューティング

無効なイメージから既知のコンテンツイメージにロールバックすると、**ProfileBundle** オブジェクトは 応答を停止し、**PENDING** 状態を表示します。回避策として、前のイメージとは異なるイメージに移動 できます。または、**ProfileBundle** オブジェクトを削除して再作成し、作業状態に戻すこともできま す。

5.3.2.2.2. プロファイルオブジェクト

**Profile** オブジェクトは、特定のコンプライアンス標準について評価できるルールと変数を定義しま す。XCCDF 識別子や **Node** または **Platform** タイプのプロファイルチェックなど、OpenSCAP プロ ファイルに関する解析済みの詳細が含まれています。**Profile** オブジェクトを直接使用すること

も、**TailorProfile** オブジェクトを使用してさらにカスタマイズすることもできます。

# 注記

**Profile** オブジェクトは単一の **ProfileBundle** オブジェクトから派生しているため、手動 で作成または変更することはできません。通常、1 つの **ProfileBundle** オブジェクトに複 数の **Profile** オブジェクトを含めることができます。

# **Profile** オブジェクトの例

<span id="page-101-1"></span><span id="page-101-0"></span>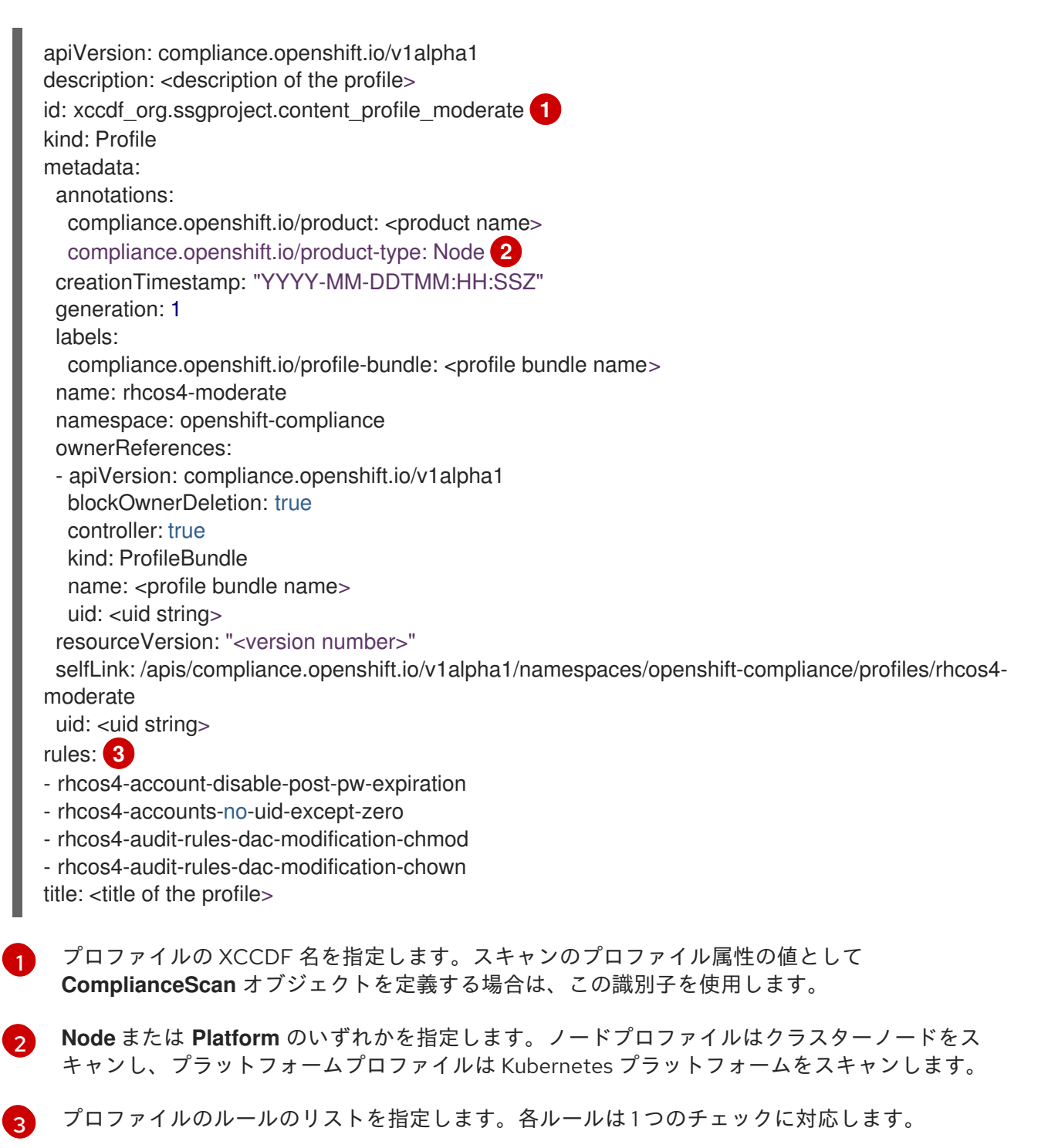

プロファイルを形成する **Rule** オブジェクトも、オブジェクトとして公開されます。**Rule** オブジェクト

#### <span id="page-101-2"></span>5.3.2.2.3. ルールオブジェクト

プロファイルを形成する **Rule** オブジェクトも、オブジェクトとして公開されます。**Rule** オブジェクト を使用して、コンプライアンスチェック要件を定義し、それを修正する方法を指定します。

# **Rule** オブジェクトの例

<span id="page-102-1"></span><span id="page-102-0"></span>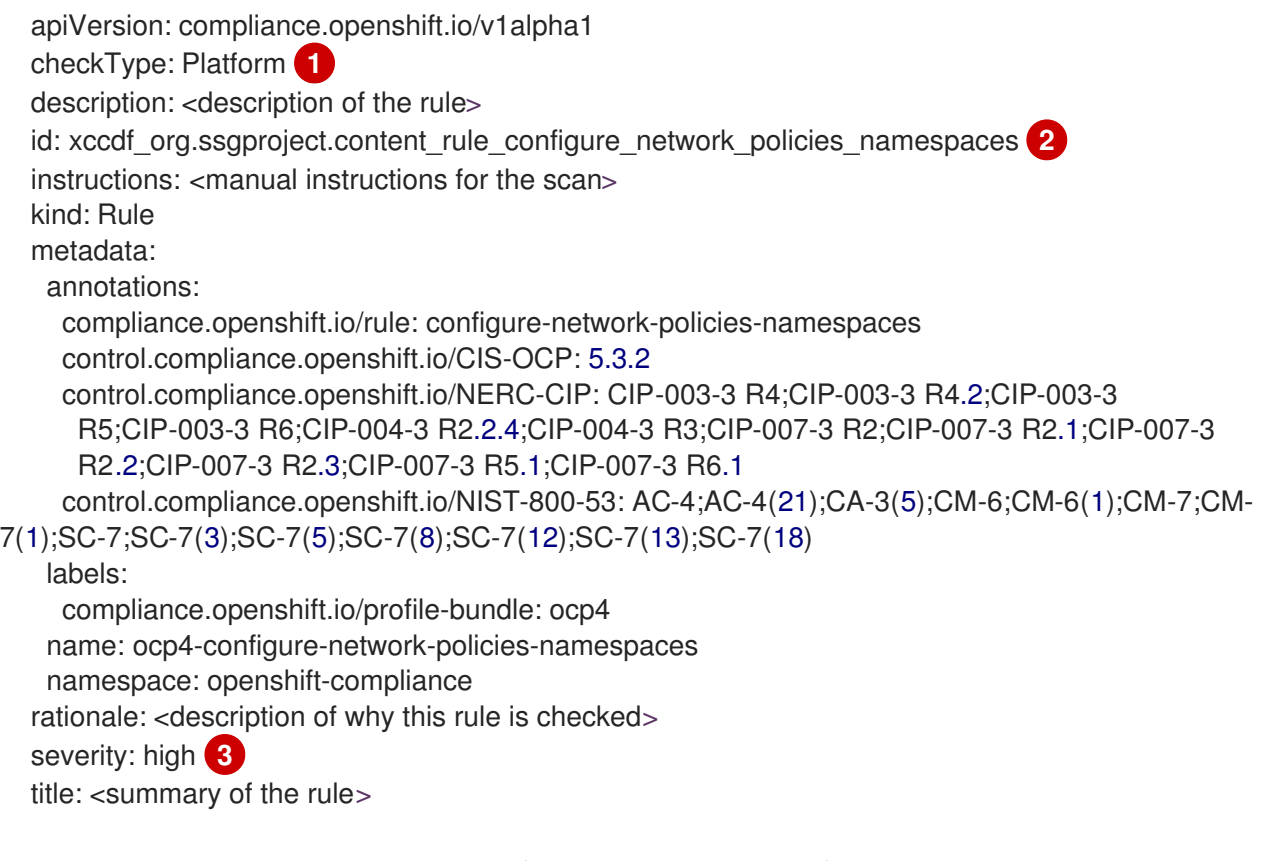

- <span id="page-102-2"></span>[1](#page-102-0) このルールが実行するチェックのタイプを指定します。**Node** プロファイルはクラスターノードを スキャンし、**Platform** プロファイルは Kubernetes プラットフォームをスキャンします。空の値 は、自動チェックがないことを示します。
- $\mathcal{P}$ データストリームから直接解析されるルールの XCCDF 名を指定します。
- <mark>[3](#page-102-2)</mark> 失敗したときのルールの重大度を指定します。

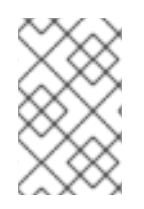

# 注記

**Rule** オブジェクトは、関連付けられた **ProfileBundle** オブジェクトを簡単に識別できる ように適切なラベルを取得します。**ProfileBundle** は、このオブジェクトの **OwnerReferences** でも指定されます。

5.3.2.2.4. TailoredProfile オブジェクト

**TailoredProfile** オブジェクトを使用して、組織の要件に基づいてデフォルトの **Profile** オブジェクトを 変更します。ルールを有効または無効にしたり、変数値を設定したり、カスタマイズの正当性を示した りすることができます。検証後、**TailoredProfile** オブジェクトは **ConfigMap** を作成します。これ は、**ComplianceScan** オブジェクトから参照できます。

# ヒント

**ScanSettingBinding** オブジェクトで参照することにより、**TailoredProfile** オブジェクトを使用できま す。**ScanSettingBinding** の詳細については、ScanSettingBinding オブジェクトを参照してください。

# **TailoredProfile** オブジェクトの例

<span id="page-103-0"></span>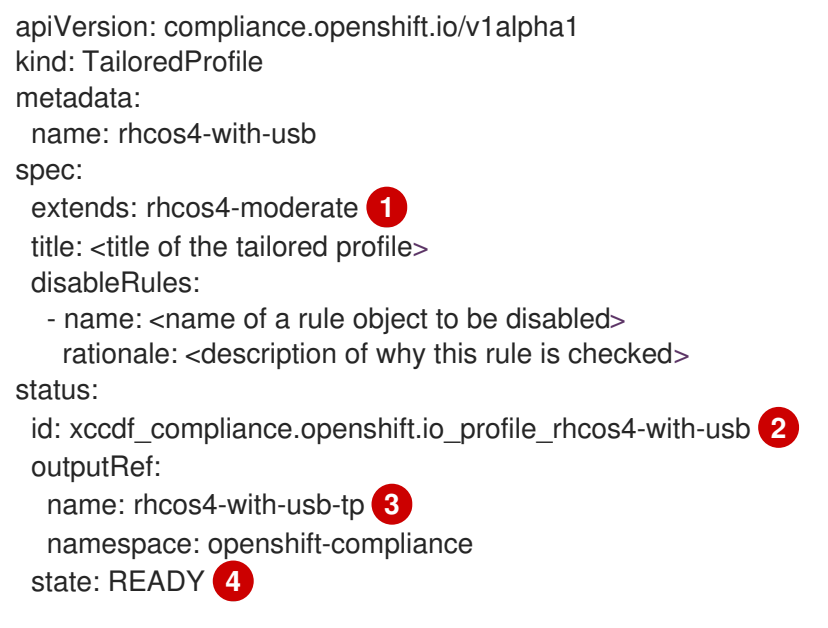

<span id="page-103-3"></span><span id="page-103-2"></span><span id="page-103-1"></span>これは任意です。**TailoredProfile** がビルドされる **Profile** オブジェクトの名前。値が設定されてい ない場合は、**enableRules** リストから新しいプロファイルが作成されます。

[2](#page-103-1) 調整されたプロファイルの XCCDF 名を指定します。

[3](#page-103-2) **ConfigMap** 名を指定します。これは、**ComplianceScan** の **tailoringConfigMap.name** 属性の値 として使用できます。

[4](#page-103-3) **READY**、**PENDING**、**FAILURE** などのオブジェクトの状態を表示します。オブジェクトの状態が **ERROR** の場合、属性 **status.errorMessage** が失敗の理由を提供します。

**TailoredProfile** オブジェクトを使用すると、**TailoredProfile** コンストラクトを使用して新しい **Profile** オブジェクトを作成できます。新しい **Profile** を作成するには、次の設定パラメーターを設定します。

● 適切なタイトル

[1](#page-103-0)

- extends は空でなければなりません
- **TailoredProfile** オブジェクトのスキャンタイプアノテーション:

compliance.openshift.io/product-type: Platform/Node

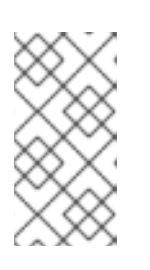

# 注記

**product-type** のアノテーションを設定していない場合、コンプライアンスオペ レーターはデフォルトで **Platform** スキャンタイプになります。**TailoredProfile** オブジェクトの名前に **-node** 接尾辞を追加すると、**node** スキャンタイプになり ます。

# 5.3.2.3. コンプライアンススキャン設定の設定

コンプライアンススキャンの要件を定義した後、スキャンのタイプ、スキャンの発生、およびスキャン の場所を指定することにより、コンプライアンススキャンを設定できます。そのために、Compliance Operator は **ScanSetting** オブジェクトを提供します。

#### 5.3.2.3.1. ScanSetting オブジェクト

**ScanSetting** オブジェクトを使用して、スキャンを実行するための運用ポリシーを定義および再利用し ます。デフォルトでは、コンプライアンスオペレータは次の **ScanSetting** オブジェクトを作成しま す。

- default 1Gi Persistent Volume (PV) を使用して、マスターノードとワーカーノードの両方で 毎日午前 1 時にスキャンを実行し、最後の 3 つの結果を保持します。修復は自動的に適用も更 新もされません。
- default 1Gi Persistent Volume (PV) を使用して、コントロールプレーンとワーカーノードの 両方で毎日午前 1 時にスキャンを実行し、最後の 3 つの結果を保持しま す。**autoApplyRemediations** と **autoUpdateRemediations** の両方が true に設定されていま す。

#### **ScanSetting** オブジェクトの例

```
apiVersion: compliance.openshift.io/v1alpha1
autoApplyRemediations: true 1
autoUpdateRemediations: true 2
kind: ScanSetting
maxRetryOnTimeout: 3
metadata:
 creationTimestamp: "2022-10-18T20:21:00Z"
 generation: 1
 name: default-auto-apply
 namespace: openshift-compliance
 resourceVersion: "38840"
 uid: 8cb0967d-05e0-4d7a-ac1c-08a7f7e89e84
rawResultStorage:
 nodeSelector:
  node-role.kubernetes.io/master: ""
 pvAccessModes:
 - ReadWriteOnce
 rotation: 3 3
 size: 1Gi 4
 tolerations:
 - effect: NoSchedule
  key: node-role.kubernetes.io/master
  operator: Exists
 - effect: NoExecute
  key: node.kubernetes.io/not-ready
  operator: Exists
  tolerationSeconds: 300
 - effect: NoExecute
  key: node.kubernetes.io/unreachable
  operator: Exists
  tolerationSeconds: 300
 - effect: NoSchedule
  key: node.kubernetes.io/memory-pressure
  operator: Exists
roles: 5
- master
- worker
scanTolerations:
```
<span id="page-105-2"></span><span id="page-105-1"></span><span id="page-105-0"></span>- operator: Exists schedule: 0 1 \* \* \* **6** showNotApplicable: false strictNodeScan: true timeout: 30m

- [1](#page-104-0) 自動修復を有効にするには、**true** に設定します。自動修復を無効にするには、**false** に設定しま す。
- [2](#page-104-1) コンテンツ更新の自動修復を有効にするには、**true** に設定します。コンテンツ更新の自動修復を 無効にするには、**false** に設定します。
- [3](#page-104-2) 生の結果形式で保存されたスキャンの数を指定します。デフォルト値は **3** です。古い結果がロー テーションされると、管理者はローテーションが発生する前に結果を別の場所に保存する必要があ ります。
- [4](#page-104-3) 生の結果を保存するためにスキャン用に作成する必要があるストレージサイズを指定します。デ フォルト値は **1Gi** です。
- $\epsilon$ スキャンを実行する頻度を cron 形式で指定します。

注記

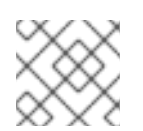

ローテーションポリシーを無効にするには、値を **0** に設定します。

[5](#page-105-2)

**node-role.kubernetes.io** ラベル値を指定して、**Node** タイプのスキャンをスケジュールします。 この値は、**MachineConfigPool** の名前と一致する必要があります。

# 5.3.2.4. コンプライアンススキャン設定を使用したコンプライアンススキャン要件の処理

コンプライアンススキャン要件を定義し、スキャンを実行するように設定すると、コンプライアンスオ ペレーターは **ScanSettingBinding** オブジェクトを使用してそれを処理します。

5.3.2.4.1. ScanSettingBinding オブジェクト

**ScanSettingBinding** オブジェクトを使用して、**Profile** または **TailoredProfile** オブジェクトを参照し てコンプライアンス要件を指定します。次に、スキャンの操作上の制約を提供する **ScanSetting** オブ ジェクトにリンクされます。次に、Compliance Operator は、**ScanSetting** オブジェクトと **ScanSettingBinding** オブジェクトに基づいて **ComplianceSuite** オブジェクトを生成します。

#### **ScanSettingBinding**オブジェクトの例

<span id="page-105-3"></span>apiVersion: compliance.openshift.io/v1alpha1 kind: ScanSettingBinding metadata: name: <name of the scan> profiles: **1** *# Node checks* - name: rhcos4-with-usb kind: TailoredProfile apiGroup: compliance.openshift.io/v1alpha1 *# Cluster checks* - name: ocp4-moderate

<span id="page-106-0"></span>kind: Profile apiGroup: compliance.openshift.io/v1alpha1 settingsRef: **2** name: my-companys-constraints kind: ScanSetting apiGroup: compliance.openshift.io/v1alpha1

**Profile** または **TailoredProfile** オブジェクトの詳細を指定して、環境をスキャンします。

スケジュールやストレージサイズなどの運用上の制約を指定します。

**ScanSetting** オブジェクトと **ScanSettingBinding** オブジェクトを作成すると、コンプライアンスス イートが作成されます。コンプライアンススイートのリストを取得するには、次のコマンドを実行しま す。

\$ oc get compliancesuites

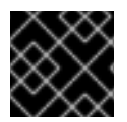

[1](#page-105-3)

[2](#page-106-0)

# 重要

**ScanSettingBinding** を削除すると、コンプライアンススイートも削除されます。

# 5.3.2.5. コンプライアンススキャンの追跡

コンプライアンススイートの作成後、**ComplianceSuite** オブジェクトを使用して、デプロイされたス キャンのステータスをモニターできます。

5.3.2.5.1. ComplianceSuite オブジェクト

**ComplianceSuite** オブジェクトは、スキャンの状態を追跡するのに役立ちます。スキャンと全体的な 結果を作成するための生の設定が含まれています。

**Node** タイプのスキャンの場合、問題の修正が含まれているため、スキャンを **MachineConfigPool** に マップする必要があります。ラベルを指定する場合は、それがプールに直接適用されることを確認して ください。

# **ComplianceSuite** オブジェクトの例

<span id="page-106-3"></span><span id="page-106-2"></span><span id="page-106-1"></span>apiVersion: compliance.openshift.io/v1alpha1 kind: ComplianceSuite metadata: name: <name of the scan> spec: autoApplyRemediations: false **1** schedule: "0 1 \* \* \*" **2** scans: **3** - name: workers-scan scanType: Node profile: xccdf\_org.ssgproject.content\_profile\_moderate content: ssg-rhcos4-ds.xml contentImage: registry.redhat.io/compliance/openshift-compliance-content-rhel8@sha256:45dc... rule: "xccdf\_org.ssgproject.content\_rule\_no\_netrc\_files" nodeSelector: node-role.kubernetes.io/worker: ""

<span id="page-107-1"></span><span id="page-107-0"></span>status: Phase: DONE **4** Result: NON-COMPLIANT **5** scanStatuses: - name: workers-scan phase: DONE result: NON-COMPLIANT

- [1](#page-106-1) 自動修復を有効にするには、**true** に設定します。自動修復を無効にするには、**false** に設定しま す。
- $\mathbf{c}$ スキャンを実行する頻度を cron 形式で指定します。
- [3](#page-106-3) クラスターで実行するスキャン仕様のリストを指定します。
- [4](#page-107-0) スキャンの進行状況を示します。
- [5](#page-107-1) スイートの全体的な判断を示します。

バックグラウンドのスイートは、**scans** パラメーターに基づいて **ComplianceScan** オブジェクトを作 成します。プログラムで **ComplianceSuites** イベントを取得できます。スイートのイベントを取得する には、次のコマンドを実行します。

\$ oc get events --field-selector involvedObject.kind=ComplianceSuite,involvedObject.name=<name of the suite>

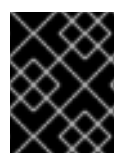

# 重要

手動で **ComplianceSuite** を定義すると、XCCDF 属性が含まれているため、エラーが発 生する可能性があります。

5.3.2.5.2. 高度な ComplianceScan オブジェクト

コンプライアンスオペレーターには、デバッグまたは既存のツールとの統合のための上級ユーザー向け のオプションが含まれています。**ComplianceScan** オブジェクトを直接作成しないことを推奨します が、代わりに、**ComplianceSuite** オブジェクトを使用してオブジェクトを管理できます。

# **AdvancedComplianceScan** オブジェクトの例

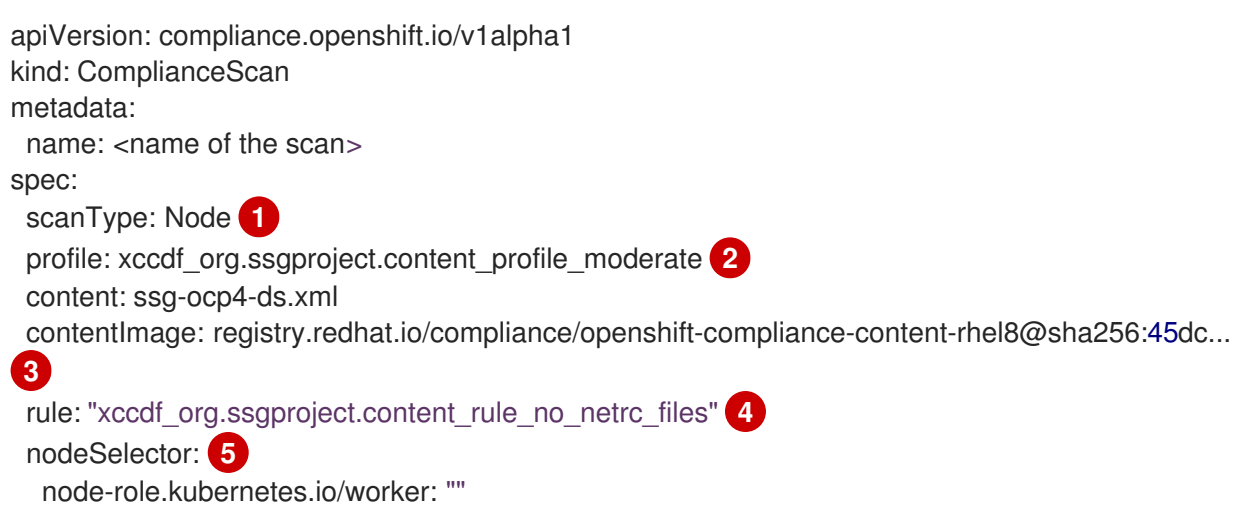
<span id="page-108-1"></span><span id="page-108-0"></span>status: phase: DONE **6** result: NON-COMPLIANT **7**

- [1](#page-107-0) **Node** または **Platform** のいずれかを指定します。ノードプロファイルはクラスターノードをス キャンし、プラットフォームプロファイルは Kubernetes プラットフォームをスキャンします。
- [2](#page-107-1) 実行するプロファイルの XCCDF 識別子を指定します。
- $\mathbf{R}$ プロファイルファイルをカプセル化するコンテナーイメージを指定します。
- [4](#page-107-3) これはオプションです。単一のルールを実行するスキャンを指定します。このルールは XCCDF ID で識別され、指定されたプロファイルに属している必要があります。

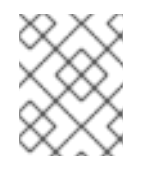

# 注記

**rule** パラメーターをスキップすると、指定されたプロファイルで使用可能なすべて のルールに対してスキャンが実行されます。

[5](#page-107-4) OpenShift Container Platform を使用していて、修復を生成したい場合は、nodeSelector ラベル が **MachineConfigPool** ラベルと一致する必要があります。

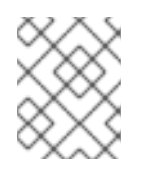

### 注記

**nodeSelector** パラメーターを指定しないか、**MachineConfig** ラベルと一致しない 場合でも、スキャンは実行されますが、修復は作成されません。

 $\epsilon$ スキャンの現在のフェーズを示します。

[7](#page-108-1) スキャンの判定を示します。

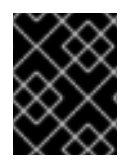

### 重要

**ComplianceSuite** オブジェクトを削除すると、関連するすべてのスキャンが削除されま す。

スキャンが完了すると、**ComplianceCheckResult** オブジェクトのカスタムリソースとして結果が生成 されます。ただし、生の結果は ARF 形式で入手できます。これらの結果は、スキャンの名前に関連付 けられた永続ボリュームクレーム (PVC) を持つ永続ボリューム (PV) に保存されます。プログラムで **ComplianceScans** イベントを取得できます。スイートのイベントを生成するには、次のコマンドを実 行します。

oc get events --field-selector involvedObject.kind=ComplianceScan,involvedObject.name=<name of the suite>

# 5.3.2.6. コンプライアンス結果の表示

コンプライアンススイートが **DONE** フェーズに達すると、スキャン結果と可能な修正を表示できま す。

5.3.2.6.1. ComplianceCheckResult オブジェクト

特定のプロファイルでスキャンを実行すると、プロファイル内のいくつかのルールが検証されます。こ れらのルールごとに、**ComplianceCheckResult** オブジェクトが作成され、特定のルールのクラスター の状態が提供されます。

## **ComplianceCheckResult** オブジェクトの例

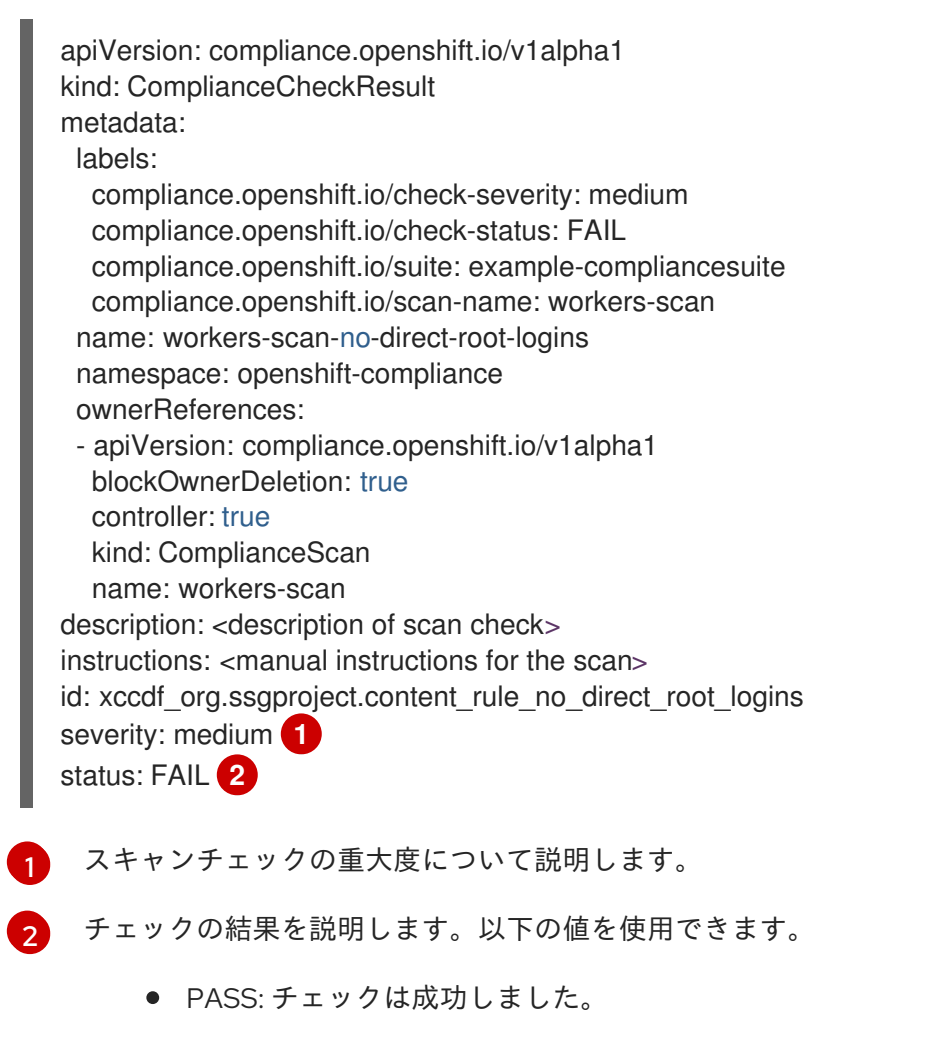

- <span id="page-109-1"></span><span id="page-109-0"></span>● FAIL: チェックに失敗しました。
- INFO: チェックは成功し、エラーと見なされるほど深刻ではないものが見つかりました。
- MANUAL:チェックではステータスを自動的に評価できないため、手動チェックが必要で す。
- INCONSISTENT: ノードが異なれば、報告される結果も異なります。
- ERROR: チェックは正常に実行されましたが、完了できませんでした。
- NOTAPPLICABLE: 該当しないため、チェックは実行されませんでした。

スイートからすべてのチェック結果を取得するには、次のコマンドを実行します。

oc get compliancecheckresults \ -l compliance.openshift.io/suite=workers-compliancesuite

#### 5.3.2.6.2. ComplianceRemediation オブジェクト

特定のチェックについては、データストリームで指定された修正を行うことができます。ただし、 Kubernetes 修正が利用可能な場合、コンプライアンスオペレーターは **ComplianceRemediation** オブ ジェクトを作成します。

# **ComplianceRemediation** オブジェクトの例

```
2
    true は、修復が適用されたことを示します。false は、修復が適用されなかったことを示します。
    修復の定義が含まれています。
  apiVersion: compliance.openshift.io/v1alpha1
  kind: ComplianceRemediation
  metadata:
   labels:
     compliance.openshift.io/suite: example-compliancesuite
     compliance.openshift.io/scan-name: workers-scan
     machineconfiguration.openshift.io/role: worker
   name: workers-scan-disable-users-coredumps
   namespace: openshift-compliance
   ownerReferences:
   - apiVersion: compliance.openshift.io/v1alpha1
     blockOwnerDeletion: true
     controller: true
     kind: ComplianceCheckResult
     name: workers-scan-disable-users-coredumps
    uid: <UID>
  spec:
   apply: false 1
   object:
    current: 2
      apiVersion: machineconfiguration.openshift.io/v1
      kind: MachineConfig
      spec:
       config:
        ignition:
          version: 2.2.0
        storage:
         files:
         - contents:
            source: data:,%2A%20%20%20%20%20hard%20%20%20core%20%20%20%200
           filesystem: root
           mode: 420
           path: /etc/security/limits.d/75-disable_users_coredumps.conf
     outdated: {} 3
```
[3](#page-110-2) 以前のバージョンのコンテンツから以前に解析された修復を示します。コンプライアンスオペレー ターは、古いオブジェクトを引き続き保持して、管理者が新しい修復を適用する前に確認できるよ うにします。

スイートからすべての修復を取得するには、次のコマンドを実行します。

oc get complianceremediations \ -l compliance.openshift.io/suite=workers-compliancesuite

<span id="page-110-2"></span><span id="page-110-1"></span>[1](#page-110-0)

自動的に修正できるすべての失敗したチェックをリスト表示するには、次のコマンドを実行します。

oc get compliancecheckresults \ -l 'compliance.openshift.io/check-status in (FAIL),compliance.openshift.io/automated-remediation'

手動で修正できるすべての失敗したチェックをリスト表示するには、次のコマンドを実行します。

oc get compliancecheckresults \

-l 'compliance.openshift.io/check-status in (FAIL),!compliance.openshift.io/automated-remediation'

# 5.4. COMPLIANCE OPERATOR の管理

# 5.4.1. Compliance Operator のインストール

Compliance Operator を使用する前に、これがクラスターにデプロイされていることを確認する必要が あります。

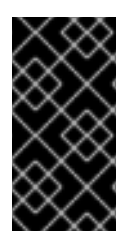

# 重要

Compliance Operator は、OpenShift Dedicated、Red Hat OpenShift Service on AWS、 Azure Red Hat OpenShift などのマネージドプラットフォームで誤った結果を報告する場 合があります。詳細は、Red Hat [ナレッジベースソリューション](https://access.redhat.com/solutions/6983418) Red Hat Knowledgebase Solution #6983418 を参照してください。

# 5.4.1.1. Web コンソールを使用したCompliance Operator のインストール

### 前提条件

● **admin** 権限がある。

### 手順

- 1. OpenShift Container Platform Web コンソールで、Operators → OperatorHub ページに移動 します。
- 2. Compliance Operator を検索し、Install をクリックします。
- 3. Installation modeおよび namespace のデフォルトの選択を維持し、Operator が **openshiftcompliance** namespace にインストールされていることを確認します。
- 4. Install をクリックします。

### 検証

インストールが正常に行われたことを確認するには、以下を実行します。

- 1. Operators → Installed Operators ページに移動します。
- 2. Compliance Operator が **openshift-compliance** namespace にインストールされ、そのステー タスが **Succeeded** であることを確認します。

Operator が正常にインストールされていない場合、以下を実行します。

- 1. Operators → Installed Operators ページに移動し、**Status** 列でエラーまたは失敗の有無を確 認します。
- 2. Workloads → Pods ページに移動し、 **openshift-compliance** プロジェクトの Pod で問題を報 告しているログの有無を確認します。

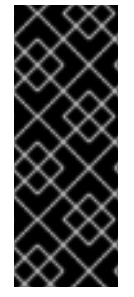

### 重要

**restricted** なセキュリティーコンテキスト制約 (SCC) が **system:authenticated** グルー プを含むように変更されているか、**requiredDropCapabilities** を追加している場合、権 限の問題により Compliance Operator が正しく機能しない可能性があります。

ComplianceOperator スキャナー Pod サービスアカウント用のカスタム SCC を作成でき ます。詳細は [Compliance](#page-157-0) Operator のカスタム SCC の作成 を参照してください。

#### 5.4.1.2. CLI を使用したCompliance Operator のインストール

#### 前提条件

● admin 権限がある。

#### 手順

[1](#page-112-0)

1. **Namespace** オブジェクトを定義します。

#### **namespace-object.yaml** の例

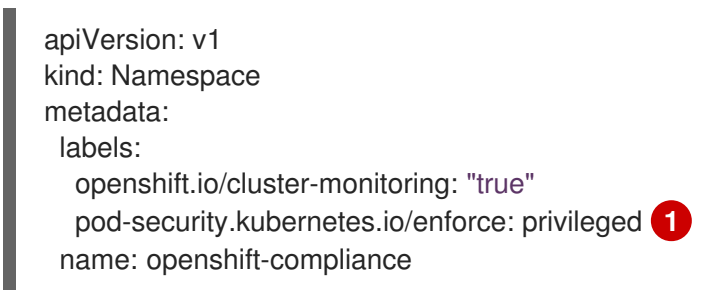

<span id="page-112-0"></span>OpenShift Container Platform 4.12 では、Pod セキュリティーラベルを namespace レベル で **privileged** に設定する必要があります。

2. **Namespace** オブジェクトを作成します。

\$ oc create -f namespace-object.yaml

3. **OperatorGroup** オブジェクトを定義します。

#### **operator-group-object.yaml** の例

apiVersion: operators.coreos.com/v1 kind: OperatorGroup metadata: name: compliance-operator namespace: openshift-compliance

spec: targetNamespaces: - openshift-compliance

4. **OperatorGroup** オブジェクトを作成します。

\$ oc create -f operator-group-object.yaml

5. **Subscription** オブジェクトを定義します。

### **subscription-object.yaml** の例

apiVersion: operators.coreos.com/v1alpha1 kind: Subscription metadata: name: compliance-operator-sub namespace: openshift-compliance spec: channel: "stable" installPlanApproval: Automatic name: compliance-operator source: redhat-operators sourceNamespace: openshift-marketplace

6. **Subscription** オブジェクトを作成します。

\$ oc create -f subscription-object.yaml

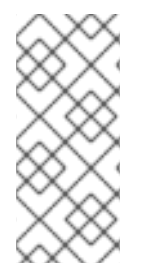

# 注記

グローバルスケジューラー機能を設定する際に、**defaultNodeSelector** を有効にする場 合、namespace を手動で作成し、**openshift-compliance** のアノテーションを更新する か、**openshift.io/node-selector: ""** を使用してCompliance Operator がインストールさ れている namespace のアノテーションを更新する必要があります。これにより、デフォ ルトのノードセレクターが削除され、デプロイメントの失敗を防ぐことができます。

# 検証

1. CSV ファイルを確認して、インストールが正常に完了したことを確認します。

\$ oc get csv -n openshift-compliance

2. Compliance Operator が稼働していることを確認します。

\$ oc get deploy -n openshift-compliance

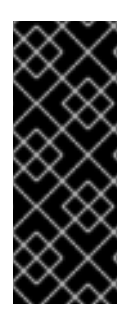

# 重要

**restricted** なセキュリティーコンテキスト制約 (SCC) が **system:authenticated** グルー プを含むように変更されているか、**requiredDropCapabilities** を追加している場合、権 限の問題により Compliance Operator が正しく機能しない可能性があります。

ComplianceOperator スキャナー Pod サービスアカウント用のカスタム SCC を作成でき ます。詳細は [Compliance](#page-157-0) Operator のカスタム SCC の作成 を参照してください。

# 5.4.1.3. ホストされたコントロールプレーンへの Compliance Operator のインストール

Compliance Operator は、**Subscription** ファイルを作成して OperatorHub を使用してホストされたコ ントロールプレーンにインストールできます。

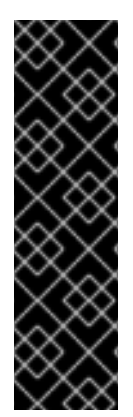

# 重要

Hosted Control Plane は、テクノロジープレビュー機能としてのみ利用できます。テク ノロジープレビュー機能は、Red Hat 製品サポートのサービスレベルアグリーメント (SLA) の対象外であり、機能的に完全ではない場合があります。Red Hat は、実稼働環 境でこれらを使用することを推奨していません。テクノロジープレビューの機能は、最 新の製品機能をいち早く提供して、開発段階で機能のテストを行いフィードバックを提 供していただくことを目的としています。

Red Hat [のテクノロジープレビュー機能のサポート範囲に関する詳細は、テクノロジー](https://access.redhat.com/support/offerings/techpreview/) プレビュー機能のサポート範囲 を参照してください。

### 前提条件

● **admin** 権限がある。

### 手順

[1](#page-114-0)

1. 以下のような **Namespace** オブジェクトを定義します。

#### **namespace-object.yaml** の例

apiVersion: v1 kind: Namespace metadata: labels: openshift.io/cluster-monitoring: "true" pod-security.kubernetes.io/enforce: privileged **1** name: openshift-compliance

<span id="page-114-0"></span>OpenShift Container Platform 4.12 では、Pod セキュリティーラベルを namespace レベル で **privileged** に設定する必要があります。

2. 次のコマンドを実行して、**Namespace** オブジェクトを作成します。

\$ oc create -f namespace-object.yaml

3. **OperatorGroup** オブジェクトを定義します。

### **operator-group-object.yaml** の例

```
apiVersion: operators.coreos.com/v1
kind: OperatorGroup
metadata:
 name: compliance-operator
 namespace: openshift-compliance
spec:
 targetNamespaces:
 - openshift-compliance
```
4. 以下のコマンドを実行して **OperatorGroup** オブジェクトを作成します。

\$ oc create -f operator-group-object.yaml

5. **Subscription** オブジェクトを定義します。

#### **subscription-object.yaml** の例

```
apiVersion: operators.coreos.com/v1alpha1
kind: Subscription
metadata:
 name: compliance-operator-sub
 namespace: openshift-compliance
spec:
 channel: "stable"
 installPlanApproval: Automatic
 name: compliance-operator
 source: redhat-operators
 sourceNamespace: openshift-marketplace
 config:
  nodeSelector:
   node-role.kubernetes.io/worker: ""
  env:
  - name: PLATFORM
   value: "HyperShift"
```
6. 以下のコマンドを実行して **Subscription** オブジェクトを作成します。

\$ oc create -f subscription-object.yaml

### 検証

1. 以下のコマンドを実行して CSV ファイルを検査し、インストールが正常に完了したことを確認 します。

\$ oc get csv -n openshift-compliance

2. 次のコマンドを実行して、Compliance Operator が稼働していることを確認します。

\$ oc get deploy -n openshift-compliance

### 5.4.1.4. 関連情報

- Compliance Operator はネットワークが制限された環境でサポートされています。詳細 は、[ネットワークが制限された環境での](https://access.redhat.com/documentation/ja-jp/openshift_container_platform/4.12/html-single/operators/#olm-restricted-networks) Operator Lifecycle Manager の使用 を参照してくださ い。
- [ホストされたコントロールプレーンの概要](https://access.redhat.com/documentation/ja-jp/openshift_container_platform/4.12/html-single/architecture/#hosted-control-planes-overview_control-plane) (テクノロジープレビュー)

# 5.4.2. Compliance Operator の更新

クラスター管理者は、OpenShift Container Platform クラスターで Compliance Operator を更新できま す。

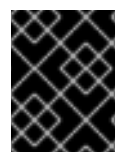

#### 重要

OpenShift Container Platform クラスターをバージョン 4.14 以降に更新する前に、 Compliance Operator をバージョン 1.3.1 以降に更新することが推奨されます。

#### 5.4.2.1. Operator 更新の準備

インストールされた Operator のサブスクリプションは、Operator の更新を追跡および受信する更新 チャネルを指定します。更新チャネルを変更して、新しいチャネルからの更新の追跡と受信を開始でき ます。

サブスクリプションの更新チャネルの名前は Operator 間で異なる可能性がありますが、命名スキーム 通常、特定の Operator 内の共通の規則に従います。たとえば、チャネル名は Operator によって提供さ れるアプリケーションのマイナーリリース更新ストリーム (**1.2**、**1.3**) またはリリース頻度 (**stable**、**fast**) に基づく可能性があります。

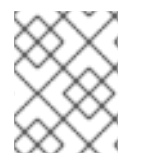

# 注記

インストールされた Operator は、現在のチャネルよりも古いチャネルに切り換えること はできません。

Red Hat Customer Portal Labs には、管理者が Operator の更新を準備するのに役立つ以下のアプリ ケーションが含まれています。

Red Hat OpenShift Container Platform Operator Update [Information](https://access.redhat.com/labs/ocpouic/) Checker

このアプリケーションを使用して、Operator Lifecycle Manager ベースの Operator を検索し、 OpenShift Container Platform の異なるバージョン間で更新チャネルごとに利用可能な Operator バー ジョンを確認できます。Cluster Version Operator ベースの Operator は含まれません。

### 5.4.2.2. Operator の更新チャネルの変更

OpenShift Container Platform Web コンソールを使用して、Operator の更新チャネルを変更できま す。

### ヒント

サブスクリプションの承認ストラテジーが Automatic に設定されている場合、アップグレードプロセ スは、選択したチャネルで新規 Operator バージョンが利用可能になるとすぐに開始します。承認スト ラテジーが Manual に設定されている場合は、保留中のアップグレードを手動で承認する必要がありま す。

### 前提条件

● Operator Lifecycle Manager (OLM) を使用して以前にインストールされている Operator。

### 手順

- 1. Web コンソールの Administrator パースペクティブで、Operators **→** Installed Operatorsに 移動します。
- 2. 更新チャネルを変更する Operator の名前をクリックします。
- 3. Subscription タブをクリックします。
- 4. Channel の下にある更新チャネルの名前をクリックします。
- 5. 変更する新しい更新チャネルをクリックし、Save をクリックします。
- 6. Automatic 承認ストラテジーのあるサブスクリプションの場合、更新は自動的に開始しま す。Operators **→** Installed Operatorsページに戻り、更新の進捗をモニターします。完了時 に、ステータスは Succeeded および Up to date に変更されます。 Manual 承認ストラテジーのあるサブスクリプションの場合、Subscription タブから更新を手 動で承認できます。

### 5.4.2.3. 保留中の Operator 更新の手動による承認

インストールされた Operator のサブスクリプションの承認ストラテジーが Manual に設定されている 場合、新規の更新が現在の更新チャネルにリリースされると、インストールを開始する前に更新を手動 で承認する必要があります。

### 前提条件

● Operator Lifecycle Manager (OLM) を使用して以前にインストールされている Operator。

# 手順

- 1. OpenShift Container Platform Web コンソールの Administrator パースペクティブ で、Operators **→** Installed Operatorsに移動します。
- 2. 更新が保留中の Operator は Upgrade available のステータスを表示します。更新する Operator の名前をクリックします。
- 3. Subscription タブをクリックします。承認が必要な更新は、アップグレードステータスの横に 表示されます。たとえば、1 requires approvalが表示される可能性があります。
- 4. 1 requires approvalをクリックしてから、Preview Install Plan をクリックします。
- 5. 更新に利用可能なリソースとして一覧表示されているリソースを確認します。問題がなけれ ば、Approve をクリックします。
- 6. Operators **→** Installed Operatorsページに戻り、更新の進捗をモニターします。完了時に、ス テータスは Succeeded および Up to date に変更されます。

本セクションでは、コンプライアンスコンテンツの更新されたバージョンを使用する方法や、カスタム

# 5.4.3. Compliance Operator の管理

本セクションでは、コンプライアンスコンテンツの更新されたバージョンを使用する方法や、カスタム **ProfileBundle** オブジェクトを作成する方法など、セキュリティーコンテンツのライフサイクルについ て説明します。

### 5.4.3.1. ProfileBundle CR の例

**ProfileBundle** オブジェクトには、**contentImage** が含まれるコンテナーイメージの URL と、コンプラ イアンスコンテンツが含まれるファイルの 2 つの情報が必要です。**contentFile** パラメーターはファイ ルシステムのルートに相対します。以下の例のように、ビルトインの **rhcos4 ProfileBundle** オブジェ クトを定義できます。

```
apiVersion: compliance.openshift.io/v1alpha1
kind: ProfileBundle
metadata:
 creationTimestamp: "2022-10-19T12:06:30Z"
 finalizers:
 - profilebundle.finalizers.compliance.openshift.io
 generation: 1
 name: rhcos4
 namespace: openshift-compliance
 resourceVersion: "46741"
 uid: 22350850-af4a-4f5c-9a42-5e7b68b82d7d
spec:
 contentFile: ssg-rhcos4-ds.xml 1
 contentImage: registry.redhat.io/compliance/openshift-compliance-content-rhel8@sha256:900e...
2
status:
 conditions:
 - lastTransitionTime: "2022-10-19T12:07:51Z"
  message: Profile bundle successfully parsed
  reason: Valid
  status: "True"
  type: Ready
 dataStreamStatus: VALID
```
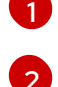

コンテンツイメージの場所。

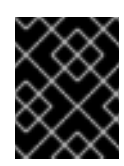

### 重要

コンテンツイメージに使用されるベースイメージには、**coreutils** が含まれる必要が あります。

### 5.4.3.2. セキュリティーコンテンツの更新

セキュリティーコンテンツは、**ProfileBundle** オブジェクトが参照するコンテナーイメージとして含ま れます。**ProfileBundles** や、ルールまたはプロファイルなどのバンドルから解析されたカスタムリ ソースへの更新を正確に追跡するには、タグの代わりにダイジェストを使用してコンプライアンスコン テンツを持つコンテナーイメージを識別します。

\$ oc -n openshift-compliance get profilebundles rhcos4 -oyaml

<span id="page-118-1"></span><span id="page-118-0"></span>コンプライアンスコンテンツが含まれるファイルの場所。

# 出力例

```
apiVersion: compliance.openshift.io/v1alpha1
kind: ProfileBundle
metadata:
 creationTimestamp: "2022-10-19T12:06:30Z"
 finalizers:
 - profilebundle.finalizers.compliance.openshift.io
 generation: 1
 name: rhcos4
 namespace: openshift-compliance
 resourceVersion: "46741"
 uid: 22350850-af4a-4f5c-9a42-5e7b68b82d7d
spec:
 contentFile: ssg-rhcos4-ds.xml
 contentImage: registry.redhat.io/compliance/openshift-compliance-content-rhel8@sha256:900e...
1
status:
 conditions:
 - lastTransitionTime: "2022-10-19T12:07:51Z"
  message: Profile bundle successfully parsed
  reason: Valid
  status: "True"
  type: Ready
 dataStreamStatus: VALID
```
<span id="page-119-0"></span>[1](#page-119-0)

セキュリティーコンテナーイメージ。

それぞれの **ProfileBundle** はデプロイメントでサポートされます。Compliance Operator がコンテナー イメージダイジェストが変更されたことを検知すると、デプロイメントは変更を反映し、コンテンツを 再び解析するように更新されます。タグの代わりにダイジェストを使用すると、安定した予測可能なプ ロファイルセットを使用できます。

# 5.4.3.3. 関連情報

● Compliance Operator はネットワークが制限された環境でサポートされています。詳細 は、[ネットワークが制限された環境での](https://access.redhat.com/documentation/ja-jp/openshift_container_platform/4.12/html-single/operators/#olm-restricted-networks) Operator Lifecycle Manager の使用 を参照してくださ い。

# 5.4.4. Compliance Operator のアンインストール

OpenShift Container Platform Web コンソールまたは CLI を使用して、クラスターから OpenShift Compliance Operator を削除できます。

# 5.4.4.1. Web コンソールを使用した OpenShift Container Platform からの OpenShift Compliance Operator のアンインストール

Compliance Operator を削除するには、まず namespace のオブジェクトを削除する必要があります。 オブジェクトが削除されたら、openshift-compliance プロジェクトを削除することで、Operator とそ の namespace を削除できます。

### 前提条件

- **cluster-admin** パーミッションを持つアカウントを使用して OpenShift Container Platform ク ラスターにアクセスできる。
- OpenShift Compliance Operator をインストールする必要があります。

## 手順

OpenShift Container Platform Web コンソールを使用して Compliance Operator を削除するには、以下 を行います。

- 1. Operators → Installed Operators → Compliance Operator ページに移動します。
	- a. All instances をクリックします。
	- b. All namespaces で、 "オプションメニューをクリックし、すべての ScanSettingBinding、ComplainceSuite、ComplianceScan、および ProfileBundle オブジェ クトを削除します。
- 2. Administration → Operators → Installed Operators ページに切り替えます。
- 3. Compliance Operator エントリーのオプションメニュー をクリックして Uninstall Operator を選択します。
- 4. Home → Projects ページに切り替えます。
- 5. コンプライアンスを検索します。
- 6. openshift-compliance プロジェクトの横にある Options メニュー をクリック し、Delete Project を選択します。
	- a. ダイアログボックスに **openshift-compliance** と入力して削除を確認し、Delete をクリッ クします。

### 5.4.4.2. CLI を使用した OpenShift Container Platform からの OpenShift Compliance Operator のアンインストール

Compliance Operator を削除するには、まず namespace のオブジェクトを削除する必要があります。 オブジェクトが削除されたら、openshift-compliance プロジェクトを削除することで、Operator とそ の namespace を削除できます。

### 前提条件

- **cluster-admin** パーミッションを持つアカウントを使用して OpenShift Container Platform ク ラスターにアクセスできる。
- OpenShift Compliance Operator をインストールする必要があります。

### 手順

- 1. namespace のすべてのオブジェクトを削除します。
	- a. **ScanSettingBinding** オブジェクトを削除します。

\$ oc delete ssb --all -n openshift-compliance

b. **ScanSetting** オブジェクトを削除します。

\$ oc delete ss --all -n openshift-compliance

c. **ComplianceSuite** オブジェクトを削除します。

\$ oc delete suite --all -n openshift-compliance

d. **ComplianceScan** オブジェクトを削除します。

\$ oc delete scan --all -n openshift-compliance

e. **ProfileBundle** オブジェクトを削除します。

\$ oc delete profilebundle.compliance --all -n openshift-compliance

2. Subscription オブジェクトを削除します。

\$ oc delete sub --all -n openshift-compliance

3. CSV オブジェクトを削除します。

\$ oc delete csv --all -n openshift-compliance

4. プロジェクトを削除します。

\$ oc delete project openshift-compliance

### 出力例

project.project.openshift.io "openshift-compliance" deleted

# 検証

1. namespace が削除されていることを確認します。

\$ oc get project/openshift-compliance

# 出力例

Error from server (NotFound): namespaces "openshift-compliance" not found

Compliance Operator (CO) のインストールの一部として利用可能なプロファイルは複数あります。次

# 5.5. COMPLIANCE OPERATOR のスキャンの管理

# 5.5.1. サポートされているコンプライアンスプロファイル

Compliance Operator (CO) のインストールの一部として利用可能なプロファイルは複数あります。次 のプロファイルを使用すると、クラスター内のギャップを評価できます。ただし、使用するだけでは特 定のプロファイルへの準拠を推測または保証できません。また、プロファイルは監査人はありません。

このようなさまざまな標準に対する準拠または認定を実現するには、Qualified Security Assessor (QSA)、Joint Authorization Board (JAB)、または業界で認められたその他の規制当局など、認定監査 機関と協力して、環境を評価する必要があります。標準への準拠を実現するには、認定監査人と協力す る必要があります。

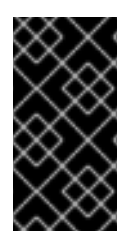

### 重要

Compliance Operator は、OpenShift Dedicated、Red Hat OpenShift Service on AWS、 Azure Red Hat OpenShift などのマネージドプラットフォームで誤った結果を報告する場 合があります。詳細は、Red Hat [ナレッジベースソリューション](https://access.redhat.com/solutions/6983418) Red Hat Knowledgebase Solution #6983418 を参照してください。

# 5.5.1.1. コンプライアンスプロファイル

Compliance Operator は、次のコンプライアンスプロファイルを提供します。

### 表5.1 サポートされているコンプライアンスプロファイル

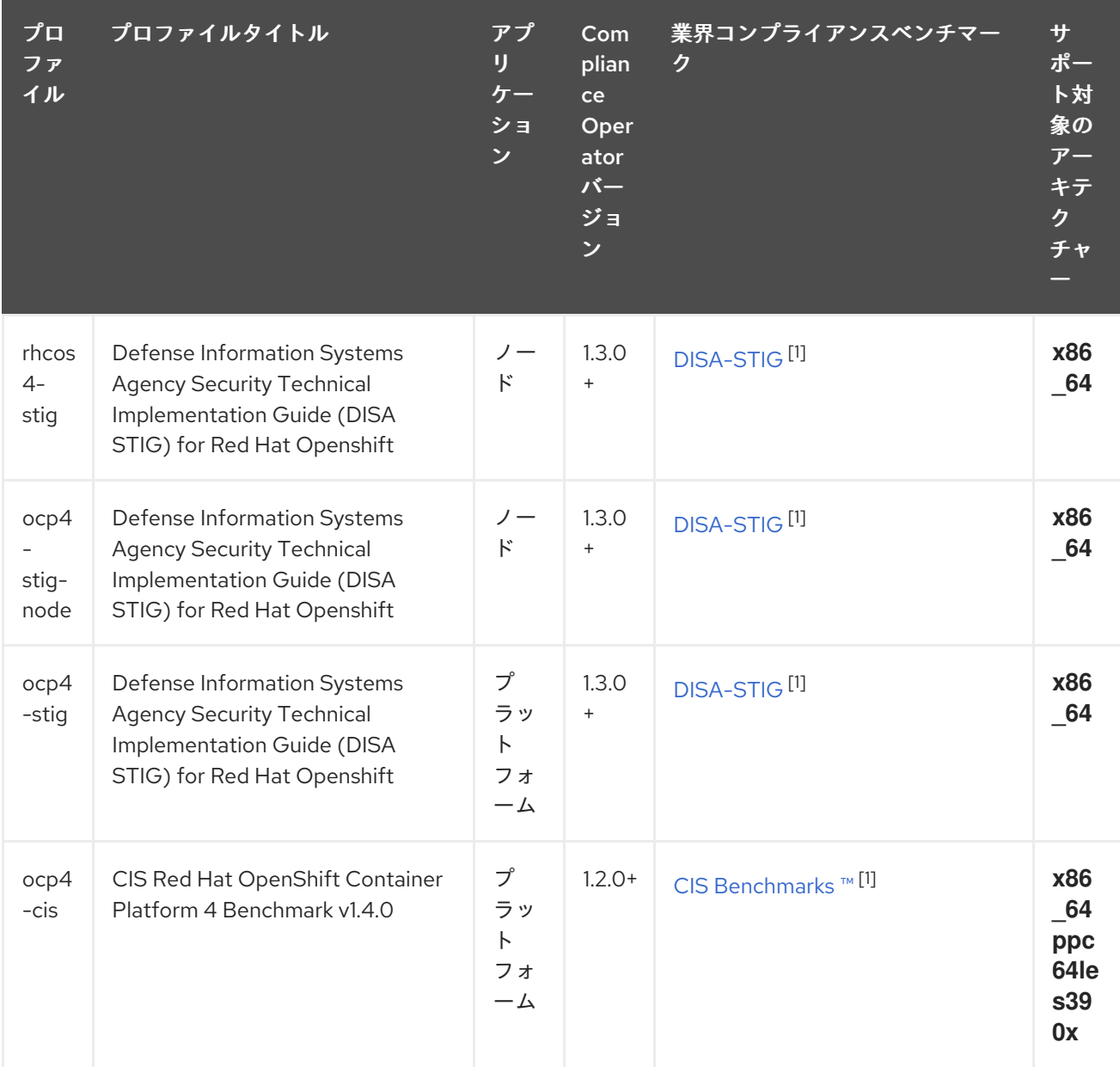

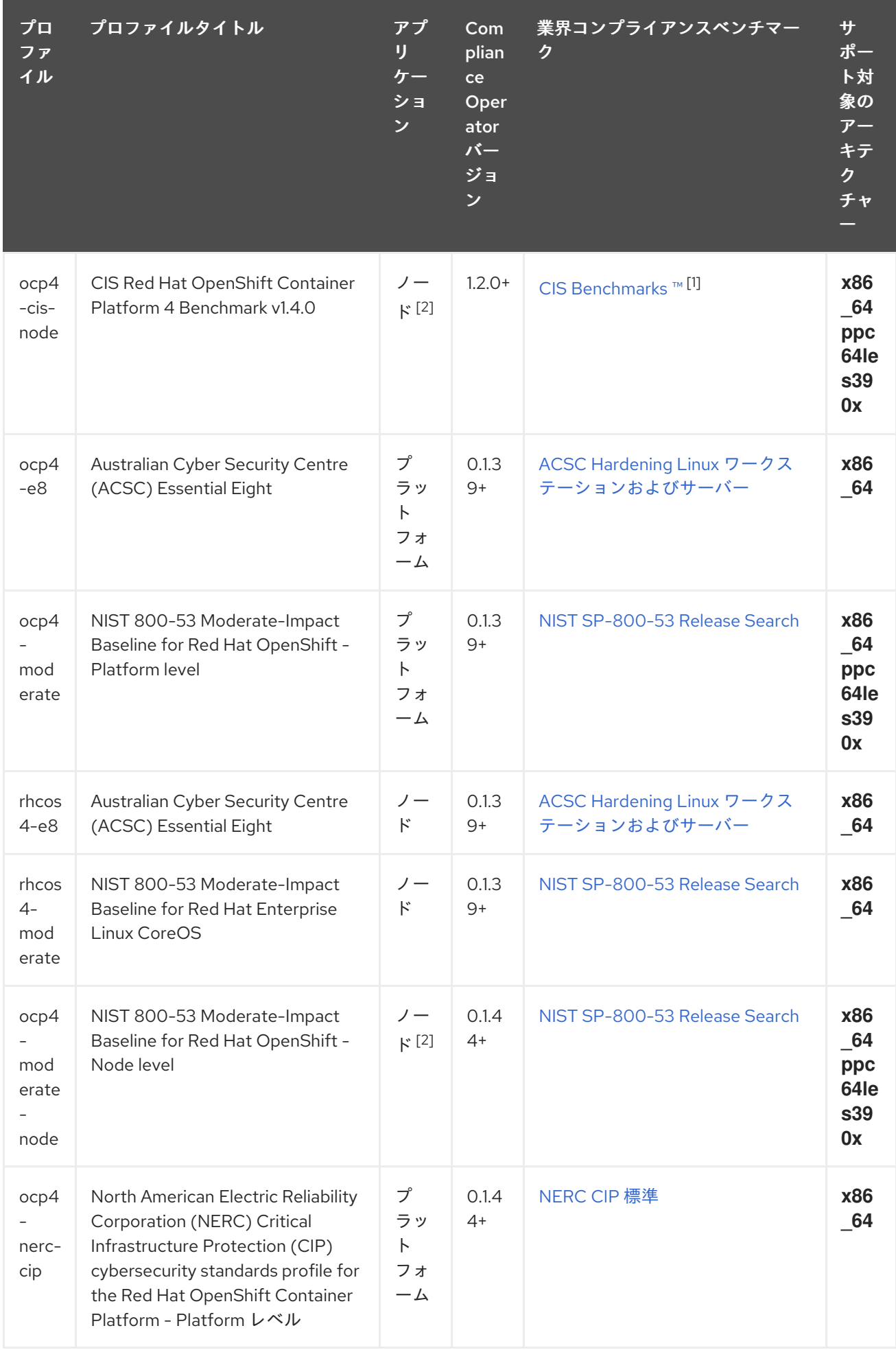

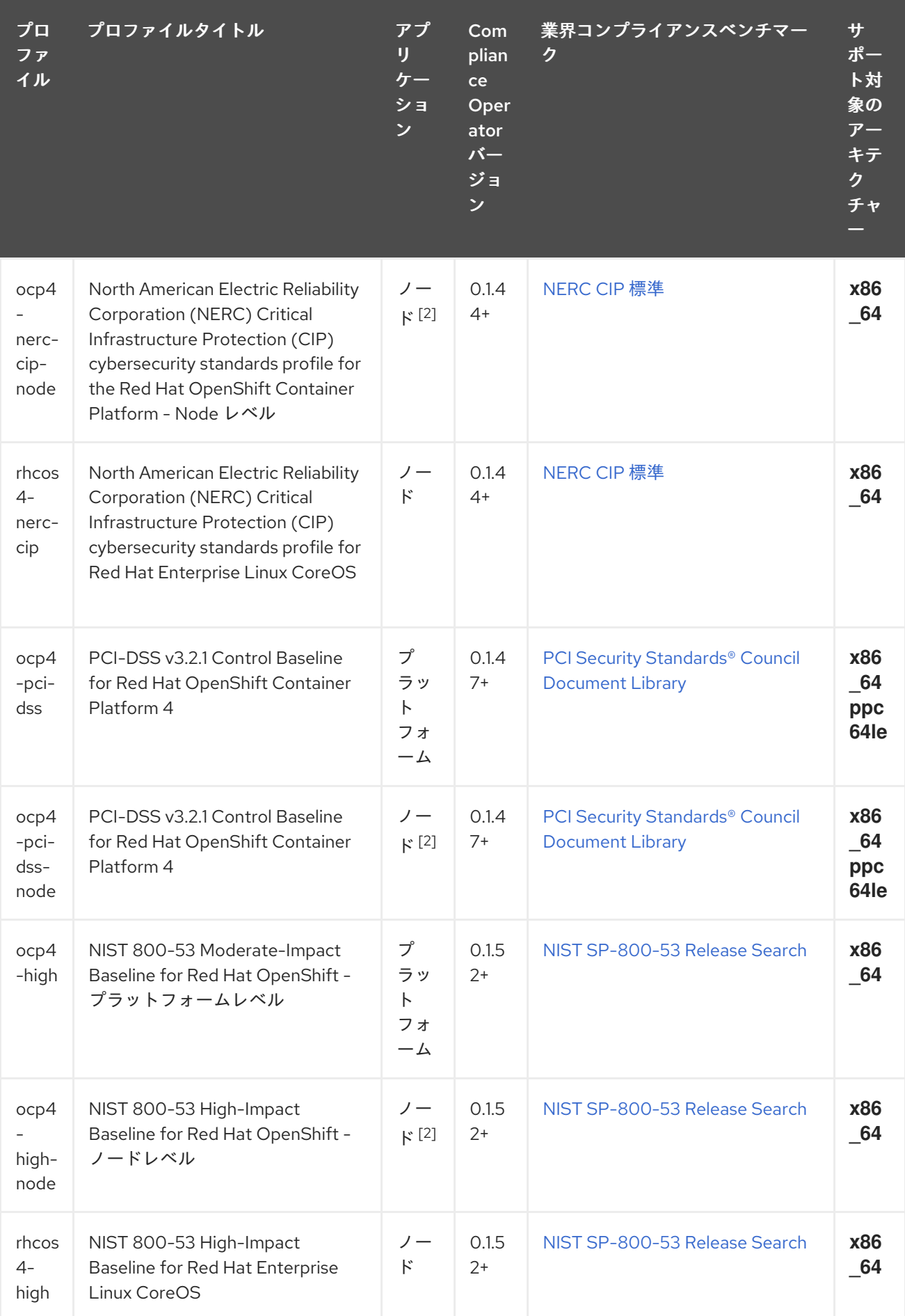

- 1. CIS OpenShift Container Platform v4 ベンチマークを見つけるには、CIS [ベンチマーク](https://www.cisecurity.org/benchmark/kubernetes) に移動 し、最新の CIS ベンチマークをダウンロード をクリックします。ここでベンチマークをダウン ロードするために登録できます。
- 2. ノードプロファイルは、関連するプラットフォームプロファイルとともに使用する必要があり ます。詳細は、Compliance Operator のプロファイルタイプ を参照してください。

## 5.5.1.1.1. 拡張コンプライアンスプロファイルについて

一部のコンプライアンスプロファイルには、業界のベストプラクティスに従う必要がある制御が含まれ ており、その結果、一部のプロファイルが他のプロファイルを拡張します。Center for Internet Security (CIS) のベストプラクティスと National Institute of Standards and Technology (NIST) のセ キュリティーフレームワークを組み合わせることで、セキュアな準拠環境を実現するパスが確立されま す。

たとえば NIST の High-Impact プロファイルおよび Moderate-Impact プロファイルは、コンプライアン スを達成するために CIS プロファイルを拡張します。その結果、拡張されたコンプライアンスプロファ イルを使用することで、1 つのクラスターで両方のプロファイルを実行する必要がなくなります。

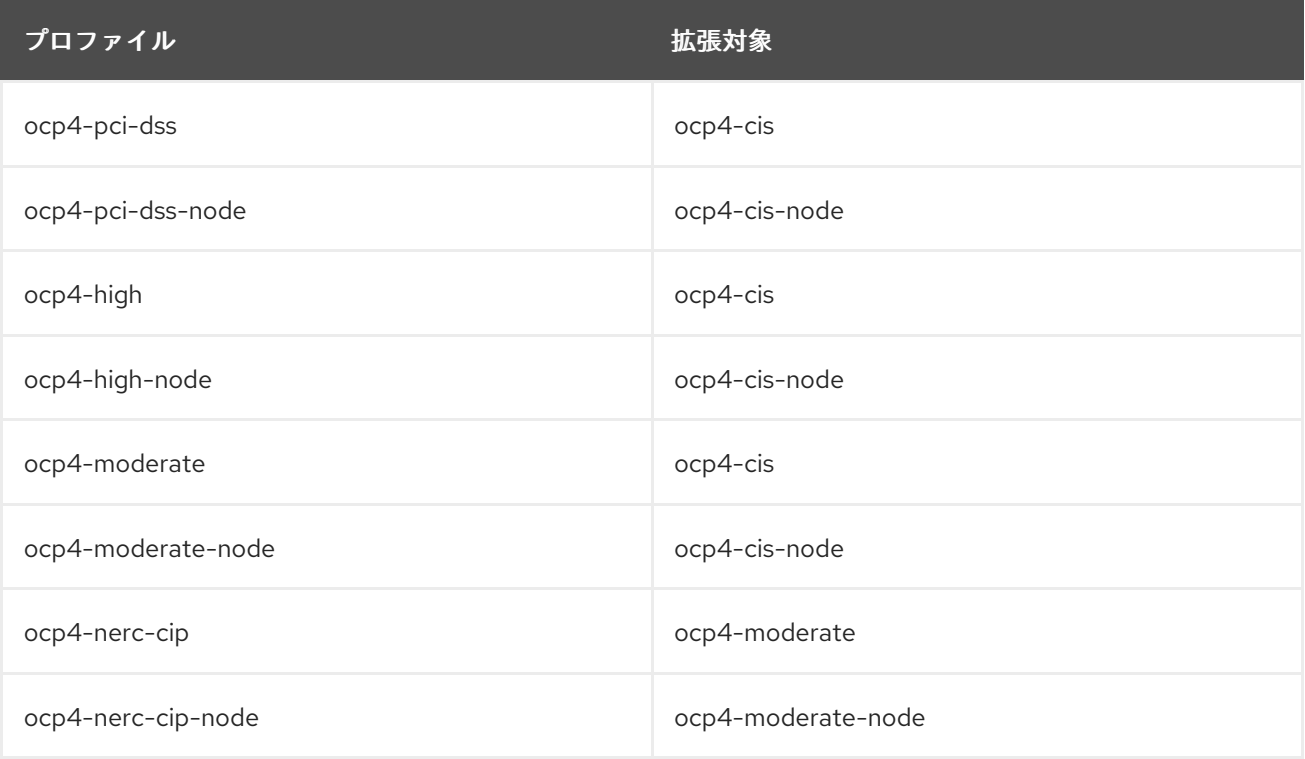

#### 表5.2 プロファイルの拡張

### 5.5.1.2. 関連情報

● Compliance Operator [のプロファイルタイプ](#page-99-0)

### 5.5.2. Compliance Operator のスキャン

**ScanSetting** および **ScanSettingBinding** API は、Compliance Operator でコンプライアンススキャン を実行するために使用することが推奨されます。これらの API オブジェクトの詳細については、以下を 実行します。

\$ oc explain scansettings

または

\$ oc explain scansettingbindings

# 5.5.2.1. コンプライアンススキャンの実行

Center for Internet Security (CIS) プロファイルを使用してスキャンを実行できます。便宜上、 Compliance Operator は起動時に適切なデフォルト値を持つ **ScanSetting** オブジェクトを作成しま す。この **ScanSetting** オブジェクトの名前は **default** です。

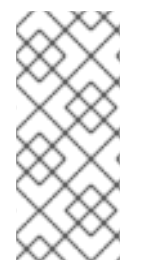

# 注記

オールインワンのコントロールプレーンノードとワーカーノードの場合、コンプライア ンススキャンはワーカーノードとコントロールプレーンノードで 2 回実行されます。コ ンプライアンススキャンは、一貫性のないスキャン結果を生成する可能性がありま す。**ScanSetting** オブジェクトで単一のロールのみを定義することにより、一貫性のな い結果を回避できます。

### 手順

1. 以下を実行して **ScanSetting** オブジェクトを検査します。

\$ oc describe scansettings default -n openshift-compliance

### 出力例

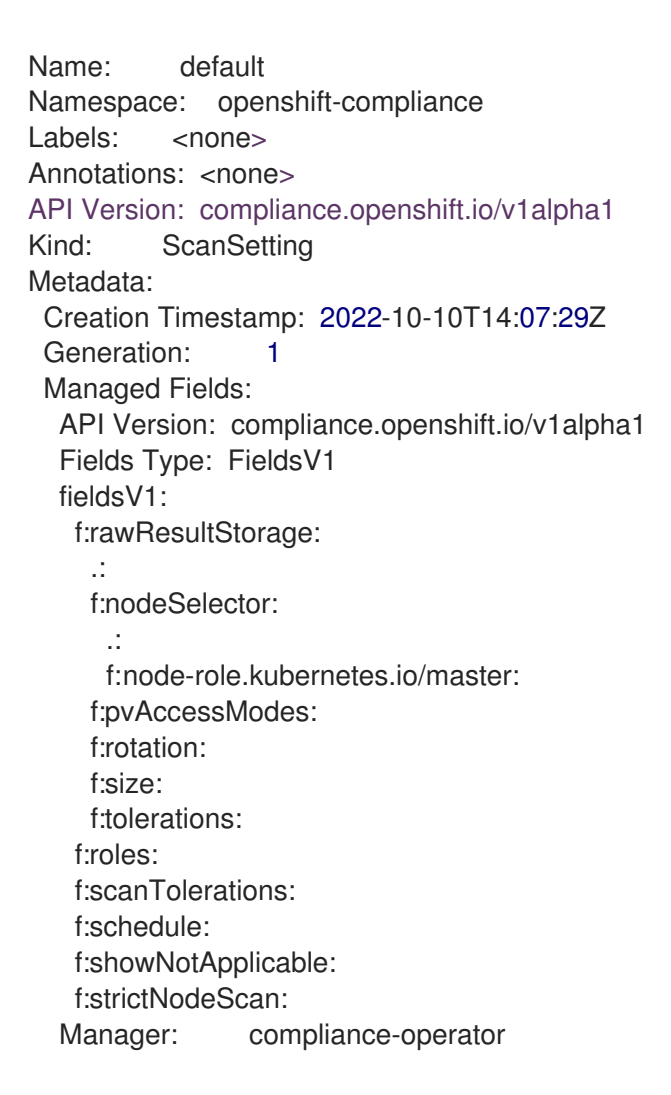

<span id="page-127-2"></span><span id="page-127-1"></span><span id="page-127-0"></span>Operation: Update Time: 2022-10-10T14:07:29Z Resource Version: 56111 UID: c21d1d14-3472-47d7-a450-b924287aec90 Raw Result Storage: Node Selector: node-role.kubernetes.io/master: Pv Access Modes: ReadWriteOnce **1** Rotation: 3 **2** Size: 1Gi **3** Tolerations: Effect: NoSchedule Key: node-role.kubernetes.io/master Operator: Exists Effect: NoExecute Key: node.kubernetes.io/not-ready Operator: Exists Toleration Seconds: 300 Effect: NoExecute Key: node.kubernetes.io/unreachable Operator: Exists Toleration Seconds: 300 Effect: NoSchedule Key: node.kubernetes.io/memory-pressure Operator: Exists Roles: master **4** worker **5** Scan Tolerations: **6** Operator: Exists Schedule: 0 1 \* \* \* **7** Show Not Applicable: false Strict Node Scan: true Events: <none>

<span id="page-127-6"></span><span id="page-127-5"></span><span id="page-127-4"></span><span id="page-127-3"></span>Compliance Operator は、スキャンの結果が含まれる永続ボリューム (PV) を作成しま す。デフォルトで、Compliance Operator はクラスターに設定されるストレージクラスに ついて何らかの仮定をすることができないため、PV はアクセスモード **ReadWriteOnce** を使用します。さらに、**ReadWriteOnce** アクセスモードはほとんどのクラスターで利用 できます。スキャン結果を取得する必要がある場合は、ボリュームもバインドするヘル パー Pod を使用して実行できます。**ReadWriteOnce** アクセスモードを使用するボリュー ムは、一度に 1 つの Pod のみがマウントできるため、必ずヘルパー Pod を削除してくだ さい。そうでない場合は、Compliance Operator は後続のスキャンのためにボリュームを 再利用できません。

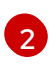

[1](#page-127-0)

Compliance Operator は、後続の 3 つのスキャンの結果をボリュームに保持し、古いス キャンはローテーションされます。

[3](#page-127-2)

Compliance Operator はスキャンの結果用に 1 GB のストレージを割り当てます。

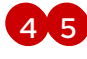

[4](#page-127-3)<mark>. [5](#page-127-4)</mark> スキャン設定がクラスターノードをスキャンするプロファイルを使用する場合は、これら のノードロールをスキャンします。

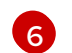

デフォルトのスキャン設定オブジェクトは、すべてのノードをスキャンします。

[7](#page-127-6) デフォルトのスキャン設定オブジェクトは、毎日 01:00 にスキャンを実行します。

デフォルトのスキャン設定の代わりに、以下の設定を含む **default-auto-apply** を使用できま す。

<span id="page-128-1"></span><span id="page-128-0"></span>Name: default-auto-apply Namespace: openshift-compliance Labels: <none> Annotations: <none> API Version: compliance.openshift.io/v1alpha1 Auto Apply Remediations: true **1** Auto Update Remediations: true **2** Kind: ScanSetting Metadata: Creation Timestamp: 2022-10-18T20:21:00Z Generation: 1 Managed Fields: API Version: compliance.openshift.io/v1alpha1 Fields Type: FieldsV1 fieldsV1: f:autoApplyRemediations: f:autoUpdateRemediations: f:rawResultStorage: .: f:nodeSelector: .: f:node-role.kubernetes.io/master: f:pvAccessModes: f:rotation: f:size: f:tolerations: f:roles: f:scanTolerations: f:schedule: f:showNotApplicable: f:strictNodeScan: Manager: compliance-operator Operation: Update Time: 2022-10-18T20:21:00Z Resource Version: 38840 UID: 8cb0967d-05e0-4d7a-ac1c-08a7f7e89e84 Raw Result Storage: Node Selector: node-role.kubernetes.io/master: Pv Access Modes: ReadWriteOnce Rotation: 3 Size: 1Gi Tolerations: Effect: NoSchedule Key: node-role.kubernetes.io/master Operator: Exists Effect: NoExecute Key: node.kubernetes.io/not-ready Operator: Exists

Toleration Seconds: 300 Effect: NoExecute Key: node.kubernetes.io/unreachable Operator: Exists Toleration Seconds: 300 Effect: NoSchedule Key: node.kubernetes.io/memory-pressure Operator: Exists Roles: master worker Scan Tolerations: Operator: Exists Schedule: 01 \*\*\* Show Not Applicable: false Strict Node Scan: true Events: <none>

[1](#page-128-0) [2](#page-128-1) **autoUpdateRemediations** および **autoApplyRemediations** フラグを **true** に設定する と、追加の手順なしに自動修復する **ScanSetting** オブジェクトを簡単に作成できます。

2. デフォルトの **ScanSetting** オブジェクトにバインドし、**cis** および **cis-node** プロファイルを使 用してクラスターをスキャンする **ScanSettingBinding** オブジェクトを作成します。以下に例 を示します。

apiVersion: compliance.openshift.io/v1alpha1 kind: ScanSettingBinding metadata: name: cis-compliance namespace: openshift-compliance profiles: - name: ocp4-cis-node kind: Profile apiGroup: compliance.openshift.io/v1alpha1 - name: ocp4-cis kind: Profile apiGroup: compliance.openshift.io/v1alpha1 settingsRef: name: default kind: ScanSetting apiGroup: compliance.openshift.io/v1alpha1

3. 以下を実行して **ScanSettingBinding** オブジェクトを作成します。

\$ oc create -f <file-name>.yaml -n openshift-compliance

プロセスのこの時点で、**ScanSettingBinding** オブジェクトは調整され、**Binding** および **Bound** 設定に基づいて調整されます。Compliance Operator は **ComplianceSuite** オブジェク トおよび関連付けられる **ComplianceScan** オブジェクトを作成します。

4. 以下を実行してコンプライアンススキャンの進捗を確認します。

\$ oc get compliancescan -w -n openshift-compliance

スキャンはスキャンフェーズに進み、完了すると最終的に **DONE** フェーズに移行します。ほと んどの場合、スキャンの結果は **NON-COMPLIANT** になります。スキャン結果を確認し、クラ スターがコンプライアンスに基づくように修復の適用を開始することができます。詳細 は、Compliance Operator 修復の管理 を参照してください。

#### 5.5.2.2. ワーカーノードでの結果サーバー Pod のスケジューリング

結果サーバー Pod は、生の Asset Reporting Format (ARF) スキャン結果を格納する永続ボリューム (PV) をマウントします。**nodeSelector** 属性および **tolerations** 属性を使用すると、結果サーバー Pod の場所を設定できます。

これは、コントロールプレーンノードが永続ボリュームをマウントすることを許可されていない環境で 役立ちます。

#### 手順

- Compliance Operator 用の ScanSetting カスタムリソース (CR) を作成します。
	- a. **ScanSetting** CR を定義し、YAML ファイルを保存します (例: **rs-workers.yaml**)。

<span id="page-130-0"></span>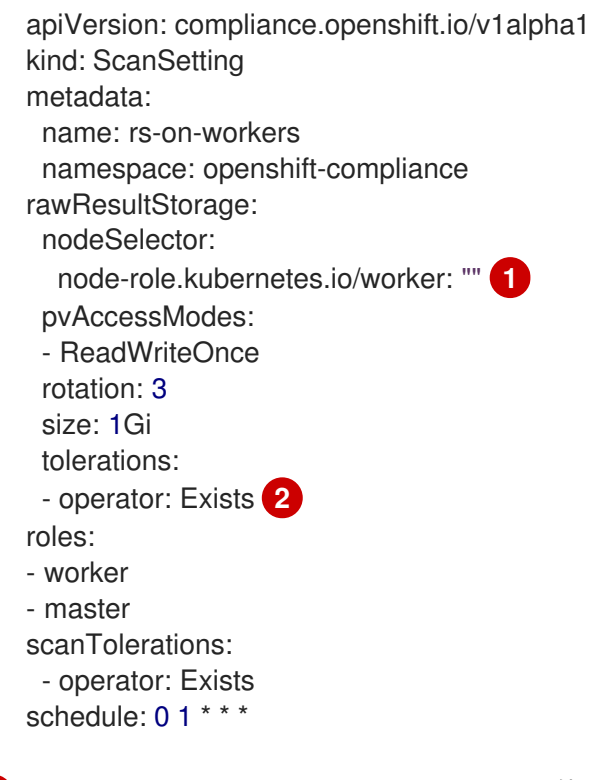

<span id="page-130-1"></span>Compliance Operator は、このノードを使用してスキャン結果を ARF 形式で保存しま す。

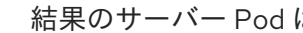

[1](#page-130-0)

[2](#page-130-1)

結果のサーバー Pod は、すべてのテイントを許容します。

b. **ScanSetting** CR を作成するには、次のコマンドを実行します。

\$ oc create -f rs-workers.yaml

#### 検証

**ScanSetting** オブジェクトが作成されたことを確認するには、次のコマンドを実行します。

\$ oc get scansettings rs-on-workers -n openshift-compliance -o yaml

# 出力例

apiVersion: compliance.openshift.io/v1alpha1 kind: ScanSetting metadata: creationTimestamp: "2021-11-19T19:36:36Z" generation: 1 name: rs-on-workers namespace: openshift-compliance resourceVersion: "48305" uid: 43fdfc5f-15a7-445a-8bbc-0e4a160cd46e rawResultStorage: nodeSelector: node-role.kubernetes.io/worker: "" pvAccessModes: - ReadWriteOnce rotation: 3 size: 1Gi tolerations: - operator: Exists roles: - worker - master scanTolerations: - operator: Exists schedule: 0 1 \* \* \* strictNodeScan: true

# 5.5.2.3. **ScanSetting** カスタムリソース

**ScanSetting** カスタムリソースでは、scan limits 属性を使用して、スキャナー Pod のデフォルトの CPU およびメモリー制限をオーバーライドできるようになりました。Compliance Operator は、ス キャナーコンテナーに 500Mi メモリー、100m CPU のデフォルトを使用し、**api-resource-collector** コンテナーに 100m CPU の 200Mi メモリーを使用します。Operator のメモリー制限を設定するには、 OLM または Operator デプロイメント自体を介してインストールされている場合は **Subscription** オブ ジェクトを変更します。

Compliance Operator のデフォルトの CPU およびメモリーの制限を増やすには、Compliance Operator リソース制限の増加 を参照してください。

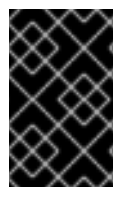

### 重要

デフォルトの制限が十分ではなく、Operator またはスキャナー Pod が Out Of Memory (OOM) プロセスによって終了した場合は、Compliance Operator または Scanner Pod のメモリー制限を増やす必要があります。

# 5.5.2.4. ホストされたコントロールプレーン管理クラスターの設定

独自のホストされたコントロールプレーンまたは Hypershift 環境をホストしており、管理クラスターか らホストされたクラスターをスキャンする場合は、ターゲットであるホストされたクラスターの名前と プレフィックス namespace を設定する必要があります。これは、**TailoredProfile** を作成することで行 なえます。

# 重要

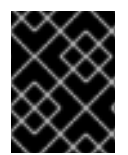

この手順は、独自のホストされたコントロールプレーン環境を管理するユーザーにのみ 適用されます。

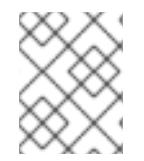

### 注記

ホストされたコントロールプレーン管理クラスターでは、**ocp4-cis** および **ocp4-pci-dss** プロファイルのみサポートされます。

#### 前提条件

● Compliance Operator が管理クラスターにインストールされている。

#### 手順

1. 次のコマンドを実行して、スキャン対象のホストされたクラスターの **name** と **namespace** を 取得します。

\$ oc get hostedcluster -A

### 出力例

[1](#page-132-0)

NAMESPACE NAME VERSION KUBECONFIG PROGRESS AVAILABLE PROGRESSING MESSAGE local-cluster 79136a1bdb84b3c13217 4.13.5 79136a1bdb84b3c13217-admin-kubeconfig Completed True False The hosted control plane is available

2. 管理クラスターで、スキャンプロファイルを拡張する **TailoredProfile** を作成し、スキャンする ホストされたクラスターの名前と namespace を定義します。

### 例: **management-tailoredprofile.yaml**

<span id="page-132-0"></span>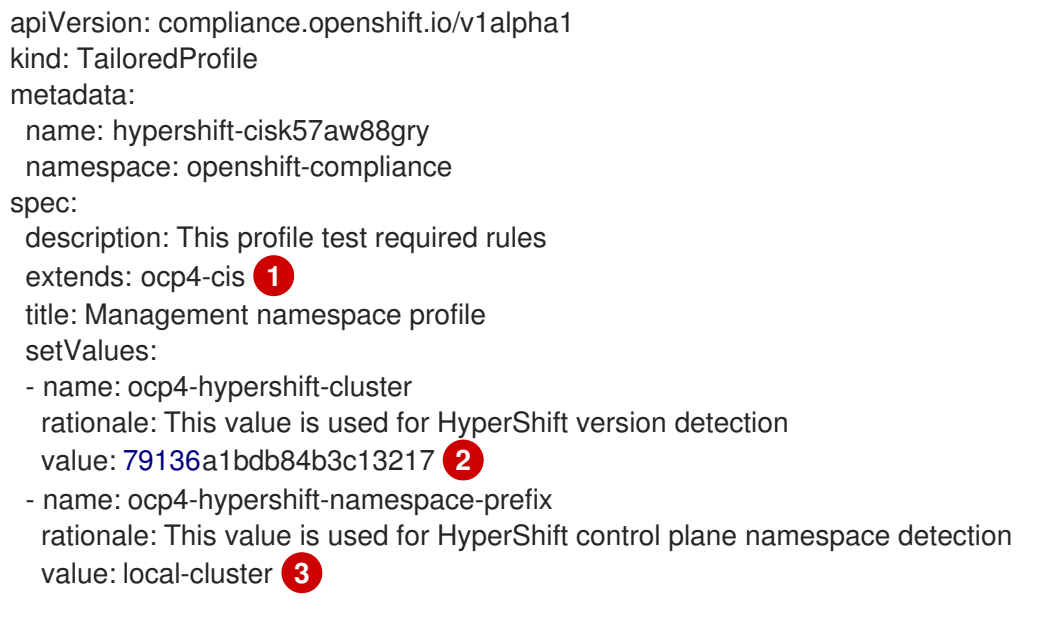

<span id="page-132-2"></span><span id="page-132-1"></span>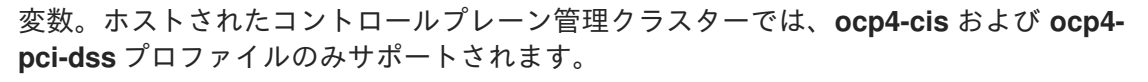

 $\overline{2}$  $\overline{2}$  $\overline{2}$ 

**value** は、前の手順の出力の **NAME** です。

[3](#page-132-2) **value** は、直前のステップの出力の **NAMESPACE** です。

3. **TailoredProfile** を作成します。

\$ oc create -n openshift-compliance -f mgmt-tp.yaml

#### 5.5.2.5. リソース要求および制限の適用

kubelet が Pod の一部としてコンテナーを起動すると、kubelet はそのコンテナーの要求および制限を メモリーおよび CPU の要求および制限をコンテナーランタイムに渡します。Linux では、コンテナー ランタイムは、定義した制限を適用して有効にするカーネル cgroup を設定します。

CPU 制限は、コンテナーが使用できる CPU 時間を定義します。各スケジューリング期間中、Linux カーネルはこの制限を超えるかどうかを確認します。その場合、カーネルは、cgroup の実行を再開で きるようにするまで待機します。

複数の異なるコンテナー (cgroup) を競合するシステムで実行する場合、CPU 要求が大きいワークロー ドには、要求が小さいワークロードよりも多くの CPU 時間が割り当てられます。メモリー要求は Pod のスケジューリング時に使用されます。cgroups v2 を使用するノードでは、コンテナーランタイムがメ モリーリクエストをヒントとして使用して、**memory.min** および **memory.low** の 値を設定する場合が あります。

コンテナーがこの制限を超えるメモリーを割り当てようとすると、Linux カーネルのメモリー不足サブ システムがアクティブになり、メモリーを割り当てようとしたコンテナー内のプロセスの1つを停止し て介入します。Pod またはコンテナーのメモリー制限は、emptyDir などのメモリーベースのボリュー ムのページにも適用できます。

kubelet は、ローカルの一時ストレージとしてではなく、コンテナーメモリーが使用されているときに **tmpfs emptyDir** ボリュームを追跡します。コンテナーがメモリー要求を超え、それが実行されている ノードが全体的にメモリー不足になった場合、Pod のコンテナーが削除される可能性があります。

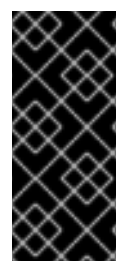

#### 重要

コンテナーは、長期間にわたって CPU 制限を超えることはできません。コンテナーのラ ンタイムは、CPU 使用率が過剰に使用されている場合も Pod またはコンテナーを停止し ません。リソース制限のためにコンテナーをスケジュールできないか、強制終了されて いるかを判断するには、Compliance Operator のトラブルシューティング を参照してく ださい。

#### 5.5.2.6. コンテナーリソース要求を使用した Pod のスケジューリング

Pod が作成されると、スケジューラーは Pod を実行するノードを選択します。各ノードには、リソー スタイプごとに、Pod に提供できる CPU とメモリーの最大容量があります。スケジューラーは、スケ ジュールされたコンテナーのリソース要求の合計が、各リソースタイプの容量ノードよりも少なくなる ようにします。

ノードのメモリーまたは CPU リソースの使用率が非常に低い場合でも、容量チェックでノードのリ ソース不足を防ぐことができない場合、スケジューラーはノードへの Pod の配置を拒否することがあ ります。

コンテナーごとに、以下のリソース制限および要求を指定できます。

spec.containers[].resources.limits.cpu spec.containers[].resources.limits.memory spec.containers[].resources.limits.hugepages-<size> spec.containers[].resources.requests.cpu spec.containers[].resources.requests.memory spec.containers[].resources.requests.hugepages-<size>

個々のコンテナーに対してのみ要求と制限を指定できますが、Pod の全体的なリソース要求と制限を考 慮することも役立ちます。特定のリソースの場合には、コンテナーリソースの要求または制限は、Pod 内にあるコンテナーごとに割り当てられた、対象タイプのリソース要求または制限を合計したもので す。

コンテナーリソース要求および制限の例

```
apiVersion: v1
kind: Pod
metadata:
 name: frontend
spec:
 containers:
 - name: app
  image: images.my-company.example/app:v4
  resources:
   requests: 1
    memory: "64Mi"
    cpu: "250m"
   limits: 2
    memory: "128Mi"
    cpu: "500m"
 - name: log-aggregator
  image: images.my-company.example/log-aggregator:v6
  resources:
   requests:
    memory: "64Mi"
    cpu: "250m"
   limits:
    memory: "128Mi"
    cpu: "500m"
```
[1](#page-134-0) コンテナーは 64 Mi のメモリーと 250 m CPU を要求しています。

コンテナーの制限は 128 Mi のメモリーと 500 m CPU です。

### 5.5.3. Compliance Operator の調整

[2](#page-134-1)

Compliance Operator には、追加の設定なしで使用できるプロファイルが同梱されますが、それらは組 織のニーズおよび要件を満たすために変更される必要があります。プロファイルを変更するプロセス は、テーラリング と呼ばれます。

Compliance Operator は、**TailoredProfile** オブジェクトを提供し、プロファイルを調整します。

5.5.3.1. 調整されたプロファイルの新規作成

**TailoredProfile** オブジェクトを使用して、調整されたプロファイルをゼロから作成できます。適切な **title** と **title** を設定し、**extends** フィールドを空のままにします。このカスタムプロファイルが生成す るスキャンのタイプを Compliance Operator に指定します。

- ノードのスキャン: オペレーティングシステムをスキャンします。
- プラットフォームスキャン: OpenShift Container Platform の設定をスキャンします。

### 手順

**TailoredProfile** オブジェクトに以下のアノテーションを設定します。

### 例: **new-profile.yaml**

<span id="page-135-3"></span><span id="page-135-2"></span><span id="page-135-1"></span><span id="page-135-0"></span>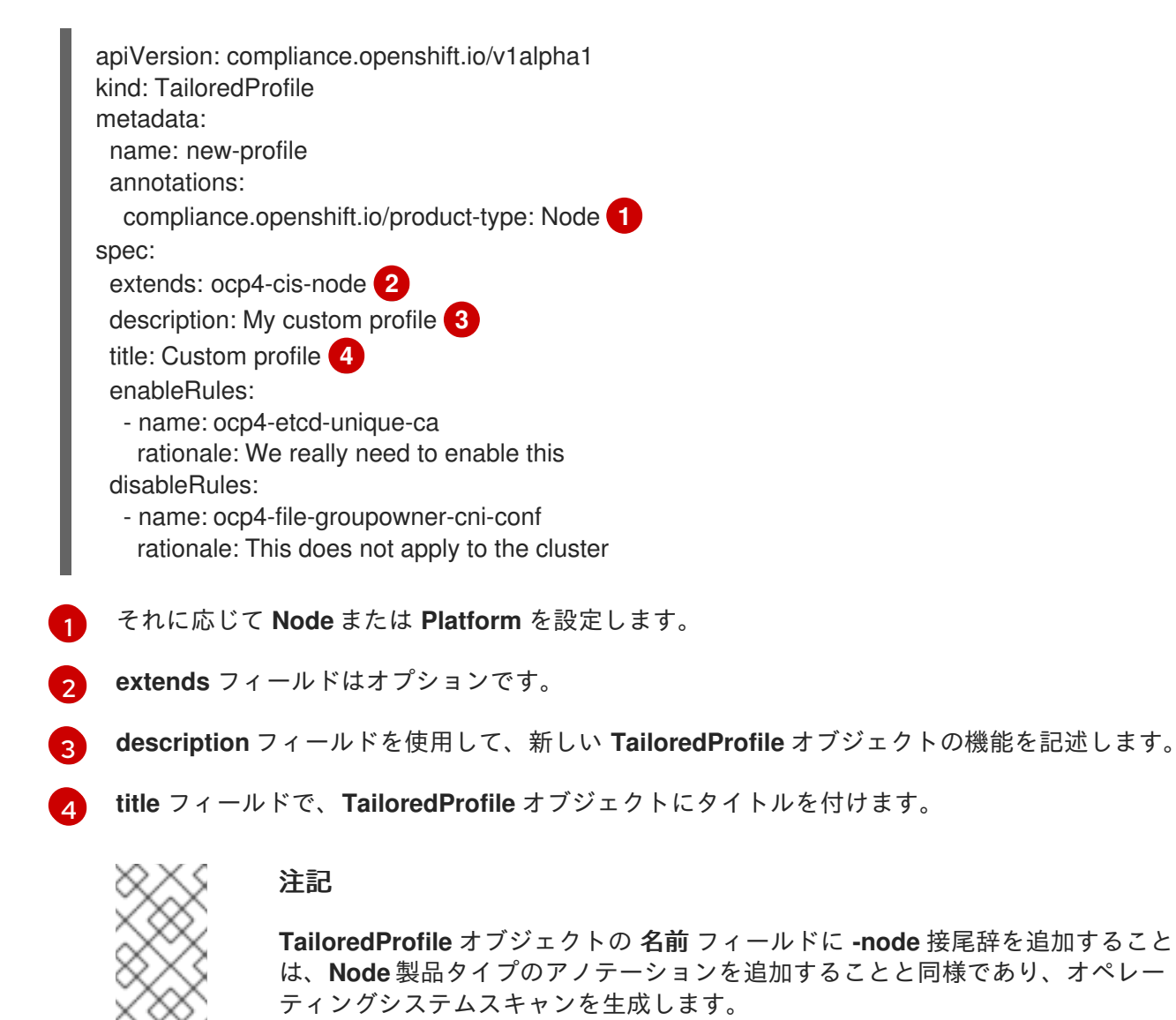

# 5.5.3.2. 調整されたプロファイルを使用した既存の ProfileBundles の拡張

**TailoredProfile** CR は最も一般的なテーラリング操作を有効にする一方で、XCCDF 標準は OpenSCAP プロファイルの調整におけるより多くの柔軟性を提供します。さらに、組織が以前に OpenScap を使用 していた場合、既存の XCCDF テーラリングファイルが存在し、これを再利用できる可能性がありま す。

**ComplianceSuite** オブジェクトには、カスタムのテーラリングファイルにポイントできるオプション

の **TailoringConfigMap** 属性が含まれます。**TailoringConfigMap** 属性の値は設定マップの名前です。 これには、**tailoring.xml** というキーが含まれる必要があり、このキーの値はテーラリングのコンテンツ です。

# 手順

1. Red Hat Enterprise Linux CoreOS (RHCOS) **ProfileBundle** の利用可能なルールを参照します。

\$ oc get rules.compliance -n openshift-compliance -l compliance.openshift.io/profilebundle=rhcos4

2. 同じ **ProfileBundle** で利用可能な変数を参照します。

\$ oc get variables.compliance -n openshift-compliance -l compliance.openshift.io/profilebundle=rhcos4

- 3. **nist-moderate-modified** という名前の調整されたプロファイルを作成します。
	- a. 調整されたプロファイル **nist-moderate-modified** に追加するルールを選択します。この例 では、2 つのルールを無効にし、1 つの値を変更することにより、**rhcos4-moderate** プロ ファイルを拡張します。**rationale** 値を使用して、これらの変更が加えられた理由を記述し ます。

#### **new-profile-node.yaml** の例

apiVersion: compliance.openshift.io/v1alpha1 kind: TailoredProfile metadata: name: nist-moderate-modified spec: extends: rhcos4-moderate description: NIST moderate profile title: My modified NIST moderate profile disableRules: - name: rhcos4-file-permissions-var-log-messages rationale: The file contains logs of error messages in the system - name: rhcos4-account-disable-post-pw-expiration rationale: No need to check this as it comes from the IdP setValues:

- name: rhcos4-var-selinux-state rationale: Organizational requirements value: permissive

#### 表5.3 スペック変数の属性

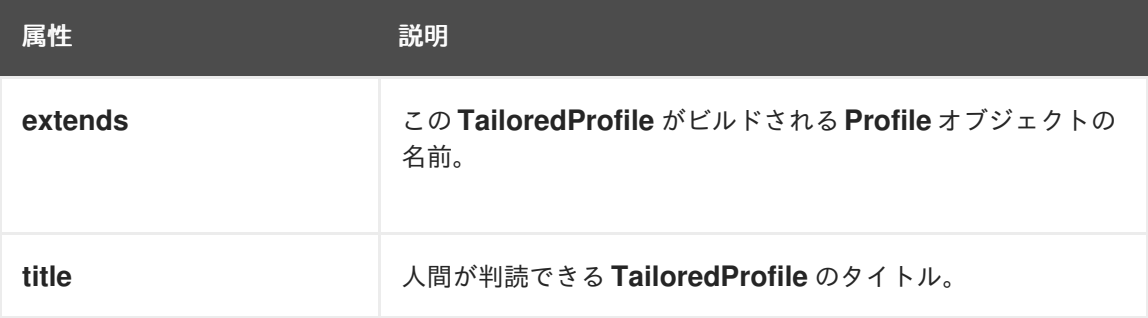

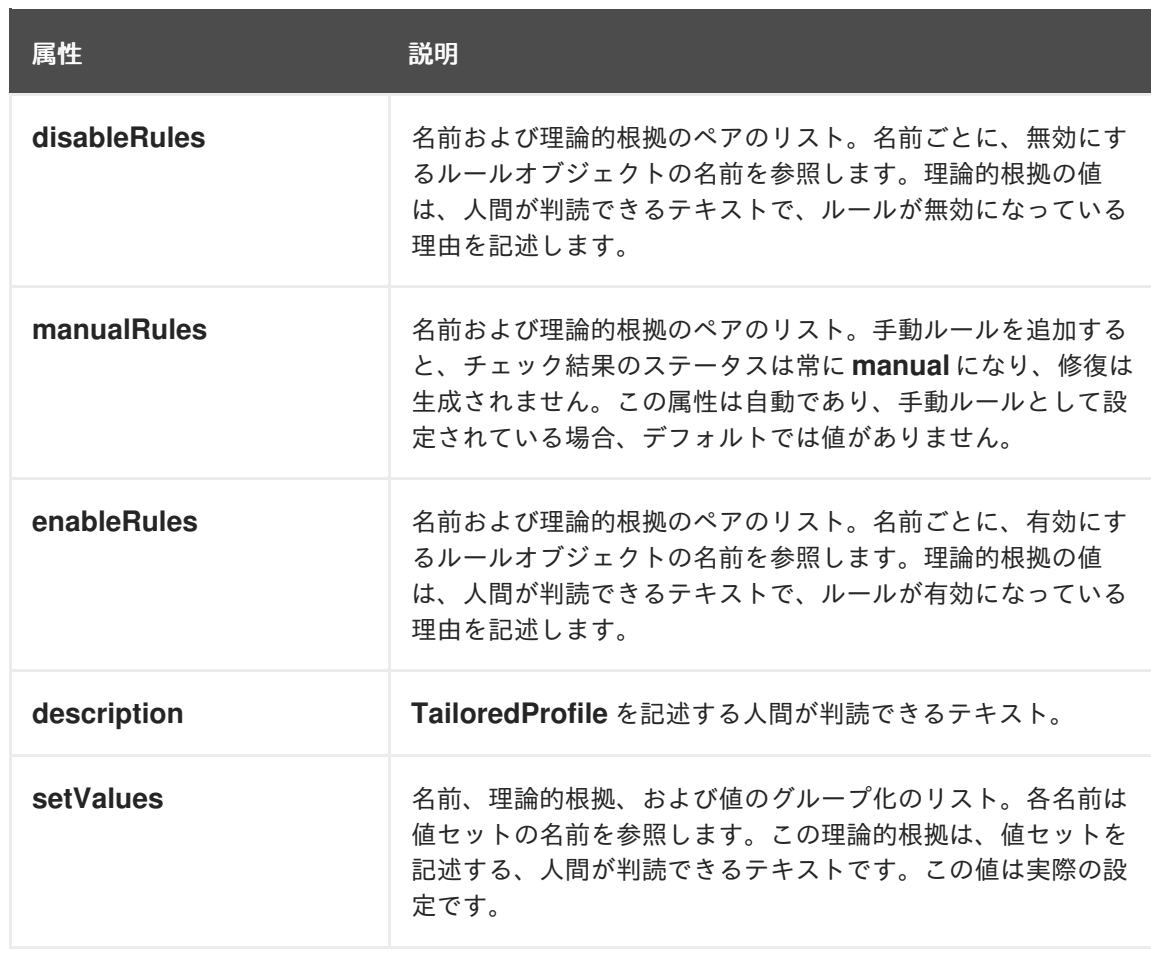

b. **tailoredProfile.spec.manualRules** 属性を追加します。

### **tailoredProfile.spec.manualRules.yaml** 例

apiVersion: compliance.openshift.io/v1alpha1 kind: TailoredProfile metadata: name: ocp4-manual-scc-check spec: extends: ocp4-cis description: This profile extends ocp4-cis by forcing the SCC check to always return MANUAL title: OCP4 CIS profile with manual SCC check manualRules: - name: ocp4-scc-limit-container-allowed-capabilities rationale: We use third party software that installs its own SCC with extra privileges

c. **TailoredProfile** オブジェクトを作成します。

\$ oc create -n openshift-compliance -f new-profile-node.yaml **1**

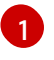

<span id="page-137-0"></span>**TailoredProfile** オブジェクトは、デフォルトの **openshift-compliance** namespace で 作成されます。

### 出力例

tailoredprofile.compliance.openshift.io/nist-moderate-modified created

4. **ScanSettingBinding** オブジェクトを定義して、新しい調整されたプロファイル **nistmoderate-modified** をデフォルトの **ScanSetting** オブジェクトにバインドします。

### **new-scansettingbinding.yaml** の例

- apiVersion: compliance.openshift.io/v1alpha1 kind: ScanSettingBinding metadata: name: nist-moderate-modified profiles: - apiGroup: compliance.openshift.io/v1alpha1 kind: Profile name: ocp4-moderate - apiGroup: compliance.openshift.io/v1alpha1 kind: TailoredProfile name: nist-moderate-modified settingsRef: apiGroup: compliance.openshift.io/v1alpha1 kind: ScanSetting name: default
- 5. **ScanSettingBinding** オブジェクトを作成します。

\$ oc create -n openshift-compliance -f new-scansettingbinding.yaml

# 出力例

scansettingbinding.compliance.openshift.io/nist-moderate-modified created

# 5.5.4. Compliance Operator の未加工の結果の取得

OpenShift Container Platform クラスターのコンプライアンスを証明する際に、監査目的でスキャンの 結果を提供する必要がある場合があります。

# 5.5.4.1. 永続ボリュームからのCompliance Operator の未加工の結果の取得

# 手順

Compliance Operator は、未加工の結果を生成し、これを永続ボリュームに保存します。これらの結果 は Asset Reporting Format (ARF) で生成されます。

1. **ComplianceSuite** オブジェクトを確認します。

\$ oc get compliancesuites nist-moderate-modified \ -o json -n openshift-compliance | jq '.status.scanStatuses[].resultsStorage'

### 出力例

{

"name": "ocp4-moderate", "namespace": "openshift-compliance" "name": "nist-moderate-modified-master", "namespace": "openshift-compliance"

"name": "nist-moderate-modified-worker", "namespace": "openshift-compliance"

これは、未加工の結果にアクセスできる永続ボリューム要求 (PVC) を表示します。

2. 結果のいずれかの名前と namespace を使用して、未加工データの場所を確認します。

\$ oc get pvc -n openshift-compliance rhcos4-moderate-worker

出力例

} {

} {

}

NAME STATUS VOLUME CAPACITY ACCESS MODES STORAGECLASS AGE rhcos4-moderate-worker Bound pvc-548f6cfe-164b-42fe-ba13-a07cfbc77f3a 1Gi RWO gp2 92m

3. ボリュームをマウントする Pod を起動し、結果をコピーして、未加工の結果をフェッチしま す。

\$ oc create -n openshift-compliance -f pod.yaml

### pod.yaml の例

```
apiVersion: "v1"
kind: Pod
metadata:
 name: pv-extract
spec:
 containers:
  - name: pv-extract-pod
   image: registry.access.redhat.com/ubi8/ubi
   command: ["sleep", "3000"]
   volumeMounts:
   - mountPath: "/workers-scan-results"
    name: workers-scan-vol
 volumes:
  - name: workers-scan-vol
   persistentVolumeClaim:
    claimName: rhcos4-moderate-worker
```
4. Pod の実行後に、結果をダウンロードします。

\$ oc cp pv-extract:/workers-scan-results -n openshift-compliance .

### 重要

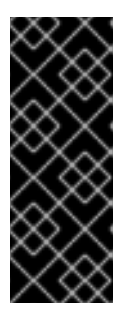

永続ボリュームをマウントする Pod を起動すると、要求は **Bound** として保持さ れます。使用中のボリュームのストレージクラスのパーミッションが ReadWriteOnce に設定されている場合、ボリュームは一度に1つの Pod によっ てのみマウント可能です。完了したら Pod を削除する必要があります。そうし ないと、Operator は Pod をスケジュールし、継続して結果をこの場所に保存し 続けることができなくなります。

5. 展開が完了した後に、Pod を削除できます。

\$ oc delete pod pv-extract -n openshift-compliance

### 5.5.5. Compliance Operator の結果と修復の管理

それぞれの **ComplianceCheckResult** は、1 つのコンプライアンスルールチェックの結果を表します。 ルールを自動的に修復できる場合、**ComplianceCheckResult** によって所有される、同じ名前を持つ **ComplianceRemediation** オブジェクトが作成されます。修復が要求されない限り、修復は自動的に適 用されません。これにより、OpenShift Container Platform の管理者は修復内容を確認し、検証後にの み修復を適用することができます。

### 5.5.5.1. コンプライアンスチェック結果のフィルター

デフォルトで、**ComplianceCheckResult** オブジェクトには、チェックのクエリーおよび結果の生成後 に次のステップを決定することを可能にする便利なラベルが複数付けられます。

特定のスイートに属するチェックをリスト表示します。

\$ oc get -n openshift-compliance compliancecheckresults \ -l compliance.openshift.io/suite=workers-compliancesuite

特定のスキャンに属するチェックをリスト表示します。

\$ oc get -n openshift-compliance compliancecheckresults \ -l compliance.openshift.io/scan=workers-scan

すべての **ComplianceCheckResult** オブジェクトが **ComplianceRemediation** オブジェクトを作成す る訳ではありません。自動的に修復できる **ComplianceCheckResult** オブジェクトのみになりま す。**ComplianceCheckResult** オブジェクトには、**compliance.openshift.io/automated-remediation** ラベルでラベル付けされる場合に関連する修復が含まれます。修復の名前はチェックの名前と同じで す。

自動的に修復できる障害のあるチェックをすべてリスト表示します。

\$ oc get -n openshift-compliance compliancecheckresults \ -l 'compliance.openshift.io/check-status=FAIL,compliance.openshift.io/automated-remediation'

失敗したすべてのチェックを重大度順に一覧表示します。

\$ oc get compliancecheckresults -n openshift-compliance \ -l 'compliance.openshift.io/check-status=FAIL,compliance.openshift.io/check-severity=high'

出力例

#### NAME STATUS SEVERITY

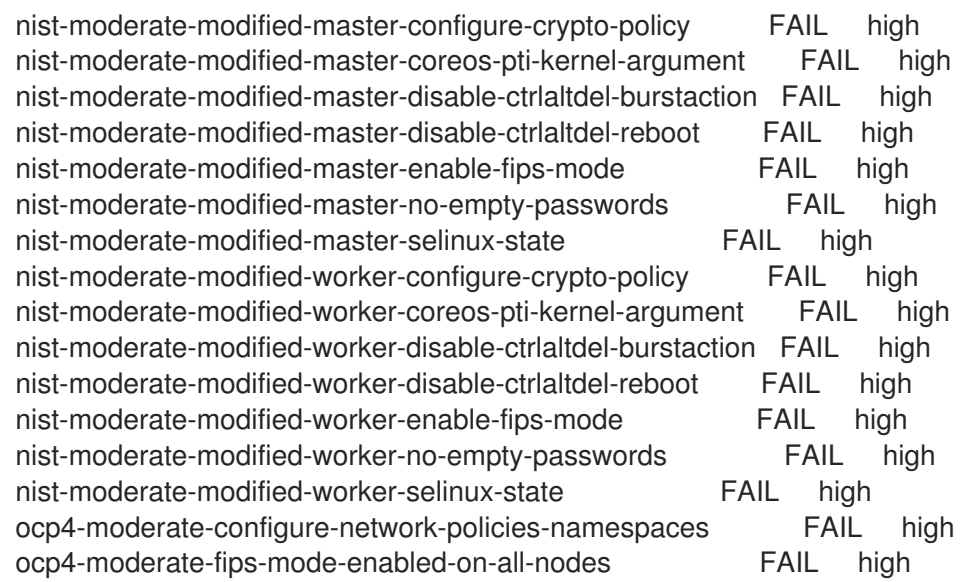

手動で修復する必要のある障害のあるチェックをすべてリスト表示します。

\$ oc get -n openshift-compliance compliancecheckresults \

-l 'compliance.openshift.io/check-status=FAIL,!compliance.openshift.io/automated-remediation'

手動による修復の手順は、通常 **ComplianceCheckResult** オブジェクトの **description** 属性に保存され ます。

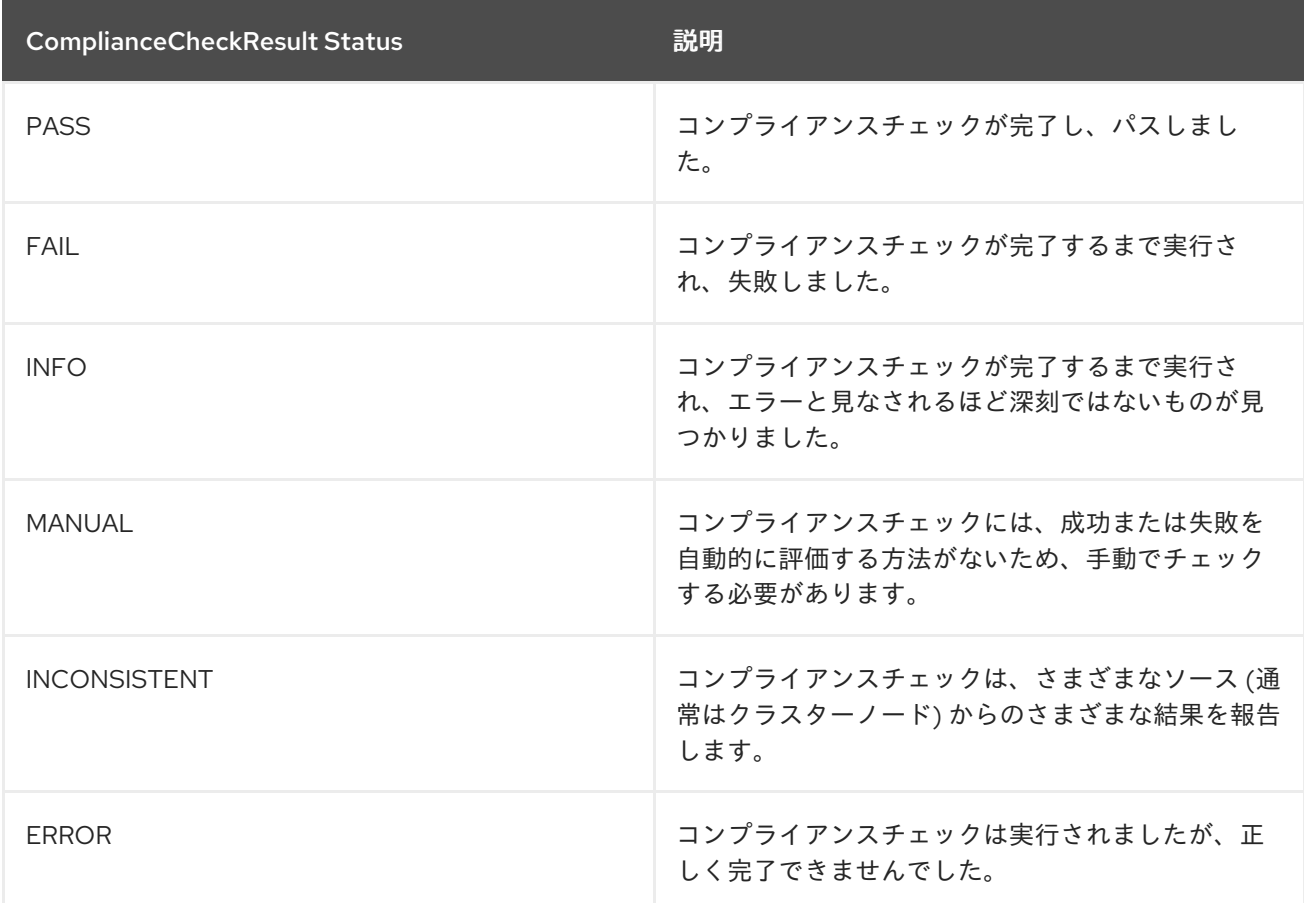

### 表5.4 ComplianceCheckResult Status

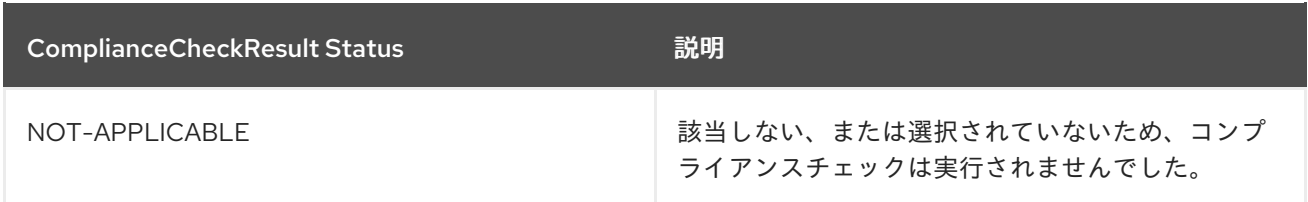

#### 5.5.5.2. 修復の確認

**ComplianceRemediation** オブジェクト、および修復を所有する **ComplianceCheckResult** オブジェク トの両方を確認します。**ComplianceCheckResult** オブジェクトには、チェック内容やサーバーの強化 措置などの人間が判読できる記述、および重大度や関連するセキュリティーコントロールなどの他の **metadata** が含まれます。**ComplianceRemediation** オブジェクトは、**ComplianceCheckResult** に説 明されている問題を修正する方法を表します。最初のスキャン後、**MissingDependencies** 状態の修復 を確認します。

以下は、**sysctl-net-ipv4-conf-all-accept-redirects** というチェックおよび修復の例です。この例で は、**spec** および **status** のみを表示し、**metadata** は省略するように編集されています。

```
spec:
 apply: false
 current:
 object:
  apiVersion: machineconfiguration.openshift.io/v1
  kind: MachineConfig
  spec:
   config:
     ignition:
      version: 3.2.0
     storage:
      files:
       - path: /etc/sysctl.d/75-sysctl_net_ipv4_conf_all_accept_redirects.conf
         mode: 0644
         contents:
          source: data:,net.ipv4.conf.all.accept_redirects%3D0
 outdated: {}
status:
 applicationState: NotApplied
```
修復ペイロードは **spec.current** 属性に保存されます。ペイロードには Kubernetes オブジェクトを使用 することができますが、この修復はノードスキャンによって生成されたため、上記の例の修復ペイロー ドは **MachineConfig** オブジェクトになります。Platform スキャンでは、修復ペイロードは多くの場合 (**ConfigMap** や **Secret** オブジェクトなど) 異なる種類のオブジェクトになりますが、通常は修復を適用 については管理者が判断します。そうでない場合には、Compliance Operator には汎用の Kubernetes オブジェクトを操作するために非常に幅広いパーミッションのセットが必要になるためです。Platform チェックの修復例は、後ほど提供されます。

修復が適用される際に修復内容を正確に確認できるようにするために、**MachineConfig** オブジェクト の内容は設定の Ignition オブジェクトを使用します。形式についての詳細は、[Ignition](https://coreos.github.io/ignition/specs/) 仕様 を参照して ください。この例では、**spec.config.storage.files[0].path** 属性は、この修復によって作成されるファ イル (**/etc/sysctl.d/75-sysctl\_net\_ipv4\_conf\_all\_accept\_redirects.conf**) を指定 し、**spec.config.storage.files[0].contents.source** 属性はそのファイルの内容を指定します。

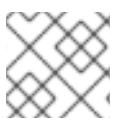

注記

ファイルの内容は URL でエンコードされます。

以下の Python スクリプトを使用して、コンテンツを表示します。

\$ echo "net.ipv4.conf.all.accept\_redirects%3D0" | python3 -c "import sys, urllib.parse; print(urllib.parse.unquote(''.join(sys.stdin.readlines())))"

# 出力例

net.ipv4.conf.all.accept\_redirects=0

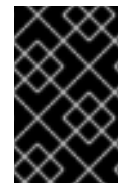

# 重要

Compliance Operator は、修復の間に発生する可能性のある依存関係の問題を自動的に 解決しません。正確な結果を確実に得るためには、修復が適用された後に再度スキャン する必要があります。

### 5.5.5.3. カスタマイズされたマシン設定プールを使用するときに修復を適用する

カスタム **MachineConfigPool** を作成するときは、**MachineConfigPool** にラベルを追加し て、**KubeletConfig** に存在する **machineConfigPoolSelector** がそのラベルを **MachineConfigPool** と 一致させることができるようにします。

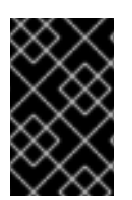

# 重要

Compliance Operator が修復の適用を終了した後に、**MachineConfigPool** オブジェクト が予期せず一時停止を解除できない可能性があるため、**KubeletConfig** ファイルで は、**protectKernelDefaults:false** を設定しないでください。

### 手順

1. ノードを一覧表示します。

\$ oc get nodes -n openshift-compliance

### 出力例

NAME STATUS ROLES AGE VERSION ip-10-0-128-92.us-east-2.compute.internal Ready master 5h21m v1.25.0 ip-10-0-158-32.us-east-2.compute.internal Ready worker 5h17m v1.25.0 ip-10-0-166-81.us-east-2.compute.internal Ready worker 5h17m v1.25.0 ip-10-0-171-170.us-east-2.compute.internal Ready master 5h21m v1.25.0 ip-10-0-197-35.us-east-2.compute.internal Ready master 5h22m v1.25.0

2. ノードにラベルを追加します。

\$ oc -n openshift-compliance \ label node ip-10-0-166-81.us-east-2.compute.internal \ node-role.kubernetes.io/<machine\_config\_pool\_name>=
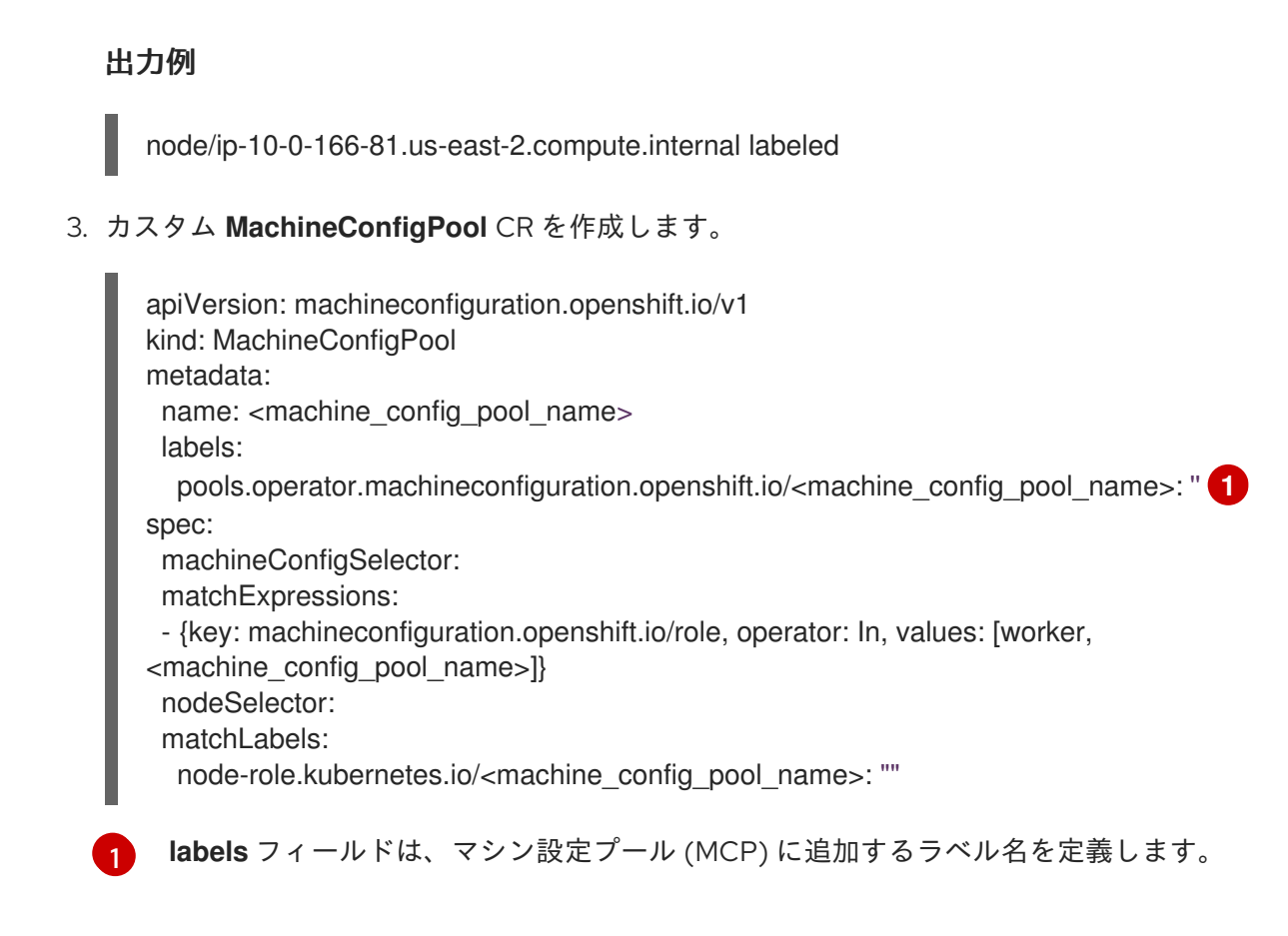

<span id="page-144-0"></span>4. MCP が正常に作成されたことを確認します。

\$ oc get mcp -w

## 5.5.5.4. デフォルトの設定値をもとにした KubeletConfig ルールの評価

OpenShift Container Platform インフラストラクチャーには、実行時に不完全な設定ファイルが含まれ る場合があり、ノードは、設定オプションが欠落している場合には、設定値がデフォルトであることを 想定します。一部の設定オプションは、コマンドライン引数として渡すことができます。その結果、 Compliance Operator はノード上の設定ファイルが完全かどうかを確認できません。これは、ルール チェックで使用されるオプションが欠落している可能性があるためです。

デフォルトの設定値がチェックに合格するといったフォールスネガティブの結果に陥らないように、 Compliance Operator はノード/プロキシー API を使用してノードのプール内にあるノードごとに設定 をフェッチし、次にノードプール内のノード全体で整合性が取れた設定オプションすべてをファイルに 保存することで、このファイルが対象ノードプール内の全ノードの設定を表します。これにより、ス キャン結果の精度が向上します。

デフォルトの マスター および ワーカー ノードプール設定でこの機能を使用するために、追加の設定変 更は必要ありません。

## 5.5.5.5. カスタムノードプールのスキャン

Compliance Operator は、各ノードプール設定のコピーを維持しません。Compliance Operator は、単 ーノードプール内のすべてのノードについて一貫性のある設定オプションを設定ファイルの1つのコ ピーに集約します。次に、Compliance Operator は、特定のノードプールの設定ファイルを使用して、 そのプール内のノードに対してルールを評価します。

手順

- 1. **ScanSettingBinding** CR に保存される **ScanSetting** オブジェクトに **example** ロールを追加し ます。
	- apiVersion: compliance.openshift.io/v1alpha1 kind: ScanSetting metadata: name: default namespace: openshift-compliance rawResultStorage: rotation: 3 size: 1Gi roles: - worker - master - example scanTolerations: - effect: NoSchedule key: node-role.kubernetes.io/master operator: Exists schedule: '0 1 \* \* \*'
- 2. **ScanSettingBinding** CR を使用するスキャンを作成します。

```
apiVersion: compliance.openshift.io/v1alpha1
kind: ScanSettingBinding
metadata:
 name: cis
 namespace: openshift-compliance
profiles:
- apiGroup: compliance.openshift.io/v1alpha1
kind: Profile
 name: ocp4-cis
- apiGroup: compliance.openshift.io/v1alpha1
 kind: Profile
 name: ocp4-cis-node
settingsRef:
 apiGroup: compliance.openshift.io/v1alpha1
 kind: ScanSetting
 name: default
```
## 検証

● Platform KubeletConfig ルールは、Node/Proxy オブジェクトを介してチェックされます。こ れらのルールは、以下のコマンドを実行して検索できます。

\$ oc get rules -o json | jq '.items[] | select(.checkType == "Platform") | select(.metadata.name | contains("ocp4-kubelet-")) | .metadata.name'

# 5.5.5.6. **KubeletConfig** サブプールの修復

**KubeletConfig** 修復ラベルは **MachineConfigPool** サブプールに適用できます。

## 手順

ラベルをサブプール **MachineConfigPool** CR に追加します。

\$ oc label mcp <sub-pool-name> pools.operator.machineconfiguration.openshift.io/<subpool-name>=

## 5.5.5.7. 修復の適用

ブール値の属性 **spec.apply** は、Compliance Operator で修復を適用するかどうかを制御します。属性 を **true** に設定すると、修復を適用することができます。

\$ oc -n openshift-compliance \ patch complianceremediations/<scan-name>-sysctl-net-ipv4-conf-all-accept-redirects \ --patch '{"spec":{"apply":true}}' --type=merge

Compliance Operator が適用された修復を処理した後に、**status.ApplicationState** 属性は Applied に、または正しくない場合には Error に切り替わります。マシン設定の修復が適用されると、その修復 と他のすべての適用済みの修復が **75-\$scan-name-\$suite-name** という名前の **MachineConfig** オブ ジェクトにレンダリングされます。**MachineConfig** オブジェクトはその後 Machine Config Operator によってレンダリングされ、最終的に各ノードで実行されるマシン制御デーモンのインスタンスによっ てマシン設定プールのすべてのノードに適用されます。

Machine Config Operator が新規 **MachineConfig** オブジェクトをプール内のノードに適用すると、そ のプールに属するすべてのノードが再起動されることに注意してください。これは、それぞれが複合の **75-\$scan-name-\$suite-name MachineConfig** オブジェクトを再度レンダリングする、複数の修復を適 用する際に不都合が生じる可能性があります。修復をすぐに適用しないようにするに は、**MachineConfigPool** オブジェクトの **.spec.paused** 属性を **true** に設定してマシン設定プールを一 時停止できます。

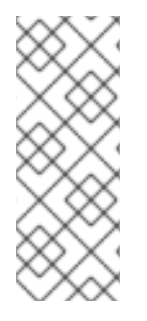

## 注記

CA 証明書のローテーションが発生したときに、プールが一時停止されていないことを確 認してください。MCP が一時停止されている場合、MCO は新しくローテーションされ た証明書をそれらのノードにプッシュできません。これにより、クラスターが劣化 し、**oc debug**、**oc logs**、**oc exec**、**oc attach** などの複数の **oc** コマンドで障害が発生 します。証明書がローテーションされたときに MCP が一時停止された場合、OpenShift Container Platform コンソールのアラート UI でアラートを受け取ります。

コンプライアンス Operator は修復を自動的に適用できます。**ScanSetting** の最上位のオブジェクトに **autoApplyRemediations: true** を設定します。

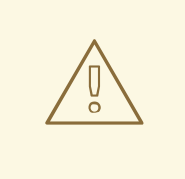

警告

修復の自動敵に適用するかどうかについては、慎重に考慮する必要があります。

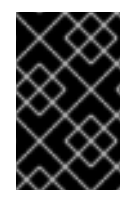

## 重要

Compliance Operator は、修復の間に発生する可能性のある依存関係の問題を自動的に 解決しません。正確な結果を確実に得るためには、修復が適用された後に再度スキャン する必要があります。

## 5.5.5.8. プラットフォームチェックの手動による修復

通常、プラットフォームスキャンをチェックする場合、以下の 2 つの理由のために管理者が手動で修復 する必要があります。

- 設定する必要のある値は、常に自動的に判別できる訳ではありません。チェックのいずれかで 許可されたレジストリーのリストが指定されることが必要になりますが、スキャナー側が組織 が許可する必要のあるレジストリーを認識する方法はありません。
- 異なるチェックで異なる API オブジェクトが変更されるため、クラスター内のオブジェクトを 変更するために自動化された修復で **root** またはスーパーユーザーアクセスを所有することが要 求されますが、これは推奨されていません。

#### 手順

1. 以下の例では、**ocp4-ocp-allowed-registries-for-import** ルールを使用します。これはデフォル トの OpenShift Container Platform のインストール時に失敗します。ルール **oc get rule.compliance/ocp4-ocp-allowed-registries-for-import -oyaml** を検査します。このルール は、**allowedRegistriesForImport** 属性を設定して、ユーザーのイメージのインポートを許可す るレジストリーを制限します。さらに、ルールの warning 属性はチェックされた API オブジェ クトを表示するため、これを変更し、問題を修復できます。

\$ oc edit image.config.openshift.io/cluster

## 出力例

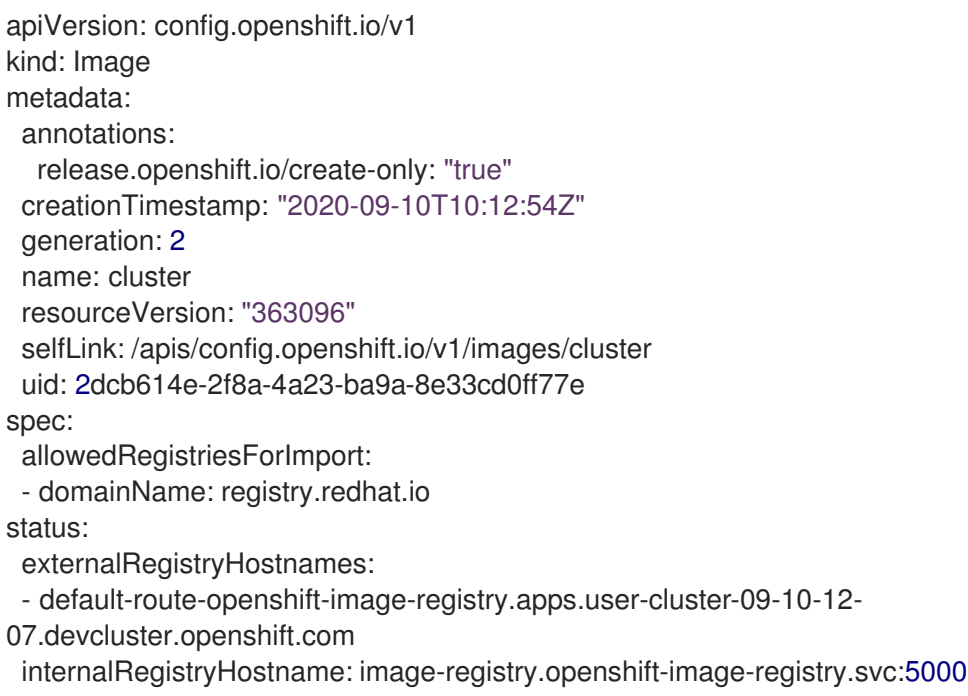

#### 2. スキャンを再実行します。

\$ oc -n openshift-compliance \ annotate compliancescans/rhcos4-e8-worker compliance.openshift.io/rescan=

#### 5.5.5.9. 修復の更新

新しいバージョンのコンプライアンスコンテンツが使用されると、以前のバージョンとは異なる新しい

バージョンの修復が提供される可能性があります。Compliance Operator は、適用される修復の以前の バージョンを保持します。OpenShift Container Platform の管理者は、確認し、適用する新規バージョ ンについても通知されます。以前に適用されたものの、更新された ComplianceRemediation オブジェ クトはそのステータスを Outdated に変更します。古いオブジェクトには簡単に検索できるようにラベ ルが付けられます。

以前に適用された修復内容は **ComplianceRemediation** オブジェクトの **spec.outdated** 属性に保存さ れ、新規に更新された内容は **spec.current** 属性に保存されます。コンテンツを新しいバージョンに更 新した後に、管理者は修復を確認する必要があります。**spec.outdated** 属性が存在する限り、これは結 果として作成される **MachineConfig** オブジェクトをレンダリングするために使用されま す。**spec.outdated** 属性が削除された後に、Compliance Operator は結果として生成される **MachineConfig** オブジェクトを再度レンダリングし、これにより Operator は設定をノードにプッシュ します。

## 手順

1. 古い修復について検索します。

\$ oc -n openshift-compliance get complianceremediations \

-l complianceoperator.openshift.io/outdated-remediation=

## 出力例

NAME STATE workers-scan-no-empty-passwords Outdated

現在適用されている修復は **Outdated** 属性に保存され、新規の、適用されていない修復は **Current** 属性に保存されます。新規バージョンに問題がなれば、**Outdated** フィールドを削除し ます。更新された内容を保持する必要がある場合には、 **Current** および **Outdated** 属性を削除 します。

2. 修復の新しいバージョンを適用します。

\$ oc -n openshift-compliance patch complianceremediations workers-scan-no-emptypasswords \

--type json -p '[{"op":"remove", "path":/spec/outdated}]'

3. 修復の状態は、**Outdated** から **Applied** に切り替わります。

\$ oc get -n openshift-compliance complianceremediations workers-scan-no-emptypasswords

## 出力例

NAME STATE workers-scan-no-empty-passwords Applied

4. ノードは新規の修復バージョンを適用し、再起動します。

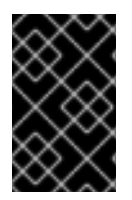

## 重要

Compliance Operator は、修復の間に発生する可能性のある依存関係の問題を自動的に 解決しません。正確な結果を確実に得るためには、修復が適用された後に再度スキャン する必要があります。

## 5.5.5.10. 修復の適用解除

以前に適用された修復を適用解除することが必要になる場合があります。

#### 手順

1. **apply** フラグを **false** に設定します。

\$ oc -n openshift-compliance \ patch complianceremediations/rhcos4-moderate-worker-sysctl-net-ipv4-conf-all-acceptredirects \

--patch '{"spec":{"apply":false}}' --type=merge

2. 修復ステータスは **NotApplied** に変更され、複合の **MachineConfig** オブジェクトは修復を含ま ないように再度レンダリングされます。

## 重要

修復を含む影響を受けるすべてのノードが再起動されます。

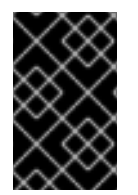

## 重要

Compliance Operator は、修復の間に発生する可能性のある依存関係の問題を自動的に 解決しません。正確な結果を確実に得るためには、修復が適用された後に再度スキャン する必要があります。

## 5.5.5.11. KubeletConfig 修復の削除

**KubeletConfig** の修正は、ノードレベルのプロファイルに含まれています。KubeletConfig 修復を削除 するには、**KubeletConfig** オブジェクトから手動で削除する必要があります。この例は、**one-rule-tpnode-master-kubelet-eviction-thresholds-set-hard-imagefs-available** 修正のコンプライアンス チェックを削除する方法を示しています。

#### 手順

1. **one-rule-tp-node-master-kubelet-eviction-thresholds-set-hard-imagefs-available** 修復の **scan-name** およびコンプライアンスチェックを見つけます。

\$ oc -n openshift-compliance get remediation \ one-rule-tp-node-master-kubelet-evictionthresholds-set-hard-imagefs-available -o yaml

## 出力例

apiVersion: compliance.openshift.io/v1alpha1 kind: ComplianceRemediation metadata: annotations:

```
修復のスキャン名。
  compliance.openshift.io/xccdf-value-used: var-kubelet-evictionhard-imagefs-available
 creationTimestamp: "2022-01-05T19:52:27Z"
 generation: 1
 labels:
  compliance.openshift.io/scan-name: one-rule-tp-node-master 1
  compliance.openshift.io/suite: one-rule-ssb-node
 name: one-rule-tp-node-master-kubelet-eviction-thresholds-set-hard-imagefs-available
 namespace: openshift-compliance
 ownerReferences:
 - apiVersion: compliance.openshift.io/v1alpha1
  blockOwnerDeletion: true
  controller: true
  kind: ComplianceCheckResult
  name: one-rule-tp-node-master-kubelet-eviction-thresholds-set-hard-imagefs-available
  uid: fe8e1577-9060-4c59-95b2-3e2c51709adc
 resourceVersion: "84820"
 uid: 5339d21a-24d7-40cb-84d2-7a2ebb015355
spec:
 apply: true
 current:
  object:
   apiVersion: machineconfiguration.openshift.io/v1
   kind: KubeletConfig
   spec:
    kubeletConfig:
     evictionHard:
       imagefs.available: 10% 2
 outdated: {}
 type: Configuration
status:
 applicationState: Applied
```
**KubeletConfig** オブジェクトに追加された修復。

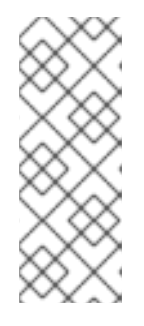

<span id="page-150-1"></span>[1](#page-150-0)

[2](#page-150-1)

## 注記

修復によって **evictionHard** kubelet 設定が呼び出される場合は、すべての **evictionHard** パラメーター (**memory.available**、**nodefs.available**、**nodefs.inodesFree**、**imagefs.availabl e**、および **imagefs.inodesFree**) を指定する必要があります。すべてのパラメー ターを指定しないと、指定したパラメーターのみが適用され、修正が正しく機能 しません。

- 2. 修復を削除します。
	- a. 修復オブジェクトの **apply** を false に設定します。

\$ oc -n openshift-compliance patch \ complianceremediations/one-rule-tp-node-master-kubelet-eviction-thresholds-set-hardimagefs-available \ -p '{"spec":{"apply":false}}' --type=merge

b. **scan-name** を使用して、修復が適用された **KubeletConfig** オブジェクトを見つけます。

\$ oc -n openshift-compliance get kubeletconfig \ --selector compliance.openshift.io/scan-name=one-rule-tp-node-master

出力例

NAME AGE compliance-operator-kubelet-master 2m34s

c. **KubeletConfig** オブジェクトから修復 **imagefs.available: 10%** を手動で削除します。

\$ oc edit -n openshift-compliance KubeletConfig compliance-operator-kubelet-master

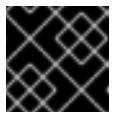

重要

修復を含む影響を受けるすべてのノードが再起動されます。

## 注記

また、修正を自動適用する調整済みプロファイルのスケジュールされたスキャンから ルールを除外する必要があります。除外しない場合、修正は次のスケジュールされたス キャン中に再適用されます。

## 5.5.5.12. 一貫性のない ComplianceScan

**ScanSetting** オブジェクトは、**ScanSetting** または **ScanSettingBinding** オブジェクトから生成される コンプライアンススキャンがスキャンするノードロールを一覧表示します。通常、各ノードのロールは マシン設定プールにマップされます。

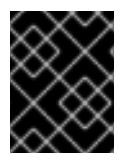

## 重要

マシン設定プールのすべてのマシンが同一であり、プールのノードからのすべてのス キャン結果が同一であることが予想されます。

一部の結果が他とは異なる場合、Compliance Operator は一部のノードが **INCONSISTENT** として報告 される **ComplianceCheckResult** オブジェクトにフラグを付けます。すべての **ComplianceCheckResult** オブジェクトには、**compliance.openshift.io/inconsistent-check** のラベル も付けられます。

プール内のマシン数は非常に大きくなる可能性があるため、Compliance Operator は最も一般的な状態 を検索し、一般的な状態とは異なるノードを一覧表示しようとします。最も一般的な状態は **compliance.openshift.io/most-common-status** アノテーションに保存され、アノテーション **compliance.openshift.io/inconsistent-source** には、最も一般的なステータスとは異なるチェックス テータスの **hostname:status** のペアが含まれます。共通状態が見つからない場合、すべての **hostname:status** ペアが **compliance.openshift.io/inconsistent-source** アノテーションにリスト表示 されます。

可能な場合は、修復が依然として作成され、クラスターが準拠したステータスに収束できるようにしま す。ただし、これが常に実行可能な訳ではなく、ノード間の差異の修正は手作業で行う必要がありま す。スキャンに **compliance.openshift.io/rescan=** オプションのアノテーションを付けて一貫性のある 結果を取得するために、コンプライアンススキャンを再実行する必要があります。

\$ oc -n openshift-compliance \ annotate compliancescans/rhcos4-e8-worker compliance.openshift.io/rescan=

#### 5.5.5.13. 関連情報

[Modifying](https://access.redhat.com/documentation/ja-jp/openshift_container_platform/4.12/html-single/nodes/#nodes-nodes-managing-about_nodes-nodes-managing) nodes

## 5.5.6. 高度なCompliance Operator タスクの実行

Compliance Operator には、デバッグや既存のツールとの統合を目的とする上級ユーザー向けのオプ ションが含まれます。

5.5.6.1. ComplianceSuite オブジェクトおよび ComplianceScan オブジェクトの直接使用

ユーザーは **ScanSetting** および **ScanSettingBinding** オブジェクトを利用してスイートおよびスキャ ンを定義することが推奨されますが、 **ComplianceSuite** オブジェクトを直接定義する有効なユース ケースもあります。

- スキャンする単ールールのみを指定する。これは、デバッグモードが非常に詳細な情報を取得 する可能性があるため、**debug: true** 属性を使用してデバッグする際に役立ちます。これによ り、OpenSCAP スキャナーの詳細度が上がります。テストを1つのルールに制限すると、デ バッグ情報の量を減らすことができます。
- カスタム nodeSelector を指定する。修復を適用可能にするには、nodeSelector はプールと一 致する必要があります。
- テーラリングファイルでスキャンをカスタム設定マップをポイントする。
- テストまたは開発目的の場合で、バンドルからのプロファイルの解析に伴うオーバーヘッドが 不要な場合。

以下の例は、単一のルールのみでワーカーマシンをスキャンする **ComplianceSuite** を示しています。

```
apiVersion: compliance.openshift.io/v1alpha1
kind: ComplianceSuite
metadata:
 name: workers-compliancesuite
spec:
 scans:
  - name: workers-scan
   profile: xccdf_org.ssgproject.content_profile_moderate
   content: ssg-rhcos4-ds.xml
   contentImage: registry.redhat.io/compliance/openshift-compliance-content-rhel8@sha256:45dc...
   debug: true
   rule: xccdf org.ssgproject.content_rule_no_direct_root_logins
   nodeSelector:
   node-role.kubernetes.io/worker: ""
```
上記の **ComplianceSuite** オブジェクトおよび **ComplianceScan** オブジェクトは、OpenSCAP が想定 する形式で複数の属性を指定します。

プロファイル、コンテンツ、またはルールの値を見つけるには、最初に **ScanSetting** および **ScanSettingBinding** から同様の Suite を作成して開始するか、ルールやプロファイルなどの **ProfileBundle** オブジェクトから解析されたオブジェクトを検査することができます。これらのオブ ジェクトには、**ComplianceSuite** から参照するために使用できる **xccdf\_org** 識別子が含まれます。

## 5.5.6.2. **ScanSetting** スキャンの **PriorityClass** の設定

大規模な環境では、デフォルトの **PriorityClass** オブジェクトの優先順位が低すぎて、Pod が時間どお りにスキャンを実行することを保証できない場合があります。コンプライアンスを維持するか、自動ス キャンを保証する必要のあるクラスターの場合、**PriorityClass** 変数を設定して、Compliance Operator がリソースの制約の状況で常に優先順位が指定されるようにします。

## 手順

**● PriorityClass** 変数を設定します。

<span id="page-153-0"></span>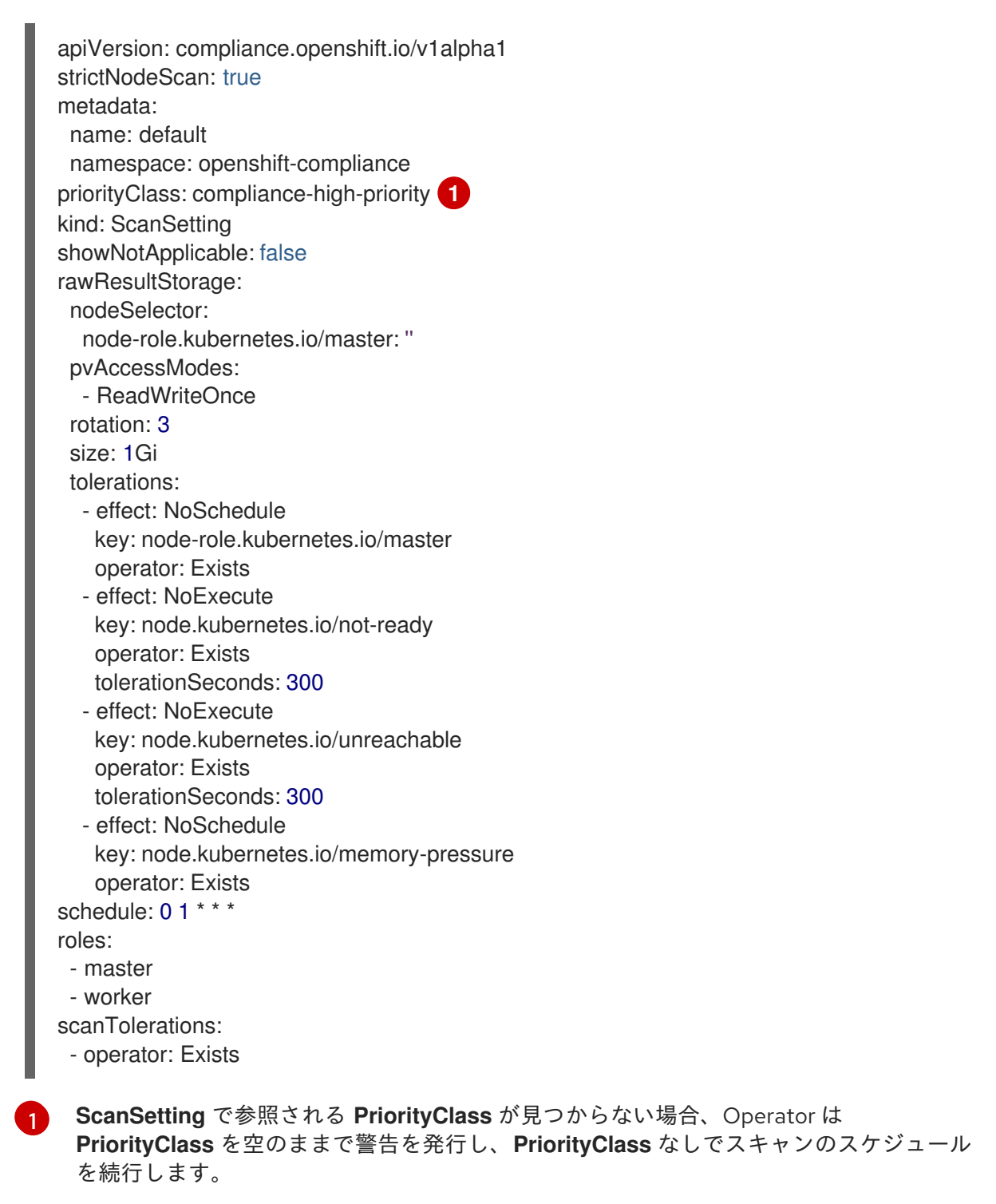

5.5.6.3. 未加工の調整済みプロファイルの使用

**TailoredProfile** CR は最も一般的なテーラリング操作を有効にする一方で、XCCDF 標準は OpenSCAP プロファイルの調整におけるより多くの柔軟性を提供します。さらに、組織が以前に OpenScap を使用 していた場合、既存の XCCDF テーラリングファイルが存在し、これを再利用できる可能性がありま す。

**ComplianceSuite** オブジェクトには、カスタムのテーラリングファイルにポイントできるオプション の **TailoringConfigMap** 属性が含まれます。**TailoringConfigMap** 属性の値は設定マップの名前です。 これには、**tailoring.xml** というキーが含まれる必要があり、このキーの値はテーラリングのコンテンツ です。

## 手順

1. ファイルから **ConfigMap** オブジェクトを作成します。

\$ oc -n openshift-compliance \ create configmap nist-moderate-modified \ --from-file=tailoring.xml=/path/to/the/tailoringFile.xml

2. スイートに属するスキャンでテーラリングファイルを参照します。

```
apiVersion: compliance.openshift.io/v1alpha1
kind: ComplianceSuite
metadata:
 name: workers-compliancesuite
spec:
 debug: true
 scans:
  - name: workers-scan
   profile: xccdf_org.ssgproject.content_profile_moderate
   content: ssg-rhcos4-ds.xml
   contentImage: registry.redhat.io/compliance/openshift-compliance-content-
rhel8@sha256:45dc...
   debug: true
 tailoringConfigMap:
   name: nist-moderate-modified
 nodeSelector:
  node-role.kubernetes.io/worker: ""
```
## 5.5.6.4. 再スキャンの実行

通常、毎週月曜日または日次など、定義されたスケジュールでスキャンを再実行する必要がある場合が あります。また、ノードの問題を修正した後にスキャンを 1 回再実行することは役に立ちます。単一ス キャンを実行するには、スキャンに **compliance.openshift.io/rescan=** オプションでアノテーションを 付けます。

\$ oc -n openshift-compliance \ annotate compliancescans/rhcos4-e8-worker compliance.openshift.io/rescan=

再スキャンにより、**rhcos-moderate** プロファイルの 4 つの追加 **mc** が生成されます。

s oc get mc

#### 出力例

75-worker-scan-chronyd-or-ntpd-specify-remote-server 75-worker-scan-configure-usbguard-auditbackend 75-worker-scan-service-usbguard-enabled 75-worker-scan-usbguard-allow-hid-and-hub

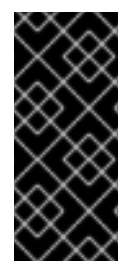

## 重要

スキャン設定の **default-auto-apply** ラベルが適用されると、修復は自動的に適用され、 古い修復が自動的に更新されます。依存関係により適用されなかった修復や、古くなっ た修復がある場合には、再スキャンにより修復が適用され、再起動がトリガーされる可 能性があります。**MachineConfig** オブジェクトを使用する修復のみが再起動をトリガー します。適用する更新または依存関係がない場合は、再起動は発生しません。

#### 5.5.6.5. 結果についてのカスタムストレージサイズの設定

**ComplianceCheckResult** などのカスタムリソースは、スキャンされたすべてのノード間での単一 チェックの集計された結果を表しますが、スキャナーによって生成される未加工の結果を確認すること が役に立つ場合もあります。未加工の結果は ARF 形式で生成され、サイズが大きくなる可能性があり ますが (ノードあたり数十メガバイト)、それらを **etcd** のキーと値のストアでサポートされる Kubernetes リソースに保存することは実際的ではありません。すべてのスキャンは、1GB のサイズに デフォルト設定される永続ボリューム (PV) を作成します。環境によっては、PV サイズを適宜増やす必 要がある場合があります。これは、**ScanSetting** および **ComplianceScan** リソースの両方に公開され る **rawResultStorage.size** 属性を使用して実行されます。

関連するパラメーターは **rawResultStorage.rotation** であり、これは古いスキャンのローテーションが 行われる前に保持されるスキャンの数を制御します。デフォルト値は 3 です。ローテーションポリシー を 0 に設定するとローテーションは無効になります。デフォルトのローテーションポリシーと、未加工 の ARF スキャンレポートにつき 100 MB を見積もり、お使いの環境に適した PV サイズを計算できま す。

#### 5.5.6.5.1. カスタム結果ストレージ値の使用

OpenShift Container Platform は各種のパブリッククラウドまたはベアメタルにデプロイできるので、 Compliance Operator は利用可能なストレージ設定を判別できません。デフォルトで、Compliance Operator はクラスターのデフォルトのストレージクラスを使用して結果を保存するために PV の作成を 試行しますが、カスタムストレージクラスは **rawResultStorage.StorageClassName** 属性を使用して 設定できます。

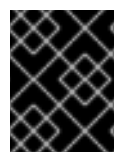

#### 重要

クラスターがデフォルトのストレージクラスを指定しない場合、この属性を設定する必 要があります。

標準ストレージクラスを使用するように **ScanSetting** カスタムリソースを設定し、サイズが 10GB の永 続ボリュームを作成し、最後の 10 件の結果を保持します。

#### **ScanSetting** CR の例

apiVersion: compliance.openshift.io/v1alpha1 kind: ScanSetting metadata: name: default namespace: openshift-compliance rawResultStorage:

```
storageClassName: standard
 rotation: 10
 size: 10Gi
roles:
- worker
- master
scanTolerations:
- effect: NoSchedule
 key: node-role.kubernetes.io/master
 operator: Exists
schedule: '0 1 * * *'
```
## 5.5.6.6. スイートスキャンによって生成される修復の適用

**ComplianceSuite** オブジェクトで **autoApplyRemediations** ブール値パラメーターを使用することも できますが、オブジェクトに **compliance.openshift.io/apply-remediations** のアノテーションを付け ることもできます。これにより、Operator は作成されるすべての修復を適用できます。

#### 手順

以下を実行して、**compliance.openshift.io/apply-remediations** アノテーションを適用しま す。

\$ oc -n openshift-compliance \ annotate compliancesuites/workers-compliancesuite compliance.openshift.io/apply-remediations=

## 5.5.6.7. 修復の自動更新

新しいコンテンツを含むスキャンは、修復に **OUTDATED** というマークを付ける可能性があります。管 理者は、**compliance.openshift.io/remove-outdated** アノテーションを適用して新規の修復を適用し、 古い修復を削除できます。

## 手順

**● compliance.openshift.io/remove-outdated** アノテーションを適用します。

\$ oc -n openshift-compliance \ annotate compliancesuites/workers-compliancesuite compliance.openshift.io/remove-outdated=

または、**ScanSetting** または **ComplianceSuite** オブジェクトに **autoUpdateRemediations** フラグを 設定し、修復を自動的に更新します。

## 5.5.6.8. コンプライアンスオペレーター向けのカスタム SCC の作成

一部の環境では、カスタムのセキュリティーコンテキスト制約 (SCC) ファイルを作成して、コンプラ イアンスオペレーターの **api-resource-collector** が正しいアクセス許可を利用できるようにする必要が あります。

## 前提条件

**admin** 権限がある。

#### 手順

1. **restricted-adjusted-compliance.yaml** という名前の YAML ファイルで SCC を定義します。

## **SecurityContextConstraints**オブジェクト定義

<span id="page-157-0"></span>この SCC の優先度は、**system:authenticated** グループに適用される他のどの SCC より も高くなければなりません。 コンプライアンスオペレータースキャナー Pod で使用されるサービスアカウント。 allowHostDirVolumePlugin: false allowHostIPC: false allowHostNetwork: false allowHostPID: false allowHostPorts: false allowPrivilegeEscalation: true allowPrivilegedContainer: false allowedCapabilities: null apiVersion: security.openshift.io/v1 defaultAddCapabilities: null fsGroup: type: MustRunAs kind: SecurityContextConstraints metadata: name: restricted-adjusted-compliance priority: 30 **1** readOnlyRootFilesystem: false requiredDropCapabilities: - KILL - SETUID - SETGID - MKNOD runAsUser: type: MustRunAsRange seLinuxContext: type: MustRunAs supplementalGroups: type: RunAsAny users: - system:serviceaccount:openshift-compliance:api-resource-collector **2** volumes: - configMap - downwardAPI - emptyDir - persistentVolumeClaim - projected - secret

## 2. SCC を作成します。

\$ oc create -n openshift-compliance -f restricted-adjusted-compliance.yaml

#### 出力例

<span id="page-157-1"></span>[1](#page-157-0)

[2](#page-157-1)

securitycontextconstraints.security.openshift.io/restricted-adjusted-compliance created

## 検証

۰

1. SCC が作成されたことを確認します。

\$ oc get -n openshift-compliance scc restricted-adjusted-compliance

出力例

NAME PRIV CAPS SELINUX RUNASUSER FSGROUP SUPGROUP PRIORITY READONLYROOTFS VOLUMES restricted-adjusted-compliance false <no value> MustRunAs MustRunAsRange MustRunAs RunAsAny 30 false ["configMap","downwardAPI","emptyDir","persistentVolumeClaim","projected","secret"]

## 5.5.6.9. 関連情報

● SSC (Security Context [Constraints\)](https://access.redhat.com/documentation/ja-jp/openshift_container_platform/4.12/html-single/authentication_and_authorization/#managing-security-context-constraints) の管理

## 5.5.7. Compliance Operator のトラブルシューティング

このセクションでは、Compliance Operator のトラブルシューティングの方法について説明します。こ の情報は、問題を診断したり、バグレポートに情報を提供したりする際に役立ちます。一般的なヒント には、以下が含まれます。

● Compliance Operator は、重要なことが発生すると Kubernetes イベントを生成します。コマン ドを使用して、クラスター内のすべてのイベントを表示できます。

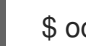

\$ oc get events -n openshift-compliance

または、コマンドを使用してスキャンなどのオブジェクトのイベントを表示します。

\$ oc describe -n openshift-compliance compliancescan/cis-compliance

● Compliance Operator は複数のコントローラーで設定されており、API オブジェクトごとに約1 つのコントローラーで設定されます。問題のある API オブジェクトに対応するコントローラー のみをフィルターすることが役に立つ場合があります。**ComplianceRemediation** を適用でき ない場合、**remediationctrl** コントローラーのメッセージを表示します。**jq** で解析することによ り、単一のコントローラーからのメッセージをフィルターできます。

\$ oc -n openshift-compliance logs compliance-operator-775d7bddbd-gj58f \ | jq -c 'select(.logger == "profilebundlectrl")'

タイムスタンプについては、UTC の UNIX エポックからの経過時間で秒単位でログに記録され ます。人間が判読可能な日付に変換するには、**date -d @timestamp --utc** を使用します。以下 は例になります。

\$ date -d @1596184628.955853 --utc

数多くのカスタムリソースで、最も重要な **ComplianceSuite** および **ScanSetting** で **debug** オ プションを設定できます。このオプションを有効にすると、OpenSCAP スキャナー Pod や他 のヘルパー Pod の詳細度が上がります。

単一ルールの合否が予期せずに出される場合、そのルールのみを使用して単一スキャンまたは スイートを実行し、対応する **ComplianceCheckResult** オブジェクトからルール ID を見つ け、それを **Scan** CR の **rule** 属性として使用することが役に立つ場合があります。次 に、**debug** オプションが有効になると、スキャナー Pod の **scanner** コンテナーログに未加工 の OpenSCAP ログが表示されます。

## 5.5.7.1. スキャンの仕組み

以下のセクションでは、Compliance Operator スキャンのコンポーネントおよびステージについて説明 します。

## 5.5.7.1.1. コンプライアンスのソース

コンプライアンスコンテンツは、**ProfileBundle** オブジェクトから生成される **Profile** オブジェクトに 保存されます。Compliance Operator は、**ProfileBundle** をクラスター用とクラスターノード用に作成 します。

\$ oc get -n openshift-compliance profilebundle.compliance

\$ oc get -n openshift-compliance profile.compliance

**ProfileBundle** オブジェクトは、 **Bundle** の名前でラベルが付けられたデプロイメントで処理されま す。**Bundle** で問題のトラブルシューティングを行うには、デプロイメントを見つけ、デプロイメント で Pod のログを表示できます。

\$ oc logs -n openshift-compliance -lprofile-bundle=ocp4 -c profileparser

\$ oc get -n openshift-compliance deployments,pods -lprofile-bundle=ocp4

\$ oc logs -n openshift-compliance pods/<pod-name>

\$ oc describe -n openshift-compliance pod/<pod-name> -c profileparser

## 5.5.7.1.2. ScanSetting および ScanSettingBinding のライフサイクルおよびデバッグ

有効なコンプライアンスコンテンツソースを使用して、高レベルの **ScanSetting** および **ScanSettingBinding** オブジェクトを、**ComplianceSuite** および **ComplianceScan** オブジェクトを生 成するために使用できます。

```
apiVersion: compliance.openshift.io/v1alpha1
kind: ScanSetting
metadata:
name: my-companys-constraints
debug: true
# For each role, a separate scan will be created pointing
# to a node-role specified in roles
roles:
 - worker
---
apiVersion: compliance.openshift.io/v1alpha1
kind: ScanSettingBinding
metadata:
```
name: my-companys-compliance-requirements profiles: *# Node checks* - name: rhcos4-e8 kind: Profile apiGroup: compliance.openshift.io/v1alpha1 *# Cluster checks* - name: ocp4-e8 kind: Profile apiGroup: compliance.openshift.io/v1alpha1 settingsRef: name: my-companys-constraints kind: ScanSetting apiGroup: compliance.openshift.io/v1alpha1

**ScanSetting** および **ScanSettingBinding** オブジェクトはどちらも、 **logger=scansettingbindingctrl** のタグの付けられた同じコントローラーで処理されます。これらのオブジェクトにはステータスがあり ません。問題はイベントの形式で通信されます。

Events: Type Reason Age From Message ---- ------ ---- ---- ------- Normal SuiteCreated 9m52s scansettingbindingctrl ComplianceSuite openshift-compliance/mycompanys-compliance-requirements created

今回のリリースにより、**ComplianceSuite** オブジェクトが作成されました。フローは新規に作成され た **ComplianceSuite** を継続して調整します。

5.5.7.1.3. ComplianceSuite カスタムリソースのライフサイクルおよびデバッグ

**ComplianceSuite** CR は **ComplianceScan** CR に関連したラッパーです。**ComplianceSuite** CR は、 **logger=suitectrl** のタグが付けられたコントローラーによって処理されます。このコントローラーは、 スイートからのスキャンの作成を処理し、個別のスキャンのステータスを調整し、これを単一の Suite ステータスに集約します。スイートが定期的に実行するよう設定されている場合、**suitectrl** は、初回の 実行後にスキャンをスイートで再実行する **CronJob** CR の作成にも対応します。

\$ oc get cronjobs

## 出力例

NAME SCHEDULE SUSPEND ACTIVE LAST SCHEDULE AGE <cron\_name> 0 1 \* \* \* False 0 <none> 151m

最も重要な問題について、イベントが生成されます。**oc describe compliancesuites/<name>** を使用 してそれらを表示します。**Suite** オブジェクトには、 **Status** サブリソースも含まれており、これはこ のスイートに属する **Scan** オブジェクトが **Status** サブリソースを更新すると更新されます。予想され るすべてのスキャンが作成されると、コントローラーがスキャンコントローラーに渡されます。

#### 5.5.7.1.4. ComplianceScan カスタムリソースのライフサイクルおよびデバッグ

**ComplianceScan** CR は **scanctrl** コントローラーによって処理されます。これは、実際のスキャンと スキャン結果が作成される場所でもあります。それぞれのスキャンは複数のフェーズを経由します。

5.5.7.1.4.1. Pending (保留) フェーズ

このフェーズでは、スキャンがその正確性について検証されます。ストレージサイズなどの一部のパラ メーターが無効な場合、スキャンは ERROR 結果と共に DONE に移行します。それ以外の場合は、 Launching (起動) フェーズに進みます。

#### 5.5.7.1.4.2. Launching (起動) フェーズ

このフェーズでは、いくつかの設定マップにスキャナー Pod の環境またはスキャナー Pod が評価する スクリプトが直接含まれます。設定マップをリスト表示します。

\$ oc -n openshift-compliance get cm \

-l compliance.openshift.io/scan-name=rhcos4-e8-worker,complianceoperator.openshift.io/scanscript=

これらの設定マップはスキャナー Pod によって使用されます。スキャナーの動作を変更したり、ス キャナーのデバッグレベルを変更したり、未加工の結果を出力したりする必要がある場合は、1 つの方 法として設定マップを変更することができます。その後、未加工の ARF の結果を保存するために永続 ボリューム要求 (PVC) がスキャンごとに作成されます。

\$ oc get pvc -n openshift-compliance -lcompliance.openshift.io/scan-name=rhcos4-e8-worker

PVC はスキャンごとの **ResultServer** デプロイメントでマウントされます。**ResultServer** は、個別の スキャナー Pod が完全な ARF 結果をアップロードする単純な HTTP サーバーです。各サーバーは、異 なるノードで実行できます。完全な ARF の結果のサイズは非常に大きくなる可能性があり、複数の ノードから同時にマウントできるボリュームを作成することができると想定することはできません。ス キャンが終了した後に、**ResultServer** デプロイメントはスケールダウンされます。未加工の結果のあ る PVC は別のカスタム Pod からマウントでき、結果はフェッチしたり、検査したりできます。スキャ ナー Pod と **ResultServer** 間のトラフィックは相互 TLS プロトコルで保護されます。

最後に、スキャナー Pod はこのフェーズで起動します。**Platform** スキャンインスタンスの 1 つのス キャナー Pod と、**node** スキャンインスタンスの一致するノードごとに 1 つのスキャナー Pod です。 ノードごとの Pod にはノード名のラベルが付けられます。それぞれの Pod には、常に **ComplianceScan** という名前のラベルが付けられます。

\$ oc get pods -lcompliance.openshift.io/scan-name=rhcos4-e8-worker,workload=scanner --showlabels

#### 出力例

NAME NAME READY STATUS RESTARTS AGE LABELS rhcos4-e8-worker-ip-10-0-169-90.eu-north-1.compute.internal-pod 0/2 Completed 0 39m compliance.openshift.io/scan-name=rhcos4-e8-worker,targetNode=ip-10-0-169-90.eu-north-1.compute.internal,workload=scanner

+ スキャンは Running (実行) フェーズに進みます。

## 5.5.7.1.4.3. Running (実行) フェーズ

実行フェーズは、スキャナー Pod の完了後に開始します。以下の用語およびプロセスは実行フェーズ で使用されます。

init container: **content-container** という 1 つの init コンテナーがあります。これ は、contentImage コンテナーを実行し、contentFile を、この Pod の他のコンテナーで共有 される **/content** ディレクトリーにコピーします。

- scanner:このコンテナーはスキャンを実行します。ノードのスキャンの場合には、コンテナー はノードファイルシステムを **/host** としてマウントし、init コンテナーによって配信されるコン テンツをマウントします。また、コンテナーは Launching (起動) フェーズで作成される **entrypoint ConfigMap** をマウントし、これを実行します。エントリーポイント **ConfigMap** の デフォルトスクリプトは OpenSCAP を実行し、結果ファイルを Pod のコンテナー間で共有さ れる **/results** ディレクトリーに保存します。この Pod のログを表示して、OpenSCAP スキャ ナーがチェックした内容を判別できます。より詳細な出力は、**debug** フラグを使用して表示で きます。
- logcollector: logcollector コンテナーは、スキャナーコンテナーが終了するまで待機します。そ の後、これは **ConfigMap** として完全な ARF 結果を **ResultServer** にアップロードし、スキャ ン結果および OpenSCAP 結果コードと共に XCCDF 結果を個別にアップロードします。これら の結果の Config Map には、スキャン名 (**compliance.openshift.io/scan-name=rhcos4-e8 worker**) のラベルが付けられます。

\$ oc describe cm/rhcos4-e8-worker-ip-10-0-169-90.eu-north-1.compute.internal-pod

#### 出力例

Name: rhcos4-e8-worker-ip-10-0-169-90.eu-north-1.compute.internal-pod Namespace: openshift-compliance Labels: compliance.openshift.io/scan-name-scan=rhcos4-e8-worker complianceoperator.openshift.io/scan-result= Annotations: compliance-remediations/processed: compliance.openshift.io/scan-error-msg: compliance.openshift.io/scan-result: NON-COMPLIANT OpenSCAP-scan-result/node: ip-10-0-169-90.eu-north-1.compute.internal Data ==== exit-code: ---- 2 results: ---- <?xml version="1.0" encoding="UTF-8"?> ...

**Platform** スキャンのスキャナー Pod も同様ですが、以下の点で異なります。

- **api-resource-collector** という追加の init コンテナーがあります。これは content-container init、コンテナーで提供される OpenSCAP コンテンツを読み取り、コンテンツで確認する必要 のある API リソースを判別し、それらの API リソースを **scanner** コンテナーが読み取りを行う 共有ディレクトリーに保存します。
- **scanner** コンテナーは、ホストファイルシステムをマウントする必要はありません。

スキャナー Pod が実行されると、スキャンは Aggregating (集計) フェーズに移行します。

#### 5.5.7.1.4.4. Aggregating (集計) フェーズ

Aggregating (集計) フェーズでは、スキャンコントローラーがアグリゲーター Pod と呼ばれる別の Pod を起動します。その目的は、結果の **ConfigMap** オブジェクトを取り、結果を読み取り、それぞれの チェックの結果について対応する Kubernetes オブジェクトを作成することにあります。チェックの失

敗を自動的に修復できる場合は、 **ComplianceRemediation** オブジェクトが作成されます。チェックと 修復についての人間が判読できるメタデータを提供するために、アグリゲーター Pod は init コンテナー を使用して OpenSCAP コンテンツもマウントします。

設定マップがアグリゲーター Pod によって処理される場合、これには **complianceremediations/processed** ラベルでラベルが付けられます。このフェーズの結果は **ComplianceCheckResult** オブジェクトになります。

\$ oc get compliancecheckresults -lcompliance.openshift.io/scan-name=rhcos4-e8-worker

## 出力例

NAME STATUS SEVERITY rhcos4-e8-worker-accounts-no-uid-except-zero PASS high rhcos4-e8-worker-audit-rules-dac-modification-chmod FAIL medium

## **ComplianceRemediation** オブジェクト:

\$ oc get complianceremediations -lcompliance.openshift.io/scan-name=rhcos4-e8-worker

## 出力例

NAME STATE rhcos4-e8-worker-audit-rules-dac-modification-chmod NotApplied rhcos4-e8-worker-audit-rules-dac-modification-chown NotApplied rhcos4-e8-worker-audit-rules-execution-chcon NotApplied rhcos4-e8-worker-audit-rules-execution-restorecon NotApplied rhcos4-e8-worker-audit-rules-execution-semanage NotApplied rhcos4-e8-worker-audit-rules-execution-setfiles NotApplied

これらの CR が作成されると、アグリゲーター Pod は終了し、スキャンは Done (終了) フェーズに移行 します。

## 5.5.7.1.4.5. Done (終了) フェーズ

最終のスキャンフェーズでは、必要な場合にスキャンリソースがクリーンアップされ、**ResultServer** デプロイメントは (スキャンが1回限りの場合) スケールダウンされるか、(スキャンが継続される場合) 削除されます。次回のスキャンインスタンスではデプロイメントを再作成します。

また、Done (終了) フェーズでは、スキャンにアノテーションを付けてスキャンの再実行をトリガーす ることもできます。

\$ oc -n openshift-compliance \ annotate compliancescans/rhcos4-e8-worker compliance.openshift.io/rescan=

スキャンが Done (終了) フェーズに到達した後に、修復が **autoApplyRemediations: true** を指定して 自動的に適用されるように設定されていない限り、自動的に実行されることは何もありません。 OpenShift Container Platform 管理者は、修復を確認し、必要に応じてそれらを適用できるようになり ました。修復が自動的に適用されるように設定されている場合、**ComplianceSuite** コントローラーが Done (終了) フェーズで引き継ぎ、マシン設定プールをスキャンがマップされるポイントで一時停止 し、すべての修復を 1 回で適用します。修復が適用されると、**ComplianceRemediation** コントロー ラーが引き継ぎます。

## 5.5.7.1.5. ComplianceRemediation コントローラーのライフサイクルおよびデバッグ

サンプルスキャンは特定の結果を報告します。修復の 1 つを有効にするには、**apply** 属性を **true** に切り 替えます。

\$ oc patch complianceremediations/rhcos4-e8-worker-audit-rules-dac-modification-chmod --patch '{"spec":{"apply":true}}' --type=merge

**ComplianceRemediation** コントローラー (**logger=remediationctrl**) は変更されたオブジェクトを調整 します。調整の結果として、調整される修復オブジェクトのステータスが変更されますが、適用された すべての修復が含まれる、レンダリングされるスイートごとの **MachineConfig** オブジェクトも変更さ れます。

**MachineConfig** オブジェトは常に **75-** で開始し、スキャンとスィートに基づいて名前が付けられま す。

\$ oc get mc | grep 75-

#### 出力例

75-rhcos4-e8-worker-my-companys-compliance-requirements 3.2.0 2m46s

**mc** を現在設定している修復はマシン設定のアノテーションにリスト表示されます。

\$ oc describe mc/75-rhcos4-e8-worker-my-companys-compliance-requirements

#### 出力例

Name: 75-rhcos4-e8-worker-my-companys-compliance-requirements Labels: machineconfiguration.openshift.io/role=worker Annotations: remediation/rhcos4-e8-worker-audit-rules-dac-modification-chmod:

**ComplianceRemediation** コントローラーのアルゴリズムは以下のようになります。

- 現在適用されているすべての修復は初期の修復セットに読み込まれます。
- 調整された修復が適用されることが予想される場合、それはセットに追加されます。
- **MachineConfig** オブジェクトはセットからレンダリングされ、セット内の修復の名前でアノ テーションが付けられます。セットが空の場合 (最後の修復は適用されない)、レンダリングさ れる **MachineConfig** オブジェクトは削除されます。
- レンダリングされたマシン設定がクラスターにすでに適用されているものとは異なる場合にの み、適用される MC は更新されます (または作成されるか、削除されます)。
- MachineConfig オブジェクトの作成または変更によ り、**machineconfiguration.openshift.io/role** ラベルに一致するノードの再起動がトリガーさ れます。詳細は、Machine Config Operator のドキュメントを参照してください。

修復ループは、レンダリングされたマシン設定が更新され (必要な場合)、調整された修復オブジェクト のステータスが更新されると終了します。この場合、修復を適用すると再起動がトリガーされます。再 起動後、スキャンにアノテーションを付け、再度実行します。

\$ oc -n openshift-compliance \ annotate compliancescans/rhcos4-e8-worker compliance.openshift.io/rescan=

スキャンが実行され、終了します。渡される修復の有無を確認します。

\$ oc -n openshift-compliance \ get compliancecheckresults/rhcos4-e8-worker-audit-rules-dac-modification-chmod

## 出力例

NAME STATUS SEVERITY rhcos4-e8-worker-audit-rules-dac-modification-chmod PASS medium

#### 5.5.7.1.6. 役に立つラベル

Compliance Operator によって起動する各 Pod には、それが属するスキャンおよびその機能にとくに 関連するラベルが付けられます。スキャン ID には **compliance.openshift.io/scan-name** ラベルが付け られます。ワークロード ID には、**workload** ラベルでラベルが付けられます。

Compliance Operator は以下のワークロードをスケジュールします。

- scanner:コンプライアンススキャンを実行します。
- resultserver: コンプライアンススキャンの未加工の結果を保存します。
- aggregator: 結果を集計し、不整合を検出し、結果オブジェクト (チェックの結果と修復) を出 力します。
- suitererunner: 再実行するスイートにタグを付けます (スケジュールが設定されている場合)。
- profileparser: データストリームを解析し、適切なプロファイル、ルールおよび変数を作成しま す。

デバッグおよびログが特定のワークロードに必要な場合は、以下を実行します。

\$ oc logs -l workload=<workload\_name> -c <container\_name>

## 5.5.7.2. Compliance Operator のリソース制限の増加

Compliance Operator は、デフォルトの制限よりもメモリーを多く必要とする場合があります。この問 題を軽減する最善の方法は、カスタムリソースの制限を設定することです。

スキャナー Pod のデフォルトのメモリーおよび CPU 制限を増やすには、ScanSetting カスタムリソー ス を参照してください。

#### 手順

1. Operator のメモリー制限を 500 Mi に増やすには、**co-memlimit-patch.yaml** という名前の以下 のパッチファイルを作成します。

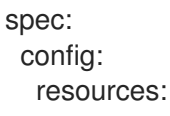

limits: memory: 500Mi

2. パッチファイルを適用します。

\$ oc patch sub compliance-operator -nopenshift-compliance --patch-file co-memlimitpatch.yaml --type=merge

## 5.5.7.3. Operator リソース制約の設定

**resources** フィールドは、Operator Lifecycle Manager (OLM) によって作成される Pod 内のすべての コンテナーの Resource Constraints を定義します。

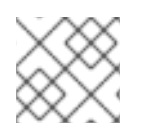

## 注記

このプロセスで適用されるリソース制約は、既存のリソース制約を上書きします。

#### 手順

**Subscription** オブジェクトを編集して、各コンテナーに 0.25 cpu と 64 Mi のメモリーの要求 と、0.5 cpu と 128 Mi のメモリーの制限を挿入します。

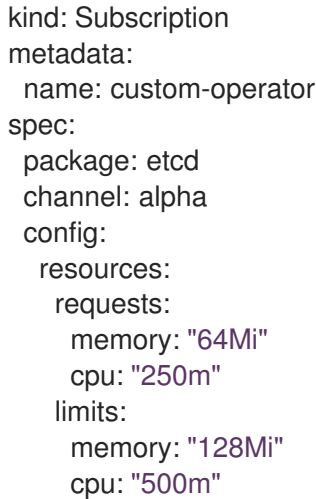

## 5.5.7.4. ScanSetting タイムアウトの設定

**ScanSetting** オブジェクトには、**ComplianceScanSetting** オブジェクトで **1h30m** などの期間文字列 として指定できるタイムアウトオプションがあります。指定されたタイムアウト内にスキャンが終了し ない場合、スキャンは **maxRetryOnTimeout** 制限に達するまで再試行されます。

## 手順

ScanSetting で **timeout** と **maxRetryOnTimeout** を設定するには、既存の **ScanSetting** オブ ジェクトを変更します。

apiVersion: compliance.openshift.io/v1alpha1 kind: ScanSetting metadata: name: default namespace: openshift-compliance

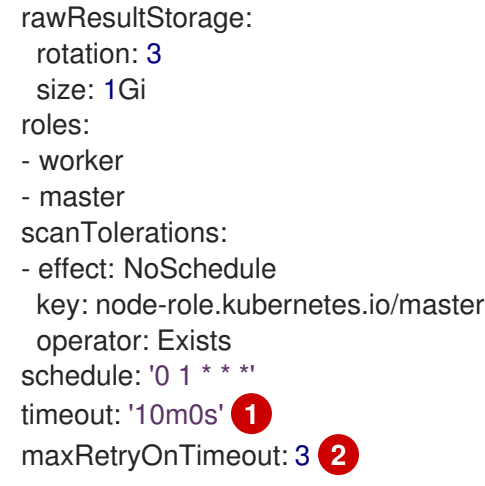

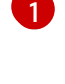

<span id="page-167-1"></span><span id="page-167-0"></span>**timeout** 変数は、**1h30m** などの期間文字列として定義されます。デフォルト値は **30m** で す。タイムアウトを無効にするには、値を **0s** に設定します。

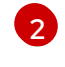

**maxRetryOnTimeout** 変数は、再試行を試行する回数を定義します。デフォルト値は **3** で す。

## 5.5.7.5. サポート

本書で説明されている手順、または OpenShift Container Platform で問題が発生した場合は、Red Hat カスタマーポータル [にアクセスしてください。カスタマーポータルでは、次のことができます。](http://access.redhat.com)

- Red Hat 製品に関するアーティクルおよびソリューションを対象とした Red Hat ナレッジベー スの検索またはブラウズ。
- Red Hat サポートに対するサポートケースの送信。
- その他の製品ドキュメントへのアクセス。

クラスターの問題を特定するには、[OpenShift](https://console.redhat.com/openshift) Cluster Manager Hybrid Cloud Console で Insights を使 用できます。Insights により、問題の詳細と、利用可能な場合は問題の解決方法に関する情報が提供さ れます。

本書の改善への提案がある場合、またはエラーを見つけた場合は、最も関連性の高いドキュメントコン ポーネントの Jira [Issue](https://issues.redhat.com/secure/CreateIssueDetails!init.jspa?pid=12332330&summary=Documentation_issue&issuetype=1&components=12367614&priority=10200&versions=12391126) を送信してください。セクション名や OpenShift Container Platform バージョ ンなどの具体的な情報を提供してください。

## 5.5.8. oc-compliance プラグインの使用

[Compliance](#page-97-0) Operator はクラスターのチェックおよび修復の多くを自動化しますが、クラスターを準拠 させる完全なプロセスでは、管理者が Compliance Operator API や他のコンポーネントと対話する必要 があります。**oc-compliance** プラグインはプロセスを容易にします。

## 5.5.8.1. oc-compliance プラグインのインストール

## 手順

1. **oc-compliance** イメージをデプロイメントして、**oc-compliance** バイナリーを取得します。

\$ podman run --rm -v ~/.local/bin:/mnt/out:Z registry.redhat.io/compliance/oc-compliancerhel8:stable /bin/cp /usr/bin/oc-compliance /mnt/out/

## 出力例

W0611 20:35:46.486903 11354 manifest.go:440] Chose linux/amd64 manifest from the manifest list.

**oc-compliance** を実行できるようになりました。

## 5.5.8.2. 未加工の結果の取得

コンプライアンススキャンが完了すると、個別のチェックの結果は生成される

**ComplianceCheckResult** カスタムリソース (CR) にリスト表示されます。ただし、管理者または監査 担当者にはスキャンの詳細情報が必要になる場合があります。OpenSCAP ツールは、詳細な結果で Advanced Recording Format (ARF) 形式のファイルを作成します。この ARF ファイルは設定マップま たは他の標準の Kubernetes リソースに保存するには大き過ぎるため、永続ボリューム (PV) がこれを組 み込むように作成されます。

#### 手順

● Compliance Operator を使用した PV からの結果の取得は 4 つの手順で実行されます。ただ し、**oc-compliance** プラグインでは、単一のコマンドを使用できます。

\$ oc compliance fetch-raw <object-type> <object-name> -o <output-path>

- <object-type> は、スキャンの機能に使用されたオブジェクトによっ て、**scansettingbinding**、**compliancescan** または **compliancesuite** のいずれかにすることが できます。
- **<object-name>** は、ARF ファイルを収集に使用するバインディング、スイート、またはスキャ ンオブジェクトの名前です。**<output-path>** は、結果を配置するローカルディレクトリーで す。 以下に例を示します。

\$ oc compliance fetch-raw scansettingbindings my-binding -o /tmp/

## 出力例

Fetching results for my-binding scans: ocp4-cis, ocp4-cis-node-worker, ocp4-cis-node-master Fetching raw compliance results for scan 'ocp4-cis'.......

The raw compliance results are available in the following directory: /tmp/ocp4-cis

Fetching raw compliance results for scan 'ocp4-cis-node-worker'...........

The raw compliance results are available in the following directory: /tmp/ocp4-cis-nodeworker

Fetching raw compliance results for scan 'ocp4-cis-node-master'......

The raw compliance results are available in the following directory: /tmp/ocp4-cis-nodemaster

ディレクトリー内のファイルの一覧を表示します。

\$ ls /tmp/ocp4-cis-node-master/

#### 出力例

ocp4-cis-node-master-ip-10-0-128-89.ec2.internal-pod.xml.bzip2 ocp4-cis-node-master-ip-10-0-150- 5.ec2.internal-pod.xml.bzip2 ocp4-cis-node-master-ip-10-0-163-32.ec2.internal-pod.xml.bzip2

結果を抽出します。

\$ bunzip2 -c resultsdir/worker-scan/worker-scan-stage-459-tqkg7-compute-0-pod.xml.bzip2 > resultsdir/worker-scan/worker-scan-ip-10-0-170-231.us-east-2.compute.internal-pod.xml

結果を表示します。

\$ ls resultsdir/worker-scan/

## 出力例

worker-scan-ip-10-0-170-231.us-east-2.compute.internal-pod.xml worker-scan-stage-459-tqkg7-compute-0-pod.xml.bzip2 worker-scan-stage-459-tqkg7-compute-1-pod.xml.bzip2

## 5.5.8.3. スキャンの再実行

スキャンをスケジュールされたジョブとして実行することは可能ですが、多くの場合、修復の適用後、 またはクラスターへの他の変更が加えられるなどの場合にとくにスキャンをオンデマンドで再実行する 必要があります。

#### 手順

Compliance Operator でスキャンを再実行するには、スキャンオブジェクトでアノテーション を使用する必要があります。ただし、**oc-compliance** プラグインを使用すると、1 つのコマン ドでスキャンを再実行できます。以下のコマンドを入力して、**my-binding** という名前の **ScanSettingBinding** オブジェクトのスキャンを再実行します。

\$ oc compliance rerun-now scansettingbindings my-binding

#### 出力例

Rerunning scans from 'my-binding': ocp4-cis Re-running scan 'openshift-compliance/ocp4-cis'

## 5.5.8.4. ScanSettingBinding カスタムリソースの使用

Compliance Operator が提供する **ScanSetting** および **ScanSettingBinding** カスタムリソース (CR) を 使用する場合、**schedule**、**machine roles**、**tolerations** などのスキャンオプションのセットを使用し ている間に、複数のプロファイルに対してスキャンを実行できます。複数の **ComplianceSuite** オブ ジェクトまたは **ComplianceScan** オブジェクトを使用することがより容易になりますが、新規ユー ザーが混乱を生じさせる可能性があります。

**oc compliance bind** サブコマンドは、**ScanSettingBinding** CR の作成に役立ちます。

#### 手順

1. 以下を実行します。

\$ oc compliance bind [--dry-run] -N <br/>-binding name> [-S <scansetting name>] <objtype/objname> [..<objtype/objname>]

- **-S** フラグを省略する場合、Compliance Operator によって提供される **default** のスキャン 設定が使用されます。
- オブジェクトタイプは、Kubernetes オブジェクトタイプです。**profile** または **tailoredprofile** にすることができます。複数のオブジェクトを指定できます。
- **オブジェクト名は、.metadata.name** などの Kubernetes リソースの名前です。
- **--dry-run** オプションを追加して、作成されるオブジェクトの YAML ファイルを表示しま す。 たとえば、以下のプロファイルとスキャン設定を指定します。

\$ oc get profile.compliance -n openshift-compliance

## 出力例

NAME AGE ocp4-cis 9m54s ocp4-cis-node 9m54s ocp4-e8 9m54s ocp4-moderate 9m54s ocp4-ncp 9m54s rhcos4-e8 9m54s rhcos4-moderate 9m54s rhcos4-ncp 9m54s rhcos4-ospp 9m54s rhcos4-stig 9m54s

\$ oc get scansettings -n openshift-compliance

## 出力例

NAME AGE default 10m default-auto-apply 10m

2. **default** 設定を **ocp4-cis** および **ocp4-cis-node** プロファイルに適用するには、以下を実行しま す。

\$ oc compliance bind -N my-binding profile/ocp4-cis profile/ocp4-cis-node

## 出力例

Creating ScanSettingBinding my-binding

**ScanSettingBinding** CR が作成されると、バインドされたプロファイルは、関連する設定で両 方のプロファイルのスキャンを開始します。全体的に、これはCompliance Operator でスキャ ンを開始するための最も高速な方法です。

## 5.5.8.5. コントロールの表示

コンプライアンス標準は通常、以下のように階層に編成されます。

- ベンチマークは、特定の標準についての一連のコントロールの最上位の定義です。例: FedRAMP Moderate または Center for Internet Security (CIS) v.1.6.0。
- コントロールは、ベンチマークへの準拠を確保するために満たさなければならない要件のファ ミリーを説明します。例: FedRAMP AC-01(アクセス制御ポリシーおよび手順)。
- ルールは、コンプライアンスを取るシステムに固有の単一のチェックでありで、これらの1つ 以上のルールがコントロールにマップされます。
- Compliance Operator は、単一のベンチマークについてのプロファイルへのルールのグループ 化に対応します。プロファイルの一連のルールの条件を満たすコントロールを判別することが 容易ではない場合があります。

#### 手順

● **oc compliance controls** サブコマンドは、指定されたプロファイルが満たす標準およびコント ロールのレポートを提供します。

\$ oc compliance controls profile ocp4-cis-node

出力例

```
+-----------+----------+
| FRAMEWORK | CONTROLS |
+-----------+----------+
| CIS-OCP | 1.1.1 |
       + +----------+
| | 1.1.10 |
+ +----------+
| | 1.1.11 |
+ +----------+
...
```
## 5.5.8.6. コンプライアンス修復の詳細情報の取得

Compliance Operator は、クラスターが準拠できるようにする必要な変更を自動化するために使用され る修復オブジェクトを提供します。**fetch-fixes** サブコマンドは、使用する設定の修復を正確に理解する のに役立ちます。**fetch-fixes** サブコマンドを使用して、検査するディレクトリーにプロファイル、ルー ル、または **ComplianceRemediation** オブジェクトから修復オブジェクトをデプロイメントします。

#### 手順

1. プロファイルの修復を表示します。

\$ oc compliance fetch-fixes profile ocp4-cis -o /tmp

出力例

No fixes to persist for rule 'ocp4-api-server-api-priority-flowschema-catch-all' **1** No fixes to persist for rule 'ocp4-api-server-api-priority-gate-enabled'

<span id="page-172-0"></span>No fixes to persist for rule 'ocp4-api-server-audit-log-maxbackup' Persisted rule fix to /tmp/ocp4-api-server-audit-log-maxsize.yaml No fixes to persist for rule 'ocp4-api-server-audit-log-path' No fixes to persist for rule 'ocp4-api-server-auth-mode-no-aa' No fixes to persist for rule 'ocp4-api-server-auth-mode-node' No fixes to persist for rule 'ocp4-api-server-auth-mode-rbac' No fixes to persist for rule 'ocp4-api-server-basic-auth' No fixes to persist for rule 'ocp4-api-server-bind-address' No fixes to persist for rule 'ocp4-api-server-client-ca' Persisted rule fix to /tmp/ocp4-api-server-encryption-provider-cipher.yaml Persisted rule fix to /tmp/ocp4-api-server-encryption-provider-config.yaml

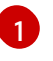

[1](#page-172-0) ルールが自動的に修復されないか、修復が行われないために対応する修復のないルールが プロファイルにある場合は常に、**No fixes to persist** の警告が出されることが予想されま す。

2. YAML ファイルのサンプルを表示できます。**head** コマンドは、最初の 10 行を表示します。

\$ head /tmp/ocp4-api-server-audit-log-maxsize.yaml

## 出力例

```
apiVersion: config.openshift.io/v1
kind: APIServer
metadata:
 name: cluster
spec:
 maximumFileSizeMegabytes: 100
```
3. スキャン後に作成される **ComplianceRemediation** オブジェクトから修復を表示します。

\$ oc get complianceremediations -n openshift-compliance

## 出力例

NAME STATE ocp4-cis-api-server-encryption-provider-cipher NotApplied ocp4-cis-api-server-encryption-provider-config NotApplied

\$ oc compliance fetch-fixes complianceremediations ocp4-cis-api-server-encryption-providercipher -o /tmp

## 出力例

Persisted compliance remediation fix to /tmp/ocp4-cis-api-server-encryption-providercipher.yaml

4. YAML ファイルのサンプルを表示できます。**head** コマンドは、最初の 10 行を表示します。

\$ head /tmp/ocp4-cis-api-server-encryption-provider-cipher.yaml

# 出力例

apiVersion: config.openshift.io/v1 kind: APIServer metadata: name: cluster spec: encryption: type: aescbc

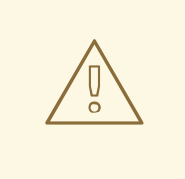

# 警告

修復を直接適用するには注意が必要です。一部の修復は、適度なプロファイルの usbguard ルールなどのように一括して適用できない場合があります。このような 場合、Compliance Operator は依存関係に対応し、クラスターは正常な状態のまま になるため、ルールを適用できます。

## 5.5.8.7. ComplianceCheckResult オブジェクトの詳細の表示

スキャンの実行が終了すると、**ComplianceCheckResult** オブジェクトが個別のスキャンルールについ て作成されます。**view-result** サブコマンドは、**ComplianceCheckResult** オブジェクトの詳細の人間 が判読できる出力を提供します。

## 手順

● 以下を実行します。

\$ oc compliance view-result ocp4-cis-scheduler-no-bind-address

# 第6章 FILE INTEGRITY OPERATOR

# 6.1. FILE INTEGRITY OPERATOR リリースノート

OpenShift Container Platform のファイル整合性オペレーターは、RHCOS ノードでファイル整合性 チェックを継続的に実行します。

これらのリリースノートは、OpenShift Container Platform での File Integrity Operator の開発を追跡し ます。

File Integrity Operator の概要については、File Integrity [Operator](#page-185-0) について を参照してください。

最新リリースにアクセスするには、File Integrity [Operator](#page-180-0) の更新 を参照してください。

# 6.1.1. OpenShift File Integrity Operator 1.3.3

OpenShift File Integrity Operator 1.3.3 については、以下のアドバイザリーを利用できます。

● RHBA-2023:5652 OpenShift File Integrity Operator [のバグ修正と機能拡張の更新](https://access.redhat.com/errata/RHBA-2023:5652)

この更新プログラムは、基になる依存関係の CVE に対処します。

## 6.1.1.1. 新機能および機能拡張

● File Integrity Operatorr は、FIPS モードで実行されている OpenShift Container Platform クラ スターにインストールして使用できます。

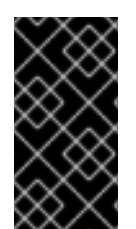

## 重要

クラスターで FIPS モードを有効にするには、FIPS モードで動作するように設定された RHEL コンピューターからインストールプログラムを実行する必要があります。RHEL での FIPS モードの設定の詳細は、FIPS [モードでのシステムのインストール](https://access.redhat.com/documentation/ja-jp/red_hat_enterprise_linux/9/html/security_hardening/assembly_installing-the-system-in-fips-mode_security-hardening) を参照して ください。

## 6.1.1.2. バグ修正

- 以前は、プライベートのデフォルトのマウント伝播方法を持つ一部の FIO Pod と **hostPath: path:/** ボリュームマウントにより、マルチパスに依存する CSI ドライバーが壊れていました。 この問題は修正され、CSI [ドライバーは正しく動作するようになりました。](https://access.redhat.com/solutions/7017081)(Some OpenShift Operator pods blocking unmounting of CSI volumes when multipath is in use)
- この更新により、CVE-2023-39325 が解決されました。([CVE-2023-39325](https://access.redhat.com/security/cve/CVE-2023-39325))

# 6.1.2. OpenShift File Integrity Operator 1.3.2

OpenShift File Integrity Operator 1.3.2 については、以下のアドバイザリーを利用できます。

[RHBA-2023:5107](https://access.redhat.com/errata/RHBA-2023:5107) OpenShift File Integrity Operator Bug Fix Update

この更新プログラムは、基になる依存関係の CVE に対処します。

# 6.1.3. OpenShift File Integrity Operator 1.3.1

OpenShift File Integrity Operator 1.3.1 については、以下のアドバイザリーを利用できます。

[RHBA-2023:3600](https://access.redhat.com/errata/RHBA-2023:3600) OpenShift File Integrity Operator Bug Fix Update

## 6.1.3.1. 新機能および機能拡張

- FIO には kubelet 証明書がデフォルトのファイルとして含まれるようになり、OpenShift Container Platform [によって管理される場合の警告の発行から除外されます。](https://issues.redhat.com/browse/OCPBUGS-14348)(OCPBUGS-14348)
- FIO が、電子メールを Red Hat テクニカルサポートのアドレスに正しく送信するようになりま した。([OCPBUGS-5023](https://issues.redhat.com/browse/OCPBUGS-5023))

## 6.1.3.2. バグ修正

- 以前は、ノードがクラスターから削除された場合、FIO は **FileIntegrityNodeStatus** CRD をク リーンアップしませんでした。FIO は、ノードの削除時にノードステータス CRD を正しくク リーンアップするように更新されました。([OCPBUGS-4321](https://issues.redhat.com/browse/OCPBUGS-4321))
- 以前は、FIO は新しいノードが整合性チェックに失敗したことを誤って示していました。FIO が更新され、クラスターに新しいノードを追加するときにノードステータス CRD が正しく表示 されるようになりました。これにより、正しいノードステータス通知が提供されます。 ([OCPBUGS-8502](https://issues.redhat.com/browse/OCPBUGS-8502))
- 以前は、FIO が **FileIntegrity** CRD を調整しているとき、調整が完了するまでスキャンを一時停 止していました。これにより、調整の影響を受けないノード上で過度に積極的な再開始プロセ スが発生しました。この問題により、変更される **FileIntegrity** とは関係のないマシン設定プー ルに不要なデーモンセットも発生します。FIO はこれらのケースを適切に処理し、ファイル整 合性の変更の影響を受けるノードの AIDE スキャンのみを一時停止します。([CMP-1097](https://issues.redhat.com/browse/CMP-1097))

## 6.1.3.3. 既知の問題

FIO 1.3.1 では、IBM Z クラスター内のノードを増やすと、ファイル整合性ノードのステータスが **Failed**[となる可能性があります。詳細は、](https://access.redhat.com/solutions/7028861)Adding nodes in IBM Power clusters can result in failed File Integrity node status を参照してください。

## 6.1.4. OpenShift File Integrity Operator 1.2.1

OpenShift File Integrity Operator 1.2.1 については、以下のアドバイザリーを利用できます。

- [RHBA-2023:1684](https://access.redhat.com/errata/RHBA-2023:1684) OpenShift File Integrity Operator Bug Fix Update
- このリリースには、更新されたコンテナーの依存関係が含まれています。

## 6.1.5. OpenShift File Integrity Operator 1.2.0

OpenShift File Integrity Operator 1.2.0 については、以下のアドバイザリーを利用できます。

● [RHBA-2023:1273](https://access.redhat.com/errata/RHBA-2023:1273) OpenShift File Integrity Operator 機能拡張の更新

## 6.1.5.1. 新機能および機能拡張

● File Integrity Operator カスタムリソース (CR) には、最初の AIDE 整合性チェックを開始する前 に待機する秒数を指定する **initialDelay** [機能が含まれるようになりました。詳細は、](#page-183-0)Creating the FileIntegrity custom resource を参照してください。

● File Integrity Operator は安定版になり、リリースチャンネルは stable にアップクレードされ ました。将来のリリースは Semantic [Versioning](https://semver.org/) に従います。最新リリースにアクセスするに は、File Integrity [Operator](#page-180-0) の更新 を参照してください。

# 6.1.6. OpenShift File Integrity Operator 1.0.0

OpenShift File Integrity Operator 1.0.0 については、以下のアドバイザリーを利用できます。

[RHBA-2023:0037](https://access.redhat.com/errata/RHBA-2023:0037) OpenShift File Integrity Operator Bug Fix Update

## 6.1.7. OpenShift File Integrity Operator 0.1.32

OpenShift File Integrity Operator 0.1.32 については、以下のアドバイザリーを利用できます。

[RHBA-2022:7095](https://access.redhat.com/errata/RHBA-2022:7095) OpenShift File Integrity Operator Bug Fix Update

## 6.1.7.1. バグ修正

- 以前は、File Integrity Operator によって発行されたアラートは namespace を設定していな かったため、アラートが発生した namespace を理解することが困難でした。これで、 Operator は適切な namespace を設定し、アラートに関する詳細情報を提供します。 ([BZ#2112394](https://bugzilla.redhat.com/show_bug.cgi?id=2112394))
- 以前は、File Integrity Operator は Operator の起動時にメトリクスサービスを更新しなかった ため、メトリクスターゲットに到達できませんでした。今回のリリースでは、File Integrity Operator により、Operator の起動時にメトリクスサービスが確実に更新されるようになりま した。([BZ#2115821](https://bugzilla.redhat.com/show_bug.cgi?id=2115821))

# 6.1.8. OpenShift File Integrity Operator 0.1.30

OpenShift File Integrity Operator 0.1.30 については、以下のアドバイザリーを利用できます。

● RHBA-2022:5538 OpenShift File Integrity Operator [のバグ修正と機能拡張の更新](https://access.redhat.com/errata/RHBA-2022:5538)

## 6.1.8.1. 新機能および機能拡張

- File Integrity Operator は、次のアーキテクチャーでサポートされるようになりました。
	- o IBM Power
	- IBM Z および LinuxONE

## 6.1.8.2. バグ修正

● 以前は、File Integrity Operator が発行したアラートでは namespace が設定されていなかった ため、アラートの発生場所を理解することが困難でした。現在、Operator は適切な namespace を設定し、アラートが理解できるように改善されています。([BZ#2101393](https://bugzilla.redhat.com/show_bug.cgi?id=2101393))

## 6.1.9. OpenShift File Integrity Operator 0.1.24

OpenShift File Integrity Operator 0.1.24 については、以下のアドバイザリーを利用できます。

[RHBA-2022:1331](https://access.redhat.com/errata/RHBA-2022:1331) OpenShift File Integrity Operator Bug Fix

## 6.1.9.1. 新機能および機能拡張

**config.maxBackups** 属性を使用して、**FileIntegrity** カスタムリソース (CR) に保存されるバッ クアップの最大数を設定できるようになりました。この属性は、ノードに保持するために **reinit** プロセスから残された AIDE データベースおよびログのバックアップの数を指定します。設 定された数を超える古いバックアップは自動的にプルーニングされます。デフォルトは 5 つの バックアップに設定されています。

## 6.1.9.2. バグ修正

- 以前は、Operator を 0.1.21 より古いバージョンから 0.1.22 にアップグレードすると、**re-init** 機 能が失敗する可能性がありました。これは、オペレーターが **configMap** リソースラベルの更新 に失敗した結果です。現在、最新バージョンにアップグレードすると、リソースラベルが修正 されます。([BZ#2049206](https://bugzilla.redhat.com/show_bug.cgi?id=2049206))
- 以前は、デフォルトの **configMap** スクリプトの内容を適用するときに、間違ったデータキーが 比較されていました。これにより、Operator のアップグレード後に **aide-reinit** スクリプトが 適切に更新されず、**re-init** プロセスが失敗することがありました。これで、**daemonSets** が完 了するまで実行され、AIDE データベースの **re-init** プロセスが正常に実行されます。 ([BZ#2072058](https://bugzilla.redhat.com/show_bug.cgi?id=2072058))

## 6.1.10. OpenShift File Integrity Operator 0.1.22

OpenShift File Integrity Operator 0.1.22 については、以下のアドバイザリーを利用できます。

● [RHBA-2022:0142](https://access.redhat.com/errata/RHBA-2022:0142) OpenShift File Integrity Operator のバグ修正

## 6.1.10.1. バグ修正

● 以前は、File Integrity Operator がインストールされているシステム が、**/etc/kubernetes/aid.reinit** ファイルが原因で、OpenShift Container Platform の更新を中 断する可能性がありました。これは、**/etc/kubernetes/aide.reinit** ファイルが存在したが、後で **ostree** 検証の前に削除された場合に発生しました。今回の更新で は、**/etc/kubernetes/aide.reinit** が **/run** ディレクトリーに移動し、OpenShift Container Platform の更新と競合しないようになっています。([BZ#2033311](https://bugzilla.redhat.com/show_bug.cgi?id=2033311))

## 6.1.11. OpenShift File Integrity Operator 0.1.21

OpenShift File Integrity Operator 0.1.21 については、以下のアドバイザリーを利用できます。

● RHBA-2021:4631 OpenShift File Integrity Operator [のバグ修正と機能拡張の更新](https://access.redhat.com/errata/RHBA-2021:4631)

## 6.1.11.1. 新機能および機能拡張

- **FileIntegrity** スキャン結果および処理メトリックに関連するメトリックは、Web コンソールの 監視ダッシュボードに表示されます。結果には、**file\_integrity\_operator\_** の接頭辞が付けられ ます。
- ノードの整合性障害が 1 秒を超えると、Operator の namespace で提供されるデフォルトの **PrometheusRule** が警告を発します。
- 次の動的な Machine Config Operator および Cluster Version Operator 関連のファイルパスは、 ノードの更新中の誤検知を防ぐために、デフォルトの AIDE ポリシーから除外されています。
	- /etc/machine-config-daemon/currentconfig
- /etc/pki/ca-trust/extracted/java/cacerts
- /etc/cvo/updatepayloads
- /root/.kube
- AIDE デーモンプロセスは v0.1.16 よりも安定性が向上しており、AIDE データベースの初期化時 に発生する可能性のあるエラーに対する耐性が高くなっています。

## 6.1.11.2. バグ修正

● 以前は、Operator が自動的にアップグレードしたときに、古いデーモンセットは削除されませ んでした。このリリースでは、自動アップグレード中に古いデーモンセットが削除されます。

## 6.1.12. 関連情報

● File Integrity [Operator](#page-185-0) について

# 6.2. FILE INTEGRITY OPERATOR のインストール

6.2.1. Web コンソールでの File Integrity Operator のインストール

## 前提条件

● admin 権限がある。

## 手順

- 1. OpenShift Container Platform Web コンソールで、Operators → OperatorHub ページに移動 します。
- 2. File Integrity Operator を検索し、Install をクリックします。
- 3. Installation modeおよび namespace のデフォルトの選択を維持し、Operator が **openshiftfile-integrity** namespace にインストールされていることを確認します。
- 4. Install をクリックします。

## 検証

インストールが正常に行われたことを確認するには、以下を実行します。

- 1. Operators → Installed Operators ページに移動します。
- 2. Operator が **openshift-file-integrity** namespace にインストールされており、そのステータス が **Succeeded** であることを確認します。

Operator が正常にインストールされていない場合、以下を実行します。

- 1. Operators → Installed Operators ページに移動し、**Status** 列でエラーまたは失敗の有無を確 認します。
- 2. Workloads → Pods ページに移動し、**openshift-file-integrity** プロジェクトの Pod で問題を報 告しているログの有無を確認します。

# 6.2.2. CLI を使用した File Integrity Operator のインストール

## 前提条件

● admin 権限がある。

## 手順

1. 以下を実行して **Namespace** オブジェクト YAML ファイルを作成します。

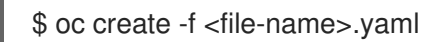

## 出力例

apiVersion: v1 kind: Namespace metadata: labels: openshift.io/cluster-monitoring: "true" pod-security.kubernetes.io/enforce: privileged **1** name: openshift-file-integrity

<span id="page-179-0"></span>[1](#page-179-0)

OpenShift Container Platform 4.12 では、Pod セキュリティーラベルを namespace レベル で **privileged** に設定する必要があります。

2. **OperatorGroup** オブジェクト YAML ファイルを作成します。

\$ oc create -f <file-name>.yaml

## 出力例

apiVersion: operators.coreos.com/v1 kind: OperatorGroup metadata: name: file-integrity-operator namespace: openshift-file-integrity spec: targetNamespaces: - openshift-file-integrity

3. **Subscription** オブジェクト YAML ファイルを作成します。

\$ oc create -f <file-name>.yaml

# 出力例

apiVersion: operators.coreos.com/v1alpha1 kind: Subscription metadata: name: file-integrity-operator namespace: openshift-file-integrity spec:
channel: "stable" installPlanApproval: Automatic name: file-integrity-operator source: redhat-operators sourceNamespace: openshift-marketplace

### 検証

1. CSV ファイルを確認して、インストールが正常に完了したことを確認します。

\$ oc get csv -n openshift-file-integrity

2. File Integrity Operator が稼働していることを確認します。

\$ oc get deploy -n openshift-file-integrity

### 6.2.3. 関連情報

● File Integrity Operator はネットワークが制限された環境でサポートされています。詳細 は、[ネットワークが制限された環境での](https://access.redhat.com/documentation/ja-jp/openshift_container_platform/4.12/html-single/operators/#olm-restricted-networks) Operator Lifecycle Manager の使用 を参照してくださ い。

# 6.3. FILE INTEGRITY OPERATOR の更新

クラスター管理者は、OpenShift Container Platform クラスターで File Integrity Operator を更新できま す。

# 6.3.1. Operator 更新の準備

インストールされた Operator のサブスクリプションは、Operator の更新を追跡および受信する更新 チャネルを指定します。更新チャネルを変更して、新しいチャネルからの更新の追跡と受信を開始でき ます。

サブスクリプションの更新チャネルの名前は Operator 間で異なる可能性がありますが、命名スキーム 通常、特定の Operator 内の共通の規則に従います。たとえば、チャネル名は Operator によって提供さ れるアプリケーションのマイナーリリース更新ストリーム (**1.2**、**1.3**) またはリリース頻度 (**stable**、**fast**) に基づく可能性があります。

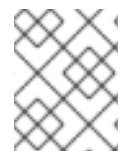

# 注記

インストールされた Operator は、現在のチャネルよりも古いチャネルに切り換えること はできません。

Red Hat Customer Portal Labs には、管理者が Operator の更新を準備するのに役立つ以下のアプリ ケーションが含まれています。

Red Hat OpenShift Container Platform Operator Update [Information](https://access.redhat.com/labs/ocpouic/) Checker

このアプリケーションを使用して、Operator Lifecycle Manager ベースの Operator を検索し、 OpenShift Container Platform の異なるバージョン間で更新チャネルごとに利用可能な Operator バー ジョンを確認できます。Cluster Version Operator ベースの Operator は含まれません。

# 6.3.2. Operator の更新チャネルの変更

OpenShift Container Platform Web コンソールを使用して、Operator の更新チャネルを変更できま す。

### ヒント

サブスクリプションの承認ストラテジーが Automatic に設定されている場合、アップグレードプロセ スは、選択したチャネルで新規 Operator バージョンが利用可能になるとすぐに開始します。承認スト ラテジーが Manual に設定されている場合は、保留中のアップグレードを手動で承認する必要がありま す。

### 前提条件

● Operator Lifecycle Manager (OLM) を使用して以前にインストールされている Operator。

#### 手順

- 1. Web コンソールの Administrator パースペクティブで、Operators **→** Installed Operatorsに 移動します。
- 2. 更新チャネルを変更する Operator の名前をクリックします。
- 3. Subscription タブをクリックします。
- 4. Channel の下にある更新チャネルの名前をクリックします。
- 5. 変更する新しい更新チャネルをクリックし、Save をクリックします。
- 6. Automatic 承認ストラテジーのあるサブスクリプションの場合、更新は自動的に開始しま す。Operators **→** Installed Operatorsページに戻り、更新の進捗をモニターします。完了時 に、ステータスは Succeeded および Up to date に変更されます。 Manual 承認ストラテジーのあるサブスクリプションの場合、Subscription タブから更新を手 動で承認できます。

### 6.3.3. 保留中の Operator 更新の手動による承認

インストールされた Operator のサブスクリプションの承認ストラテジーが Manual に設定されている 場合、新規の更新が現在の更新チャネルにリリースされると、インストールを開始する前に更新を手動 で承認する必要があります。

#### 前提条件

● Operator Lifecycle Manager (OLM) を使用して以前にインストールされている Operator。

#### 手順

- 1. OpenShift Container Platform Web コンソールの Administrator パースペクティブ で、Operators **→** Installed Operatorsに移動します。
- 2. 更新が保留中の Operator は Upgrade available のステータスを表示します。更新する Operator の名前をクリックします。
- 3. Subscription タブをクリックします。承認が必要な更新は、アップグレードステータスの横に 表示されます。たとえば、1 requires approvalが表示される可能性があります。
- 4. 1 requires approvalをクリックしてから、Preview Install Plan をクリックします。
- 5. 更新に利用可能なリソースとして一覧表示されているリソースを確認します。問題がなけれ ば、Approve をクリックします。
- 6. Operators **→** Installed Operatorsページに戻り、更新の進捗をモニターします。完了時に、ス テータスは Succeeded および Up to date に変更されます。

# 6.4. FILE INTEGRITY OPERATOR について

File Integrity Operator は OpenShift Container Platform Operator であり、クラスターノード上でファ イルの整合性チェックを継続的に実行します。これは、各ノードで特権付きの AIDE (advanced intrusion detection environment; 高度な侵入検知環境) コンテナーを各ノードで初期化し、実行する デーモンセットをデプロイし、ステータスオブジェクトをデーモンセット Pod の初回実行時に変更さ れるファイルのログと共に提供します。

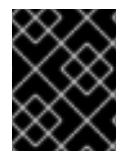

# 重要

現時点では、Red Hat Enterprise Linux CoreOS (RHCOS) ノードのみがサポートされま す。

6.4.1. FileIntegrity カスタムリソースの作成

**FileIntegrity** カスタムリソース (CR) のインスタンスは、1 つ以上のノードの継続的なファイル整合性ス キャンのセットを表します。

それぞれの **FileIntegrity** CR は、 **FileIntegrity** CR 仕様に一致するノード上で AIDE を実行するデーモ ンセットによってサポートされます。

### 手順

1. **worker-fileintegrity.yaml** という名前の次の例の **FileIntegrity** CR を作成して、ワーカーノード でのスキャンを有効にします。

### サンプル FileIntegrity CR

<span id="page-182-2"></span><span id="page-182-1"></span><span id="page-182-0"></span>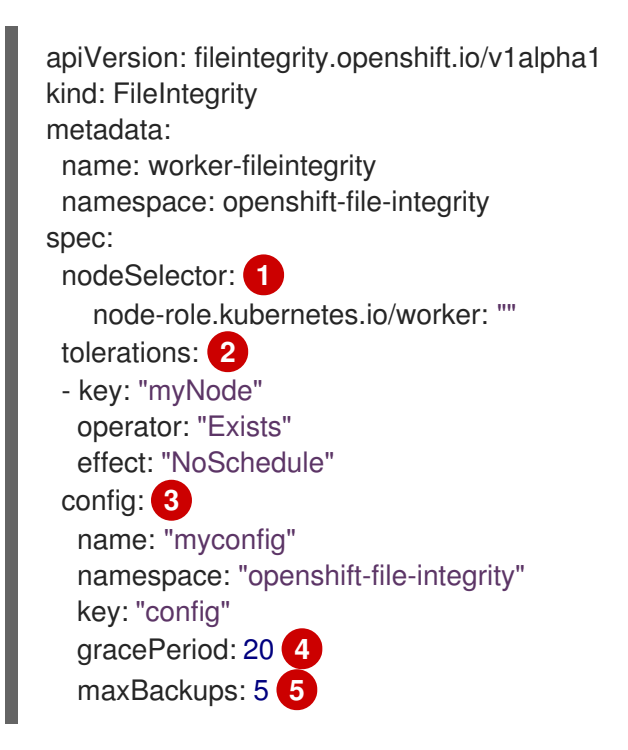

<span id="page-183-2"></span><span id="page-183-1"></span><span id="page-183-0"></span>initialDelay: 60 **6** debug: false status: phase: Active **7**

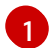

<span id="page-183-3"></span>ノードスキャンをスケジュールするためのセレクターを定義します。

 $\mathcal{L}$ カスタムテイントを持つノードにスケジュールする **tolerations** を指定します。指定しな い場合、メインノードとインフラノードでの実行を許可するデフォルトの容認が適用され ます。

[3](#page-182-2) 使用する AIDE 設定を含む **ConfigMap** を定義します。

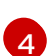

AIDE 整合性チェックの間に一時停止する秒数。ノード上で AIDE チェックを頻繁に実行す ると、多くのリソースが消費する可能性があるため、間隔をより長く指定することができ ます。デフォルトは 900 秒 (15 分) です。

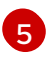

ノードで保持する re-init プロセスから残った AIDE データベースとログのバックアップの 最大数。この数を超える古いバックアップは、デーモンによって自動的に削除されます。 デフォルトは 5 に設定されています。

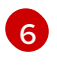

最初の AIDE 整合性チェックを開始するまで待機する秒数。デフォルトは 0 に設定されて います。

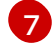

**FileIntegrity** インスタンスの実行ステータス。ステータスは、**Initializing**、**Pending**、ま たは **Active** です。

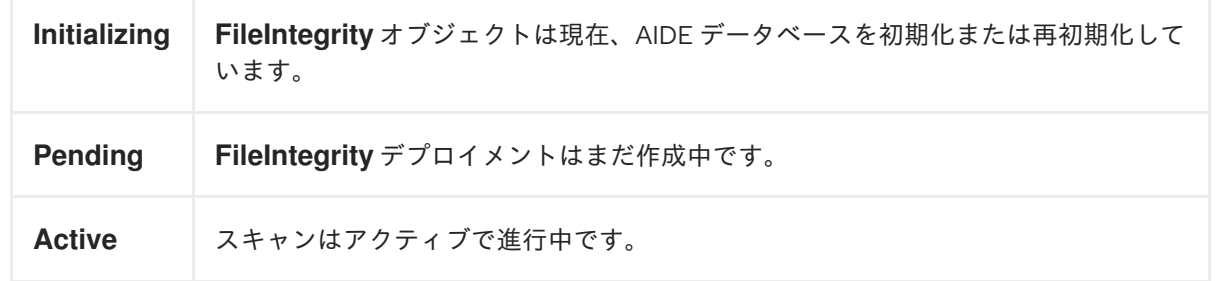

2. YAML ファイルを **openshift-file-integrity** namespace に適用します。

\$ oc apply -f worker-fileintegrity.yaml -n openshift-file-integrity

### 検証

次のコマンドを実行して、**FileIntegrity** オブジェクトが正常に作成されたことを確認します。  $\bullet$ 

\$ oc get fileintegrities -n openshift-file-integrity

出力例

NAME AGE worker-fileintegrity 14s

6.4.2. FileIntegrity カスタムリソースのステータスの確認

**FileIntegrity** カスタムリソース (CR) は、.**status.phase** サブリソースでそのステータスを報告します。

### 手順

**FileIntegrity** CR ステータスをクエリーするには、以下を実行します。

\$ oc get fileintegrities/worker-fileintegrity -o jsonpath="{ .status.phase }"

出力例

Active

6.4.3. FileIntegrity カスタムリソースの各種フェーズ

- **Pending**: カスタムリソース (CR) の作成後のフェーズ。
- **Active**: バッキングデーモンセットが実行するフェーズ。
- **Initializing**: AIDE データベースが再初期化されるフェーズ。

6.4.4. FileIntegrityNodeStatuses オブジェクトについて

**FileIntegrity** CR のスキャン結果は、**FileIntegrityNodeStatuses** という別のオブジェクトで報告されま す。

\$ oc get fileintegritynodestatuses

### 出力例

NAME AGE worker-fileintegrity-ip-10-0-130-192.ec2.internal 101s worker-fileintegrity-ip-10-0-147-133.ec2.internal 109s worker-fileintegrity-ip-10-0-165-160.ec2.internal 102s

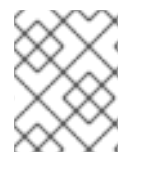

### 注記

**FileIntegrityNodeStatus** オブジェクトの結果が利用可能になるまで、しばらく時間がか かる場合があります。

ノードごとに 1 つの結果オブジェクトがあります。それぞれの **FileIntegrityNodeStatus** オブジェクト の **nodeName** 属性は、スキャンされるノードに対応します。ファイル整合性スキャンのステータス は、スキャン条件を保持する **results** 配列で表示されます。

\$ oc get fileintegritynodestatuses.fileintegrity.openshift.io -ojsonpath='{.items[\*].results}' | jq

**fileintegritynodestatus** オブジェクトは AIDE 実行の最新のステータスを報告し、**status** フィールドに **Failed**、**Succeeded**、または **Errored** などのステータスを公開します。

\$ oc get fileintegritynodestatuses -w

出力例

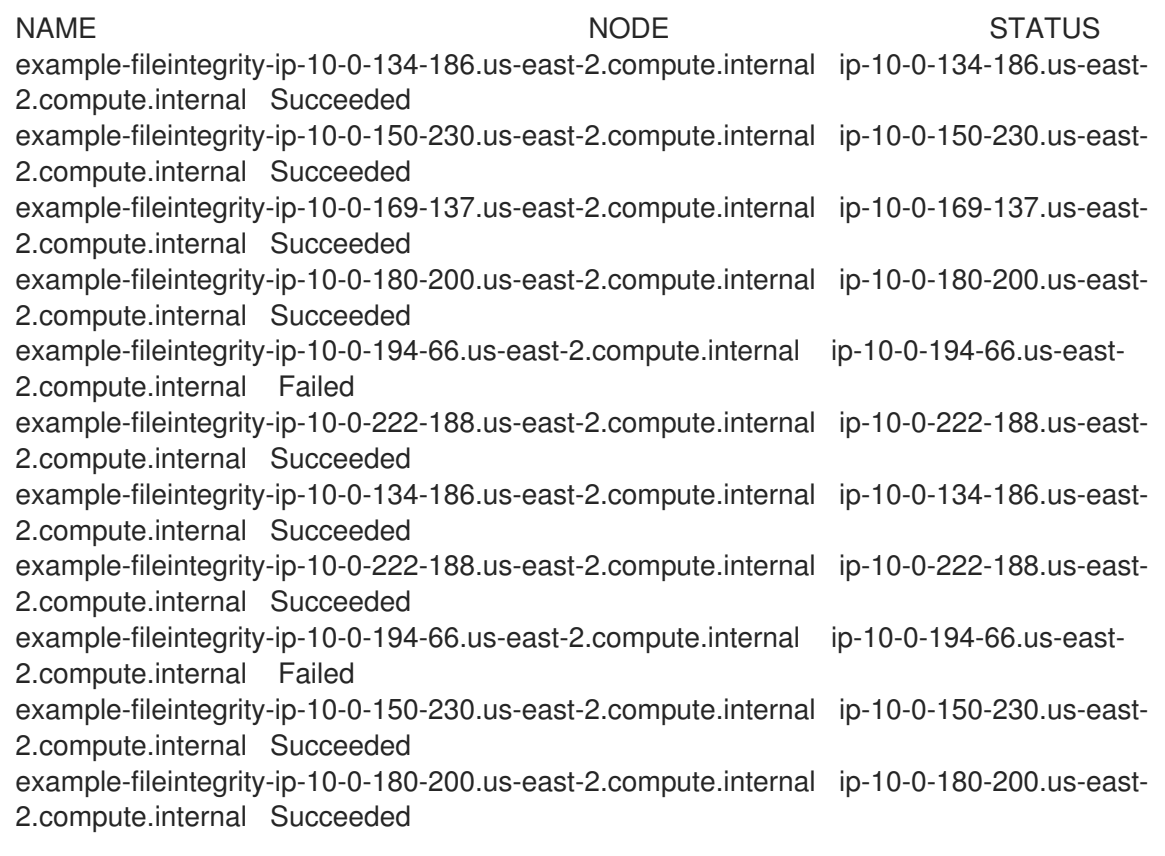

# 6.4.5. FileIntegrityNodeStatus CR ステータスタイプ

これらの条件は、対応する **FileIntegrityNodeStatus** CR ステータスの results 配列で報告されます。

- **Succeeded**: 整合性チェックにパスしました。データベースが最後に初期化されてから、AIDE チェックの対象となるファイルおよびディレクトリーは変更されていません。
- Failed: 整合性チェックにパスしません。データベースが最後に初期化されてから、AIDE チェックの対象となるファイルまたはディレクトリーが変更されています。
- **Errored**: AIDE スキャナーで内部エラーが発生しました。

### 6.4.5.1. FileIntegrityNodeStatus CR の成功例

### 成功ステータスのある状態の出力例

```
\lceil{
  "condition": "Succeeded",
  "lastProbeTime": "2020-09-15T12:45:57Z"
 }
]
\lceil{
  "condition": "Succeeded",
  "lastProbeTime": "2020-09-15T12:46:03Z"
 }
]
\lceil{
  "condition": "Succeeded",
```
"lastProbeTime": "2020-09-15T12:45:48Z"

この場合、3 つのスキャンがすべて正常に実行され、現時点ではその他の状態は存在しません。

#### 6.4.5.2. FileIntegrityNodeStatus CR の失敗ステータスの例

障害のある状態をシミュレートするには、AIDE が追跡するファイルの1つを変更します。たとえば、 ワーカーノードのいずれかで **/etc/resolv.conf** を変更します。

\$ oc debug node/ip-10-0-130-192.ec2.internal

### 出力例

} ]

Creating debug namespace/openshift-debug-node-ldfbj ... Starting pod/ip-10-0-130-192ec2internal-debug ... To use host binaries, run `chroot /host` Pod IP: 10.0.130.192 If you don't see a command prompt, try pressing enter. sh-4.2# echo "# integrity test" >> /host/etc/resolv.conf sh-4.2# exit

Removing debug pod ... Removing debug namespace/openshift-debug-node-ldfbj ...

しばらくすると、**Failed** 状態が対応する **FileIntegrityNodeStatus** オブジェクトの results 配列で報告 されます。前回の **Succeeded** 状態は保持されるため、チェックが失敗した時間を特定することができ ます。

\$ oc get fileintegritynodestatuses.fileintegrity.openshift.io/worker-fileintegrity-ip-10-0-130- 192.ec2.internal -ojsonpath='{.results}' | jq -r

または、オブジェクト名に言及していない場合は、以下を実行します。

\$ oc get fileintegritynodestatuses.fileintegrity.openshift.io -ojsonpath='{.items[\*].results}' | jq

#### 出力例

```
[
 {
  "condition": "Succeeded",
  "lastProbeTime": "2020-09-15T12:54:14Z"
 },
 {
  "condition": "Failed",
  "filesChanged": 1,
  "lastProbeTime": "2020-09-15T12:57:20Z",
  "resultConfigMapName": "aide-ds-worker-fileintegrity-ip-10-0-130-192.ec2.internal-failed",
  "resultConfigMapNamespace": "openshift-file-integrity"
 }
]
```
**Failed** 状態は、失敗した内容と理由に関する詳細を示す設定マップを参照します。

\$ oc describe cm aide-ds-worker-fileintegrity-ip-10-0-130-192.ec2.internal-failed

### 出力例

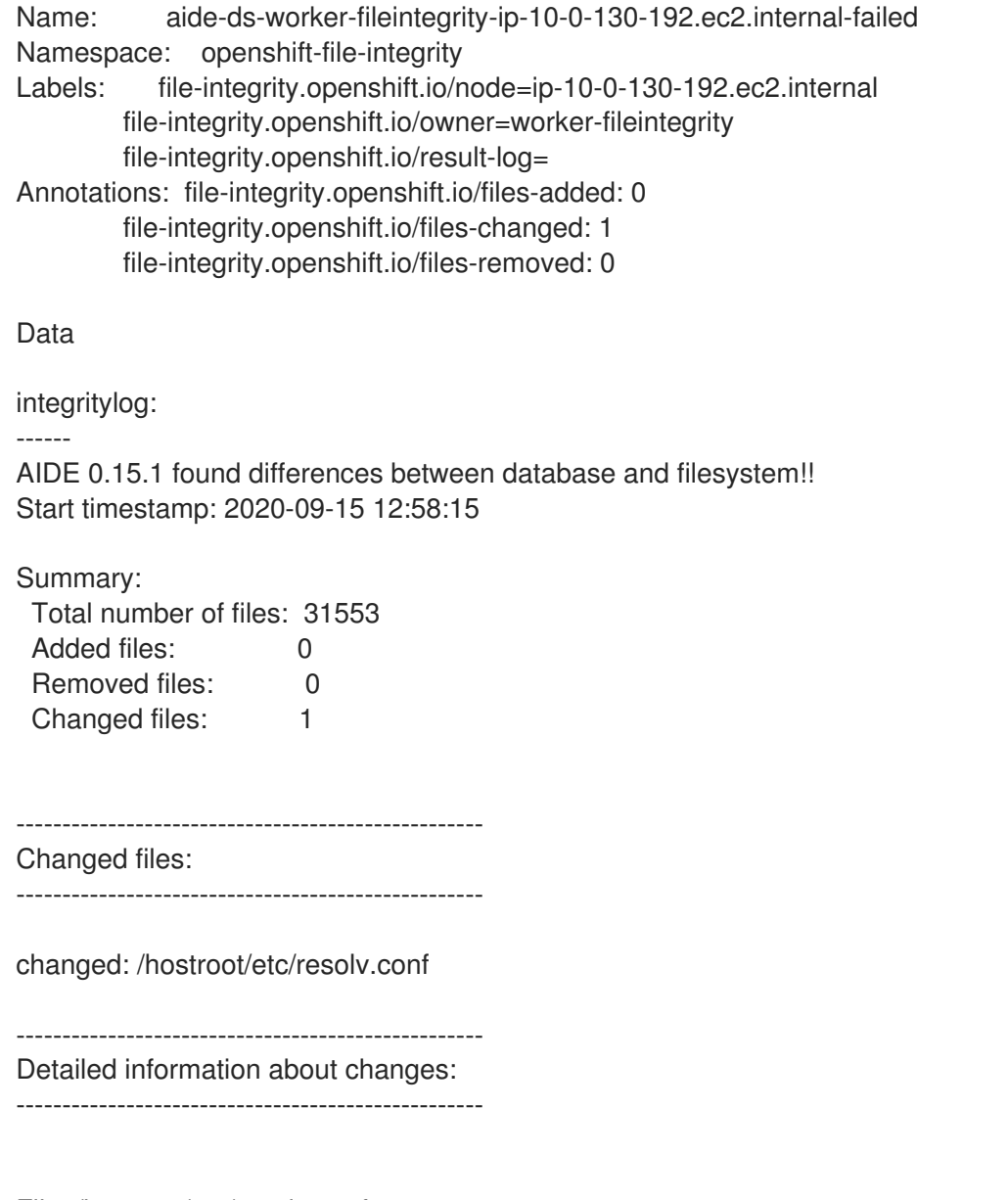

File: /hostroot/etc/resolv.conf SHA512 : sTQYpB/AL7FeoGtu/1g7opv6C+KT1CBJ , qAeM+a8yTgHPnIHMaRlS+so61EN8VOpg

Events: <none>

設定マップのデータサイズの制限により、1 MB を超える AIDE ログが base64 でエンコードされた gzip アーカイブとして障害用の設定マップに追加されます。この場合は、上記のコマンドの出力を **base64 - -decode | gunzip** にパイプ処理する必要があります。圧縮されたログの有無は、設定マップにある **fileintegrity.openshift.io/compressed** アノテーションキーで示唆されます。

# 6.4.6. イベントについて

**FileIntegrity** および **FileIntegrityNodeStatus** オブジェクトのステータスの移行は イベント でログに記 録されます。イベントの作成時間は、**Initializing** から **Active** など、最新の移行を反映し、必ずしも最 新のスキャン結果ではありません。ただし、最新のイベントは常に最新のステータスを反映していま

す。

\$ oc get events --field-selector reason=FileIntegrityStatus

### 出力例

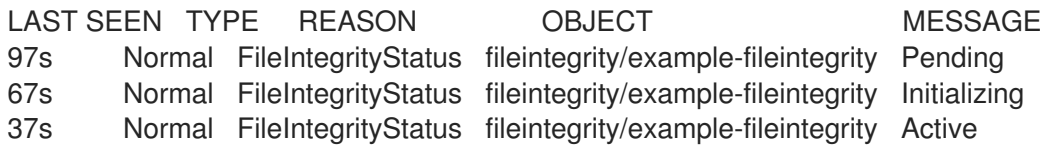

ノードのスキャンに失敗すると、イベントは **add/changed/removed** および設定マップ情報と共に作成 されます。

\$ oc get events --field-selector reason=NodeIntegrityStatus

### 出力例

LAST SEEN TYPE REASON OBJECT MESSAGE 114m Normal NodeIntegrityStatus fileintegrity/example-fileintegrity no changes to node ip-10- 0-134-173.ec2.internal 114m Normal NodeIntegrityStatus fileintegrity/example-fileintegrity no changes to node ip-10- 0-168-238.ec2.internal 114m Normal NodeIntegrityStatus fileintegrity/example-fileintegrity no changes to node ip-10- 0-169-175.ec2.internal 114m Normal NodeIntegrityStatus fileintegrity/example-fileintegrity no changes to node ip-10- 0-152-92.ec2.internal 114m Normal NodeIntegrityStatus fileintegrity/example-fileintegrity no changes to node ip-10- 0-158-144.ec2.internal 114m Normal NodeIntegrityStatus fileintegrity/example-fileintegrity no changes to node ip-10- 0-131-30.ec2.internal 87m Warning NodeIntegrityStatus fileintegrity/example-fileintegrity node ip-10-0-152- 92.ec2.internal has changed! a:1,c:1,r:0 \ log:openshift-file-integrity/aide-ds-example-fileintegrity-ip-10-0-152-92.ec2.internal-failed

ノードのステータスが移行されなかった場合でも、追加、変更、または削除されたファイルの数を変更 すると、新しいイベントが生成されます。

\$ oc get events --field-selector reason=NodeIntegrityStatus

### 出力例

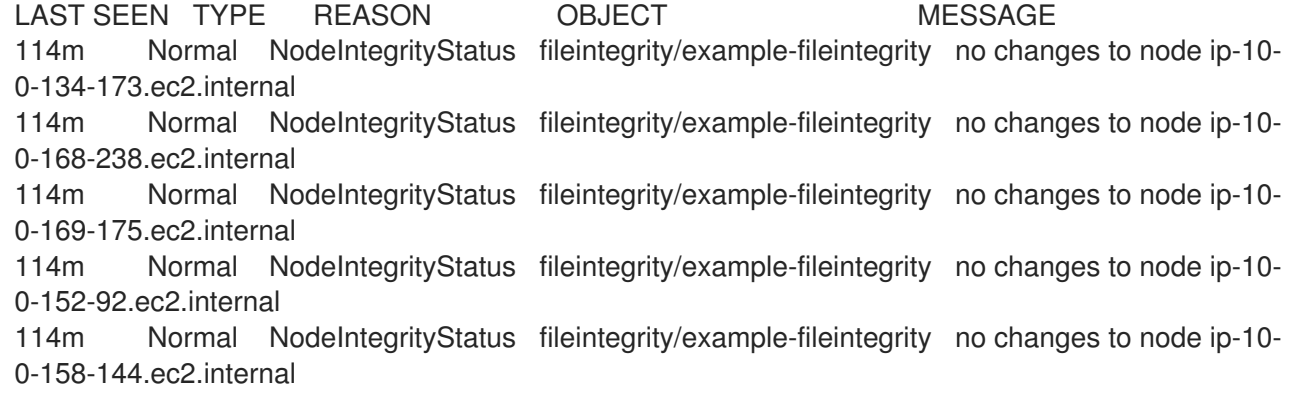

114m Normal NodeIntegrityStatus fileintegrity/example-fileintegrity no changes to node ip-10- 0-131-30.ec2.internal

87m Warning NodeIntegrityStatus fileintegrity/example-fileintegrity node ip-10-0-152- 92.ec2.internal has changed! a:1,c:1,r:0 \ log:openshift-file-integrity/aide-ds-example-fileintegrity-ip-10-0-152-92.ec2.internal-failed

40m Warning NodeIntegrityStatus fileintegrity/example-fileintegrity node ip-10-0-152- 92.ec2.internal has changed! a:3,c:1,r:0 \ log:openshift-file-integrity/aide-ds-example-fileintegrity-ip-10-0-152-92.ec2.internal-failed

# 6.5. カスタム FILE INTEGRITY OPERATOR の設定

# 6.5.1. FileIntegrity オブジェクト属性の表示

Kubernetes カスタムリソース (CR) の場合と同様に、**oc explain fileintegrity** を実行してから、以下を 使用して個別の属性を参照できます。

\$ oc explain fileintegrity.spec

\$ oc explain fileintegrity.spec.config

### 6.5.2. 重要な属性

### 表6.1 重要な**spec** および**spec.config** 属性

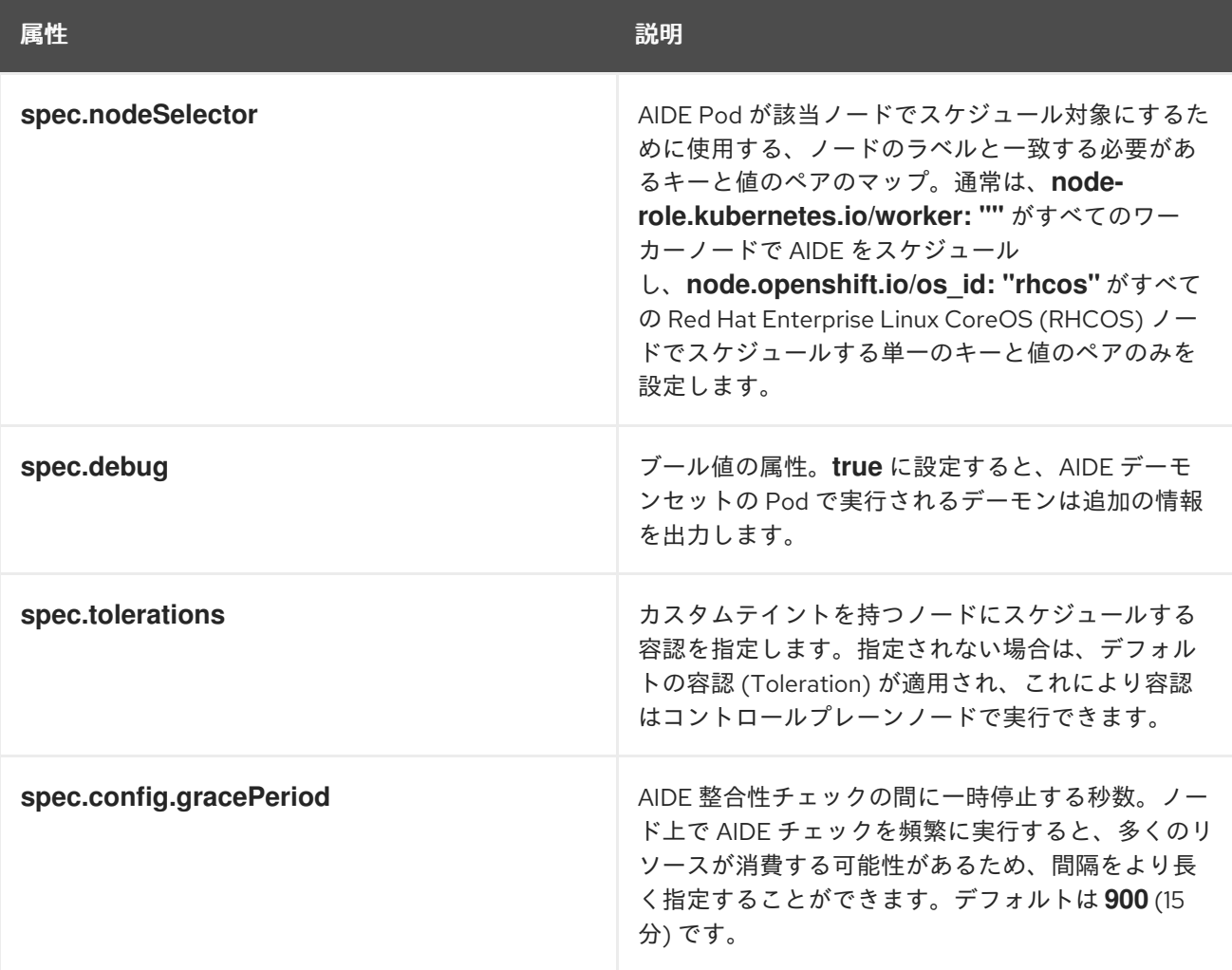

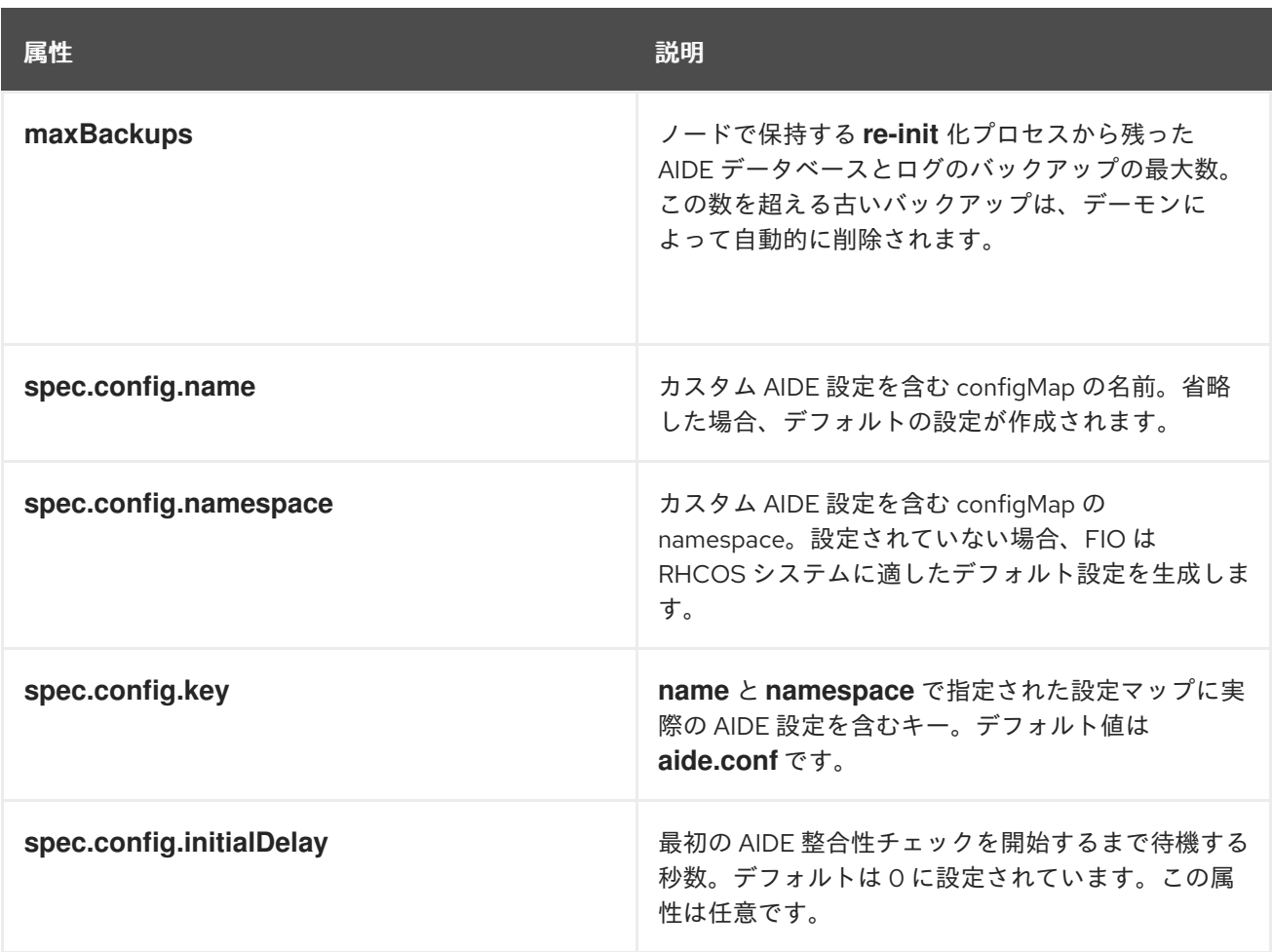

# 6.5.3. デフォルト設定の確認

デフォルトの File Integrity Operator 設定は、 **FileIntegrity** CR と同じ名前で設定マップに保存されま す。

# 手順

● デフォルトの設定を確認するには、以下を実行します。

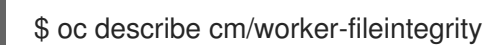

# 6.5.4. デフォルトの File Integrity Operator 設定について

```
以下は、設定マップの aide.conf キーの抜粋です。
```
@@define DBDIR /hostroot/etc/kubernetes @@define LOGDIR /hostroot/etc/kubernetes database=file:@@{DBDIR}/aide.db.gz database\_out=file:@@{DBDIR}/aide.db.gz gzip\_dbout=yes verbose=5 report\_url=file:@@{LOGDIR}/aide.log report\_url=stdout PERMS = p+u+g+acl+selinux+xattrs CONTENT\_EX = sha512+ftype+p+u+g+n+acl+selinux+xattrs /hostroot/boot/ CONTENT\_EX /hostroot/root/\..\* PERMS /hostroot/root/ CONTENT\_EX

**FileIntegrity** インスタンスのデフォルト設定は、以下のディレクトリー下にあるファイルの範囲を指定 します。

- **/root**
- **/boot**
- **/usr**
- **/etc**

以下のディレクトリーは対象外です。

- **/var**
- **/opt**
- /etc/内の OpenShift Container Platform 固有の除外対象

### 6.5.5. カスタム AIDE 設定の指定

**DBDIR**、**LOGDIR**、**database**、および **database\_out** などの AIDE 内部動作を設定するエントリーは Operator によって上書きされます。Operator は、整合性に関する変更の有無についてすべてのパスを 監視できるよう接頭辞を **/hostroot/** に追加します。これにより、コンテナー化された環境用にカスタマ イズされない既存の AIDE 設定を再使用や、ルートディレクトリーからの開始がより容易になります。

### 注記

**/hostroot** は、AIDE を実行する Pod がホストのファイルシステムをマウントするディレ クトリーです。設定を変更すると、データベースの再初期化がトリガーされます。

### 6.5.6. カスタム File Integrity Operator 設定の定義

この例では、**worker-fileintegrity** CR に提供されるデフォルト設定に基づいてコントロールプレーン ノードで実行されるスキャナーのカスタム設定を定義することに重点を置いています。このワークフ ローは、デーモンセットとして実行されているカスタムソフトウェアをデプロイし、そのデータをコン トロールプレーンノードの **/opt/mydaemon** の下に保存する場合に役立ちます。

### 手順

- 1. デフォルト設定のコピーを作成します。
- 2. デフォルト設定を、監視するか、除外する必要があるファイルで編集します。
- 3. 編集したコンテンツを新たな設定マップに保存します。
- 4. **spec.config** の属性を使用して、**FileIntegrity** オブジェクトを新規の設定マップにポイントし ます。
- 5. デフォルト設定を抽出します。

\$ oc extract cm/worker-fileintegrity --keys=aide.conf

これにより、編集可能な **aide.conf** という名前のファイルが作成されます。この例では、 Operator のパスの後処理方法を説明するために、接頭辞なしで除外ディレクトリーを追加しま す。

\$ vim aide.conf

### 出力例

/hostroot/etc/kubernetes/static-pod-resources !/hostroot/etc/kubernetes/aide.\* !/hostroot/etc/kubernetes/manifests !/hostroot/etc/docker/certs.d !/hostroot/etc/selinux/targeted !/hostroot/etc/openvswitch/conf.db

コントロールプレーンノードに固有のパスを除外します。

!/opt/mydaemon/

その他のコンテンツを **/etc** に保存します。

/hostroot/etc/ CONTENT\_EX

6. このファイルに基づいて設定マップを作成します。

\$ oc create cm master-aide-conf --from-file=aide.conf

7. 設定マップを参照する **FileIntegrity** CR マニフェストを定義します。

```
apiVersion: fileintegrity.openshift.io/v1alpha1
kind: FileIntegrity
metadata:
 name: master-fileintegrity
 namespace: openshift-file-integrity
spec:
 nodeSelector:
   node-role.kubernetes.io/master: ""
 config:
   name: master-aide-conf
   namespace: openshift-file-integrity
```
Operator は指定された設定マップファイルを処理し、結果を **FileIntegrity** オブジェクトと同じ 名前の設定マップに保存します。

\$ oc describe cm/master-fileintegrity | grep /opt/mydaemon

### 出力例

!/hostroot/opt/mydaemon

### 6.5.7. カスタムのファイル整合性設定の変更

ファイル整合性の設定を変更するには、生成される設定マップを変更しないでください。その代わり に、**spec.name**、**namespace**、および **key** 属性を使用して **FileIntegrity** オブジェクトにリンクされる 設定マップを変更します。

# 6.6. 高度なカスタム FILE INTEGRITY OPERATOR タスクの実行

### 6.6.1. データベースの再初期化

File Integrity Operator が予定される変更を検知する場合、データベースの再初期化が必要になることが あります。

#### 手順

**FileIntegrity** カスタムリソース (CR) に **file-integrity.openshift.io/re-init** のアノテーションを 付けます。

\$ oc annotate fileintegrities/worker-fileintegrity file-integrity.openshift.io/re-init=

古いデータベースとログファイルがバックアップされ、新しいデータベースが初期化されま す。**oc debug** を使用して起動する Pod の以下の出力に示されるように、古いデータベースお よびログは **/etc/kubernetes** の下にあるノードに保持されます。

### 出力例

ls -lR /host/etc/kubernetes/aide.\* -rw-------. 1 root root 1839782 Sep 17 15:08 /host/etc/kubernetes/aide.db.gz -rw-------. 1 root root 1839783 Sep 17 14:30 /host/etc/kubernetes/aide.db.gz.backup-20200917T15\_07\_38 -rw-------. 1 root root 73728 Sep 17 15:07 /host/etc/kubernetes/aide.db.gz.backup-20200917T15\_07\_55 -rw-r--r--. 1 root root 0 Sep 17 15:08 /host/etc/kubernetes/aide.log -rw-------. 1 root root 613 Sep 17 15:07 /host/etc/kubernetes/aide.log.backup-20200917T15\_07\_38 -rw-r--r--. 1 root root 0 Sep 17 15:07 /host/etc/kubernetes/aide.log.backup-20200917T15\_07\_55

レコードの永続性を確保するために、生成される設定マップは **FileIntegrity** オブジェクトに よって所有されません。そのため、手動のクリーンアップが必要になります。結果として、以 前の整合性の失敗が依然として **FileIntegrityNodeStatus** オブジェクトに表示されます。

### 6.6.2. マシン設定の統合

OpenShift Container Platform 4 では、クラスターノード設定は **MachineConfig** オブジェクトで提供さ れます。**MachineConfig** オブジェクトによって生じるファイルへの変更が予想されますが、ファイル の整合性スキャンは失敗しないことを前提にすることができます。**MachineConfig** オブジェクトの更 新によって生じるファイルの変更を抑制するために、File Integrity Operator はノードオブジェクトを監 視します。ノードが更新されると、AIDE スキャンは更新の期間一時停止します。更新が完了すると、 データベースが再初期化され、スキャンが再開されます。

この一時停止および再開ロジックは、ノードオブジェクトのアノテーションに反映されるた め、**MachineConfig** API での更新にのみ適用されます。

### 6.6.3. デーモンセットの参照

それぞれの **FileIntegrity** オブジェクトはノード数についてのスキャンを表します。スキャン自体は、 デーモンセットによって管理される Pod で実行されます。

**FileIntegrity** オブジェクトを表すデーモンセットを見つけるには、以下を実行します。

\$ oc -n openshift-file-integrity get ds/aide-worker-fileintegrity

そのデーモンセットの Pod をリスト表示するには、以下を実行します。

\$ oc -n openshift-file-integrity get pods -lapp=aide-worker-fileintegrity

単一の AIDE Pod のログを表示するには、Pod のいずれかで **oc logs** を呼び出します。

\$ oc -n openshift-file-integrity logs pod/aide-worker-fileintegrity-mr8x6

### 出力例

Starting the AIDE runner daemon initializing AIDE db initialization finished running aide check

...

AIDE デーモンによって作成された設定マップは保持されず、File Integrity Operator がこれらを処理し た後に削除されます。ただし、障害およびエラーの発生時に、これらの設定マップの内容は **FileIntegrityNodeStatus** オブジェクトが参照する設定マップにコピーされます。

# 6.7. FILE INTEGRITY OPERATOR のトラブルシューティング

6.7.1. 一般的なトラブルシューティング

#### 問題

File Integrity Operator の問題をトラブルシューティングする必要がある場合があります。

#### 解決策

**FileIntegrity** オブジェクトでデフォルトフラグを有効にします。**debug** フラグは、**DaemonSet** Pod で実行されるデーモンの詳細度を上げ、AIDE チェックを実行します。

### 6.7.2. AIDE 設定の確認

#### 問題

AIDE 設定を確認する必要がある場合があります。

#### 解決策

AIDE 設定は、**FileIntegrity** オブジェクトと同じ名前で設定マップに保存されます。すべての AIDE 設定の設定マップには、**file-integrity.openshift.io/aide-conf** のラベルが付けられます。

6.7.3. FileIntegrity オブジェクトのフェーズの判別

問題

**FileIntegrity** オブジェクトが存在するかどうかを判別し、その現在のステータスを確認する必要が ある場合があります。

#### 解決策

**FileIntegrity** オブジェクトの現在のステータスを確認するには、以下を実行します。

\$ oc get fileintegrities/worker-fileintegrity -o jsonpath="{ .status }"

**FileIntegrity** オブジェクトおよびサポートするデーモンセットが作成されると、ステータスは **Active** に切り替わります。切り替わらない場合は、Operator Pod ログを確認してください。

6.7.4. デーモンセットの Pod が予想されるノードで実行されていることの判別

#### 問題

デーモンセットが存在し、その Pod が実行されることが予想されるノードで実行されていることを 確認する必要がある場合があります。

#### 解決策

以下を実行します。

\$ oc -n openshift-file-integrity get pods -lapp=aide-worker-fileintegrity

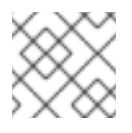

### 注記

**-owide** を追加すると、Pod が実行されているノードの IP アドレスが含まれます。

デーモン Pod のログを確認するには、**oc logs** を実行します。

AIDE コマンドの戻り値をチェックして、チェックが合否を確認します。

# 第7章 セキュリティープロファイルオペレータ

# 7.1. セキュリティープロファイルオペレータの概要

OpenShift Container Platform Security Profiles Operator (SPO) は、セキュアコンピューティング [\(seccomp](https://kubernetes.io/docs/tutorials/security/seccomp/)) プロファイルおよび SELinux プロファイルをカスタムリソースとして定義し、プロファイル を特定の namespace のすべてのノードに同期する方法を提供します。最新の更新は[、リリースノート](#page-197-0) を参照してください。

SPO はカスタムリソースを各ノードに配布できますが、調整ループによってプロファイルが最新の状 態に保たれます。Security Profiles [Operator](#page-199-0) について を参照してください。

SPO は、namespace 化されたワークロードの SELinux ポリシーと seccomp プロファイルを管理しま す。詳細は、Security Profiles [Operator](#page-200-0) の有効化 を参照してください。

[seccomp](#page-205-0) および [SELinux](#page-213-0) プロファイルを作成し、ポリシーを Pod にバインドし、ワークロードを記録 し、namespace 内のすべてのワーカーノードを同期できます。

[Advanced](#page-222-0) Security Profile Operator タスク を使用して、ログエンリッチャーを有効にしたり、 Webhook とメトリックを設定したり、プロファイルを単一の namespace に制限したりします。

必要に応じて xref:[Security Profiles Operator のトラブルシューティング] を行うか、Red Hat [サポート](https://access.redhat.com/support/) を利用してください。

Operator [を削除する前にプロファイルを削除することにより、](#page-227-0)Security Profiles Operator をアンイン ストール できます。

# 7.2. SECURITY PROFILES OPERATOR リリースノート

Security Profiles Operator は、セキュアコンピューティング [\(seccomp](https://kubernetes.io/docs/tutorials/security/seccomp/)) および SELinux プロファイル をカスタムリソースとして定義し、特定の namespace 内のすべてのノードにプロファイルを同期する 方法を提供します。

これらのリリースノートは、OpenShift Container Platform での Security Profiles Operator の開発を追 跡します。

Security Profiles Operator の概要については、xref:[Security Profiles Operator の概要] を参照してくだ さい。

# 7.2.1. Security Profiles Operator 0.8.2

Security Profiles Operator 0.8.2 については、次のアドバイザリーを利用できます。

[RHBA-2023:5958](https://access.redhat.com/errata/RHBA-2023:5958) - OpenShift Security Profiles Operator bug fix update

### 7.2.1.1. バグ修正

- これまで、**SELinuxProfile** オブジェクトは同じ namespace からカスタム属性を継承しません でした。今回の更新でこの問題は解決され、**SELinuxProfile** オブジェクト属性が期待どおりに 同じ namespace から継承されるようになりました。([OCPBUGS-17164](https://issues.redhat.com/browse/OCPBUGS-17164))
- 以前は、RawSELinuxProfiles の作成プロセス中にハングし、**Installed** 状態に到達しませんでし た。今回の更新でこの問題は解決され、RawSELinuxProfiles が正常に作成されるようになりま した。([OCPBUGS-19744](https://issues.redhat.com/browse/OCPBUGS-19744))
- <span id="page-197-0"></span>以前は、パッチを適用して **enableLogEnricher** を **true** にすると、**seccompProfile logenricher-trace** Pod が **Pending** 状態でスタックしていました。今回の更新では、**log-enrichertrace** Pod の状態は期待どおりに **Installed** になります。([OCPBUGS-22182](https://issues.redhat.com/browse/OCPBUGS-22182))
- 以前は、Security Profiles Operator は高カーディナリティーメトリクスを生成し、そのため Prometheus Pod が大量のメモリーを使用していました。今回の更新により、次のメトリクス は Security Profiles Operator namespace に適用されなくなります。
	- **rest\_client\_request\_duration\_seconds**
	- **rest\_client\_request\_size\_bytes**
	- **rest\_client\_response\_size\_bytes** ([OCPBUGS-22406](https://issues.redhat.com/browse/OCPBUGS-22406))

### 7.2.2. Security Profiles Operator 0.8.0

Security Profiles Operator 0.8.0 については、次のアドバイザリーを利用できます。

[RHBA-2023:4689](https://access.redhat.com/errata/RHBA-2023:4689) - OpenShift Security Profiles Operator bug fix update

### 7.2.2.1. バグ修正

● 以前は、非接続クラスターに Security Profiles Operator をインストールしようとすると、SHA による再ラベル付が問題となり、セキュアなハッシュが間違っていました。この更新により、 提供された SHA は非接続環境でも一貫して動作するようになりました。([OCPBUGS-14404](https://issues.redhat.com/browse/OCPBUGS-14404))

### 7.2.3. Security Profiles Operator 0.7.1

Security Profiles Operator 0.7.1 については、次のアドバイザリーを利用できます。

● [RHSA-2023:2029](https://access.redhat.com/errata/RHSA-2023:2029) - OpenShift Security Profiles Operator バグ修正の更新

### 7.2.3.1. 新機能および機能拡張

● Security Profiles Operator (SPO) は、RHEL 8 および 9 ベースの RHCOS システムに適切な **selinuxd** イメージを自動的に選択するようになりました。

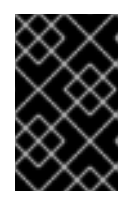

#### 重要

非接続環境のイメージをミラーリングするユーザーは、Security Profiles Operator によって提供される両方の **selinuxd** イメージをミラーリングする必要 があります。

**spod** [デーモン内でメモリー最適化を有効にできるようになりました。詳細は、](#page-219-0)spod デーモン でのメモリー最適化の有効化 を参照してください。

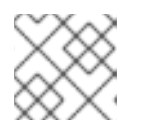

#### 注記

デフォルトで SPO メモリーの最適化は有効になっていません。

● [デーモンリソース要件を設定できるようになりました。詳細は、デーモンリソース要件のカス](#page-220-0) タマイズ を参照してください。

優先クラス名を **spod** [設定で指定できるようになりました。詳細は、](#page-220-1)spod デーモン Pod のカ スタム優先クラス名の設定 を参照してください。

### 7.2.3.2. 非推奨および削除された機能

デフォルトの **nginx-1.19.1** seccomp プロファイルが Security Profiles Operator デプロイメン トから削除されました。

### 7.2.3.3. バグ修正

これまで、Security Profiles Operator (SPO) SELinux ポリシーはコンテナーテンプレートから 低レベルのポリシー定義を継承しませんでした。net container などの別のテンプレートを選択 した場合、コンテナーテンプレートにのみ存在する低レベルのポリシー定義が必要となるた め、ポリシーは機能しません。この問題は、SPO SELinux ポリシーが SELinux ポリシーを SPO カスタム形式から 共通中間言語 (CIL) 形式に変換しようとすると発生しました。今回の更 新により、SPO から CIL への変換を必要とする SELinux ポリシーにコンテナーテンプレートが 追加されます。さらに、SPO SELinux ポリシーは、サポートされている任意のポリシーテンプ レートから低レベルのポリシー定義を継承できます。([OCPBUGS-12879](https://issues.redhat.com/browse/OCPBUGS-12879))

#### 既知の問題

Security Profiles Operator をアンインストールする場合、**MutatingWebhookConfiguration** オ ブジェクトは削除されないため、手動で削除する必要があります。回避策として、Security Profiles Operator をアンインストールした後に **MutatingWebhookConfiguration** オブジェク トを削除します。これらの手順は、Security Profiles Operator [のアンインストール](#page-227-0) で定義され ています。([OCPBUGS-4687](https://issues.redhat.com/browse/OCPBUGS-4687))

### 7.2.4. Security Profiles Operator 0.5.2

Security Profiles Operator 0.5.2 については、次のアドバイザリーを利用できます。

● [RHBA-2023:0788](https://access.redhat.com/errata/RHBA-2023:0788) - OpenShift Security Profiles Operator バグ修正の更新

この更新プログラムは、基になる依存関係の CVE に対処します。

#### 既知の問題

Security Profiles Operator をアンインストールする場合、**MutatingWebhookConfiguration** オ ブジェクトは削除されないため、手動で削除する必要があります。回避策として、Security Profiles Operator をアンインストールした後に **MutatingWebhookConfiguration** オブジェク トを削除します。これらの手順は、Security Profiles Operator [のアンインストール](#page-227-0) で定義され ています。([OCPBUGS-4687](https://issues.redhat.com/browse/OCPBUGS-4687))

### 7.2.5. Security Profiles Operator 0.5.0

Security Profiles Operator 0.5.0 については、次のアドバイザリーを利用できます。

● [RHBA-2022:8762](https://access.redhat.com/errata/RHBA-2022:8762) - OpenShift Security Profiles Operator バグ修正の更新

#### 既知の問題

Security Profiles Operator をアンインストールする場合、**MutatingWebhookConfiguration** オ ブジェクトは削除されないため、手動で削除する必要があります。回避策として、Security Profiles Operator をアンインストールした後に **MutatingWebhookConfiguration** オブジェク トを削除します。これらの手順は、Security Profiles Operator [のアンインストール](#page-227-0) で定義され ています。([OCPBUGS-4687](https://issues.redhat.com/browse/OCPBUGS-4687))

# <span id="page-199-0"></span>7.3. SECURITY PROFILES OPERATOR について

OpenShift Container Platform 管理者は、Security Profiles Operator を使用して、クラスターで強化さ れたセキュリティー対策を定義できます。

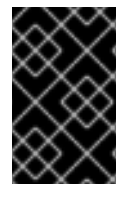

### 重要

Security Profiles Operator は、Red Hat Enterprise Linux CoreOS (RHCOS) ワーカー ノードのみをサポートします。Red Hat Enterprise Linux (RHEL) ノードはサポートされ ていません。

<span id="page-199-1"></span>7.3.1. セキュリティープロファイルについて

セキュリティープロファイルは、クラスター内のコンテナーレベルでセキュリティーを強化できます。

Seccomp セキュリティープロファイルには、プロセスが実行できるシステムコールがリストされてい ます。権限は SELinux よりも広く、ユーザーは **write** などのシステム全体の操作を制限できます。

SELinux セキュリティープロファイルは、システム内のプロセス、アプリケーション、またはファイル へのアクセスと使用を制限するラベルベースのシステムを提供します。環境内のすべてのファイルに は、権限を定義するラベルがあります。SELinux プロファイルは、ディレクトリーなどの特定の構造内 でアクセスを定義できます。

# 7.4. SECURITY PROFILES OPERATOR の有効化

Security Profiles Operator を使用する前に、Operator がクラスターにデプロイされていることを確認 する必要があります。

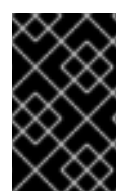

# 重要

Security Profiles Operator は、Red Hat Enterprise Linux CoreOS (RHCOS) ワーカー ノードのみをサポートします。Red Hat Enterprise Linux (RHEL) ノードはサポートされ ていません。

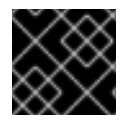

### 重要

Security Profiles Operator は、**x86\_64** アーキテクチャーのみをサポートします。

7.4.1. Security Profiles Operator のインストール

### 前提条件

**● admin** 権限がある。

### 手順

- 1. OpenShift Container Platform Web コンソールで、Operators → OperatorHub ページに移動 します。
- 2. Security Profiles Operator を検索し、Install をクリックします。
- 3. Operator が **openshift-security-profiles** namespace にインストールされるよう に、Installation modeと namespace のデフォルトの選択を維持します。

<span id="page-200-0"></span>4. Install をクリックします。

#### 検証

- インストールが正常に行われたことを確認するには、以下を実行します。
	- 1. Operators → Installed Operators ページに移動します。
	- 2. Security Profiles Operator が **openshift-security-profiles** namespace にインストールされ、そ のステータスが **Succeeded** であることを確認します。

Operator が正常にインストールされていない場合、以下を実行します。

- 1. Operators → Installed Operators ページに移動し、**Status** 列でエラーまたは失敗の有無を確 認します。
- 2. Workloads → Pods ページに移動し、**openshift-security-profiles** プロジェクトの Pod で問題 を報告しているログの有無を確認します。
- 7.4.2. CLI を使用した Security Profiles Operator のインストール

#### 前提条件

● **admin** 権限がある。

### 手順

1. **Namespace** オブジェクトを定義します。

#### **namespace-object.yaml** の例

apiVersion: v1 kind: Namespace metadata: name: openshift-security-profiles labels: openshift.io/cluster-monitoring: "true"

2. **Namespace** オブジェクトを作成します。

\$ oc create -f namespace-object.yaml

3. **OperatorGroup** オブジェクトを定義します。

#### **operator-group-object.yaml** の例

apiVersion: operators.coreos.com/v1 kind: OperatorGroup metadata: name: security-profiles-operator namespace: openshift-security-profiles

4. **OperatorGroup** オブジェクトを作成します。

\$ oc create -f operator-group-object.yaml

5. **Subscription** オブジェクトを定義します。

### **subscription-object.yaml** の例

apiVersion: operators.coreos.com/v1alpha1 kind: Subscription metadata: name: security-profiles-operator-sub namespace: openshift-security-profiles spec: channel: release-alpha-rhel-8 installPlanApproval: Automatic

name: security-profiles-operator source: redhat-operators sourceNamespace: openshift-marketplace

6. **Subscription** オブジェクトを作成します。

\$ oc create -f subscription-object.yaml

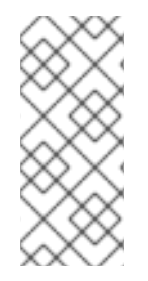

# 注記

グローバルスケジューラー機能を設定して **defaultNodeSelector** を有効にする場合、 namespace を手動で作成し、**openshift-security-profiles** namespace のアノテーショ ン、または Security Profiles Operator がインストールされた namespace を **openshift.io/node-selector: ""** で更新する必要があります。これにより、デフォルトの ノードセレクターが削除され、デプロイメントの失敗を防ぐことができます。

### 検証

1. 次の CSV ファイルを調べて、インストールが成功したことを確認します。

\$ oc get csv -n openshift-security-profiles

2. 次のコマンドを実行して、Security Profiles Operator が動作していることを確認します。

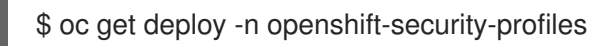

### 7.4.3. ログの詳細度の設定

Security Profiles Operator は、デフォルトのロギング詳細度 **0** と拡張詳細度 **1** をサポートします。

# 手順

**● 強化されたロギングの詳細度を有効にするには、spod** 設定にパッチを適用し、次のコマンドを 実行して値を調整します。

\$ oc -n openshift-security-profiles patch spod \ spod --type=merge -p '{"spec":{"verbosity":1}}' 出力例

securityprofilesoperatordaemon.security-profiles-operator.x-k8s.io/spod patched

# 7.5. SECCOMP プロファイルの管理

seccomp プロファイルを作成および管理し、それらをワークロードにバインドします。

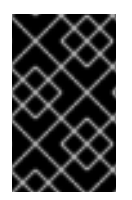

### 重要

Security Profiles Operator は、Red Hat Enterprise Linux CoreOS (RHCOS) ワーカー ノードのみをサポートします。Red Hat Enterprise Linux (RHEL) ノードはサポートされ ていません。

7.5.1. seccomp プロファイルの作成

プロファイルを作成するには、**SeccompProfile** オブジェクトを使用します。

**SeccompProfile** オブジェクトは、コンテナー内のシステムコールを制限して、アプリケーションのア クセスを制限できます。

### 手順

1. 次のコマンドを実行してプロジェクトを作成します。

\$ oc new-project my-namespace

2. **SeccompProfile** オブジェクトを作成します。

apiVersion: security-profiles-operator.x-k8s.io/v1beta1 kind: SeccompProfile metadata: namespace: my-namespace name: profile1 spec: defaultAction: SCMP\_ACT\_LOG

seccomp プロファイルは **/var/lib/kubelet/seccomp/operator/<namespace>/<name>.json** に保存され ます。

**init** コンテナーは Security Profiles Operator のルートディレクトリーを作成し、**root** グループまたは ユーザー ID 権限なしで Operator を実行します。ルートレスプロファイルストレージ **/var/lib/openshift-security-profiles** から、kubelet root **/var/lib/kubelet/seccomp/operator** 内のデ フォルトの **seccomp** root パスへのシンボリックリンクが作成されます。

7.5.2. Pod への seccomp プロファイルの適用

Pod を作成して、作成したプロファイルの1つを適用します。

#### 手順

1. **securityContext** を定義する Pod オブジェクトを作成します。

п

apiVersion: v1 kind: Pod metadata: name: test-pod spec: securityContext: seccompProfile: type: Localhost localhostProfile: operator/my-namespace/profile1.json containers: - name: test-container image: quay.io/security-profiles-operator/test-nginx-unprivileged:1.21

2. 次のコマンドを実行して、**seccompProfile.localhostProfile** 属性のプロファイルパスを表示し ます。

\$ oc -n my-namespace get seccompprofile profile1 --output wide

### 出力例

NAME STATUS AGE SECCOMPPROFILE.LOCALHOSTPROFILE profile1 Installed 14s operator/my-namespace/profile1.json

3. 次のコマンドを実行して、localhost プロファイルへのパスを表示します。

\$ oc get sp profile1 --output=jsonpath='{.status.localhostProfile}'

### 出力例

operator/my-namespace/profile1.json

4. **localhostProfile** の出力をパッチファイルに適用します。

```
spec:
 template:
  spec:
   securityContext:
    seccompProfile:
     type: Localhost
      localhostProfile: operator/my-namespace/profile1.json
```
5. 次のコマンドを実行して、プロファイルを他のワークロード (**Deployment** オブジェクトなど) に適用します。

\$ oc -n my-namespace patch deployment myapp --patch-file patch.yaml --type=merge

出力例

deployment.apps/myapp patched

### 検証

次のコマンドを実行して、プロファイルが正しく適用されたことを確認します。  $\bullet$ 

```
$ oc -n my-namespace get deployment myapp --
output=jsonpath='{.spec.template.spec.securityContext}' | jq .
```
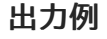

```
{
 "seccompProfile": {
  "localhostProfile": "operator/my-namespace/profile1.json",
  "type": "localhost"
 }
}
```
### 7.5.2.1. ProfileBindings を使用してワークロードをプロファイルにバインドする

**ProfileBinding** リソースを使用して、セキュリティープロファイルをコンテナーの **SecurityContext** に バインドできます。

#### 手順

1. **quay.io/security-profiles-operator/test-nginx-unprivileged:1.21** イメージを使用する Pod を サンプルの **SeccompProfile** プロファイルにバインドするには、Pod と **SeccompProfile** オブ ジェクトと同じ namespace に **ProfileBinding** オブジェクトを作成します。

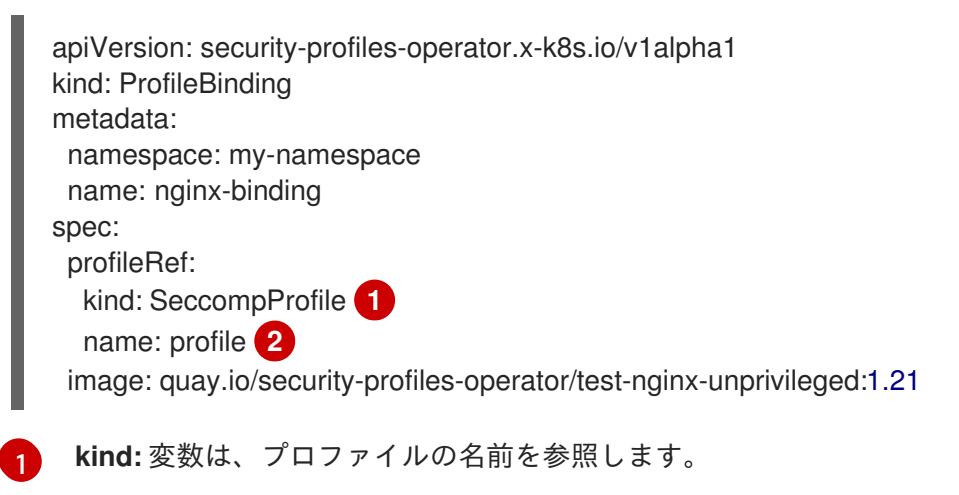

<span id="page-204-1"></span><span id="page-204-0"></span>**name:** 変数は、プロファイルの名前を参照します。

2. 次のコマンドを実行して、namespace に **enable-binding=true** のラベルを付けます。

\$ oc label ns my-namespace spo.x-k8s.io/enable-binding=true

3. **test-pod.yaml** という名前の Pod を定義します。

apiVersion: v1 kind: Pod metadata: name: test-pod spec:

[2](#page-204-1)

<span id="page-205-0"></span>containers: - name: test-container image: quay.io/security-profiles-operator/test-nginx-unprivileged:1.21

4. Pod を作成します。

\$ oc create -f test-pod.yaml

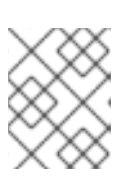

注記

Pod がすでに存在する場合、Pod を再作成しなければバインディングは適切に 機能しません。

### 検証

 $\bullet$ 次のコマンドを実行して、Pod が **ProfileBinding** を継承していることを確認します。

\$ oc get pod test-pod -o jsonpath='{.spec.containers[\*].securityContext.seccompProfile}'

出力例

{"localhostProfile":"operator/my-namespace/profile.json","type":"Localhost"}

7.5.3. ワークロードからのプロファイルの記録

Security Profiles Operator は、**ProfileRecording** オブジェクトを使用してシステムコールを記録でき るため、アプリケーションのベースラインプロファイルを簡単に作成できます。

ログエンリッチャーを使用して seccomp プロファイルを記録する場合は、ログエンリッチャー機能が 有効になっていることを確認します。詳細は、関連情報 を参照してください。

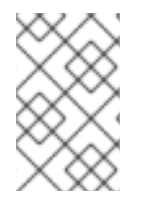

### 注記

**privileged: true** のセキュリティーコンテキスト制限を持つコンテナーにより、ログベー スの記録が防止されます。特権コンテナーは seccomp ポリシーの対象ではなく、ログ ベースの記録では特別な seccomp プロファイルを使用してイベントを記録します。

### 手順

1. 次のコマンドを実行してプロジェクトを作成します。

\$ oc new-project my-namespace

2. 次のコマンドを実行して、namespace に **enable-recording=true** のラベルを付けます。

\$ oc label ns my-namespace spo.x-k8s.io/enable-recording=true

3. **recorder: logs** 変数を含む **ProfileRecording** オブジェクトを作成します。

apiVersion: security-profiles-operator.x-k8s.io/v1alpha1 kind: ProfileRecording metadata:

namespace: my-namespace name: test-recording spec: kind: SeccompProfile recorder: logs podSelector: matchLabels: app: my-app

4. 記録するワークロードを作成します。

```
apiVersion: v1
kind: Pod
metadata:
 namespace: my-namespace
 name: my-pod
 labels:
  app: my-app
spec:
 containers:
  - name: nginx
   image: quay.io/security-profiles-operator/test-nginx-unprivileged:1.21
   ports:
    - containerPort: 8080
  - name: redis
   image: quay.io/security-profiles-operator/redis:6.2.1
```
5. 次のコマンドを入力して、Pod が **Running** 状態であることを確認します。

\$ oc -n my-namespace get pods

### 出力例

NAME READY STATUS RESTARTS AGE my-pod 2/2 Running 0 18s

6. エンリッチャーがそれらのコンテナーの監査ログを受信することを示していることを確認しま す。

\$ oc -n openshift-security-profiles logs --since=1m --selector name=spod -c log-enricher

### 出力例

I0523 14:19:08.747313 430694 enricher.go:445] log-enricher "msg"="audit" "container"="redis" "executable"="/usr/local/bin/redis-server" "namespace"="my-namespace" "node"="xiyuan-23-5g2q9-worker-eastus2-6rpgf" "pid"=656802 "pod"="my-pod" "syscallID"=0 "syscallName"="read" "timestamp"="1684851548.745:207179" "type"="seccomp"

### 検証

1. Pod を削除します。

\$ oc -n my-namepace delete pod my-pod

2. Security Profiles Operator が 2 つの seccomp プロファイルを調整することを確認します。

\$ oc get seccompprofiles -lspo.x-k8s.io/recording-id=test-recording -n my-namespace

#### seccompprofile の出力例

NAME STATUS AGE test-recording-nginx Installed 2m48s test-recording-redis Installed 2m48s

### 7.5.3.1. コンテナーごとのプロファイルインスタンスのマージ

デフォルトでは、各コンテナーインスタンスは個別のプロファイルに記録されます。Security Profiles Operator は、コンテナーごとのプロファイルを1つのプロファイルにマージできます。プロファイルの マージは、**ReplicaSet** または **Deployment** オブジェクトを使用してアプリケーションをデプロイメン トするときに役立ちます。

#### 手順

1. **ProfileRecording** オブジェクトを編集して、**mergeStrategy: containers** 変数を含めます。

apiVersion: security-profiles-operator.x-k8s.io/v1alpha1 kind: ProfileRecording metadata: *# The name of the Recording is the same as the resulting SeccompProfile CRD # after reconciliation.* name: test-recording namespace: my-namespace spec: kind: SeccompProfile recorder: logs mergeStrategy: containers podSelector: matchLabels: app: sp-record

2. 以下のコマンドを実行して namespace にラベルを付けます。

\$ oc label ns my-namespace security.openshift.io/scc.podSecurityLabelSync=false podsecurity.kubernetes.io/enforce=privileged pod-security.kubernetes.io/audit=privileged podsecurity.kubernetes.io/warn=privileged --overwrite=true

3. 次の YAML を使用してワークロードを作成します。

apiVersion: apps/v1 kind: Deployment metadata: name: nginx-deploy namespace: my-namespace spec: replicas: 3 selector: matchLabels:

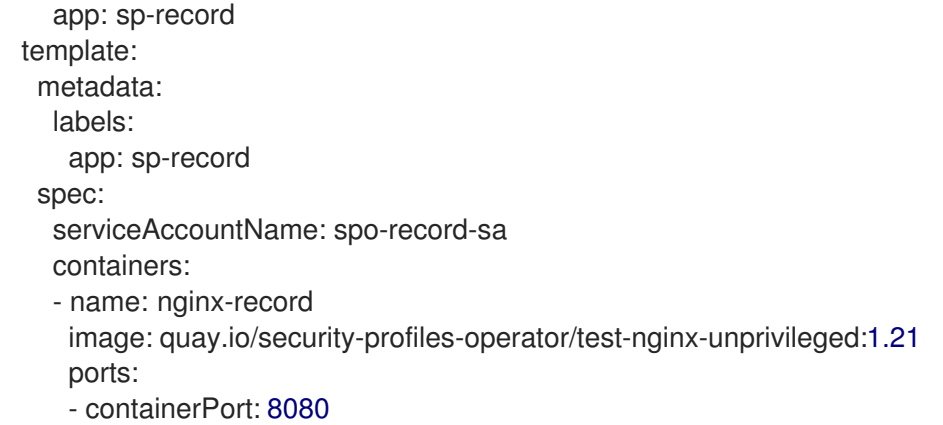

4. 個々のプロファイルを記録するには、次のコマンドを実行してデプロイメントを削除します。

\$ oc delete deployment nginx-deploy -n my-namespace

5. プロファイルをマージするには、次のコマンドを実行してプロファイルの記録を削除します。

\$ oc delete profilerecording test-recording -n my-namespace

6. マージ操作を開始して結果プロファイルを生成するには、次のコマンドを実行します。

\$ oc get seccompprofiles -lspo.x-k8s.io/recording-id=test-recording -n my-namespace

### seccompprofiles の出力例

NAME STATUS AGE test-recording-nginx-record Installed 55s

7. いずれかのコンテナーで使用されている権限を表示するには、次のコマンドを実行します。

\$ oc get seccompprofiles test-recording-nginx-record -o yaml

### 関連情報

- SSC (Security Context [Constraints\)](https://access.redhat.com/documentation/ja-jp/openshift_container_platform/4.12/html-single/authentication_and_authorization/#managing-security-context-constraints) の管理
- [OpenShift](https://cloud.redhat.com/blog/managing-sccs-in-openshift) での SCC の管理
- [ログエンリッチャーの使用](#page-224-0)
- [セキュリティープロファイルについて](#page-199-1)

# 7.6. SELINUX プロファイルの管理

SELinux プロファイルを作成および管理し、それらをワークロードにバインドします。

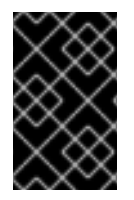

### 重要

Security Profiles Operator は、Red Hat Enterprise Linux CoreOS (RHCOS) ワーカー ノードのみをサポートします。Red Hat Enterprise Linux (RHEL) ノードはサポートされ ていません。

### 7.6.1. SELinux プロファイルの作成

**SelinuxProfile** オブジェクトを使用してプロファイルを作成します。

**SelinuxProfile** オブジェクトには、セキュリティー強化と読みやすさを向上させるいくつかの機能があ ります。

- 継承するプロファイルを現在の namespace またはシステム全体のプロファイルに制限します。 通常、システムには多くのプロファイルがインストールされていますが、クラスターワーク ロードではサブセットのみを使用する必要があるため、継承可能なシステムプロファイル は、**spec.selinuxOptions.allowedSystemProfiles** の **spod** インスタンスにリストされていま す。
- 権限、クラス、およびラベルの基本的な検証を実行します。
- ポリシーを使用するプロセスを説明する新しいキーワード **@self** を追加します。これにより、 ポリシーの使用は名前と namespace に基づいているため、ワークロードと namespace の間で ポリシーを簡単に再利用できます。
- SELinux CIL 言語で直接プロファイルを作成する場合と比較して、セキュリティーを強化し、 読みやすくするための機能を追加します。

#### 手順

1. 次のコマンドを実行してプロジェクトを作成します。

\$ oc new-project nginx-deploy

2. 次の **SelinuxProfile** オブジェクトを作成して、特権のないワークロードで使用できるポリシー を作成します。

apiVersion: security-profiles-operator.x-k8s.io/v1alpha2 kind: SelinuxProfile metadata: name: nginx-secure namespace: nginx-deploy spec: allow: '@self': tcp\_socket: - listen http\_cache\_port\_t: tcp\_socket: - name\_bind node\_t: tcp\_socket: - node\_bind inherit: - kind: System name: container

3. 次のコマンドを実行して、**selinuxd** がポリシーをインストールするのを待ちます。

\$ oc wait --for=condition=ready -n nginx-deploy selinuxprofile nginx-secure

出力例

#### 出力例

selinuxprofile.security-profiles-operator.x-k8s.io/nginx-secure condition met

ポリシーは、Security Profiles Operator が所有するコンテナー内の **emptyDir** に配置されま す。ポリシーは Common Intermediate Language (CIL) 形式で **/etc/selinux.d/<name>\_<namespace>.cil** に保存されます。

4. 以下のコマンドを実行して Pod を作成します。

\$ oc -n openshift-security-profiles rsh -c selinuxd ds/spod

#### 検証

1. 次のコマンドを実行して、**cat** でファイルの内容を表示します。

\$ cat /etc/selinux.d/nginx-secure\_nginx-deploy.cil

出力例

(block nginx-secure\_nginx-deploy (blockinherit container) (allow process nginx-secure\_nginx-deploy.process ( tcp\_socket ( listen ))) (allow process http\_cache\_port\_t ( tcp\_socket ( name\_bind ))) (allow process node  $t$  ( tcp\_socket ( node  $bin 1$ ))) )

2. 次のコマンドを実行して、ポリシーがインストールされていることを確認します。

\$ semodule -l | grep nginx-secure

### 出力例

nginx-secure\_nginx-deploy

7.6.2. Pod への SELinux プロファイルの適用

Pod を作成して、作成したプロファイルの1つを適用します。

SELinux プロファイルの場合、namespace にラベルを付けて[、特権](https://kubernetes.io/docs/concepts/security/pod-security-standards/) ワークロードを許可する必要があ ります。

### 手順

1. 次のコマンドを実行して、**scc.podSecurityLabelSync=false** ラベルを **nginx-deploy** namespace に適用します。

\$ oc label ns nginx-deploy security.openshift.io/scc.podSecurityLabelSync=false

2. 次のコマンドを実行して、**privileged** ラベルを **nginx-deploy** namespace に適用します。

\$ oc label ns nginx-deploy --overwrite=true pod-security.kubernetes.io/enforce=privileged

3. 次のコマンドを実行して、SELinux プロファイルの使用文字列を取得します。

\$ oc get selinuxprofile.security-profiles-operator.x-k8s.io/nginx-secure -n nginx-deploy ojsonpath='{.status.usage}'

### 出力例

nginx-secure\_nginx-deploy.process

4. ワークロードマニフェストの出力文字列を **.spec.containers[].securityContext.seLinuxOptions** 属性に適用します。

```
apiVersion: v1
kind: Pod
metadata:
 name: nginx-secure
 namespace: nginx-deploy
spec:
 containers:
  - image: nginxinc/nginx-unprivileged:1.21
   name: nginx
   securityContext:
    seLinuxOptions:
      # NOTE: This uses an appropriate SELinux type
      type: nginx-secure_nginx-deploy.process
```
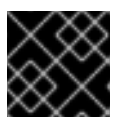

### 重要

ワークロードを作成する前に、SELinux **type** が存在している必要があります。

### 7.6.2.1. SELinux ログポリシーの適用

ポリシー違反または AVC 拒否をログに記録するには、**SElinuxProfile** プロファイルを **permissive** に設 定します。

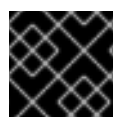

# 重要

この手順では、ロギングポリシーを定義します。施行ポリシーを設定しません。

手順

**permissive: true** を **SElinuxProfile** に追加します。  $\bullet$ 

> apiVersion: security-profiles-operator.x-k8s.io/v1alpha2 kind: SelinuxProfile metadata: name: nginx-secure namespace: nginx-deploy spec: permissive: true

# 7.6.2.2. ProfileBindings を使用してワークロードをプロファイルにバインドする

**ProfileBinding** リソースを使用して、セキュリティープロファイルをコンテナーの **SecurityContext** に バインドできます。

### 手順

1. **quay.io/security-profiles-operator/test-nginx-unprivileged:1.21** イメージを使用する Pod を サンプルの **SelinuxProfile** プロファイルにバインドするには、Pod と **SelinuxProfile** オブジェ クトと同じ namespace に **ProfileBinding** オブジェクトを作成します。

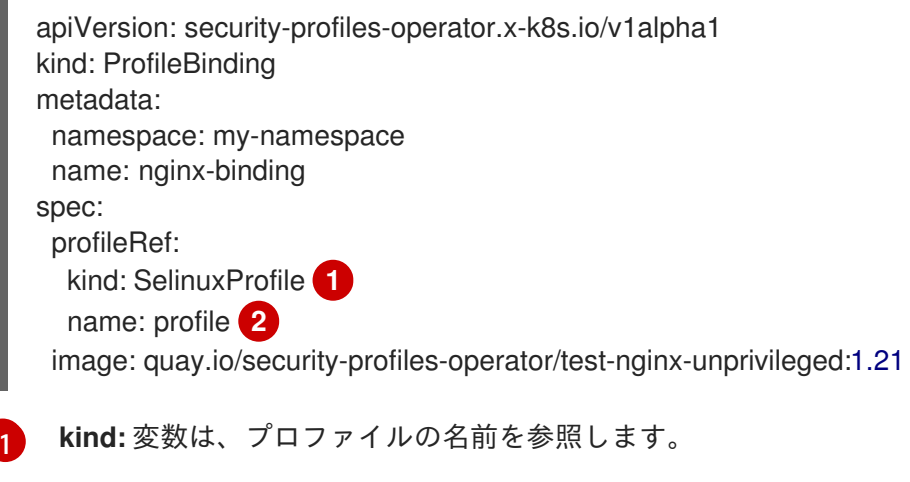

<span id="page-212-1"></span><span id="page-212-0"></span>**name:** 変数は、プロファイルの名前を参照します。

2. 次のコマンドを実行して、namespace に **enable-binding=true** のラベルを付けます。

\$ oc label ns my-namespace spo.x-k8s.io/enable-binding=true

3. **test-pod.yaml** という名前の Pod を定義します。

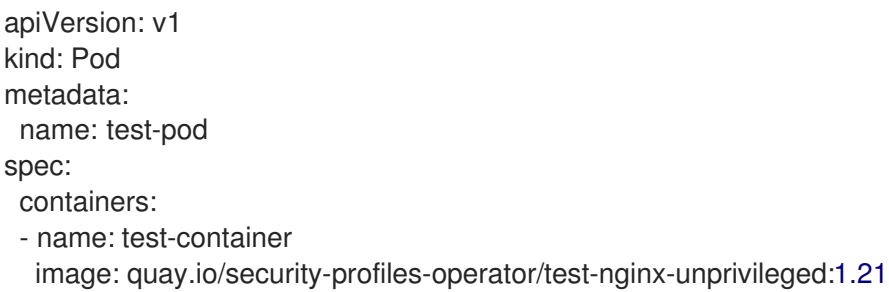

4. Pod を作成します。

```
$ oc create -f test-pod.yaml
```
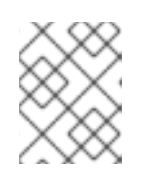

[2](#page-212-1)

### 注記

Pod がすでに存在する場合、Pod を再作成しなければバインディングは適切に 機能しません。

### 検証

次のコマンドを実行して、Pod が **ProfileBinding** を継承していることを確認します。

<span id="page-213-0"></span>\$ oc get pod test-pod -o jsonpath='{.spec.containers[\*].securityContext.seLinuxOptions.type}'

## 出力例

profile\_nginx-binding.process

### 7.6.2.3. コントローラーと SecurityContextConstraints の複製

デプロイメントやデーモンセットなど、コントローラーをレプリケートするための SELinux ポリシーを デプロイする場合、コントローラーによって生成された **Pod** オブジェクトは、ワークロードを作成す るユーザーの ID で実行されないことに注意してください。**ServiceAccount** が選択されていない場合、 Pod は、カスタムセキュリティーポリシーの使用を許可しない、制限された **SecurityContextConstraints** (SCC) の使用に戻る可能性があります。

### 手順

1. 次のコマンドを実行してプロジェクトを作成します。

\$ oc new-project nginx-secure

2. 次の **RoleBinding** オブジェクトを作成して、SELinux ポリシーを **nginx-secure** namespace で 使用できるようにします。

```
kind: RoleBinding
apiVersion: rbac.authorization.k8s.io/v1
metadata:
 name: spo-nginx
 namespace: nginx-secure
subjects:
- kind: ServiceAccount
 name: spo-deploy-test
roleRef:
 kind: Role
 name: spo-nginx
 apiGroup: rbac.authorization.k8s.io
```
3. **Role** オブジェクトを作成します。

```
apiVersion: rbac.authorization.k8s.io/v1
kind: Role
metadata:
 creationTimestamp: null
 name: spo-nginx
 namespace: nginx-secure
rules:
- apiGroups:
- security.openshift.io
 resources:
 - securitycontextconstraints
 resourceNames:
 - privileged
 verbs:
 - use
```
4. **ServiceAccount** オブジェクトを作成します。

```
5. Deployment オブジェクトを作成します。
      apiVersion: v1
     kind: ServiceAccount
     metadata:
       creationTimestamp: null
       name: spo-deploy-test
       namespace: nginx-secure
      apiVersion: apps/v1
     kind: Deployment
     metadata:
       name: selinux-test
       namespace: nginx-secure
       metadata:
        labels:
         app: selinux-test
     spec:
       replicas: 3
       selector:
        matchLabels:
         app: selinux-test
       template:
        metadata:
         labels:
          app: selinux-test
        spec:
         serviceAccountName: spo-deploy-test
         securityContext:
          seLinuxOptions:
           type: nginx-secure_nginx-secure.process 1
         containers:
         - name: nginx-unpriv
          image: quay.io/security-profiles-operator/test-nginx-unprivileged:1.21
          ports:
          - containerPort: 8080
```
[1](#page-214-0)

<span id="page-214-0"></span>デプロイメントが作成される前に、**.seLinuxOptions.type** が存在している必要がありま す。

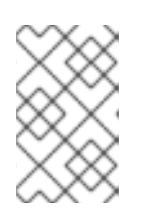

### 注記

SELinux タイプはワークロードで指定されておらず、SCC によって処理されま す。デプロイと **ReplicaSet** によって Pod が作成されると、Pod は適切なプロ ファイルで実行されます。

SCC が、正しいサービスアカウントのみで使用できることを確認してください。詳細については、そ の他のリソース を参照してください。

7.6.3. ワークロードからのプロファイルの記録

Security Profiles Operator は、**ProfileRecording** オブジェクトを使用してシステムコールを記録でき るため、アプリケーションのベースラインプロファイルを簡単に作成できます。

ログエンリッチャーを使用して SELinux プロファイルを記録する場合は、ログエンリッチャー機能が有 効になっていることを確認します。詳細は、関連情報 を参照してください。

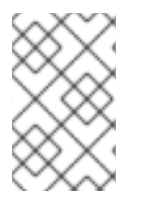

### 注記

**privileged: true** のセキュリティーコンテキスト制限を持つコンテナーにより、ログベー スの記録が防止されます。特権コンテナーは SELinux ポリシーの対象ではなく、ログ ベースの記録では特別な SELinux プロファイルを使用してイベントを記録します。

### 手順

1. 次のコマンドを実行してプロジェクトを作成します。

\$ oc new-project my-namespace

2. 次のコマンドを実行して、namespace に **enable-recording=true** のラベルを付けます。

\$ oc label ns my-namespace spo.x-k8s.io/enable-recording=true

3. **recorder: logs** 変数を含む **ProfileRecording** オブジェクトを作成します。

```
apiVersion: security-profiles-operator.x-k8s.io/v1alpha1
kind: ProfileRecording
metadata:
 namespace: my-namespace
 name: test-recording
spec:
 kind: SelinuxProfile
 recorder: logs
 podSelector:
  matchLabels:
   app: my-app
```
4. 記録するワークロードを作成します。

```
apiVersion: v1
kind: Pod
metadata:
 namespace: my-namespace
 name: my-pod
 labels:
  app: my-app
spec:
 containers:
  - name: nginx
   image: quay.io/security-profiles-operator/test-nginx-unprivileged:1.21
   ports:
    - containerPort: 8080
  - name: redis
   image: quay.io/security-profiles-operator/redis:6.2.1
```
5. 次のコマンドを入力して、Pod が **Running** 状態であることを確認します。

\$ oc -n my-namespace get pods

#### 出力例

NAME READY STATUS RESTARTS AGE my-pod 2/2 Running 0 18s

6. エンリッチャーがそれらのコンテナーの監査ログを受信することを示していることを確認しま す。

\$ oc -n openshift-security-profiles logs --since=1m --selector name=spod -c log-enricher

# 出力例

I0517 13:55:36.383187 348295 enricher.go:376] log-enricher "msg"="audit" "container"="redis" "namespace"="my-namespace" "node"="ip-10-0-189-53.us-east-2.compute.internal" "perm"="name\_bind" "pod"="my-pod" "profile"="testrecording\_redis\_6kmrb\_1684331729" "scontext"="system\_u:system\_r:selinuxrecording.process:s0:c4,c27" "tclass"="tcp\_socket" "tcontext"="system\_u:object\_r:redis\_port\_t:s0" "timestamp"="1684331735.105:273965" "type"="selinux"

#### 検証

1. Pod を削除します。

\$ oc -n my-namepace delete pod my-pod

2. Security Profiles Operator が 2 つの SELinux プロファイルを調整することを確認します。

\$ oc get selinuxprofiles -lspo.x-k8s.io/recording-id=test-recording -n my-namespace

#### selinuxprofile の出力例

NAME USAGE STATE test-recording-nginx test-recording-nginx\_my-namespace.process Installed test-recording-redis test-recording-redis\_my-namespace.process Installed

# 7.6.3.1. コンテナーごとのプロファイルインスタンスのマージ

デフォルトでは、各コンテナーインスタンスは個別のプロファイルに記録されます。Security Profiles Operator は、コンテナーごとのプロファイルを1つのプロファイルにマージできます。プロファイルの マージは、**ReplicaSet** または **Deployment** オブジェクトを使用してアプリケーションをデプロイメン トするときに役立ちます。

#### 手順

1. **ProfileRecording** オブジェクトを編集して、**mergeStrategy: containers** 変数を含めます。

apiVersion: security-profiles-operator.x-k8s.io/v1alpha1 kind: ProfileRecording metadata: *# The name of the Recording is the same as the resulting SelinuxProfile CRD # after reconciliation.* name: test-recording namespace: my-namespace spec: kind: SelinuxProfile recorder: logs mergeStrategy: containers podSelector: matchLabels: app: sp-record

2. 以下のコマンドを実行して namespace にラベルを付けます。

\$ oc label ns my-namespace security.openshift.io/scc.podSecurityLabelSync=false podsecurity.kubernetes.io/enforce=privileged pod-security.kubernetes.io/audit=privileged podsecurity.kubernetes.io/warn=privileged --overwrite=true

3. 次の YAML を使用してワークロードを作成します。

apiVersion: apps/v1 kind: Deployment metadata: name: nginx-deploy namespace: my-namespace spec: replicas: 3 selector: matchLabels: app: sp-record template: metadata: labels: app: sp-record spec: serviceAccountName: spo-record-sa containers: - name: nginx-record image: quay.io/security-profiles-operator/test-nginx-unprivileged:1.21 ports: - containerPort: 8080

4. 個々のプロファイルを記録するには、次のコマンドを実行してデプロイメントを削除します。

\$ oc delete deployment nginx-deploy -n my-namespace

5. プロファイルをマージするには、次のコマンドを実行してプロファイルの記録を削除します。

\$ oc delete profilerecording test-recording -n my-namespace

6. マージ操作を開始して結果プロファイルを生成するには、次のコマンドを実行します。

\$ oc get selinuxprofiles -lspo.x-k8s.io/recording-id=test-recording -n my-namespace

# selinuxprofile の出力例

NAME USAGE STATE test-recording-nginx-record test-recording-nginx-record\_my-namespace.process Installed

7. いずれかのコンテナーで使用されている権限を表示するには、次のコマンドを実行します。

\$ oc get selinuxprofiles test-recording-nginx-record -o yaml

# 7.6.3.2. About seLinuxContext: RunAsAny

SELinux ポリシーの記録は、記録される Pod に特別な SELinux タイプを挿入する Webhook で実装され ます。SELinux タイプは、Pod を **permissive** モードで実行し、すべての AVC 拒否を **audit.log** に記録 します。デフォルトでは、カスタム SELinux ポリシーを使用したワークロードの実行は許可されていま せんが、自動生成されたタイプが使用されます。

ワークロードを記録するには、Webhook が 許容された SELinux タイプを挿入できる SCC を使用する 権限を持つサービスアカウントを使用する必要があります。**privileged** SCC には、**seLinuxContext: RunAsAny** が含まれています。

さらに、カスタム SELinux ポリシーの使用を許可するのは **privileged** の Pod Security [Standard](https://kubernetes.io/docs/concepts/security/pod-security-standards/#privileged) のみで あるため、クラスターで Pod Security [Admission](https://kubernetes.io/docs/concepts/security/pod-security-admission/) が有効になっている場合は、namespace に **podsecurity.kubernetes.io/enforce: privileged** 付きのラベルを付ける必要があります。

# 関連情報

- SSC (Security Context [Constraints\)](https://access.redhat.com/documentation/ja-jp/openshift_container_platform/4.12/html-single/authentication_and_authorization/#managing-security-context-constraints) の管理
- [OpenShift](https://cloud.redhat.com/blog/managing-sccs-in-openshift) での SCC の管理
- [ログエンリッチャーの使用](#page-224-0)
- [セキュリティープロファイルについて](#page-199-0)

# 7.7. ADVANCED SECURITY PROFILES オペレーターのタスク

高度なタスクを使用して、メトリックを有効にしたり、Webhook を設定したり、syscall を制限したり します。

7.7.1. seccomp プロファイルで許可されるシステムコールを制限する

Security Profiles Operator は、デフォルトでは、**seccomp** プロファイルの **syscall** を制限しませ ん。**spod** 設定で、許可される **syscalls** のリストを定義できます。

# 手順

**allowedSyscalls** のリストを定義するには、次のコマンドを実行して **spec** パラメーターを調 整します。

\$ oc -n openshift-security-profiles patch spod spod --type merge \ -p '{"spec":{"allowedSyscalls": ["exit", "exit\_group", "futex", "nanosleep"]}}'

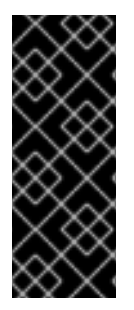

# 重要

Operator は、許可リストに定義された **syscall** のサブセットを持つ **seccomp** プロファ イルのみをインストールします。このルールセットに準拠していないすべてのプロファ イルは拒否されます。

許可された **syscall** のリストが **spod** 設定で変更されると、Operator はすでにインス トールされている非準拠のプロファイルを特定し、それらを自動的に削除します。

7.7.2. コンテナーランタイムの基本システムコール

**baseProfileName** 属性を使用して、特定のランタイムがコンテナーを開始するために最低限必要な **syscall** を確立できます。

#### 手順

**SeccompProfile** kind オブジェクトを編集し、**baseProfileName: runc-v1.0.0** を **spec** フィー ルドに追加します。

apiVersion: security-profiles-operator.x-k8s.io/v1beta1 kind: SeccompProfile metadata: namespace: my-namespace name: example-name spec: defaultAction: SCMP\_ACT\_ERRNO baseProfileName: runc-v1.0.0 syscalls: - action: SCMP\_ACT\_ALLOW names: - exit\_group

7.7.3. spod デーモンでのメモリー最適化の有効化

プロファイルの記録が有効になっている場合、**spod** デーモンプロセス内で実行されているコントロー ラーは、クラスター内の使用可能な Pod をすべて監視します。そこれにより、大規模なクラスターで はメモリー使用量が非常に多くなり、その結果、**spod** デーモンがメモリー不足になったり、クラッ シュしたりする可能性があります。

クラッシュを防ぐために、プロファイル記録用にラベル付けされた Pod のみをキャッシュメモリーに ロードするように **spod** デーモンを設定できます。

+

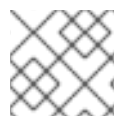

注記

デフォルトで SPO メモリーの最適化は有効になっていません。

# 手順

1. 次のコマンドを実行してメモリー最適化を有効にします。

\$ oc -n openshift-security-profiles patch spod spod --type=merge -p '{"spec": {"enableMemoryOptimization":true}}'

2. Pod のセキュリティープロファイルを記録するには、Pod に **spo.x-k8s.io/enable-recording: "true"** のラベルを付ける必要があります。

apiVersion: v1 kind: Pod metadata: name: my-recording-pod labels: spo.x-k8s.io/enable-recording: "true"

# 7.7.4. デーモンリソース要件のカスタマイズ

デーモンコンテナーのデフォルトのリソース要件は、**spod** 設定の **daemonResourceRequirements** フィールドを使用して調整できます。

# 手順

デーモンコンテナーのメモリーと CPU の要求と制限を指定するには、次のコマンドを実行しま  $\bullet$ す。

\$ oc -n openshift-security-profiles patch spod spod --type merge -p \ '{"spec":{"daemonResourceRequirements": { \ "requests": {"memory": "256Mi", "cpu": "250m"}, \ "limits": {"memory": "512Mi", "cpu": "500m"}}}}'

# 7.7.5. spod デーモン Pod のカスタム優先クラス名の設定

**spod** デーモン Pod のデフォルトの優先クラス名は **system-node-critical** に設定されます。カスタム優 先クラス名は、**spod** 設定の **priorityClassName** フィールドに値を入力して設定できます。

# 手順

● 次のコマンドを実行して、優先クラス名を設定します。

\$ oc -n openshift-security-profiles patch spod spod --type=merge -p '{"spec": {"priorityClassName":"my-priority-class"}}'

# 出力例

securityprofilesoperatordaemon.openshift-security-profiles.x-k8s.io/spod patched

# 7.7.6. メトリクスの使用

**openshift-security-profiles** namespace は、[kube-rbac-proxy](https://github.com/brancz/kube-rbac-proxy) コンテナーによって保護されるメトリク スエンドポイントを提供します。すべてのメトリクスは、**openshift-security-profiles** namespace 内の **metrics** サービスによって公開されます。

Security Profiles Operator には、クラスター内からメトリックを取得するためのクラスターロールと、 対応するバインディング **spo-metrics-client** が含まれています。次の 2 つのメトリクスパスを使用でき ます。

**metrics.openshift-security-profiles/metrics**: コントローラーのランタイムメトリック用

**● metrics.openshift-security-profiles/metrics-spod**: Operator デーモンメトリクス用

# 手順

1. メトリクスサービスのステータスを表示するには、次のコマンドを実行します。

\$ oc get svc/metrics -n openshift-security-profiles

# 出力例

NAME TYPE CLUSTER-IP EXTERNAL-IP PORT(S) AGE metrics ClusterIP 10.0.0.228 <none> 443/TCP 43s

- 2. メトリクスを取得するには、次のコマンドを実行して、**openshift-security-profiles** namespace でデフォルトの **ServiceAccount** トークンを使用してサービスエンドポイントをク エリーします。
	- \$ oc run --rm -i --restart=Never --image=registry.fedoraproject.org/fedora-minimal:latest \ -n openshift-security-profiles metrics-test -- bash -c \ 'curl -ks -H "Authorization: Bearer \$(cat /var/run/secrets/kubernetes.io/serviceaccount/token)" https://metrics.openshift-security-

profiles/metrics-spod'

# 出力例

# HELP security profiles operator seccomp profile total Counter about seccomp profile operations.

# TYPE security\_profiles\_operator\_seccomp\_profile\_total counter security profiles operator seccomp profile total{operation="delete"} 1 security\_profiles\_operator\_seccomp\_profile\_total{operation="update"} 2

3. 別の namespace からメトリックを取得するには、次のコマンドを実行して **ServiceAccount** を **spo-metrics-client ClusterRoleBinding** にリンクします。

\$ oc get clusterrolebinding spo-metrics-client -o wide

# 出力例

NAME ROLE **AGE USERS GROUPS SERVICEACCOUNTS** spo-metrics-client ClusterRole/spo-metrics-client 35m openshift-securityprofiles/default

# 7.7.6.1. コントローラーランタイムメトリクス

controller-runtime **metrics** と DaemonSet エンドポイント **metrics-spod** は、一連のデフォルトメトリ クスを提供します。デーモンによって追加のメトリックが提供され、常に **security\_profiles\_operator\_** という接頭辞が付けられます。

#### 表7.1 利用可能なコントローラーランタイムメトリクス

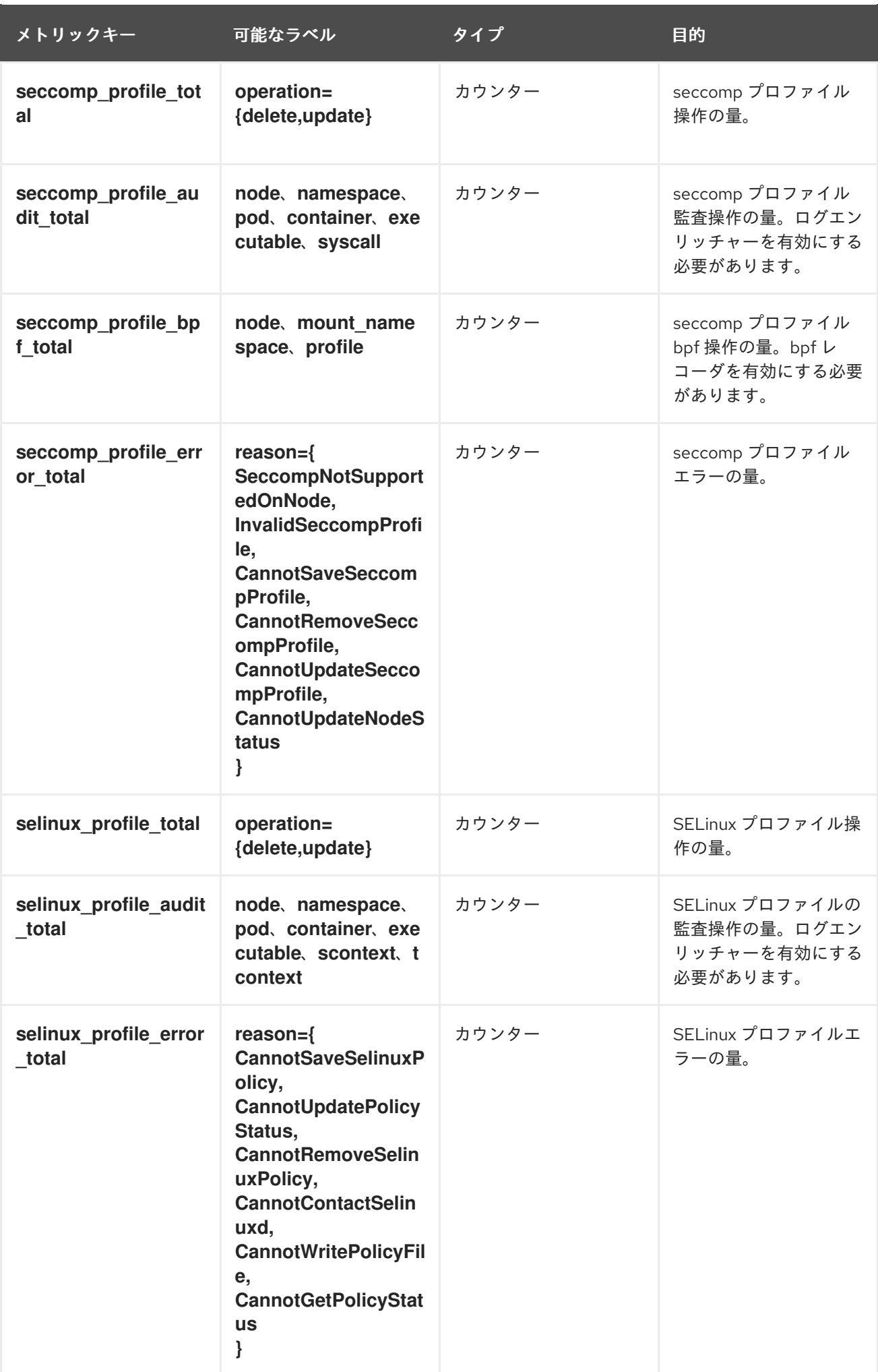

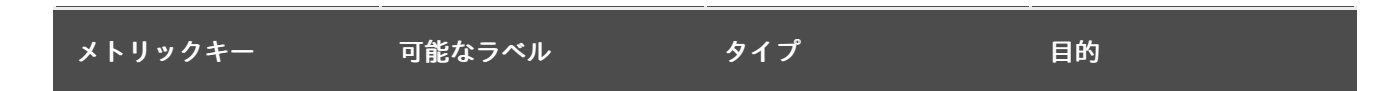

7.7.7. ログエンリッチャーの使用

Security Profiles Operator にはログ強化機能が含まれており、デフォルトでは無効になっています。ロ グエンリッチャーコンテナーは、ローカルノードから監査ログを読み取るための **privileged** 権限で実行 されます。ログエンリッチャーは、ホスト PID namespace **hostPID** 内で実行されます。

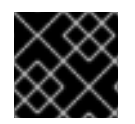

# 重要

ログエンリッチャーには、ホストプロセスを読み取る権限が必要です。

# 手順

1. 次のコマンドを実行して、**spod** 設定にパッチを適用し、ログエンリッチャーを有効にします。

\$ oc -n openshift-security-profiles patch spod spod \ --type=merge -p '{"spec":{"enableLogEnricher":true}}'

# 出力例

securityprofilesoperatordaemon.security-profiles-operator.x-k8s.io/spod patched

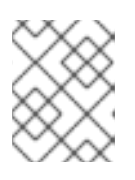

#### 注記

Security Profiles Operator は、**spod** デーモンセットを自動的に再デプロイしま す。

2. 次のコマンドを実行して、監査ログを表示します。

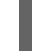

\$ oc -n openshift-security-profiles logs -f ds/spod log-enricher

# 出力例

I0623 12:51:04.257814 1854764 deleg.go:130] setup "msg"="starting component: logenricher" "buildDate"="1980-01-01T00:00:00Z" "compiler"="gc" "gitCommit"="unknown" <span id="page-224-0"></span>"gitTreeState"="clean" "goVersion"="go1.16.2" "platform"="linux/amd64" "version"="0.4.0 dev" I0623 12:51:04.257890 1854764 enricher.go:44] log-enricher "msg"="Starting log-enricher on node: 127.0.0.1" I0623 12:51:04.257898 1854764 enricher.go:46] log-enricher "msg"="Connecting to local GRPC server" I0623 12:51:04.258061 1854764 enricher.go:69] log-enricher "msg"="Reading from file /var/log/audit/audit.log" 2021/06/23 12:51:04 Seeked /var/log/audit/audit.log - &{Offset:0 Whence:2}

# 7.7.7.1. ログエンリッチャーを使用してアプリケーションをトレースする

Security Profiles Operator ログエンリッチャーを使用して、アプリケーションをトレースできます。

# 手順

1. アプリケーションをトレースするには、**SeccompProfile** ロギングプロファイルを作成しま す。

```
apiVersion: security-profiles-operator.x-k8s.io/v1beta1
kind: SeccompProfile
metadata:
 name: log
 namespace: default
spec:
 defaultAction: SCMP_ACT_LOG
```
2. プロファイルを使用する Pod オブジェクトを作成します。

```
apiVersion: v1
kind: Pod
metadata:
 name: log-pod
spec:
 securityContext:
  seccompProfile:
   type: Localhost
   localhostProfile: operator/default/log.json
 containers:
  - name: log-container
   image: quay.io/security-profiles-operator/test-nginx-unprivileged:1.21
```
3. 次のコマンドを実行して、ログエンリッチャーの出力を調べます。

\$ oc -n openshift-security-profiles logs -f ds/spod log-enricher

```
例7.1 出力例
```

```
…
I0623 12:59:11.479869 1854764 enricher.go:111] log-enricher "msg"="audit"
"container"="log-container" "executable"="/" "namespace"="default" "node"="127.0.0.1"
"pid"=1905792 "pod"="log-pod" "syscallID"=3 "syscallName"="close"
"timestamp"="1624453150.205:1061" "type"="seccomp"
I0623 12:59:11.487323 1854764 enricher.go:111] log-enricher "msg"="audit"
```
"container"="log-container" "executable"="/" "namespace"="default" "node"="127.0.0.1" "pid"=1905792 "pod"="log-pod" "syscallID"=157 "syscallName"="prctl" "timestamp"="1624453150.205:1062" "type"="seccomp" I0623 12:59:11.492157 1854764 enricher.go:111] log-enricher "msg"="audit" "container"="log-container" "executable"="/" "namespace"="default" "node"="127.0.0.1" "pid"=1905792 "pod"="log-pod" "syscallID"=157 "syscallName"="prctl" "timestamp"="1624453150.205:1063" "type"="seccomp" … I0623 12:59:20.258523 1854764 enricher.go:111] log-enricher "msg"="audit" "container"="log-container" "executable"="/usr/sbin/nginx" "namespace"="default" "node"="127.0.0.1" "pid"=1905792 "pod"="log-pod" "syscallID"=12 "syscallName"="brk" "timestamp"="1624453150.235:2873" "type"="seccomp" I0623 12:59:20.263349 1854764 enricher.go:111] log-enricher "msg"="audit" "container"="log-container" "executable"="/usr/sbin/nginx" "namespace"="default" "node"="127.0.0.1" "pid"=1905792 "pod"="log-pod" "syscallID"=21 "syscallName"="access" "timestamp"="1624453150.235:2874" "type"="seccomp" I0623 12:59:20.354091 1854764 enricher.go:111] log-enricher "msg"="audit" "container"="log-container" "executable"="/usr/sbin/nginx" "namespace"="default" "node"="127.0.0.1" "pid"=1905792 "pod"="log-pod" "syscallID"=257 "syscallName"="openat" "timestamp"="1624453150.235:2875" "type"="seccomp" I0623 12:59:20.358844 1854764 enricher.go:111] log-enricher "msg"="audit" "container"="log-container" "executable"="/usr/sbin/nginx" "namespace"="default" "node"="127.0.0.1" "pid"=1905792 "pod"="log-pod" "syscallID"=5 "syscallName"="fstat" "timestamp"="1624453150.235:2876" "type"="seccomp" I0623 12:59:20.363510 1854764 enricher.go:111] log-enricher "msg"="audit" "container"="log-container" "executable"="/usr/sbin/nginx" "namespace"="default" "node"="127.0.0.1" "pid"=1905792 "pod"="log-pod" "syscallID"=9 "syscallName"="mmap" "timestamp"="1624453150.235:2877" "type"="seccomp" I0623 12:59:20.454127 1854764 enricher.go:111] log-enricher "msg"="audit" "container"="log-container" "executable"="/usr/sbin/nginx" "namespace"="default" "node"="127.0.0.1" "pid"=1905792 "pod"="log-pod" "syscallID"=3 "syscallName"="close" "timestamp"="1624453150.235:2878" "type"="seccomp" I0623 12:59:20.458654 1854764 enricher.go:111] log-enricher "msg"="audit" "container"="log-container" "executable"="/usr/sbin/nginx" "namespace"="default" "node"="127.0.0.1" "pid"=1905792 "pod"="log-pod" "syscallID"=257 "syscallName"="openat" "timestamp"="1624453150.235:2879" "type"="seccomp" …

# 7.7.8. Webhook の設定

プロファイルバインディングおよびプロファイル記録オブジェクトは Webhook を使用できます。プロ ファイルバインディングおよび記録オブジェクトの設定は **MutatingWebhookConfiguration** CR であ り、Security Profiles Operator によって管理されます。

Webhook 設定を変更するために、**spod** CR は、**failurePolicy**、**namespaceSelector**、および **objectSelector** 変数の変更を許可する **webhookOptions** フィールドを公開します。これにより、 Webhook をソフトフェイルに設定したり、namespace のサブセットに制限したりして、Webhook が 失敗した場合でも他の namespace やリソースに影響を与えないようにすることができます。

# 手順

1. 次のパッチファイルを作成して、**recording.spo.io** Webhook 設定を設定し、**spo-record=true** でラベル付けされた Pod のみを記録します。

spec: webhookOptions: - name: recording.spo.io objectSelector: matchExpressions: - key: spo-record operator: In values: - "true"

2. 次のコマンドを実行して、**spod/spod** インスタンスにパッチを適用します。

\$ oc -n openshift-security-profiles patch spod \ spod -p \$(cat /tmp/spod-wh.patch) --type=merge

3. 結果の **MutatingWebhookConfiguration** オブジェクトを表示するには、次のコマンドを実行 します。

\$ oc get MutatingWebhookConfiguration \ spo-mutating-webhook-configuration -oyaml

# 7.8. SECURITY PROFILES OPERATOR のトラブルシューティング

Security Profiles Operator をトラブルシューティングして、問題を診断するか、バグレポートで情報を 提供します。

7.8.1. seccomp プロファイルの検査

**seccomp** プロファイルが破損していると、ワークロードが中断される可能性があります。他のワーク ロードがパス **/var/lib/kubelet/seccomp/operator** のどの部分もマップできないようにすることで、 ユーザーがシステムを悪用できないようにします。

# 手順

1. 次のコマンドを実行して、プロファイルが調整されていることを確認します。

\$ oc -n openshift-security-profiles logs openshift-security-profiles-<id>

# 例7.2 出力例

I1019 19:34:14.942464 1 main.go:90] setup "msg"="starting openshift-securityprofiles" "buildDate"="2020-10-19T19:31:24Z" "compiler"="gc" "gitCommit"="a3ef0e1ea6405092268c18f240b62015c247dd9d" "gitTreeState"="dirty" "goVersion"="go1.15.1" "platform"="linux/amd64" "version"="0.2.0-dev" I1019 19:34:15.348389 1 listener.go:44] controller-runtime/metrics "msg"="metrics server is starting to listen" "addr"=":8080" I1019 19:34:15.349076 1 main.go:126] setup "msg"="starting manager" I1019 19:34:15.349449 1 internal.go:391] controller-runtime/manager "msg"="starting metrics server" "path"="/metrics" I1019 19:34:15.350201 1 controller.go:142] controller "msg"="Starting EventSource" "controller"="profile" "reconcilerGroup"="security-profiles-operator.x-k8s.io" "reconcilerKind"="SeccompProfile" "source"={"Type":{"metadata": {"creationTimestamp":null},"spec":{"defaultAction":""}}}

I1019 19:34:15.450674 1 controller.go:149] controller "msg"="Starting Controller" "controller"="profile" "reconcilerGroup"="security-profiles-operator.x-k8s.io" "reconcilerKind"="SeccompProfile" I1019 19:34:15.450757 1 controller.go:176] controller "msg"="Starting workers" "controller"="profile" "reconcilerGroup"="security-profiles-operator.x-k8s.io" "reconcilerKind"="SeccompProfile" "worker count"=1 I1019 19:34:15.453102 1 profile.go:148] profile "msg"="Reconciled profile from SeccompProfile" "namespace"="openshift-security-profiles" "profile"="nginx-1.19.1" "name"="nginx-1.19.1" "resource version"="728" I1019 19:34:15.453618 1 profile.go:148] profile "msg"="Reconciled profile from SeccompProfile" "namespace"="openshift-security-profiles" "profile"="openshift-securityprofiles" "name"="openshift-security-profiles" "resource version"="729"

2. 次のコマンドを実行して、**seccomp** プロファイルが正しいパスに保存されていることを確認し ます。

\$ oc exec -t -n openshift-security-profiles openshift-security-profiles-<id> \ -- ls /var/lib/kubelet/seccomp/operator/my-namespace/my-workload

# 出力例

profile-block.json profile-complain.json

# 7.9. SECURITY PROFILES OPERATOR のアンインストール

OpenShift Container Platform Web コンソールを使用してクラスターから Security Profiles Operator を 削除できます。

7.9.1. Web コンソールを使用して Security Profiles Operator をアンインストールしま す

Security Profiles Operator を削除するには、最初に **seccomp** および SELinux プロファイルを削除する 必要があります。プロファイルが削除されたら、openshift-security-profiles プロジェクトを削除する ことで、Operator とその namespace を削除できます。

# 前提条件

- **cluster-admin** パーミッションを持つアカウントを使用して OpenShift Container Platform ク ラスターにアクセスできる。
- Security Profiles Operator がインストールされます。

# 手順

OpenShift Container Platform Web コンソールを使用して Security Profiles Operator を削除するには、 以下を実行します。

- 1. Operators → Installed Operators ページに移動します。
- 2. すべての **seccomp** プロファイル、SELinux プロファイル、および Webhook 設定を削除しま す。
- 3. Administration → Operators → Installed Operators ページに切り替えます。
	-
- 4. オプションメニューをクリック Security Profiles Operator エントリーで、Uninstall Operator を選択します。
- 5. Home → Projects ページに切り替えます。
- 6. **security profiles** を検索します。
- 7. オプションメニューをクリック openshift-security-profiles プロジェクトの横にあるを クリックし、Delete Project を選択します。
	- a. ダイアログボックスに **openshift-security-profiles** と入力して削除を確認し、Delete をク リックします。
- 8. 次のコマンドを実行して **MutatingWebhookConfiguration** オブジェクトを削除します。

\$ oc delete MutatingWebhookConfiguration spo-mutating-webhook-configuration

# 第8章 CERT-MANAGER OPERATOR FOR RED HAT **OPENSHIFT**

# <span id="page-229-0"></span>8.1. CERT-MANAGER OPERATOR FOR RED HAT OPENSHIFT の概要

cert-manager Operator for Red Hat OpenShift は、アプリケーション証明書のライフサイクル管理を提 供するクラスター全体のサービスです。cert-manager Operator for Red Hat OpenShift を使用すると、 外部の証明機関と統合し、証明書のプロビジョニング、更新、および廃止を行うことができます。

# 8.1.1. cert-manager Operator for Red Hat OpenShift について

[cert-manager](https://cert-manager.io/) プロジェクトは、認証局と証明書を Kubernetes API のリソースタイプとして導入しま す。これにより、クラスター内で作業する開発者にオンデマンドで証明書を提供できます。certmanager Operator for Red Hat OpenShift は、cert-manager を OpenShift Container Platform クラス ターに統合するためのサポートされた方法を提供します。

cert-manager Operator for Red Hat OpenShift は、以下の機能を提供します。

- 外部認証局との統合のサポート
- 証明書を管理するためのツール
- 開発者が証明書をセルフサービスする機能
- 証明書の更新が自動で行われています。

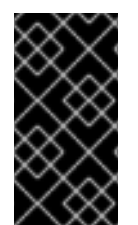

# 重要

クラスター内で複数の cert-manager Operator を使用しないでください。クラスターに コミュニティーの cert-manager Operator がインストールされている場合は、それをア ンインストールしてから cert-manager Operator for Red Hat OpenShift をインストール する必要があります。

8.1.2. サポート対象の発行者タイプ

cert-manager Operator for Red Hat OpenShift は、以下の発行者タイプをサポートします。

- 自動証明書管理環境 (ACME)
- 認証局 (CA)
- 自己署名
- [Vault](https://cert-manager.io/docs/configuration/vault/)
- [Venafi](https://cert-manager.io/docs/configuration/venafi/)

# 8.1.3. 証明書のリクエスト方法

cert-manager Operator for Red Hat OpenShift を使用して証明書をリクエストするには、2 つの方法が あります。

# **cert-manager.io/CertificateRequest** オブジェクトの使用

このメソッドを使用すると、サービス開発者は、設定された発行者 (サービスインフラストラク チャー管理者によって設定された) を指す有効な **issuerRef** を使用して **CertificateRequest** オブ ジェクトを作成します。次に、サービスインフラストラクチャー管理者は、証明書リクエストを受 け入れるか拒否します。受け入れられた証明書リクエストのみが、対応する証明書を作成します。

#### **cert-manager.io/Certificate** オブジェクトの使用

このメソッドを使用すると、サービス開発者は有効な **issuerRef** を使用して **Certificate** オブジェク トを作成し、**Certificate** オブジェクトを指しているシークレットから証明書を取得します。

# 8.1.4. 関連情報

cert-manager project [documentation](https://cert-manager.io/docs/)

# 8.2. CERT-MANAGER OPERATOR FOR RED HAT OPENSHIFT リリース ノート

cert-manager Operator for Red Hat OpenShift は、アプリケーション証明書のライフサイクル管理を提 供するクラスター全体のサービスです。

これらのリリースノートは、cert-manager Operator for Red Hat OpenShift の開発を追跡します。

詳細は、[cert-manager](#page-229-0) Operator for Red Hat OpenShift について を参照してください。

# 8.2.1. Red Hat OpenShift 1.12.1 の cert-manager Operator のリリースノート

#### 発行日: 2023 年 11 月 15 日

以下のアドバイザリーは、Red Hat OpenShift 1.12.1 の cert-manager Operator で利用できます。

• [RHSA-2023:6269-02](https://access.redhat.com/errata/RHSA-2023:6269-02)

cert-manager Operator for Red Hat OpenShift のバージョン **1.12.1** は、アップストリームの certmanager バージョン **v1.12.5** [に基づいています。詳細は、](https://cert-manager.io/docs/release-notes/release-notes-1.12/#v1125)cert-manager project release notes for v1.12.5 を参照してください。

# 8.2.1.1. バグ修正

これまで、マルチアーキテクチャー環境では、無効なノードアフィニティー設定が原因で、 cert-manager Operator Pod に障害が発生する傾向がありました。この修正により、certmanager Operator Pod [を実行しても、このような障害は発生しなくなりました。](https://issues.redhat.com/browse/OCPBUGS-19446)(OCPBUGS-19446)

# 8.2.1.2. CVE

- [CVE-2023-44487](https://access.redhat.com/security/cve/CVE-2023-44487)
- [CVE-2023-39325](https://access.redhat.com/security/cve/CVE-2023-39325)
- [CVE-2023-4527](https://access.redhat.com/security/cve/CVE-2023-4527)
- [CVE-2023-4806](https://access.redhat.com/security/cve/CVE-2023-4806)
- [CVE-2023-4813](https://access.redhat.com/security/cve/CVE-2023-4813)
- [CVE-2023-4911](https://access.redhat.com/security/cve/CVE-2023-4911)
- [CVE-2023-38545](https://access.redhat.com/security/cve/CVE-2023-38545)
- [CVE-2023-38546](https://access.redhat.com/security/cve/CVE-2023-38546)

# 8.2.2. Red Hat OpenShift 1.12.0 の cert-manager Operator のリリースノート

発行日: 2023-10-02

以下のアドバイザリーは、cert-manager Operator for Red Hat OpenShift 1.12.0 で利用できます。

- [RHEA-2023:5339](https://access.redhat.com/errata/RHEA-2023:5339)
- [RHBA-2023:5412](https://access.redhat.com/errata/RHBA-2023:5412)

cert-manager Operator for Red Hat OpenShift のバージョン **1.12.0** は、アップストリームの certmanager バージョン **v1.12.4** [に基づいています。詳細は、](https://cert-manager.io/docs/release-notes/release-notes-1.12/#v1124)cert-manager project release notes for v1.12.4 を参照してください。

# 8.2.2.1. バグ修正

- 以前は、cert-manager コントローラー、CA インジェクター、Webhook などの cert-manager コンポーネントの CPU およびメモリーの要求と制限を設定できませんでした。コマンドライン インターフェイス (CLI) を使用して、cert-manager コンポーネントの CPU およびメモリーの [要求と制限を設定できるようになりました。詳細は、](#page-266-0)cert-manager コンポーネントの CPU お よびメモリー制限のオーバーライド を参照してください。([OCPBUGS-13830](https://issues.redhat.com/browse/OCPBUGS-13830))
- 以前は、**ClusterIssuer** オブジェクトを更新すると、cert-manager Operator for Red Hat OpenShift はクラスター発行者の変更を検証して更新できませんでした。現在 は、**ClusterIssuer** オブジェクトを変更すると、cert-manager Operator for Red Hat OpenShift が ACME アカウントの登録を検証し、変更を更新します。([OCPBUGS-8210](https://issues.redhat.com/browse/OCPBUGS-8210))
- 以前は、cert-manager Operator for Red Hat OpenShift は **--enable-certificate-owner-ref** フラ グの有効化をサポートしていませんでした。現在は、cert-manager Operator for Red Hat OpenShift は、**cluster** オブジェクトに **spec.controllerConfig.overrideArgs** フィールドを追 加することで **--enable-certificate-owner-ref** フラグを有効化することをサポートするようにな りました。**--enable-certificate-owner-ref** フラグを有効にすると、cert-manager は**Certificate** リソースがクラスターから削除される際にシークレットを自動削除できます。**--enablecertificate-owner-ref** フラグを有効にして TLS [シークレットを自動削除する方法の詳細は、証](#page-263-0) 明書を削除する際に TLS シークレットを自動的に削除する ([CM-98](https://issues.redhat.com/browse/CM-98)) を参照してください。
- 以前は、cert-manager Operator for Red Hat OpenShift は **jetstack-cert-manager-containerv1.12.4-1** イメージをプルできませんでした。cert-manager コントローラー、CA インジェク ター、および Webhook Pod が **ImagePullBackOff** 状態のままになっていました。現在は、 cert-manager Operator for Red Hat OpenShift は **jetstack-cert-manager-container-v1.12.4-1** イメージをプルして、cert-manager コントローラー、CA インジェクター、および Webhook Pod を正常に実行できるようになりました。([OCPBUGS-19986](https://issues.redhat.com/browse/OCPBUGS-19986))

# 8.2.3. Red Hat OpenShift 1.11.5 の cert-manager Operator のリリースノート

発行日: 2023 年 11 月 15 日

以下のアドバイザリーは、Red Hat OpenShift 1.11.5 の cert-manager Operator で利用できます。

● [RHSA-2023:6279-03](https://access.redhat.com/errata/RHSA-2023:6279-03)

Common Vulnerabilities and Exposures (CVE) を修正するために、Golang バージョンが **1.20.10** に更新

されました。cert-manager Operator for Red Hat OpenShift のバージョン **1.11.5** は、アップストリー ムの cert-manager バージョン **v1.11.5** [に基づいています。詳細は、](https://cert-manager.io/docs/release-notes/release-notes-1.11/#v1115)cert-manager project release notes for v1.11.5 を参照してください。

# 8.2.3.1. バグ修正

これまで、マルチアーキテクチャー環境では、無効なノードアフィニティー設定が原因で、 cert-manager Operator Pod に障害が発生する傾向がありました。この修正により、certmanager Operator Pod [を実行しても、このような障害は発生しなくなりました。](https://issues.redhat.com/browse/OCPBUGS-19446)(OCPBUGS-19446)

# 8.2.3.2. CVE

- [CVE-2023-44487](https://access.redhat.com/security/cve/CVE-2023-44487)
- [CVE-2023-39325](https://access.redhat.com/security/cve/CVE-2023-39325)
- [CVE-2023-29409](https://access.redhat.com/security/cve/CVE-2023-29409)
- [CVE-2023-2602](https://access.redhat.com/security/cve/CVE-2023-2602)
- [CVE-2023-2603](https://access.redhat.com/security/cve/CVE-2023-2603)
- CVF-2023-4527
- [CVE-2023-4806](https://access.redhat.com/security/cve/CVE-2023-4806)
- [CVE-2023-4813](https://access.redhat.com/security/cve/CVE-2023-4813)
- [CVE-2023-4911](https://access.redhat.com/security/cve/CVE-2023-4911)
- [CVE-2023-28484](https://access.redhat.com/security/cve/CVE-2023-28484)
- $\bullet$  CVF-2023-29469
- [CVE-2023-38545](https://access.redhat.com/security/cve/CVE-2023-38545)
- [CVE-2023-38546](https://access.redhat.com/security/cve/CVE-2023-38546)

# 8.2.4. Red Hat OpenShift 1.11.4 の cert-manager Operator のリリースノート

発行日: 2023-07-26

以下のアドバイザリーは、Red Hat OpenShift 1.11.4 の cert-manager Operator で利用できます。

• [RHEA-2023:4081](https://access.redhat.com/errata/RHEA-2023:4081)

Golang バージョンは、共通脆弱性および露出 (CVE) を修正するためにバージョン **1.19.10** に更新され ました。cert-manager Operator for Red Hat OpenShift のバージョン **1.11.4** は、アップストリームの cert-manager バージョン **v1.11.4** [に基づいています。詳細は、](https://cert-manager.io/docs/release-notes/release-notes-1.11/#v1114)cert-manager project release notes for v1.11.4 を参照してください。

# 8.2.4.1. バグ修正

● 以前は、cert-manager Operator for Red Hat OpenShift では、古いバージョンの cert-manager Operator for Red Hat OpenShift をインストールできませんでした。Web コンソールまたはコ

マンドラインインターフェイス (CLI) を使用して、Red Hat OpenShift の古いバージョンの cert-manager Operator をインストールできるようになりました。Web コンソールを使用して [古いバージョンをインストールする方法の詳細は、](#page-238-0)cert-manager Operator for Red Hat OpenShift のインストール を参照してください。([OCPBUGS-16393](https://issues.redhat.com/browse/OCPBUGS-16393))

# 8.2.5. Red Hat OpenShift 1.11.1 の cert-manager Operator のリリースノート

# 発行日: 2023 年 6 月 21 日

以下のアドバイザリーは、Red Hat OpenShift 1.11.1 の cert-manager Operator で利用できます。

• RHFA-2023:113193

cert-manager Operator for Red Hat OpenShift のバージョン **1.11.1** は、アップストリームの certmanager バージョン **v1.11.1** [に基づいています。詳細は、](https://cert-manager.io/docs/release-notes/release-notes-1.11/#v1111)v1.11.1 の cert-manager プロジェクトリリース ノート を参照してください。

# 8.2.5.1. 新機能および拡張機能

これは、cert-manager Operator for Red Hat OpenShift の一般提供 (GA) リリースです。

# 8.2.5.1.1. Red Hat OpenShift の cert-manager および cert-manager Operator のログレベル設定

● Red Hat OpenShift の cert-manager および cert-manager Operator に関する問題をトラブル シューティングするために、Red Hat OpenShift の cert-manager および cert-manager Operator のログレベルを設定してログの詳細レベルを設定できるようになりました。詳細 は、Red Hat OpenShift の cert-manager および cert-manager Operator [のログレベル設定](#page-271-0) を 参照してください。

# 8.2.5.1.2. AWS を使用する cert-manager Operator for Red Hat OpenShift 認証

● Security Token Service (STS) を使用して、または STS を使用せずに、AWS クラスター上の cert-manager Operator for Red Hat OpenShift クラウド認証情報を設定できるようになりまし た。詳細は、AWS Security Token Service 上での [cert-manager](#page-269-0) Operator for Red Hat OpenShift 認証 および AWS 上での [cert-manager](#page-273-0) Operator for Red Hat OpenShift 認証 を参照 してください。

# 8.2.5.1.3. GCP を使用する cert-manager Operator for Red Hat OpenShift 認証

● Workload Identity を使用して、または使用せずに、GCP クラスター上の cert-manager Operator for Red Hat OpenShift クラウド認証情報を設定できるようになりました。詳細 は、GCP Workload Identity を使用した [cert-manager](#page-275-0) Operator for Red Hat OpenShift 認証 お よび GCP を使用した [cert-manager](#page-278-0) Operator for Red Hat OpenShift 認証 を参照してくださ い。

# 8.2.5.2. バグ修正

- 以前は、cm-acme-http-solver Pod は、公開されている最新の Red Hat イメージ **registry.redhat.io/cert-manager/jetstack-cert-manager-acmesolver-rhel9** を使用しませんで した。今回のリリースにより、**cm-acme-http-solver** Pod は、公開されている最新の Red Hat イメージ **registry.redhat.io/cert-manager/jetstack-cert-manager-acmesolver-rhel9** を使用す るようになりました。([OCPBUGS-10821](https://issues.redhat.com/browse/OCPBUGS-10821))
- これまで cert-manager Operator for Red Hat OpenShift は、コントローラー、CA インジェク ター、Webhook Pod などの cert-manager Pod のラベル変更をサポートしていませんでした。

今回のリリースにより、cert-manager Pod にラベルを追加できるようになりました。 ([OCPBUGS-8466](https://issues.redhat.com/browse/OCPBUGS-8466))

- これまで、cert-manager Operator for Red Hat OpenShift ではログの詳細レベルを更新できま せんでした。しかし、サブスクリプションリソースで環境変数 **OPERATOR\_LOG\_LEVEL** を 使用して、ログの詳細レベルを更新できるようになりました。([OCPBUGS-9994](https://issues.redhat.com/browse/OCPBUGS-9994))
- これまで、cert-manager Operator for Red Hat OpenShift をアンインストールする際に、 OpenShift Container Platform Web コンソールで Delete all operand instances for this operator チェックボックスを選択すると、Operator が適切にアンインストールされませんで した。cert-manager Operator for Red Hat OpenShift が適切にアンインストールできるように なりました。([OCPBUGS-9960](https://issues.redhat.com/browse/OCPBUGS-9960))
- 以前は、cert-manager Operator for Red Hat OpenShift は、Google Workload Identity フェデ レーションのワークロード ID フェデレーションの使用をサポートしていませんでした。certmanager Operator for Red Hat OpenShift は、Google Workload Identity フェデレーションの使 用をサポートするようになりました。([OCPBUGS-9998](https://issues.redhat.com/browse/OCPBUGS-9998))

# 8.2.5.3. 既知の問題

- cert-manager Operator for Red Hat OpenShift をインストールした後、OpenShift Container Platform Web コンソールで Operators **→** Installed Operatorsに移動して Operator details を 選択すると、すべての namespace で作成された cert-manager リソースが表示されません。回 避策として、Home **→** API Explorerに移動して、cert-manager リソースを表示できます。 ([OCPBUGS-11647](https://issues.redhat.com/browse/OCPBUGS-11647))
- Web コンソールを使用して cert-manager Operator for Red Hat OpenShift をアンインストール した後、cert-manager Operator for Red Hat OpenShift は **cert-manager** namespace から cert-manager コントローラー、CA インジェクター、Webhook Pod を自動的に削除しませ ん。回避策として、**cert-manager** namespace にある cert-manager コントローラー、CA イン ジェクター、Webhook Pod デプロイメントを手動で削除できます。([OCPBUGS-13679](https://issues.redhat.com/browse/OCPBUGS-13679))

# 8.2.6. Red Hat OpenShift 1.10.3 の cert-manager Operator のリリースノート

発行日: 2023 年 8 月 8 日

以下のアドバイザリーは、Red Hat OpenShift 1.10.3 の cert-manager Operator で利用できます。

• [RHSA-2023:4335](https://access.redhat.com/errata/RHSA-2023:4335)

cert-manager Operator for Red Hat OpenShift のバージョン **1.10.3** は **cert-manager** アップストリー ムバージョン **v1.10.2** に基づいています。このリリースでは、cert-manager Operator for Red Hat OpenShift のバージョンは **1.10.3** ですが、**cert-manager** オペランドのバージョンは **1.10.2** です。詳細 は、v1.10.2 の cert-manager [プロジェクトリリースノート](https://cert-manager.io/docs/release-notes/release-notes-1.10/#v1102-changes-since-v1101) を参照してください。

# 8.2.6.1. CVE

- [CVE-2022-41725](https://access.redhat.com/security/cve/CVE-2022-41725)
- [CVE-2022-41724](https://access.redhat.com/security/cve/CVE-2022-41724)
- [CVE-2023-24536](https://access.redhat.com/security/cve/CVE-2023-24536)
- [CVE-2023-24538](https://access.redhat.com/security/cve/CVE-2023-24538)
- [CVE-2023-24537](https://access.redhat.com/security/cve/CVE-2023-24537)
- [CVE-2023-24534](https://access.redhat.com/security/cve/CVE-2023-24534)
- [CVE-2022-41723](https://access.redhat.com/security/cve/CVE-2022-41723)
- [CVE-2023-29400](https://access.redhat.com/security/cve/CVE-2023-29400)
- [CVE-2023-24540](https://access.redhat.com/security/cve/CVE-2023-24540)
- [CVE-2023-24539](https://access.redhat.com/security/cve/CVE-2023-24539)

# 8.2.7. Red Hat OpenShift 1.10.2 の cert-manager Operator のリリースノート

発行: 2023-03-23

以下のアドバイザリーは、Red Hat OpenShift 1.10.2 の cert-manager Operator で利用できます。

• [RHEA-2023:1238](https://access.redhat.com/errata/RHEA-2023:1238)

cert-manager Operator for Red Hat OpenShift のバージョン **1.10.2** は、アップストリームの certmanager バージョン **v1.10.2** [に基づいています。詳細は、](https://cert-manager.io/docs/release-notes/release-notes-1.10/#v1102-changes-since-v1101)v1.10.2 の cert-manager プロジェクトリリー スノート を参照してください。

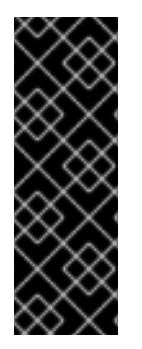

# 重要

Red Hat OpenShift 用の cert-manager Operator のテクノロジープレビューバージョン を使用した場合は、Red Hat OpenShift 用の cert-manager Operator のこのバージョン をインストールする前に、アンインストールし、テクノロジープレビューバージョンの すべての関連リソースを削除する必要があります。

詳細は、cert-manager Operator for Red Hat OpenShift [のアンインストール](#page-279-0) を参照して ください。

# 8.2.7.1. 新機能および拡張機能

これは、cert-manager Operator for Red Hat OpenShift の一般提供 (GA) リリースです。

- 次の発行者タイプがサポートされています。
	- 自動証明書管理環境 (ACME)
	- 認証局 (CA)
	- 自己署名
- 次の ACME チャレンジタイプがサポートされています。
	- DNS-01
	- HTTP-01
- ACME 発行者の次の DNS-01 プロバイダーがサポートされています。
	- Amazon Route 53
	- o Azure DNS
	- Google Cloud DNS
- cert-manager Operator for Red Hat OpenShift は、カスタム CA 証明書の挿入とクラスター全 体のエグレスプロキシー環境変数の伝達をサポートするようになりました。
- 環境変数と引数をオーバーライドすることで、cert-manager Operator for Red Hat OpenShift API [のフィールドをカスタマイズできます。詳細は、](#page-264-0)cert-manager Operator API フィールドの カスタマイズ を参照してください。
- サービスモニターを使用してカスタムメトリクスのスクレイピングを実行することで、certmanager Operator for Red Hat OpenShift のモニタリングとメトリクス収集を有効にできま す。cert-manager Operator for Red Hat OpenShift のモニタリングを有効にすると、 OpenShift Container Platform Web コンソールを使用してそのメトリクスをクエリーできま す。詳細は、cert-manager Operator for Red Hat OpenShift [のモニタリングを有効化](#page-256-0) を参照し てください。

# 8.2.7.2. バグ修正

以前は、**unsupportedConfigOverrides** フィールドは、ユーザー提供の引数を追加せず、置き 換えていました。現在、**unsupportedConfigOverrides** フィールドは、ユーザー提供の引数を 適切に追加します。([CM-23](https://issues.redhat.com/browse/CM-23))

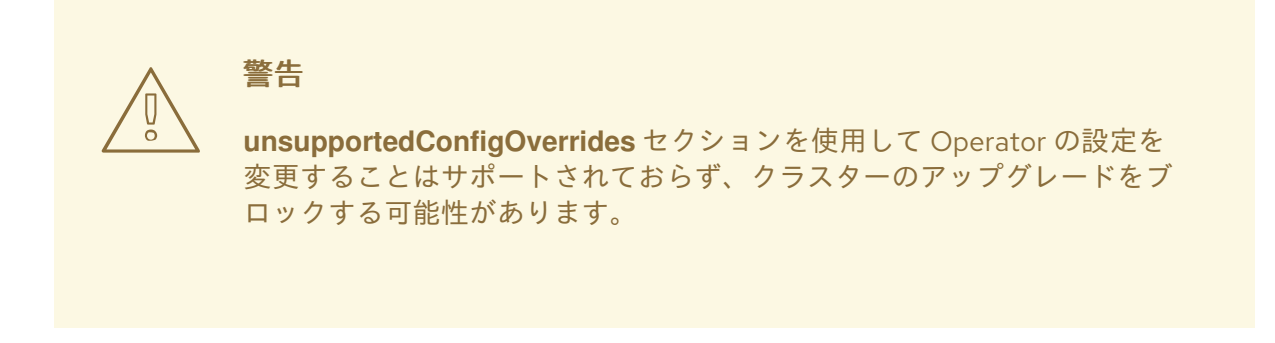

● 以前は、cert-manager Operator for Red Hat OpenShift がクラスター Operator としてインス トールされていました。今回のリリースでは、cert-manager Operator for Red Hat OpenShift が OLM Operator として適切にインストールされるようになりました。([CM-35](https://issues.redhat.com/browse/CM-35))

# 8.2.7.3. 既知の問題

- **Route** オブジェクトの使用は完全にはサポートされていません。現在、**Routes** で Red Hat OpenShift に cert-manager Operator を使用するには、Ingress-to-Route Controller によって **Route** オブジェクトに変換される **Ingress** オブジェクトを作成する必要があります。([CM-16](https://issues.redhat.com/browse/CM-16))
- cert-manager Operator for Red Hat OpenShift は、Azure Active Directory (Azure AD) Pod ID を使用して、マネージド ID を Pod に割り当てることをサポートしていません。回避策とし て、サービスプリンシパルを使用して、マネージド ID を割り当てることができます。 ([OCPBUGS-8665](https://issues.redhat.com/browse/OCPBUGS-8665))
- cert-manager Operator for Red Hat OpenShift は、Google ワークロード ID フェデレーション の使用をサポートしていません。([OCPBUGS-9998](https://issues.redhat.com/browse/OCPBUGS-9998))
- cert-manager Operator for Red Hat OpenShift をアンインストールする場合は、OpenShift Container Platform Web コンソールで Delete all operand instances for this operatorチェッ クボックスを選択すると、Operator が適切にアンインストールされません。回避策として、 cert-manager Operator for Red Hat OpenShift をアンインストールする際、このチェックボッ クスを選択しないでください。([OCPBUGS-9960](https://issues.redhat.com/browse/OCPBUGS-9960))

# 8.2.8. Red Hat OpenShift 1.7.1-1 (テクノロジープレビュー) の cert-manager Operator のリリースノート

#### 発行日: 2022-04-11

Red Hat OpenShift 1.7.1-1 の cert-manager Operator には、以下のアドバイザリーが用意されていま す。

• [RHEA-2022:1273](https://access.redhat.com/errata/RHEA-2022:1273)

詳細は、[cert-manager](https://cert-manager.io/docs/release-notes/release-notes-1.7/#v1-7-1) project release notes for v1.7.1 を参照してください。

# 8.2.8.1. 新機能および拡張機能

● これは、Red Hat OpenShift の cert-manager Operator の最初のテクノロジープレビューリ リースです。

#### 8.2.8.2. 既知の問題

**Route** オブジェクトの使用は完全にはサポートされていません。現在、Red Hat OpenShift の cert-manager Operator は、IngressController を介して **Ingress** オブジェクトを作成すること により **Route** オブジェクトと統合します。([CM-16](https://issues.redhat.com/browse/CM-16))

# 8.3. RED HAT OPENSHIFT の CERT-MANAGER OPERATOR のインス トール

cert-manager Operator for Red Hat OpenShift は、デフォルトでは OpenShift Container Platform にイ ンストールされません。Web コンソールを使用して、cert-manager Operator for Red Hat OpenShift をインストールできます。

8.3.1. Web コンソールを使用した cert-manager Operator for Red Hat OpenShift のイ ンストール

Web コンソールを使用して、cert-manager Operator for Red Hat OpenShift をインストールできま す。

#### 前提条件

- cluster-admin 権限でクラスターにアクセスできる。
- OpenShift Container Platform Web コンソールにアクセスできる。

#### 手順

- 1. OpenShift Container Platform Web コンソールにログインします。
- 2. Operators → OperatorHub に移動します。
- 3. フィルターボックスに cert-manager Operator for Red Hat OpenShiftと入力します。
- 4. cert-manager Operator for Red Hat OpenShiftを選択し、Install をクリックします。

# 注記

<span id="page-238-0"></span>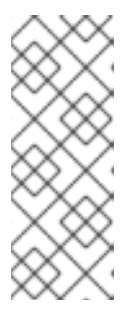

Red Hat OpenShift **1.12.0** 以降の cert-manager Operator から、cert-manager コントローラー、CA インジェクター、Webhook、cert-manager Operator for Red Hat OpenShift などのアップストリーム cert-manager オペランドの zstream バージョンが分離されました。たとえば、Red Hat OpenShift **1.12.0** の cert-manager Operator の場合、cert-manager オペランドのバージョンは **v1.12.4** です。

- 5. Install Operator ページで以下を行います。
	- a. 必要に応じて、更新チャネル を更新します。チャネルはデフォルトで stable-v1 に設定さ れます。これに設定すると、cert-manager Operator for Red Hat OpenShift の最新の安定 版リリースがインストールされます。
	- b. オペレーターの Installed Namespace を選択します。デフォルトの Operator namespace は **cert-manager-operator** です。 **cert-manager-operator** namespace は、存在しない場合、作成されます。
	- c. Update approval strategy を選択します。
		- Automatic ストラテジーにより、Operator Lifecycle Manager (OLM) は新規バージョ ンが利用可能になると Operator を自動的に更新できます。
		- Manual ストラテジーには、Operator の更新を承認するための適切な認証情報を持つ ユーザーが必要です。
	- d. Install をクリックします。

# 検証

- 1. Operators → Installed Operators に移動します。
- 2. cert-manager Operator for Red Hat OpenShiftが、**cert-manager-operator** namespace に ス テータス Succeeded でリストされていることを確認します。
- 3. 次のコマンドを入力して、cert-manager Pod が動作していることを確認します。

\$ oc get pods -n cert-manager

# 出力例

NAME READY STATUS RESTARTS AGE cert-manager-bd7fbb9fc-wvbbt 1/1 Running 0 3m39s cert-manager-cainjector-56cc5f9868-7g9z7 1/1 Running 0 4m5s cert-manager-webhook-d4f79d7f7-9dg9w 1/1 Running 0 4m9s

cert-manager Operator for Red Hat OpenShift は、cert-manager Pod が起動して実行された 後でなければ使用できません。

# 8.3.2. cert-manager Operator for Red Hat OpenShift の更新チャネルについて

更新チャネルは、クラスター内の cert-manager Operator for Red Hat OpenShift のバージョンを宣言 できるメカニズムです。cert-manager Operator for Red Hat OpenShift では、次の更新チャネルを使用 できます。

- **stable-v1**
- **stable-v1.y**

#### 8.3.2.1. stable-v1 チャネル

**stable-v1** チャネルは、cert-manager Operator for Red Hat OpenShift をインストールする際のデフォ ルトの推奨チャネルです。**stable-v1** チャネルは、cert-manager Operator for Red Hat OpenShift の最 新リリースバージョンをインストールおよび更新します。cert-manager Operator for Red Hat OpenShift の最新の stable リリースを使用する場合は、**stable-v1** チャネルを選択します。

**stable-v1** チャネルでは、次の更新承認ストラテジーを使用できます。

#### Automatic

インストールされている cert-manager Operator for Red Hat OpenShift の自動更新を選択した場 合、新しいバージョンの cert-manager Operator for Red Hat OpenShift が **stable-v1** チャネルで利 用可能になります。Operator Lifecycle Manager (OLM) は、人間の介入なしに Operator の実行中の インスタンスを自動的にアップグレードします。

#### Manual

手動更新を選択した場合、cert-manager Operator for Red Hat OpenShift の新しいバージョンが利 用可能になると、OLM は更新リクエストを作成します。クラスター管理者は、その更新リクエスト を手動で承認して、cert-manager Operator for Red Hat OpenShift を新しいバージョンに更新する 必要があります。

#### 8.3.2.2. stable-v1.y チャネル

cert-manager Operator for Red Hat OpenShift の y-stream バージョンは、**stable-v1.10**、**stablev1.11**、**stable-v1.12** などの **stable-v1.y** チャネルから更新をインストールします。y-stream バージョン を使用し、cert-manager Operator for Red Hat OpenShift の最新の z-stream バージョンを保つ場合 は、**stable-v1.y** チャネルを選択します。

**stable-v1.y** チャネルでは、次の更新承認ストラテジーを使用できます。

#### Automatic

インストールされている cert-manager Operator for Red Hat OpenShift の自動更新を選択した場 合、cert-manager Operator for Red Hat OpenShift の新しい z-stream バージョンが **stable-v1.y** チャネルで利用可能になります。OLM は、人間の介入なしで Operator の実行中のインスタンスを 自動的にアップグレードします。

#### Manual

手動更新を選択した場合、cert-manager Operator for Red Hat OpenShift の新しいバージョンが利 用可能になると、OLM は更新リクエストを作成します。クラスター管理者は、その更新リクエスト を手動で承認して、cert-manager Operator for Red Hat OpenShift を新しいz-stream リリースバー ジョンに更新する必要があります。

# 8.3.3. 関連情報

- Operator [のクラスターへの追加](https://access.redhat.com/documentation/ja-jp/openshift_container_platform/4.12/html-single/operators/#olm-adding-operators-to-a-cluster)
- [インストール済み](https://access.redhat.com/documentation/ja-jp/openshift_container_platform/4.12/html-single/operators/#olm-upgrading-operators) Operator の更新

# 8.4. ACME 発行者の設定

Red Hat OpenShift の cert-manager Operator は、Let's Encrypt などの Automated Certificate

Management Environment (ACME) CA サーバーを使用して証明書を発行します。明示的な認証情報 は、**Issuer** API オブジェクトにシークレットの詳細を指定して設定されます。アンビエント認証情報 は、**Issuer** API オブジェクトで明示的に設定されていない環境、メタデータサービス、またはローカル ファイルから抽出されます。

# 注記

**Issuer** オブジェクトのスコープは namespace です。同じ namespace からのみ証明書を 発行できます。**ClusterIssuer** オブジェクトを使用して、クラスター内のすべての namespace で証明書を発行することもできます。

**ClusterIssuer** オブジェクトを定義する YAML ファイル例

apiVersion: cert-manager.io/v1 kind: ClusterIssuer metadata: name: acme-cluster-issuer spec: acme: ...

# 注記

デフォルトで、**ClusterIssuer** オブジェクトをアンビエント認証情報と共に使用できま す。**Issuer** オブジェクトをアンビエント認証情報で使用するには、cert-manager コント ローラーの **--issuer-ambient-credentials** 設定を有効にする必要があります。

# 8.4.1. ACME 発行者について

cert-manager Operator for Red Hat OpenShift の ACME 発行者タイプは、Automated Certificate Management Environment (ACME) 認証局 (CA) サーバーを表します。ACME CA サーバーは、証明書 が要求されているドメイン名をクライアントが所有していることを確認する チャレンジ に依存してい ます。チャレンジが成功すると、cert-manager Operator for Red Hat OpenShift が証明書を発行できま す。チャレンジが失敗すると、cert-manager Operator for Red Hat OpenShift は証明書を発行しませ ん。

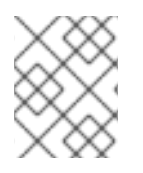

# 注記

プライベート DNS ゾーンは、Let's Encrypt および internet ACME サーバーではサポー トされません。

# 8.4.1.1. サポートされている ACME チャレンジタイプ

cert-manager Operator for Red Hat OpenShift は、ACME 発行者の次のチャレンジタイプをサポート します。

HTTP-01

HTTP-01 チャレンジタイプでは、ドメインの HTTP URL エンドポイントで計算されたキーを提供し ます。ACME CA サーバーが URL からキーを取得できる場合は、ドメインの所有者であることを確 認できます。 詳細については、アップストリームの cert-manager ドキュメントの [HTTP01](https://cert-manager.io/docs/configuration/acme/http01/) を参照してください。

DNS-01

DNS-01 チャレンジタイプでは、DNS TXT レコードで計算キーを提供します。ACME CA サーバー が DNS ルックアップによってキーを取得できる場合は、ドメインの所有者であることを確認できま す。 詳細については、アップストリームの cert-manager ドキュメントの [DNS01](https://cert-manager.io/docs/configuration/acme/dns01/) を参照してください。

# 8.4.1.2. サポートされている DNS-01 プロバイダー

cert-manager Operator for Red Hat OpenShift は、ACME 発行者の次の DNS-01 プロバイダーをサ ポートします。

- Amazon Route 53
- Azure DNS

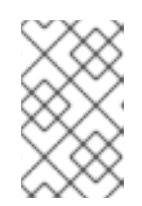

# 注記

cert-manager Operator for Red Hat OpenShift は、Azure Active Directory (Azure AD) Pod ID を使用して、マネージド ID を Pod に割り当てることをサ ポートしていません。

Google Cloud DNS

# 8.4.2. HTTP-01 チャレンジを解決するための ACME 発行者の設定

Red Hat OpenShift の cert-manager Operator を使用して、ACME 発行者を設定し、HTTP-01 チャレ ンジを解決できます。この手順では、Let's Encrypt を ACME CA サーバーとして使用します。

#### 前提条件

- cluster-admin ロールを持つユーザーとしてクラスターにアクセスできる。
- **公開したいサービスがあります。この手順では、サービスの名前は sample-workload です。**

#### 手順

- 1. ACME クラスター発行者を作成します。
	- a. **ClusterIssuer** オブジェクトを定義する YAML ファイルを作成します。

#### **acme-cluster-issuer.yaml** ファイルの例

<span id="page-241-2"></span><span id="page-241-1"></span><span id="page-241-0"></span>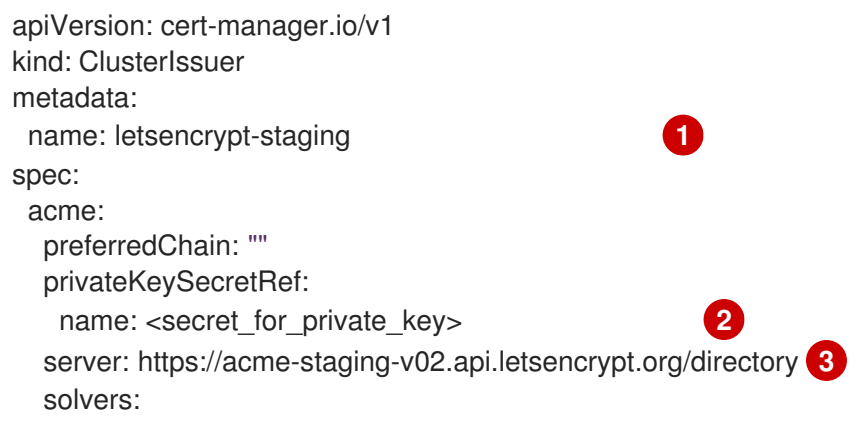

<span id="page-242-0"></span>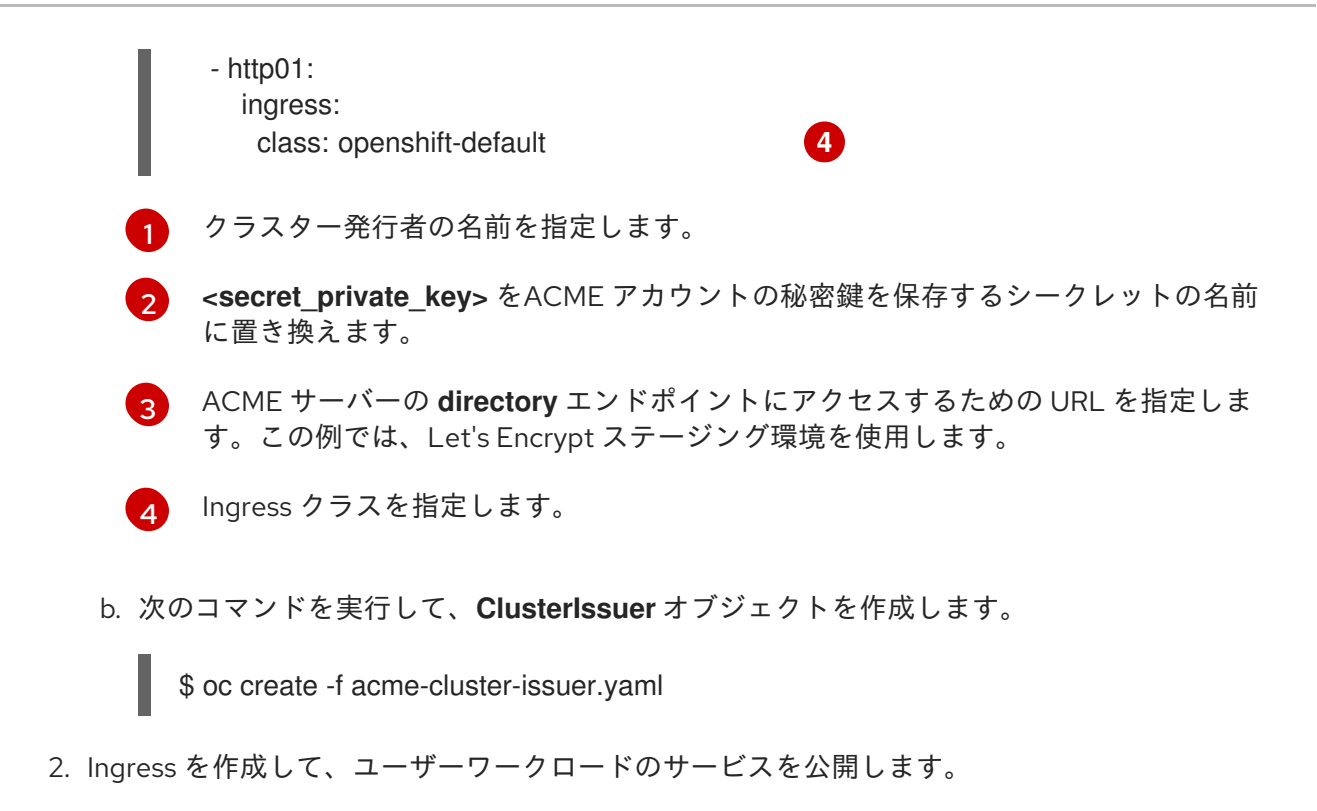

a. **Namespace** オブジェクトを定義する YAML ファイルを作成します。

```
namespace.yaml ファイルの例
```
apiVersion: v1 kind: Namespace metadata: name: my-ingress-namespace **1**

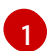

<span id="page-242-1"></span>Ingress の namespace を指定します。

b. 次のコマンドを実行して、**Namespace** オブジェクトを作成します。

\$ oc create -f namespace.yaml

c. **Ingress** オブジェクトを定義する YAML ファイルを作成します。

# **ingress.yaml** ファイルの例

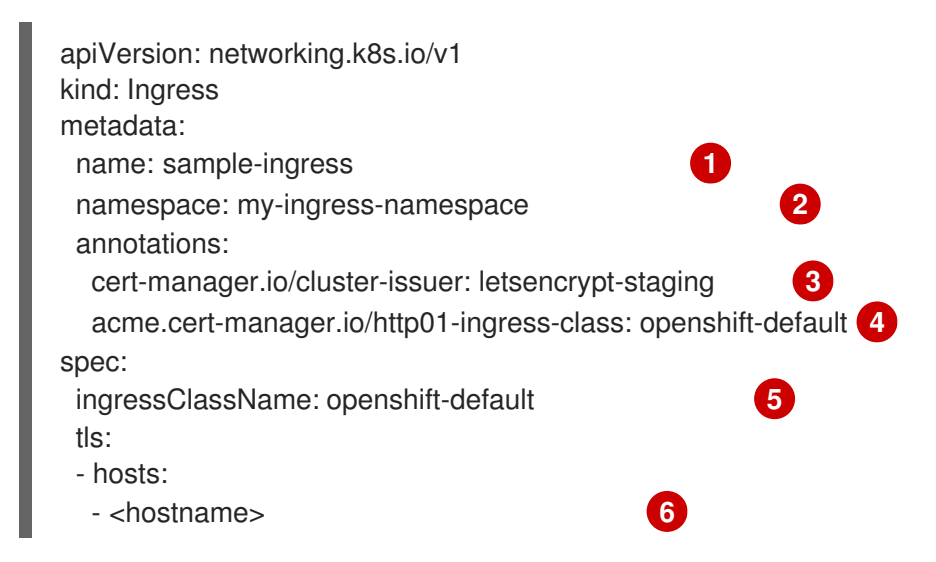

<span id="page-243-8"></span><span id="page-243-7"></span><span id="page-243-6"></span><span id="page-243-5"></span><span id="page-243-4"></span><span id="page-243-3"></span><span id="page-243-2"></span><span id="page-243-1"></span><span id="page-243-0"></span>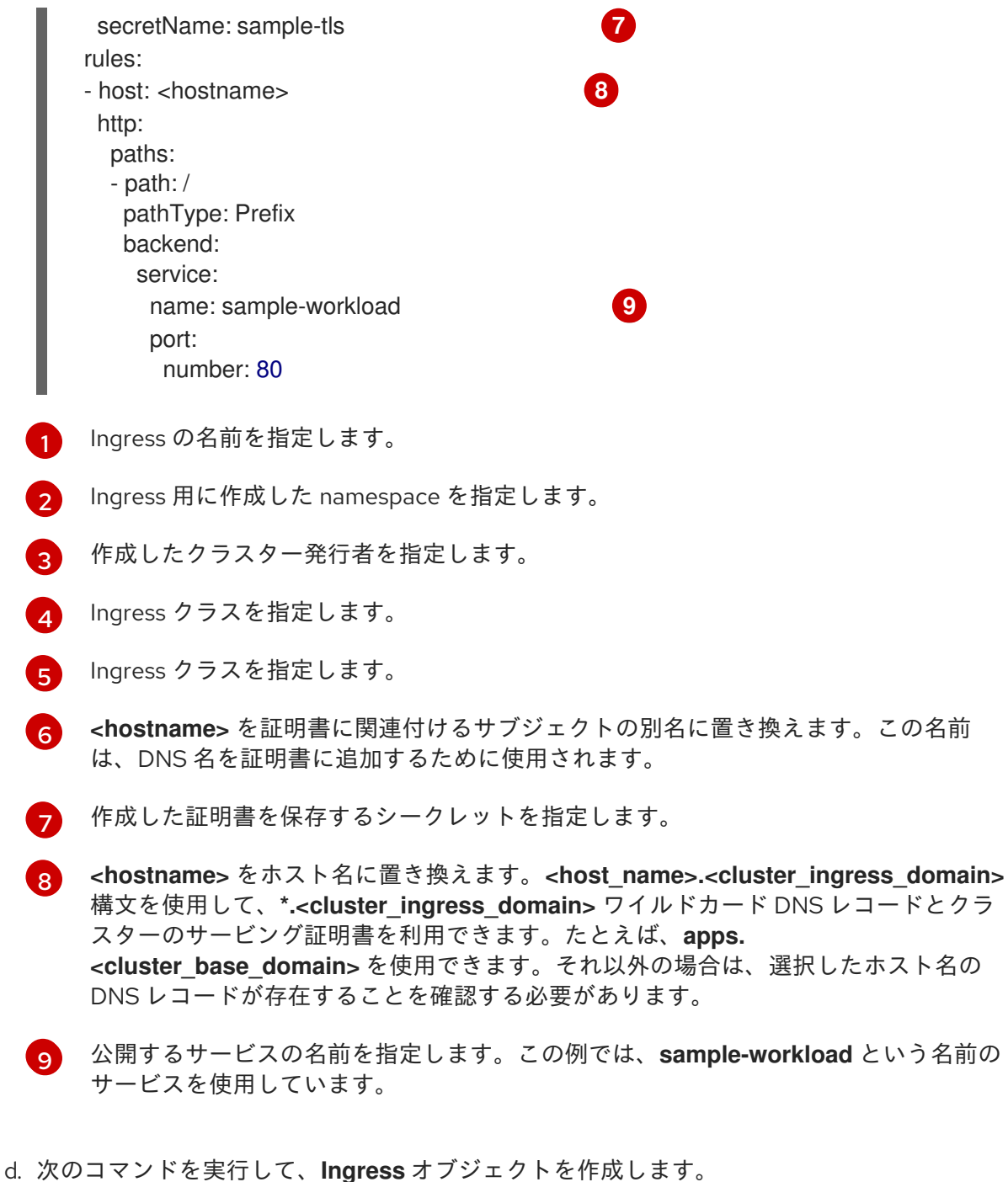

\$ oc create -f ingress.yaml

# 8.4.3. AWS Route53 の明示的な認証情報を使用した ACME 発行者の設定

cert-manager Operator for Red Hat OpenShift を使用して自動証明書管理環境 (ACME) 発行者を設定 し、AWS で明示的な認証情報を使用して DNS-01 チャレンジを解決できます。この手順では、Let's Encrypt を ACME 認証局 (CA) サーバーとして使用し、Amazon Route 53 で DNS-01 チャレンジを解 決する方法を示します。

# 前提条件

明示的な **accessKeyID** および **secretAccessKey** 認証情報を指定する。詳細については、アッ プストリームの cert-manager ドキュメントの [Route53](https://cert-manager.io/docs/configuration/acme/dns01/route53/) を参照してください。

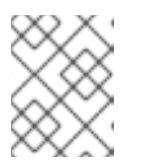

#### 注記

AWS で実行されていない OpenShift Container Platform クラスターで明示的な 認証情報を指定して Amazon Route 53 を使用できる。

#### 手順

- 1. オプション: DNS-01 セルフチェックのネームサーバー設定をオーバーライドします。 この手順は、ターゲットのパブリックホストゾーンがクラスターのデフォルトのプライベート ホストゾーンに重複する場合のみ、必要です。
	- a. 次のコマンドを実行して、**CertManager** リソースを編集します。

\$ oc edit certmanager cluster

b. 次のオーバーライド引数を指定して、**spec.controllerConfig** セクションを追加します。

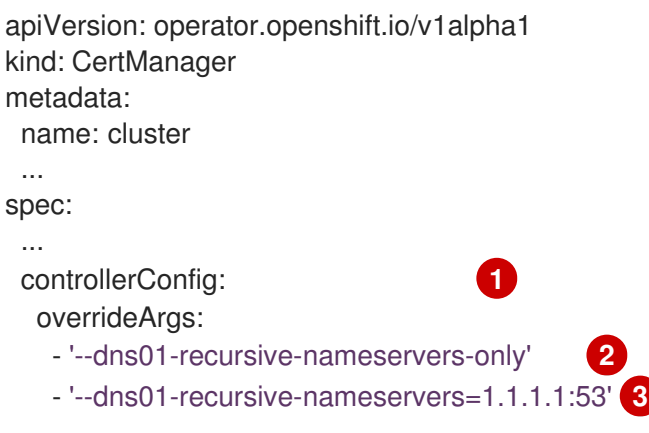

<span id="page-244-1"></span><span id="page-244-0"></span>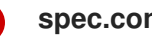

[1](#page-244-0)

[2](#page-244-1)

- <span id="page-244-2"></span>**spec.controllerConfig** セクションを追加します。
- そのドメインに関連付けられた権限のあるネームサーバーをチェックする代わりに、 再帰的なネームサーバーのみを使用するように指定します。
- [3](#page-244-2) DNS-01 セルフチェックをクエリーする **<host>:<port>** ネームサーバーのコンマ区切 りリストを提供します。パブリックゾーンとプライベートゾーンの重複を避けるに は、**1.1.1.1:53** 値を使用する必要があります。
- c. 変更を適用するためにファイルを保存します。
- 2. オプション: 発行者の namespace を作成します。

\$ oc new-project <issuer\_namespace>

3. 次のコマンドを実行して、AWS 認証情報を保存するシークレットを作成します。

<span id="page-244-3"></span>\$ oc create secret generic aws-secret --from-literal=awsSecretAccessKey= <aws\_secret\_access\_key> \ **1** -n my-issuer-namespace

<aws secret access key> を AWS シークレットアクセスキーに置き換えます。

4. 発行者を作成します。

[1](#page-244-3)

a. **Issuer** オブジェクトを定義する YAML ファイルを作成します。

# **issuer.yaml**ファイルの例

<span id="page-245-9"></span><span id="page-245-8"></span><span id="page-245-7"></span><span id="page-245-6"></span><span id="page-245-5"></span><span id="page-245-4"></span><span id="page-245-3"></span><span id="page-245-2"></span><span id="page-245-1"></span><span id="page-245-0"></span>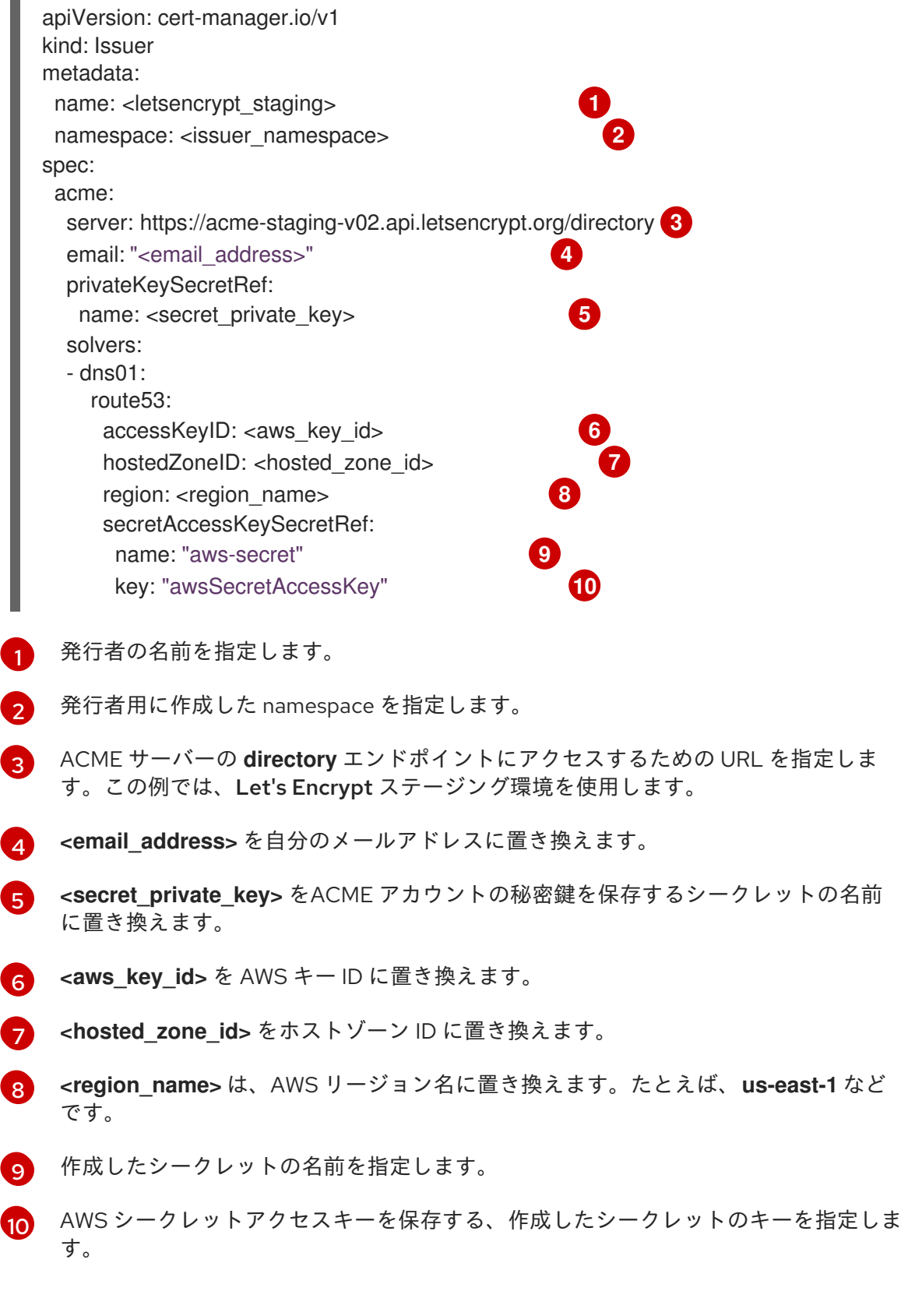

b. 次のコマンドを実行して、**Issuer** オブジェクトを作成します。

\$ oc create -f issuer.yaml

# 8.4.4. AWS でアンビエント認証情報を使用した ACME 発行者の設定

cert-manager Operator for Red Hat OpenShift を使用して、AWS 上のアンビエント認証情報を使用し て DNS-01 チャレンジを解決する ACME 発行者を設定できます。この手順では、Let's Encrypt を ACME CA サーバーとして使用し、Amazon Route 53 で DNS-01 チャレンジを解決する方法を示しま す。

#### 前提条件

- クラスターが AWS Security Token Service (STS) を使用するように設定されている場合 は、AWS Security Token Service クラスターの cert-manager Operator for Red Hat OpenShift のクラウド認証情報の設定 セクションの手順に従っている。
- クラスターで AWS STS を使用しない場合は、AWS での the cert-manager Operator for Red Hat OpenShift クラウド認証情報の設定 セクションの手順に従っている。

#### 手順

- 1. オプション: DNS-01 セルフチェックのネームサーバー設定をオーバーライドします。 この手順は、ターゲットのパブリックホストゾーンがクラスターのデフォルトのプライベート ホストゾーンに重複する場合のみ、必要です。
	- a. 次のコマンドを実行して、**CertManager** リソースを編集します。

\$ oc edit certmanager cluster

b. 次のオーバーライド引数を指定して、**spec.controllerConfig** セクションを追加します。

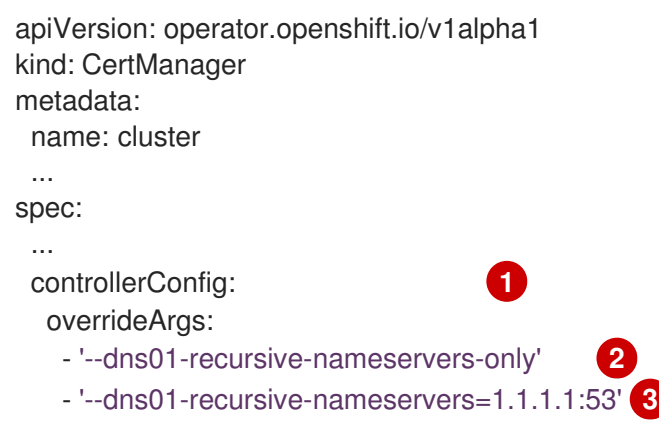

- <span id="page-246-2"></span><span id="page-246-1"></span><span id="page-246-0"></span>**spec.controllerConfig** セクションを追加します。
- そのドメインに関連付けられた権限のあるネームサーバーをチェックする代わりに、 再帰的なネームサーバーのみを使用するように指定します。
- [3](#page-246-2) DNS-01 セルフチェックをクエリーする **<host>:<port>** ネームサーバーのコンマ区切 りリストを提供します。パブリックゾーンとプライベートゾーンの重複を避けるに は、**1.1.1.1:53** 値を使用する必要があります。
- c. 変更を適用するためにファイルを保存します。
- 2. オプション: 発行者の namespace を作成します。

[1](#page-246-0)

[2](#page-246-1)

\$ oc new-project <issuer\_namespace>

3. **CertManager** リソースを変更して、**--issuer-ambient-credentials** 引数を追加します。

```
$ oc patch certmanager/cluster \
 --type=merge \
 -p='{"spec":{"controllerConfig":{"overrideArgs":["--issuer-ambient-credentials"]}}}'
```
- 4. 発行者を作成します。
	- a. **Issuer** オブジェクトを定義する YAML ファイルを作成します。

# **issuer.yaml**ファイルの例

<span id="page-247-5"></span><span id="page-247-4"></span><span id="page-247-3"></span><span id="page-247-2"></span><span id="page-247-1"></span><span id="page-247-0"></span>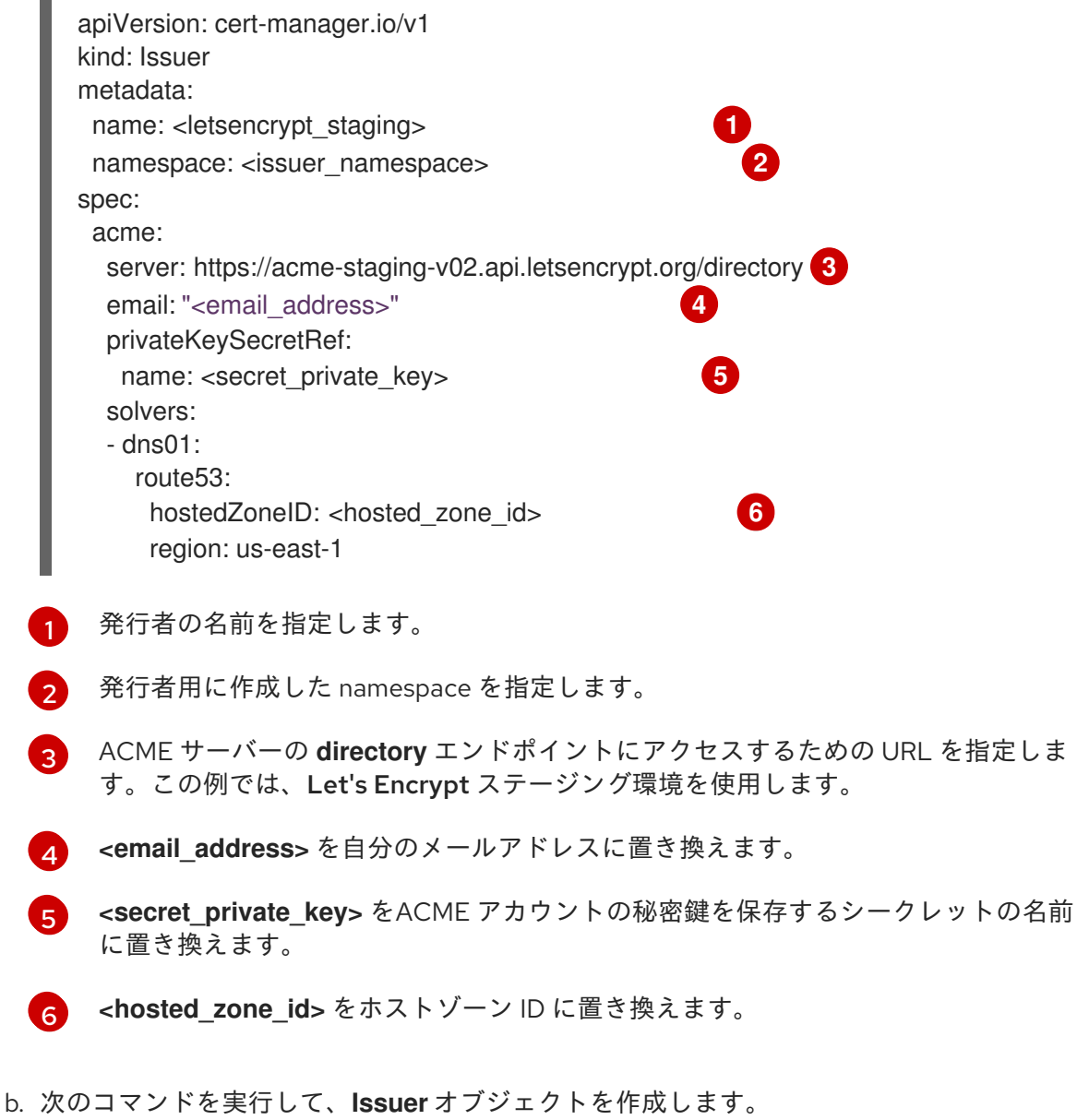

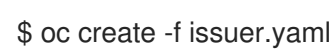

8.4.5. GCP Cloud DNS の明示的な認証情報を使用した ACME 発行者の設定

cert-manager Operator for Red Hat OpenShift を使用して ACME 発行者を設定し、GCP で明示的な認 証情報を使用して DNS-01 チャレンジを解決できます。この手順では、Let's Encrypt を ACME CA サーバーとして使用し、Google CloudDNS を使用して DNS-01 の課題を解決する方法を示します。

 $\frac{1}{2}$  :  $\frac{1}{2}$  =  $\frac{1}{2}$  =  $\frac{1}{2}$  =  $\frac{1}{2}$  =  $\frac{1}{2}$ 

#### 前提条件

● Google CloudDNS に必要なロールで Google Cloud サービスアカウントを設定している。詳細 は、アップストリームの cert-manager ドキュメントの Google [CloudDNS](https://cert-manager.io/docs/configuration/acme/dns01/google/) を参照してくださ い。

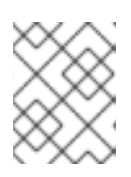

[1](#page-248-0)

[2](#page-248-1)

[3](#page-248-2)

# 注記

GCP で実行されていない OpenShift Container Platform クラスター内の明示的 な認証情報で Google CloudDNS を使用できます。

# 手順

- 1. オプション: DNS-01 セルフチェックのネームサーバー設定をオーバーライドします。 この手順は、ターゲットのパブリックホストゾーンがクラスターのデフォルトのプライベート ホストゾーンに重複する場合のみ、必要です。
	- a. 次のコマンドを実行して、**CertManager** リソースを編集します。

\$ oc edit certmanager cluster

b. 次のオーバーライド引数を指定して、**spec.controllerConfig** セクションを追加します。

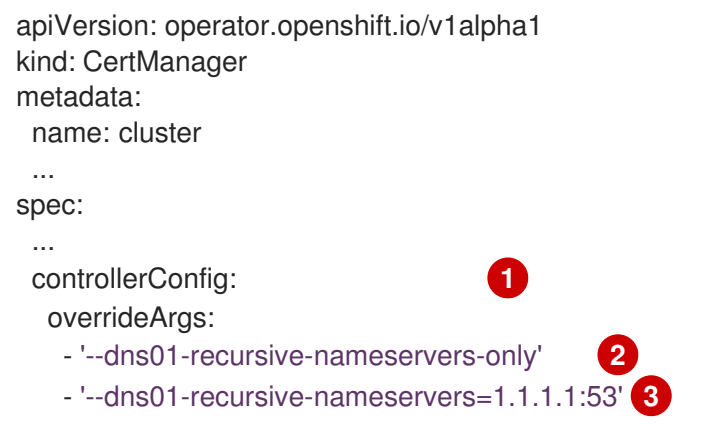

<span id="page-248-1"></span><span id="page-248-0"></span>**spec.controllerConfig** セクションを追加します。

<span id="page-248-2"></span>そのドメインに関連付けられた権限のあるネームサーバーをチェックする代わりに、 再帰的なネームサーバーのみを使用するように指定します。

DNS-01 セルフチェックをクエリーする **<host>:<port>** ネームサーバーのコンマ区切 りリストを提供します。パブリックゾーンとプライベートゾーンの重複を避けるに は、**1.1.1.1:53** 値を使用する必要があります。

c. 変更を適用するためにファイルを保存します。

2. オプション: 発行者の namespace を作成します。

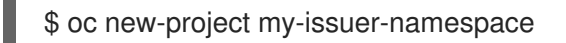

3. 次のコマンドを実行して、GCP 認証情報を保存するためのシークレットを作成します。

\$ oc create secret generic clouddns-dns01-solver-svc-acct --from-file=service\_account.json= <path/to/gcp\_service\_account.json> -n my-issuer-namespace

- 
- 4. 発行者を作成します。
	- a. **Issuer** オブジェクトを定義する YAML ファイルを作成します。

```
1
2
3
issuer.yamlファイルの例
    発行者の名前を指定します。
   <issuer_namespace> は、発行者の namespace に置き換えます。
   <secret_private_key> をACME アカウントの秘密鍵を保存するシークレットの名前
    に置き換えます。
  apiVersion: cert-manager.io/v1
  kind: Issuer
  metadata:
   name: <acme_dns01_clouddns_issuer> 1
   namespace: <issuer_namespace> 2
  spec:
   acme:
    preferredChain: ""
    privateKeySecretRef:
     name: <secret_private_key> 3
    server: https://acme-staging-v02.api.letsencrypt.org/directory 4
    solvers:
    - dns01:
       cloudDNS:
        project: <project_id> 5
        serviceAccountSecretRef:
         name: clouddns-dns01-solver-svc-acct 6
         key: service_account.json 7
```
- <span id="page-249-6"></span><span id="page-249-5"></span><span id="page-249-4"></span>[4](#page-249-3) ACME サーバーの **directory** エンドポイントにアクセスするための URL を指定しま す。この例では、Let's Encrypt ステージング環境を使用します。
- [5](#page-249-4) **<project\_id>** は、Cloud DNS ゾーンを含む GCP プロジェクトの名前に置き換えま す。
- $\epsilon$ 作成したシークレットの名前を指定します。
- [7](#page-249-6) AWS シークレットアクセスキーを保存する、作成したシークレットのキーを指定しま す。
- b. 次のコマンドを実行して、**Issuer** オブジェクトを作成します。

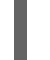

\$ oc create -f issuer.yaml

# 8.4.6. GCP でのアンビエント認証情報を使用した ACME 発行者の設定

cert-manager Operator for Red Hat OpenShift を使用して ACME 発行者を設定し、GCP でアンビエン ト認証情報を使用することで DNS-01 チャレンジを解決できます。この手順では、Let's Encrypt を ACME CA サーバーとして使用し、Google CloudDNS を使用して DNS-01 の課題を解決する方法を示

#### します。

# 前提条件

- クラスターが GCP Workload Identity を使用するように設定されている場合は、GCP ワーク ロード ID を使用した cert-manager Operator for Red Hat OpenShift の設定 セクションの手 順に従う。
- クラスターが GCP Workload Identity を使用しない場合は、GCP での the cert-manager Operator for Red Hat OpenShift クラウド認証情報の設定 セクションの手順に従う。

#### 手順

- 1. オプション: DNS-01 セルフチェックのネームサーバー設定をオーバーライドします。 この手順は、ターゲットのパブリックホストゾーンがクラスターのデフォルトのプライベート ホストゾーンに重複する場合のみ、必要です。
	- a. 次のコマンドを実行して、**CertManager** リソースを編集します。

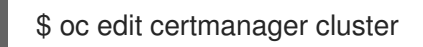

<span id="page-250-2"></span>b. 次のオーバーライド引数を指定して、**spec.controllerConfig** セクションを追加します。

<span id="page-250-1"></span><span id="page-250-0"></span>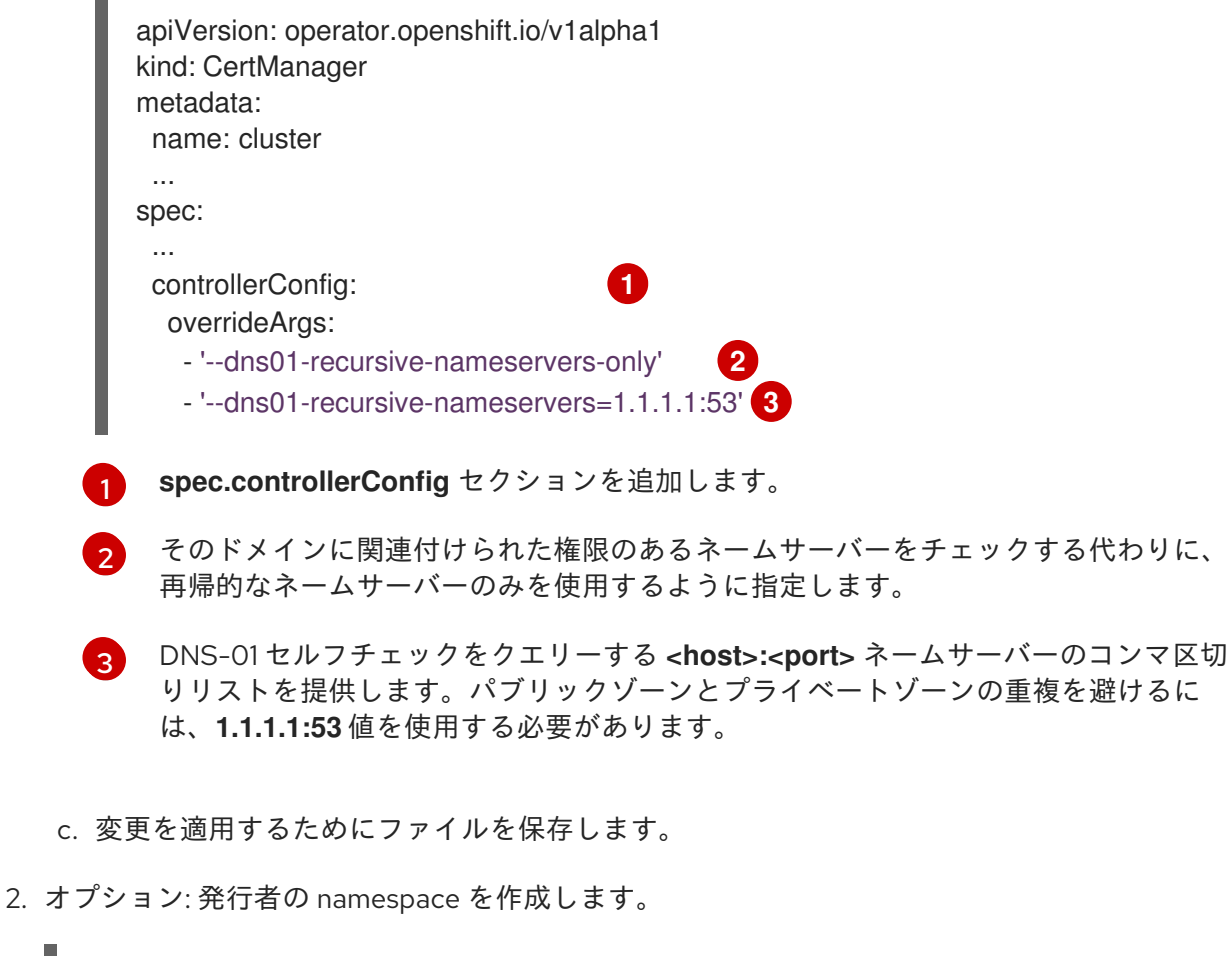

\$ oc new-project <issuer\_namespace>

3. **CertManager** リソースを変更して、**--issuer-ambient-credentials** 引数を追加します。

\$ oc patch certmanager/cluster \ --type=merge \ -p='{"spec":{"controllerConfig":{"overrideArgs":["--issuer-ambient-credentials"]}}}'

- 4. 発行者を作成します。
	- a. **Issuer** オブジェクトを定義する YAML ファイルを作成します。

# **issuer.yaml**ファイルの例

<span id="page-251-2"></span><span id="page-251-1"></span><span id="page-251-0"></span>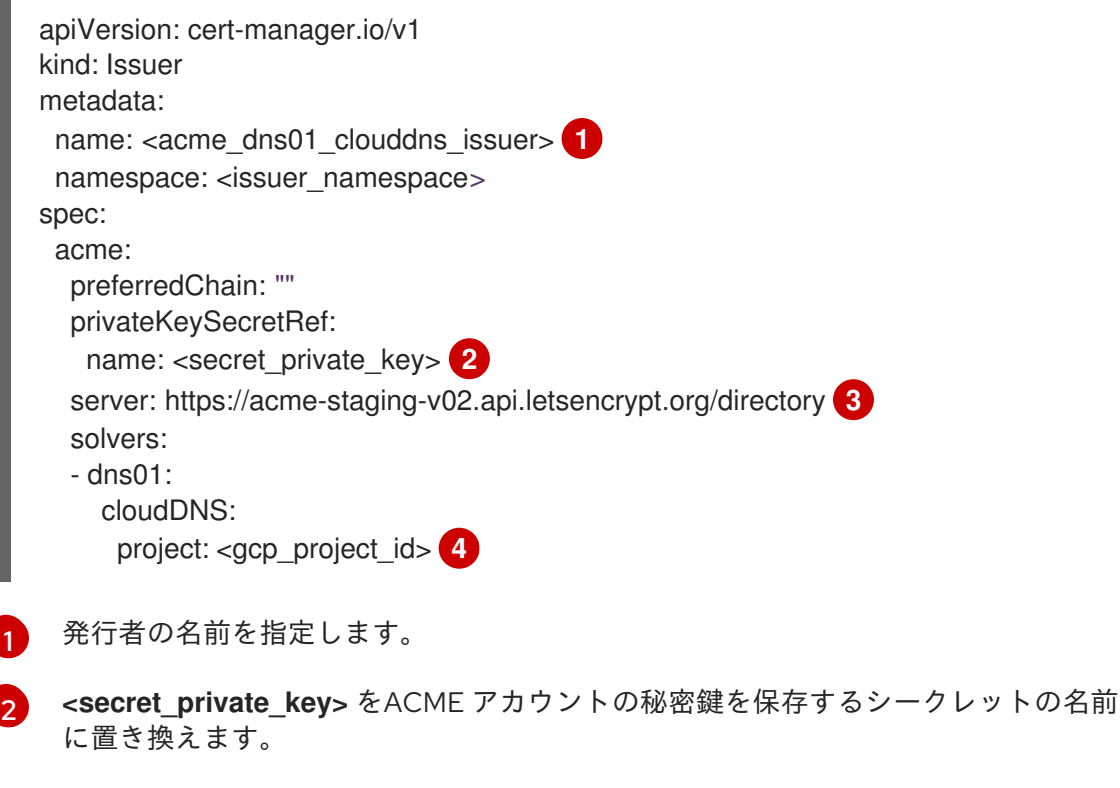

- <span id="page-251-3"></span>[3](#page-251-2) ACME サーバーの **directory** エンドポイントにアクセスするための URL を指定しま す。この例では、Let's Encrypt ステージング環境を使用します。
- [4](#page-251-3) <gcp project id> は、Cloud DNS ゾーンを含む GCP プロジェクトの名前に置き換え ます。
- b. 次のコマンドを実行して、**Issuer** オブジェクトを作成します。

\$ oc create -f issuer.yaml

# 8.4.7. Microsoft Azure DNS の明示的な認証情報を使用した ACME 発行者の設定

cert-manager Operator for Red Hat OpenShift を使用して ACME 発行者を設定し、Microsoft Azure で 明示的な認証情報を使用して DNS-01 チャレンジを解決できます。この手順では、Let's Encrypt を ACME CA サーバーとして使用し、Amazon Route 53 で DNS-01 チャレンジを解決する方法を示しま す。

# 前提条件

● Azure DNS に必要なロールでサービスプリンシパルを設定している。詳細は、アップストリー ムの cert-manager ドキュメントの [Azure](https://cert-manager.io/docs/configuration/acme/dns01/azuredns/) DNS を参照してください。
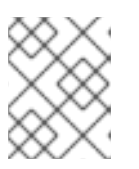

#### 注記

Microsoft Azure で実行されていない OpenShift Container Platform クラスター については、以下の手順を実行できます。

#### 手順

- 1. オプション: DNS-01 セルフチェックのネームサーバー設定をオーバーライドします。 この手順は、ターゲットのパブリックホストゾーンがクラスターのデフォルトのプライベート ホストゾーンに重複する場合のみ、必要です。
	- a. 次のコマンドを実行して、**CertManager** リソースを編集します。

\$ oc edit certmanager cluster

b. 次のオーバーライド引数を指定して、**spec.controllerConfig** セクションを追加します。

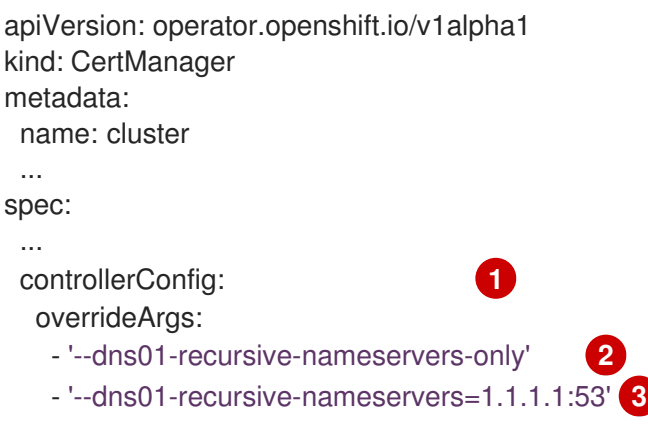

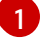

[2](#page-252-1)

- <span id="page-252-2"></span><span id="page-252-1"></span><span id="page-252-0"></span>**spec.controllerConfig** セクションを追加します。
- そのドメインに関連付けられた権限のあるネームサーバーをチェックする代わりに、 再帰的なネームサーバーのみを使用するように指定します。
- [3](#page-252-2) DNS-01 セルフチェックをクエリーする **<host>:<port>** ネームサーバーのコンマ区切 りリストを提供します。パブリックゾーンとプライベートゾーンの重複を避けるに は、**1.1.1.1:53** 値を使用する必要があります。
- c. 変更を適用するためにファイルを保存します。
- 2. オプション: 発行者の namespace を作成します。

\$ oc new-project my-issuer-namespace

3. 次のコマンドを実行して、Azure 認証情報を保存するシークレットを作成します。

<span id="page-252-3"></span>\$ oc create secret generic <secret\_name> --from-literal= <azure\_secret\_access\_key\_name>=<azure\_secret\_access\_key\_value> \ **1 2 3** -n my-issuer-namespace

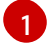

[2](#page-252-3)

<secret\_name> は、シークレット名に置き換えます。

**<azure\_secret\_access\_key\_name>** は、Azure シークレットアクセスキーの名前に置き 換えます。

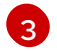

**<azure\_secret\_access\_key\_value>** は、Azure 秘密鍵に置き換えます。

- 4. 発行者を作成します。
	- a. **Issuer** オブジェクトを定義する YAML ファイルを作成します。

<span id="page-253-10"></span><span id="page-253-9"></span><span id="page-253-8"></span><span id="page-253-7"></span><span id="page-253-6"></span><span id="page-253-5"></span><span id="page-253-4"></span><span id="page-253-3"></span><span id="page-253-2"></span><span id="page-253-1"></span><span id="page-253-0"></span>[1](#page-253-0) [2](#page-253-1) [3](#page-253-2) [4](#page-253-3) [5](#page-253-4)  $\epsilon$ [7](#page-253-6) [8](#page-253-7) [9](#page-253-8) **issuer.yaml**ファイルの例 発行者の名前を指定します。 **<issuer\_namespace>** は、発行者の namespace に置き換えます。 **<secret\_private\_key>** をACME アカウントの秘密鍵を保存するシークレットの名前 に置き換えます。 ACME サーバーの **directory** エンドポイントにアクセスするための URL を指定しま す。この例では、Let's Encrypt ステージング環境を使用します。 **<azure\_client\_id>** は Azure クライアント ID に置き換えます。 <secret\_name> はクライアントシークレットの名前に置き換えます。 <**azure secret access key name>** は、Azure シークレットアクセスキーの名前に 置き換えます。 **<azure\_subscription\_id>** は、Azure サブスクリプション ID に置き換えます。 <**azure tenant id>** は Azure テナント ID に置き換えます。 apiVersion: cert-manager.io/v1 kind: Issuer metadata: name: <acme-dns01-azuredns-issuer> namespace: <issuer\_namespace> **2** spec: acme: preferredChain: "" privateKeySecretRef: name: <secret\_private\_key> **3** server: https://acme-staging-v02.api.letsencrypt.org/directory **4** solvers: - dns01: azureDNS: clientID: <azure\_client\_id> **5** clientSecretSecretRef: name: <secret\_name> **6** key: <azure\_secret\_access\_key\_name> **7** subscriptionID: <azure\_subscription\_id> 8 tenantID: <azure\_tenant\_id> **9** resourceGroupName: <azure\_dns\_zone\_resource\_group> **10** hostedZoneName: <azure\_dns\_zone> **11** environment: AzurePublicCloud

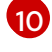

**<azure dns zone resource group>** は Azure DNS ゾーンリソースグループの名前 に置き換えます。

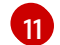

**<azure\_dns\_zone>** は Azure DNS ゾーンの名前に置き換えます。

b. 次のコマンドを実行して、**Issuer** オブジェクトを作成します。

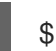

\$ oc create -f issuer.yaml

#### 8.4.8. 関連情報

- AWS Security Token Service クラスター用 Red Hat OpenShift cert-manager Operator のクラ [ウド認証情報の設定](#page-269-0)
- AWS での the cert-manager Operator for Red Hat OpenShift [クラウド認証情報の設定](#page-273-0)
- GCP Workload Identity を使用して cert-manager Operator for Red Hat OpenShift のクラウド [認証情報を設定](#page-275-0)
- GCP での the cert-manager Operator for Red Hat OpenShift [クラウド認証情報の設定](#page-278-0)

# 8.5. 発行者による証明書の設定

cert-manager Operator for Red Hat OpenShift を使用すると、クラスター内のワークロードだけでな く、クラスターの外部で対話するコンポーネントの証明書を、更新や発行などのタスクを処理して管理 できます。

8.5.1. ユーザーワークロードの証明書を作成する

#### 前提条件

- **cluster-admin** 権限でクラスターにアクセスできる。
- cert-manager Operator for Red Hat OpenShift がインストールされている。

#### 手順

- 1. 発行者を作成します。詳細は、「関連情報」セクションの「発行者の設定」を参照してくださ い。
- 2. 証明書を作成します。
	- a. **Certificate** オブジェクトを定義する YAML ファイル (例: **certificate.yaml**) を作成します。

**certificate.yaml** ファイルの例

apiVersion: cert-manager.io/v1 kind: Certificate metadata: name: <tls cert> 1 namespace: <issuer\_namespace> 2 spec: isCA: false

<span id="page-255-5"></span><span id="page-255-4"></span><span id="page-255-3"></span><span id="page-255-2"></span><span id="page-255-1"></span><span id="page-255-0"></span>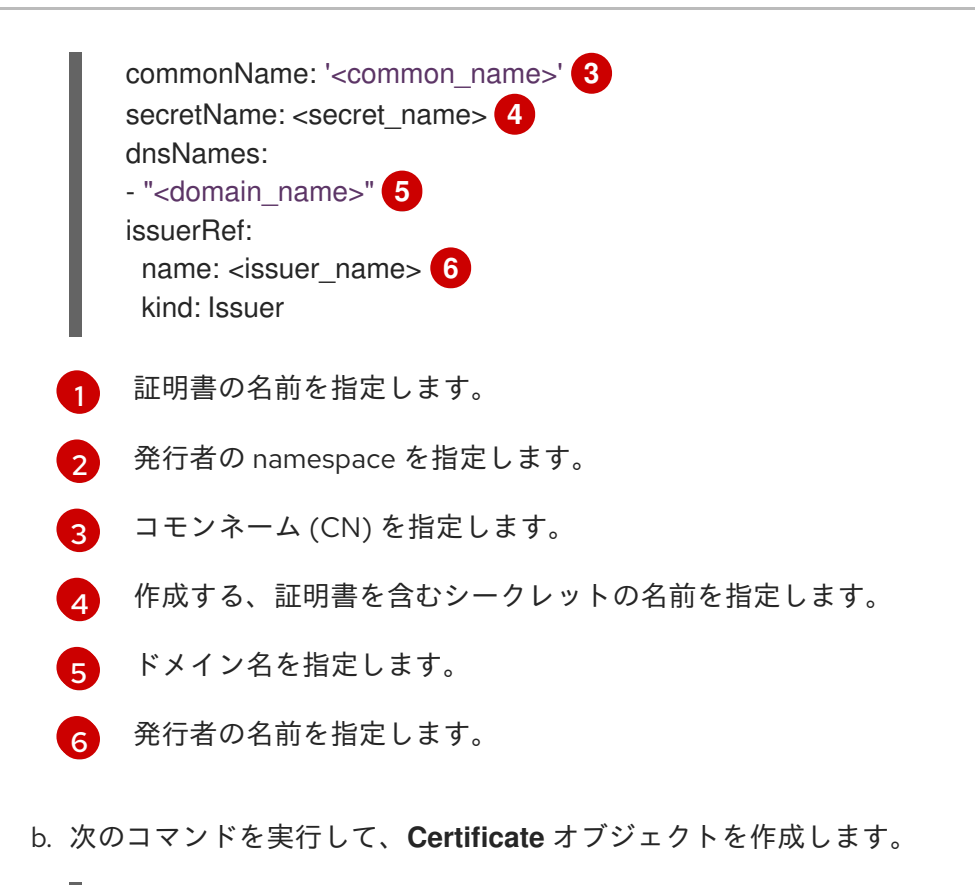

\$ oc create -f certificate.yaml

### 検証

次のコマンドを実行して、証明書が作成され、使用できる状態になっていることを確認しま  $\bullet$ す。

\$ oc get certificate -w -n <issuer\_namespace>

証明書のステータスが **Ready** になると、クラスター上のワークロードは、生成された証明書 シークレットの使用を開始できます。

8.5.2. 関連情報

- 発行者の設定
	- [サポート対象の発行者タイプ](#page-229-0)
	- ACME [発行者の設定](#page-247-0)

# 8.6. RED HAT OPENSHIFT における CERT-MANAGER OPERATOR のモ ニタリング有効化

Prometheus Operator が指定する形式で、cert-manager Operator for Red Hat OpenShift のコントロー ラーメトリクスを公開できます。

8.6.1. cert-manager Operator for Red Hat OpenShift のサービスモニターを使用した モニタリングの有効化

サービスモニターを使用してカスタムメトリクスのスクレイピングを実行することで、cert-manager Operator for Red Hat OpenShift のモニタリングとメトリクス収集を有効にできます。

#### 前提条件

- cluster-admin 権限でクラスターにアクセスできる。
- cert-manager Operator for Red Hat OpenShift がインストールされている。

### 手順

1. 次のコマンドを実行してラベルを追加し、クラスターのモニタリングを有効にします。

\$ oc label namespace cert-manager openshift.io/cluster-monitoring=true

- 2. サービスモニターを作成します。
	- a. **Role**、**RoleBinding**、および **ServiceMonitor** オブジェクトを定義する YAML ファイルを 作成します。

**monitoring.yaml**ファイルの例

```
apiVersion: rbac.authorization.k8s.io/v1
kind: Role
metadata:
 name: prometheus-k8s
 namespace: cert-manager
rules:
- apiGroups:
 - """
 resources:
 - services
 - endpoints
 - pods
 verbs:
 - get
 - list
 - watch
---
apiVersion: rbac.authorization.k8s.io/v1
kind: RoleBinding
metadata:
 name: prometheus-k8s
 namespace: cert-manager
roleRef:
 apiGroup: rbac.authorization.k8s.io
 kind: Role
 name: prometheus-k8s
subjects:
- kind: ServiceAccount
 name: prometheus-k8s
 namespace: openshift-monitoring
---
apiVersion: monitoring.coreos.com/v1
kind: ServiceMonitor
```
- metadata: labels: app: cert-manager app.kubernetes.io/component: controller app.kubernetes.io/instance: cert-manager app.kubernetes.io/name: cert-manager name: cert-manager namespace: cert-manager spec: endpoints: - interval: 30s port: tcp-prometheus-servicemonitor scheme: http selector: matchLabels: app.kubernetes.io/component: controller app.kubernetes.io/instance: cert-manager app.kubernetes.io/name: cert-manager
- b. 次のコマンドを実行して、**Role**、**RoleBinding**、および **ServiceMonitor** オブジェクトを作 成します。

\$ oc create -f monitoring.yaml

#### 関連情報

● [ユーザー定義プロジェクトのメトリクスコレクションの設定](https://access.redhat.com/documentation/ja-jp/openshift_container_platform/4.12/html-single/monitoring/#setting-up-metrics-collection-for-user-defined-projects_managing-metrics)

# 8.6.2. cert-manager Operator for Red Hat OpenShift のメトリクスクエリー

cert-manager Operator for Red Hat OpenShift のモニタリングを有効にすると、OpenShift Container Platform Web コンソールを使用してそのメトリクスをクエリーできます。

#### 前提条件

- cluster-admin ロールを持つユーザーとしてクラスターにアクセスできる。
- cert-manager Operator for Red Hat OpenShift がインストールされている。
- cert-manager Operator for Red Hat OpenShift のモニタリングおよびメトリクス収集が有効に なっている。

#### 手順

- 1. OpenShift Container Platform Web コンソールから、Observe → Metrics に移動します。
- 2. 以下の形式のいずれかを使用してクエリーを追加します。
	- エンドポイントを指定します。

<span id="page-257-0"></span>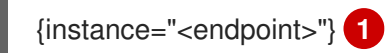

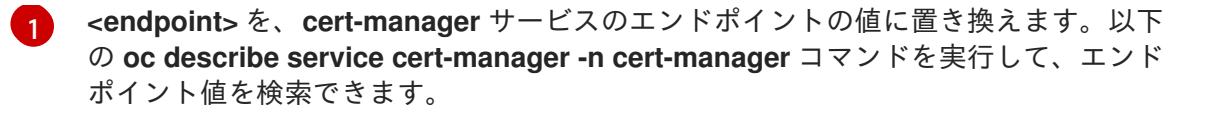

**tcp-prometheus-servicemonitor** ポートを指定します。

{endpoint="tcp-prometheus-servicemonitor"}

# 8.7. CERT-MANAGER OPERATOR FOR RED HAT OPENSHIFT のエグレ スプロキシーの設定

クラスター全体のエグレスプロキシーが OpenShift Container Platform で設定されている場合、 Operator Lifecycle Manager (OLM) はクラスター全体のプロキシーで管理する Operator を自動的に設 定します。OLM は、Operator のすべてのデプロイメントを **HTTP\_PROXY**、**HTTPS\_PROXY**、**NO\_PROXY** 環境変数で自動的に更新します。

HTTPS 接続をプロキシーするために必要な CA 証明書を cert-manager Operator for Red Hat OpenShift に挿入できます。

# 8.7.1. cert-manager Operator for Red Hat OpenShift のカスタム CA 証明書の挿入

OpenShift Container Platform クラスターでクラスター全体のプロキシーが有効になっている場合は、 HTTPS 接続をプロキシーするために必要な CA 証明書を cert-manager Operator for Red Hat OpenShift に挿入できます。

#### 前提条件

- cluster-admin ロールを持つユーザーとしてクラスターにアクセスできる。
- OpenShift Container Platform のクラスター全体のプロキシーを有効にしている。

#### 手順

1. 次のコマンドを実行して、**cert-manager** namespace に config map を作成します。

\$ oc create configmap trusted-ca -n cert-manager

2. 以下のコマンドを実行して、OpenShift Container Platform によって信頼されている CA バンド ルを config map に挿入します。

\$ oc label cm trusted-ca config.openshift.io/inject-trusted-cabundle=true -n cert-manager

3. 次のコマンドを実行して、cert-manager Operator for Red Hat OpenShift のデプロイメントを 更新し、config map を使用します。

\$ oc -n cert-manager-operator patch subscription openshift-cert-manager-operator - type='merge' -p '{"spec":{"config":{"env": [{"name":"TRUSTED\_CA\_CONFIGMAP\_NAME","value":"trusted-ca"}]}}}'

#### 検証

1. 次のコマンドを実行して、デプロイメントのロールアウトが完了したことを確認します。

\$ oc rollout status deployment/cert-manager-operator-controller-manager -n cert-manageroperator && \

oc rollout status deployment/cert-manager -n cert-manager && \ oc rollout status deployment/cert-manager-webhook -n cert-manager && \ oc rollout status deployment/cert-manager-cainjector -n cert-manager

# 出力例

deployment "cert-manager-operator-controller-manager" successfully rolled out deployment "cert-manager" successfully rolled out deployment "cert-manager-webhook" successfully rolled out deployment "cert-manager-cainjector" successfully rolled out

2. 次のコマンドを実行して、CA バンドルがボリュームとしてマウントされたことを確認します。

\$ oc get deployment cert-manager -n cert-manager -o=jsonpath= {.spec.template.spec.'containers[0].volumeMounts'}

# 出力例

[{"mountPath":"/etc/pki/tls/certs/cert-manager-tls-ca-bundle.crt","name":"trustedca","subPath":"ca-bundle.crt"}]

3. 次のコマンドを実行して、CA バンドルのソースが **trusted-ca** config map であることを確認し ます。

\$ oc get deployment cert-manager -n cert-manager -o=jsonpath= {.spec.template.spec.volumes}

#### 出力例

[{"configMap":{"defaultMode":420,"name":"trusted-ca"},"name":"trusted-ca"}]

# 8.7.2. 関連情報

● Operator Lifecycle Manager [でのプロキシーサポートの設定](https://access.redhat.com/documentation/ja-jp/openshift_container_platform/4.12/html-single/operators/#olm-configuring-proxy-support)

# 8.8. CERT-MANAGER OPERATOR API フィールドのカスタマイズ

環境変数と引数をオーバーライドすることで、cert-manager Operator for Red Hat OpenShift API の フィールドをカスタマイズできます。

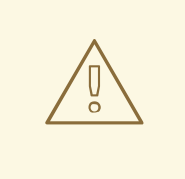

# 警告

サポートされていない引数をオーバーライドするには、**CertManager** リソースに **spec.unsupportedConfigOverrides** セクションを追加します が、**spec.unsupportedConfigOverrides** の使用はサポートされていません。

8.8.1. cert-manager Operator API から環境変数をオーバーライドして cert-manager をカスタマイズ

**CertManager** リソースに **spec.controllerConfig** セクションを追加することで、cert-manager Operator for Red Hat OpenShift でサポートされている環境変数をオーバーライドできます。

#### 前提条件

**cluster-admin** ロールを持つユーザーとして OpenShift Container Platform クラスターにアク セスできる。

#### 手順

1. 次のコマンドを実行して、**CertManager** リソースを編集します。

\$ oc edit certmanager cluster

2. 次のオーバーライド引数を指定して、**spec.controllerConfig** セクションを追加します。

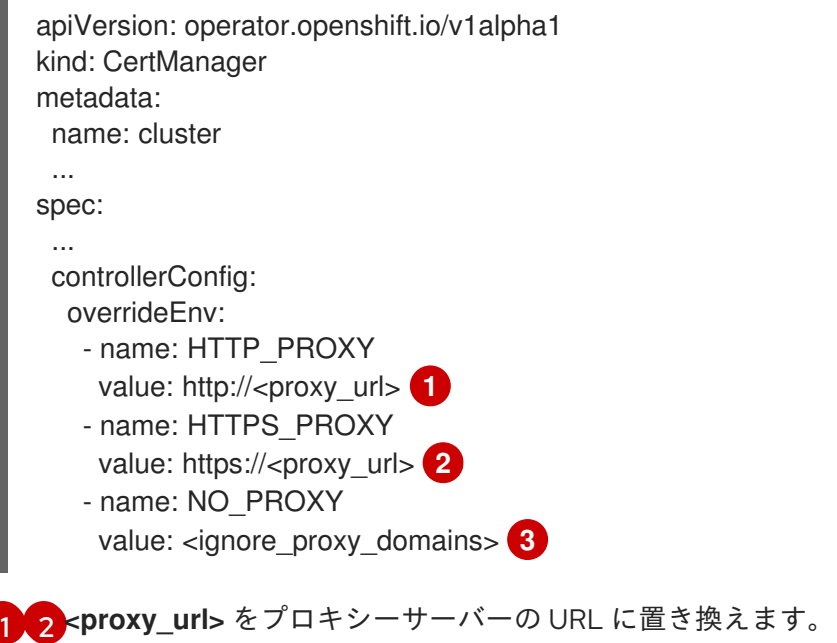

<span id="page-260-2"></span><span id="page-260-1"></span><span id="page-260-0"></span>**<ignore\_proxy\_domains>** をドメインのコンマ区切りリストに置き換えます。これらの ドメインは、プロキシーサーバーにより無視されます。

3. 変更を保存してテキストエディターを終了し、変更を適用します。

#### 検証

 $\overline{z}$ 

1. 次のコマンドを実行して、cert-manager コントローラー Pod が再デプロイされているか確認 します。

\$ oc get pods -l app.kubernetes.io/name=cert-manager -n cert-manager

出力例

NAME READY STATUS RESTARTS AGE cert-manager-bd7fbb9fc-wvbbt 1/1 Running 0 39s

2. 次のコマンドを実行して、cert-manager Pod の環境変数が更新されているか確認します。

\$ oc get pod <redeployed\_cert-manager\_controller\_pod> -n cert-manager -o yaml

### 出力例

env: ... - name: HTTP\_PROXY value: http://<PROXY\_URL> - name: HTTPS\_PROXY value: https://<PROXY\_URL> - name: NO\_PROXY value: <IGNORE\_PROXY\_DOMAINS>

8.8.2. cert-manager Operator API からの引数をオーバーライドして cert-manager を カスタマイズ

**CertManager** リソースに **spec.controllerConfig** セクションを追加することで、cert-manager Operator for Red Hat OpenShift でサポートされる引数をオーバーライドできます。

#### 前提条件

**cluster-admin** ロールを持つユーザーとして OpenShift Container Platform クラスターにアク セスできる。

#### 手順

1. 次のコマンドを実行して、**CertManager** リソースを編集します。

\$ oc edit certmanager cluster

2. 次のオーバーライド引数を指定して、**spec.controllerConfig** セクションを追加します。

```
apiVersion: operator.openshift.io/v1alpha1
kind: CertManager
metadata:
 name: cluster
 ...
spec:
 ...
 controllerConfig:
  overrideArgs:
   - '--dns01-recursive-nameservers=<host>:<port>' 1
   - '--dns01-recursive-nameservers-only' 2
   - '--acme-http01-solver-nameservers=<host>:<port>' 3
   - '--v=<verbosity_level>' 4
   - '--metrics-listen-address=<host>:<port>' 5
   - '--issuer-ambient-credentials' 6
 webhookConfig:
  overrideArgs:
   - '--v=4' 7
```
<span id="page-262-0"></span>cainjectorConfig: overrideArgs: - '--v=2' **8**

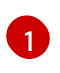

<span id="page-262-1"></span>DNS-01 セルフチェックをクエリーする **<host>:<port>** ネームサーバーのコンマ区切りリ ストを提供します。たとえば、**--dns01-recursive-nameservers=1.1.1.1:53** です。

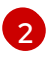

そのドメインに関連付けられた権限のあるネームサーバーをチェックする代わりに、再帰 的なネームサーバーのみを使用するように指定します。

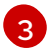

Automated Certificate Management Environment (ACME) HTTP01 セルフチェックをクエ リーするための **<host>:<port>** ネームサーバーをコンマ区切りのリストで指定します。た とえば **--acme-http01-solver-nameservers=1.1.1.1:53** です。

[4](#page-261-3) [7](#page-262-0) [8](#page-262-1) ログの詳細レベルを設定するように設定し、ログメッセージの詳細レベルを決定しま す。

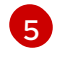

メトリクスエンドポイントのホストとポートを指定します。デフォルト値は **--metricslisten-address=0.0.0.0:9402** です。

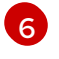

アンビエント認証情報を使用して DNS-01 チャレンジを解決するように ACME Issuer を設 定する場合は、**--issuer-ambient-credentials** 引数を使用する必要があります。

3. 変更を保存してテキストエディターを終了し、変更を適用します。

#### 検証

次のコマンドを実行して、cert-manager Pod の引数が更新されているか確認します。  $\bullet$ 

\$ oc get pods -n cert-manager -o yaml

#### 出力例

```
...
metadata:
  name: cert-manager-6d4b5d4c97-kldwl
  namespace: cert-manager
...
spec:
 containers:
 - args:
   - --acme-http01-solver-nameservers=1.1.1.1:53
   - --cluster-resource-namespace=$(POD_NAMESPACE)
   - --dns01-recursive-nameservers=1.1.1.1:53
   - --dns01-recursive-nameservers-only
   - --leader-election-namespace=kube-system
   - --max-concurrent-challenges=60
   - --metrics-listen-address=0.0.0.0:9042
   - -v = 6...
metadata:
  name: cert-manager-cainjector-866c4fd758-ltxxj
  namespace: cert-manager
...
```
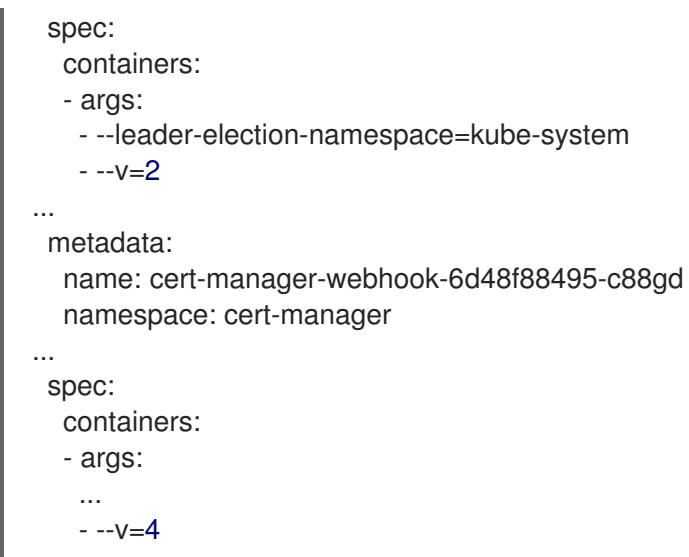

8.8.3. 証明書の削除時に TLS シークレットを自動的に削除する

**CertManager** リソースに **spec.controllerConfig** セクションを追加することで、cert-manager Operator for Red Hat OpenShift の **--enable-certificate-owner-ref** フラグを有効にできます。**--enablecertificate-owner-ref** フラグは、TLS 証明書が保存されているシークレットの所有者として証明書リ ソースを設定します。

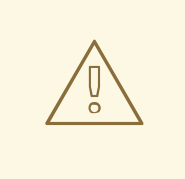

警告

cert-manager Operator for Red Hat OpenShift をアンインストールするか、クラス ターから証明書リソースを削除すると、シークレットは自動的に削除されます。証 明書 TLS シークレットが使用されている場所によっては、これが原因でネット ワーク接続の問題が発生する可能性があります。

#### 前提条件

- **cluster-admin** ロールを持つユーザーとして OpenShift Container Platform クラスターにアク セスできる。
- cert-manager Operator for Red Hat OpenShift 1.12.0 以降がインストールされている。

#### 手順

1. 次のコマンドを実行して、**Certificate** オブジェクトとそのシークレットが利用可能であること を確認します。

\$ oc get certificate

出力例

NAME READY SECRET AGE certificate-from-clusterissuer-route53-ambient True certificate-from-clusterissuer-route53 ambient 8h

<span id="page-264-0"></span>2. 次のコマンドを実行して、**CertManager** リソースを編集します。

\$ oc edit certmanager cluster

3. 次のオーバーライド引数を指定して、**spec.controllerConfig** セクションを追加します。

```
apiVersion: operator.openshift.io/v1alpha1
kind: CertManager
metadata:
 name: cluster
# ...
spec:
# ...
 controllerConfig:
  overrideArgs:
   - '--enable-certificate-owner-ref'
```
4. 変更を保存してテキストエディターを終了し、変更を適用します。

#### 検証

次のコマンドを実行して、cert-manager コントローラー Pod の **--enable-certificate-owner-** $\bullet$ **ref** フラグが更新されていることを確認します。

\$ oc get pods -l app.kubernetes.io/name=cert-manager -n cert-manager -o yaml

#### 出力例

```
# ...
 metadata:
  name: cert-manager-6e4b4d7d97-zmdnb
  namespace: cert-manager
# ...
 spec:
  containers:
  - args:
   - --enable-certificate-owner-ref
```
# 8.8.4. cert-manager コンポーネントの CPU およびメモリー制限をオーバーライドす る

cert-manager Operator for Red Hat OpenShift をインストールした後、cert-manager コントロー ラー、CA インジェクター、Webhook などの cert-manager コンポーネントの cert-manager Operator for Red Hat OpenShift API から CPU およびメモリーの制限を設定できます。

#### 前提条件

- **cluster-admin** ロールを持つユーザーとして OpenShift Container Platform クラスターにアク セスできる。
- cert-manager Operator for Red Hat OpenShift 1.12.0 以降がインストールされている。

1. 次のコマンドを入力して、cert-manager コントローラー、CA インジェクター、および Webhook のデプロイメントが使用可能であることを確認します。

\$ oc get deployment -n cert-manager

# 出力例

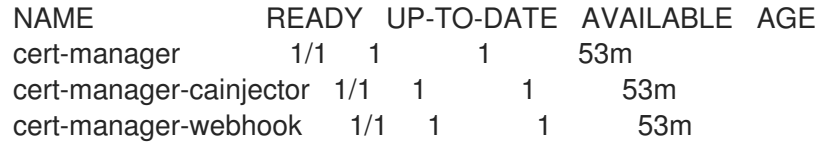

2. CPU とメモリーの制限を設定する前に、次のコマンドを入力して cert-manager コントロー ラー、CA インジェクター、および Webhook の既存の設定を確認します。

\$ oc get deployment -n cert-manager -o yaml

```
出力例
```

```
# ...
 metadata:
  name: cert-manager
  namespace: cert-manager
# ...
 spec:
  template:
   spec:
    containers:
    - name: cert-manager-controller
      resources: {} 1
# ...
 metadata:
  name: cert-manager-cainjector
  namespace: cert-manager
# ...
 spec:
  template:
   spec:
    containers:
    - name: cert-manager-cainjector
      resources: {} 2
# ...
 metadata:
  name: cert-manager-webhook
  namespace: cert-manager
# ...
 spec:
  template:
   spec:
    containers:
    - name: cert-manager-webhook
     resources: {} 3
# ...
```
[1](#page-265-0) [2](#page-265-1) <mark>[3](#page-265-2)</mark> spec.resources フィールドはデフォルトで空です。cert-manager コンポーネントに は CPU とメモリーの制限がありません。

3. cert-manager コントローラー、CA インジェクター、Webhook の CPU およびメモリー制限を 設定するには、次のコマンドを入力します。

<span id="page-266-9"></span><span id="page-266-7"></span><span id="page-266-6"></span><span id="page-266-5"></span><span id="page-266-4"></span><span id="page-266-3"></span><span id="page-266-2"></span><span id="page-266-1"></span><span id="page-266-0"></span>[2](#page-266-1)<mark>. [5](#page-266-2)</mark> cert-manager コントローラー Pod が要求できる CPU 制限を指定できます。デフォルト [3](#page-266-3) G cert-manager コントローラー Pod が要求できるメモリー制限を指定できます。デフォル [8](#page-266-7) [11](#page-266-8) CA インジェクター Pod が要求できる CPU 制限を指定できます。デフォルト値は **10m** で  $\bf{9}$  $\bf{9}$  $\bf{9}$  (2) CA インジェクター Pod が要求できるメモリー制限を指定できます。デフォルト値は cert-manager コントローラー Pod 内の 1 つのコンテナーが要求できる CPU とメモリーの 最大量を定義します。 値は **10m** です。 ト値は **32Mi** です。 cert-manager コントローラー Pod のスケジューラーによって設定される CPU とメモ リーの量を定義します。 CA インジェクター Pod 内の 1 つのコンテナーが要求できる CPU とメモリーの最大量を 定義します。 す。 \$ oc patch certmanager.operator cluster --type=merge -p=" spec: controllerConfig: overrideResources: limits: **1** cpu: 200m **2** memory: 64Mi **3** requests: **4** cpu: 10m **5** memory: 16Mi **6** webhookConfig: overrideResources: limits: **7** cpu: 200m **8** memory: 64Mi **9** requests: **10** cpu: 10m **11** memory: 16Mi **12** cainjectorConfig: overrideResources: limits: **13** cpu: 200m **14** memory: 64Mi **15** requests: **16** cpu: 10m **17** memory: 16Mi **18** "

<span id="page-266-17"></span><span id="page-266-16"></span><span id="page-266-15"></span><span id="page-266-14"></span><span id="page-266-13"></span><span id="page-266-12"></span><span id="page-266-11"></span><span id="page-266-10"></span><span id="page-266-8"></span>[1](#page-266-0)

[4](#page-266-5)

[7](#page-266-6)

[10](#page-266-11)

CA インジェクター Pod のスケジューラーによって設定される CPU とメモリーの量を定 義します。

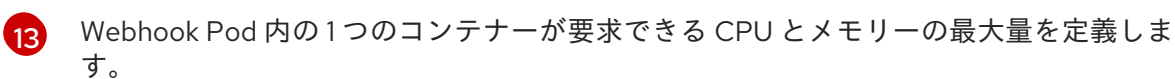

[14](#page-266-13) [17](#page-266-14) Webhook Pod が要求できる CPU 制限を指定できます。デフォルト値は **10m** です。

[15](#page-266-15) [18](#page-266-16) Webhook Pod が要求できるメモリー制限を指定できます。デフォルト値は **32Mi** です。

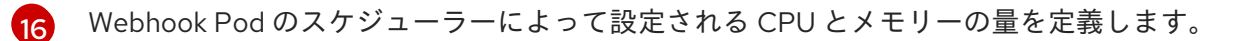

# 出力例

certmanager.operator.openshift.io/cluster patched

# 検証

1. cert-manager コンポーネントの CPU とメモリーの制限が更新されていることを確認します。

\$ oc get deployment -n cert-manager -o yaml

# 出力例

```
# ...
 metadata:
  name: cert-manager
  namespace: cert-manager
# ...
 spec:
  template:
   spec:
    containers:
    - name: cert-manager-controller
     resources:
       limits:
        cpu: 200m
        memory: 64Mi
       requests:
        cpu: 10m
        memory: 16Mi
# ...
 metadata:
  name: cert-manager-cainjector
  namespace: cert-manager
# ...
 spec:
  template:
   spec:
    containers:
    - name: cert-manager-cainjector
     resources:
       limits:
        cpu: 200m
```
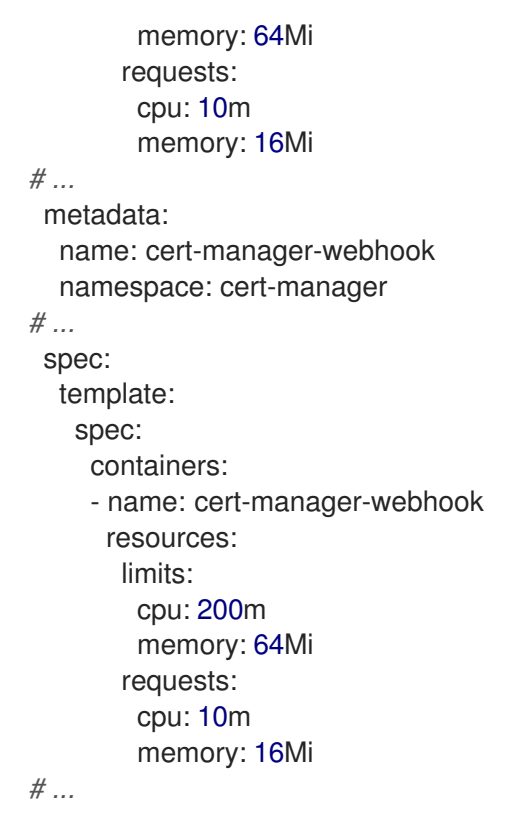

# 8.9. AWS SECURITY TOKEN SERVICE を使用した CERT-MANAGER OPERATOR FOR RED HAT OPENSHIFT の認証

AWS Security Token Service (STS )クラスター上で、cert-manager Operator for Red Hat OpenShift を 認証できます。**ccoctl** バイナリーを使用して、cert-manager Operator for Red Hat OpenShift のクラ ウド認証情報を設定できます。

# 8.9.1. AWS Security Token Service クラスター用 Red Hat OpenShift cert-manager Operator のクラウド認証情報の設定

クラウド認証情報を使用して、AWS Security Token Service (STS) クラスター上にある cert-manager Operator for Red Hat OpenShift のクラウド認証情報を設定するには、クラウド認証情報を手動で生成 し、**ccoctl** バイナリーを使用してクラスターに適用する必要があります。

# 前提条件

- ccoctl バイナリーを抽出して準備している。
- Cloud Credential Operator を手動モードで使用し、AWS STS で OpenShift Container Platform クラスターを設定している。

# 手順

1. 次のコマンドを実行して、**CredentialsRequest** リソース YAML ファイルを保存するディレク トリーを作成します。

\$ mkdir credentials-request

2. 次の yaml を適用して、**sample-credential-request.yaml** などの **CredentialsRequest** リソー ス YAML ファイルを **credentials-request** ディレクトリーの下に作成します。

<span id="page-269-0"></span>apiVersion: cloudcredential.openshift.io/v1 kind: CredentialsRequest metadata: name: cert-manager namespace: openshift-cloud-credential-operator spec: providerSpec: apiVersion: cloudcredential.openshift.io/v1 kind: AWSProviderSpec statementEntries: - action: - "route53:GetChange" effect: Allow resource: "arn:aws:route53:::change/\*" - action: - "route53:ChangeResourceRecordSets" - "route53:ListResourceRecordSets" effect: Allow resource: "arn:aws:route53:::hostedzone/\*" - action: - "route53:ListHostedZonesByName" effect: Allow resource: "\*" secretRef: name: aws-creds namespace: cert-manager serviceAccountNames: - cert-manager

3. 次のコマンドを実行し、**ccoctl** ツールを使用して **CredentialsRequest** オブジェクトを処理し ます。

\$ ccoctl aws create-iam-roles \ --name <user\_defined\_name> --region=<aws\_region> \ --credentials-requests-dir=<path\_to\_credrequests\_dir> \ --identity-provider-arn <oidc\_provider\_arn> --output-dir=<path\_to\_output\_dir>

# 出力例

2023/05/15 18:10:34 Role arn:aws:iam::XXXXXXXXXXXX:role/<user\_defined\_name>-certmanager-aws-creds created 2023/05/15 18:10:34 Saved credentials configuration to: <path\_to\_output\_dir>/manifests/cert-manager-aws-creds-credentials.yaml 2023/05/15 18:10:35 Updated Role policy for Role <user\_defined\_name>-cert-manageraws-creds

次のステップで使用するために、出力から **<aws\_role\_arn>** をコピーします。例: **"arn:aws:iam::XXXXXXXXXXXX:role/<user\_defined\_name>-cert-manager-aws-creds"**

4. 次のコマンドを実行して、サービスアカウントに **eks.amazonaws.com/role-arn=" <aws\_role\_arn>"** アノテーションを追加します。

\$ oc -n cert-manager annotate serviceaccount cert-manager eks.amazonaws.com/role-arn=" <aws\_role\_arn>"

5. 新規 Pod を作成するには、以下のコマンドを実行して既存の cert-manager コントローラー Pod を削除します。

\$ oc delete pods -l app.kubernetes.io/name=cert-manager -n cert-manager

AWS 認証情報は、1 分以内に新規 cert-manager コントローラー Pod に適用されます。

### 検証

1. 次のコマンドを実行して、更新された cert-manager コントローラー Pod の名前を取得しま す。

\$ oc get pods -l app.kubernetes.io/name=cert-manager -n cert-manager

### 出力例

NAME READY STATUS RESTARTS AGE cert-manager-bd7fbb9fc-wvbbt 1/1 Running 0 39s

2. 次のコマンドを実行して、AWS 認証情報が更新されていることを確認します。

\$ oc set env -n cert-manager po/<cert\_manager\_controller\_pod\_name> --list

# 出力例

# pods/cert-manager-57f9555c54-vbcpg, container cert-manager-controller # POD\_NAMESPACE from field path metadata.namespace AWS\_ROLE\_ARN=XXXXXXXXXXXX AWS\_WEB\_IDENTITY\_TOKEN\_FILE=/var/run/secrets/eks.amazonaws.com/serviceaccount/to ken

# 8.9.2. 関連情報

● Cloud Credential Operator [ユーティリティーの設定](https://access.redhat.com/documentation/ja-jp/openshift_container_platform/4.12/html-single/authentication_and_authorization/#cco-ccoctl-configuring_cco-mode-sts)

# 8.10. CERT-MANAGER および CERT-MANAGER OPERATOR FOR RED HAT OPENSHIFT のログレベルの設定

cert-manager コンポーネントと cert-manager Operator for Red Hat OpenShift に関する問題をトラブ ルシューティングするには、ログの詳細レベルを設定できます。

# 注記

それぞれの cert-manager コンポーネントに異なるログレベルを使用する場合は、certmanager Operator API フィールドのカスタマイズ を参照してください。

# 8.10.1. cert-manager のログレベル設定

cert-manager のログレベルを設定して、ログメッセージの詳細レベルを決定できます。

#### 前提条件

- **cluster-admin** 権限でクラスターにアクセスできる。
- cert-manager Operator for Red Hat OpenShift 1.11.1 以降がインストールされている。

#### 手順

1. 次のコマンドを実行して、**CertManager** リソースを編集します。

\$ oc edit certmanager.operator cluster

2. **spec.logLevel** セクションを編集してログレベルの値を設定します。

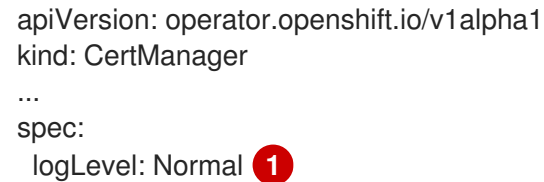

<span id="page-271-0"></span>デフォルトの **logLevel** は **Normal** です。**Normal** を任意のログレベル値に置き換えま す。**CertManager** リソースの有効なログレベル値は **Normal**、**Debug**、**Trace**、および **TraceAll** です。ログを監査し、異常がない場合に一般的な操作を実行するには、**logLevel** を **Normal** に設定します。詳細なログを表示してマイナーな問題のトラブルシューティン グを行う場合は、**logLevel** を **Debug** に設定します。さらに詳細なログを表示して重大な 問題のトラブルシューティングを行う場合は、**logLevel** を **Trace** に設定します。深刻な 問題のトラブルシューティングを行う場合は、**logLevel** を **TraceAll** に設定します。

[1](#page-271-0)

注記

**TraceAll** は大量のログを生成します。**logLevel** を **TraceAll** に設定すると、パ フォーマンスの問題が発生する可能性があります。

3. 変更を保存してテキストエディターを終了し、変更を適用します。 変更を適用すると、cert-manager コンポーネントコントローラー、CA インジェクター、 Webhook の詳細レベルが更新されます。

#### 8.10.2. cert-manager Operator for Red Hat OpenShift のログレベル設定

cert-manager Operator for Red Hat OpenShift のログレベルを設定して、Operator ログメッセージの 詳細レベルを決定できます。

#### 前提条件

- **cluster-admin** 権限でクラスターにアクセスできる。
- cert-manager Operator for Red Hat OpenShift 1.11.1 以降がインストールされている。

# 手順

● 次のコマンドを実行して、cert-manager Operator for Red Hat OpenShift サブスクリプション オブジェクトを更新し、Operator ログの詳細レベルを指定します。

<span id="page-272-0"></span>\$ oc -n cert-manager-operator patch subscription openshift-cert-manager-operator - type='merge' -p '{"spec":{"config":{"env":[{"name":"OPERATOR\_LOG\_LEVEL","value":"v"}]}}}' **1**

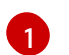

[1](#page-272-0) **v** を任意のログレベル番号に置き換えます。**v** の有効な値の範囲は **1`to `10** です。デフォ ルト値は **2** です。

# 検証

1. cert-manager Operator Pod が再デプロイされます。次のコマンドを実行して、cert-manager Operator for Red Hat OpenShift のログレベルが更新されているか確認します。

\$ oc set env deploy/cert-manager-operator-controller-manager -n cert-manager-operator - list | grep -e OPERATOR\_LOG\_LEVEL -e container

# 出力例

# deployments/cert-manager-operator-controller-manager, container kube-rbac-proxy OPERATOR\_LOG\_LEVEL=9 # deployments/cert-manager-operator-controller-manager, container cert-manager-operator OPERATOR\_LOG\_LEVEL=9

2. **oc logs** コマンドを実行して、cert-manager Operator for Red Hat OpenShift のログレベルが 更新されているか確認します。

\$ oc logs deploy/cert-manager-operator-controller-manager -n cert-manager-operator

# 8.10.3. 関連情報

● cert-manager Operator API [フィールドのカスタマイズ](#page-264-0)

# 8.11. AWS でのCERT-MANAGER OPERATOR FOR RED HAT OPENSHIFT 認証

AWS クラスターで、cert-manager Operator for Red Hat OpenShift のクラウド認証情報を設定できま す。クラウド認証情報は Cloud Credential Operator によって生成されます。

# 8.11.1. AWS での the cert-manager Operator for Red Hat OpenShift クラウド認証情報 の設定

AWS クラスターで cert-manager Operator for Red Hat OpenShift のクラウド認証情報を設定するに は、**CredentialsRequest** オブジェクトを作成してクラウド認証情報シークレットを生成し、Cloud Credential Operator を許可する必要があります。

#### 前提条件

- cert-manager Operator for Red Hat OpenShift 1.11.1 以降がインストールされている。
- mint モードまたは passthrough モードで動作するように Cloud Credential Operator を設定し ている。

#### <span id="page-273-0"></span>手順

1. 以下のように **CredentialsRequest** リソース YAML ファイル (例: **sample-credentialrequest.yaml**) を作成します。

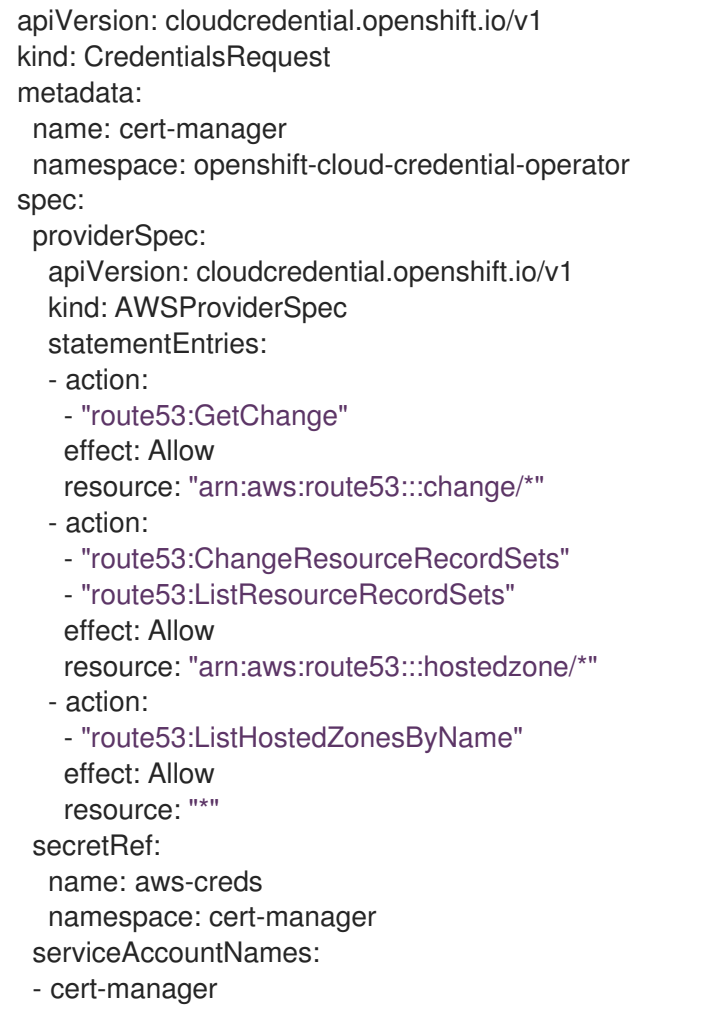

2. 次のコマンドを実行して、**CredentialsRequest** リソースを作成します。

\$ oc create -f sample-credential-request.yaml

3. 次のコマンドを実行して、cert-manager Operator for Red Hat OpenShift のサブスクリプショ ンオブジェクトを更新します。

\$ oc -n cert-manager-operator patch subscription openshift-cert-manager-operator - type=merge -p '{"spec":{"config":{"env": [{"name":"CLOUD\_CREDENTIALS\_SECRET\_NAME","value":"aws-creds"}]}}}'

# 検証

1. 次のコマンドを実行して、再デプロイされた cert-manager コントローラー Pod の名前を取得 します。

\$ oc get pods -l app.kubernetes.io/name=cert-manager -n cert-manager

出力例

NAME READY STATUS RESTARTS AGE cert-manager-bd7fbb9fc-wvbbt 1/1 Running 0 15m39s

2. 次のコマンドを実行して、cert-manager コントローラー Pod が、**mountPath** で指定されたパ スの下にマウントされている AWS 認証情報ボリュームで更新されていることを確認します。

\$ oc get -n cert-manager pod/<cert-manager\_controller\_pod\_name> -o yaml

出力例

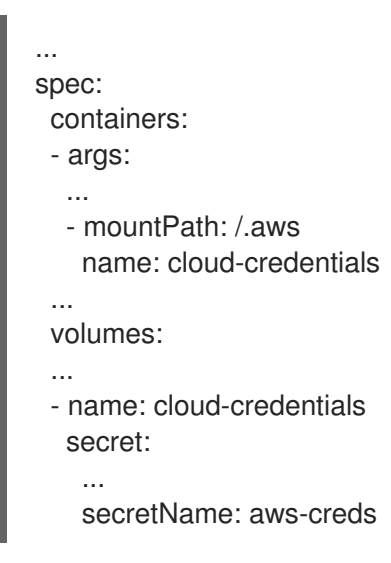

# 8.12. GCP WORKLOAD IDENTITY を使用した RED HAT OPENSHIFT の CERT-MANAGER OPERATOR の認証

クラウド認証情報を使用して、GCP Workload Identity クラスターで cert-manager Operator for Red Hat OpenShift を認証できます。クラウド認証情報は、**ccoctl** バイナリーを使用して設定できます。

# 8.12.1. GCP Workload Identity を使用して cert-manager Operator for Red Hat OpenShift のクラウド認証情報を設定

**ccoctl** バイナリーを使用して、cert-manager Operator for Red Hat OpenShift のクラウド認証情報を 生成します。次に、それらを GCP Workload Identity クラスターに適用します。

# 前提条件

- **ccoctl** バイナリーを抽出して準備している。
- cert-manager Operator for Red Hat OpenShift 1.11.1 以降がインストールされている。
- Cloud Credential Operator を手動モードで使用し、GCP Workload Identity で OpenShift Container Platform クラスターを設定している。

#### 手順

1. 次のコマンドを実行して、**CredentialsRequest** リソース YAML ファイルを保存するディレク トリーを作成します。

\$ mkdir credentials-request

<span id="page-275-0"></span>2. **credentials-request** ディレクトリーに、次の **CredentialsRequest** マニフェストを含む YAML ファイルを作成します。

apiVersion: cloudcredential.openshift.io/v1 kind: CredentialsRequest metadata: name: cert-manager namespace: openshift-cloud-credential-operator spec: providerSpec: apiVersion: cloudcredential.openshift.io/v1 kind: GCPProviderSpec predefinedRoles: - roles/dns.admin secretRef: name: gcp-credentials namespace: cert-manager serviceAccountNames: - cert-manager

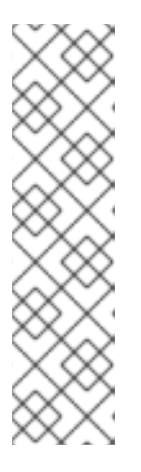

# 注記

**dns.admin** ロールは、Google Cloud DNS リソースを管理するための管理者権 限をサービスアカウントに付与します。最小限の権限を持つサービスアカウント で cert-manager が実行されるようにするには、次の権限を持つカスタムロール を作成できます。

- **dns.resourceRecordSets.\***
- **dns.changes.\***
- **dns.managedZones.list**
- 3. 次のコマンドを実行し、**ccoctl** ツールを使用して **CredentialsRequest** オブジェクトを処理し ます。

\$ ccoctl gcp create-service-accounts \

- --name <user\_defined\_name> --output-dir=<path\_to\_output\_dir>  $\setminus$
- --credentials-requests-dir=<path\_to\_credrequests\_dir> \
- --workload-identity-pool <workload\_identity\_pool> \
- --workload-identity-provider <workload\_identity\_provider> \
- --project <gcp\_project\_id>

# コマンドの例

\$ ccoctl gcp create-service-accounts \

--name abcde-20230525-4bac2781 --output-dir=/home/outputdir \

--credentials-requests-dir=/home/credentials-requests \

--workload-identity-pool abcde-20230525-4bac2781 \

- --workload-identity-provider abcde-20230525-4bac2781 \
- --project openshift-gcp-devel
- 4. 次のコマンドを実行して、クラスターのマニフェストディレクトリーに生成されたシークレッ トを適用します。

\$ ls <path\_to\_output\_dir>/manifests/\*-credentials.yaml | xargs -I{} oc apply -f {}

5. 次のコマンドを実行して、cert-manager Operator for Red Hat OpenShift のサブスクリプショ ンオブジェクトを更新します。

\$ oc -n cert-manager-operator patch subscription openshift-cert-manager-operator - type=merge -p '{"spec":{"config":{"env": [{"name":"CLOUD\_CREDENTIALS\_SECRET\_NAME","value":"gcp-credentials"}]}}}'

#### 検証

1. 次のコマンドを実行して、再デプロイされた cert-manager コントローラー Pod の名前を取得 します。

\$ oc get pods -l app.kubernetes.io/name=cert-manager -n cert-manager

# 出力例

NAME READY STATUS RESTARTS AGE cert-manager-bd7fbb9fc-wvbbt 1/1 Running 0 15m39s

2. 次のコマンドを実行して、cert-manager コントローラー Pod が、**mountPath** で指定されたパ スの下にマウントされている GCP ワークロードアイデンティティー認証情報ボリュームで更 新されていることを確認します。

\$ oc get -n cert-manager pod/<cert-manager\_controller\_pod\_name> -o yaml

# 出力例

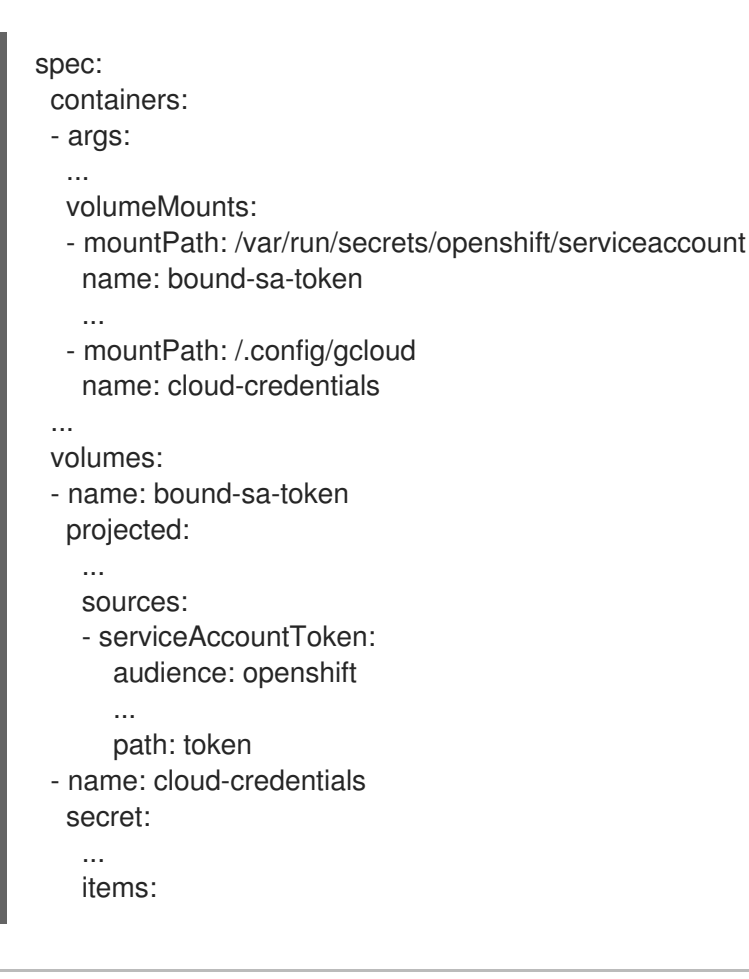

- key: service\_account.json path: application\_default\_credentials.json secretName: gcp-credentials

# 8.12.2. 関連情報

- Cloud Credential Operator [ユーティリティーの設定](https://access.redhat.com/documentation/ja-jp/openshift_container_platform/4.12/html-single/authentication_and_authorization/#cco-ccoctl-configuring_cco-mode-sts)
- GCP Workload Identity [で手動モードを使用して](https://access.redhat.com/documentation/ja-jp/openshift_container_platform/4.12/html-single/authentication_and_authorization/#gcp-workload-identity-mode-installing) OpenShift Container Platform クラスターを設 定

# 8.13. GCP での CERT-MANAGER OPERATOR FOR RED HAT OPENSHIFT の認証

GCP クラスターで、cert-manager Operator for Red Hat OpenShift のクラウド認証情報を設定できま す。クラウド認証情報は Cloud Credential Operator によって生成されます。

# 8.13.1. GCP での the cert-manager Operator for Red Hat OpenShift クラウド認証情 報の設定

GCP クラスターで cert-manager Operator for Red Hat OpenShift のクラウド認証情報を設定するに は、**CredentialsRequest** オブジェクトを作成し、Cloud Credential Operator によるクラウド認証情報 シークレットの生成を許可する必要があります。

### 前提条件

- cert-manager Operator for Red Hat OpenShift 1.11.1 以降がインストールされている。
- mint モードまたは passthrough モードで動作するように Cloud Credential Operator を設定し ている。

# 手順

1. 次の yaml を適用して、**sample-credential-request.yaml** などの **CredentialsRequest** リソー ス YAML ファイルを作成します。

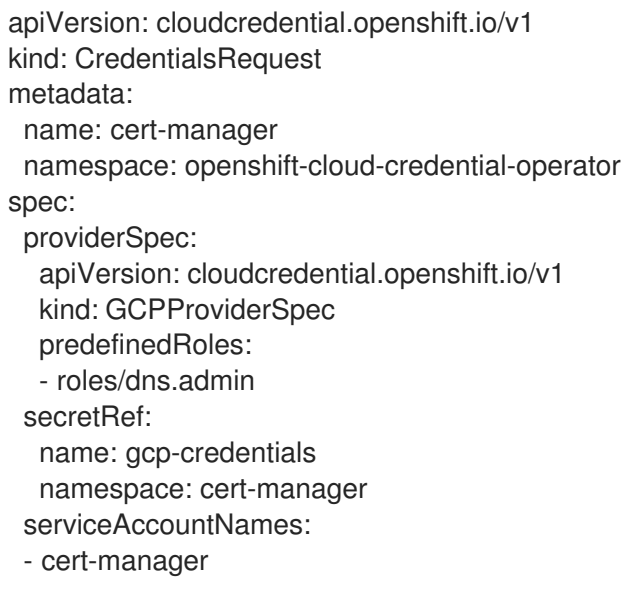

<span id="page-278-0"></span>2. 次のコマンドを実行して、**CredentialsRequest** リソースを作成します。

\$ oc create -f sample-credential-request.yaml

3. 次のコマンドを実行して、cert-manager Operator for Red Hat OpenShift のサブスクリプショ ンオブジェクトを更新します。

\$ oc -n cert-manager-operator patch subscription openshift-cert-manager-operator - type=merge -p '{"spec":{"config":{"env": [{"name":"CLOUD\_CREDENTIALS\_SECRET\_NAME","value":"gcp-credentials"}]}}}'

#### 検証

1. 次のコマンドを実行して、再デプロイされた cert-manager コントローラー Pod の名前を取得 します。

\$ oc get pods -l app.kubernetes.io/name=cert-manager -n cert-manager

#### 出力例

NAME READY STATUS RESTARTS AGE cert-manager-bd7fbb9fc-wvbbt 1/1 Running 0 15m39s

2. 次のコマンドを実行して、cert-manager コントローラー Pod が、**mountPath** で指定されたパ スの下にマウントされている GCP ワークロードアイデンティティー認証情報ボリュームで更 新されていることを確認します。

\$ oc get -n cert-manager pod/<cert-manager\_controller\_pod\_name> -o yaml

# 出力例

```
spec:
 containers:
 - args:
  ...
  volumeMounts:
  ...
  - mountPath: /.config/gcloud
   name: cloud-credentials
  ....
 volumes:
 ...
 - name: cloud-credentials
  secret:
   ...
   items:
   - key: service_account.json
    path: application_default_credentials.json
   secretName: gcp-credentials
```
8.14. CERT-MANAGER OPERATOR FOR RED HAT OPENSHIFT のアンイ ンストール

オペレーターをアンインストールして関連リソースを削除することにより、OpenShift Container Platform から cert-manager Operator for Red Hat OpenShift を削除できます。

# 8.14.1. cert-manager Operator for Red Hat OpenShift のアンインストール

Web コンソールを使用して、cert-manager Operator for Red Hat OpenShift をアンインストールでき ます。

#### 前提条件

- **cluster-admin** 権限でクラスターにアクセスできる。
- OpenShift Container Platform Web コンソールにアクセスできる。
- cert-manager Operator for Red Hat OpenShift がインストールされている。

#### 手順

- 1. OpenShift Container Platform Web コンソールにログインします。
- 2. cert-manager Operator for Red Hat OpenShift をアンインストールします。
	- a. Operators → Installed Operators に移動します。
	- b. オプションメニューをクリックします cert-manager Operator for Red Hat OpenShift エントリーの横にある、Uninstall Operator をクリックします。
	- c. 確認ダイアログで、Uninstall をクリックします。

#### 8.14.2. cert-manager Operator for Red Hat OpenShift リソースの削除

cert-manager Operator for Red Hat OpenShift をアンインストールしたら、その関連リソースをクラス ターから削除することもできます。

#### 前提条件

- cluster-admin 権限でクラスターにアクセスできる。
- OpenShift Container Platform Web コンソールにアクセスできる。

#### 手順

- 1. OpenShift Container Platform Web コンソールにログインします。
- 2. **cert-manager** namespace にある **cert-manager**、**cainjector**、**webhook**などの cert-manager コンポーネントのデプロイメントを削除します。
	- a. Project ドロップダウンメニューをクリックして利用可能なプロジェクトのリストを表示 し、cert-manager プロジェクトを選択します。
	- b. Workloads → Deployments に移動します。
	- c. 削除するデプロイメントを選択します。
- d. Actions ドロップダウンメニューをクリックし、Delete Deploymentを選択して確認ダイ アログボックスを表示します。
- e. Delete をクリックしてデプロイメントを削除します。
- f. または、コマンドラインインターフェイス (CLI) を使用して、**cert-manager** namespace に存在する **cert-manager**、**cainjector**、**webhook** などの cert-manager コンポーネントの デプロイメントを削除します。

\$ oc delete deployment -n cert-manager -l app.kubernetes.io/instance=cert-manager

- 3. オプション: cert-manager Operator for Red Hat OpenShift によってインストールされたカスタ ムリソース定義 (CRD) を削除します。
	- a. Administration → CustomResourceDefinitions に移動します。
	- b. Name フィールドに **certmanager** と入力して、CRD をフィルタリングします。
	- c. 次の各 CRD の横にある Options メニュー をクリックし、Delete Custom Resource Definition を選択します。
		- 証明書
		- **CertificateRequest**
		- **CertManager** (**operator.openshift.io**)
		- **Challenge**
		- **ClusterIssuer**
		- **Issuer**
		- 順序
- 4. オプション: **cert-manager-operator** namespace を削除します。
	- a. Administration → Namespaces に移動します。
	- b. cert-manager-operatorの横にある Options オプションメニュー をクリック し、Delete Namespaceを選択します。
	- c. 確認ダイアログで、フィールドに **cert-manager-operator** と入力し、Delete をクリックし ます。

# 第9章 監査ログの表示

OpenShift Container Platform 監査は、システムに影響を与えた一連のアクティビティーを個別のユー ザー、管理者その他システムのコンポーネント別に記述したセキュリティー関連の時系列のレコードを 提供します。

# 9.1. API の監査ログについて

監査は API サーバーレベルで実行され、サーバーに送られるすべての要求をログに記録します。それぞ れの監査ログには、以下の情報が含まれます。

#### 表9.1 監査ログフィールド

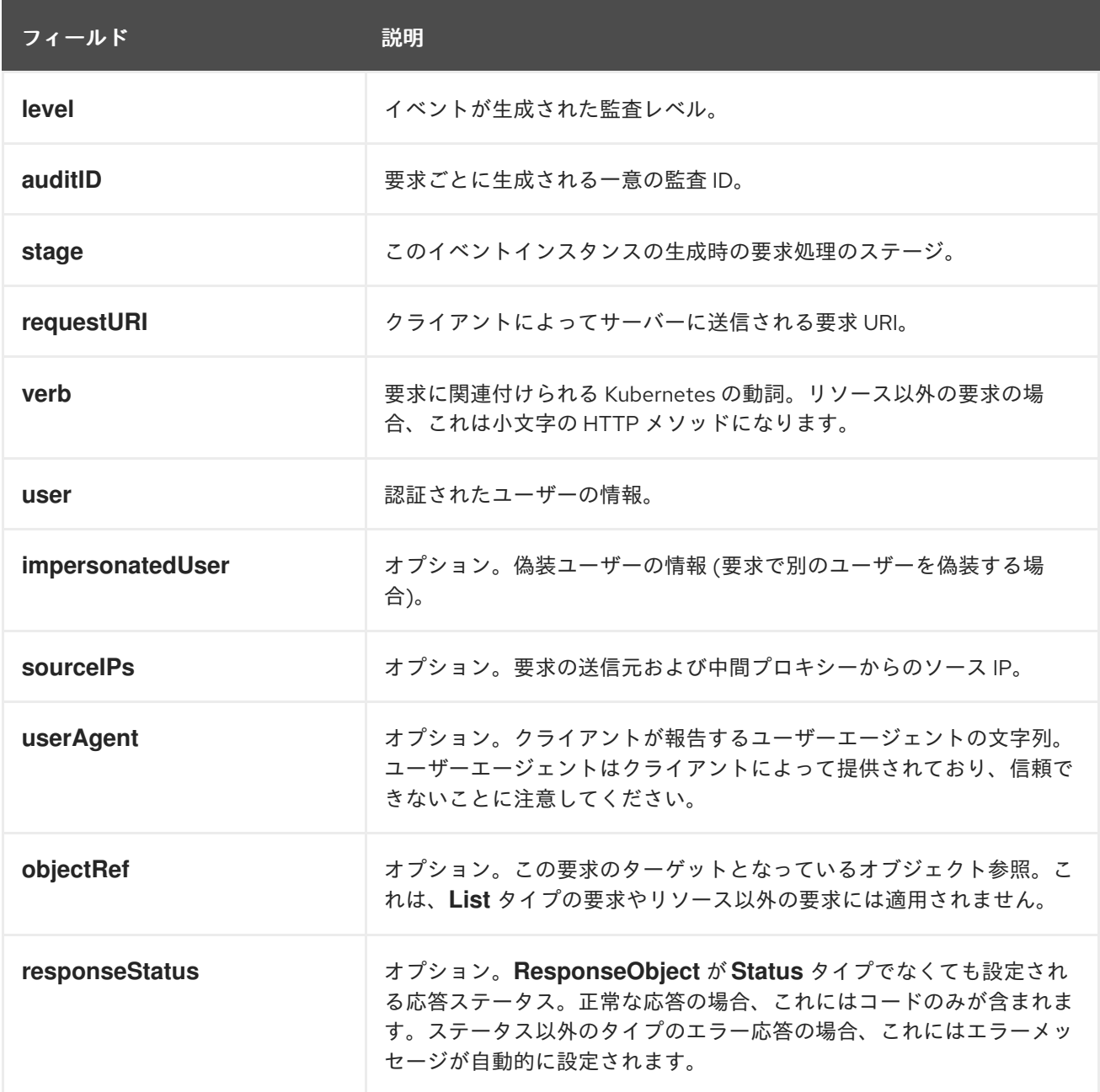

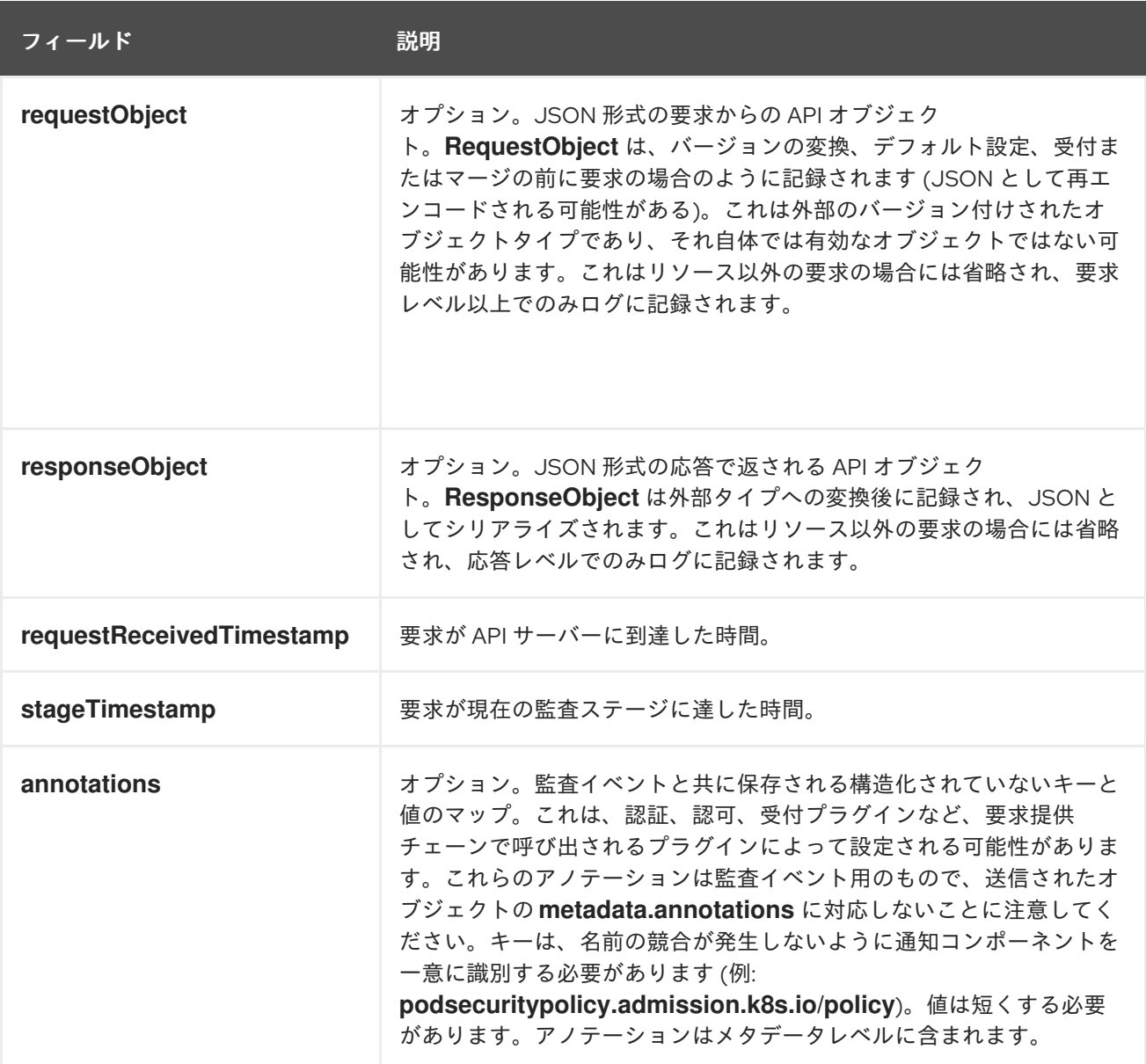

Kubernetes API サーバーの出力例:

{"kind":"Event","apiVersion":"audit.k8s.io/v1","level":"Metadata","auditID":"ad209ce1-fec7-4130-8192 c4cc63f1d8cd","stage":"ResponseComplete","requestURI":"/api/v1/namespaces/openshift-kubecontroller-manager/configmaps/cert-recovery-controller-lock?timeout=35s","verb":"update","user": {"username":"system:serviceaccount:openshift-kube-controller-manager:localhost-recoveryclient","uid":"dd4997e3-d565-4e37-80f8-7fc122ccd785","groups":

["system:serviceaccounts","system:serviceaccounts:openshift-kube-controller-

manager","system:authenticated"]},"sourceIPs":["::1"],"userAgent":"cluster-kube-controller-manageroperator/v0.0.0 (linux/amd64) kubernetes/\$Format","objectRef":

{"resource":"configmaps","namespace":"openshift-kube-controller-manager","name":"cert-recoverycontroller-lock","uid":"5c57190b-6993-425d-8101-

8337e48c7548","apiVersion":"v1","resourceVersion":"574307"},"responseStatus":{"metadata": {},"code":200},"requestReceivedTimestamp":"2020-04-

02T08:27:20.200962Z","stageTimestamp":"2020-04-02T08:27:20.206710Z","annotations":

{"authorization.k8s.io/decision":"allow","authorization.k8s.io/reason":"RBAC: allowed by

ClusterRoleBinding \"system:openshift:operator:kube-controller-manager-recovery\" of ClusterRole \"cluster-admin\" to ServiceAccount \"localhost-recovery-client/openshift-kube-controller-manager\""}}

# 9.2. 監査ログの表示

それぞれのコントロールプレーンノードについて OpenShift API サーバー、Kubernetes API サーバー、 OpenShift OAuth API サーバー、および OpenShift OAuth サーバーのログを表示できます。

# 手順

監査ログを表示するには、以下を実行します。

- OpenShift API サーバーの監査ログを表示します。
	- a. 各コントロールプレーンノードで利用可能な OpenShift API サーバー監査ログをリスト表 示します。

\$ oc adm node-logs --role=master --path=openshift-apiserver/

出力例

ci-ln-m0wpfjb-f76d1-vnb5x-master-0 audit-2021-03-09T00-12-19.834.log ci-ln-m0wpfjb-f76d1-vnb5x-master-0 audit.log ci-ln-m0wpfjb-f76d1-vnb5x-master-1 audit-2021-03-09T00-11-49.835.log ci-ln-m0wpfjb-f76d1-vnb5x-master-1 audit.log ci-ln-m0wpfjb-f76d1-vnb5x-master-2 audit-2021-03-09T00-13-00.128.log ci-ln-m0wpfjb-f76d1-vnb5x-master-2 audit.log

b. ノード名とログ名を指定して、特定の OpenShift API サーバー監査ログを表示します。

\$ oc adm node-logs <node\_name> --path=openshift-apiserver/<log\_name>

以下に例を示します。

\$ oc adm node-logs ci-ln-m0wpfjb-f76d1-vnb5x-master-0 --path=openshiftapiserver/audit-2021-03-09T00-12-19.834.log

# 出力例

{"kind":"Event","apiVersion":"audit.k8s.io/v1","level":"Metadata","auditID":"381acf6d-5f30- 4c7d-8175-

c9c317ae5893","stage":"ResponseComplete","requestURI":"/metrics","verb":"get","user": {"username":"system:serviceaccount:openshift-monitoring:prometheus-

k8s","uid":"825b60a0-3976-4861-a342-3b2b561e8f82","groups":

["system:serviceaccounts","system:serviceaccounts:openshift-

monitoring","system:authenticated"]},"sourceIPs":

["10.129.2.6"],"userAgent":"Prometheus/2.23.0","responseStatus":{"metadata":

{},"code":200},"requestReceivedTimestamp":"2021-03-

08T18:02:04.086545Z","stageTimestamp":"2021-03-

08T18:02:04.107102Z","annotations":

{"authorization.k8s.io/decision":"allow","authorization.k8s.io/reason":"RBAC: allowed by ClusterRoleBinding \"prometheus-k8s\" of ClusterRole \"prometheus-k8s\" to ServiceAccount \"prometheus-k8s/openshift-monitoring\""}}

- Kubernetes API サーバーの監査ログを表示します。
	- a. 各コントロールプレーンノードで利用可能な Kubernetes API 監査サーバーログをリスト表 示します。

\$ oc adm node-logs --role=master --path=kube-apiserver/

出力例

ci-ln-m0wpfjb-f76d1-vnb5x-master-0 audit-2021-03-09T14-07-27.129.log ci-ln-m0wpfjb-f76d1-vnb5x-master-0 audit.log ci-ln-m0wpfjb-f76d1-vnb5x-master-1 audit-2021-03-09T19-24-22.620.log ci-ln-m0wpfjb-f76d1-vnb5x-master-1 audit.log ci-ln-m0wpfjb-f76d1-vnb5x-master-2 audit-2021-03-09T18-37-07.511.log ci-ln-m0wpfjb-f76d1-vnb5x-master-2 audit.log

b. ノード名とログ名を指定して、特定の Kubernetes API 監査サーバーログを表示します。

\$ oc adm node-logs <node\_name> --path=kube-apiserver/<log\_name>

以下に例を示します。

\$ oc adm node-logs ci-ln-m0wpfjb-f76d1-vnb5x-master-0 --path=kube-apiserver/audit-2021-03-09T14-07-27.129.log

#### 出力例

{"kind":"Event","apiVersion":"audit.k8s.io/v1","level":"Metadata","auditID":"cfce8a0b-b5f5- 4365-8c9f-

79c1227d10f9","stage":"ResponseComplete","requestURI":"/api/v1/namespaces/openshiftkube-scheduler/serviceaccounts/openshift-kube-scheduler-sa","verb":"get","user": {"username":"system:serviceaccount:openshift-kube-scheduler-operator:openshift-kubescheduler-operator","uid":"2574b041-f3c8-44e6-a057-baef7aa81516","groups": ["system:serviceaccounts","system:serviceaccounts:openshift-kube-scheduleroperator","system:authenticated"]},"sourceIPs":["10.128.0.8"],"userAgent":"cluster-kubescheduler-operator/v0.0.0 (linux/amd64) kubernetes/\$Format","objectRef": {"resource":"serviceaccounts","namespace":"openshift-kubescheduler","name":"openshift-kube-scheduler-sa","apiVersion":"v1"},"responseStatus": {"metadata":{},"code":200},"requestReceivedTimestamp":"2021-03- 08T18:06:42.512619Z","stageTimestamp":"2021-03- 08T18:06:42.516145Z","annotations":{"authentication.k8s.io/legacytoken":"system:serviceaccount:openshift-kube-scheduler-operator:openshift-kubescheduleroperator","authorization.k8s.io/decision":"allow","authorization.k8s.io/reason":"RBAC: allowed by ClusterRoleBinding \"system:openshift:operator:cluster-kube-scheduler-

operator\" of ClusterRole \"cluster-admin\" to ServiceAccount \"openshift-kube-scheduleroperator/openshift-kube-scheduler-operator\""}}

- OpenShift OAuth API サーバーの監査ログを表示します。
	- a. 各コントロールプレーンノードで利用可能な OpenShift OAuth API 監査サーバーログをリ スト表示します。

\$ oc adm node-logs --role=master --path=oauth-apiserver/

出力例

ci-ln-m0wpfjb-f76d1-vnb5x-master-0 audit-2021-03-09T13-06-26.128.log

ci-ln-m0wpfjb-f76d1-vnb5x-master-0 audit.log ci-ln-m0wpfjb-f76d1-vnb5x-master-1 audit-2021-03-09T18-23-21.619.log ci-ln-m0wpfjb-f76d1-vnb5x-master-1 audit.log ci-ln-m0wpfjb-f76d1-vnb5x-master-2 audit-2021-03-09T17-36-06.510.log ci-ln-m0wpfjb-f76d1-vnb5x-master-2 audit.log

b. ノード名とログ名を指定して、特定の OpenShift OAuth API 監査サーバーログを表示しま す。

\$ oc adm node-logs <node\_name> --path=oauth-apiserver/<log\_name>

以下に例を示します。

\$ oc adm node-logs ci-ln-m0wpfjb-f76d1-vnb5x-master-0 --path=oauth-apiserver/audit-2021-03-09T13-06-26.128.log

### 出力例

{"kind":"Event","apiVersion":"audit.k8s.io/v1","level":"Metadata","auditID":"dd4c44e2- 3ea1-4830-9ab7 c91a5f1388d6","stage":"ResponseComplete","requestURI":"/apis/user.openshift.io/v1/users /~","verb":"get","user":{"username":"system:serviceaccount:openshiftmonitoring:prometheus-k8s","groups": ["system:serviceaccounts","system:serviceaccounts:openshiftmonitoring","system:authenticated"]},"sourceIPs": ["10.0.32.4","10.128.0.1"],"userAgent":"dockerregistry/v0.0.0 (linux/amd64) kubernetes/\$Format","objectRef": {"resource":"users","name":"~","apiGroup":"user.openshift.io","apiVersion":"v1"},"response Status":{"metadata":{},"code":200},"requestReceivedTimestamp":"2021-03- 08T17:47:43.653187Z","stageTimestamp":"2021-03- 08T17:47:43.660187Z","annotations": {"authorization.k8s.io/decision":"allow","authorization.k8s.io/reason":"RBAC: allowed by ClusterRoleBinding \"basic-users\" of ClusterRole \"basic-user\" to Group \"system:authenticated\""}}

- OpenShift OAuth サーバーの監査ログを表示します。
	- a. 各コントロールプレーンノードで利用可能な OpenShift OAuth サーバーログをリスト表示 します。

\$ oc adm node-logs --role=master --path=oauth-server/

出力例

```
ci-ln-m0wpfjb-f76d1-vnb5x-master-0 audit-2022-05-11T18-57-32.395.log
ci-ln-m0wpfjb-f76d1-vnb5x-master-0 audit.log
ci-ln-m0wpfjb-f76d1-vnb5x-master-1 audit-2022-05-11T19-07-07.021.log
ci-ln-m0wpfjb-f76d1-vnb5x-master-1 audit.log
ci-ln-m0wpfjb-f76d1-vnb5x-master-2 audit-2022-05-11T19-06-51.844.log
ci-ln-m0wpfjb-f76d1-vnb5x-master-2 audit.log
```
b. ノード名とログ名を指定して、特定の OpenShift OAuth サーバーログを表示します。

\$ oc adm node-logs <node\_name> --path=oauth-server/<log\_name>

以下に例を示します。

\$ oc adm node-logs ci-ln-m0wpfjb-f76d1-vnb5x-master-0 --path=oauth-server/audit-2022-05-11T18-57-32.395.log

出力例

{"kind":"Event","apiVersion":"audit.k8s.io/v1","level":"Metadata","auditID":"13c20345 f33b-4b7d-b3b6-

e7793f805621","stage":"ResponseComplete","requestURI":"/login","verb":"post","user": {"username":"system:anonymous","groups":["system:unauthenticated"]},"sourceIPs": ["10.128.2.6"],"userAgent":"Mozilla/5.0 (X11; Linux x86\_64; rv:91.0) Gecko/20100101 Firefox/91.0","responseStatus":{"metadata":

{},"code":302},"requestReceivedTimestamp":"2022-05-

11T17:31:16.280155Z","stageTimestamp":"2022-05-

11T17:31:16.297083Z","annotations":

{"authentication.openshift.io/decision":"error","authentication.openshift.io/username":"kubea dmin","authorization.k8s.io/decision":"allow","authorization.k8s.io/reason":""}}

**authentication.openshift.io/decision** アノテーションに使用できる値は、**allow**、**deny**、 または **error** です。

# 9.3. 監査ログのフィルター

**jq** または別の JSON 解析ツールを使用して、API サーバー監査ログをフィルターできます。

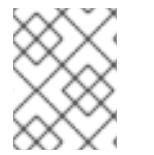

# 注記

API サーバー監査ログに記録する情報量は、設定される監査ログポリシーで制御できま す。

以下の手順では、**jq** を使用してコントロールプレーンノード **node-1.example.com** で監査ログをフィ ルターする例を示します。**jq** の使用に関する詳細は、jq [Manual](https://stedolan.github.io/jq/manual/) を参照してください。

#### 前提条件

- cluster-admin ロールを持つユーザーとしてクラスターにアクセスできる。
- **jq** がインストールされている。

#### 手順

● OpenShift API サーバー監査ログをユーザーでフィルターします。

\$ oc adm node-logs node-1.example.com \ --path=openshift-apiserver/audit.log \ | jq 'select(.user.username == "myusername")'

● OpenShift API サーバー監査ログをユーザーエージェントでフィルターします。

\$ oc adm node-logs node-1.example.com \ --path=openshift-apiserver/audit.log \ | jq 'select(.userAgent == "cluster-version-operator/v0.0.0 (linux/amd64) kubernetes/\$Format")'

● Kubernetes API サーバー監査ログを特定の API バージョンでフィルターし、ユーザーエージェ ントのみを出力します。

\$ oc adm node-logs node-1.example.com \ --path=kube-apiserver/audit.log \ | jq 'select(.requestURI | startswith("/apis/apiextensions.k8s.io/v1beta1")) | .userAgent'

動詞を除外して OpenShift OAuth API サーバー監査ログをフィルターします。

\$ oc adm node-logs node-1.example.com \ --path=oauth-apiserver/audit.log \ | jq 'select(.verb != "get")'

ユーザー名を識別し、エラーで失敗したイベントで OpenShift OAuth サーバー監査ログをフィ ルタリングします。

\$ oc adm node-logs node-1.example.com \ --path=oauth-server/audit.log \ | jq 'select(.annotations["authentication.openshift.io/username"] != null and .annotations["authentication.openshift.io/decision"] == "error")'

# 9.4. 監査ログの収集

must-gather ツールを使用して、クラスターをデバッグするための監査ログを収集できます。このログ は、確認したり、Red Hat サポートに送信したりできます。

# 手順

1. **-- /usr/bin/gather\_audit\_logs** を指定して **oc adm must-gather** コマンドを実行します。

\$ oc adm must-gather -- /usr/bin/gather\_audit\_logs

2. 作業ディレクトリーに作成された **must-gather** ディレクトリーから圧縮ファイルを作成しま す。たとえば、Linux オペレーティングシステムを使用するコンピューターで以下のコマンド を実行します。

\$ tar cvaf must-gather.tar.gz must-gather.local.472290403699006248 **1**

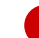

[1](#page-287-0)

<span id="page-287-0"></span>**must-gather-local.472290403699006248** は、実際のディレクトリー名に置き換えます。

3. Red Hat カスタマーポータルの [カスタマーサポート](https://access.redhat.com/support/cases/#/case/list) ページ で、圧縮ファイルをサポートケー スに添付します。

# 9.5. 関連情報

● [must-gather](https://access.redhat.com/documentation/ja-jp/openshift_container_platform/4.12/html-single/support/#about-must-gather_gathering-cluster-data) ツール
- API[監査ログイベントの構造](https://github.com/kubernetes/apiserver/blob/master/pkg/apis/audit/v1/types.go#L72)
- [監査ログポリシーの設定](#page-291-0)
- [ログ転送](https://access.redhat.com/documentation/ja-jp/openshift_container_platform/4.12/html-single/logging/#log-forwarding)

## 第10章 監査ログポリシーの設定

使用する監査ログポリシープロファイルを選択して、API サーバー監査ログに記録する情報量を制御で きます。

## 10.1. 監査ログポリシープロファイルについて

監査ログプロファイルは、OpenShift API サーバー、Kubernetes API サーバー、OpenShift OAuth API サーバー、および OpenShift OAuth サーバーに送信される要求をログに記録する方法を定義します。

OpenShift Container Platform は、以下の事前定義された監査ポリシープロファイルを提供します。

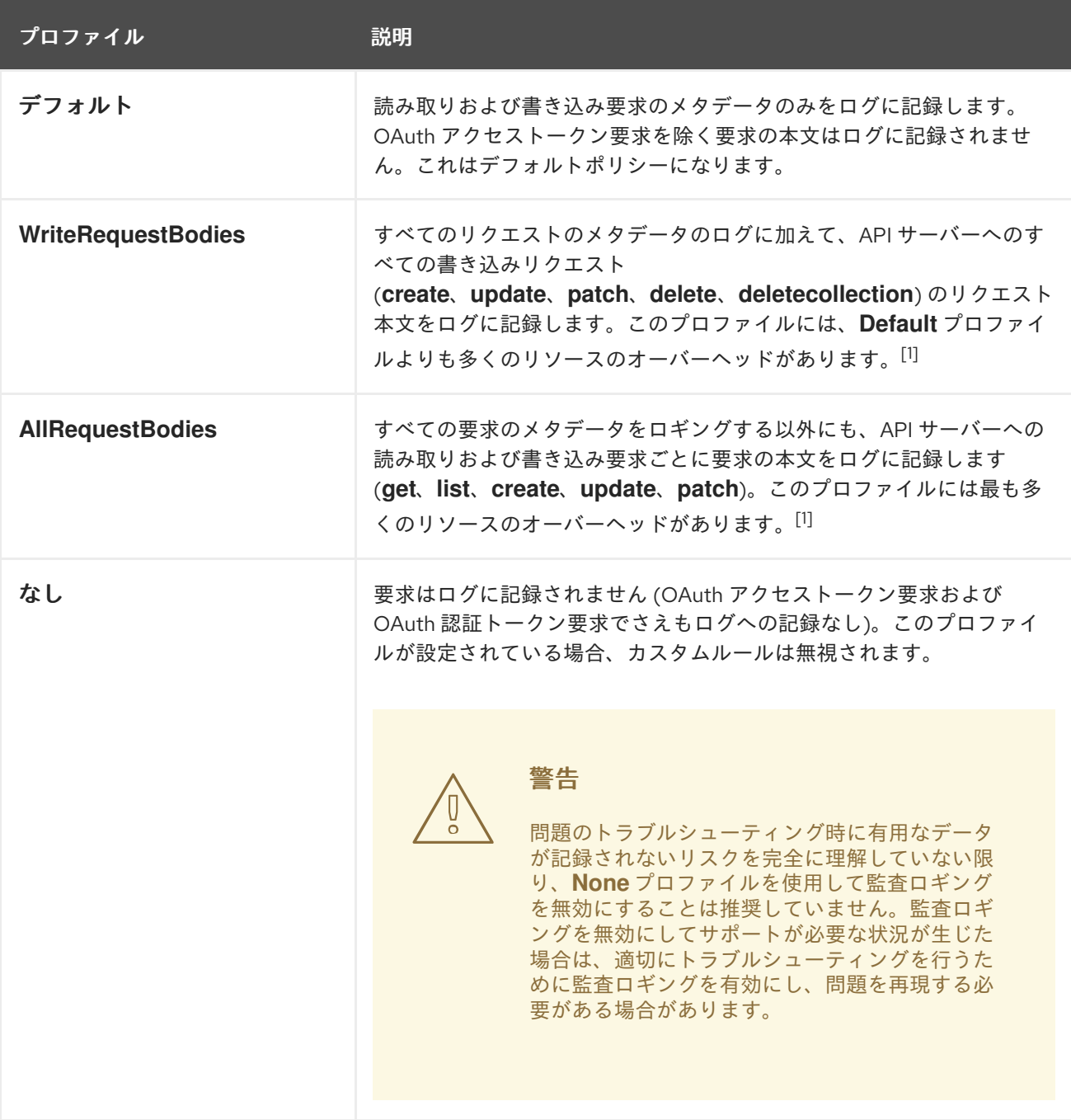

1. **Secret**、**Route**、**OAuthClient** オブジェクトなどの機密リソースは、メタデータレベルでのみ ログ記録されます。OpenShift OAuth サーバーイベントは、メタデータレベルでのみログに記 録されます。

デフォルトで、OpenShift Container Platform は **Default** 監査ログプロファイルを使用します。要求の 本文もログに記録する別の監査ポリシープロファイルを使用できますが、リソース使用の増加について 把握するようにしてください (CPU、メモリー、および I/O)。

#### 10.2. 監査ログポリシーの設定

API サーバーに送信される要求をログに記録する際に使用する監査ログポリシーを設定できます。

#### 前提条件

■ cluster-admin ロールを持つユーザーとしてクラスターにアクセスできる。

#### 手順

[1](#page-290-0)

1. **APIServer** リソースを編集します。

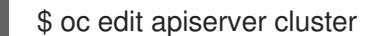

2. **spec.audit.profile** フィールドを更新します。

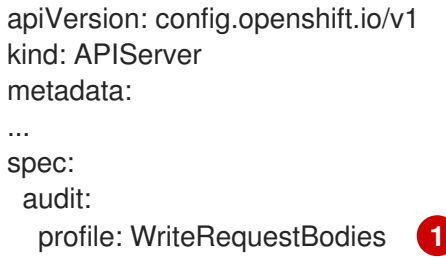

<span id="page-290-0"></span>**Default**、**WriteRequestBodies**、**AllRequestBodies** または **None** に設定されます。デ フォルトのプロファイルは **Default** です。

警告

問題のトラブルシューティング時に有用なデータが記録されないリスクを 完全に理解していない限り、**None** プロファイルを使用して監査ロギング を無効にすることは推奨していません。監査ロギングを無効にしてサポー トが必要な状況が生じた場合は、適切にトラブルシューティングを行うた めに監査ロギングを有効にし、問題を再現する必要がある場合がありま す。 

3. 変更を適用するためにファイルを保存します。

#### 検証

● Kubernetes API サーバー Pod の新規リビジョンがロールアウトされていることを確認します。 すべてのノードが新規リビジョンに更新されるまで数分かかる場合があります。

<span id="page-291-0"></span>\$ oc get kubeapiserver -o=jsonpath='{range .items[0].status.conditions[? (@.type=="NodeInstallerProgressing")]}{.reason}{"\n"}{.message}{"\n"}'

Kubernetes API サーバーの **NodeInstallerProgressing** 状況条件を確認し、すべてのノードが 最新のリビジョンであることを確認します。更新が正常に実行されると、この出力には **AllNodesAtLatestRevision** が表示されます。

AllNodesAtLatestRevision 3 nodes are at revision 12 **1**

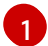

<span id="page-291-1"></span>この例では、最新のリビジョン番号は **12** です。

出力に以下のようなメッセージが表示される場合は、更新が進行中です。数分待機した後に再 試行します。

- **3 nodes are at revision 11; 0 nodes have achieved new revision 12**
- **2 nodes are at revision 11; 1 nodes are at revision 12**

10.3. カスタムルールによる監査ログポリシーの設定

カスタムルールを定義する監査ログポリシーを設定できます。複数のグループを指定し、対象のグルー プに使用するプロファイルを定義できます。

これらのカスタムルールは最上位のプロファイルフィールドよりも優先されます。カスタムルールは トップダウンで評価され、最初に一致するものが適用されます。

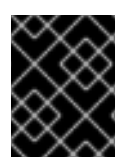

#### 重要

最上位のプロファイルフィールドが **None** に設定されている場合、カスタムルールは無 視されます。

#### 前提条件

■ cluster-admin ロールを持つユーザーとしてクラスターにアクセスできる。

#### 手順

1. **APIServer** リソースを編集します。

\$ oc edit apiserver cluster

2. **spec.audit.customRules** フィールドを追加します。

<span id="page-291-2"></span>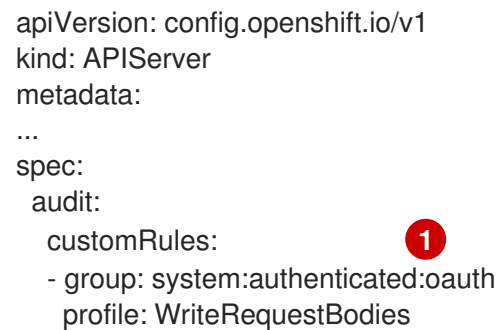

<span id="page-292-0"></span>- group: system:authenticated profile: AllRequestBodies profile: Default **2** 

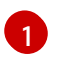

[2](#page-292-0)

1 つ以上のグループを追加し、そのグループに使用するプロファイルを指定します。これ らのカスタムルールは最上位のプロファイルフィールドよりも優先されます。カスタム ルールはトップダウンで評価され、最初に一致するものが適用されます。

**Default**、**WriteRequestBodies**、または **AllRequestBodies** に設定されます。この最上位 のプロファイルフィールドを設定しない場合、デフォルトは **Default** プロファイルになり ます。

警告 

カスタムルールを使用する場合は、最上位のプロファイルフィールドを **None** に設定しないでください。最上位のプロファイルフィールドが **None** に設定されている場合、カスタムルールは無視されます。

3. 変更を適用するためにファイルを保存します。

#### 検証

● Kubernetes API サーバー Pod の新規リビジョンがロールアウトされていることを確認します。 すべてのノードが新規リビジョンに更新されるまで数分かかる場合があります。

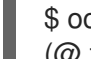

[1](#page-292-1)

\$ oc get kubeapiserver -o=jsonpath='{range .items[0].status.conditions[? (@.type=="NodeInstallerProgressing")]}{.reason}{"\n"}{.message}{"\n"}'

Kubernetes API サーバーの **NodeInstallerProgressing** 状況条件を確認し、すべてのノードが 最新のリビジョンであることを確認します。更新が正常に実行されると、この出力には **AllNodesAtLatestRevision** が表示されます。

<span id="page-292-1"></span>AllNodesAtLatestRevision 3 nodes are at revision 12 **1**

この例では、最新のリビジョン番号は **12** です。

出力に以下のようなメッセージが表示される場合は、更新が進行中です。数分待機した後に再 試行します。

- **3 nodes are at revision 11; 0 nodes have achieved new revision 12**
- **2 nodes are at revision 11; 1 nodes are at revision 12**

## 10.4. 監査ロギングの無効化

OpenShift Container Platform の監査ロギングを無効にできます。監査ロギングを無効にする場合に は、OAuth アクセストークン要求および OAuth 認証トークン要求もログに記録されません。

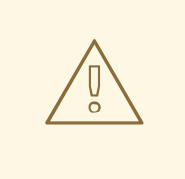

警告

問題のトラブルシューティング時に有用なデータが記録されないリスクを完全に理 解していない限り、**None** プロファイルを使用して監査ロギングを無効にすること は推奨していません。監査ロギングを無効にしてサポートが必要な状況が生じた場 合は、適切にトラブルシューティングを行うために監査ロギングを有効にし、問題 を再現する必要がある場合があります。

#### 前提条件

■ cluster-admin ロールを持つユーザーとしてクラスターにアクセスできる。

#### 手順

1. **APIServer** リソースを編集します。

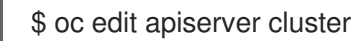

2. **spec.audit.profile** フィールドを **None** に設定します。

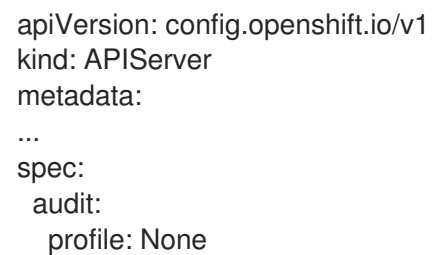

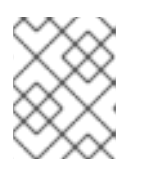

#### 注記

また、**spec.audit.customRules** フィールドにカスタムルールを指定して、特定 のグループについての監査ロギングのみを無効にすることもできます。

3. 変更を適用するためにファイルを保存します。

#### 検証

● Kubernetes API サーバー Pod の新規リビジョンがロールアウトされていることを確認します。 すべてのノードが新規リビジョンに更新されるまで数分かかる場合があります。

\$ oc get kubeapiserver -o=jsonpath='{range .items[0].status.conditions[? (@.type=="NodeInstallerProgressing")]}{.reason}{"\n"}{.message}{"\n"}'

Kubernetes API サーバーの **NodeInstallerProgressing** 状況条件を確認し、すべてのノードが 最新のリビジョンであることを確認します。更新が正常に実行されると、この出力には **AllNodesAtLatestRevision** が表示されます。

<span id="page-293-0"></span>AllNodesAtLatestRevision 3 nodes are at revision 12 **1**

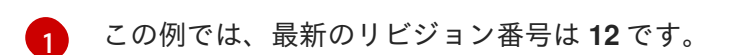

出力に以下のようなメッセージが表示される場合は、更新が進行中です。数分待機した後に再 試行します。

- **3 nodes are at revision 11; 0 nodes have achieved new revision 12**
- **2 nodes are at revision 11; 1 nodes are at revision 12**

## 第11章 TLS セキュリティープロファイルの設定

TLS セキュリティープロファイルは、サーバーへの接続時に、クライアントが使用できる暗号を規制す る方法をサーバーに提供します。これにより、OpenShift Container Platform コンポーネントは暗号化 ライブラリーを使用するようになり、既知の安全ではないプロトコル、暗号、またはアルゴリズムを拒 否します。

クラスター管理者は、以下のコンポーネントごとに使用する TLS セキュリティープロファイルを選択 できます。

- Ingress コントローラー
- コントロールプレーン これには、Kubernetes API サーバー、Kubernetes コントローラーマネージャー、Kubernetes スケジューラー、OpenShift API サーバー、OpenShift OAuth サーバー および etcd が含まれま す。
- kubelet (Kubernetes API サーバーの HTTP サーバーとして機能する場合)

## 11.1. TLS セキュリティープロファイルについて

TLS (Transport Layer Security) セキュリティープロファイルを使用して、さまざまな OpenShift Container Platform コンポーネントに必要な TLS 暗号を定義できます。OpenShift Container Platform の TLS セキュリティープロファイルは、Mozilla [が推奨する設定](https://wiki.mozilla.org/Security/Server_Side_TLS) に基づいています。

コンポーネントごとに、以下の TLS セキュリティープロファイルのいずれかを指定できます。

#### 表11.1 TLS セキュリティープロファイル

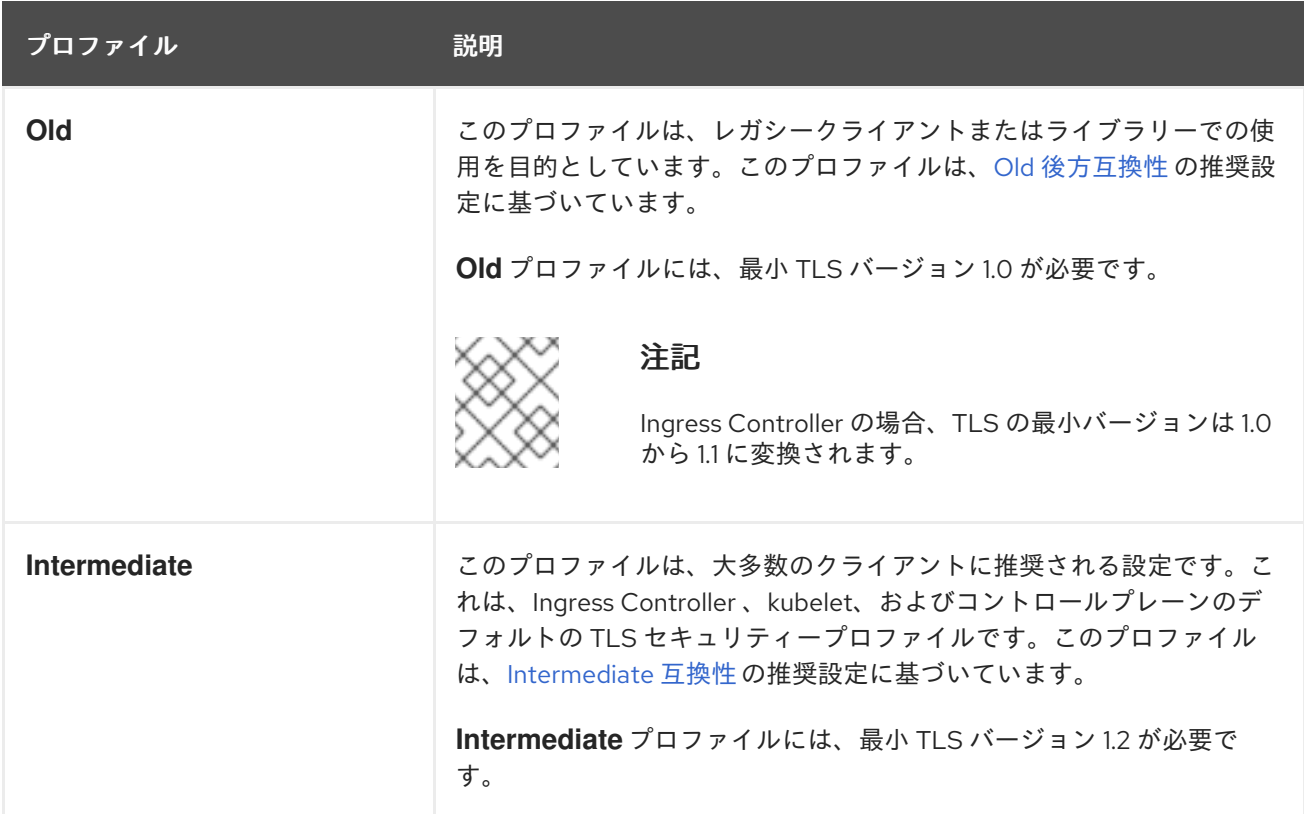

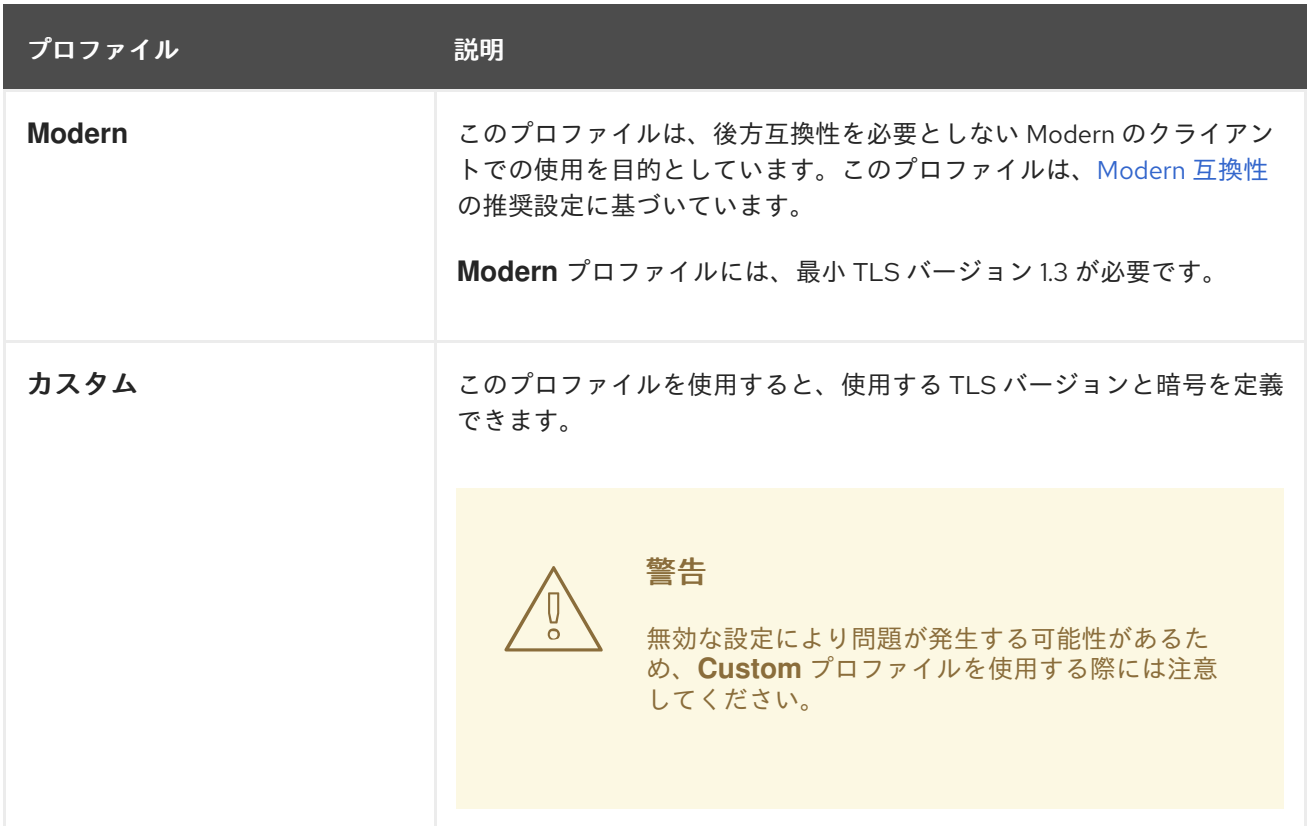

#### 注記

事前定義されたプロファイルタイプのいずれかを使用する場合、有効なプロファイル設 定はリリース間で変更される可能性があります。たとえば、リリース X.Y.Z にデプロイ された Intermediate プロファイルを使用する仕様がある場合、リリース X.Y.Z+1 への アップグレードにより、新規のプロファイル設定が適用され、ロールアウトが生じる可 能性があります。

## 11.2. TLS セキュリティープロファイルの詳細表示

Ingress コントローラー、コントロールプレーン、および kubelet のコンポーネントごとに事前定義され た TLS セキュリティープロファイルの最小 TLS バージョンおよび暗号を表示できます。

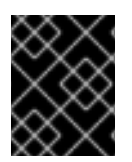

#### 重要

プロファイルの最小 TLS バージョンと暗号のリストは、コンポーネントによって異なる 場合があります。

#### 手順

[1](#page-296-0)

● 特定の TLS セキュリティープロファイルの詳細を表示します。

\$ oc explain <component>.spec.tlsSecurityProfile.<profile> **1**

<span id="page-296-0"></span>**<component>** には、**ingresscontroller**、**apiserver** または **kubeletconfig** を指定しま す。**<profile>** には、**old**、**intermediate** または **custom** を指定します。

たとえば、コントロールプレーンの **intermediate** プロファイルに含まれる暗号を確認するに は、以下を実行します。

\$ oc explain apiserver.spec.tlsSecurityProfile.intermediate

出力例

KIND: APIServer VERSION: config.openshift.io/v1

DESCRIPTION:

intermediate is a TLS security profile based on:

https://wiki.mozilla.org/Security/Server\_Side\_TLS#Intermediate\_compatibility\_.28recommended .29

and looks like this (yaml):

ciphers: - TLS\_AES\_128\_GCM\_SHA256 - TLS\_AES\_256\_GCM\_SHA384 - TLS\_CHACHA20\_POLY1305\_SHA256 - ECDHE-ECDSA-AES128-GCM-SHA256 -ECDHE-RSA-AES128-GCM-SHA256 - ECDHE-ECDSA-AES256-GCM-SHA384 - ECDHE-RSA-AES256-GCM-SHA384 - ECDHE-ECDSA-CHACHA20-POLY1305 - ECDHE-RSA-CHACHA20-POLY1305 - DHE-RSA-AES128-GCM-SHA256 - DHE-RSA-AES256-GCM-SHA384 minTLSVersion: TLSv1.2

コンポーネントの **tlsSecurityProfile** フィールドの詳細をすべて表示します。

<span id="page-297-0"></span>\$ oc explain <component>.spec.tlsSecurityProfile **1**

**<component>** には、**ingresscontroller**、**apiserver** または **kubeletconfig** を指定しま す。

たとえば、Ingress コントローラーの **tlsSecurityProfile** フィールドの詳細をすべて確認するに は、以下を実行します。

\$ oc explain ingresscontroller.spec.tlsSecurityProfile

#### 出力例

[1](#page-297-0)

KIND: IngressController VERSION: operator.openshift.io/v1

RESOURCE: tlsSecurityProfile <Object>

DESCRIPTION:

...

FIELDS:

custom <>

custom is a user-defined TLS security profile. Be extremely careful using a custom profile as invalid configurations can be catastrophic. An example custom profile looks like this:

ciphers: - ECDHE-ECDSA-CHACHA20-POLY1305 - ECDHE-RSA-CHACHA20- POLY1305 -

ECDHE-RSA-AES128-GCM-SHA256 - ECDHE-ECDSA-AES128-GCM-SHA256 minTLSVersion:

TLSv1.1

<span id="page-298-1"></span><span id="page-298-0"></span>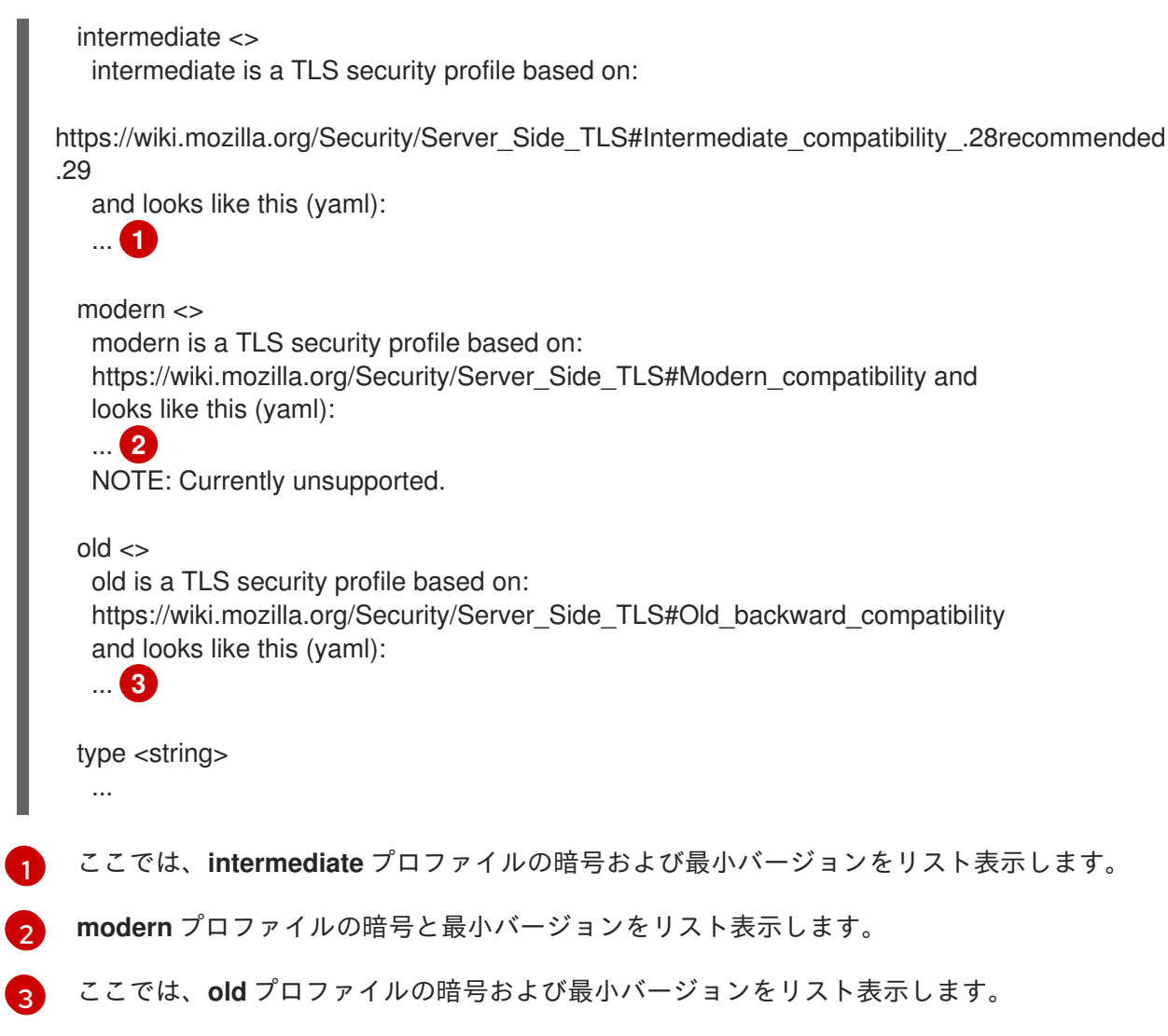

## <span id="page-298-2"></span>11.3. INGRESS コントローラーの TLS セキュリティープロファイルの設定

Ingress Controller の TLS セキュリティープロファイルを設定するには、**IngressController** カスタムリ ソース (CR) を編集して、事前定義済みまたはカスタムの TLS セキュリティープロファイルを指定しま す。TLS セキュリティープロファイルが設定されていない場合、デフォルト値は API サーバーに設定さ れた TLS セキュリティープロファイルに基づいています。

#### **Old** TLS のセキュリティープロファイルを設定するサンプル **IngressController** CR

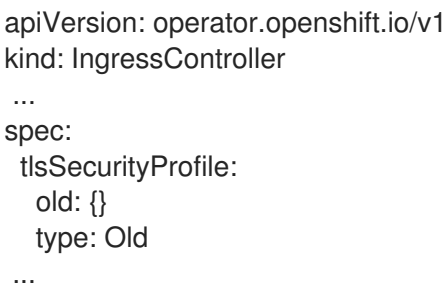

TLS セキュリティープロファイルは、Ingress Controller の TLS 接続の最小 TLS バージョンと TLS 暗 号を定義します。

設定された TLS セキュリティープロファイルの暗号と最小 TLS バージョンは、**Status.Tls Profile** 配下 の **IngressController** カスタムリソース (CR) と **Spec.Tls Security Profile** 配下の設定された TLS セ キュリティープロファイルで確認できます。**Custom** TLS セキュリティープロファイルの場合、特定の

暗号と最小 TLS バージョンは両方のパラメーターの下に一覧表示されます。

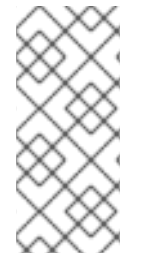

### 注記

HAProxy Ingress Controller イメージは、TLS**1.3** と **Modern** プロファイルをサポートし ています。

また、Ingress Operator は TLS **1.0** の **Old** または **Custom** プロファイルを **1.1** に変換し ます。

#### 前提条件

● cluster-admin ロールを持つユーザーとしてクラスターにアクセスできる。

#### 手順

1. **openshift-ingress-operator** プロジェクトの **IngressController** CR を編集して、TLS セキュ リティープロファイルを設定します。

\$ oc edit IngressController default -n openshift-ingress-operator

2. **spec.tlsSecurityProfile** フィールドを追加します。

#### **Custom** プロファイルのサンプル **IngressController** CR

<span id="page-299-2"></span><span id="page-299-1"></span><span id="page-299-0"></span>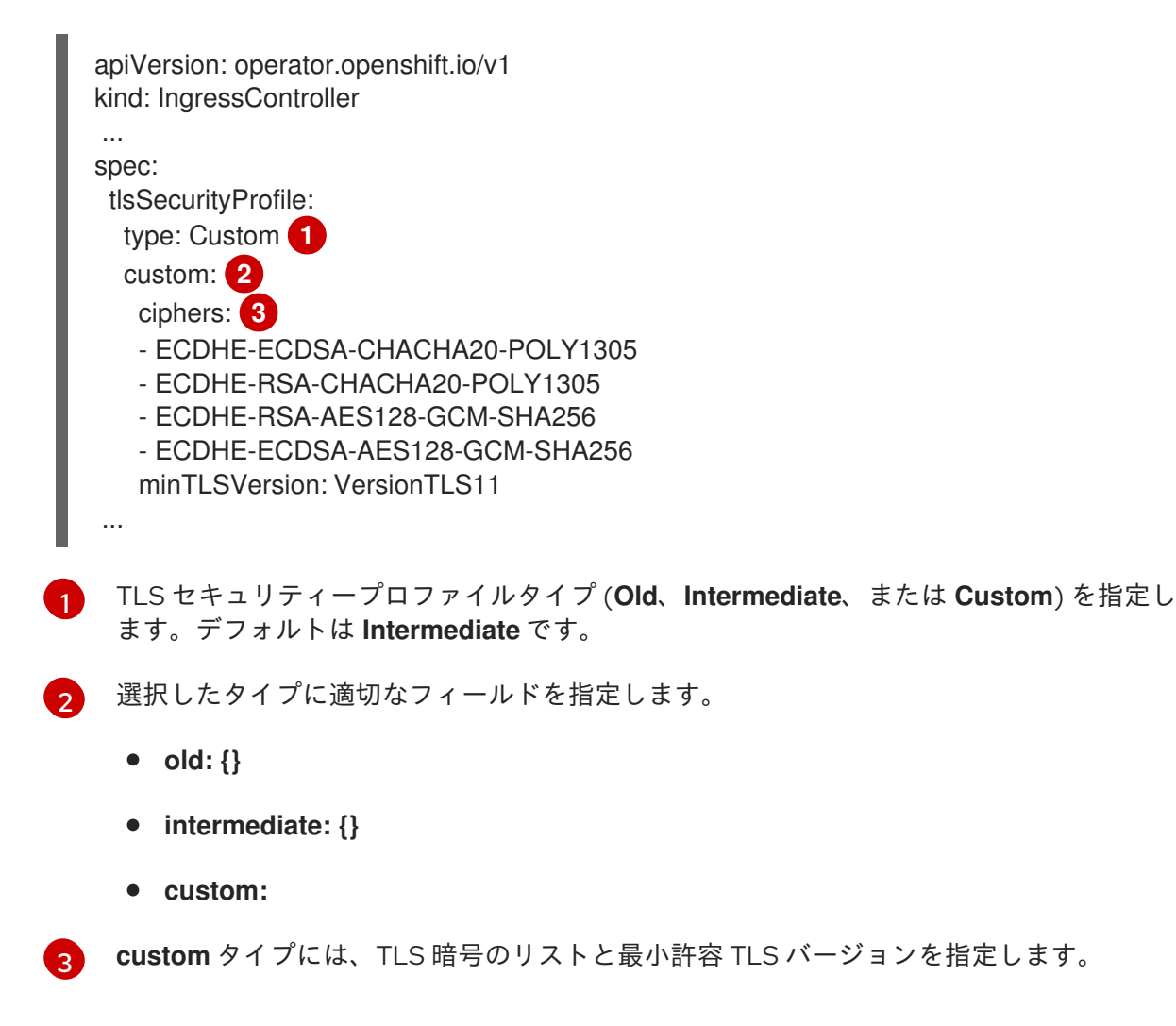

3. 変更を適用するためにファイルを保存します。

#### 検証

 $\bullet$ **IngressController** CR にプロファイルが設定されていることを確認します。

\$ oc describe IngressController default -n openshift-ingress-operator

出力例

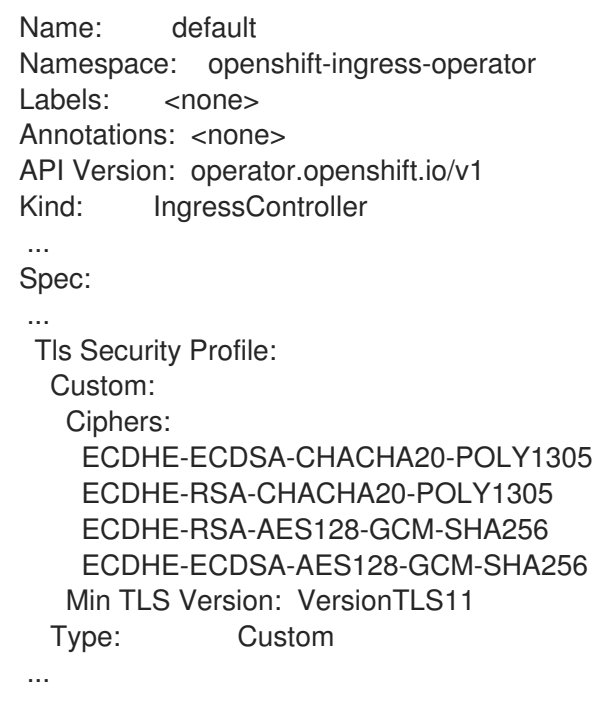

## 11.4. コントロールプレーンの TLS セキュリティープロファイルの設定

コントロールプレーンの TLS セキュリティープロファイルを設定するには、**APIServer** カスタムリ ソース (CR) を編集して、事前定義済みまたはカスタムの TLS セキュリティープロファイルを指定しま す。**APIServer** CR に TLS セキュリティープロファイルを設定すると、設定は以下のコントロールプ レーンのコンポーネントに伝播されます。

- Kubernetes API サーバー
- Kubernetes コントローラーマネージャー
- Kubernetes スケジューラー
- OpenShift API サーバー
- OpenShift OAuth API サーバー
- OpenShift OAuth サーバー
- $e$  etcd

TLS セキュリティープロファイルが設定されていない場合には、TLS セキュリティープロファイルは **Intermediate** になります。

注記

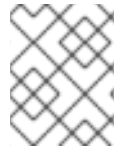

Ingress コントローラーのデフォルトの TLS セキュリティープロファイルは API サー バーの TLS セキュリティープロファイルに基づいています。

#### **Old** TLS のセキュリティープロファイルを設定するサンプル **APIServer** CR

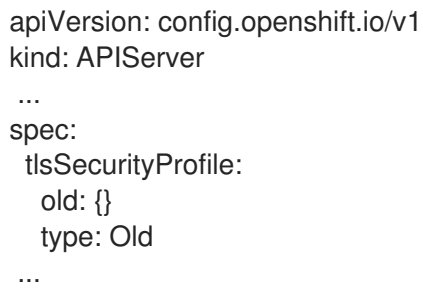

TLS セキュリティープロファイルは、コントロールプレーンのコンポーネントとの通信に必要な TLS の最小バージョンと TLS 暗号を定義します。

設定した TLS セキュリティープロファイルは、**Spec.Tls Security Profile** の **APIServer** カスタムリ ソース (CR) で確認できます。**Custom** TLS セキュリティープロファイルの場合には、特定の暗号と最 小 TLS バージョンが一覧表示されます。

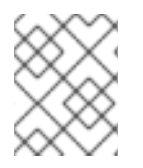

#### 注記

コントロールプレーンは、最小 TLS バージョンとして TLS **1.3** をサポートしませ ん。**Modern** プロファイルは TLS **1.3** を必要とするため、サポート対象外です。

#### 前提条件

■ cluster-admin ロールを持つユーザーとしてクラスターにアクセスできる。

#### 手順

1. デフォルトの **APIServer** CR を編集して TLS セキュリティープロファイルを設定します。

\$ oc edit APIServer cluster

2. **spec.tlsSecurityProfile** フィールドを追加します。

**Custom** プロファイルの **APIServer** CR のサンプル

<span id="page-301-2"></span><span id="page-301-1"></span><span id="page-301-0"></span>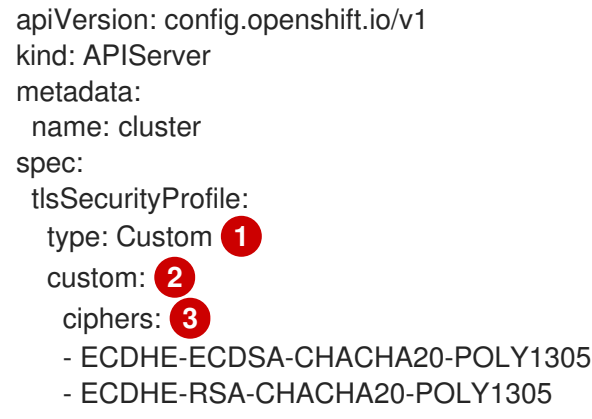

[1](#page-301-0)

[2](#page-301-1)

TLS セキュリティープロファイルタイプ (**Old**、**Intermediate**、または **Custom**) を指定し ます。デフォルトは **Intermediate** です。

選択したタイプに適切なフィールドを指定します。

- ECDHE-RSA-AES128-GCM-SHA256 - ECDHE-ECDSA-AES128-GCM-SHA256

minTLSVersion: VersionTLS11

- **old: {}**
- **intermediate: {}**
- **custom:**

 $\mathbf{R}$ **custom** タイプには、TLS 暗号のリストと最小許容 TLS バージョンを指定します。

3. 変更を適用するためにファイルを保存します。

#### 検証

TLS セキュリティープロファイルが **APIServer** CR に設定されていることを確認します。

\$ oc describe apiserver cluster

#### 出力例

Name: cluster Namespace: ... API Version: config.openshift.io/v1 Kind: APIServer ... Spec: Audit: Profile: Default Tls Security Profile: Custom: Ciphers: ECDHE-ECDSA-CHACHA20-POLY1305 ECDHE-RSA-CHACHA20-POLY1305 ECDHE-RSA-AES128-GCM-SHA256 ECDHE-ECDSA-AES128-GCM-SHA256 Min TLS Version: VersionTLS11 Type: Custom ...

TLS セキュリティープロファイルが **etcd** CR に設定されていることを確認します。

\$ oc describe etcd cluster

出力例

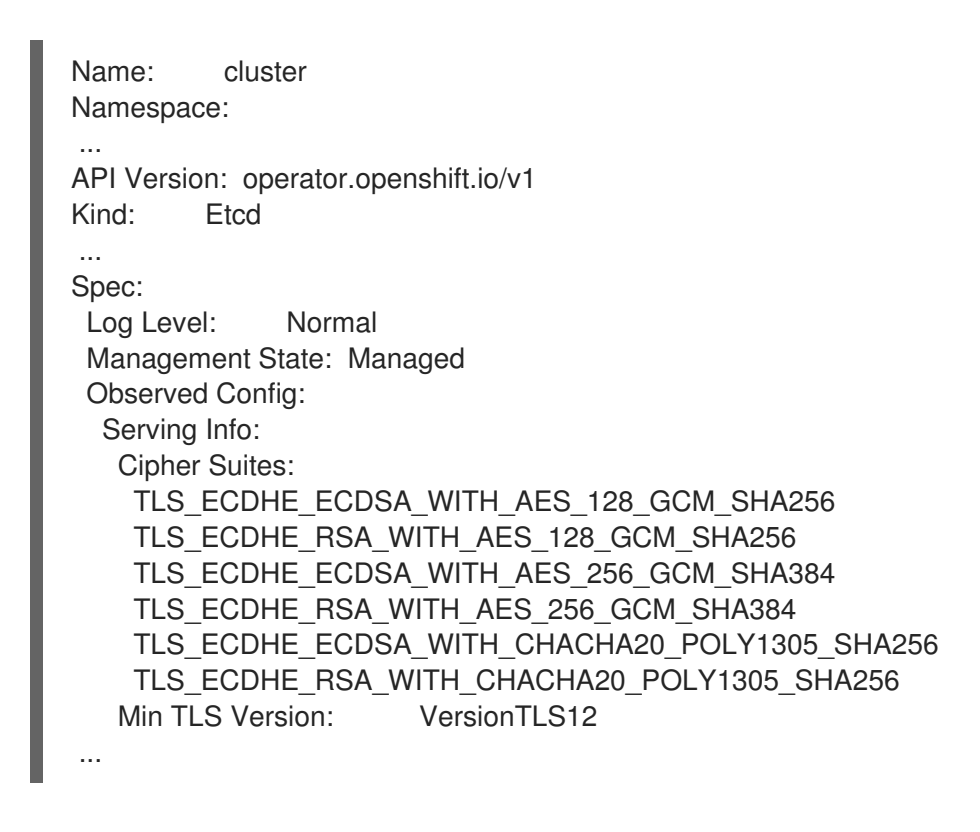

## 11.5. KUBELET の TLS セキュリティープロファイルの設定

HTTP サーバーとしての動作時に kubelet の TLS セキュリティープロファイルを設定するに は、**KubeletConfig** カスタムリソース (CR) を作成して特定のノード用に事前定義済みの TLS セキュリ ティープロファイルまたはカスタム TLS セキュリティープロファイルを指定します。TLS セキュリ ティープロファイルが設定されていない場合には、TLS セキュリティープロファイルは **Intermediate** になります。

kubelet はその HTTP/GRPC サーバーを使用して Kubernetes API サーバーと通信し、コマンドを Pod に送信して kubelet 経由で Pod で exec コマンドを実行します。

### ワーカーノードで **Old** TLS セキュリティープロファイルを設定する **KubeletConfig** CR のサンプ ル

```
apiVersion: config.openshift.io/v1
kind: KubeletConfig
...
spec:
tlsSecurityProfile:
  old: {}
  type: Old
 machineConfigPoolSelector:
  matchLabels:
   pools.operator.machineconfiguration.openshift.io/worker: ""
#...
```
設定済みのノードの **kubelet.conf** ファイルで、設定済みの TLS セキュリティープロファイルの暗号化 および最小 TLS セキュリティープロファイルを確認できます。

#### 前提条件

■ cluster-admin ロールを持つユーザーとしてクラスターにアクセスできる。

手順 300

1. **KubeletConfig** CR を作成し、TLS セキュリティープロファイルを設定します。

#### カスタム プロファイルの **KubeletConfig** CR のサンプル

<span id="page-304-3"></span><span id="page-304-2"></span><span id="page-304-1"></span><span id="page-304-0"></span>[1](#page-304-0) [2](#page-304-1) [3](#page-304-2) [4](#page-304-3) TLS セキュリティープロファイルタイプ (**Old**、**Intermediate**、または **Custom**) を指定し ます。デフォルトは **Intermediate** です。 選択したタイプに適切なフィールドを指定します。 **old: {} intermediate: {} custom: custom** タイプには、TLS 暗号のリストと最小許容 TLS バージョンを指定します。 オプション: TLS セキュリティープロファイルを適用するノードのマシン設定プールラベ ルを指定します。 2. **KubeletConfig** オブジェクトを作成します。 クラスター内のワーカーノードの数によっては、設定済みのノードが1つずつ再起動されるの apiVersion: machineconfiguration.openshift.io/v1 kind: KubeletConfig metadata: name: set-kubelet-tls-security-profile spec: tlsSecurityProfile: type: Custom **1** custom: **2** ciphers: **3** - ECDHE-ECDSA-CHACHA20-POLY1305 - ECDHE-RSA-CHACHA20-POLY1305 - ECDHE-RSA-AES128-GCM-SHA256 - ECDHE-ECDSA-AES128-GCM-SHA256 minTLSVersion: VersionTLS11 machineConfigPoolSelector: matchLabels: pools.operator.machineconfiguration.openshift.io/worker: "" **4** *#...* \$ oc create -f <filename>

検証

を待機します。

手順

プロファイルが設定されていることを確認するには、ノードが **Ready** になってから以下の手順を実行 します。

1. 設定済みノードのデバッグセッションを開始します。

\$ oc debug node/<node\_name>

2. **/host** をデバッグシェル内のルートディレクトリーとして設定します。

sh-4.4# chroot /host

3. **kubelet.conf** ファイルを表示します。

sh-4.4# cat /etc/kubernetes/kubelet.conf

出力例

```
"kind": "KubeletConfiguration",
 "apiVersion": "kubelet.config.k8s.io/v1beta1",
#...
 "tlsCipherSuites": [
  "TLS_ECDHE_ECDSA_WITH_AES_128_GCM_SHA256",
  "TLS_ECDHE_RSA_WITH_AES_128_GCM_SHA256",
  "TLS_ECDHE_ECDSA_WITH_AES_256_GCM_SHA384",
  "TLS_ECDHE_RSA_WITH_AES_256_GCM_SHA384",
  "TLS_ECDHE_ECDSA_WITH_CHACHA20_POLY1305_SHA256",
  "TLS_ECDHE_RSA_WITH_CHACHA20_POLY1305_SHA256"
 ],
 "tlsMinVersion": "VersionTLS12",
#...
```
## 第12章 SECCOMP プロファイルの設定

OpenShift Container Platform コンテナーまたは Pod は、1 つ以上の明確に定義されたタスクを実行す るアプリケーションを 1 つ実行します。アプリケーションには通常、基礎となるオペレーティングシス テムカーネル API の小規模なサブセットのみが必要です。セキュアコンピューティングモードである seccomp は Linux カーネル機能で、これを使用して、コンテナーで実行されているプロセスを制限し て、利用可能なシステム呼び出しのサブセットだけが使用できるようにできます。

**restricted-v2** SCC は、4.12 で新しく作成されたすべての Pod に適用されます。これらの Pod には、デ フォルトの seccomp プロファイル **runtime/default** が適用されます。

seccomp プロファイルは、ディスクに JSON ファイルとして保存されます。

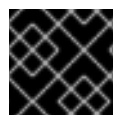

#### 重要

seccomp プロファイルは特権付きコンテナーに適用できません。

## 12.1. POD に適用されるデフォルトの SECCOMP プロファイルの確認

OpenShift Container Platform には、デフォルトの seccomp プロファイルが同梱されてお り、**runtime/default** として参照されます。4.12 では、新しく作成された Pod の Security Context Constraint (SCC) が **restricted-v2** に設定され、デフォルトの seccomp プロファイルが Pod に適用さ れます。

#### 手順

- 1. 次のコマンドを実行して、Pod に設定されている Security Context Constraint (SCC) とデフォ ルトの seccomp プロファイルを確認できます。
	- a. namespace で実行されている Pod を確認します。

\$ oc get pods -n <namespace>

たとえば、**workshop** namespace で実行されている Pod を確認するには、次を実行しま す。

\$ oc get pods -n workshop

出力例

NAME READY STATUS RESTARTS AGE parksmap-1-4xkwf 1/1 Running 0 2m17s parksmap-1-deploy 0/1 Completed 0 2m22s

b. Pod を調べます。

\$ oc get pod parksmap-1-4xkwf -n workshop -o yaml

出力例

apiVersion: v1 kind: Pod metadata:

```
annotations:
 k8s.v1.cni.cncf.io/network-status: |-
  \lceil"name": "openshift-sdn",
     "interface": "eth0",
     "ips": [
       "10.131.0.18"
     ],
     "default": true,
     "dns": {}
  }]
 k8s.v1.cni.cncf.io/networks-status: |-
  ["name": "openshift-sdn",
     "interface": "eth0",
     "ips": [
       "10.131.0.18"
     ],
     "default": true,
     "dns": {}
  }]
 openshift.io/deployment-config.latest-version: "1"
 openshift.io/deployment-config.name: parksmap
 openshift.io/deployment.name: parksmap-1
 openshift.io/generated-by: OpenShiftWebConsole
 openshift.io/scc: restricted-v2 1
 seccomp.security.alpha.kubernetes.io/pod: runtime/default 2
```
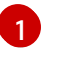

<span id="page-307-1"></span><span id="page-307-0"></span>ワークロードが別の SCC にアクセスできない場合、**restricted-v2** SCC がデフォルト で追加されます。

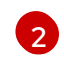

4.12 で新しく作成された Pod には、SCC によって義務付けられているよう に、**runtime/default** に設定された seccomp プロファイルがあります。

12.1.1. アップグレードされたクラスター

4.12 にアップグレードされたクラスターでは、すべての認証済みユーザーが **restricted** および **restricted-v2** SCC にアクセスできます。

たとえば、アップグレード時に OpenShift Container Platform v4.10 クラスターで **restricted** となった SCC によって許可されたワークロードは、**restricted-v2** によって許可される場合があります。これ は、**restricted-v2** が **restricted** と **restricted-v2** の間のより制限的な SCC であるためです。

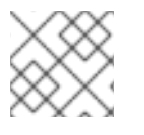

#### 注記

ワークロードは **retricted-v2** で実行できる必要があります。

逆に、**privilegesEscalation: true** を必要とするワークロードでは、このワークロードは、認証された ユーザーが使用できる **restricted** SCC を引き続き持ちます。これは、**restricted-v2** が **privilegesEscalation** を許可しないためです。

12.1.2. 新しくインストールされたクラスター

新しくインストールされた OpenShift Container Platform v4.11 以降のクラスターの場合、**restricted-v2** は、認証されたユーザーが使用できる SCC として **restricted** SCC を置き換えます。デフォルトで認証 されたユーザーが使用できる SCC は **restricted-v2** のみであるため、**privilegeEscalation: true** を持つ ワークロードはクラスターへの参加が許可されません。

機能の **privilegeEscalation** は、**restricted** では許可されていますが、**restricted-v2** では許可されてい ません。**restricted** SCC で許可されていたよりも多くの機能が、**restricted-v2** によって拒否されま す。

新しくインストールされた OpenShift Container Platform v4.11 以降のクラスターに は、**privilegeEscalation: true** を持つワークロードが許可される場合があります。RoleBinding を使用 して、ワークロードを実行している ServiceAccount (またはこのワークロードを許可できるその他の SCC) に **restricted** SCC へのアクセスを許可するには、次のコマンドを実行します。

\$ oc -n <workload-namespace> adm policy add-scc-to-user <scc-name> -z <serviceaccount\_name>

OpenShift Container Platform 4.12 では、pod アノテーション **seccomp.security.alpha.kubernetes.io/pod: runtime/default** および **container.seccomp.security.alpha.kubernetes.io/<container\_name>: runtime/default** を追加する機 能は非推奨です。

## 12.2. カスタム SECCOMP プロファイルの設定

カスタム seccomp プロファイルを設定すると、アプリケーション要件に基づいてフィルターを更新で きます。これにより、クラスター管理者は OpenShift Container Platform で実行されるワークロードの セキュリティーをより詳細に制御できます。

Seccomp セキュリティープロファイルには、プロセスが実行できるシステムコール (syscall) がリスト されています。権限は、**write** などの操作をシステム全体で制限する SELinux よりも広範です。

12.2.1. seccomp プロファイルの作成

**MachineConfig** オブジェクトを使用してプロファイルを作成できます。

Seccomp は、コンテナー内のシステムコール (syscall) を制限して、アプリケーションのアクセスを制 限できます。

#### 前提条件

- クラスター管理者パーミッションがある。
- カスタム SCC(Security Context Constraints) を作成している。詳細は、**関連情報** を参照してく ださい。

#### 手順

**MachineConfig** オブジェクトを作成します。

apiVersion: machineconfiguration.openshift.io/v1 kind: MachineConfig metadata: labels: machineconfiguration.openshift.io/role: worker name: custom-seccomp spec:

config: ignition: version: 3.2.0 storage: files: - contents: source: data:text/plain;charset=utf-8;base64,<hash> filesystem: root mode: 0644 path: /var/lib/kubelet/seccomp/seccomp-nostat.json

12.2.2. カスタム seccomp プロファイルのセットアップ

#### 前提条件

- クラスター管理者パーミッションがある。
- カスタム SCC(Security Context Constraints) を作成している。詳細は、関連情報を参照してく ださい。
- カスタム seccomp プロファイルを作成している。

#### 手順

- 1. Machine Config を使用してカスタム seccomp プロファイルを **/var/lib/kubelet/seccomp/<custom-name>.json** にアップロードします。詳細な手順について は、関連情報を参照してください。
- 2. 作成されたカスタム seccomp プロファイルへの参照を指定してカスタム SCC を更新します。

seccompProfiles: - localhost/<custom-name>.json **1**

[1](#page-309-0)

<span id="page-309-0"></span>カスタム seccomp プロファイルの名前を入力します。

12.2.3. カスタム seccomp プロファイルのワークロードへの適用

#### 前提条件

● クラスター管理者はカスタム seccomp プロファイルを設定している。詳細は、カスタム seccomp プロファイルの設定を参照してください。

#### 手順

**securityContext.seccompProfile.type** フィールドを次のように設定して、seccomp プロファ イルをワークロードに適用します。

例

spec: securityContext: seccompProfile:

<span id="page-310-0"></span>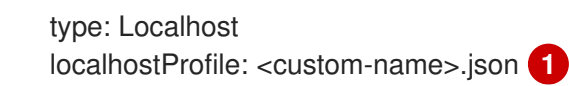

[1](#page-310-0) カスタム seccomp プロファイルの名前を入力します。

または、Pod アノテーション **seccomp.security.alpha.kubernetes.io/pod: localhost/<custom-name>.json** を使用できます。ただし、この手法は OpenShift Container Platform 4.12 では非推奨です。

デプロイメント時に、受付コントローラーは以下を検証します。

- 現在の SCC に対するアノテーションがユーザーロールで許可されている。
- seccomp プロファイルを含む SCC が Pod で許可されている。

SCC が Pod で許可される場合には、kubelet は指定された seccomp プロファイルで Pod を実行しま す。

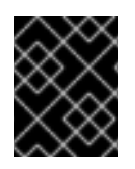

#### 重要

seccomp プロファイルがすべてのワーカーノードにデプロイされていることを確認しま す。

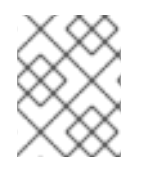

#### 注記

カスタム SCC は、Pod に適切な優先順位で自動的に割り当てられるか、 CAP\_NET\_ADMIN を許可するなど、Pod で必要な他の条件を満たす必要があります。

## 12.3. 関連情報

- SSC (Security Context [Constraints\)](https://access.redhat.com/documentation/ja-jp/openshift_container_platform/4.12/html-single/authentication_and_authorization/#managing-security-context-constraints) の管理
- [インストール後のマシン設定タスク](https://access.redhat.com/documentation/ja-jp/openshift_container_platform/4.12/html-single/post-installation_configuration/#machine-configuration-tasks)

## 第13章 追加ホストから API サーバーへの JAVASCRIPT ベースの アクセスの許可

13.1. 追加ホストから API サーバーへの JAVASCRIPT ベースのアクセスの許 可

デフォルトの OpenShift Container Platform 設定は、Web コンソールが要求を API サーバーに送信す ることのみを許可します。

別の名前を使用して JavaScript アプリケーションから API サーバーまたは OAuth サーバーにアクセス する必要がある場合、許可する追加のホスト名を設定できます。

#### 前提条件

■ cluster-admin ロールを持つユーザーとしてクラスターにアクセスできる。

#### 手順

1. **APIServer** リソースを編集します。

\$ oc edit apiserver.config.openshift.io cluster

2. **additionalCORSAllowedOrigins** フィールドを **spec** セクションの下に追加し、1 つ以上の追加 のホスト名を指定します。

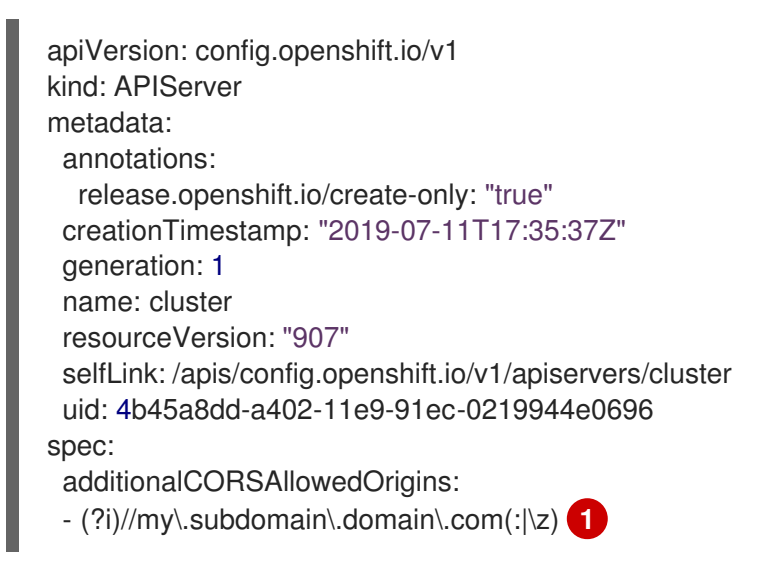

<span id="page-311-0"></span>ホスト名は Golang [正規表現](https://github.com/google/re2/wiki/Syntax) として指定されます。これは、API サーバーおよび OAuth サーバーに対する HTTP 要求の CORS ヘッダーに対するマッチングを行うために使用され ます。

[1](#page-311-0)

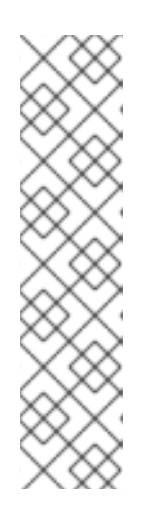

注記

この例では、以下の構文を使用します。

- **(?i)** は大文字/小文字を区別します。
- **//** はドメインの開始にピニングし、**http:** または **https:** の後のダブルスラッ シュに一致します。
- **\. はドメイン名のドットをエスケープします。**
- **(:|\z)** はドメイン名 **(\z)** またはポートセパレーター **(:)** の終了部に一致しま す。
- 3. 変更を適用するためにファイルを保存します。

## 第14章 ETCD データの暗号化

## 14.1. ETCD 暗号化について

デフォルトで、etcd データは OpenShift Container Platform で暗号化されません。クラスターの etcd 暗号化を有効にして、データセキュリティーのレイヤーを追加で提供することができます。たとえば、 etcd バックアップが正しくない公開先に公開される場合に機密データが失われないように保護すること ができます。

etcd の暗号化を有効にすると、以下の OpenShift API サーバーおよび Kubernetes API サーバーリソー スが暗号化されます。

- シークレット
- 設定マップ
- ルート
- OAuth アクセストークン
- OAuth 認証トークン

etcd 暗号を有効にすると、暗号化キーが作成されます。これらのキーは週ごとにローテーションされま す。etcd バックアップから復元するには、これらのキーが必要です。

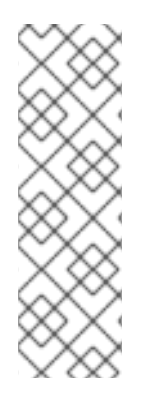

#### 注記

etcd 暗号化は、キーではなく、値のみを暗号化します。リソースの種類、namespace、 およびオブジェクト名は暗号化されません。

バックアップ中に etcd 暗号化が有効になっている場合

は、**static\_kuberesources\_<datetimestamp>.tar.gz** ファイルに etcd スナップショッ トの暗号化キーが含まれています。セキュリティー上の理由から、このファイルは etcd スナップショットとは別に保存してください。ただし、このファイルは、それぞれの etcd スナップショットから etcd の以前の状態を復元するために必要です。

## 14.2. ETCD 暗号化の有効化

etcd 暗号化を有効にして、クラスターで機密性の高いリソースを暗号化できます。

# 警告

初期暗号化プロセスが完了するまで、etcd リソースをバックアップしないでくださ い。暗号化プロセスが完了しない場合、バックアップは一部のみ暗号化される可能 性があります。

etcd 暗号化を有効にすると、いくつかの変更が発生する可能性があります。

- etcd 暗号化は、いくつかのリソースのメモリー消費に影響を与える可能性 があります。
- リーダーがバックアップを提供する必要があるため、バックアップのパ フォーマンスに一時的な影響が生じる場合があります。
- ディスク I/O は、バックアップ状態を受け取るノードに影響を与える可能 性があります。

#### 前提条件

**● cluster-admin** ロールを持つユーザーとしてクラスターにアクセスできる。

#### 手順

1. **APIServer** オブジェクトを変更します。

\$ oc edit apiserver

2. **encryption** フィールドタイプを **aescbc** に設定します。

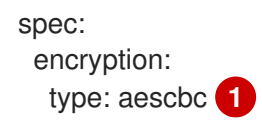

[1](#page-314-0)

- <span id="page-314-0"></span>**aescbc** タイプは、暗号化を実行するために PKCS#7 パディングを実装している AES-CBC と 32 バイトのキーが使用されることを意味します。
- 3. 変更を適用するためにファイルを保存します。 暗号化プロセスが開始されます。クラスターのサイズによっては、このプロセスが完了するま で 20 分以上かかる場合があります。
- 4. etcd 暗号化が正常に行われたことを確認します。
	- a. OpenShift API サーバーの **Encrypted** ステータスを確認し、そのリソースが正常に暗号化 されたことを確認します。

\$ oc get openshiftapiserver -o=jsonpath='{range .items[0].status.conditions[? (@.type=="Encrypted")]}{.reason}{"\n"}{.message}{"\n"}'

この出力には、暗号化が正常に実行されると **EncryptionCompleted** が表示されます。

EncryptionCompleted

All resources encrypted: routes.route.openshift.io

出力に **EncryptionInProgress** が表示される場合、これは暗号化が進行中であることを意 味します。数分待機した後に再試行します。

b. Kubernetes API サーバーの **Encrypted** ステータス状態を確認し、そのリソースが正常に暗 号化されたことを確認します。

\$ oc get kubeapiserver -o=jsonpath='{range .items[0].status.conditions[? (@.type=="Encrypted")]}{.reason}{"\n"}{.message}{"\n"}'

この出力には、暗号化が正常に実行されると **EncryptionCompleted** が表示されます。

EncryptionCompleted All resources encrypted: secrets, configmaps

出力に **EncryptionInProgress** が表示される場合、これは暗号化が進行中であることを意 味します。数分待機した後に再試行します。

c. OpenShift OAuth API サーバーの **Encrypted** ステータスを確認し、そのリソースが正常に 暗号化されたことを確認します。

\$ oc get authentication.operator.openshift.io -o=jsonpath='{range .items[0].status.conditions[?(@.type=="Encrypted")]}{.reason}{"\n"}{.message}{"\n"}'

この出力には、暗号化が正常に実行されると **EncryptionCompleted** が表示されます。

EncryptionCompleted All resources encrypted: oauthaccesstokens.oauth.openshift.io, oauthauthorizetokens.oauth.openshift.io

出力に **EncryptionInProgress** が表示される場合、これは暗号化が進行中であることを意 味します。数分待機した後に再試行します。

## 14.3. ETCD 暗号化の無効化

クラスターで etcd データの暗号化を無効にできます。

#### 前提条件

● cluster-admin ロールを持つユーザーとしてクラスターにアクセスできる。

#### 手順

1. **APIServer** オブジェクトを変更します。

\$ oc edit apiserver

2. **encryption** フィールドタイプを **identity** に設定します。

<span id="page-316-0"></span>spec: encryption: type: identity **1**

[1](#page-316-0)

**identity** タイプはデフォルト値であり、暗号化は実行されないことを意味します。

- 3. 変更を適用するためにファイルを保存します。 復号化プロセスが開始されます。クラスターのサイズによっては、このプロセスが完了するま で 20 分以上かかる場合があります。
- 4. etcd の復号化が正常に行われたことを確認します。
	- a. OpenShift API サーバーの **Encrypted** ステータス条件を確認し、そのリソースが正常に暗 号化されたことを確認します。

\$ oc get openshiftapiserver -o=jsonpath='{range .items[0].status.conditions[? (@.type=="Encrypted")]}{.reason}{"\n"}{.message}{"\n"}'

この出力には、復号化が正常に実行されると **DecryptionCompleted** が表示されます。

DecryptionCompleted Encryption mode set to identity and everything is decrypted

出力に **DecryptionInProgress** が表示される場合、これは復号化が進行中であることを意 味します。数分待機した後に再試行します。

b. Kubernetes API サーバーの **Encrypted** ステータス状態を確認し、そのリソースが正常に復 号化されたことを確認します。

\$ oc get kubeapiserver -o=jsonpath='{range .items[0].status.conditions[? (@.type=="Encrypted")]}{.reason}{"\n"}{.message}{"\n"}'

この出力には、復号化が正常に実行されると **DecryptionCompleted** が表示されます。

DecryptionCompleted Encryption mode set to identity and everything is decrypted

出力に **DecryptionInProgress** が表示される場合、これは復号化が進行中であることを意 味します。数分待機した後に再試行します。

c. OpenShift API サーバーの **Encrypted** ステータス条件を確認し、そのリソースが正常に復 号化されたことを確認します。

\$ oc get authentication.operator.openshift.io -o=jsonpath='{range .items[0].status.conditions[?(@.type=="Encrypted")]}{.reason}{"\n"}{.message}{"\n"}'

この出力には、復号化が正常に実行されると **DecryptionCompleted** が表示されます。

DecryptionCompleted Encryption mode set to identity and everything is decrypted

出力に **DecryptionInProgress** が表示される場合、これは復号化が進行中であることを意 味します。数分待機した後に再試行します。

## 第15章 POD の脆弱性のスキャン

Red Hat Quay Container Security Operator を使用すると、OpenShift Container Platform Web コン ソールから、クラスターのアクティブな Pod で使用されるコンテナーイメージについての脆弱性ス キャンの結果にアクセスできます。The Red Hat Quay Container Security Operator:

- すべての namespace または指定された namespace の Pod に関連付けられたコンテナーを監視 します。
- イメージのレジストリーがイメージスキャンを実行している場合 (例: [Quay.io](https://quay.io)、Clair スキャン を含む Red Hat [Quay](https://access.redhat.com/products/red-hat-quay) レジストリーなど)、脆弱性の情報についてコンテナーの出所となったコ ンテナーレジストリーをクエリーします。
- Kubernetes API の ImageManifestVuln オブジェクトを使用して脆弱性を公開します。

ここでの手順を使用すると、Red Hat Quay Container Security Operator は **openshift-operators** namespace にインストールされるため、OpenShift Container Platform クラスター上のすべての namespace で使用できます。

## 15.1. RED HAT QUAY CONTAINER SECURITY OPERATOR のインストール

Red Hat Quay Container Security Operator は、OpenShift Container Platform Web コンソール Operator Hub から、または CLI を使用してインストールできます。

#### 前提条件

- **oc** CLI がインストールされている。
- OpenShift Container Platform クラスターへの管理者権限がある。
- クラスターで実行される Red Hat Quay または Quay.io レジストリーのコンテナーがある。

#### 手順

- 1. OpenShift Container Platform Web コンソールを使用して Red Hat Quay Container Security Operator をインストールできます。
	- a. Web コンソールで、Operators → OperatorHub に移動し、Security を選択します。
	- b. Red Hat Quay Container Security OperatorOperator を選択し、Install を選択します。
	- c. Red Hat Quay Container Security Operatorページで、Install を選択します。Update channel、Installation mode、および Update approvalが自動的に選択されま す。Installed Namespace フィールドのデフォルトは **openshift-operators** です。必要に 応じて、これらの設定を調整できます。
	- d. Install を選択します。Red Hat Quay Container Security Operatorは、Installed Operators ページでしばらくすると表示されます。
	- e. オプション: カスタム証明書を Red Hat Quay Container Security Operator に追加できま す。たとえば、現在のディレクトリーに **quay.crt** という名前の証明書を作成します。次 に、以下のコマンドを実行してカスタム証明書を Red Hat Quay Container Security Operator に追加します。

\$ oc create secret generic container-security-operator-extra-certs --from-file=quay.crt -n openshift-operators

- f. オプション: カスタム証明書を追加した場合は、Red Hat Quay Container Security Operator Pod を再起動して、新しい証明書を有効にします。
- 2. あるいは、CLI を使用して Red Hat Quay Container Security Operator をインストールすること もできます。
	- a. 次のコマンドを入力して、Container Security Operator とそのチャネルの最新バージョン を取得します。

```
$ oc get packagemanifests container-security-operator \
 -o jsonpath='{range .status.channels[*]}{@.currentCSV} {@.name}{"\n"}{end}' \
 | awk '{print "STARTING CSV=" $1 " CHANNEL=" $2 }' \
 | sort -nr \
 | head -1
```
出力例

 $\sim$ 

STARTING CSV=container-security-operator.v3.8.9 CHANNEL=stable-3.8

b. 前のコマンドの出力を使用して、Red Hat Quay Container Security Operator の **Subscription** カスタムリソースを作成し、**container-security-operator.yaml** として保存 します。以下に例を示します。

```
apiVersion: operators.coreos.com/v1alpha1
kind: Subscription
metadata:
 name: container-security-operator
 namespace: openshift-operators
spec:
 channel: ${CHANNEL} 1
 installPlanApproval: Automatic
 name: container-security-operator
 source: redhat-operators
 sourceNamespace: openshift-marketplace
 startingCSV: ${STARTING_CSV} 2
```
<span id="page-318-1"></span>**spec.channel** パラメーターの直前の手順で取得した値を指定します。

**spec.startingCSV** パラメーターの直前の手順で取得した値を指定します。

c. 以下のコマンドを入力して設定を適用します。

\$ oc apply -f container-security-operator.yaml

出力例

[1](#page-318-0)

[2](#page-318-1)

subscription.operators.coreos.com/container-security-operator created

## 15.2. RED HAT QUAY CONTAINER SECURITY OPERATOR の使用

以下の手順は、Red Hat Quay Container Security Operator を使用する方法を示しています。

#### 前提条件

● Red Hat Quay Container Security Operator がインストールされている。

#### 手順

- 1. OpenShift Container Platform Web コンソールで、 Home → Overview に移動します。Status セクションで、Quay Image Securityは検出された脆弱性の数を提供します。
- 2. Quay Image Securityをクリックして、Quay Image Security breakdownを表示します。これ には、脆弱性の重大度の詳細、脆弱性の修正の有無、および脆弱性の合計数が記載されていま す。以下に例を示します。

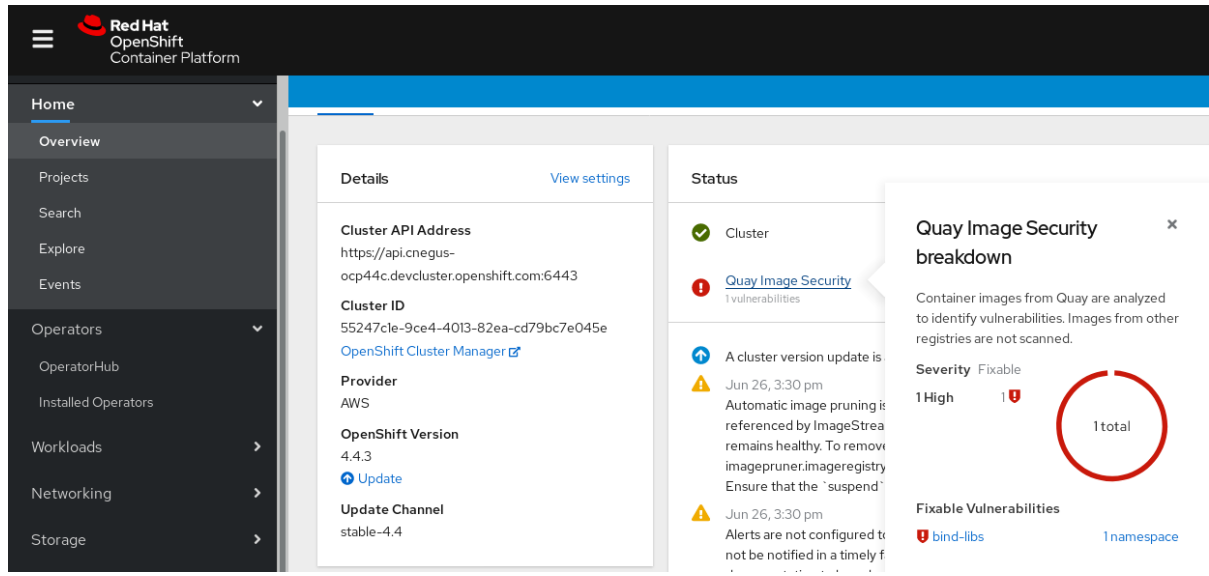

- 3. 検出された脆弱性は、次の 2 つの方法のいずれかで対処できます。
	- a. 脆弱性へのリンクを選択します。コンテナーを取得したコンテナーレジストリーにアクセ スし、脆弱性についての情報を確認できます。以下の例は、Quay.io レジストリーから検出 された脆弱性を示しています。

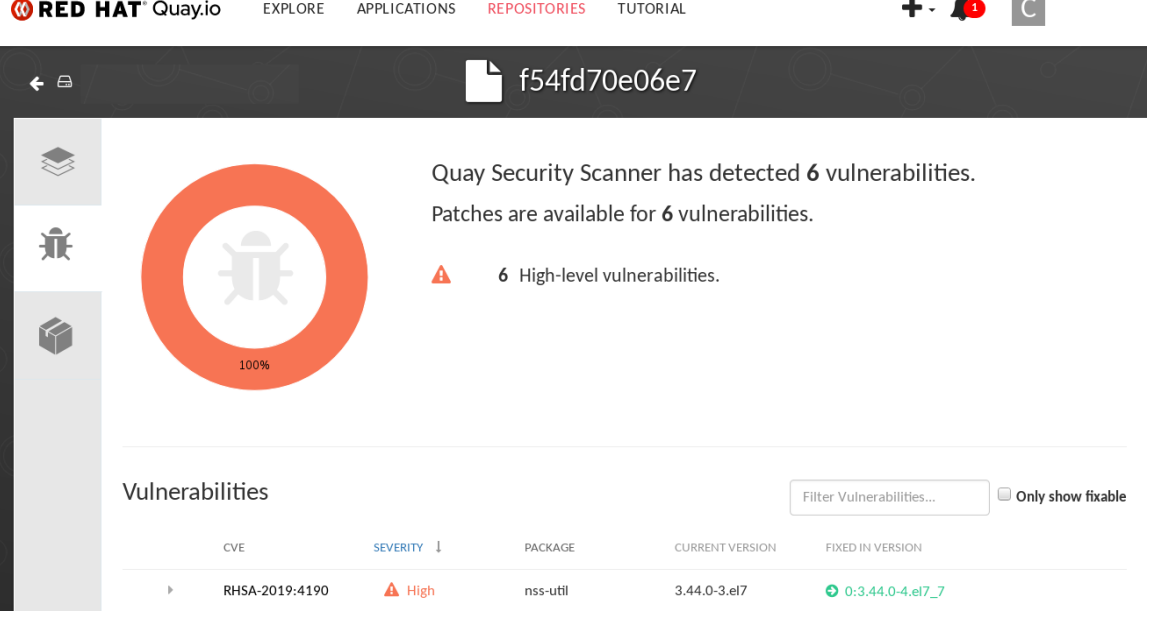

b. namespace リンクを選択します。これにより、ImageManifestVuln ページに移動しま す。ここでは、選択したイメージの名前と、そのイメージが実行されているすべての namespace を確認できます。たとえば、次のイメージは、特定の脆弱なイメージが **quayenterprise** namespace で実行されていることを示しています。

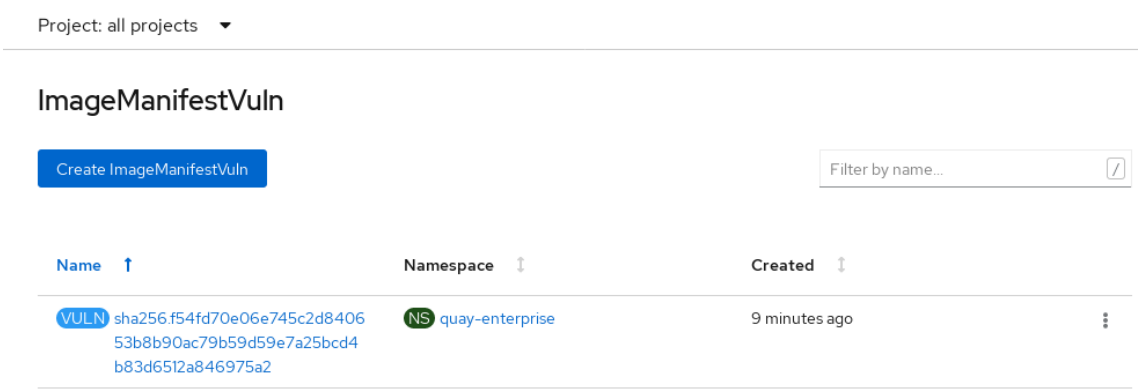

- 4. どのイメージに脆弱性があるか、それらの脆弱性を修正する方法、およびイメージが実行され ている名前空間を理解したら、次のアクションを実行することでセキュリティーを向上できま す。
	- a. 組織内のイメージを実行している人に警告し、脆弱性を修正するよう依頼してください。
	- b. イメージが置かれている Pod を起動したデプロイメントまたは他のオブジェクトを削除し て、イメージの実行を停止します。

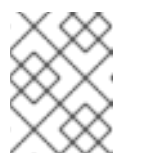

Pod を削除すると、ダッシュボードで脆弱性情報がリセットされるまで数分 かかる場合があります。

#### 15.3. CLI でのイメージ脆弱性のクエリー

注記

**oc** コマンドを使用して、Red Hat Quay Container Security Operator によって検出される脆弱性につい ての情報を表示できます。

#### 前提条件

● Red Hat Quay Container Security Operator が OpenShift Container Platform インスタンスにイ ンストールされている。

#### 手順

1. 以下のコマンドを実行して、検出されたコンテナーイメージの脆弱性についてクエリーしま す。

\$ oc get vuln --all-namespaces

#### 出力例

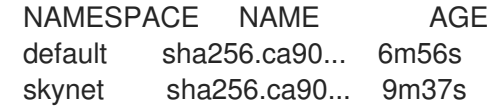

2. 特定の脆弱性の詳細を表示するには、脆弱性の名前およびその namespace を **oc describe** コ マンドに追加します。以下の例は、イメージに脆弱性のある RPM パッケージが含まれるアク ティブなコンテナーを示しています。

\$ oc describe vuln --namespace mynamespace sha256.ac50e3752...

#### 出力例

```
Name: sha256.ac50e3752...
Namespace: quay-enterprise
...
Spec:
Features:
  Name: nss-util
  Namespace Name: centos:7
  Version: 3.44.0-3.el7
  Versionformat: rpm
  Vulnerabilities:
   Description: Network Security Services (NSS) is a set of libraries...
```
## 第16章 NETWORK-BOUND DISK ENCRYPTION (NBDE)

## 16.1. ディスクの暗号化技術について

Network-Bound Disk Encryption(NBDE) を使用すると、マシンの再起動時にパスワードを手動で入力し なくても、物理マシンおよび仮想マシン上のハードドライブのルートボリュームを暗号化できます。

#### 16.1.1. ディスク暗号化技術の比較

エッジサーバーにあるデータのセキュリティーを保護するための Network-Bound Disk Encryption(NBDE) のメリットを理解するには、キー Escow と Clevis を使用しない TPM ディスク暗号 化と、Red Hat Enterprise Linux (RHEL) を実行するシステム上の NBDE を比較します。

以下の表は、脅威モデルや各暗号化ソリューションの複雑さについて考慮すべきトレードオフを示して います。

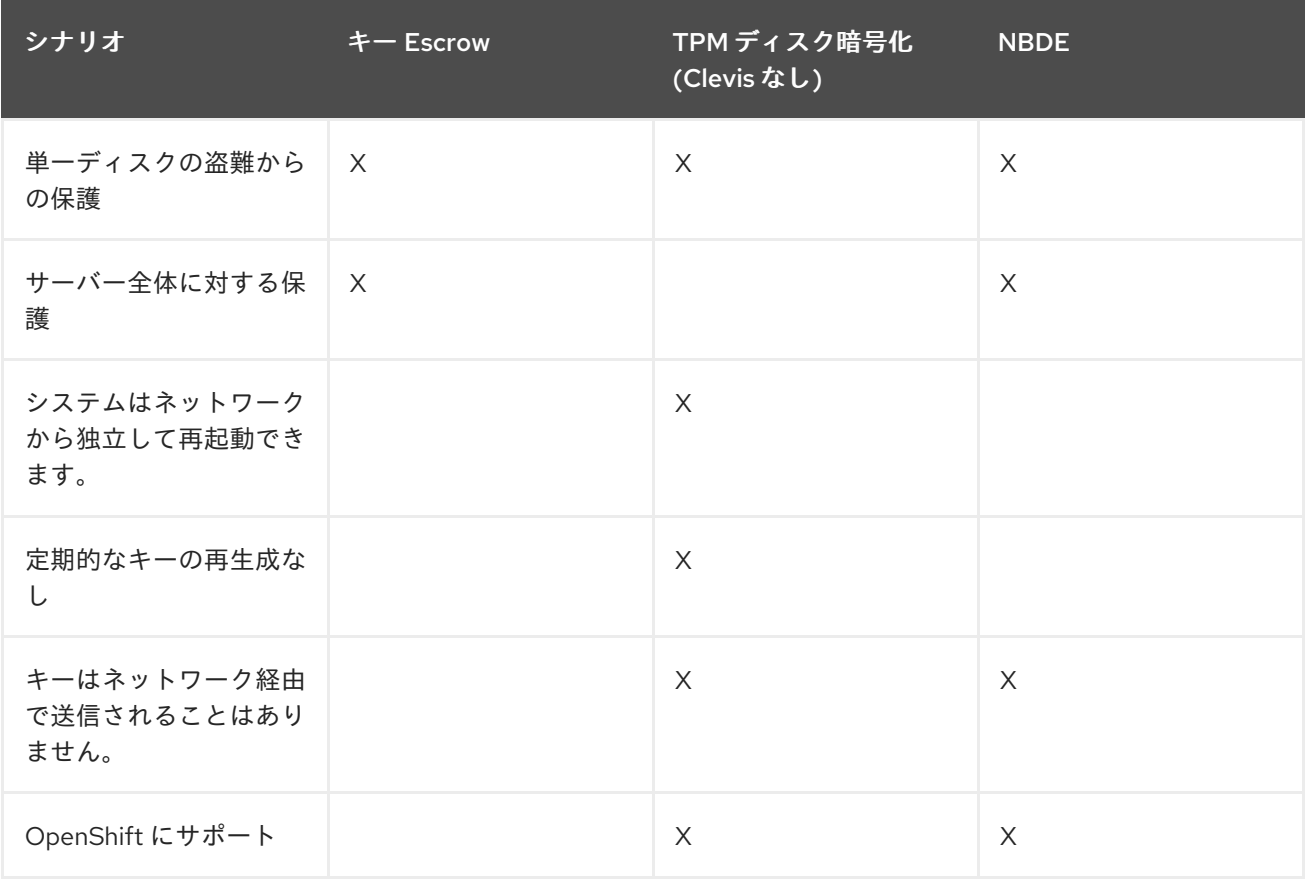

#### 16.1.1.1. キー Escrow

キー Escrow は、暗号鍵を格納するための従来のシステムです。ネットワーク上の鍵サーバーは、暗号 化されたブートディスクがあるノードの暗号化キーを保存して、クエリーされると返します。キー管 理、トランスポートの暗号化、および認証が複雑であるため、ブートディスク暗号化は妥当な選択肢で はありません。

Red Hat Enterprise Linux(RHEL) で利用可能ですが、主要な escrow ベースのディスク暗号化の設定お よび管理は手動のプロセスであり、ノードの自動追加など OpenShift Container Platform 自動化操作に は適しておらず、現在 OpenShift Container Platform でサポートされていません。

#### 16.1.1.2. TPM 暗号化

trusted Platform Module(TPM) ディスク暗号化は、リモートから保護された場所のデータセンターまた はインストールに適しています。dm-crypt and BitLocker などの完全なディスク暗号化ユーティリ ティーは、TPM バインドキーでディスクを暗号化し、TPM に TPM バンドキーを保存し、ノードのマ ザーボードにアタッチします。この方法の主な利点は、外部の依存関係がなく、ノードは外部の対話な しにブート時に独自のディスクを復号化できることです。

TPM ディスク暗号化は、ディスクがノードから盗まれて外部で分析される場合に、データが復号化さ れないように保護んします。ただし、セキュアではない場所では、これは不十分です。たとえば、攻撃 者がノード全体を盗んだ場合に、ノードは自身のディスクを復号化するので、ノードの電源を投入した 時点でデータを傍受できてしまいます。これは、物理 TPM2 チップを備えたノードと、Virtual Trusted Platform Module(VTPM) アクセスのある仮想マシンに適用されます。

#### 16.1.1.3. Network-Bound Disk Encryption (NBDE)

Network-Bound Disk Encryption(NBDE) は、ネットワーク全体で安全かつ匿名の方法で、暗号鍵を外部 サーバーや、サーバーのセットに効果的に関連付けます。これは、ノードが暗号化キーの保存や、ネッ トワークでの転送を行わない点でキー escrow とは異なりますが、同じように動作します。

Clevis および Tang は、一般的なクライアントおよびサーバーのコンポーネントで、ネットワークがバ インドされた暗号化を提供します。Red Hat Enterprise Linux CoreOS(RHCOS) は、Linux Unified Key Setup-on-disk-format(LUKS) と合わせて、これらのコンポーネントを使用して、Network-Bound Disk 暗号化を実現するために root および root 以外のストレージボリュームを暗号化および復号化します。

ノードが起動すると、暗号化ハンドシェイクを実行して事前に定義された Tang サーバーのセットへの アクセスを試みます。必要な数の Tang サーバーに到達できる場合は、ノードはディスクの復号化キー を作成し、ディスクのロックを解除して起動を続行できます。ネットワークが停止したり、サーバーが 利用できなくなったりしたことが原因で、ノードが Tang サーバーにアクセスできない場合に、ノード は起動できず、Tang サーバーが再び利用可能になるまで無限に再試行し続けます。この鍵は実質的に はネットワーク内のノードに関連付けられるため、攻撃者が使用されていないデータへのアクセス権を 取得しょうとすると、ノードのディスクと、Tang サーバーへのネットワークアクセスを取得する必要 があります。

以下の図は、NBDE のデプロイメントモデルを示しています。

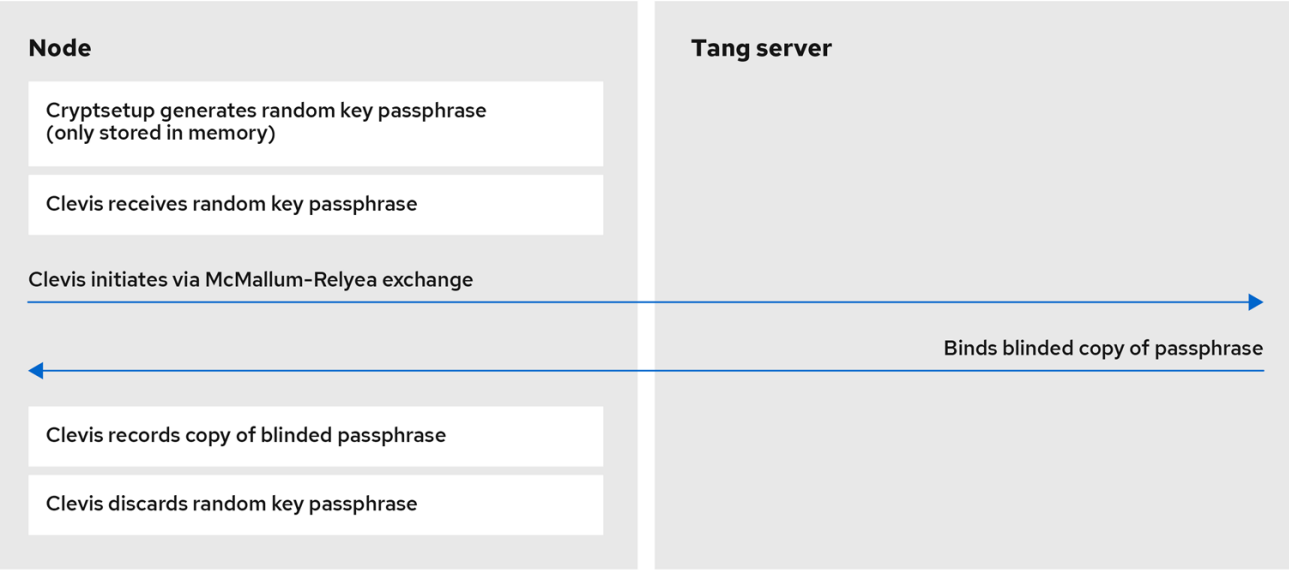

以下の図は、リブート時の NBDE の動作を示しています。
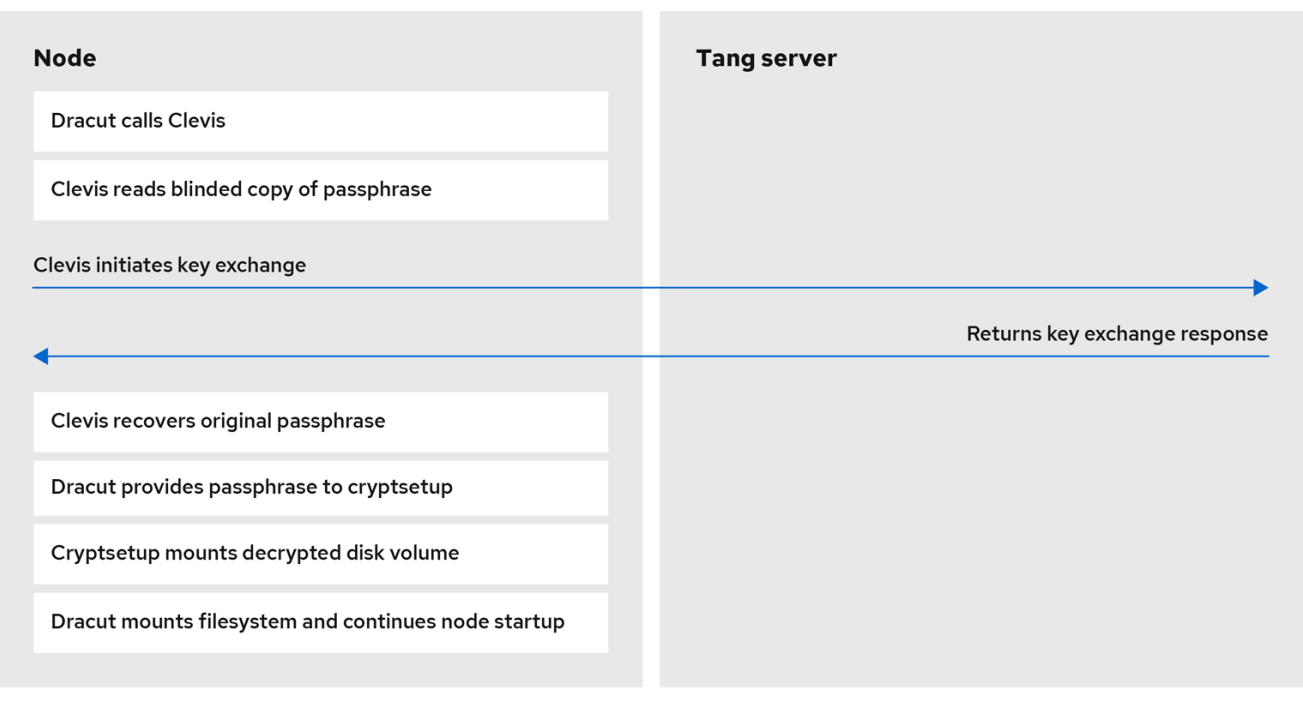

# 16.1.1.4. シークレット共有の暗号化

Shamir のシークレット共有 (sss) は、キーを安全に分割、配布、および再構築するための暗号化アルゴ リズムです。このアルゴリズムを使用すると、OpenShift Container Platform は、より複雑なキー保護 の組み合わせをサポートすることができます。

複数の Tang サーバーを使用するようにクラスターノードを設定する場合には、OpenShift Container Platform は、sss を使用して指定されたサーバーが1つ以上利用可能になると正常に実行される復号化 ポリシーを設定します。追加でセキュリティー階層を作成できます。たとえば、OpenShift Container Platform でディスクの復号化に TPM と Tang サーバーの指定リストの 1 つを必要とするポリシーを定 義できます。

# 16.1.2. Tang サーバーディスク暗号化

以下のコンポーネントおよびテクノロジーは、Network-Bound Disk Encryption(NBDE) を実装します。

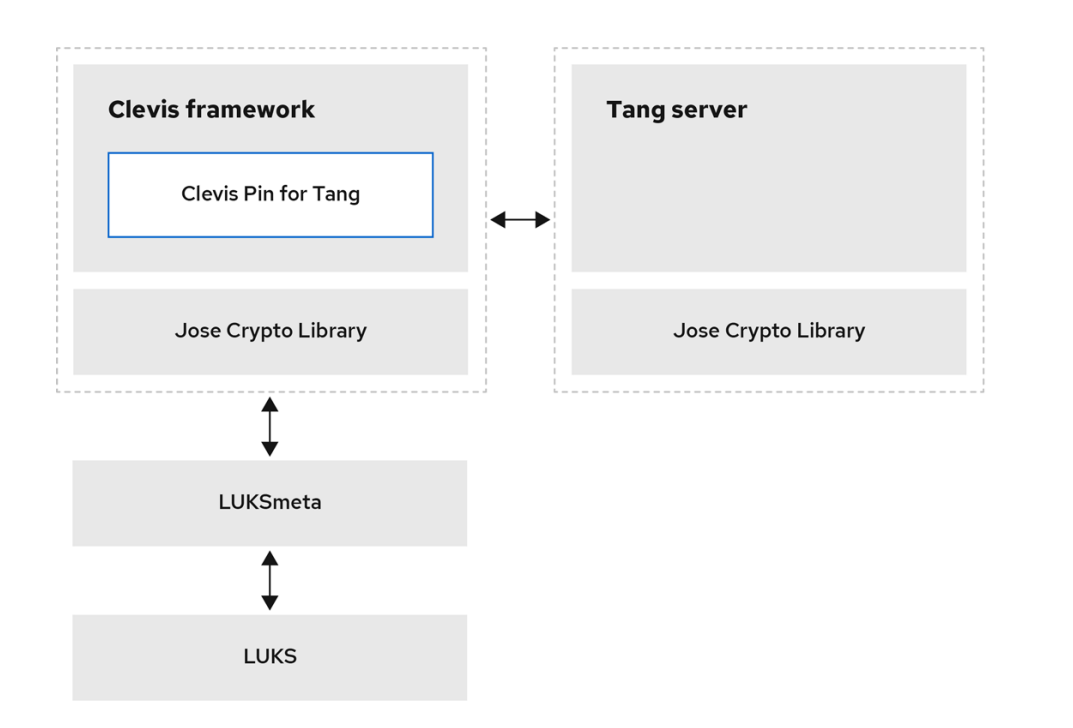

Tang は、ネットワークのプレゼンスにデータをバインドするためのサーバーです。これにより、ノー ドが特定のセキュアなネットワークにバインドされると、データが含まれるノードが利用可能になりま す。Tang はステートレスであり、Transport Layer Security(TLS) または認証は必要ありません。エス クローベースのソリューション (鍵サーバーが暗号鍵をすべて保存し、すべての鍵に関する情報を有す る) とは異なり、Tang はノードの鍵と対話することはないため、ノードから識別情報を得ることがあり ません。

Clevis は、自動復号化用のプラグ可能なフレームワークで、Linux Unified Key Setup-on-diskformat(LUKS) ボリュームの自動ロック解除機能が含まれます。Clevis パッケージはノードで実行さ れ、クライアント側の機能を提供します。

Clevis ピン は、Clevis フレームワークへのプラグインです。ピニングには、以下の 3 つのタイプがあり ます。

#### TPM2

ディスク暗号化を TPM2 にバインドします。

#### Tang

ディスク暗号化を Tang サーバーにバインドし、NBDE を有効にします。

#### Shamir のシークレット共有 (ss)

より複雑な他のピニングの組み合わせを可能にします。これにより、以下のような冗長なポリシー が可能になります。

- これらの3つの Tang サーバーのいずれかに到達できる必要があります。
- これら5つの Tang サーバーのうち3つに到達できる必要があります
- TPM2 と、これらの3つの Tang サーバーのいずれかに到達できる必要があります。

#### 16.1.3. Tang サーバーロケーションのプランニング

Tang サーバー環境を計画する時には、Tang サーバーの物理ネットワークおよびネットワークの場所を 検討してください。

#### 物理的な場所

Tang サーバーの地理的な場所は、不正アクセスや盗難から適切に保護されており、重要なサービス を実行するために必要な可用性があり、アクセスできる場合には、比較的重要ではありません。 Clevis クライアントを使用するノードには、Tang サーバーが常に利用可能である限り、ローカルの Tang サーバーは必要ありません。障害復旧には、その場所に関係なく、Tang サーバーに対して電 源とネットワーク接続がいずれも冗長設定されている必要があります。

#### ネットワークの場所

Tang サーバーにネットワークアクセスできるノードは、独自のディスクパーティション、または同 じ Tang サーバーで暗号化されたその他のディスクを復号化できます。 Tang サーバーのネットワークの場所を選択し、指定のホストからネットワーク接続の有無によって 復号化のパーミッションが許可されるようにします。たとえば、ファイアウォール保護を適用し て、あらゆるタイプのゲストネットワークやパブリックネットワーク、またはセキュリティーで保 護されていない建物のエリアにあるネットワークジャックからのアクセスを禁止できます。

また、実稼働ネットワークと開発ネットワークの間でネットワークを分離します。これにより、適 切なネットワークの場所を定義し、セキュリティーの層を追加するのに役立ちます。

ロック解除を行う Tang サーバーを同じリソース (例: 同じ **rolebindings.rbac.authorization.k8s.io** クラスター) にデプロイしないでください。ただし、Tang サーバーおよび他のセキュリティーリ ソースのクラスターは、複数の追加クラスターおよびクラスターリソースのサポートを有効にす る、便利な設定である場合があります。

### 16.1.4. Tang サーバーのサイジング要件

可用性、ネットワーク、および物理的な場所に関する要件をもとに、サーバー容量の懸念点が決まるの ではなく、使用する Tang サーバー数を決定できます。

Tang サーバーは、Tang リソースを使用して暗号化されたデータの状態を維持しません。Tang サー バーは完全に独立しているか、キー情報のみを共有するので、スケーリングが可能です。

以下の 2 つの方法を使用して、Tang サーバーで重要な情報を処理できます。

- 複数の Tang サーバーが重要な情報を共有します。
	- 同じ URL の背後にあるキーを共有する Tang サーバーを負荷分散する必要があります。こ の設定はラウンドロビン DNS と同様に簡単に実行することも、物理ロードバランサーを使 用することもできます。
	- 単一の Tang サーバーから複数の Tang サーバーにスケーリングできます。Tang サーバー のスケーリングでは、Tang サーバーがキー情報と同じ URL を共有する場合にノードの キー変更やクライアントの再設定は必要ありません。
	- クライアントノードの設定とキーローテーションには Tang サーバー 1 台のみが必要です。
- 複数の Tang サーバーは独自のキー情報を生成します。
	- インストール時に複数の Tang サーバーを設定できます。
	- ロードバランサーの背後では個別の Tang サーバーをスケーリングできます。
	- クライアントノードの設定またはキーのローテーション時に全 Tang サーバーが利用可能で ある必要があります。

クライアントノードがデフォルト設定を使用して起動すると、Clevis クライアントはすべ

- クライアントノードがデフォルト設定を使用して起動すると、Clevis クライアントはすべ ての Tang サーバーに接続します。復号化を続行するには、オンラインにしておく必要のあ る Tang サーバーはn台のみです。n のデフォルト値は 1 です。
- Red Hat では、Tang サーバーの動作を変更するインストール後の設定をサポートしませ  $h<sub>o</sub>$

## 16.1.5. ロギングについての考慮事項

Tang トラフィックの集中ロギングは、予期しない復号化要求などを検出できる可能性があるため、便 利です。以下に例を示します。

- ブートシーケンスに対応しないパスフレーズの復号化を要求するノード
- 既知のメンテナンスアクティビティー外の復号化を要求するノード (例: 繰り返しキー)

# 16.2. TANG サーバーのインストールに関する考慮事項

16.2.1. インストールシナリオ

Tang サーバーインストールを計画する場合は、以下の推奨事項を検討してください。

- 小規模な環境では、複数の Tang サーバーを使用する場合でも、単一のキー情報のセットを使 用できます。
	- キーのローテーションが容易になりました。
	- Tang サーバーは、高可用性を確保できるように簡単にスケーリングできます。
- 大規模な環境には、複数のキー情報のセットからメリットを得ることができます。
	- 物理的なインストールでは、地理的リージョン間のキー情報のコピーおよび同期は必要あ りません。
	- キーローテーションは大規模な環境ではより複雑です。
	- ノードのインストールおよびキー変更には、すべての Tang サーバーへのネットワーク接続 が必要です。
	- ブートノードが復号化中にすべての Tang サーバーに対してクエリーを実行するため、ネッ トワークトラフィックがわずかに増加する可能性があります。成功する必要があるのは Clevis クライアントクエリー1つのみですが、Clevis はすべての Tang サーバーにクエリー を実行することに注意してください。
- 複雑性:
	- 追加の手動再設定では、ディスクパーティションを復号化するために、 オンラインのサー バー **M** 台中 **N** 台 の Shamir シークレット共有 (sss) を許可できます。このシナリオでディ スクを復号化するには、複数のキー情報のセットと、初回インストール後に Clevis クライ アントが含まれる Tang サーバーとノードを手動で管理する必要があります。
- ハイレベルの推奨事項:
	- 単一の RAN デプロイメントの場合には、対応するドメインコントローラー (DC) で、一部 の Tang サーバーセットを実行できます。

複数の RAN デプロイメントの場合には、対応する各 DC で Tang サーバーを実行するか、

複数の RAN デプロイメントの場合には、対応する各 DC で Tang サーバーを実行するか、 グローバル Tang 環境が他のシステムのニーズと要件に適しているかどうかを決定する必要 があります。

16.2.2. Tang サーバーのインストール

#### 手順

以下のコマンドのいずれかを使用して、Red Hat Enterprise Linux(RHEL) マシンに Tang サー バーをインストールできます。

**yum** コマンドを使用して Tang サーバーをインストールします。

\$ sudo yum install tang

**dnf** コマンドを使用して Tang サーバーをインストールします。

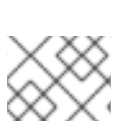

\$ sudo dnf install tang

インストールはコンテナー化でき、非常に軽量です。

#### 16.2.2.1. コンピュートの要件

注記

Tang サーバーの計算要件は非常に低くなります。サーバーを実稼働環境にデプロイするのに使用する 通常のサーバーグレードの設定であれば、十分なコンピュート容量をプロビジョニングできます。

高可用性に関する考慮事項は、可用性のみを対象としており、クライアントの要件に対応するための追 加のコンピュート能力ではありません。

#### 16.2.2.2. 起動時の自動開始

Tang サーバーが使用するキー情報は機密性が高いため、Tang サーバーの起動シーケンス中の手動介入 のオーバーヘッドが有益である可能性があるので、忘れないでください。

デフォルトでは、Tang サーバーが起動し、想定されるローカルボリュームにキー情報がない場合に は、新しいマテリアルを作成し、それを提供します。既存のキー情報を使用して開始するか、起動を中 止して手動の介入を待つことで、このデフォルトの動作を避けることができます。

### 16.2.2.3. HTTP 対 HTTPS

Tang サーバーへのトラフィックは、暗号化 (HTTPS) またはプレーンテキスト (HTTP) にすることがで きます。このトラフィックを暗号化してもセキュリティーの面で大きな利点はなく、トラフィックを復 号化したままにすると、Clevis クライアントを実行するノードでのトランスポート層セキュリティー (TLS) 証明書チェックに関連する複雑性や障害状態がなくなります。

ノードの Clevis クライアントと Tang サーバー間の暗号化されていないトラフィックのパッシブモニタ リングを実行することは可能ですが、このトラフィックを使用してキーの情報を判断する機能はせいぜ い、理論的な懸念事項を判断できる程度です。このようなトラフィック分析には、大量のキャプチャー データが必要になります。キーローテーションはすぐに無効になります。最後に、パッシブモニタリン グを実行できる脅威アクターは、Tang サーバーへの手動接続に必要なネットワークアクセスをすでに 取得しており、キャプチャーされた Clevis ヘッダーの単純な復号化を実行できます。

ただし、インストールサイトで実施されている他のネットワークポリシーでは、アプリケーションに関 係なくトラフィックの暗号化が必要になる場合があるため、この決定はクラスター管理者に任せること を検討してください。

# 16.2.3. Network-Bound Disk Encryption に関するインストール時の考慮事項

Network-Bound Disk Encryption(NBDE) はクラスターノードのインストール時に有効にする必要があり ます。ただし、ディスク暗号化ポリシーは、インストール時の初期化後に、いつでも変更できます。

#### 関連情報

- [ポリシーベースの複号を使用して暗号化ボリュームの自動アンロックの設定](https://access.redhat.com/documentation/ja-jp/red_hat_enterprise_linux/8/html/security_hardening/configuring-automated-unlocking-of-encrypted-volumes-using-policy-based-decryption_security-hardening)
- Tang [の正式なサーバーコンテナー](https://catalog.redhat.com/software/containers/detail/5fbc405674aa0cc23b445f8f?container-tabs=overview>i-tabs=registry-tokens)
- [インストール時のディスクの暗号化およびミラーリング](https://access.redhat.com/documentation/ja-jp/openshift_container_platform/4.12/html-single/installing/#installation-special-config-storage_installing-customizing)

# 16.3. TANG サーバーの暗号化キー管理

暗号キーを再作成するための暗号化メカニズムは、ノードに保管されている ブラインドキーと関係する Tang サーバーの秘密鍵に基づいています。Tang サーバーの秘密鍵とノードの暗号化ディスクの両方を 取得した者による攻撃から保護するには、定期的にキーを再生成することを推奨します。

Tang サーバーから古いキーを削除する前に、すべてのノードでキー変更操作を実行する必要がありま す。以下のセクションでは、古いキーを再生成し、削除する手順を説明します。

16.3.1. Tang サーバーのキーのバックアップ

Tang サーバーは **/usr/libexec/tangd-keygen** を使用して新しいキーを生成し、デフォルトで **/var/db/tang** ディレクトリーに保存します。障害が発生した場合に Tang サーバーを回復するには、こ のディレクトリーをバックアップします。キーは機密性が高く、使用した全ホストのブートディスクを 復号化できるため、キーは適切に保護される必要があります。

### 手順

**● バックアップキーを /var/db/tang** ディレクトリーから、キーを復元できる temp ディレクト リーにコピーします。

16.3.2. Tang サーバーのキーのリカバリー

バックアップからキーにアクセスして、Tang サーバーのキーを回復できます。

### 手順

キーをバックアップフォルダーから **/var/db/tang/** ディレクトリーに復元します。 Tang サーバーの起動時に、これらの復元されたキーをアドバタイズして使用します。

## 16.3.3. Tang サーバーのキー変更

以下の手順では、例として一意のキーが割り当てられた 3 つの Tang サーバーセットを使用します。

Tang サーバーおよび関連付けられたすべての NBDE 暗号化ノードのキーは 3 つの手順を使用して、再

冗長な Tang サーバーを使用すると、ノードの自動起動に失敗する可能性が低減します。

Tang サーバーおよび関連付けられたすべての NBDE 暗号化ノードのキーは 3 つの手順を使用して、再 生成します。

#### 前提条件

● 1つ以上のノードで機能する Network-Bound Disk Encryption(NBDE) をインストールしてお く。

## 手順

- 1. 新しい Tang サーバーキーを生成します。
- 2. NBDE で暗号化された全ノードに新規キーを使用するようにキーを再生成します。
- 3. 古い Tang サーバーキーを削除します。

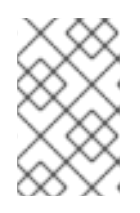

#### 注記

NBDE で暗号化されたすべてのノードがキーの再生成を完了する前に古いキーを 削除すると、それらのノードは他の設定済みの Tang サーバーに過度に依存する ようになります。

### 図16.1 Tang サーバーのキー再生成のワークフロー例

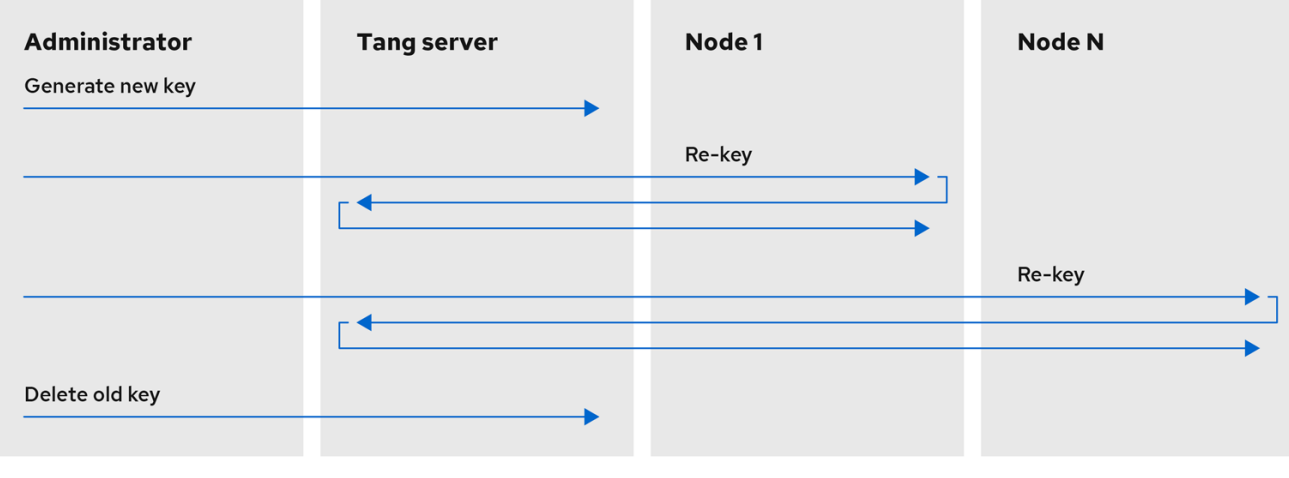

# 16.3.3.1. 新しい Tang サーバーキーの生成

### 前提条件

- Tang サーバーを実行する Linux マシンのルートシェル。
- Tang サーバーキーのローテーションを容易に検証するには、古いキーで小規模なテストファイ ルを暗号化します。

# echo plaintext | clevis encrypt tang '{"url":"http://localhost:7500"}' -y >/tmp/encrypted.oldkey

**● 暗号化が正常に完了し、ファイルを復号化して同じ文字列 plaintext を生成できることを確認し** ます。

# clevis decrypt </tmp/encrypted.oldkey

# 手順

1. Tang サーバーキーの保存先のディレクトリーを見つけてアクセスします。通常、これは **/var/db/tang** ディレクトリーです。現在公開されているキーのサムプリントを確認します。

# tang-show-keys 7500

出力例

36AHjNH3NZDSnlONLz1-V4ie6t8

2. Tang サーバーのキーディレクトリーを入力します。

# cd /var/db/tang/

3. 現在の Tang サーバーキーをリスト表示します。

# ls -A1

# 出力例

36AHjNH3NZDSnlONLz1-V4ie6t8.jwk gJZiNPMLRBnyo\_ZKfK4\_5SrnHYo.jwk

通常の Tang サーバーの操作時に、このディレクトリーには、署名および検証用とキー派生用 の 2 つの **.jwk** ファイルがあります。

4. 古いキーのアドバタイズを無効にします。

```
# for key in *.jwk; do \setminusmv -- "$key" ".$key"; \
done
```
Network-Bound Disk Encryption(NBDE) を使用する新規クライアント、またはキーを要求する 新規クライアントには古いキーは表示されなくなりました。既存のクライアントは、削除され るまで以前のキーにアクセスして使用できます。Tang サーバーは、**.** 文字で始まる、UNIX の 非表示ファイルに保存されているキーを読み取りますがアドバタイズはしません。

5. 新しいキーを生成します。

# /usr/libexec/tangd-keygen /var/db/tang

6. これらのファイルは非表示になり、新しいキーが存在するので、現在の Tang サーバーキーを リスト表示して古いキーがアドバタイズされなくなったことを確認します。

# ls -A1

出力例

.36AHjNH3NZDSnlONLz1-V4ie6t8.jwk .gJZiNPMLRBnyo\_ZKfK4\_5SrnHYo.jwk Bp8XjITceWSN\_7XFfW7WfJDTomE.jwk WOjQYkyK7DxY\_T5pMncMO5w0f6E.jwk

Tang は、新しいキーを自動的にアドバタイズします。

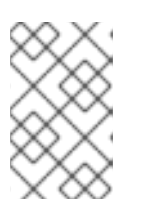

## 注記

より新しい Tang サーバーのインストールには、アドバタイズを無効にして新規 キーを同時に生成するヘルパー **/usr/libexec/tangd-rotate-keys** ディレクトリー が含まれます。

7. 同じキー情報を共有するロードバランサーの背後で複数の Tang サーバーを実行している場合 は、続行する前に、ここで加えた変更が一連のサーバー全体に適切に同期されていることを確 認します。

## 検証

1. Tang サーバーが、古いキーではなく、新しいキーをアドバタイズすることを確認します。

# tang-show-keys 7500

## 出力例

WOjQYkyK7DxY\_T5pMncMO5w0f6E

2. アドバタイズされていない古いキーがまだ復号化要求に使用できることを確認します。

# clevis decrypt </tmp/encrypted.oldkey

# 16.3.3.2. 全 NBDE ノードのキー変更

リモートクラスターにダウンタイムを発生させずに **DaemonSet** オブジェクトを使用することで、リ モートクラスターのすべてのノードにキーを再生成できます。

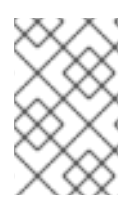

# 注記

キー設定時にノードの電源が切れると、起動できなくなる可能性があり、Red Hat Advanced Cluster Management(RHACM) または GitOps パイプラインを使用して再デプ ロイする必要があります。

### 前提条件

- Network-Bound Disk Encryption(NBDE) ノードが割り当てられたすべてのクラスターへの **cluster-admin** アクセス。
- Tang サーバーのキーが変更されていない場合でも、キーの再生成が行われるすべての NBDE ノードからすべての Tang サーバーにアクセスできる必要があります。
- すべての Tang サーバーの Tang サーバーの URL およびキーのサムプリントを取得します。

# 手順

```
1. 以下のテンプレートに基づいて DaemonSet オブジェクトを作成します。このテンプレートは
  3 つの冗長 Tang サーバーを設定しますが、他の状況にも簡単に対応できま
  す。NEW_TANG_PIN 環境の Tang サーバーの URL およびサムプリントを、実際の環境に合わ
  せて変更します。
     apiVersion: apps/v1
    kind: DaemonSet
    metadata:
      name: tang-rekey
      namespace: openshift-machine-config-operator
    spec:
      selector:
       matchLabels:
        name: tang-rekey
      template:
       metadata:
        labels:
         name: tang-rekey
       spec:
        containers:
        - name: tang-rekey
         image: registry.access.redhat.com/ubi8/ubi-minimal:8.4
         imagePullPolicy: IfNotPresent
         command:
         - "/sbin/chroot"
         - "/host"
         - "/bin/bash"
         - "-ec"
         args:
         - |
          rm -f /tmp/rekey-complete || true
          echo "Current tang pin:"
          clevis-luks-list -d $ROOT_DEV -s 1
          echo "Applying new tang pin: $NEW_TANG_PIN"
          clevis-luks-edit -f -d $ROOT_DEV -s 1 -c "$NEW_TANG_PIN"
          echo "Pin applied successfully"
          touch /tmp/rekey-complete
          sleep infinity
         readinessProbe:
          exec:
           command:
           - cat
           - /host/tmp/rekey-complete
          initialDelaySeconds: 30
          periodSeconds: 10
         env:
         - name: ROOT_DEV
          value: /dev/disk/by-partlabel/root
         - name: NEW_TANG_PIN
          value: >-
           {"t":1,"pins":{"tang":[
            {"url":"http://tangserver01:7500","thp":"WOjQYkyK7DxY_T5pMncMO5w0f6E"},
            {"url":"http://tangserver02:7500","thp":"I5Ynh2JefoAO3tNH9TgI4obIaXI"},
            {"url":"http://tangserver03:7500","thp":"38qWZVeDKzCPG9pHLqKzs6k1ons"}
```
]}} volumeMounts: - name: hostroot mountPath: /host securityContext: privileged: true volumes: - name: hostroot hostPath: path: / nodeSelector: kubernetes.io/os: linux priorityClassName: system-node-critical restartPolicy: Always serviceAccount: machine-config-daemon serviceAccountName: machine-config-daemon

この場合は、**tangserver01** のキーを再生成していても、**tangserver01** の新規サムプリントだ けでなく、その他すべての Tang サーバーの現在のサムプリントも指定する必要があります。 キーの再生成操作にすべてのサムプリントの指定に失敗すると、中間者攻撃の可能性が高まり ます。

2. キーの再生成が必要なすべてのクラスターにデーモンセットを配布するには、次のコマンドを 実行します。

\$ oc apply -f tang-rekey.yaml

ただし、スケーリングで実行するには、デーモンセットを ACM ポリシーでラップします。こ の ACM 設定には、デーモンセットをデプロイするポリシーが1つ、すべてのデーモンセット Pod が READY であることを確認する 2 番目のポリシー、およびクラスターの適切なセットに 適用する配置ルールを含める必要があります。

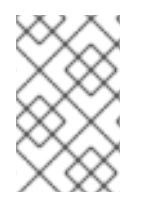

# 注記

デーモンセットのすべてのサーバーが正常に再割り当てされたことを確認したら、デー モンセットを削除します。デーモンセットを削除しない場合は、次回のキー再生成操作 の前にこれを削除する必要があります。

# 検証

デーモンセットを配布したら、デーモンセットを監視し、キー作成が正常に完了したことを確認しま す。サンプルのデーモンセットのスクリプトは、キー変更に失敗するとエラーで終了し、成功した場合 には **CURRENT** 状態のままになります。また、キーの再生成が正常に実行されると、Pod に **READY** のマークを付ける readiness プローブもあります。

以下は、キー変更が完了する前に設定されたデーモンセットの出力リストの例です。

\$ oc get -n openshift-machine-config-operator ds tang-rekey

# 出力例

NAME DESIRED CURRENT READY UP-TO-DATE AVAILABLE NODE SELECTOR AGE tang-rekey 1 1 0 1 0 kubernetes.io/os=linux 11s

以下は、キーの変更が正常に実行された後のデーモンセットの出力リストの例です。

\$ oc get -n openshift-machine-config-operator ds tang-rekey

## 出力例

NAME DESIRED CURRENT READY UP-TO-DATE AVAILABLE NODE SELECTOR AGE tang-rekey 1 1 1 1 1 1 kubernetes.io/os=linux 13h

キーの再生成には、通常完了までに数分かかります。

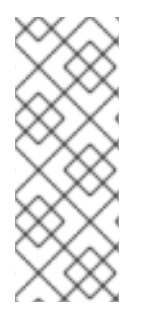

# 注記

ACM ポリシーを使用してデーモンセットを複数のクラスターに分散する場合には、すべ てのデーモンセットの READY の数が DESIRED の数と等しいことを確認するコンプライ アンスポリシーを含める必要があります。こうすることで、このようなポリシーに準拠 すると、すべてのデーモンセット Pod が READY で、キーの再生成が正常に実行されて いることが分かります。ACM 検索を使用して、デーモンセットのすべての状態をクエ リーすることもできます。

### 16.3.3.3. Tang サーバーの一時的な再生成エラーのトラブルシューティング

Tang サーバーのキーの再生成のエラー状態が一時的かどうかを判別するには、以下の手順を実行しま す。一時的なエラー状態には以下が含まれます。

- 一時的なネットワークの停止
- Tang サーバーのメンテナンス

通常、これらのタイプの一時的なエラー状態が発生した場合には、デーモンセットがエラーを解決して 成功するまで待機するか、デーモンセットを削除し、一時的なエラー状態が解決されるまで再試行しな いようにします。

#### 手順

- 1. 通常の Kubernetes Pod 再起動ポリシーを使用してキーの再生成操作を実行する Pod を再起動 します。
- 2. 関連付けられた Tang サーバーのいずれかが利用できない場合は、すべてのサーバーがオンラ インに戻るまでキーの再生成を試みます。

### 16.3.3.4. Tang サーバーの永続的な再生成エラーのトラブルシューティング

Tang サーバーのキーを再生成した後に、長期間経過しても **READY** の数が **DESIRED** の数と等しくな い場合は、永続的な障害状態を示している可能性があります。この場合、以下のような状況である場合 があります。

- NEW TANG PIN 定義で Tang サーバーの URL またはサムプリントの誤字がある。
- Tang サーバーが無効になっているか、キーが完全に失われている。

#### 前提条件

この手順で説明されているコマンドが、Tang サーバーまたは Tang サーバーへのネットワーク アクセスのある Linux システムで実行できる。

## 手順

1. デーモンセットの定義に従って各 Tang サーバーの設定に対して単純な暗号化および復号化操 作を実行して、Tang サーバー設定を検証します。 これは、不適切なサムプリントで暗号化および復号化を試行する例です。

\$ echo "okay" | clevis encrypt tang \ '{"url":"http://tangserver02:7500","thp":"badthumbprint"}' | \ clevis decrypt

# 出力例

Unable to fetch advertisement: 'http://tangserver02:7500/adv/badthumbprint'!

これは、正常なサムプリントで暗号化および復号化を試行する例です。

\$ echo "okay" | clevis encrypt tang \ '{"url":"http://tangserver03:7500","thp":"goodthumbprint"}' | \ clevis decrypt

# 出力例

okay

- 2. 根本的な原因を特定した後に、その原因となる状況に対応します。
	- a. 機能しないデーモンセットを削除します。
	- b. デーモンセットの定義を編集して基礎となる問題を修正します。これには、以下のアク ションのいずれかが含まれる場合があります。
		- Tang サーバーのエントリーを編集して URL とサムプリントを修正します。
		- 使用されなくなった Tang サーバーを削除します。
		- 使用停止したサーバーの代わりとなる、新規の Tang サーバーを追加します。  $\bullet$

デーモンセットの各 Pod からのログをチェックして、キーの再生成が正常に完了したかどうかを判断

3. 更新されたデーモンセットを再度配布します。

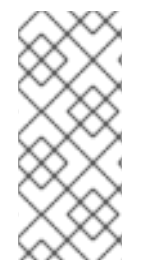

## 注記

Tang サーバーを設定から置き換え、削除、または追加する場合に、現在キーの再生成が 行われているサーバーを含め、少なくとも 1 つの元のサーバーが機能している限り、 キーの再生成操作は成功します。元の Tang サーバーのいずれも機能しなくなるか、復 元できない場合には、システムの回復は不可能で、影響を受けるノードを再デプロイす る必要があります。

検証

デーモンセットの各 Pod からのログをチェックして、キーの再生成が正常に完了したかどうかを判断 します。キーの再生成に成功しなかった場合には、その失敗している状態がログに表示される可能性が あります。

1. デーモンセットによって作成されたコンテナーの名前を見つけます。

\$ oc get pods -A | grep tang-rekey

出力例

openshift-machine-config-operator tang-rekey-7ks6h 1/1 Running 20 (8m39s ago) 89m

2. コンテナーからログを印刷します。キーの再生成操作に成功すると、以下のログのようになり ます。

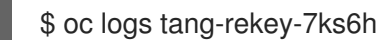

出力例

Current tang pin:

1: sss '{"t":1,"pins":{"tang":[{"url":"http://10.46.55.192:7500"},{"url":"http://10.46.55.192:7501"}, {"url":"http://10.46.55.192:7502"}]}}' Applying new tang pin: {"t":1,"pins":{"tang":[ {"url":"http://tangserver01:7500","thp":"WOjQYkyK7DxY\_T5pMncMO5w0f6E"}, {"url":"http://tangserver02:7500","thp":"I5Ynh2JefoAO3tNH9TgI4obIaXI"}, {"url":"http://tangserver03:7500","thp":"38qWZVeDKzCPG9pHLqKzs6k1ons"} ]}} Updating binding... Binding edited successfully Pin applied successfully

16.3.4. 古い Tang サーバーキーの削除

# 前提条件

● Tang サーバーを実行する Linux マシンのルートシェル。

# 手順

1. Tang サーバーキーが保存されるディレクトリーを見つけ、これにアクセスします。通常、これ は **/var/db/tang** ディレクトリーです。

# cd /var/db/tang/

2. 現在の Tang サーバーキーをリスト表示し、アドバタイズされたキーと、されていないキーを 表示します。

# ls -A1

出力例

.36AHjNH3NZDSnlONLz1-V4ie6t8.jwk

.gJZiNPMLRBnyo\_ZKfK4\_5SrnHYo.jwk Bp8XjITceWSN\_7XFfW7WfJDTomE.jwk WOjQYkyK7DxY\_T5pMncMO5w0f6E.jwk

3. 古いキーを削除します。

# rm .\*.jwk

4. 現在の Tang サーバーのキーをリスト表示し、アドバタイズされていないキーが存在しなく なったことを確認します。

# ls -A1

# 出力例

Bp8XjITceWSN\_7XFfW7WfJDTomE.jwk WOjQYkyK7DxY\_T5pMncMO5w0f6E.jwk

# 検証

この時点では、サーバーは新しいキーを引き続きアドバタイズしますが、古いキーをもとに復号化の試 行は失敗します。

1. Tang サーバーに、現在公開されているキーのサムプリントについてクエリーします。

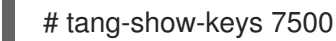

出力例

WOjQYkyK7DxY\_T5pMncMO5w0f6E

2. 先に作成したテストファイルを復号化して、以前のキーに対して復号化を検証します。

# clevis decrypt </tmp/encryptValidation

# 出力例

Error communicating with the server!

同じキー情報を共有するロードバランサーの背後に複数の Tang サーバーを実行している場合は、続行 する前に、一連のサーバーで変更が適切に同期されていることを確認します。

# 16.4. 障害復旧に関する考慮事項

本項では、発生する可能性のある障害状況と、それぞれの状況に対応する手順について説明します。そ の他の状況は、検出または想定される可能性の高い状況として追加されます。

16.4.1. クライアントマシンの損失

Tang サーバーを使用してディスクパーティションを復号化するクラスターノードが失われた場合 は、障害ではありません。マシンの盗難、ハードウェアの障害、別の損失のシナリオが発生したのかは 重要ではありません。ディスクは暗号化されて、回復不能とみなされます。

ただし、盗難が発生した場合は、Tang サーバーのキーを予防的にローテーションし、残りのすべての ノードのキーを再設定して、後で Tang サーバーに不正アクセスできた場合に備え、ディスクが回復不 能なままにしておくことが懸命です。

この状況から回復するには、ノードを再インストールするか、置き換えます。

16.4.2. クライアントネットワーク接続が失われた場合のプランニング

個々のノードに対してネットワーク接続が失われると、無人で起動できなくなります。

ネットワーク接続が失われる可能性のある作業を計画している場合には、オンサイトの技術者に、手動 で使用するパスフレーズを公開し、その後にキーを無効にしてローテーションすることができます。

#### 手順

1. ネットワークが利用できなくなる前に、以下のコマンドでデバイス **/dev/vda2** の最初のスロッ ト **-s 1** で使用されているパスワードを表示します。

\$ sudo clevis luks pass -d /dev/vda2 -s 1

2. 以下のコマンドでその値を無効にし、新しい起動時のパスフレーズを無作為に再生成します。

\$ sudo clevis luks regen -d /dev/vda2 -s 1

#### 16.4.3. ネットワーク接続の予期しない損失

ネットワークが予期せず中断され、ノードが再起動する場合には、以下のシナリオを検討してくださ い。

- いずれかのノードがまだオンラインのままである場合は、ネットワーク接続が復元されるまで 再起動しないようにしてください。これは単一ノードクラスターには適用されません。
- ノードは、ネットワーク接続が復元されるまで、またはコンソールで設定したパスフレーズを 手動で入力するまでノードはオフラインのままになります。このような状況では、ネットワー ク管理者はアクセスを再確立するためにネットワークセグメントを再設定できる可能性があり ますが、これは NBDE の意図に反します。つまり、ネットワークアクセスがないと起動できな くなります。
- ノードへのネットワークアクセスがないと、ノードの機能およびブート機能に影響を与えるこ とが予想されます。ノードが手動の介入で起動されたとしても、ネットワークアクセスがない ため、ノードは事実上役に立たなくなります。

16.4.4. ネットワーク接続の手動による回復

オンサイト技術者は、ネットワーク回復のために、やや複雑で手動での作業を多用するプロセスも利用 できます。

手順

1. オンサイト技術者は、ハードディスクから Clevis ヘッダーを抽出します。BIOS のロックダウ ンによっては、ディスクを削除してラボマシンにインストールする必要がある場合がありま す。

2. オンサイトの技術者は、Tang ネットワークへの正当なアクセス権があるスタッフに Clevis

- 2. オンサイトの技術者は、Tang ネットワークへの正当なアクセス権があるスタッフに Clevis ヘッダーを送信し、そのスタッフが復号化を実行します。
- 3. Tang ネットワークへのアクセスを制限するる必要があるため、技術者は VPN または他のリ モート接続経由でそのネットワークにアクセス不可にする必要があります。同様に、技術者は このネットワーク経由でリモートサーバーにパッチを適用して、ディスクを自動的に復号化で きません。
- 4. ファイルシステムはディスクを再インストールし、それらが提供するプレーンテキストのパス フレーズを手動で入力します。
- 5. マシンは、Tang サーバーに直接アクセスしなくても、正常に起動します。インストールサイト からネットワークアクセスのある別のサイトにキー情報を転送する場合は注意して行ってくだ さい。
- 6. ネットワーク接続が回復すると、暗号鍵がローテーションされます。

#### 16.4.5. ネットワーク接続の緊急復旧

ネットワーク接続を手動で回復できない場合には、以下の手順を検討してください。ネットワーク接続 を回復する他の方法が利用できる場合には、これらの手順は推奨されないことに注意してください。

- この方法は、信頼性の高い技術者のみが実行する必要があります。
- Tang サーバーキー鍵情報をリモートサイトに送付することは、キー情報の違反とみなされ、す べてのサーバーでキーをもう一度生成して再暗号化する必要があります。
- この方法は、それ以外方法がない究極の場合に利用するようにしてください。あるいは、その 実行可能性を実証するための概念実証の回復方法として使用する必要があります。
- 同様に極端で、理論的には可能ですが、問題のサーバーに無停電電源装置 (UPS) で電力を供給 し、サーバーをネットワーク接続のある場所に転送してディスクを起動および復号化し、サー バーをバッテリー電源のある元の場所に復元して操作を続行します。
- バックアップの手動パスフレーズを使用する場合は、障害が発生する前にこれを作成する必要 があります。
- 攻撃シナリオが TPM と Tang とスタンドアロンの Tang インストールと比較すると、より複雑 になるので、同じ方法を使用する場合には、障害復旧プロセスも複雑になります。

16.4.6. ネットワークセグメントの喪失

ネットワークセグメントが失われ、Tang サーバーが一時的に使用できなくなると、次のような結果に なります。

- OpenShift Container Platform ノードは、他のサーバーが利用可能な場合に通常通りに起動を 続けます。
- 新規ノードは、ネットワークセグメントが復元されるまでその暗号化キーを確立できません。 この場合は、高可用性および冗長性を確保するために、地理的に離れた場所への接続を確保し ます。これは、新規ノードのインストールや既存ノードの再割り当て時に、その操作で参照し ている Tang サーバーがすべて利用できる必要があるためです。

5 つの地理的リージョンに各クライアントが最寄りの 3 つのクライアントに接続されている場合など、 幅広いネットワークのハイブリッドモデルを検討する価値があります。

このシナリオでは、新規クライアントが到達可能なサーバーのサブセットを使用して暗号鍵を設定でき

ます。**tang1**、**tang2** および **tang3** サーバーのセットで、**tang2** が到達できなくなった場合にクライア ントは **tang1** および **tang3** で暗号鍵を設定して、後ほど完全なセットを使用して再確立できます。こ れには、手動による介入、またはより複雑な自動化のいずれかが必要になる場合があります。

### 16.4.7. Tang サーバーの喪失

同じキー情報が使用されている負荷分散サーバー内の個別の Tang サーバーがなくなると、クライアン トからも透過的に確認できます。

同じ URL に関連付けられているすべての Tang サーバー (負荷分散されたセット全体) で一時的に障害 が発生すると、ネットワークセグメントの損失と同じと考えることができます。既存クライアントに は、事前に設定された Tang サーバーが利用可能な限り、ディスクパーティションを復号化できます。 これらのサーバーのいずれかが再びオンラインになるまで、新規クライアントは登録できません。

サーバーを再インストールするか、バックアップからサーバーを復元して、Tang サーバーの物理的な 損失を軽減できます。キー情報のバックアップおよび復元プロセスが、権限のないアクセスから適切に 保護されていることを確認します。

### 16.4.8. 危険キー情報の再設定

Tang サーバーの物理的な移動や関連データなど、承認されていないサードパーティーにキーが公開さ れる可能性のある場合は、キーをすぐにローテーションします。

#### 手順

- 1. 影響を受けた情報を保持する Tang サーバーのキーを再生成します。
- 2. Tang サーバーを使用してすべてのクライアントのキーを再生成します。
- 3. 元のキー情報を破棄します。
- 4. マスター暗号化キーが公開されてしまうという意図しない状況を精査します。可能な場合は、 ノードをオフラインにし、ディスクを再暗号化します。

### ヒント

同じ物理ハードウェアへの再フォーマットおよび再インストールは時間がかかりますが、自動化および テストが簡単です。